# **SIEMENS**

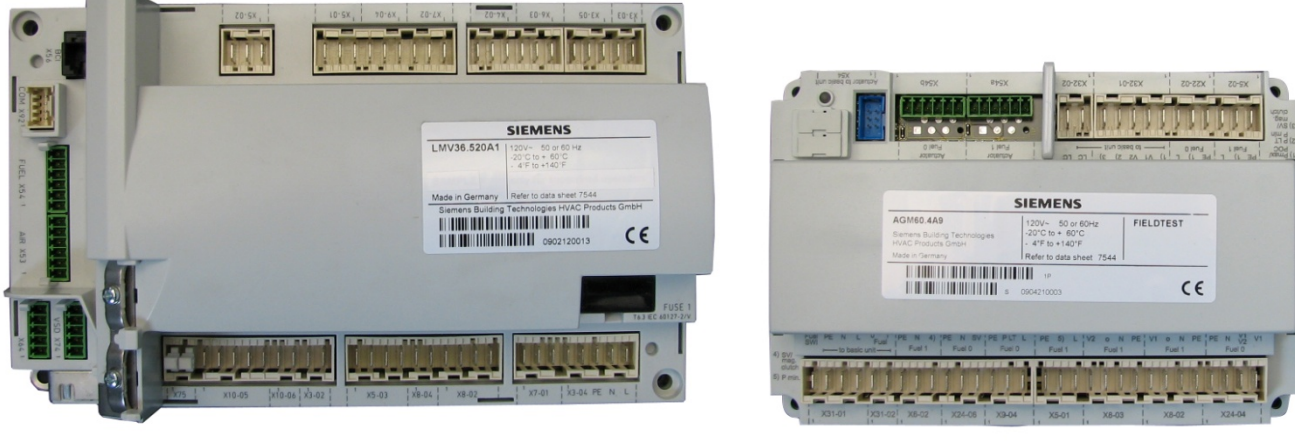

LMV36… AGM60…

## **LMV36.520A1**

**Основное устройство со встроенной системой смешанного управления топливом/воздухом для наддувных горелок**

## **AGM60.4A9**

**Устройство переключения для активации клапанов и/или сигналов обратной связи при работе с двумя видами топлива**

## **Базовая документация**

**LMV36 / AGM60 и данная базовая документация предназначены для производителей оригинального оборудования (OEM), которые устанавливают LMV36 / AGM60 на свое оборудование!** 

Версии ПО V03.70

CC1P7544ru

17.12.2018 **Building Technologies** 

## **Дополнительная документация**

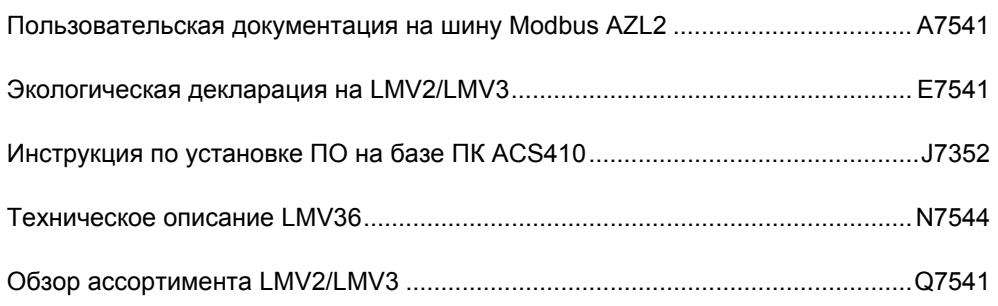

## Содержание

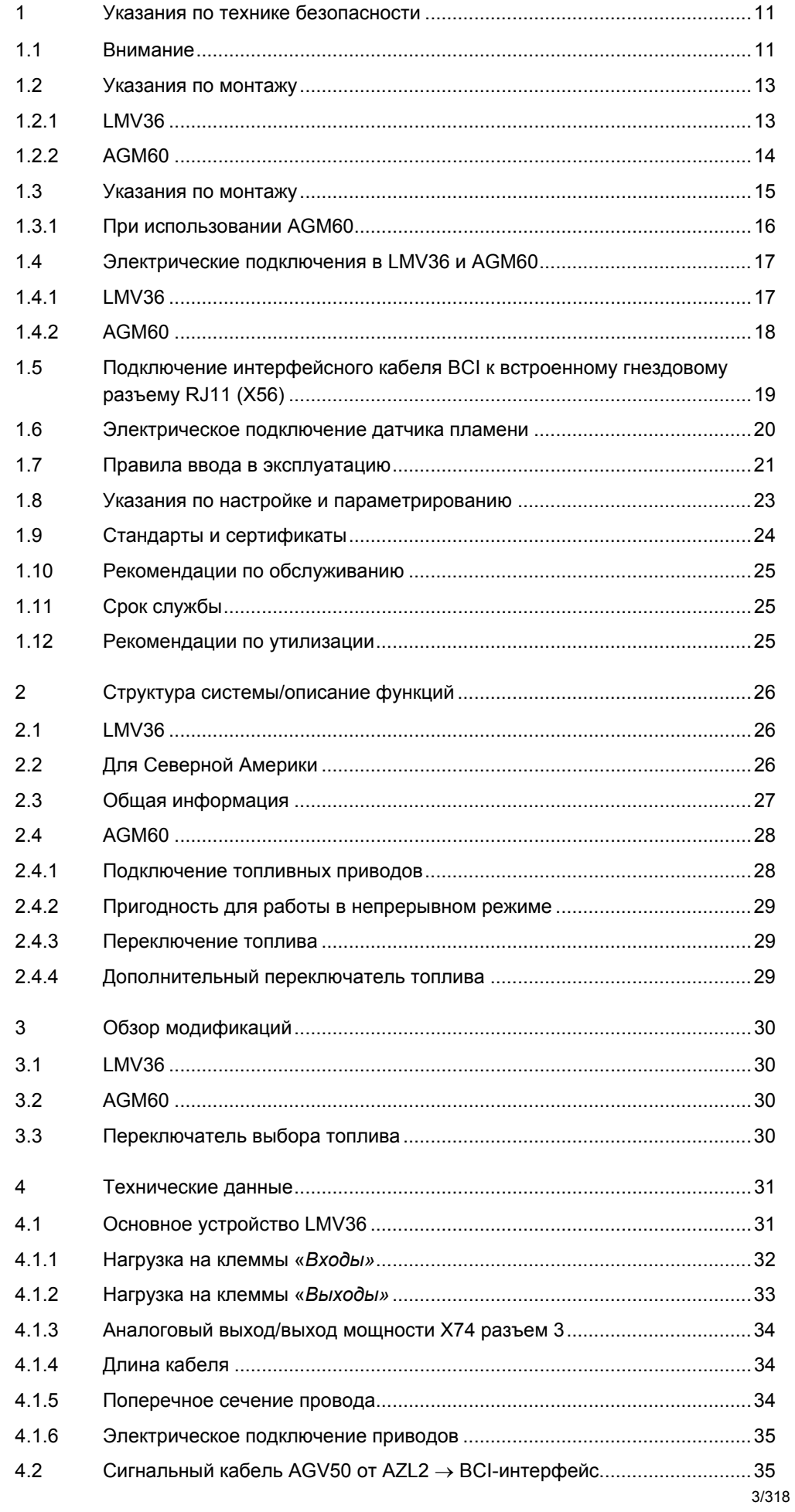

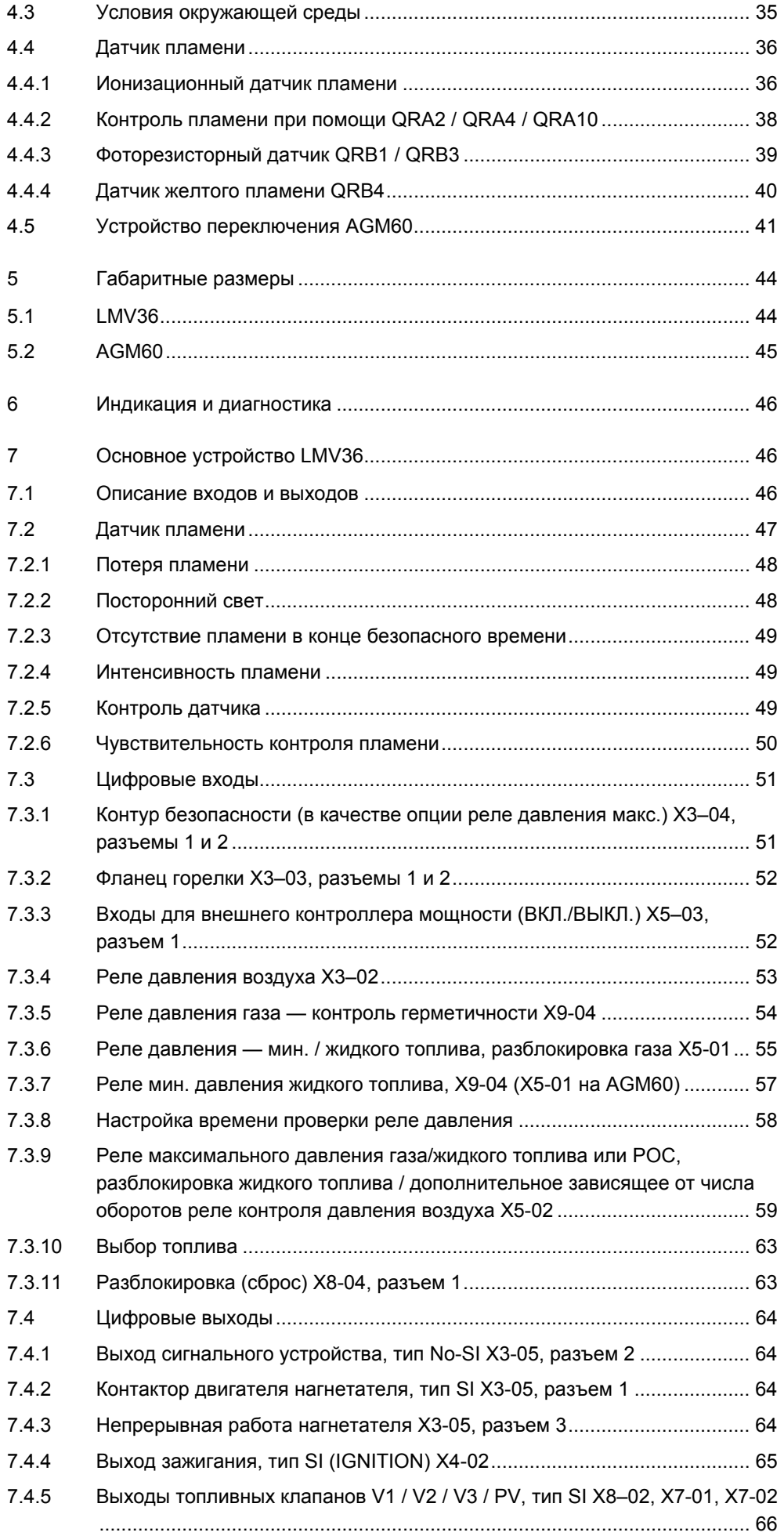

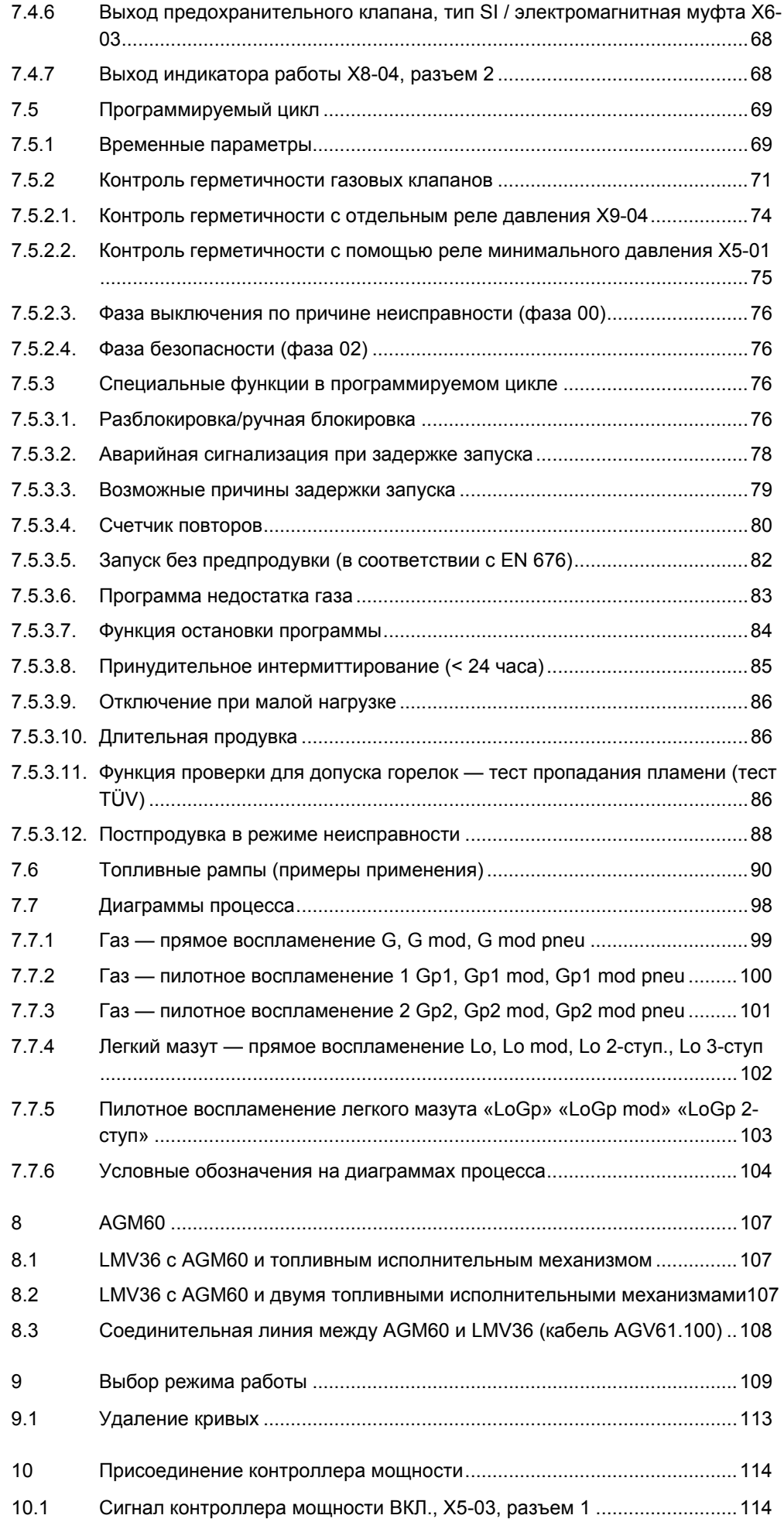

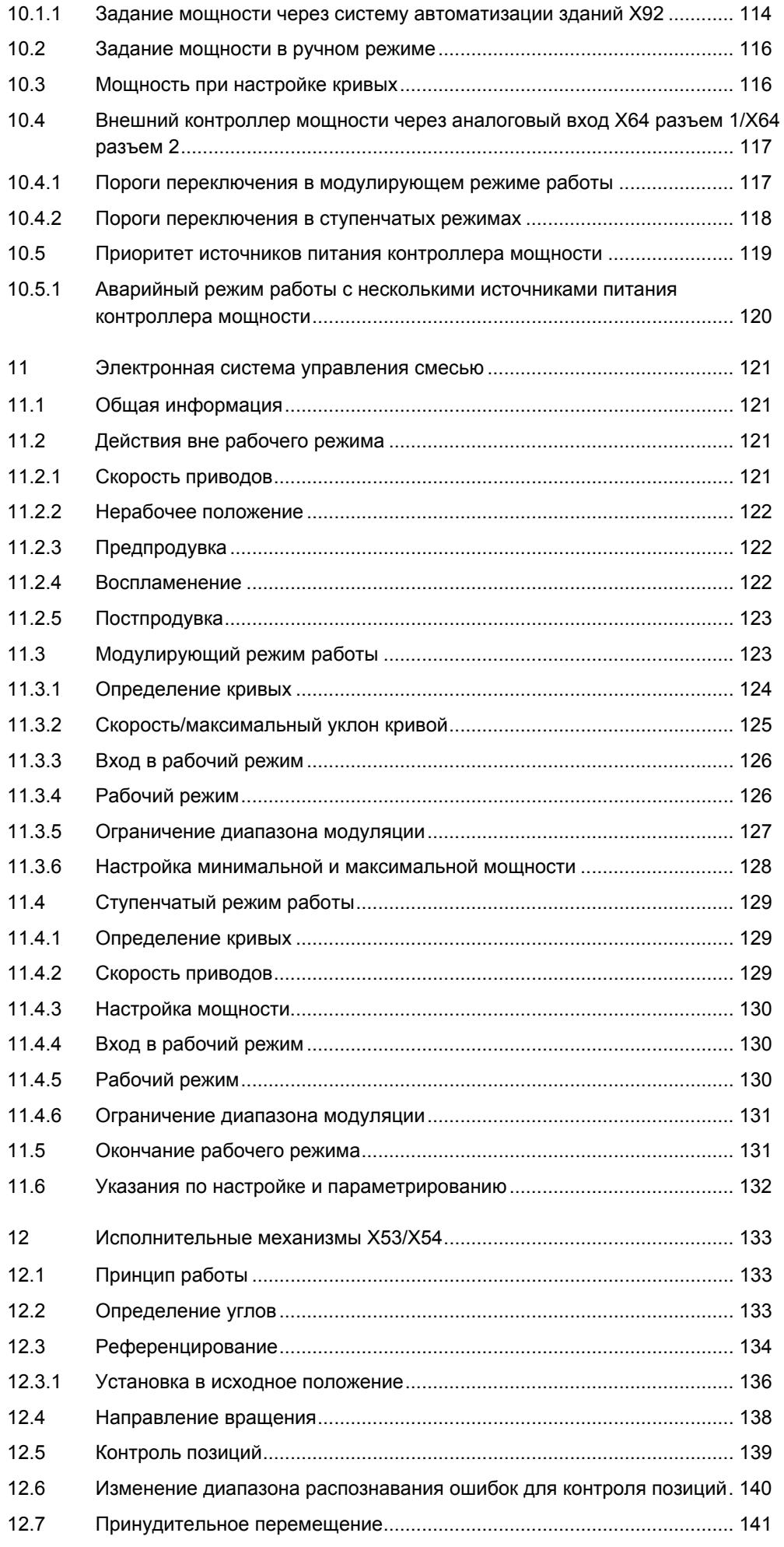

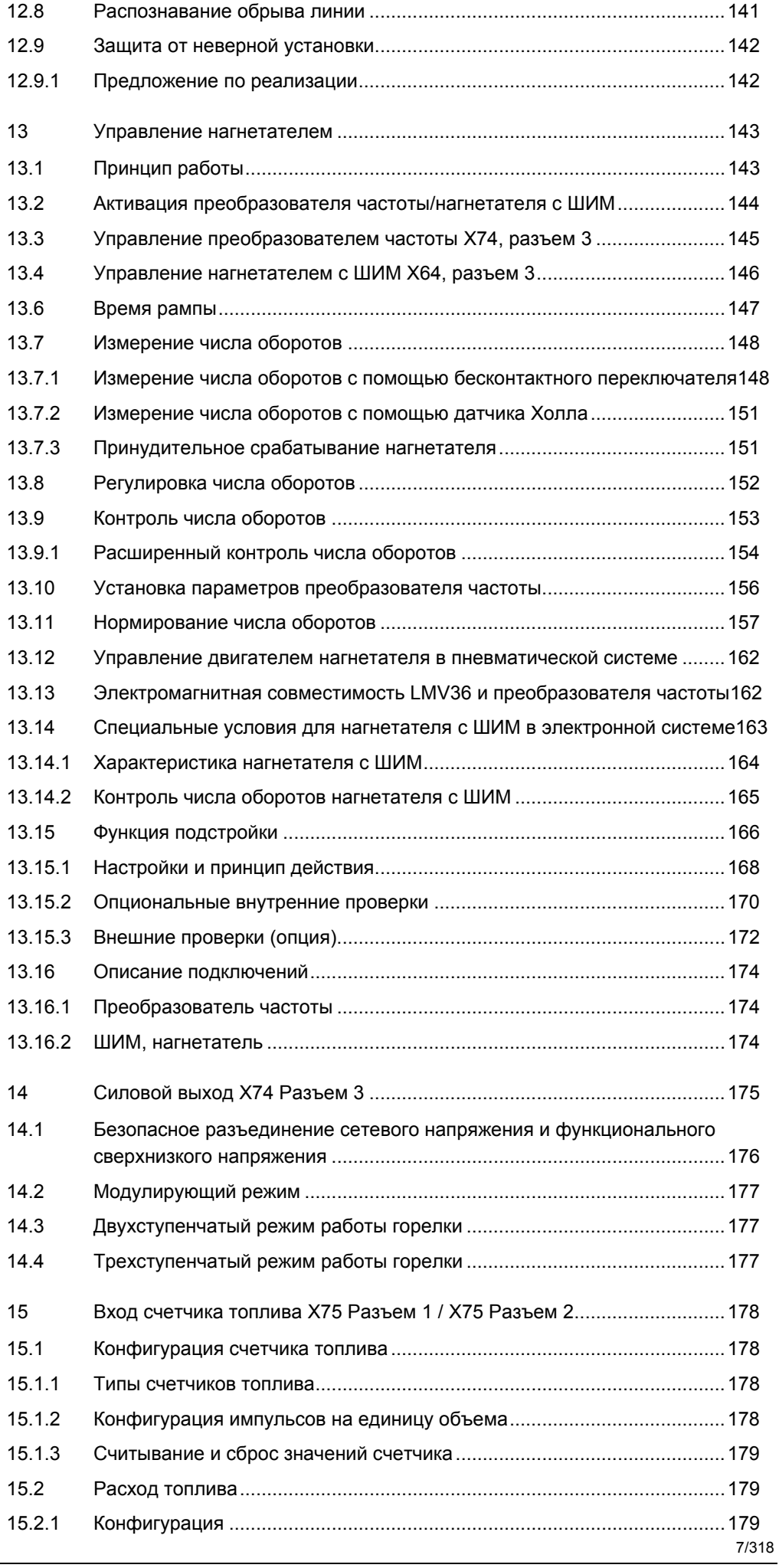

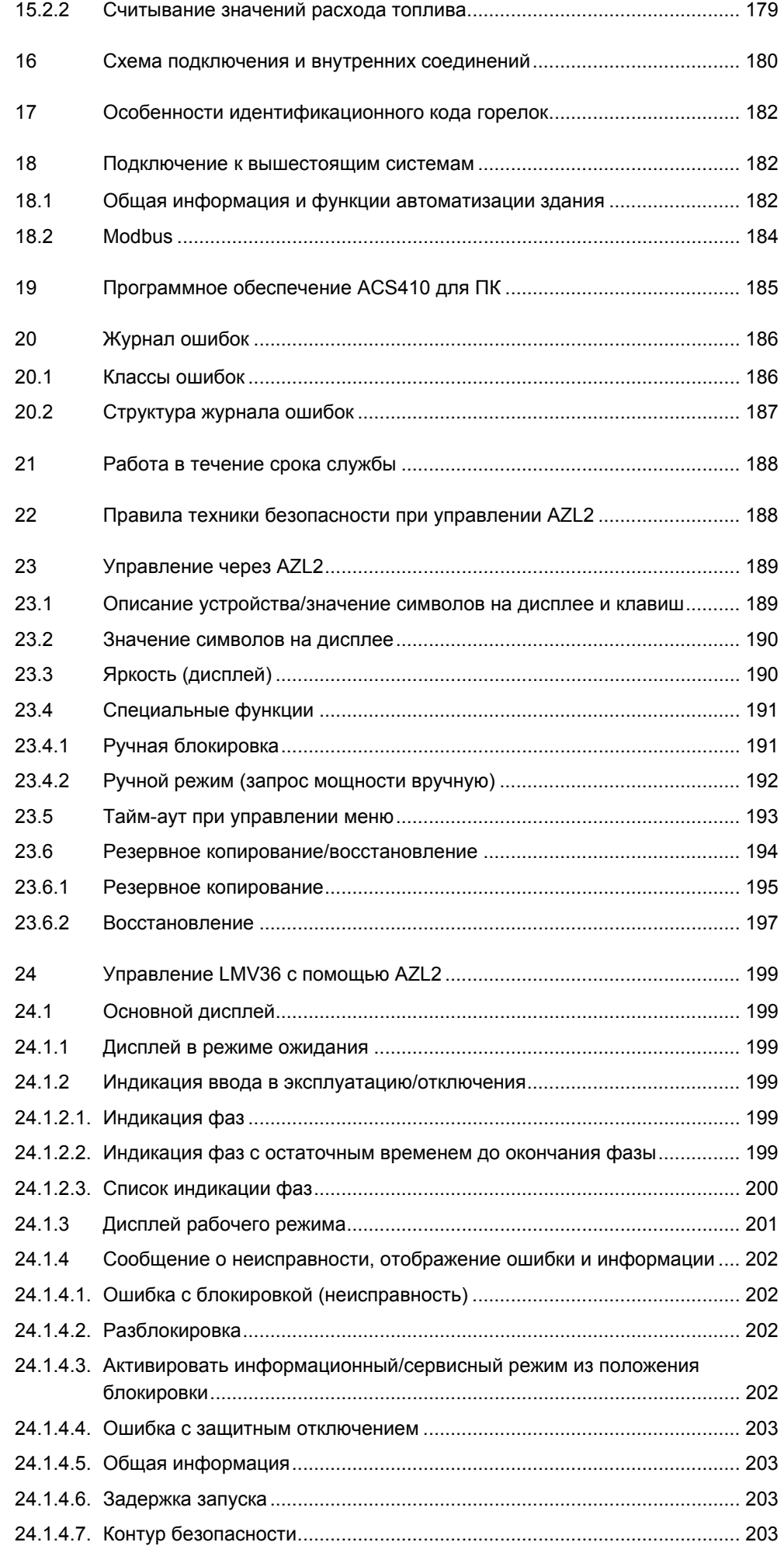

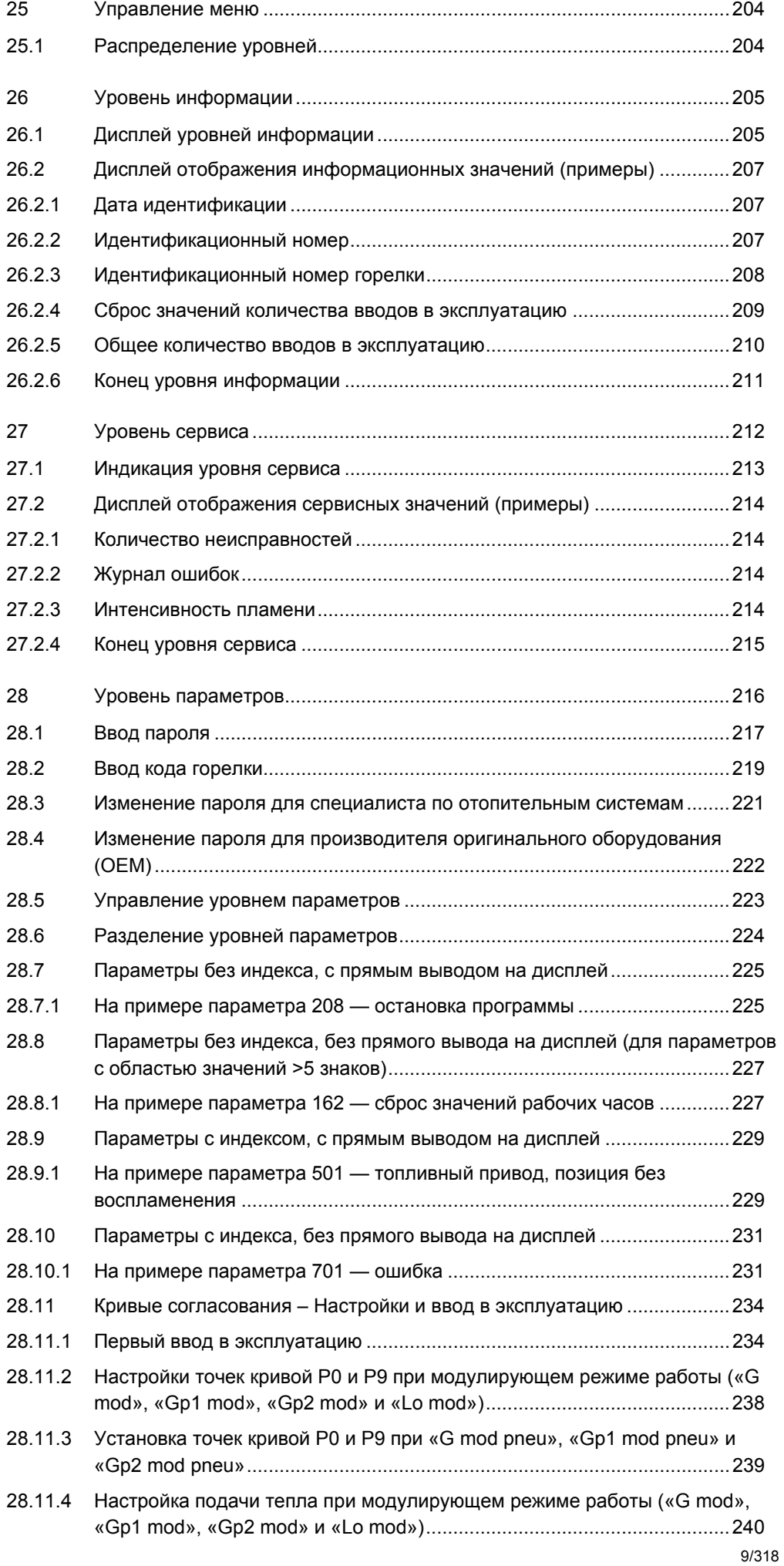

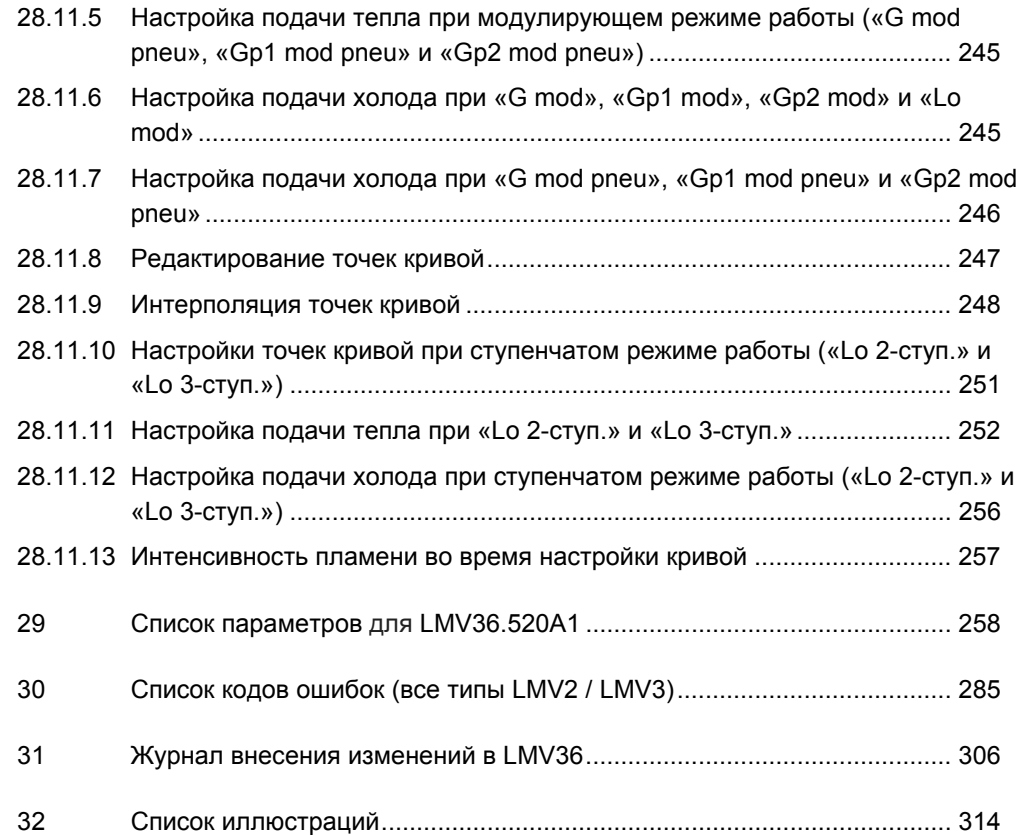

## **1 Указания по технике безопасности 1.1 Внимание**

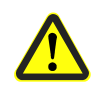

**Чтобы избежать несчастных случаев, повреждения оборудования и нанесения ущерба окружающей среде, необходимо соблюдать следующие требования!** 

**LMV36 и AGM60 является предохранительным устройством! Запрещается вскрывать, модифицировать данное устройство или вносить в него изменения. Компания Siemens не несет никакой ответственности за ущерб вследствие несанкционированных модификаций!** 

**В этой документации приводятся другие предупреждающие указания, которые также следует принять во внимание!** 

**После ввода в эксплуатацию и каждый раз после сервисного обслуживания необходимо проверять параметры отработавшего газа во всех диапазонах мощностей!** 

Настоящая базовая документация содержит описания множества возможных применений и функций и носит рекомендательный характер. Правильность функционирования определяется и подтверждается на основе рабочих испытаний на испытательном стенде или при использовании самой установки!

- Все виды работ (установка, монтаж, обслуживание и т. д.) должны выполняться квалифицированным персоналом.
- Изготовитель горелки или котла должен обеспечить степень защиты IP40 согласно DIN EN 60529 для LMV36 и AGM60 за счет соответствующей установки.
- Перед выполнением любых работ в зоне подключения полностью отключите подачу электропитания на оборудование. Убедитесь, что оборудование нельзя вновь включить и что оно обесточено  $\rightarrow$  В случае несоблюдения этой меры предосторожности возникает опасность поражения электрическим током.
- Обеспечьте защиту устройства LMV36 и AGM60 и всех подсоединяемых электрических компонентов от прикосновений. Защита должна соответствовать требованиям EN 60730 в отношении исполнения, стабильности и защиты.
- По завершении любых работ (установка, монтаж, обслуживание и т. д.) убедитесь, что электрическая проводка находится в надлежащем состоянии и параметры заданы должным образом.
- Падение или удар могут привести к тому, что будет невозможно использовать эти устройства, так как функции безопасности могут пострадать даже при отсутствии видимых повреждений.
- Во время программирования кривых согласования наладчик установки обязан постоянно контролировать качество сгорания (например, с помощью станции контроля отработавшего газа) и при низких значениях сгорания или в случае возникновения опасности принимать соответствующие меры, например вручную отключать LMV36.
- При вводе в эксплуатацию 2-топливной горелки обе топливные рампы должны быть включены, в противном случае переключение топлива оператором может привести к критической ситуации.
- Входы и выходы на AGM60 предназначены только для способов применения, описанных в данной документации, с использованием предназначенных для этого датчиков и исполнительных элементов. Только такие устройства проверены на предмет возникновения ошибок и допущены к использованию. По вопросам других способов применения обращайтесь в Siemens.
- Следующие разъемы оснащены FELV (система функционального сверхнизкого напряжения) (см. также гл. «*Электрические подключения в LMV36 и AGM60»*) и поэтому не изолированы от сетевого напряжения.
	- Интерфейс BCI (X56) для соединительной линии AZL2 или программного обеспечения ACS410 для ПК.
	- COM (X92) для принадлежностей, например интерфейс OCI410.
	- Штекерные соединители для исполнительных механизмов (X54) или для соединительного кабеля AGV61.100 при использовании 2 топливных приводов через AGM60.

Отсоединять и заменять данные разъемы можно только в обесточенной установке (полное отключение).

- Разъемы соединительных линий LMV36 или других принадлежностей, например интерфейса OCI410 (подсоединяется в интерфейсу BCI), можно отсоединять и заменять только в обесточенной установке (полное отключение), поскольку интерфейс BCI не изолирован от сетевого напряжения.
- Разъемы для исполнительных механизмов SQM3 и SQN1 не изолированы от сетевого напряжения. Перед подключением или заменой исполнительного механизма установка должна быть обесточена (полностью).
- Если в структуру системы входит AGM60, проверьте правильность расположения топливных датчиков и исполнительных элементов.

Для обеспечения безопасности и надежности LMV36 и AGM60 необходимо соблюдать следующие условия:

- Необходимо избегать образования конденсата и проникновения влаги. При возникновении данных условий необходимо обеспечить просушку установки перед ее включением!
- Необходимо избегать образования статических зарядов, поскольку при контакте они могут повредить электронные компоненты устройства. **Рекомендация:** используйте оборудование с защитой от электростатических разрядов (ESD).
- Если вследствие перегрузки или короткого замыкания на клеммах предохранитель был отключен, LMV36 необходимо заменить, поскольку это может привести к повреждению переключающих контактов.
- Если при эксплуатации возникают ошибки с кодом 95…98, это может указывать на возникшие проблемы с контактами; в этом случае LMV36 необходимо заменить.

### **1.2 Указания по монтажу**

- Соблюдайте национальные правила техники безопасности и нормативы.
	- Для соблюдения промышленных стандартов DIN необходимо выполнять требования стандарта VDE, особенно нормы DIN/VDE 0100, 0550 и DIN/VDE 0722.

#### **1.2.1 LMV36**

- LMV36 закрепляется на всех 4 точках крепления с помощью винтового соединения с резьбой M4 (UNC32) или M5 (UNC24) с максимальным моментом затяжки 1,8 Нм. При этом для повышения механической стабильности необходимо принимать во внимание дополнительные сопрягаемые поверхности корпуса. Последние должны находиться на монтажной площадке. Отклонения от ровности поверхности монтажной площадки не должны превышать 0,3 мм
- Необходимо обеспечить защиту внешнего переключателя выбора топлива от касаний, установив его как отдельный элемент (например, на дверце распределительного электрошкафа или в корпусе горелки).

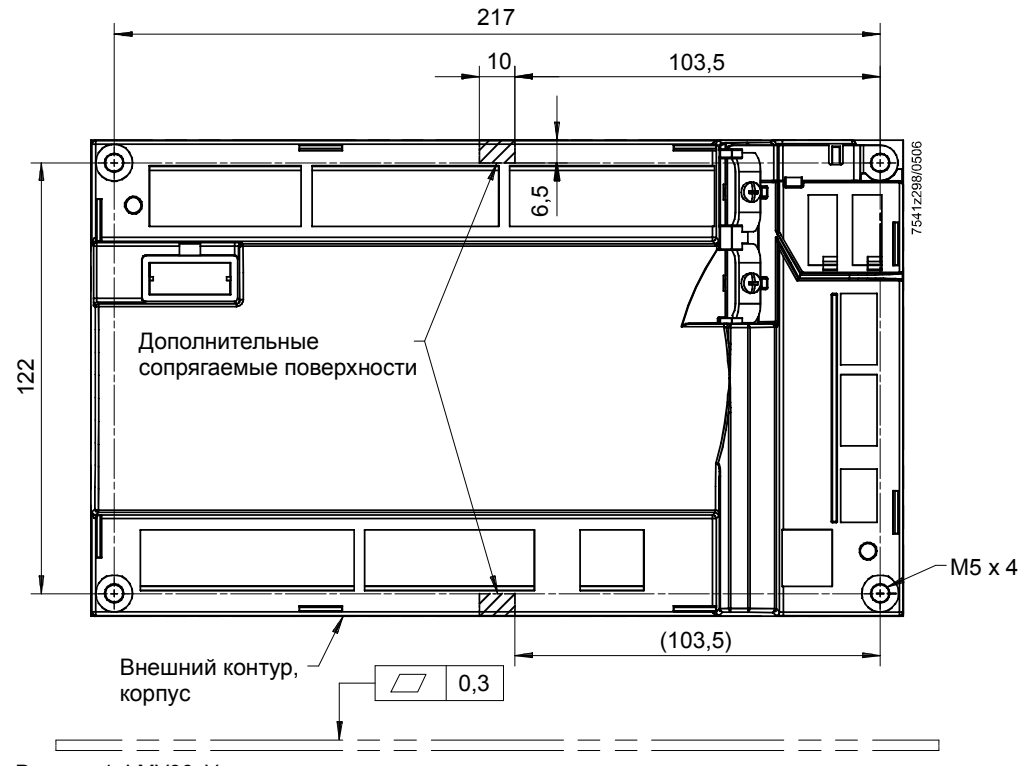

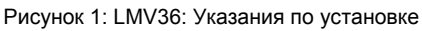

Указание по установке

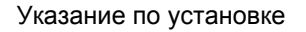

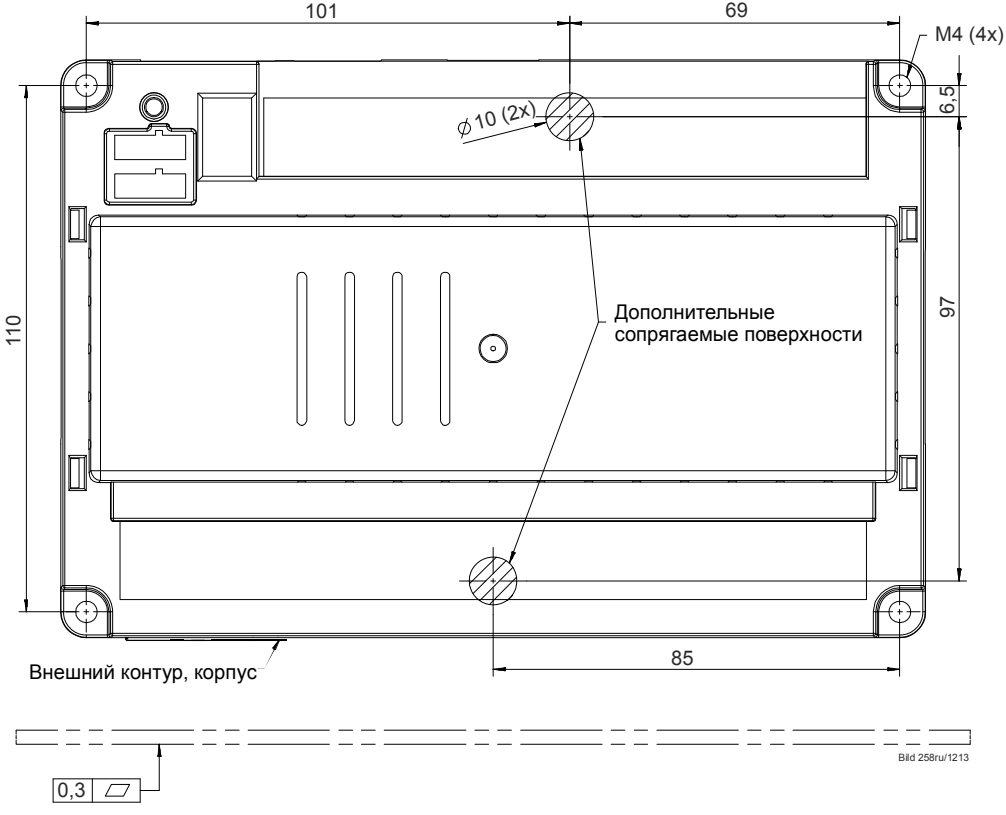

Рисунок 2: AGM60: Указание по установке

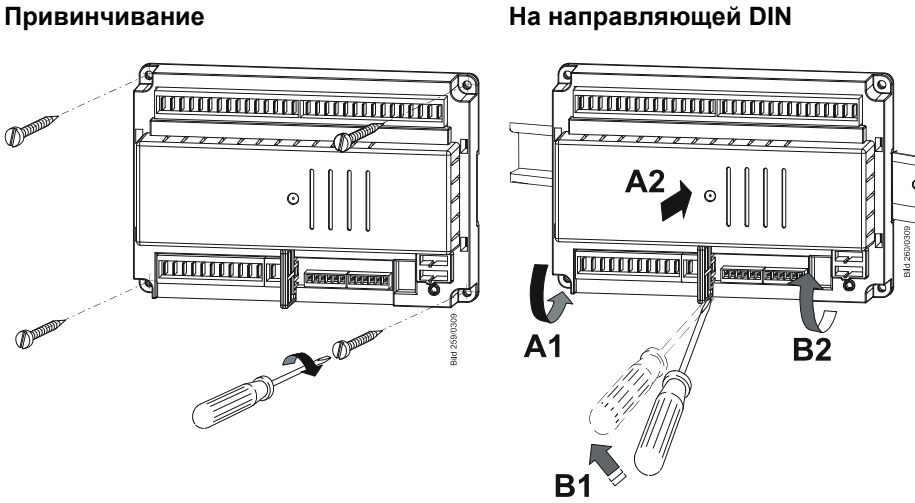

**A = монтаж B = демонтаж**

**Для монтажа на направляющей DIN необходима монтажная скоба!**

Рисунок 3: AGM60: Вид монтажа

При монтаже посредством винтового соединения соблюдайте следующие указания.

- Устройство переключения AGM60 закрепляется на всех 4 точках крепления с помощью винтового соединения с резьбой M4 (UNC32) с максимальным моментом затяжки 1,8 Нм.
- При этом для повышения механической стабильности необходимо принимать во внимание дополнительные сопрягаемые поверхности корпуса. Последние должны находиться на монтажной площадке. Отклонения от ровности поверхности монтажной площадки не должны превышать 0,3 мм.

#### Вид монтажа

## **1.3 Указания по монтажу**

- Кабель зажигания высокого напряжения необходимо всегда прокладывать отдельно на максимально возможном расстоянии от устройства и других проводов.
- Электропроводка внутри котла должна соответствовать требованиям страны и региона.
- Сетевое питание осуществляется только с помощью проводов линий электропитания *L* и *N*. Нейтральный провод N не должен демонстрировать разность потенциалов относительно защитного провода PE.
- Запрещается менять местами линии фазы, нейтрали и нулевую линию (опасные неисправности, утрата защиты от контакта и т. д.).
- Обеспечьте отсутствие натяжения присоединяемых проводов в соответствии со стандартами (например, стандартами DIN EN 60730 и DIN EN 60335).
- Проверьте, чтобы сращенные одножильные провода не соприкасались с другими подключениями. Используйте соответствующие кабельные наконечники.
- Не используемые на LMV36 и AGM60 подключения производитель горелки должен снабдить холостым штепселем (исключение: X64 (резерв) и X74).
- Для защиты от поражения электрическим током при проводке обеспечить строгую изоляцию проводов под напряжением 120 В ~ от остальных проводов. Более подробные указания содержатся в гл. «*Электрические подключения в LMV36* и *AGM60».*
- Разъемы соединительных линий LMV36 можно отсоединять и заменять только в обесточенной установке (полное отключение), поскольку интерфейс BCI не изолирован от сетевого напряжения.
- Сигнальный кабель AGV50 в LMV36 для AZL2 Поскольку интерфейс BCI работает по системе FELV (см. гл. «*Электрические подключения в LMV36* и *AGM60»*) для соединения LMV36 и AZL2 используется сигнальный кабель AGV50 или для соединения необходимо учитывать определенные спецификации.

Сигнальный кабель предназначен для использования под кожухом горелки. При использовании сигнальных кабелей, не соответствующих спецификации, отсутствует гарантия того, что они обладают необходимыми для защиты от поражения электрическим током характеристиками.

- Сигнальный кабель AGV50 от LMV36 к AZL2 прокладывается отдельно от других линий.
- Обслуживание при сигнальном кабеле большей длины в LMV36 Если, например, для обслуживания (кратковременного, < 24 часов) используется другой сигнальный кабель большей длины, учтите, что этот кабель уже не может использоваться, как указано выше, под кожухом горелки, поскольку таким образом сигнальный кабель может испытывать большую механическую нагрузку. Для этого используется усиленный сигнальный кабель.
- Сигнальный кабель AGV50 и AZL2 транспортируются и хранятся таким образом, чтобы избежать вредного воздействия пыли и воды при последующем использовании.
- Для защиты от поражения электрическим током следите за тем, чтобы перед включением сетевого напряжения сигнальный кабель AGV50 и AZL2 были правильно соединены.
- AZL2 следует использовать в чистом и сухом окружении.
- Исполнительные механизмы и исполнительные механизмы для топлива и воздуха для горения, а также дополнительные исполнительные механизмы впоследствии должны быть соединены с геометрическим замыканием.
- После монтажа LMV36 в техническое оборудование необходимо проверить выполнение требований относительно электромагнитных помехоэмиссий.
- При подключении заземленных сигнальных кабелей ЗСНН к клеммам БСНН автомата они в соответствии с предназначением также становятся проводниками ЗСНН (согласно EN 60730-1, глава 11.2.7, EN 298 глава 9.2.d).
- Необходимо использовать разделительный трансформатор с односторонним заземлением, если для подключения к контуру сети не используется заземленный провод или сетевое питание подается между фазами (согласно EN 298-1, глава 9.2.d).
- Во избежание подачи чрезмерного количества энергии вследствие магнитной индукции или емкостной связи провода длиной > 10 м к цепям считывания и линиям связи должны иметь экранирование и двухстороннее заземление (согласно требованиям нормы EN 13611).
- Контрольный крутящий момент для винтов штекерных соединителей RAST5: 0,5 Нм.
- Контрольный крутящий момент для винтов штекерных соединителей RAST3,5: 0,25 Нм.

#### **1.3.1 При использовании AGM60**

 Для корректного переключения топлива выход *предохранительного клапана / электромагнитной муфты (X6-03 разъем 3)* должен быть подключен к соответствующему входу AGM60 (X32-01 разъем 5).

#### **Причина:**

Уровень сигнала этого выхода сообщает AGM60 информацию для дальнейшей передачи момента переключения топлива на LMV36.

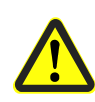

#### **Внимание!**

**Подача напряжения на AGM60 может осуществляться только через LMV36, а не напрямую от сети.** 

- Отвод фазы для переключения топлива (см. главу *«Переключение топлива»*) можно производить только от AGM60, клемма X31-01 разъем 4.
- Соединительный кабель между LMV36 и AGM60 (см. главу *«Структура системы»*): можно использовать только соединительный кабель, доступный в качестве принадлежности (см. главу *«Перечень типов»*).

## **1.4 Электрические подключения в LMV36 и AGM60**

Для LMV36 и AGM60 используются следующие системы низкого напряжения:

- Системы SELV (безопасное низковольтное напряжение) и PELV (защитное сверхнизкое напряжение) обеспечивают защиту от поражения электрическим током.
- FELV (функциональное сверхнизкое напряжение) не предполагает защитных мер, которые могут устранить опасность в случае неисправности.

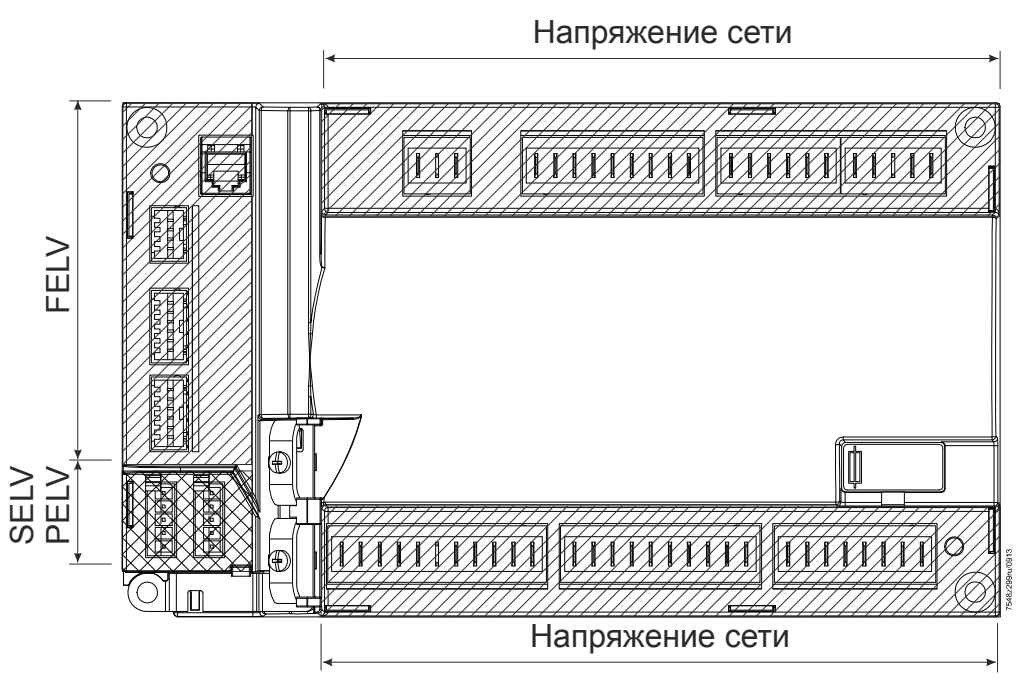

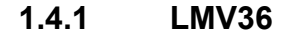

Рисунок 4: LMV36: Электрические подключения

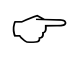

#### Примечание

Системы SELV и PELV соответственно определяются в зависимости от класса безопасности подсоединяемых компонентов. В случае применения PELV подсоединяемый компонент заземляется и соединяется с защитным проводом.

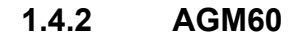

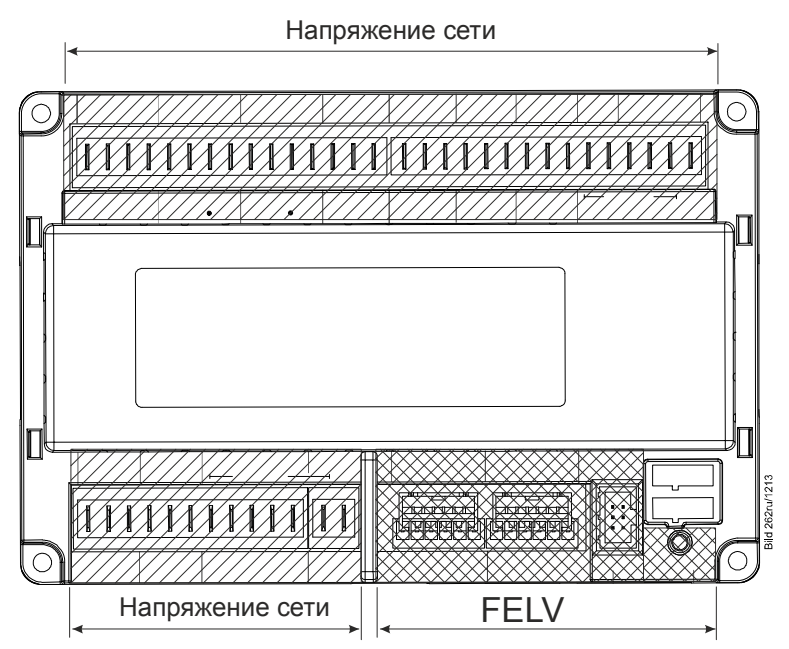

Рисунок 5: AGM60: Электрическое подключение

При установке неизолированные элементы монтажной рамы не должны соприкасаться с зонами электрического подключения. Также следите за зоной подключения сбоку.

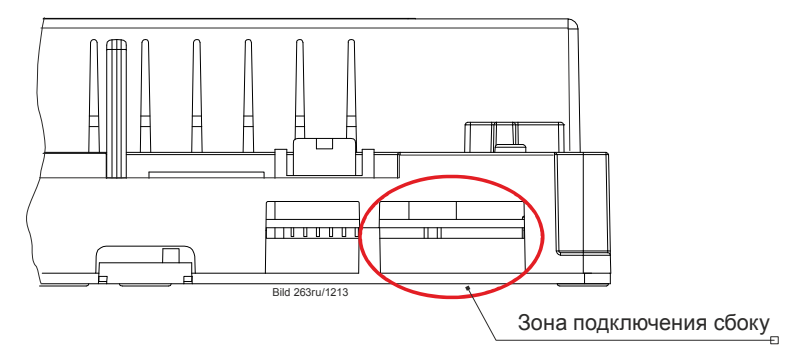

Рисунок 6: AGM60: Зона подключения сбоку

## **1.5 Подключение интерфейсного кабеля BCI к встроенному гнездовому разъему RJ11 (X56)**

- Если интерфейсный кабель BCI (гнездовой разъем RJ11) не используется, необходимо обеспечить защиту от контакта (закрыть гнездовой разъем заглушкой).
- Сигнальный кабель для AZL2 или иные принадлежности, например интерфейсный кабель OCI410 (вставляется в гнездовой разъем RJ11) можно присоединять и отсоединять только в обесточенном состоянии устройства (с отключением по всем полюсам), поскольку интерфейсный кабель BCI не изолирован от сетевого напряжения.
- AZL2 присоединяется непосредственно к LMV36 через встроенный гнездовой разъем RJ11.
- При использовании сигнального кабеля, соединяющего LMV36 и AZL2, необходимо учитывать определенные спецификации. Компания Siemens указала одобрила предназначение сигнального кабеля для использования под кожухом горелки. При использовании иных сигнальных кабелей отсутствует гарантия того, что они обладают требуемыми характеристиками.
- Сигнальный кабель от LMV36 к AZL2 прокладывается отдельно от других линий. Используйте отдельный кабель.
- Обслуживание при использовании сигнального кабеля большей длины от LMV36 к AZL2.

Если, например, для обслуживания (кратковременного, < 24 ч) используется сигнальный кабель большей длины, примите во внимание, что этот кабель уже не может использоваться, как указано выше, под кожухом горелки, поскольку таким образом сигнальный кабель может подвергаться значительной механической нагрузке. Поэтому необходима дополнительная оболочка.

- Сигнальный кабель и AZL2 должны транспортироваться и храниться таким образом, чтобы избежать вредного воздействия пыли и воды при их последующем использовании.
- Для защиты от поражения электрическим током следите за тем, чтобы перед включением сетевого напряжения сигнальный кабель и AZL2 были правильно соединены.
- AZL2 следует использовать в чистом и сухом окружении.

#### **Подключение интерфейсного кабеля OCI410 к интерфейсу BCI**

Подсоедините интерфейсный кабель OCI410 к интерфейсному разъему USB своего компьютера в соответствии с нижеследующей схемой.

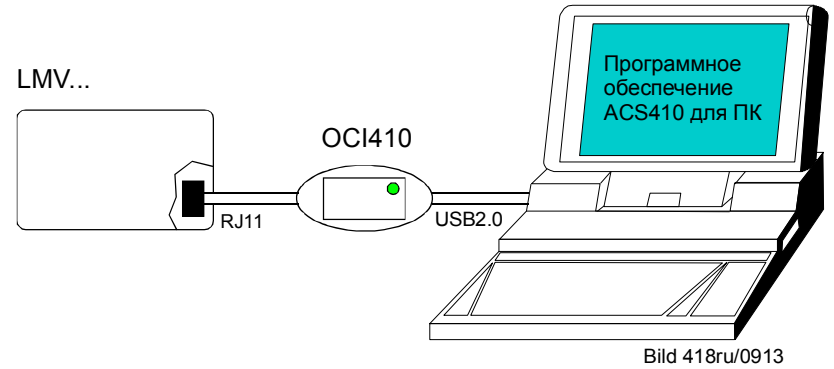

Рисунок 7: Подключение интерфейсного кабеля OCI410 к интерфейсу BCI

### **1.6 Электрическое подключение датчика пламени**

Важно по возможности обеспечить передачу сигнала без помех и потерь:

- Прокладывайте кабель датчика отдельно от других кабелей. — Емкость линии ограничивает величину сигнала пламени.
	- Используйте отдельный кабель.
- Обратите внимание на допустимую длину кабелей датчика.
- Ионизационный датчик пламени с питанием от сети не изолирован и должен быть защищен от случайного контакта.
- Заземление горелки должно соответствовать всем нормам, заземления котла недостаточно.
- Размещайте поджигающий электрод и ионизационный датчик пламени таким образом, чтобы искра зажигания не попала на ионизационный датчик пламени (опасность перегрузки электросети).
- Сопротивление изоляции
	- Между ионизационным датчиком пламени и корпусом должно составлять  $> 50$  M $\Omega$ .
	- Загрязнения на держателе датчика снижают сопротивление изоляции и таким образом способствуют возникновению токов (поверхностной) утечки.

### **1.7 Правила ввода в эксплуатацию**

- При вводе в эксплуатацию необходимо проверить **все функции безопасности**.
- Нет абсолютной гарантии от случайной неверной установки разъемов RASTx. Поэтому перед вводом установки в эксплуатацию необходимо убедиться в правильности подключения разъемов.
- Электромагнитное излучение контролируется для конкретного применения.

Задаваемые значения параметров и настройки (например, характеристики кривых), которые описывают топливовоздушную смесь, после установки и ввода устройства в эксплуатацию **документируются** ответственным за устройство или специалистом по отопительным системам.

Эти данные можно, например, распечатать с помощью ПО ACS410 для ПК или записать от руки.

Эти документы хранятся и проверяются компетентными специалистами.

#### **Внимание!**

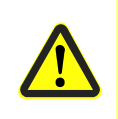

**Для LMV36 на уровне производителя оригинального оборудования (OEM) могут задаваться параметры, отличные от стандартных для данного устройства параметров. Поэтому необходимо проверить, соответствуют ли параметры стандартам для каждого устройства (например, EN 676, EN 267 и т. д.) или необходима специальная проверка каждой установки!** 

Система управления топливовоздушной смесью

LMV36

При присвоении выбранных значений параметрам топлива и воздуха для сжигания необходимо таким образом учитывать давление в камере сгорания, давление топлива, температуру и давление воздуха для сжигания, а также износ исполнительных механизмов, чтобы на всем диапазоне нагрузки горелки в течение длительного времени (до следующего цикла проверок) обеспечивалась надлежащая эксплуатация с достаточным количеством избыточного воздуха (также см. гл. «*Контроль позиций»*). Это условие выполняется производителем горелки/ котла с помощью измерения параметров сгорания. При повторной установке стандартных параметров необходима новая проверка системы управления топливовоздушной смеси.

Перед вводом в эксплуатацию необходимо проверить следующее:

- параметры эксплуатации (например, G mod, Gp1 mod, Lo mod и т. д.) на соответствие используемой горелке (см. гл. «*Выбор режима работы»*);
- правильное расположение клапанов по отношению к выходам клапанов в LMV36;
- правильную установку временных параметров, особенно безопасного времени и времени предпродувки;
- правильную работу датчика пламени в случае потери пламени во время работы горелки (включая время срабатывания) при постороннем свете во время предпродувки, а также при отсутствии пламени после истечения безопасного времени;
- активацию проверки герметичности клапанов и определение величины утечки, если того требует данный случай применения (см. гл. «*Проверка герметичности клапанов»*).

Необходимо проверить функции следующих имеющихся или требуемых входных сигналов:

- давление воздуха;
- минимальное и максимальное давление газа или POC;
- проверка герметизации газового клапана;
- минимальное и максимальное давление жидкого топлива;
- контур безопасности (например, предохранительный ограничитель).

Обязанности компетентного эксперта во время приемочных испытаний

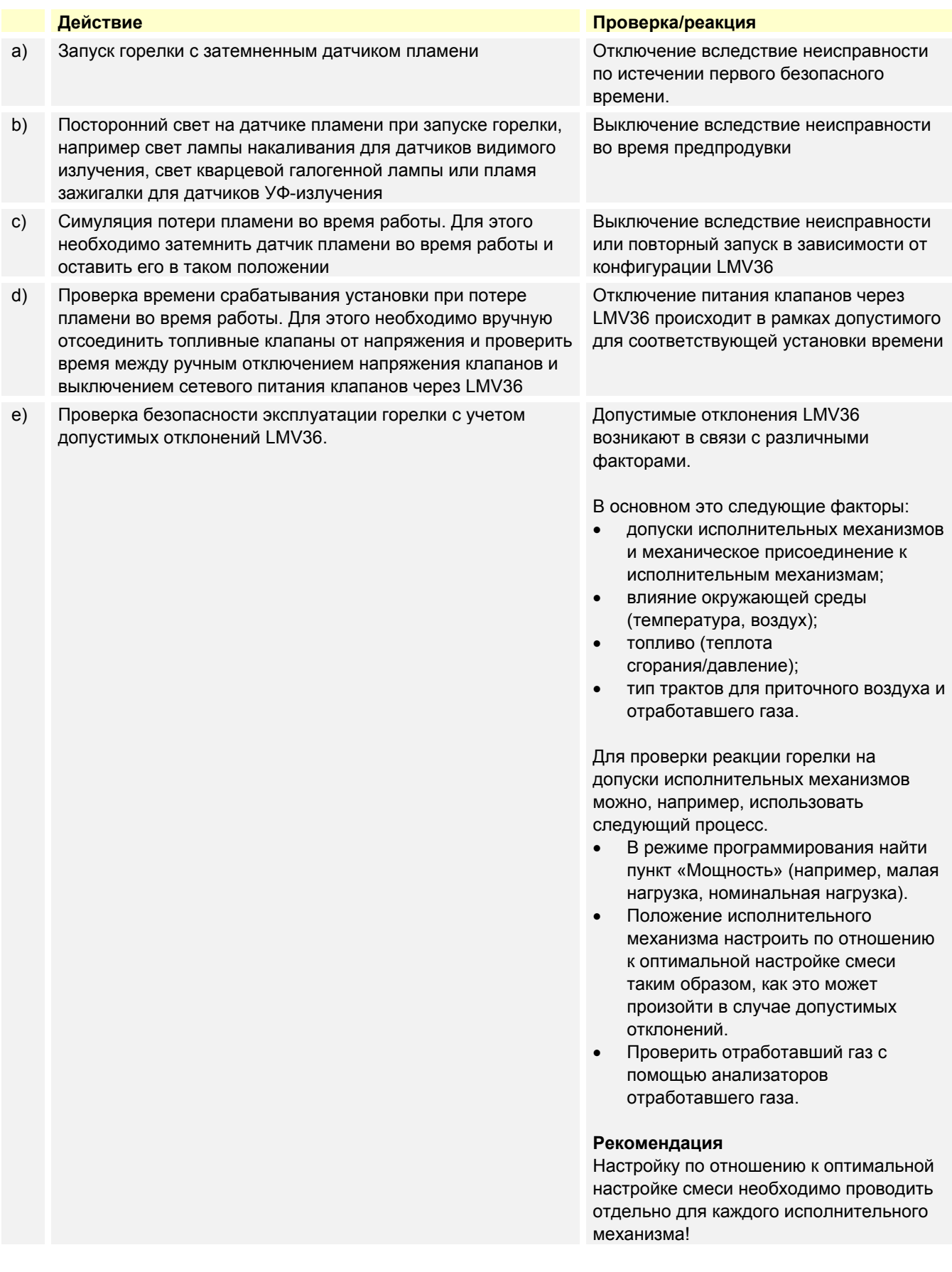

В зависимости от области применения и действующих норм могут потребоваться дополнительные проверки.

## **1.8 Указания по настройке и параметрированию**

- При настройке интегрированной в LMV36 электронной системы управления топливовоздушной смесью необходимо обеспечить достаточный избыток воздуха, поскольку настройки отработавшего газа с течением времени подвержены влиянию многочисленных факторов (например, плотность воздуха, износ исполнительных механизмов и т. д.) Поэтому необходимы регулярные циклы проверок значений отработавшего газа.
- Для защиты от непредусмотренного или несанкционированного переноса параметров из ПО ACS410 на LMV36 производитель оригинального оборудования (OEM) должен предусмотреть идентификационный номер для каждой горелки.

Набор параметров другой установки (с неподходящими и вследствие этого в некоторых случаях критическими значениями параметров) через программное обеспечение ПК ACS410 передается в LMV36. Дополнительно необходимо вручную ввести параметры топливовоздушной смеси и проконтролировать параметры сгорания

- При работе с LMV36 важно отметить, что характеристики устройства определяются в большей степени параметризацией конкретного устройства, а не его типом. Помимо прочего это означает, что перед каждым вводом в эксплуатацию необходимо проверять параметры и что нельзя менять устройства LMV36 от разных установок, не регулируя при этом параметры.
- При использовании ПО ACS410 для ПК необходимо учитывать дополнительные замечания по технике безопасности в соответствующей инструкции по установке и эксплуатации (J7352).
- Доступ к параметрам защищен паролем от несанкционированного вмешательства. Производитель оригинального оборудования (OEM) предоставляет индивидуальные пароли для доступных ему уровней параметризации. Пароль, используемый компанией Siemens при поставке, должен быть изменен производителем оригинального оборудования (OEM). Данные пароли являются секретной информацией и могут передаваться только лицам, имеющим право доступа.
- Ответственность за установку параметров несет лицо, которое внесло изменения на соответствующем уровне параметризации в соответствии со своими правами доступа.

**В частности, производитель оригинального оборудования (производитель горелки и/или котла) несет ответственность за ввод корректных параметров, соответствующих нормам для тех или иных приложений (например, EN 676, EN 267, EN 746-2 и т. д.).** 

## **1.9 Стандарты и сертификаты**

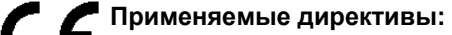

Директива по низковольтному оборудованию 2014/35/ЕС

Директива по напорному оборудованию 2014/68/EC

Правил (ЕС) для газовых приборов **EU/2016/426** 

 Электромагнитная совместимость (помехозащищенность) \*) 2014/30/EC

\*) Выполнение требования по электромагнитной совместимости следует проверить после установки системы управления горелками в оборудование

Соответствие предписаниям применяемых директив подтверждается при соблюдении следующих стандартов/инструкций:

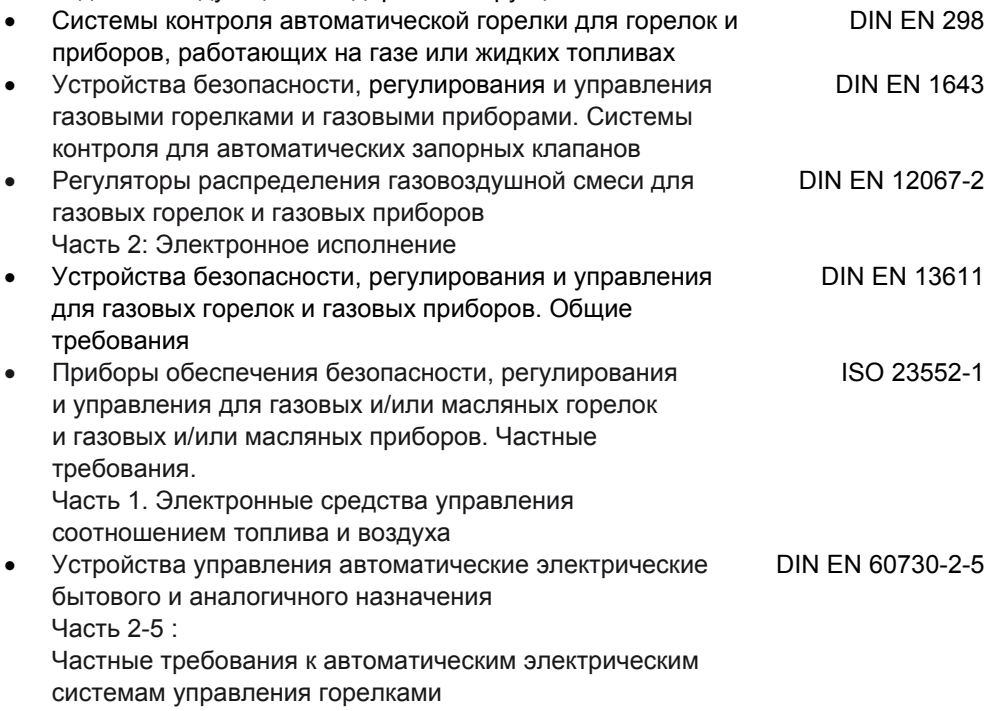

#### **Действующие редакции стандартов см. в Декларации соответствия!**

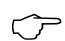

#### Указание по **DIN EN 60335-2-102**

Бытовые и аналогичные электрические приборы. Безопасность. Часть 2-102. Дополнительные требования к приборам, работающим на газовом, жидком и твердом топливе и имеющим электрические соединения. Электрические соединения LMV36 и AGM60соответствуют требованиям стандарта EN 60335-2- 102.

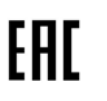

Соответствие директивам EAC (Соответствие директивам Евразии)

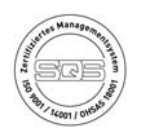

ISO 9001:2015 ISO 14001:2015 OHSAS 18001:2007

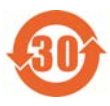

Директива RoHS, Китай Таблица опасных веществ: http://www.siemens.com/download?A6V10883536

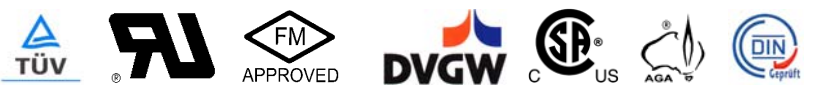

#### **1.10 Рекомендации по обслуживанию**

- **В случае неисправности предохранителей устройство возвращается компании Siemens** (см. гл. «*Предупреждения»*).
- Диагностика ошибок может быть выполнена только с помощью LMV36 (интерфейс BCI).

 Указание! Замену предохранителя разрешается выполнять только уполномоченному персоналу (согласно EN 298-1, глава 9.2.r).

## **1.11 Срок службы**

Система управления горелками имеет расчетный срок службы\* 250 000 циклов запуска горелки, что при нормальных условиях эксплуатации соответствуют приблизительно 10 годам работы (начиная с даты изготовления, указанной на заводской табличке). LMV36

Устройство переключения AGM60 имеет расчетный срок службы\* 5000 циклов переключений топлива, что при нормальных условиях эксплуатации соответствует приблизительно 10 годам работы (начиная с даты изготовления, указанной на заводской табличке). AGM60

Основанием для этого являются результаты испытаний на установление рабочего ресурса в соответствии со стандартом EN 298. Перечень условий опубликован Европейским союзом производителей оборудования управления (European Control Manufacturers Association, Afecor) (www.afecor.org). Общая информация

> Расчетный срок службы указан с условием использования LMV36/AGM60 в соответствии с данными базовой документации и технического описания. По окончании срока службы, подразумевающего количество циклов включения горелки или соответствующее время использования, LMV36/AGM60 должны быть заменены сертифицированными специалистами.

\* Расчетный срок службы не является гарантийным периодом, указанным в условиях поставки.

## **1.12 Рекомендации по утилизации**

В состав устройства входят электрические и электронные компоненты, которые нельзя утилизировать вместе с бытовыми отходами. Необходимо обязательно соблюдать местное и общее действующее законодательство.

# **<sup>2</sup>Структура системы/описание функций 2.1 LMV36**

Система управления горелками LMV36 представляет собой автомат с микропроцессорным управлением с согласованными системными компонентами, предназначенный для управления наддувными горелками средней и большой мощности, а также для их контроля.

Для работы с 2 видами топлива и с 2 устройствами подачи топлива требуется устройство переключения AGM60.

В состав LMV36 входят следующие компоненты.

- Система управления горелками, включая систему проверки газовых клапанов.
- Электронная система управления топливовоздушной смесью для не более чем 2 исполнительных механизмов типа SQM3 или SQN1.
- Устройство активации преобразователя частоты нагнетателя воздуха.
- Интерфейс Modbus.

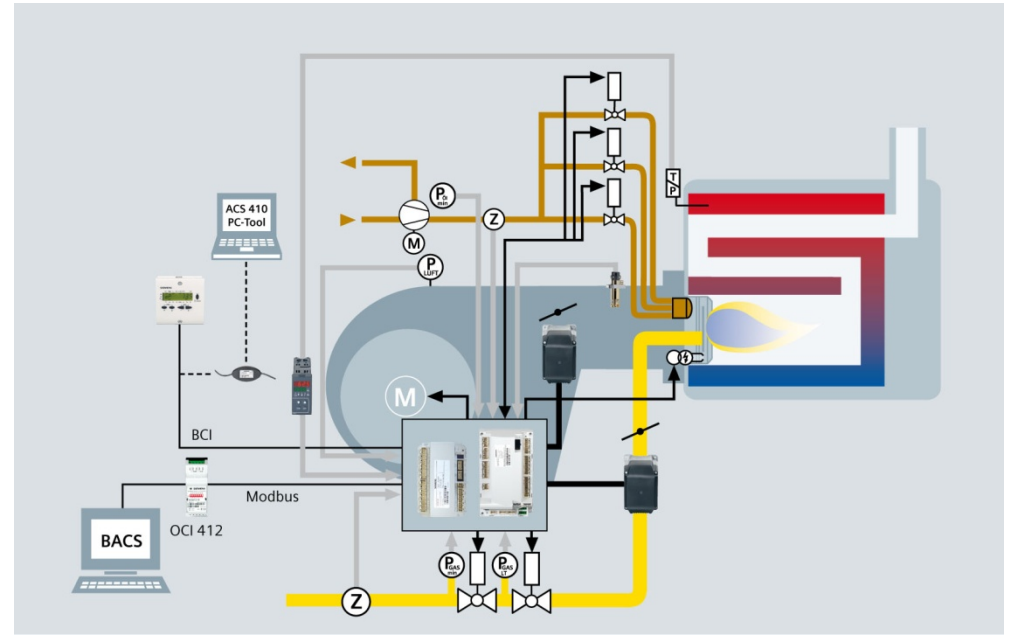

Рисунок 8: Структура системы

**Пример:** Двухтопливная горелка: модулирующая для газа и трехступенчатая для масла

Компоненты системы (AZL2, исполнительные механизмы) подключаются непосредственно к основному устройству LMV36. Все цифровые входы и выходы LMV36, относящиеся к системе обеспечения безопасности, контролируются при помощи системы обратной связи.

На изображении представлен максимальный набор функций системы LMV36. Конкретный набор функций определяется на основе соответствующего исполнения/конфигурации!

## **2.2 Для Северной Америки**

Для повторно-кратковременного режима работы в комбинации с LMV36 и AGM60 может быть использован ионизационный датчик пламени и оптический датчик QRA или QRB.

**Постоянный режим работы возможен только с ионизационным датчиком пламени без применения AGM60.**

## **2.3 Общая информация**

Управление и параметризация системы управления горелками происходит с помощью блока индикации и управления AZL2 или посредством программного обеспечения для ПК ACS410.

AZL2 с ЖК-дисплеем и навигацией через меню обеспечивает простое управление и целенаправленную диагностику.

Для диагностики на дисплей выводится информация о режиме работы, типе ошибки и времени ошибки.

Доступ к параметрам защищен производителем горелки/котла и специалистом по отопительным системам от несанкционированного вмешательства паролем. Имеется также интерфейс связи COM, который обеспечивает доступ к системам более высокого уровня, например автоматизации зданий.

С помощью интерфейса BCI через интерфейс OCI410 возможно подключение компьютера с ПО ACS410 (для работы с 2 видами топлива  $\rightarrow$  по запросу). Данное ПО ACS410 обеспечивает, помимо прочего, удобное считывание информации о настройках и рабочих режимах, параметризацию LMV36 и запись параметров кривых.

Производитель горелки/котла может выбирать различные топливные рампы и достигать оптимальных значений для каждого применения за счет возможности настройки параметров (программное время, конфигурация входов-выходов и т. д.) на конкретной установке.

Исполнительные механизмы приводятся в действие шаговыми двигателями и могут быть установлены с высокой степенью точности.

Важные характеристики и настройки исполнительных механизмов определяются LMV36.

## **2.4 AGM60**

Подключенное к LMV36 устройство переключения AGM60 предназначено для переключения пуска клапанов или сигналов обратной связи обоих видов топлива. Контроль сигналов осуществляется с помощью LMV36, как и при использовании модели для одного вида топлива. Кроме того, при ошибке оборудование отключается.

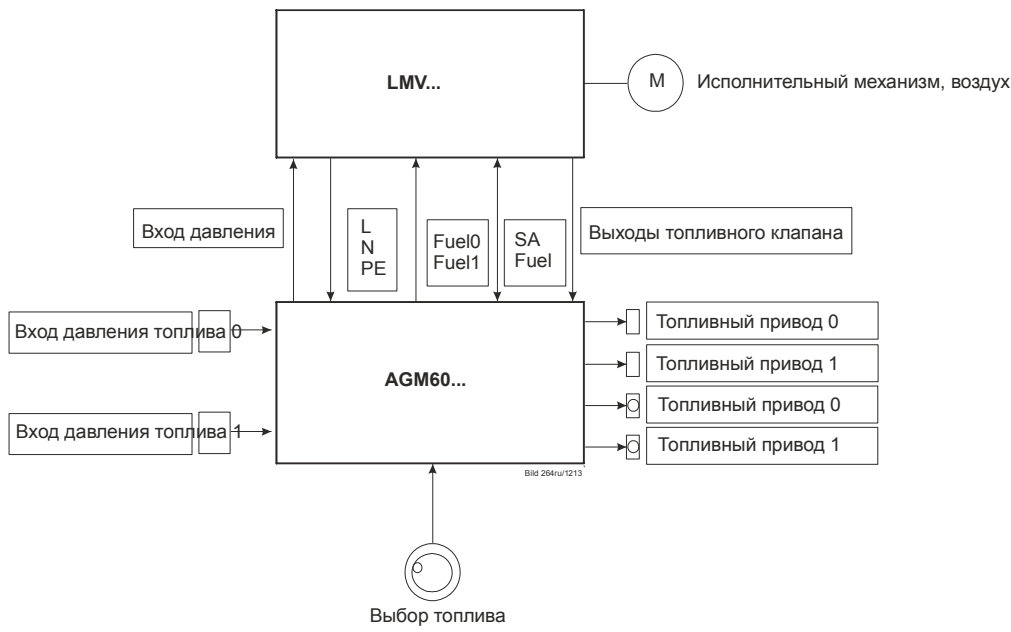

Рисунок 9: Подключение топливных приводов

#### **2.4.1 Подключение топливных приводов**

При использовании одного топливного привода он подключается непосредственно к LMV36.

В этом случае соединительный кабель (AGV61.100) не нужен. При использовании 2 исполнительных механизмов топливные приводы подключаются к AGM60.

Варианты выбора топлива:

- газ/жидкое топливо:
- газ/газ;
- жидкое топливо/жидкое топливо.

Обычно рекомендуется использовать следующую схему электрического монтажа компонентов.

Топливо 0 = газ Топливо 1 = жидкое топливо

Настройка осуществляется с помощью параметров 201/301 (см. главу *«Выбор режима работы»*).

Для этого нужно с помощью AGM60 переключить входы и выходы следующим образом:

- топливо на LMV36:
- топливный клапан;
- реле давления или POC;
- исполнительный механизм (SQM3 или SQN1).

#### **2.4.2 Пригодность для работы в непрерывном режиме**

Основные устройства LMV36 и AGM60 не допущены к непрерывной эксплуатации.

Для повторно-кратковременного режима работы в комбинации с LMV36 могут быть использованы ионизационный датчик пламени или оптические датчики пламени QRA или QRB.

#### **2.4.3 Переключение топлива**

Выбор топлива осуществляется с помощью переключателя, подключенного снаружи к AGM60.

Переключающая логическая схема в AGM60 генерирует сигналы обратной связи «Топливо 0» (Fuel0) и «Топливо 1» (Fuel1), которые с помощью кабелей передаются на LMV36, где они обрабатываются.

 Указание Переключение топлива с помощью AZL2 или системы GA невозможно по техническим причинам.

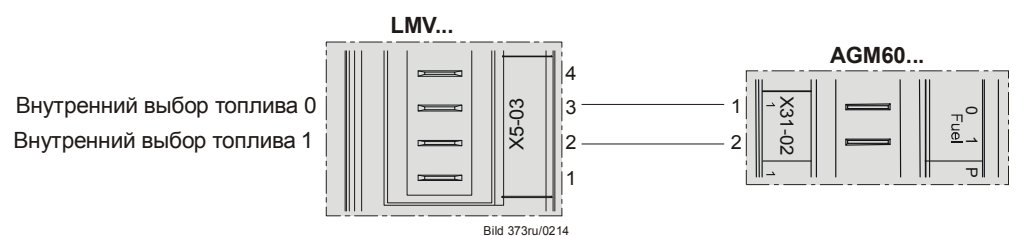

Рисунок 10: LMV36 с AGM60: Переключение топлива

Следующий запуск горелки осуществляется после остановки или защитного отключения с новым топливом.

После переключения топлива имеющееся значение мощности, заданное в ручном режиме, или мощности системы автоматизации зданий удаляется и активируется автоматический режим, чтобы можно было выполнить автоматический перезапуск с новым топливом при имеющемся запросе тепла.

Исключение:

Функции «Ручной режим ВЫКЛ» (мощность, заданная вручную), а также «Горелка ВЫКЛ» (мощность = 0) системы автоматизации зданий сохраняются.

#### **2.4.4 Дополнительный переключатель топлива**

**AGM60...** SWI FuelX31-01 곢 Fue ý z **Lue**  $\overline{ }$ Bild 266/0309

Рисунок 11: AGM60: Дополнительный переключатель топлива

# **<sup>3</sup>Обзор модификаций 3.1 LMV36**

LMV36 с микропроцессорным управлением для однотопливных горелок любой мощности, для работы в повторно-кратковременном режиме, с электронной системой управления топливовоздушной смесью, с максимум двумя исполнительными механизмами, со встроенной системой контроля герметичности газовых клапанов и управлением с частотным преобразователем.

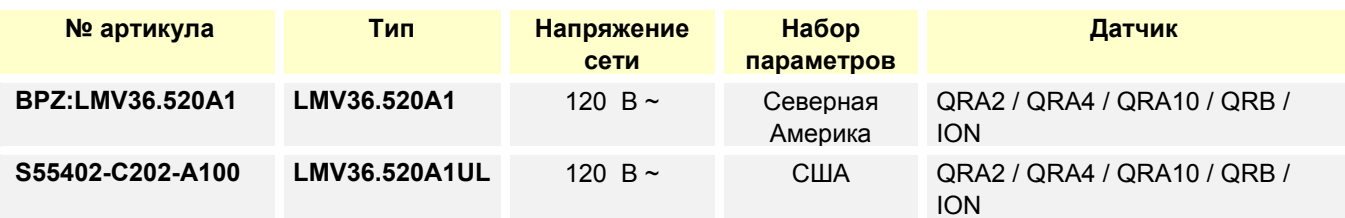

## **3.2 AGM60**

Подключенное к LMV36 устройство переключения AGM60 предназначено для переключения пуска клапанов или сигналов обратной связи обоих видов топлива.

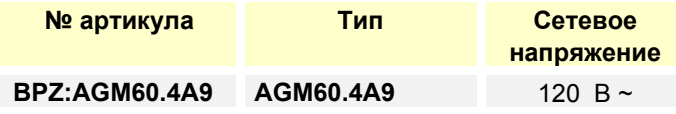

## **3.3 Переключатель выбора топлива**

Переключатель выбора топлива не является составной частью AGM60 и не входит в объем поставки.

## **4 Технические данные 4.1 Основное устройство LMV36**

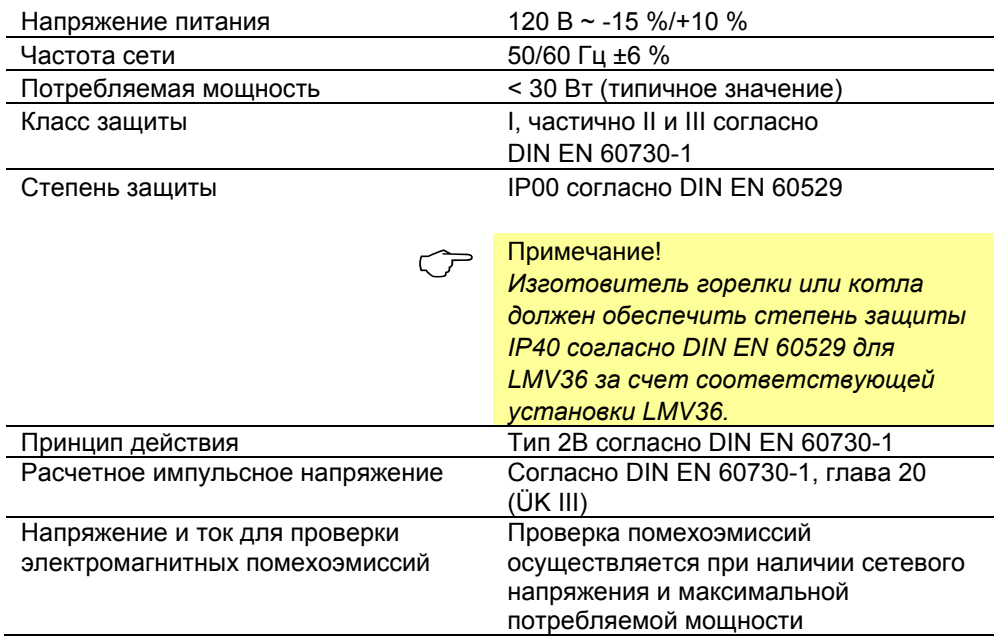

## **4.1.1 Нагрузка на клеммы «***Входы»*

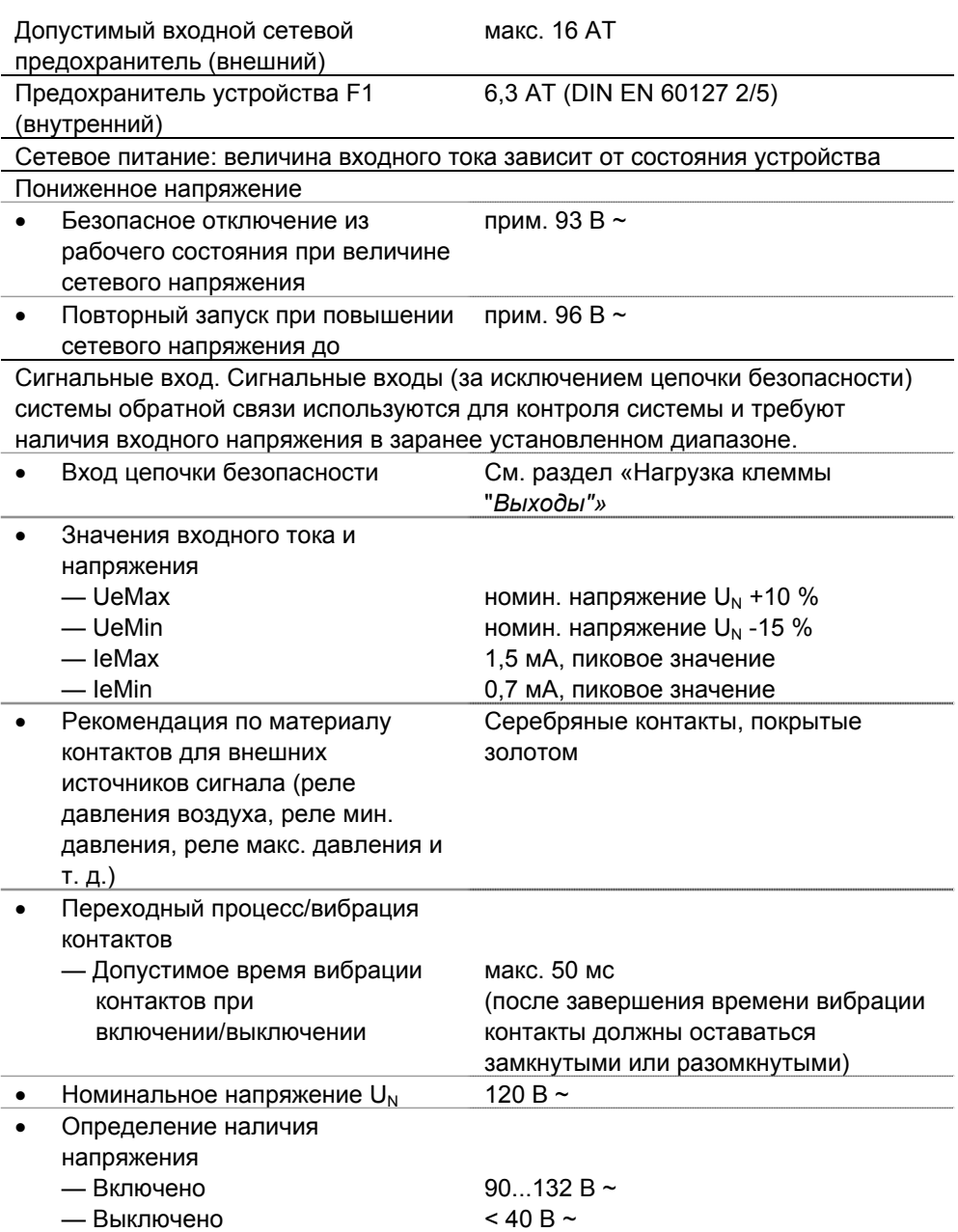

## **4.1.2 Нагрузка на клеммы «***Выходы»*

#### **Суммарная нагрузка на контакты:**

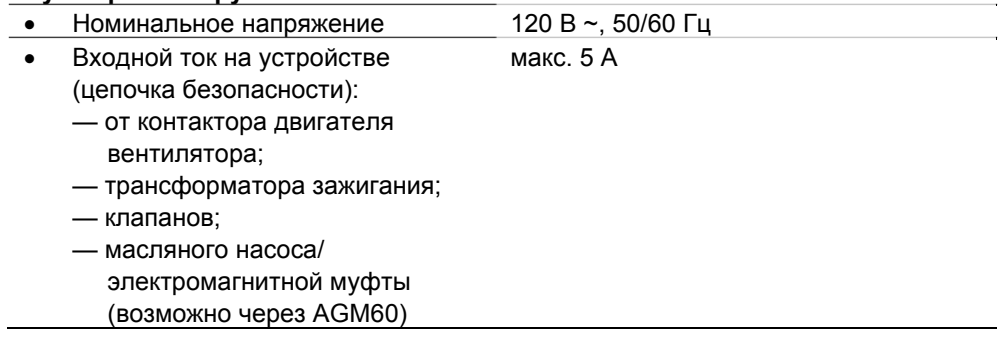

#### **Нагрузка на отдельные контакты:**

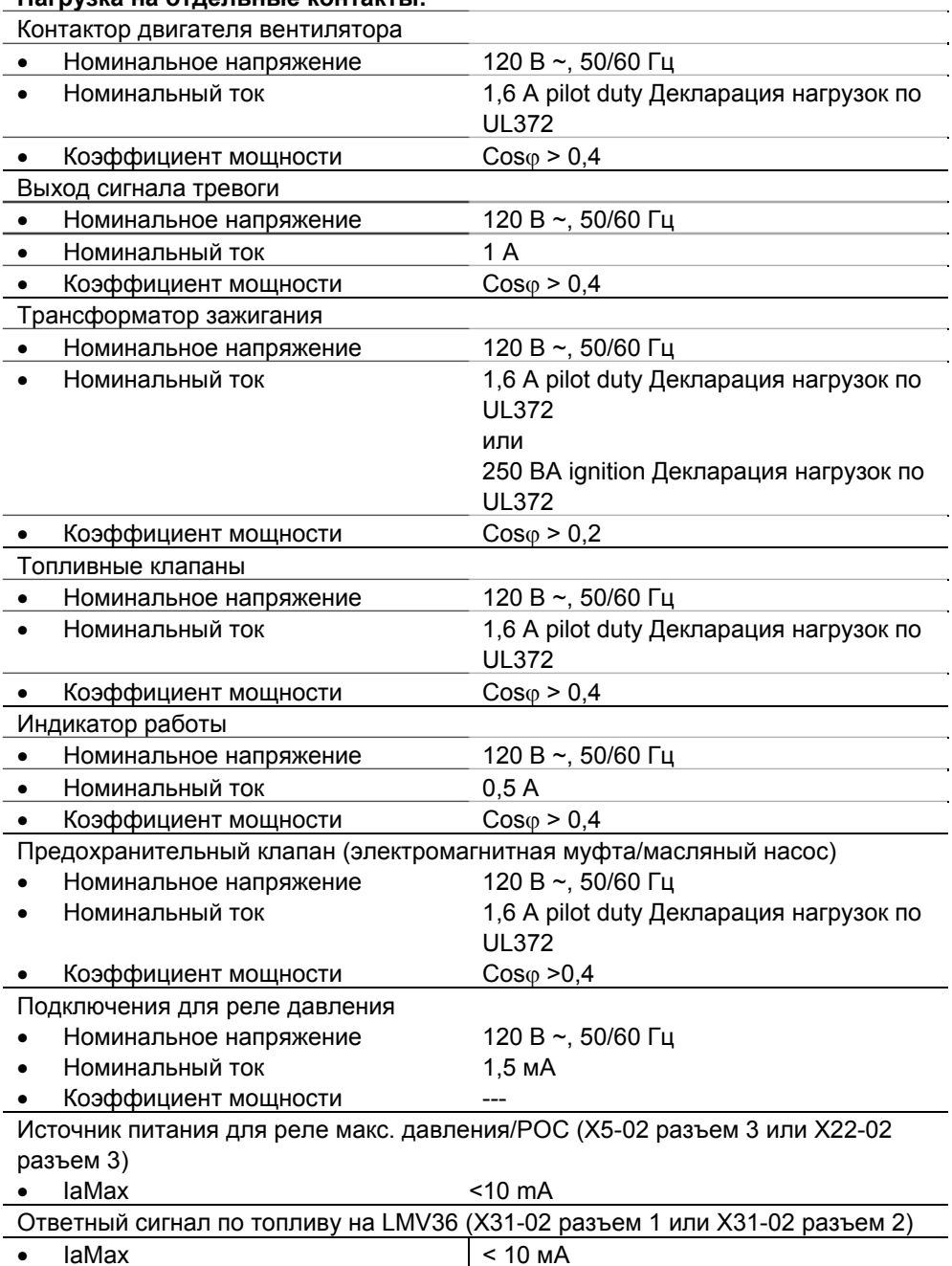

#### **4.1.3 Аналоговый выход/выход мощности X74 разъем 3**

Точность выходного напряжения ±1 %

#### **4.1.4 Длина кабеля**

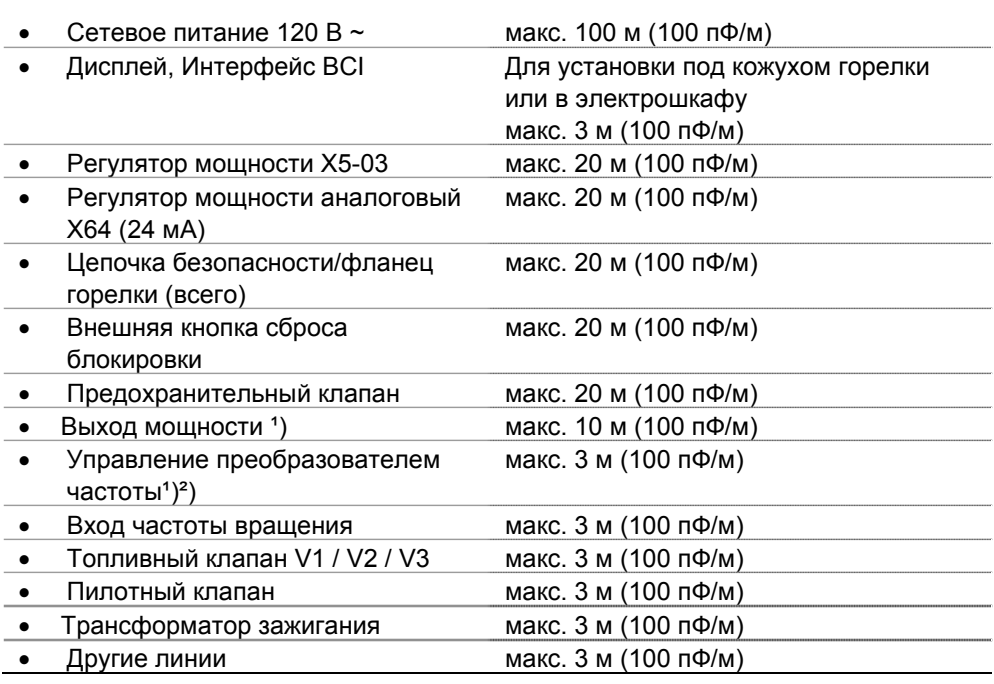

1) Не следует прокладывать этот кабель вместе с другими кабелями. При несоблюдении этого указания существует опасность появления помех вследствие воздействия напряжения пульсаций.

²) Уменьшенная длина проводов из-за замкнутого контура регулирования.

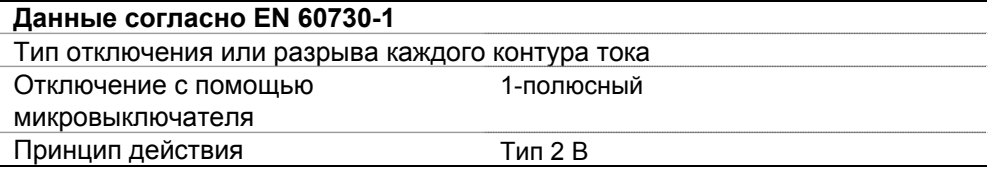

#### **4.1.5 Поперечное сечение провода**

Поперечное сечение проводов линий электропитания (L, N и PE) и, если необходимо, цепочки безопасности (защитное термореле, отсутствие воды и т. д.) должно быть подобрано для номинальных значений тока исходя из выбранного входного плавкого предохранителя. Площадь поперечного сечения других проводов должна быть выбрана с учетом внутреннего предохранителя для защиты устройства (макс. 6,3 AT).

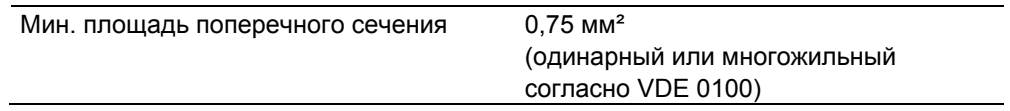

Изоляция провода должна отвечать соответствующим температурным требованиям и условиям окружающей среды.

Предохранители (F1) внутри LMV36 6,3 AT DIN EN 60127 2/5

#### **4.1.6 Электрическое подключение приводов**

Наращивание подключенных кабелей приводов не допускается.

## **4.2 Сигнальный кабель AGV50 от AZL2 BCI-интерфейс**

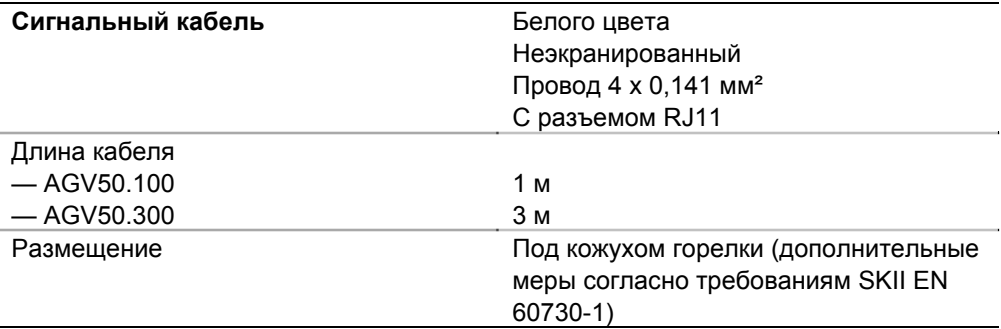

## **4.3 Условия окружающей среды**

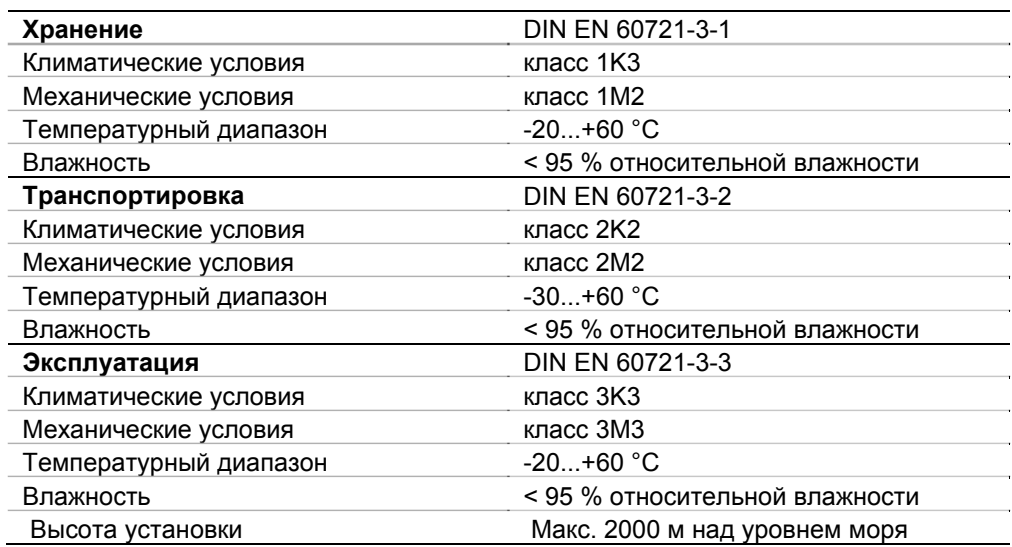

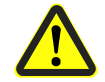

#### **Внимание!**

**Не допускайте образования конденсата, льда и попадания воды!** 

## **4.4 Датчик пламени**

#### **4.4.1 Ионизационный датчик пламени**

#### **Для непрерывного режима работы!**

Напряжение холостого хода на клемме ION (X10–05 разъем 2) прим. Uсетев.(напряжение сети)

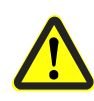

**Электрод ионизации должен быть защищен от контакта (опасность поражения электрическим током)!** 

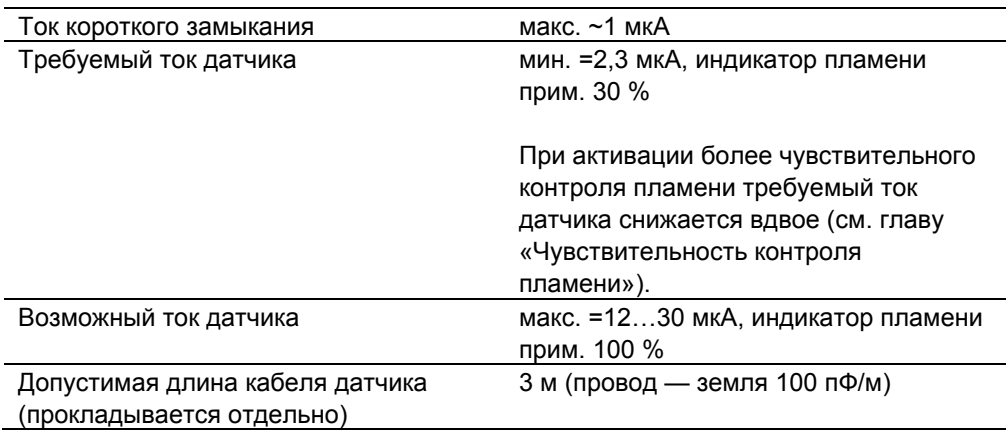

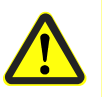

#### **Внимание!**

**Внимание!** 

**Одновременная эксплуатация QRA и ионизационного электрода не допускается!** 

Примечание<br>Чем выше емкость кабеля датчика (длина кабеля), тем больше значение падения напряжения на ионизационном электроде, а также значение тока. При большой длине кабеля и большом сопротивлении пламени может потребоваться использовать кабеля датчика с низкой емкостью (например, кабель зажигания). Несмотря на технические меры, предпринятые в электрическом контуре для компенсации возможного влияния искры зажигания на ток ионизации, тем не менее необходимо проследить, чтобы минимальный требуемый ток датчика был достигнут во время фазы зажигания. Если это не происходит, то необходимо переключить полюса первичного подключения трансформатора и/или переставить электроды в другое место.

Пороговые значения при контроле пламени с помощью ионизационного электрода:

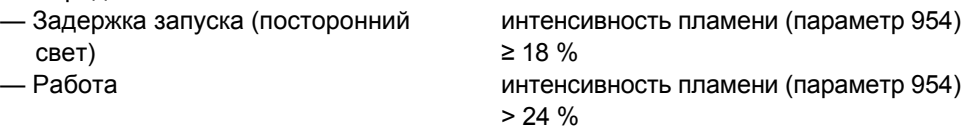
#### **Вход ионизационного датчика**

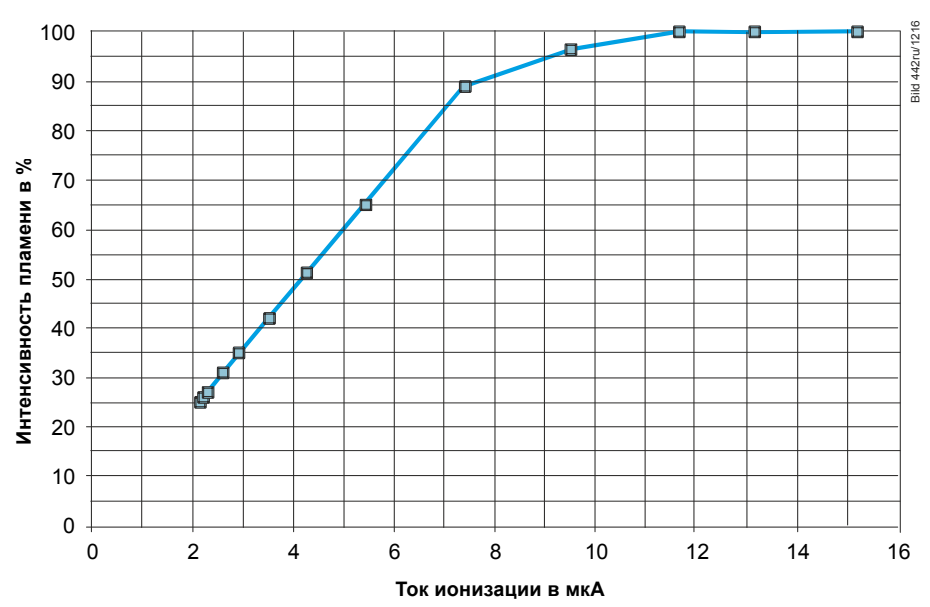

Рисунок 12: Вход ионизационного датчика при 120 В ~

Измерительная схема для измерения тока датчика

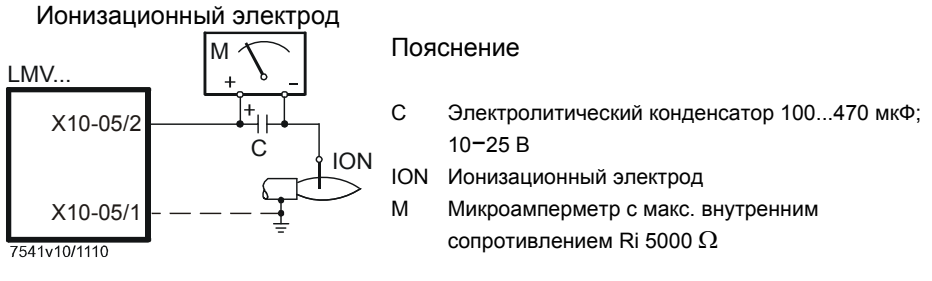

Рисунок 13: Измерительная схема ионизационного датчика

## **4.4.2 Контроль пламени при помощи QRA2 / QRA4 / QRA10**

#### **Внимание!**

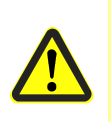

**Если УФ-датчики пламени QRA2/QRA4/QRA10 используются для контроля пламени на LMV36, необходимо обеспечить подключение LMV36 к бесперебойному источнику питания (согласно EN 298), что позволит LMV36 распознавать дефекты датчиков во время запуска и отключения. Как правило, LMV36 используется с датчиками пламени типа QRA в повторнократковременном режиме.** 

*Технические данные* **см. в техническом описании N7712 для УФ-датчиков пламени типа QRA2 / QRA10!** *Технические данные* **см. в техническом описании N7711 для УФ датчиков пламени типа QRA4!** 

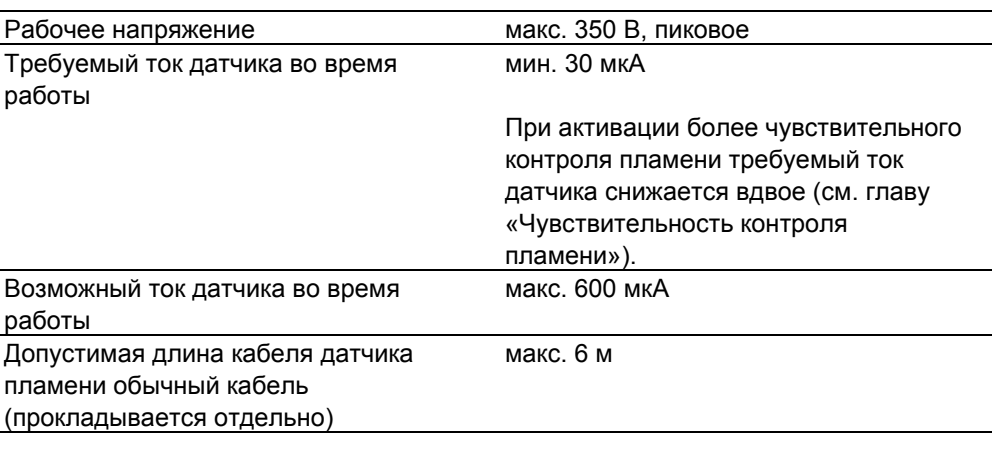

Пороговые значения при контроле пламени с помощью QRA

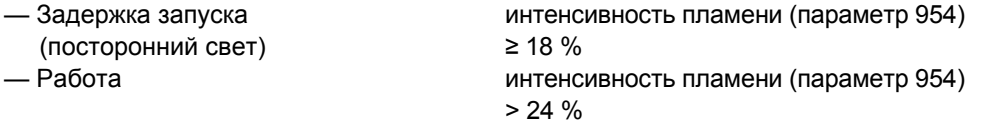

#### Измерительная схема для измерения тока датчика

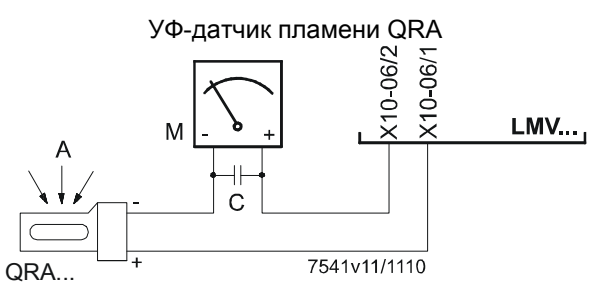

Рисунок 14: Измерительная схема QRA

Пояснение

- A Направление поступления света
- C Электролитический конденсатор 100...470 мкФ; =10...25 В
- M Микроамперметр Ri макс. 5000  $\Omega$

#### **Внимание!**

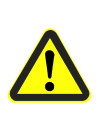

- **Вход QRA не защищен от короткого замыкания! Короткое замыкание клеммы X10-06 разъем 2 на землю может привести к выходу из строя входа QRA.**
- **Одновременная эксплуатация QRA и ионизационного электрода не допускается!**

## **4.4.3 Фоторезисторный датчик QRB1 / QRB3**

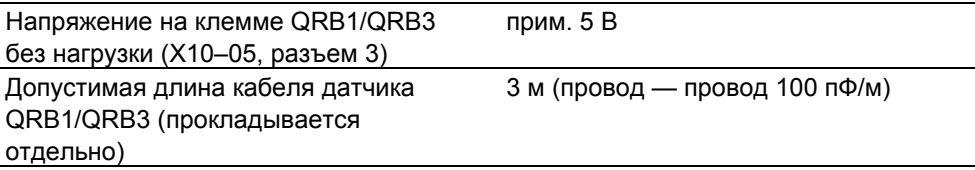

 Примечание Сопротивление датчика RF < 500 идентифицируется как короткое замыкание и приводит к безопасному отключению в процессе работы, как если бы произошла потеря пламени.

По этой причине до установки высокочувствительных фоторезистивных датчиков пламени (QRB1B, QRB3S) необходимо решить вопрос о целесообразности их использования. Увеличенная емкость линии между точкой подключения QRB1/QRB3 и фазовым проводом *L* имеет обратный эффект в виде влияния на чувствительность и повышает опасность повреждения датчика пламени из-за перегрузки по напряжению. Кабель датчика следует укладывать всегда отдельно!

 $< 0.5$  K $\Omega$ 

Пороговые значения при контроле пламени с помощью QRB1/QRB3 Задержка запуска (посторонний свет) при использовании **R**QRB прим.  $400 k\Omega$ интенсивность пламени ≥ 10 % Работа при использовании **R**QRB прим. 230 k $\Omega$ интенсивность пламени > 16 %

Определение короткого замыкания при использовании **R**QRB

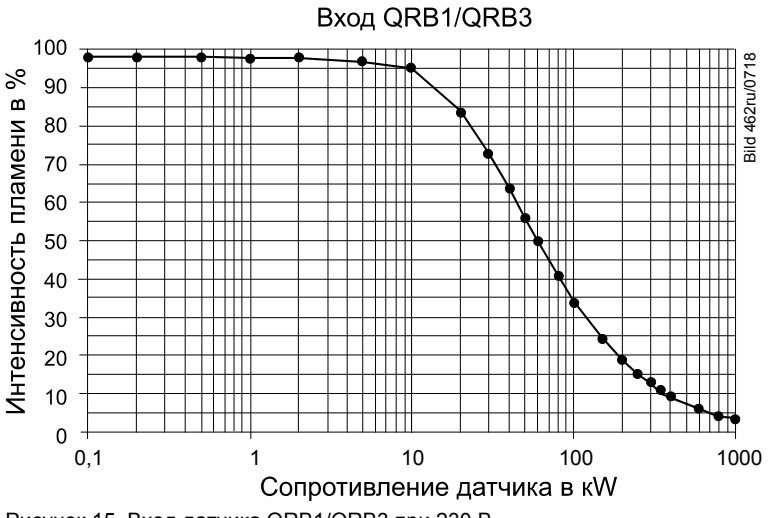

Рисунок 15. Вход датчика QRB1/QRB3 при 230 В ~

Сопротивление датчика RF < 500 Ω распознается как короткое замыкание и во время работы вызывает защитное отключение, как и при пропадании пламени.

## **4.4.4 Датчик желтого пламени QRB4**

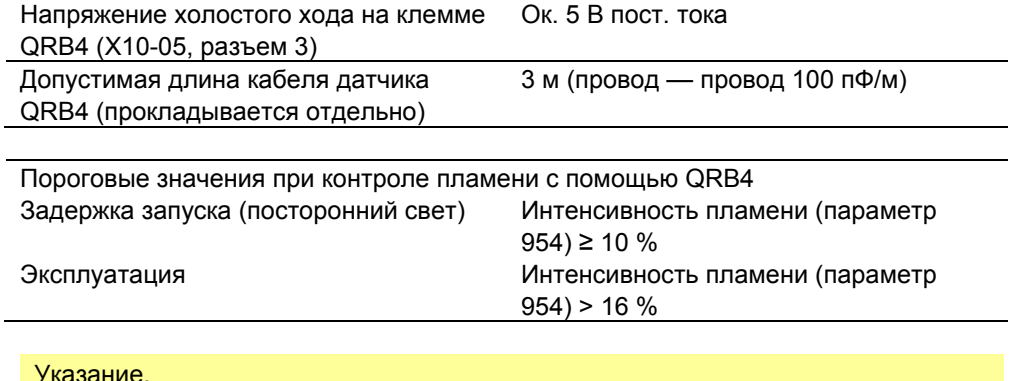

Указание.<br>Максимал Максимальная индикация интенсивности QRB4 ограничена 40 % в связи с особенностями системы (параметр 954).

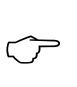

# Указание.

Подключение кабелей QRB4! Синий кабель QRB4 к клемме X10-05, разъем 4. Черный кабель QRB4 к клемме X10-05, разъем 3. Иначе QRB4 не будет работать.

# **4.5 Устройство переключения AGM60**

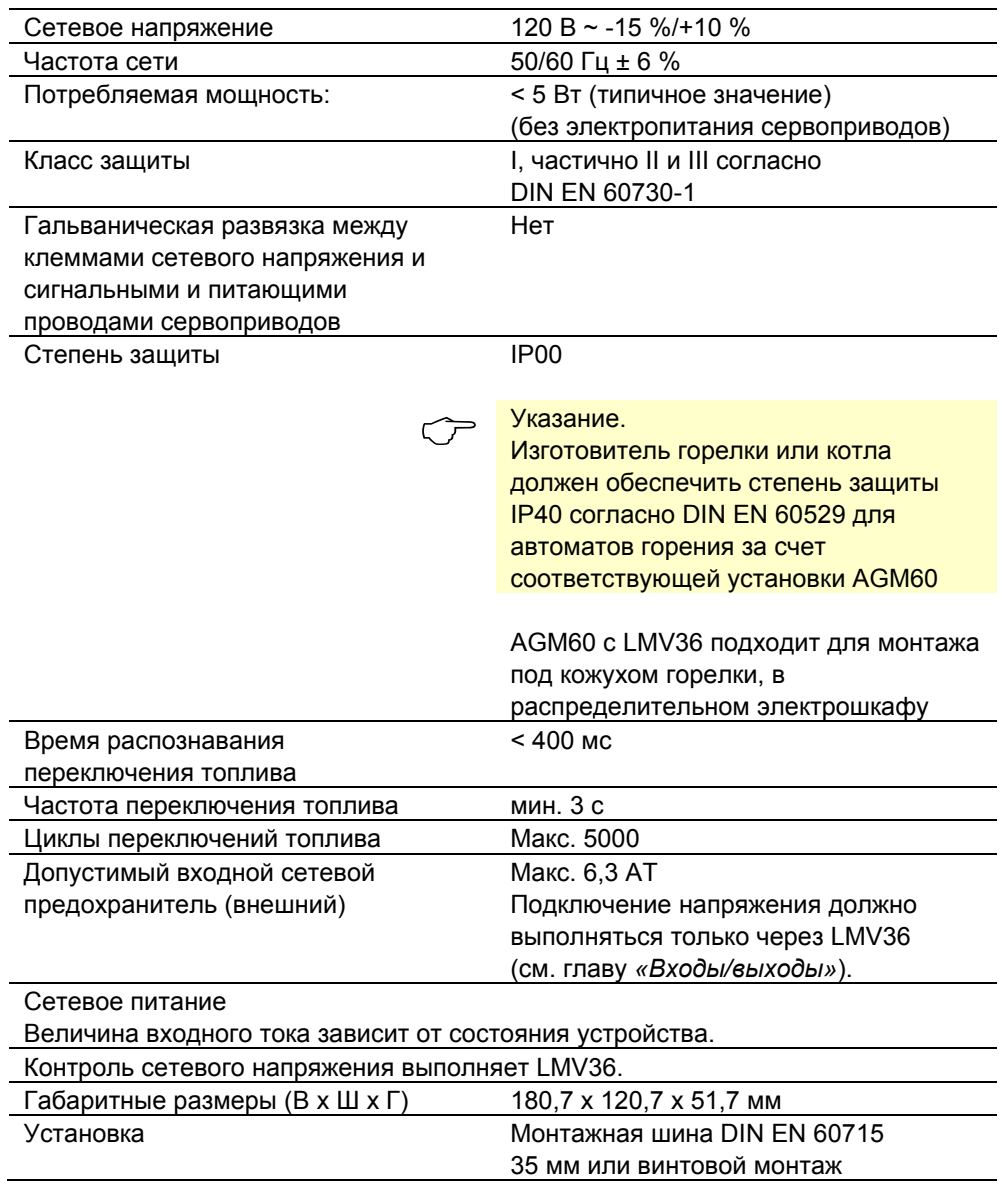

## **4.5.1 Нагрузка на клеммы** *Входы*

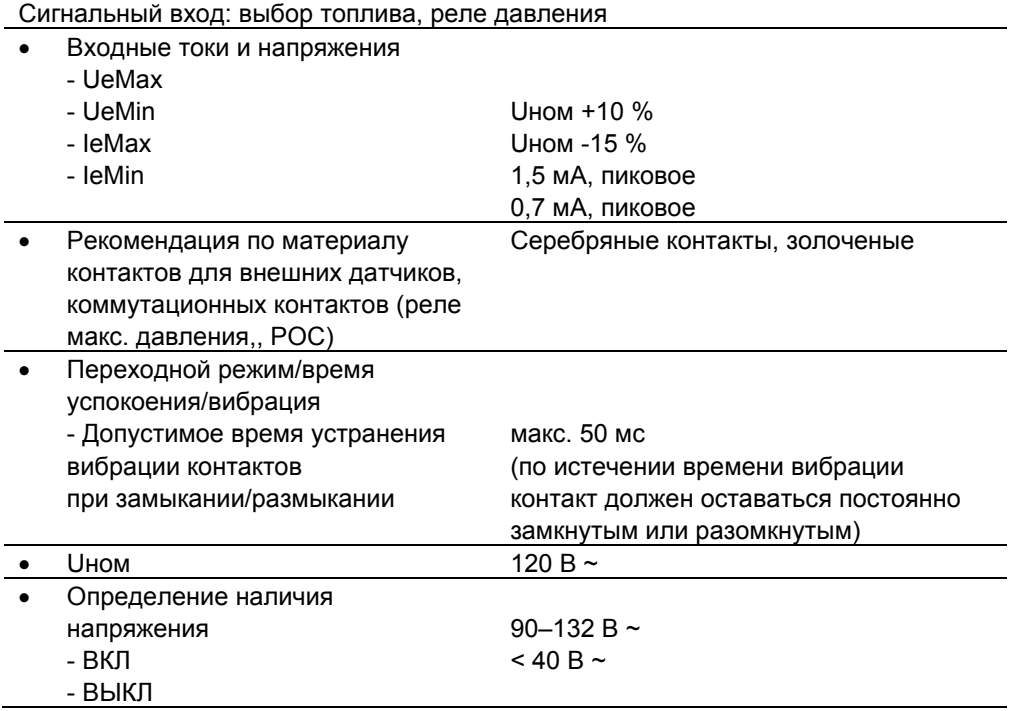

## **4.5.2 Нагрузка на клеммы** *Выходы*

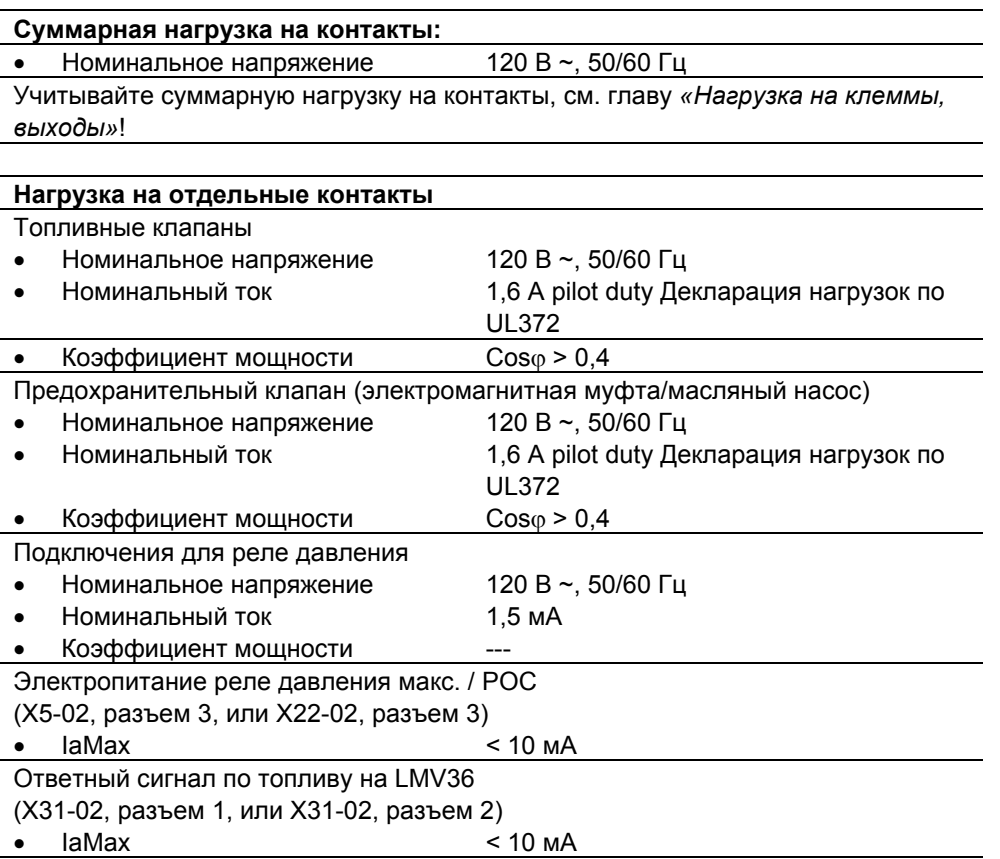

42/318

## **4.5.3 Длина кабеля**

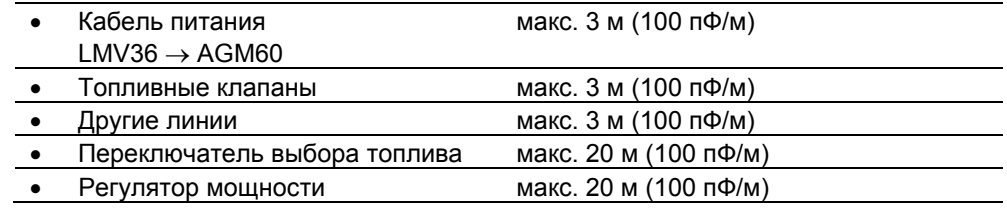

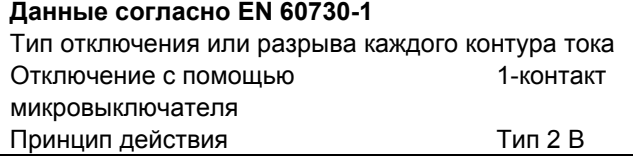

## **4.5.4 Поперечные сечения проводов**

Сечения проводов линий электропитания (L, N и PE) выбираются для номинальных значений тока, исходя из внутреннего предохранителя предвключенного LMV36 (мaкс. 6,3 AT).

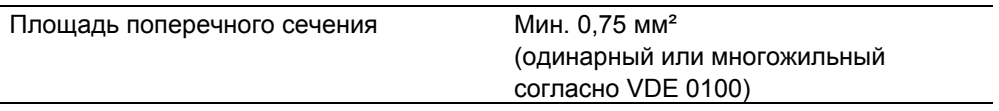

Изоляция провода должна соответствовать температурным воздействиям и условиям окружающей среды.

## **4.5.5 Подключения исполнительных механизмов**

Удлинение подключенных кабелей исполнительных механизмов не допускается.

## **4.5.6 Условия окружающей среды**

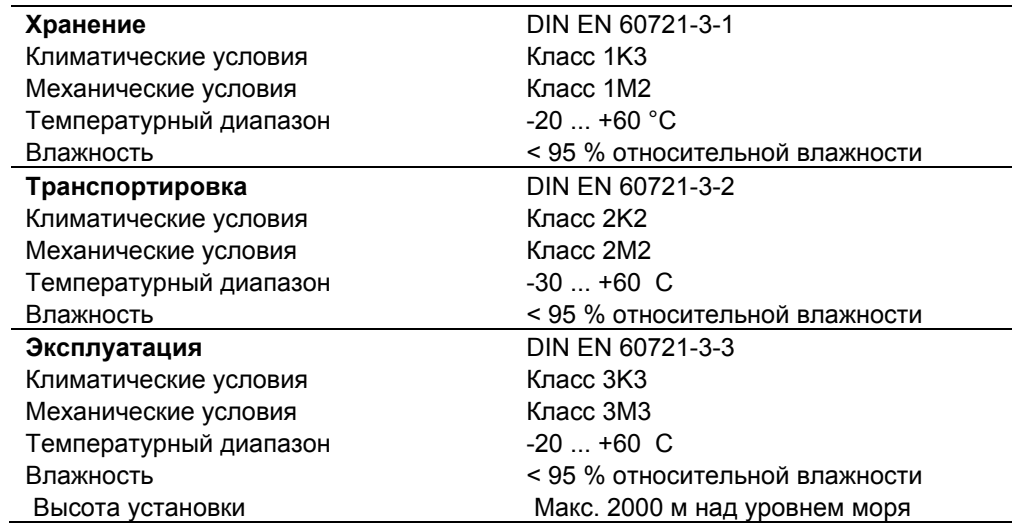

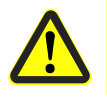

## **Внимание!**

**Недопустимо образование конденсата, оледенение и воздействие воды на устройство!** 

# **5 Габаритные размеры 5.1 LMV36**

Размеры в мм

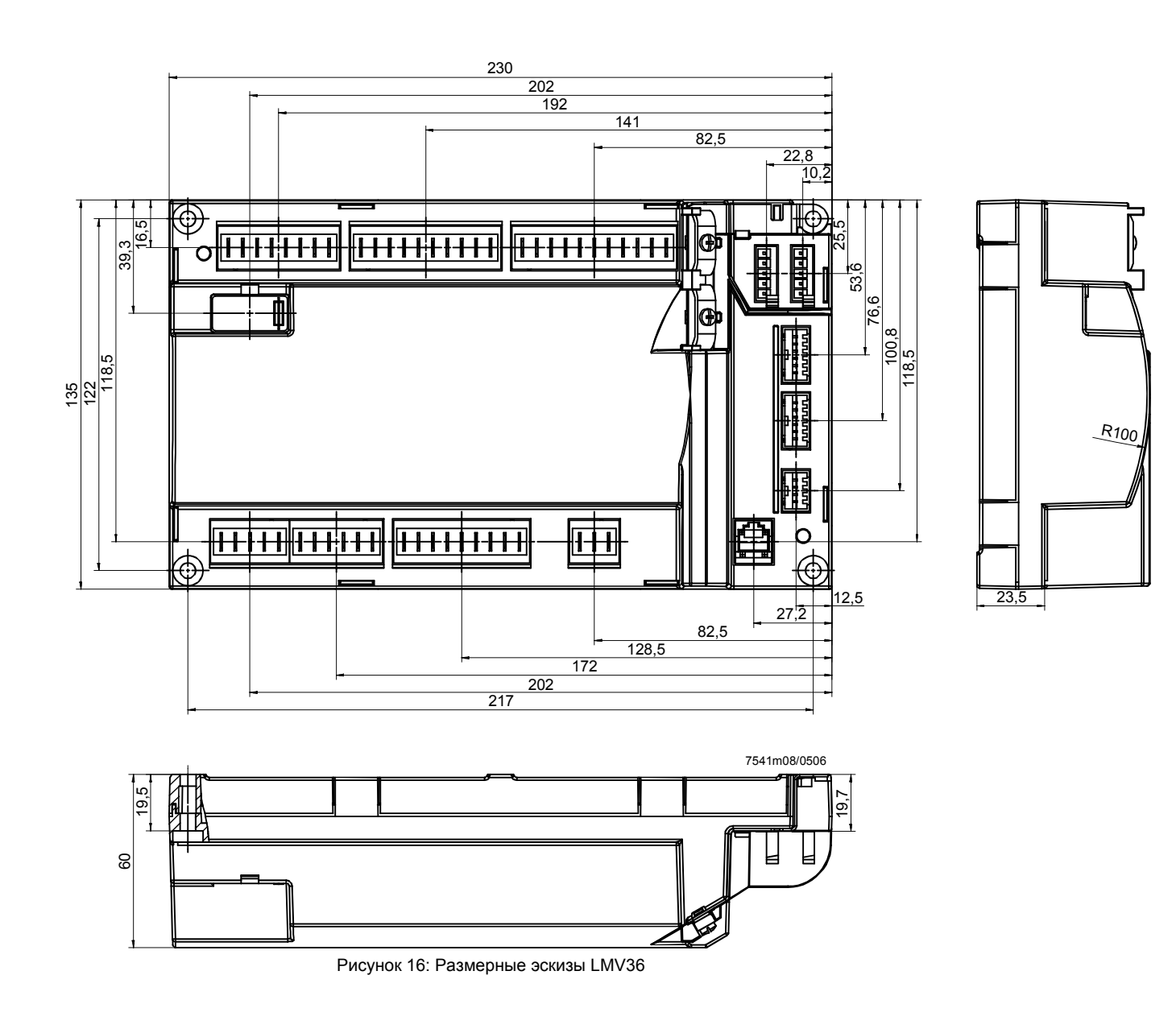

# **5.2 AGM60**

Размеры в мм

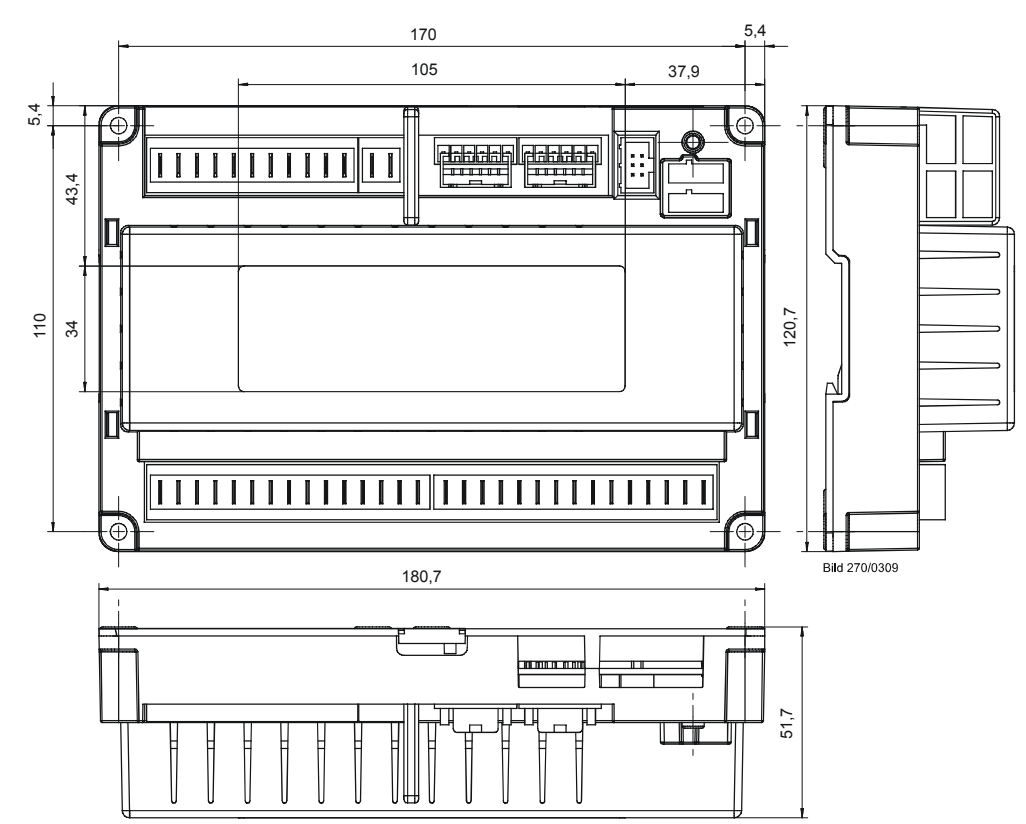

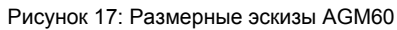

# **6 Индикация и диагностика**

Передача сообщений о работе устройства и сообщений об ошибках, а также подробной информации по обслуживанию осуществляется: Через связь BCI с блоком индикации и управления AZL2 через интегрированное гнездо RJ11; с помощью дополнительного интерфейса OCI410 к ПО ACS410 для ПК.

#### **Коммуникация/параметризация**

AZL2 обеспечивает простое управление, параметризацию и целенаправленную диагностику с помощью навигации через меню. Для диагностики на дисплей выводится информация о режиме работы, типе ошибки и состоянии счетчика процессов ввода в эксплуатацию. Доступ к параметрам защищен производителем горелки/ **AZL2** 

котла и специалистом по отопительным системам от несанкционированного вмешательства с помощью пароля.

ПО ACS410 обеспечивает простое управление, удобное считывание информации о настройках и рабочих режимах, параметризацию, запись параметров кривых и целенаправленную диагностику LMV36. **Программное обеспечение ACS410 для ПК**

> С этой целью к компьютеру подключается приобретаемый отдельно и интегрированный в гнездо RJ11 интерфейс OCI410 для коммуникации с LMV36 через компьютер.

# **7 Основное устройство LMV36 7.1 Описание входов и выходов**

В данной главе содержится описание основных характеристик входов и выходов LMV36. Пример точных параметров входов и активации выходов представлен на диаграммах процесса.

**Вход сигнала пламени и датчик пламени X10–05 и X10–06** 

Защитный провод (PE) Ионизационный датчик пламени (ION) Напряжение сигнала QRB.../QRC... QRB... / QRC... GND L

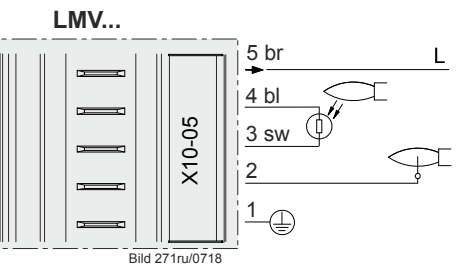

Рисунок 18: Вход сигнала пламени X10-05

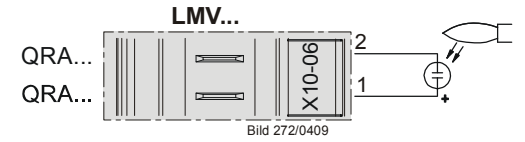

Рисунок 19: Вход сигнала пламени X10-06

Существуют следующие возможности для подключения:

- Ионизационный датчик пламени
- QRA2 / QRA10
- QRA4
- QRB

# **7.2 Датчик пламени**

Для индикации пламени на AZL2 действует следующее:

- Для индикации действуют допуски по различным деталям, поэтому отклонения могут составлять  $\pm 10$  %.
- Помимо этого необходимо обращать внимание на то, что по физическим причинам нет линейной зависимости индикации от значений сигналов датчика.

К LMV36 возможно подсоединение разных датчиков пламени.

Параметры можно найти на диаграммах процесса (см. гл. «*Диаграммы процесса»*). На используемом датчике должны быть настроены соответствующие параметры.

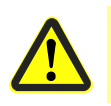

#### **Внимание!**

**Для продолжительной эксплуатации предназначен только ионизационный датчик пламени!** 

Аппаратные средства LMV36 разделяют сигналы пламени на 2 группы (группа 0 для датчиков QRB, группа 1 для ионизационного датчика и датчика QRA). Выбор датчика при работе на газе задается параметром 221 / 321 (Топливо 1), при работе на жидком топливе — параметром 261 / 361 (Топливо 1).

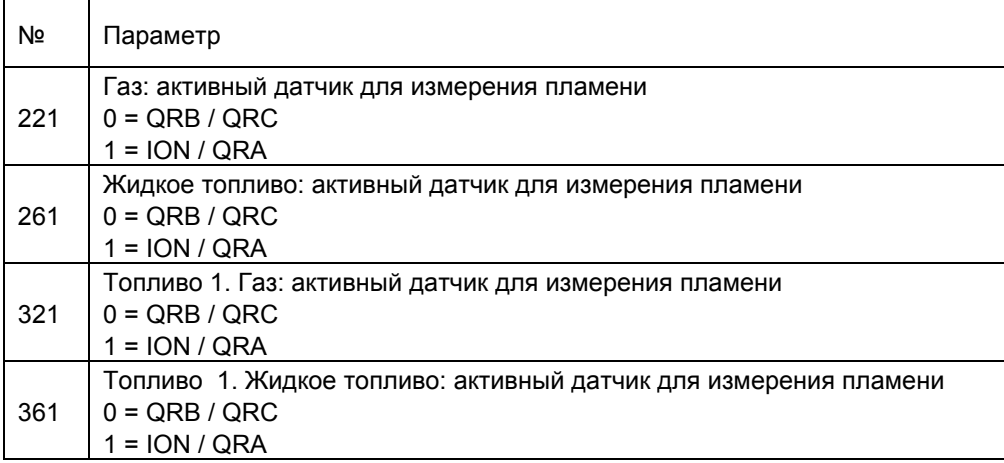

## **7.2.1 Потеря пламени**

В случае потери пламени происходит защитное выключение, при необходимости с повторным запуском. Количество повторов потери пламени, после которой происходит выключение по причине неисправности, настраивается с помощью счетчика повторов (см. гл. «*Счетчик повторов»*).

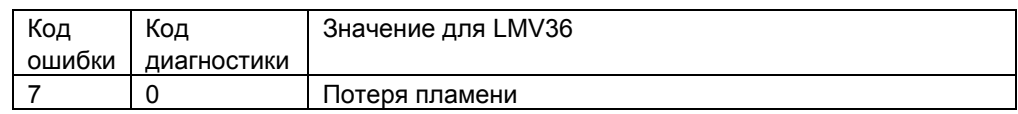

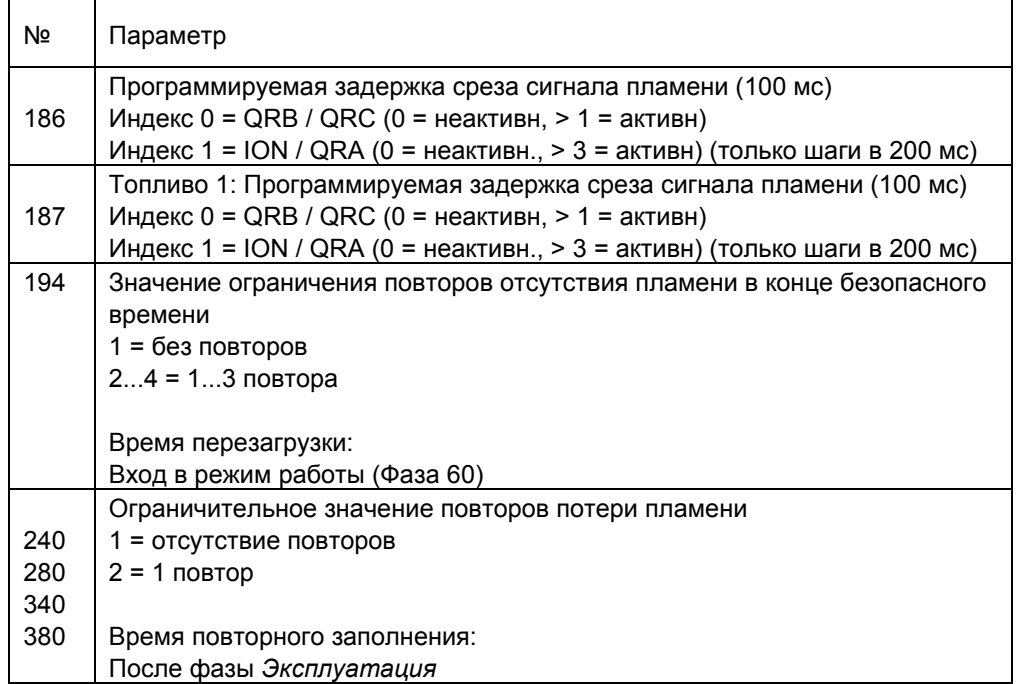

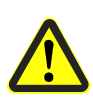

### **Внимание!**

**Время срабатывания датчика пламени продлевает второе безопасное время! Это необходимо учитывать при определении параметров горелки!** 

## **7.2.2 Посторонний свет**

В режиме ожидания (фаза 12) посторонний свет приводит к задержке запуска с последующим повторным запуском.

Во время предварительной вентиляции посторонний свет приводит к немедленной блокировке.

При отключении установки посторонний свет переводит LMV36 в фазу безопасности.

Допустимо только однократное повторение, то есть если при следующем отключении вновь возникает ошибка, происходит блокировка.

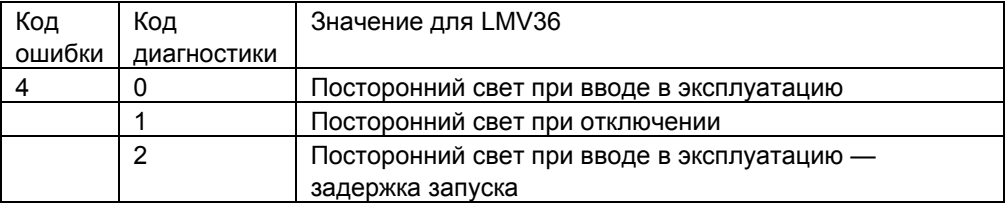

## **7.2.3 Отсутствие пламени в конце безопасного времени**

В случае отсутствия пламени в конце первого безопасного времени происходит блокировка.

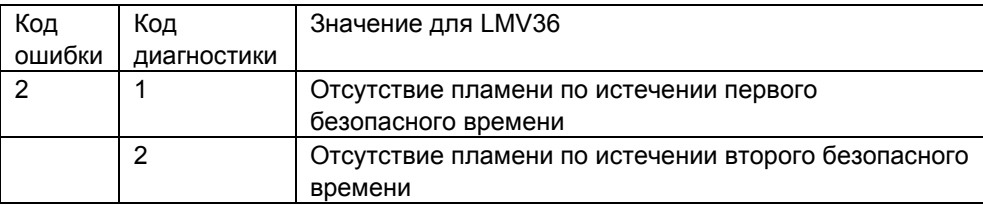

## **7.2.4 Интенсивность пламени**

Информация об интенсивности пламени может быть считана. Параметр определяется в пределах от 0 до 100 %.

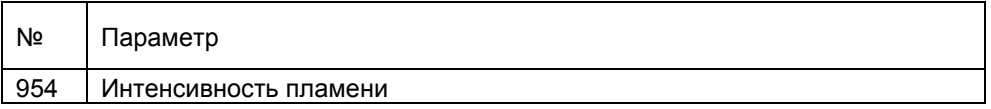

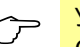

Указание См. также гл. *Интенсивность пламени при настройке кривых*.

## **7.2.5 Контроль датчика**

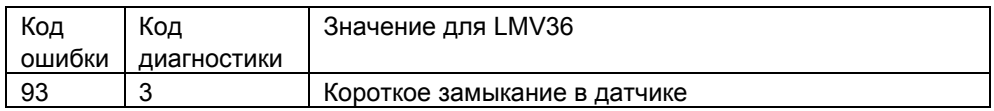

LMV36 обеспечивает контроль коротких замыканий на действующем датчике на входе датчиков QRB.

## **7.2.6 Чувствительность контроля пламени**

Для приложений с высоким коэффициентом модуляции (например, 1 : 15/1 : 20) может потребоваться повышение чувствительности контроля пламени. Это возможно при контроле пламени с помощью ионизационного электрода или УФдатчика пламени QRA (путем соответствующей настройки параметров). Зажигание (фазы 40–52) всегда происходит при стандартной настройке чувствительности контроля пламени.

Высокая чувствительность контроля пламени ионизационного датчика пламени или QRA активируется только во время работы (начиная с фазы 60).

Это означает, что мощность зажигания следует настроить таким образом, чтобы обеспечить надежное воспламенение горелки при стандартной чувствительности контроля пламени.

Кроме того, можно вновь деактивировать настройку более высокой чувствительности контроля пламени для диапазона мощности выше точки воспламенения (базовая настройка точки кривой P4, т. е. 50 % теоретической мощности LMV36).

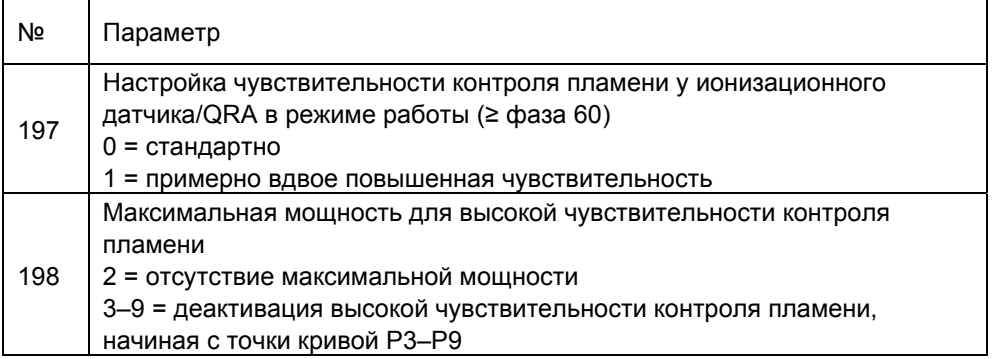

50/318

## **7.3 Цифровые входы**

## **7.3.1 Контур безопасности (в качестве опции реле давления макс.) X3–04, разъемы 1 и 2**

Вход для подключения контура безопасности. Все контакты датчика, подключенные последовательно, отключают подачу энергии к топливным клапанам, нагнетателю и зажиганию.

Следующие контакты образуют контур безопасности:

- Внешний выключатель горелки ВКЛ./ВЫКЛ.
- Предохранительный ограничитель/предохранительный ограничитель давления.
- При необходимости внешнее реле температуры и/или давления.
- Выключатель при прекращении подачи воды.

**Указание**<br>**Реле давления макс. при использовании POC через X5-02.** 

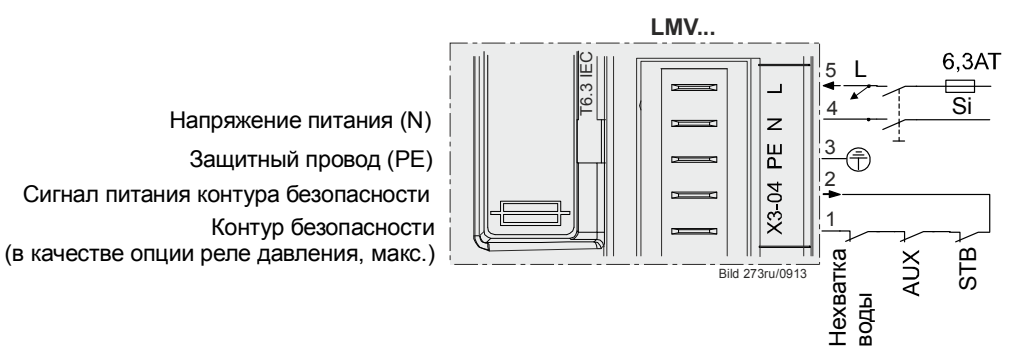

Рисунок 20: Контур безопасности *(в качестве опции реле давления макс.)* X3-04

Для диагностики контакты контура безопасности и фланца горелки объединяются для отправки сигнала «*Контур безопасности»*. Отсутствие сигнала приводит по крайней мере к защитному отключению.

Если при включенном *регуляторе мощности (ВКЛ.)* не поступает сигнал контура безопасности (задержка запуска), то код ошибки 22 преобразуется в текстовое сообщение **OFF S** (S = контур безопасности); числовое значение находится в журнале ошибок.

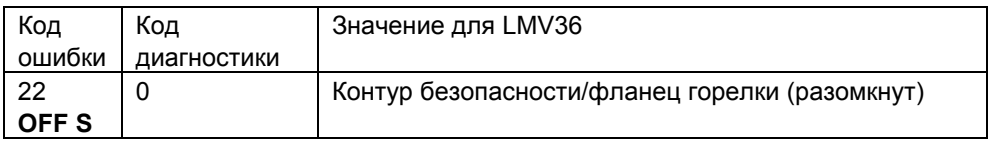

Для входа можно установить счетчик повторов. Таким образом настраивается допустимое количество ошибок до блокировки (см. гл. *«Счетчик повторов»*).

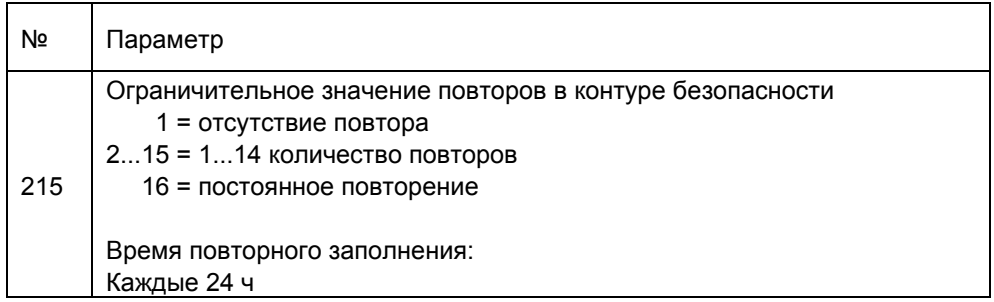

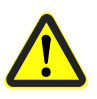

**Запрещается подключать к контуру безопасности контакты с коротким (< 1 с) временем срабатывания (кнопки и т. п.)!** 

**Внимание!** 

## **7.3.2 Фланец горелки X3–03, разъемы 1 и 2**

Концевой выключатель фланца горелки (звено контура безопасности).

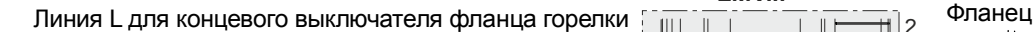

Концевой выключатель фланца горелки (составная часть контура безопасности)

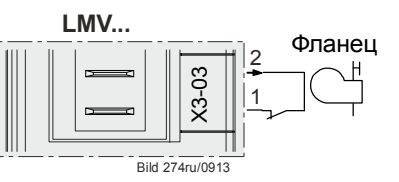

Рисунок 21: Фланец горелки X3-03

Диагностика ошибок и параметры: см. гл. *«Контур безопасности».*

# **7.3.3 Входы для внешнего контроллера мощности (ВКЛ./ВЫКЛ.) X5–03, разъем 1**

При замкнутом внешнем контуре регулирования появляется входящее сообщение *«Запрос тепла»*.

Запрос тепла активен при наличии этого внешнего сигнала контроллера мощности и если контроллер мощности — в зависимости от конфигурации — запрашивает тепло. (см. гл. *«Привязка регулятора мощности»*).

Отключение запроса на тепло ведет к отключению горелки. В зависимости от настройки параметров топливные клапаны закрываются сразу по истечении таймера или по достижении позиции малой нагрузки (см. гл. *«Окончание рабочего режима»*).

## Примечание

Запуск горелки производится только при закрытом входе.

Линия L для управления контроллером Внешний регулятор мощности ОТКР./ступень 2 Внешний регулятор мощности ЗАКР/ступень 3 Внешний регулятор мощности (ВКЛ./ВЫКЛ.)

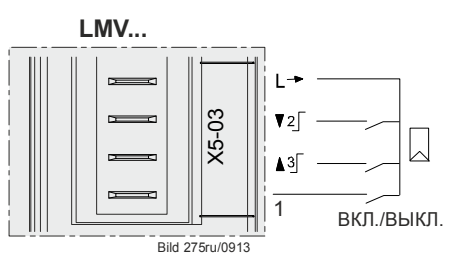

Рисунок 22: Входы для внешнего регулятора мощности ВКЛ./ВЫКЛ. X5-03

52/318

## **7.3.4 Реле давления воздуха X3–02**

Вход для подключения реле давления воздуха. Давление воздуха поднимается после включения нагнетателя. Отсутствие сигнала ведет к блокировке. Реле давление воздуха должно иметь замыкающий контакт.

Если реле давления воздуха не требуется, например при работе на жидком топливе, необходимо обеспечить связь с выходом нагнетателя (от X3-02, разъем 1 до X3-05, разъем 1).

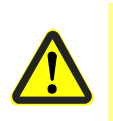

#### **Внимание!**

**Производитель оригинального оборудования (OEM) должен проверить возможность работы горелки без реле давления воздуха. Впоследствии для этого необходимо особое разрешение.** 

Реле давления воздуха (LP) Линия L для реле давления воздуха (LP)

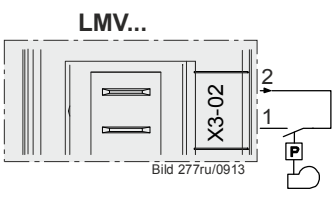

Рисунок 23: Реле давления воздуха X3–02

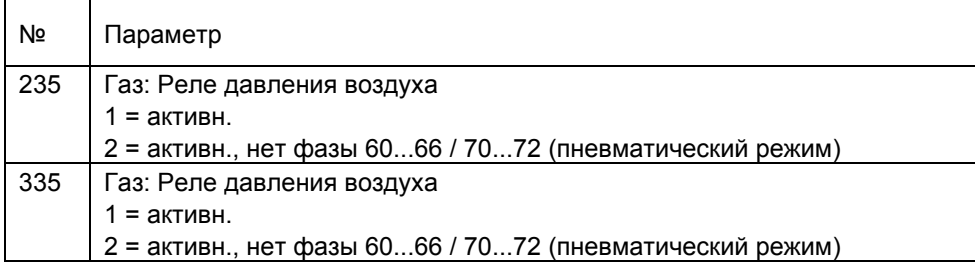

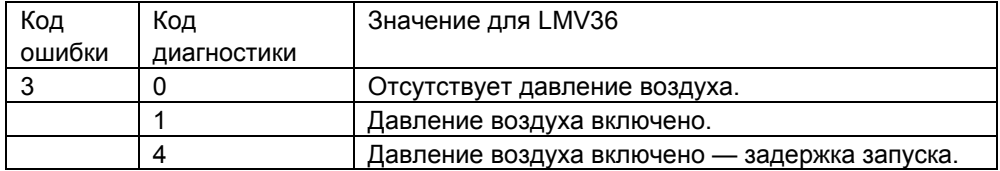

Для входа можно установить счетчик повторов. Таким образом настраивается допустимое количество ошибок до блокировки (см. гл. *Счетчик повторов*).

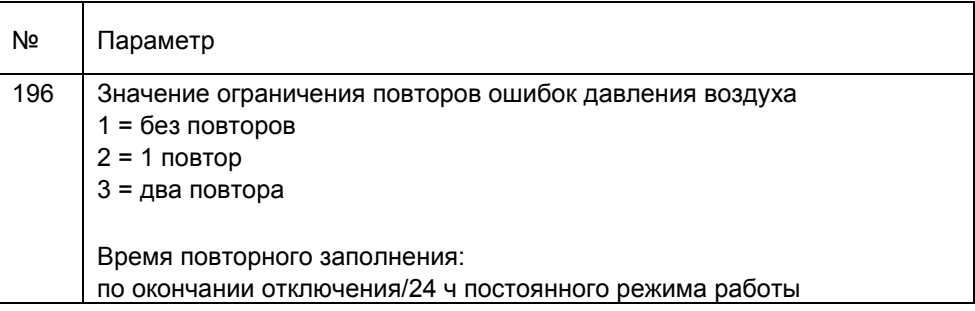

## **7.3.5 Реле давления газа — контроль герметичности X9- 04**

Вход для подключения контроля герметичности с помощью реле давления X9-04. Вход функционирует только при работе на газе и включенном контроле герметичности (см. *«Программируемый цикл»*).

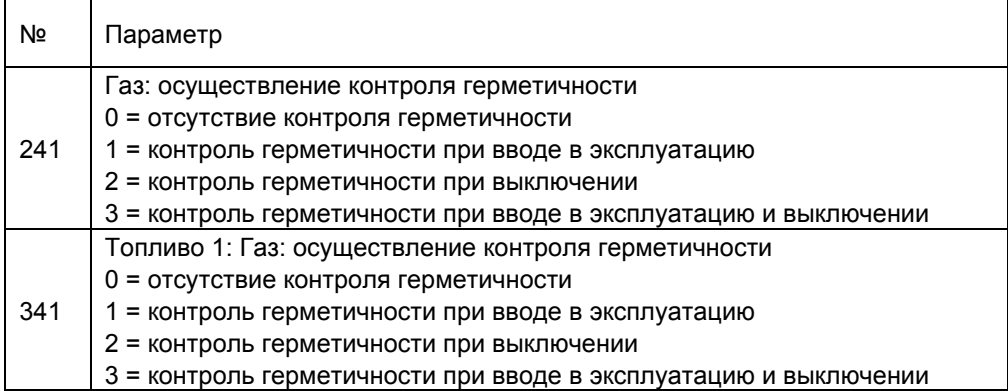

Контроль герметичности реле давления (P LT) или реле минимального давления жидкого топлива (Pмин)

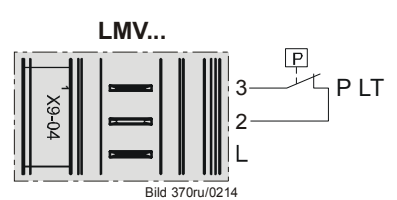

Рисунок 24: LMV36: Реле давления газа — контроль герметичности X9-04

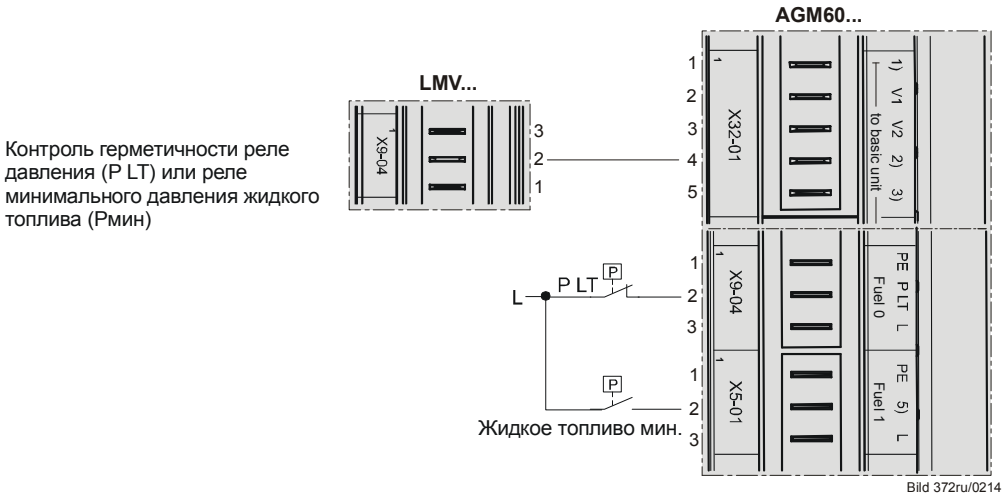

Рисунок 25: LMV36 и AGM60: Контроль герметичности реле давления газа X9-04

#### **Контроль герметичности с помощью реле давления**

Вход для подключения контроля герметичности с помощью собственного реле контроля давления

Вход функционирует только при работе на газе и включенном контроле герметичности.

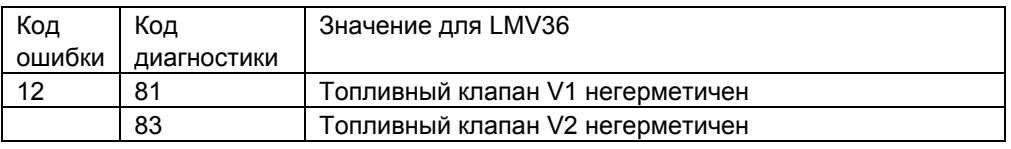

 Примечание При настройке контроля герметичности с помощью реле минимального давления газа исключается использование входа для *разблокировки старта для газа*.

## **7.3.6 Реле давления — мин. / жидкого топлива, разблокировка газа X5-01**

Вход для подключения реле минимального давления для газа. Если реле минимального давления в установке не требуется, необходимо обеспечить связь от разъема 2 к разъему 3.

#### **Реле давления газа-мин.**

LMV36 позволяет настроить позицию установки реле контроля давления газа на газовой линии. Это также определяет момент обработки входа.

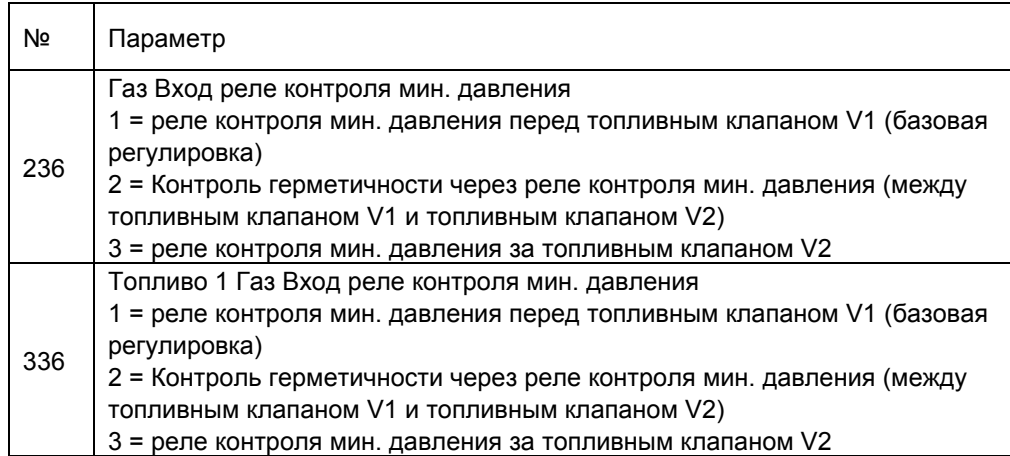

Минимальное давление газа в базовой регулировке (значение 1) присутствует во всех газотопливных линиях, начиная с фазы 22. Если после максимального времени (параметр 214) давление газа отсутствует, происходит запуск программы недостатка газа (см. гл. *«Программа недостатка газа»*). При настройке на значение 2 выполняется проверка на нехватку газа только в фазе 39 или в комбинации с возможным контролем герметичности при включении. При размещении реле мин. давления газа после топливных клапанов выполнение проверки на нехватку газа невозможно. Контроль давления газа выполняется при этом в зависимости от используемой топливной линии, начиная с фазы 40 (непосредственное зажигание) или фазы 50 (пилотное зажигание).

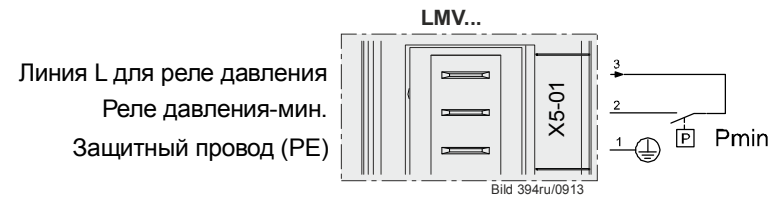

Рисунок 26: *Реле давления — мин. X5-01*

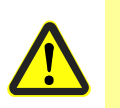

**Внимание!** 

**Производитель оригинального оборудования (OEM) должен проверить возможность работы горелки без реле минимального давления. Впоследствии для этого необходимо особое разрешение.** 

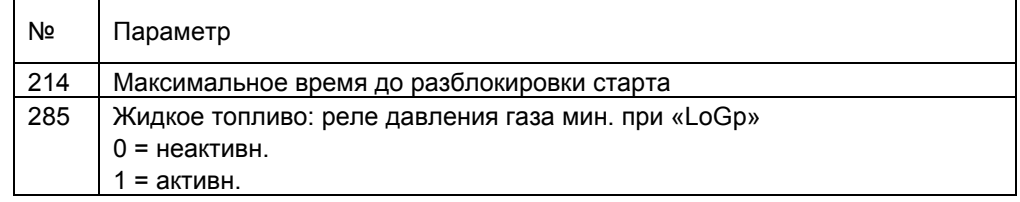

В безопасное время значения реле минимального давления оцениваются с задержкой, чтобы не учитывать импульсы давления, которые возникают при открытии клапанов. Время, в течение которого оцениваются контакты, настраивается.

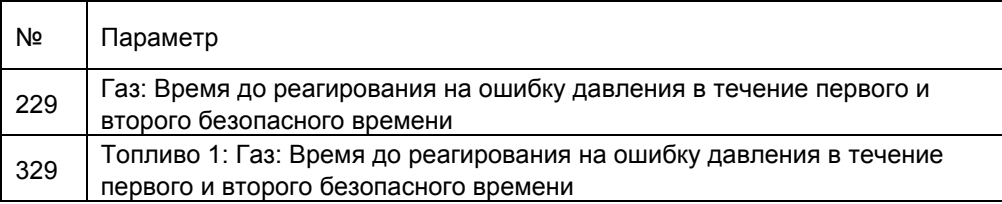

При падении давления газа происходит по меньшей мере отключение.

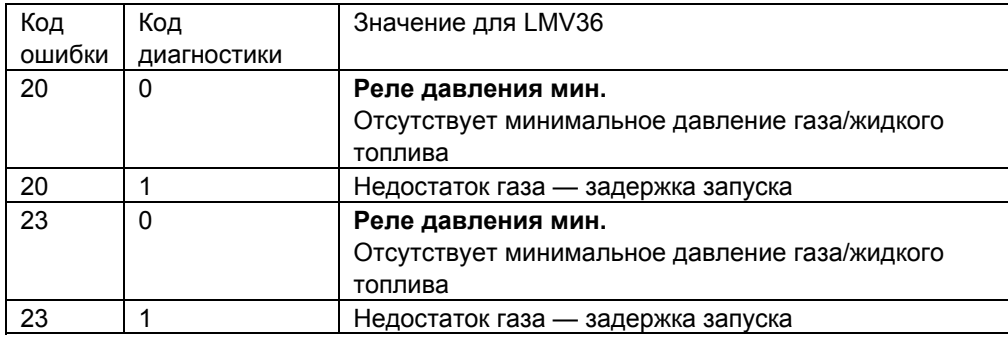

Для входа можно установить счетчик повторов. Таким образом настраивается допустимое количество ошибок до блокировки. Счетчик действует также для программы недостатка газа (см. гл. *«Счетчик повторов»*).

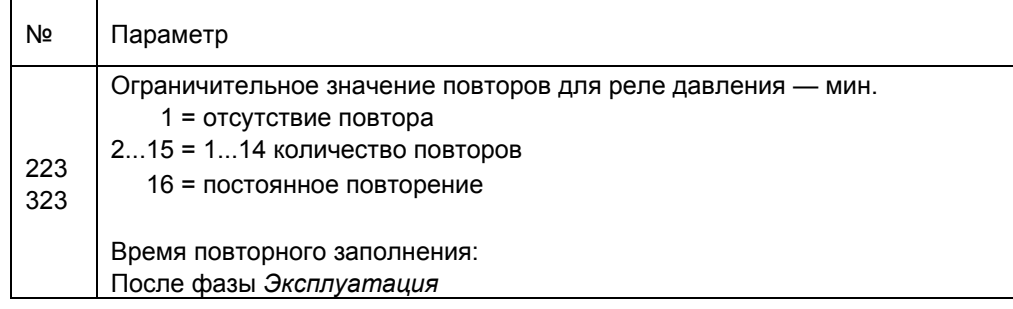

#### **Разблокировка газа**

Если вход одновременно используется как вход разблокировки, например заслонки подачи воздуха, то ее можно последовательно присоединить к реле давления. Функция *«Разблокировка газа»* при выборе параметра *«Контроль герметичности с помощью реле минимального давления»* (Параметр 236) не поддерживается.

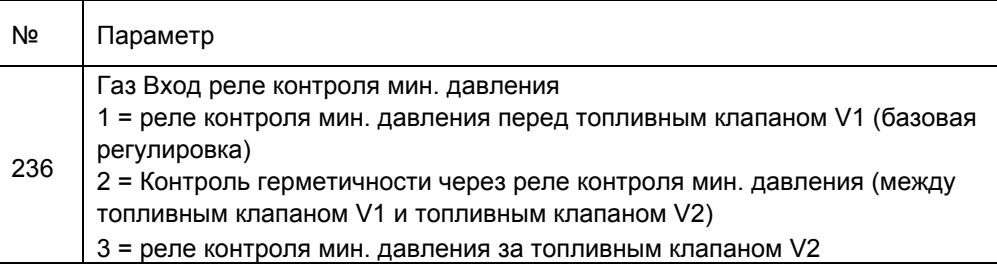

56/318

## **7.3.7 Реле мин. давления жидкого топлива, X9-04 (X5-01 на AGM60)**

Вход для подключения реле минимального давления для жидкого топлива. Если реле минимального давления в установке не требуется, необходимо установить перемычку между клеммой 2 и клеммой 3.

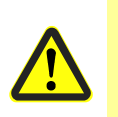

#### **Внимание!**

**Возможность работы горелки без реле минимального давления должен проверить производитель оригинального оборудования (OEM). Впоследствии для этого необходимо особое разрешение.** 

Контроль герметичности реле давления (P LT) или реле минимального давления жидкого топлива (Pмин)

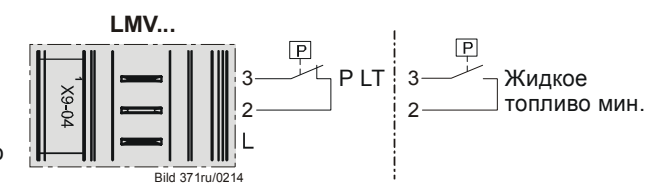

Рисунок 27: LMV36: Контроль герметичности реле контроля давления жидкого топлива X9-04

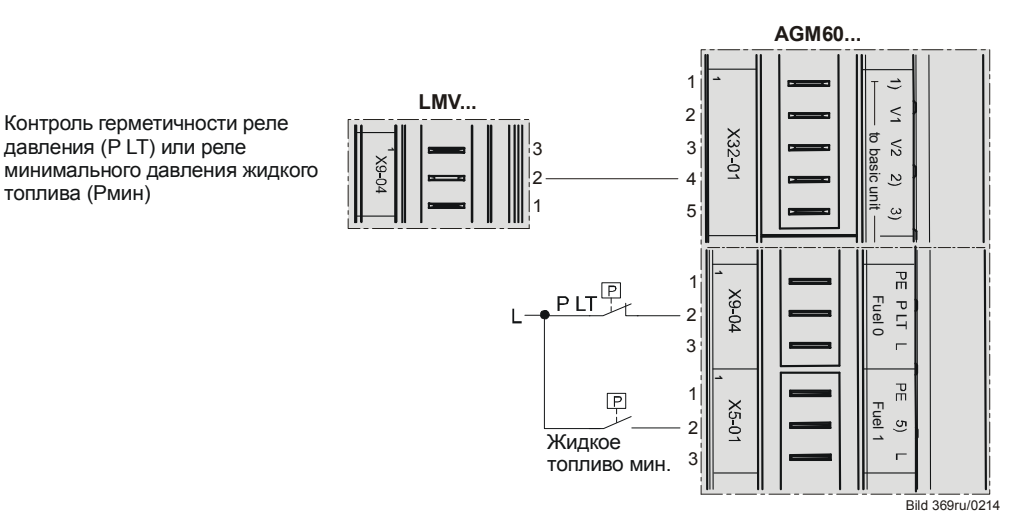

Рисунок 28: LMV36 и AGM60: Контроль герметичности реле контроля давления жидкого топлива X5-01

#### **Реле давления жидкого топлива—мин.**

Минимальное давление жидкого топлива во всех топливных рампах в жидкотопливных горелках включается, начиная с фазы 38. Если после максимального времени (Параметр 217) давление жидкого топлива отсутствует или оно отключается впоследствии, происходит выключение вследствие неисправности.

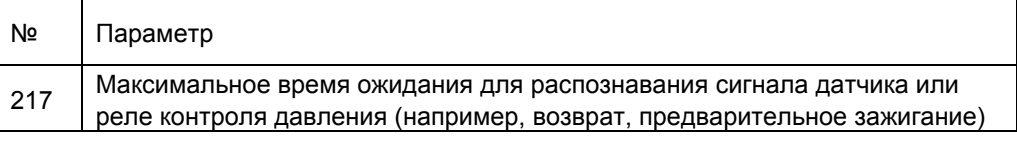

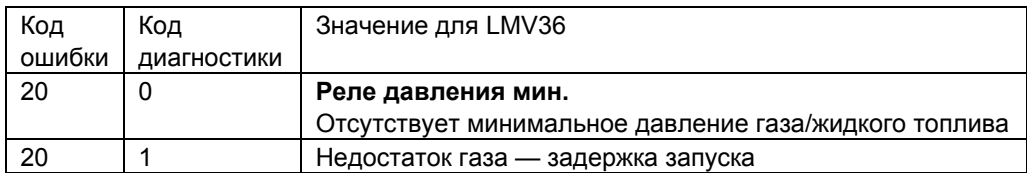

В безопасное время значения реле минимального давления оцениваются с задержкой, чтобы не учитывать импульсы давления, которые возникают при открытии клапанов. Время, в течение которого оцениваются контакты, настраивается.

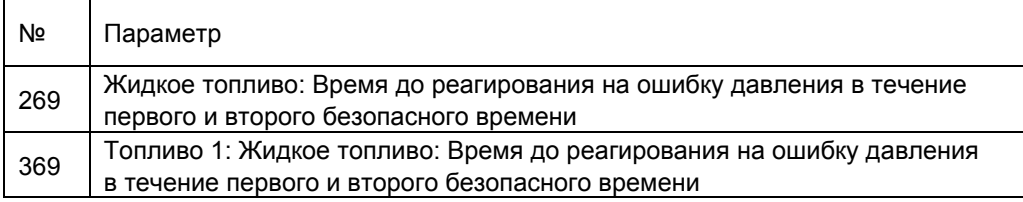

## **7.3.8 Настройка времени проверки реле давления**

Время, когда происходит оценка, настраивается для реле давления жидкого топлива с помощью параметра 276 (активн., начиная с фазы 38 или безопасного времени)

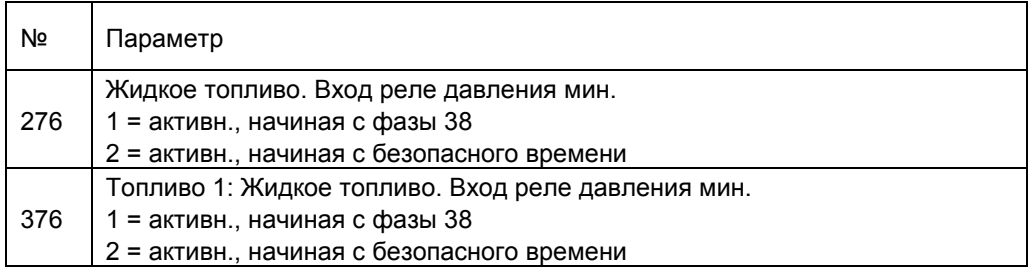

## **7.3.9 Реле максимального давления газа/жидкого**

**топлива или POC, разблокировка жидкого топлива /** 

**дополнительное зависящее от числа оборотов реле**

### **контроля давления воздуха X5-02**

Вход для подключения реле максимального давления для газа или жидкого топлива. Контакты должны быть выполнены как реле с размыкающим контактом, то есть при превышении давления происходит размыкание. Если реле максимального давления в установке не требуется, необходимо обеспечить связь от разъема 2 к разъему 3.

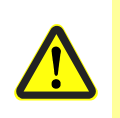

#### **Внимание!**

**Производитель оригинального оборудования (OEM) должен проверить возможность работы горелки без реле максимального давления. Впоследствии для этого необходимо особое разрешение.** 

Реле максимального давления или POC Линия L для реле давления

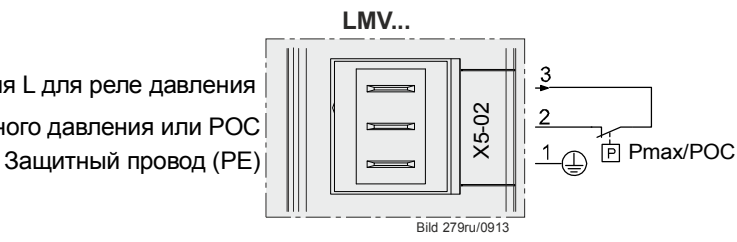

Рисунок 29: LMV36: Реле максимального давления газа/жидкого топлива или POC X5-02

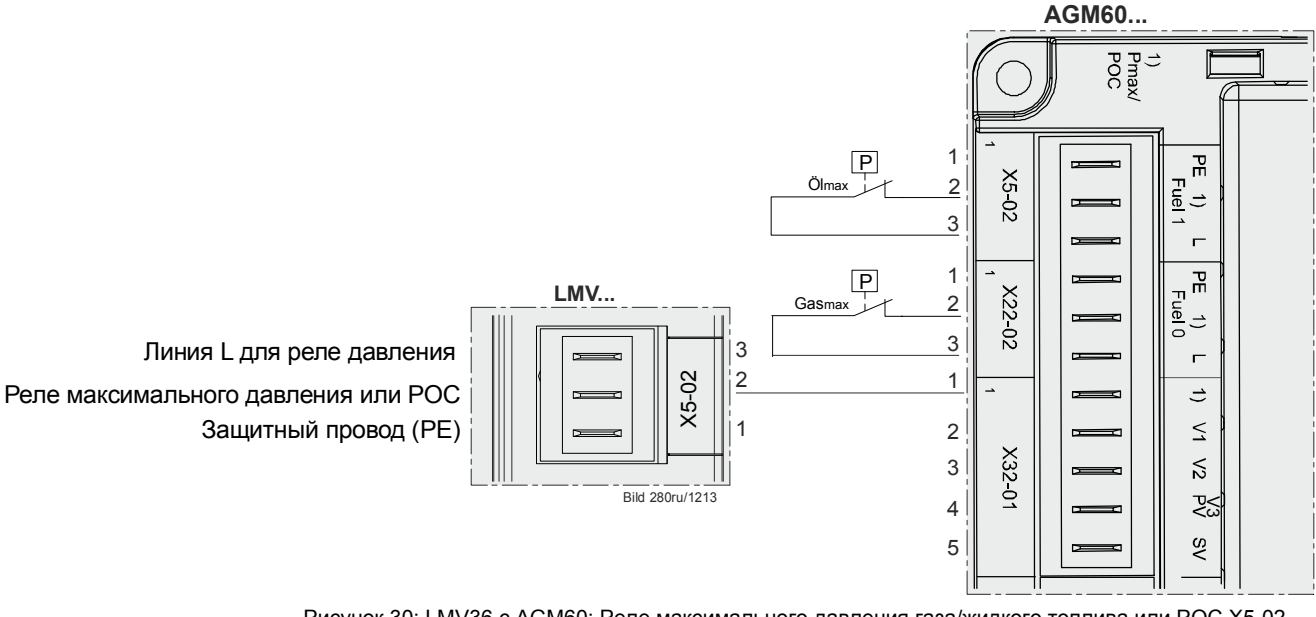

Рисунок 30: LMV36 с AGM60: Реле максимального давления газа/жидкого топлива или POC X5-02

Вход может также использоваться как POC (проверка замыкания) (см. гл. *Диаграммы процесса*).

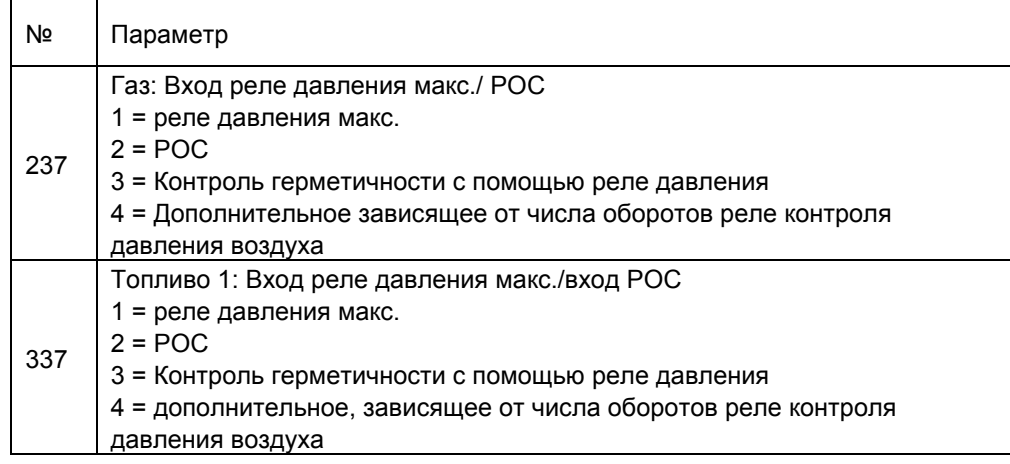

Примечание<br>Если вход используется как РОС или как реле контроля давления, реле макс. давления можно подключить к контуру безопасности. В этом случае реле максимального давления устанавливается не между клапанами, а после них.

#### **Реле максимального давления газа**

Максимальное давление газа во всех топливных рампах в газовых горелках контролируется, начиная с фазы 40. При превышении максимального давления происходит блокировка.

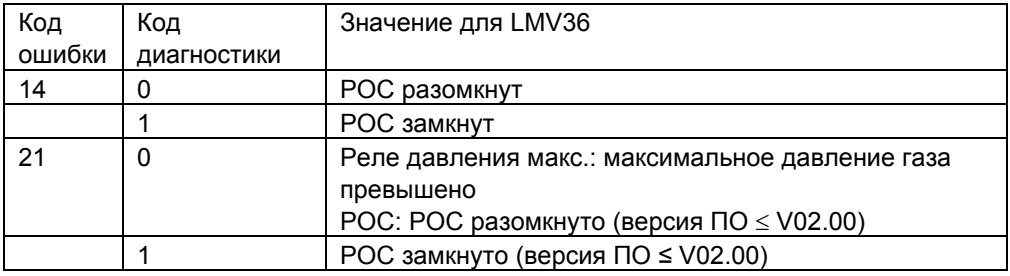

В безопасное время значения реле максимального давления оцениваются с задержкой, чтобы не учитывать импульсы давления, которые возникают при открытии клапанов.

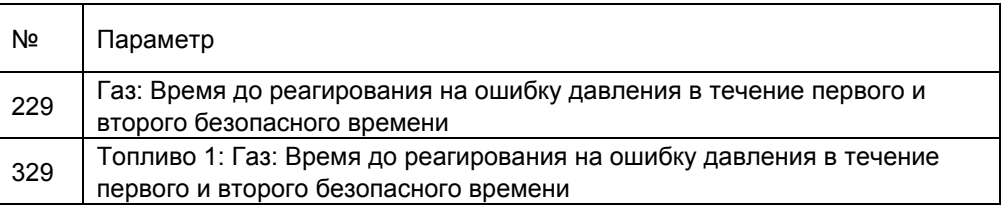

#### **Реле максимального давления жидкого топлива**

Максимальное давление жидкого топлива во всех топливных рампах в жидкотопливных горелках контролируется, начиная с фазы 22. Если после максимального времени (Параметр 214) или во время последующих фаз давление жидкого топлива превышено, происходит выключение вследствие неисправности.

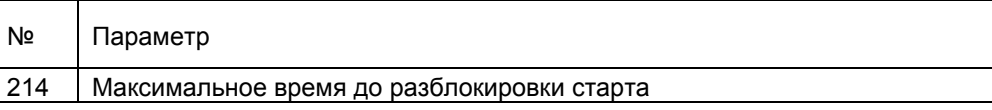

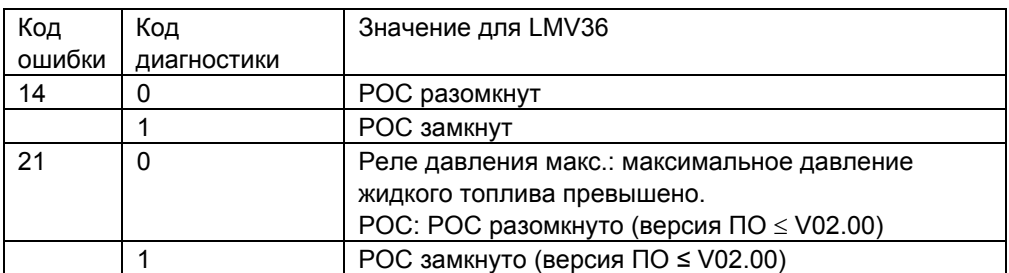

В безопасное время значения реле максимального давления оцениваются с задержкой, чтобы не учитывать импульсы давления, которые возникают при открытии клапанов.

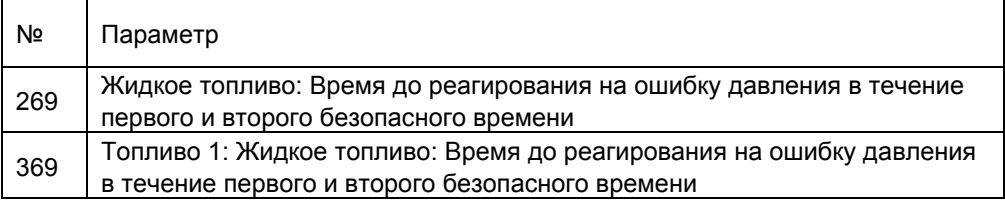

Подключение реле контроля давления может также использоваться для POC (проверки замыкания) (см. главу «Диаграмма процесса»).

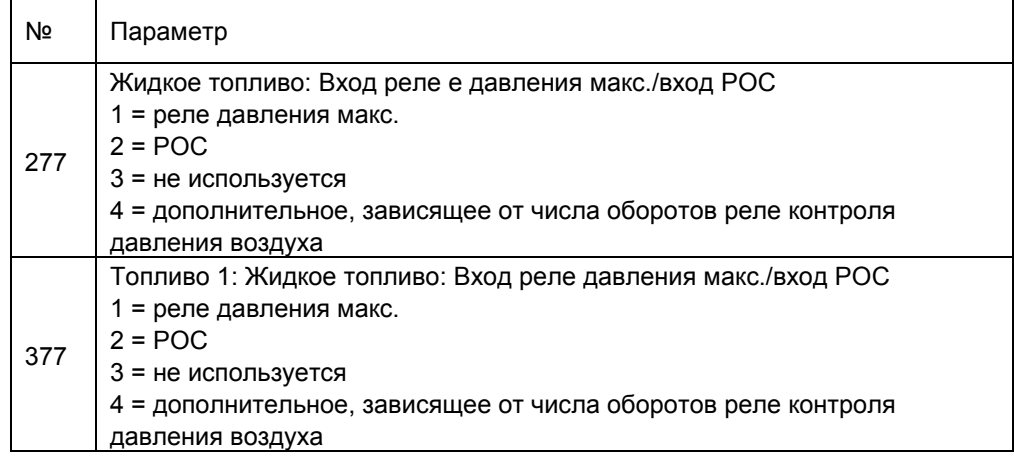

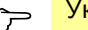

Указание<br>Если вход используется как вход РОС, реле максимального давления можно подключить к контуру безопасности. В этом случае реле максимального давления устанавливается не между клапанами, а после них.

#### **Разблокировка старта для жидкого топлива**

Если вход одновременно используется как вход разблокировки, например заслонки подачи воздуха, то ее можно последовательно присоединить к реле давления. Если в параметрах настроены функции для POC, то вход не может использоваться как вход для разблокировки.

### **Дополнительное зависящее от числа оборотов реле контроля давления воздуха**

В этой настройке ко входу можно подсоединить дополнительное зависящее от числа оборотов реле контроля давления воздуха.

Вход обрабатывается в зависимости от зарегистрированного фактического числа оборотов. Фактическое число оборотов необходимо определить путем измерения частоты вращения (глава 13.7 Измерение числа оборотов).

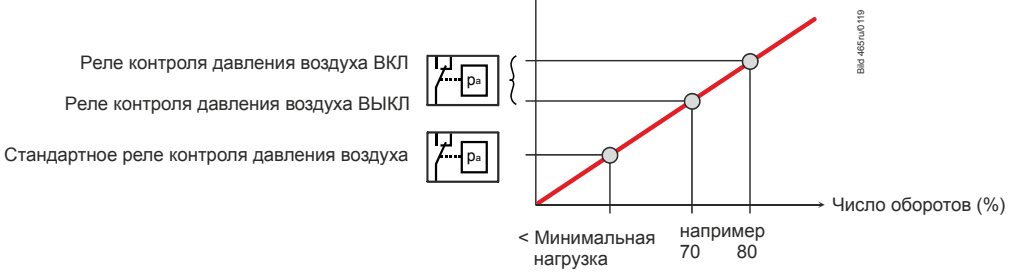

Рисунок 31: Дополнительное зависящее от числа оборотов реле контроля давления воздуха

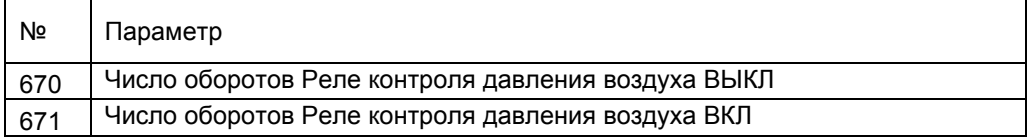

Параметры 670 и 671 указывают предельные значения числа оборотов частотного преобразователя, начиная с которых обрабатываются данные подключенного дополнительного реле воздушного давления.

Если текущее число оборотов больше порога включения, реле контроля давления воздуха должно передавать сигнал включения. Если текущее число оборотов меньше порога выключения, реле контроля давления воздуха должно передавать сигнал выключения.

Если текущее число оборотов находится между двумя предельными значениями числа оборотов, обработка сигналов реле контроля давления воздуха не выполняется. Вход контролируется в фазах, начиная с предпродувки до постпродувки, и в фазах проверки герметичности. Ошибочный сигнал приводит к отключению. Если зависящее от числа оборотов реле контроля давления воздуха используется для проверки достоверности (конечное давление воздуха) относительно симметричного сигнала числа оборотов нагнетателя с ШИМ, должен быть активирован повторно-кратковременный режим (уровень OEM).

— Указание!<br>При настройке параметров входа на сигналы дополнительного зависящего от числа оборотов реле контроля давления воздуха и деактивации частотного преобразователя обработка сигналов реле контроля давления воздуха не происходит.

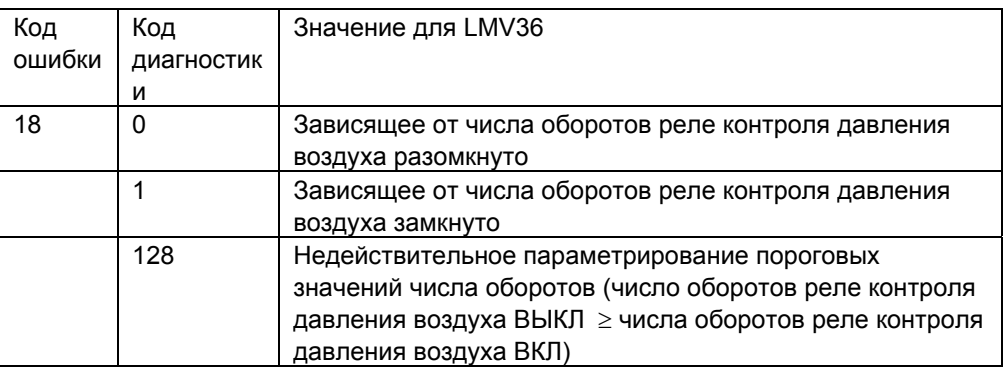

## **7.3.10 Выбор топлива**

Выбор топлива осуществляется с помощью внешнего переключателя на AGM60. Информация о выбранном виде топлива передается на LMV36 по 2 сигнальным проводам (внутренний выбор топлива 0 + 1).

Топливо 0 = 1, топливо 1 = 0  $\rightarrow$  Выбрано топливо 0. Топливо 0 = 0, топливо 1 = 1  $\rightarrow$  Выбрано топливо 1. Топливо 0 = 0, топливо 1 = 0  $\rightarrow$  Обрыв провода аварийное отключение/отключение вследствие неисправности Топливо 0 = 1, топливо 1 = 1  $\rightarrow$  Недопустимый выбор топлива  $\rightarrow$  аварийное отключение/отключение вследствие неисправности

Следующий запуск горелки осуществляется после остановки или защитного отключения с **новым** топливом.

После переключения топлива имеющееся значение мощности, заданное в ручном режиме, или мощности системы автоматизации зданий удаляется и активируется автоматический режим, чтобы можно было выполнить автоматический перезапуск с новым топливом при имеющемся запросе тепла.

Исключение:

Функции «Ручной режим ВЫКЛ» (мощность, заданная вручную), а также «Горелка ВЫКЛ» (мощность = 0) системы автоматизации зданий сохраняются.

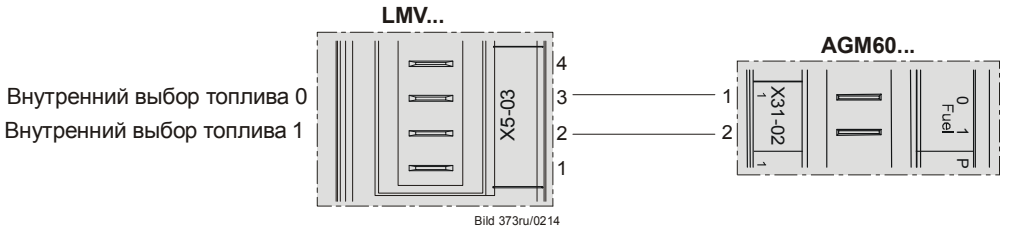

Рисунок 32: LMV36 с AGM60: Выбор топлива

## **7.3.11 Разблокировка (сброс) X8-04, разъем 1**

Вход для подключения кнопки сброса блокировки.

Через этот вход можно осуществить разблокировку или ручную блокировку LMV36 (см. глава «Разблокировка/ручная блокировка»).

Сброс (разблокировка/ручная блокировка

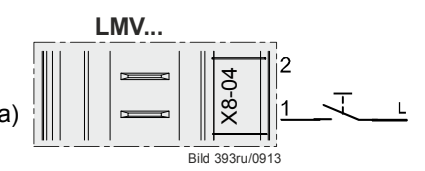

Рисунок 33: Разблокировка (сброс) X8-04

# **7.4 Цифровые выходы**

#### **Выходы, имеющие значение для обеспечения безопасности, тип SI**

Микрокомпьютеры считывают информацию о данных контактах и контролируют их положение с помощью системы обратной связи контактов.

#### **Выходы, не имеющие значения для обеспечения безопасности, тип No-SI**

Эти выходы не отслеживаются системой обратной связи контактов и поэтому могут использоваться только для исполнительных элементов, не имеющих значения для обеспечения безопасности, или для исполнительных элементов, которые защищены иным образом (например, сигнальное устройство).

## **7.4.1 Выход сигнального устройства, тип No-SI X3-05, разъем 2**

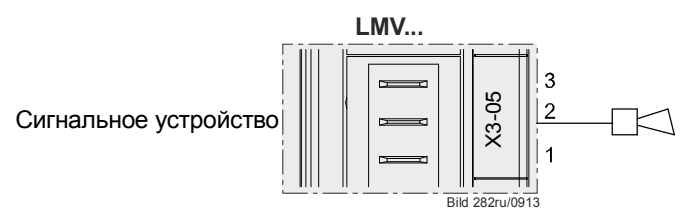

Рисунок 34: Выход сигнального устройства X3-05

Выход для подсоединения сигнальной лампы или сирены. Выход активируется, когда LMV36 находится в режиме неисправности (00). Этот выход может также использоваться для сигнала о задержке запуска.

## **7.4.2 Контактор двигателя нагнетателя, тип SI X3-05, разъем 1**

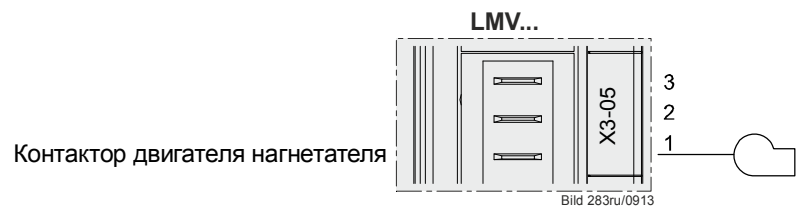

Рисунок 35: Контактор двигателя нагнетателя X3-05

Выход для системы управления силового контактора нагнетателя (200 ВА). Нагнетатель подключается в соответствии с диаграммой процесса в фазе 22 (см. гл. *«Диаграммы процесса»*).

## **7.4.3 Непрерывная работа нагнетателя X3-05, разъем 3**

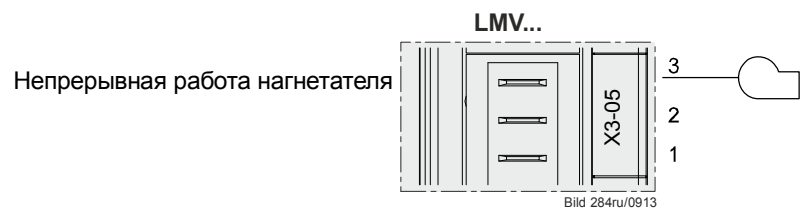

Рисунок 36: Непрерывная работа нагнетателя X3-05

При необходимости длительной продувки необходимо подключить контактор двигателя нагнетателя к разъему 3 (непрерывная работа нагнетателя X3-05). Данная клемма имеет фиксированное подключение за предохранителем устройства и контуром безопасности (см. гл. *«Длительная продувка»*).

64/318

## **7.4.4 Выход зажигания, тип SI (IGNITION) X4-02**

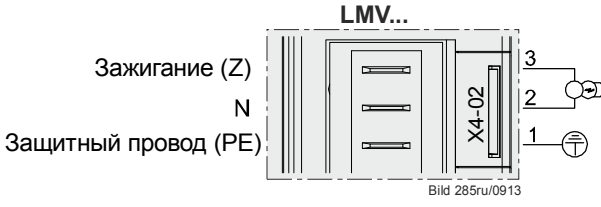

Рисунок 37: Выход зажигания X4-02

Выход для подключения трансформатора зажигания или электронных компонентов зажигания.

#### **Газ**

При работе на газе зажигание происходит непосредственно перед окончанием первого безопасного времени в фазе 38.

Время предварительного зажигания в фазе 38 может быть настроено.

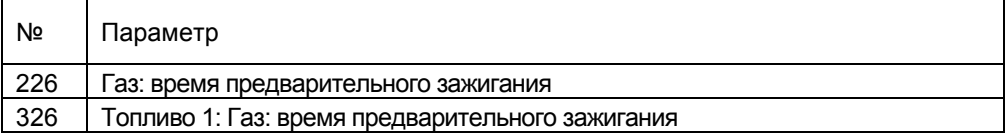

#### **Жидкое топливо**

При работе на жидком топливе возможен выбор продолжительности времени предварительного зажигания (как при работе на газе, начиная с фазы 38).

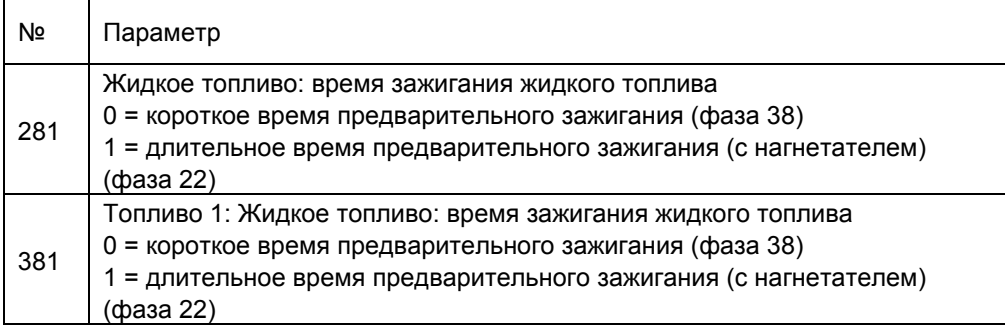

При длительном предварительном зажигании зажигание включается одновременно с нагнетателем в фазе 22.

При более коротком предварительном зажигании время предварительного зажигания настраивается.

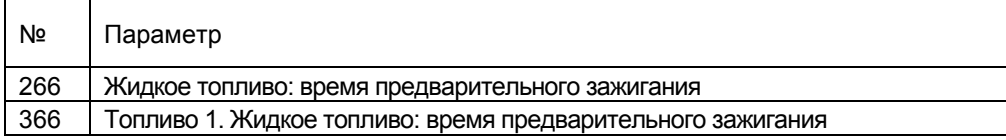

## **7.4.5 Выходы топливных клапанов V1 / V2 / V3 / PV, тип SI X8–02, X7-01, X7-02**

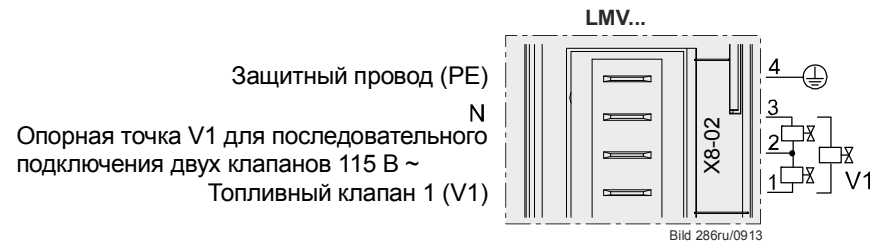

Рисунок 38: LMV36: Выход топливного клапана V1 X8-02

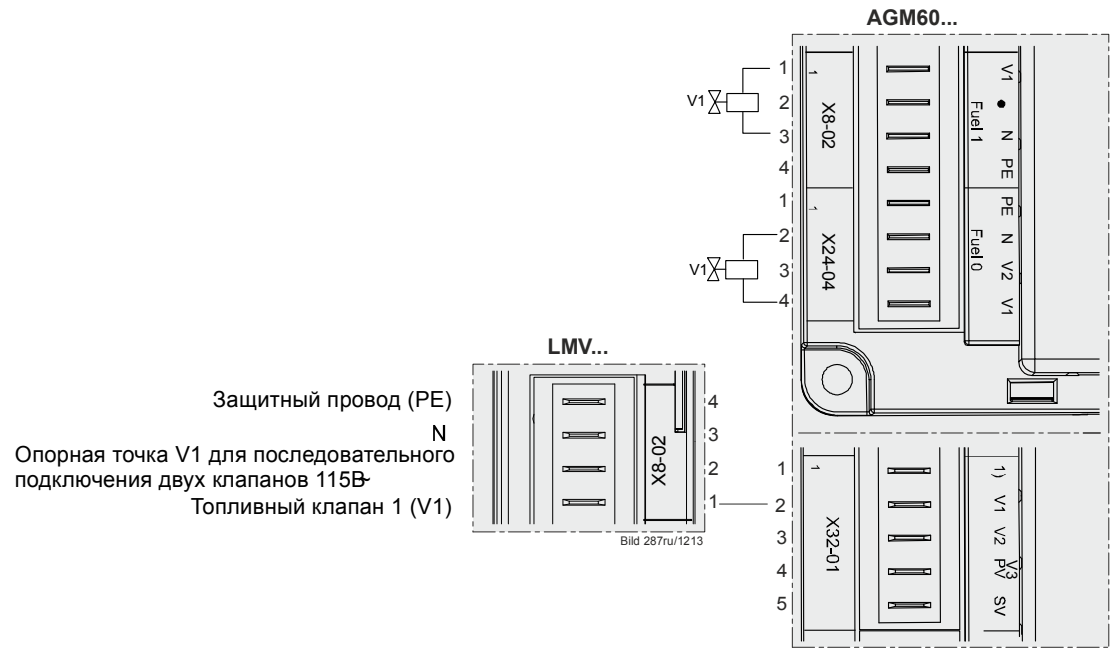

Рисунок 39: LMV36 с AGM60: Выход топливного клапана V1 X8-02

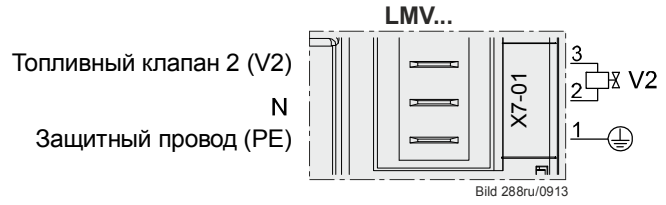

Рисунок 40: LMV36: Выход топливного клапана V2 X7-01

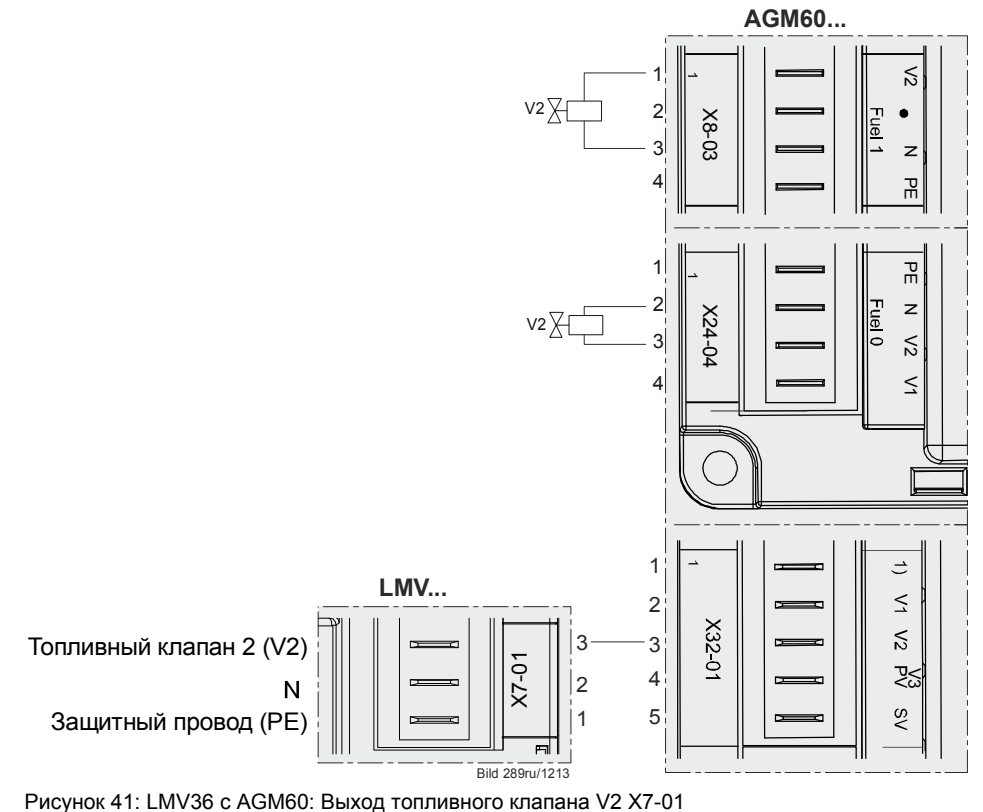

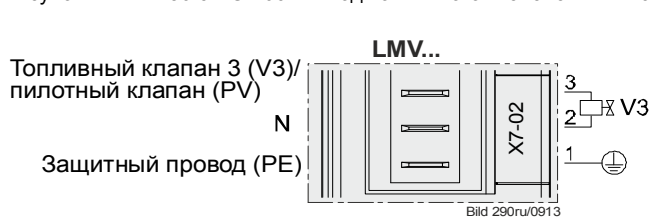

Защитный провод (PE)

Рисунок 42: LMV36: Выход топливного клапана V3 / пилотного клапана X7-02

Выходы для подключения клапанов газового или жидкого топлива в зависимости от выбранной топливной рампы (см. гл. *«Диаграммы процесса»*).

## **7.4.6 Выход предохранительного клапана, тип SI / электромагнитная муфта X6-03**

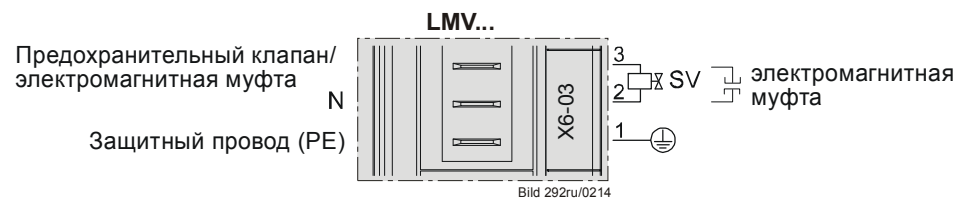

Рисунок 43: LMV36: Выход предохранительного клапана/*электромагнитная муфта* X6-03

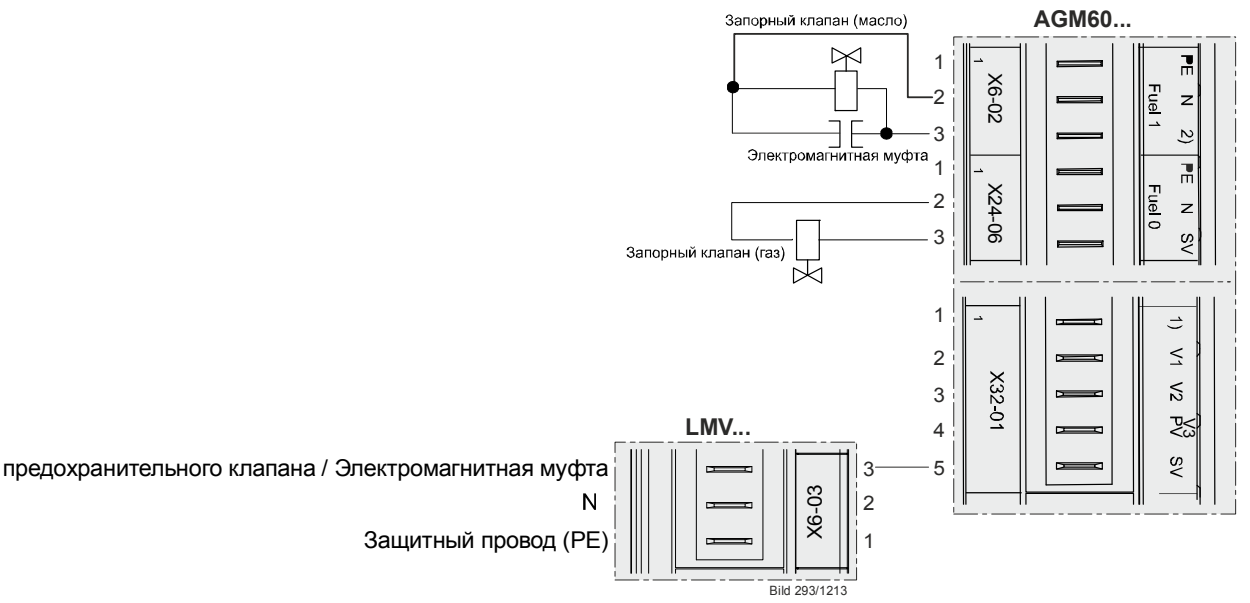

*Рисунок 44: LMV36 с AGM60: Выход предохранительного клапана / электромагнитной муфты X6-03* 

Выход для подключения соединительного/разделительного клапана жидкого топлива или предохранительного клапана для жидкого газа. Выход подключается параллельно выходу нагнетателя.

## **7.4.7 Выход индикатора работы X8-04, разъем 2**

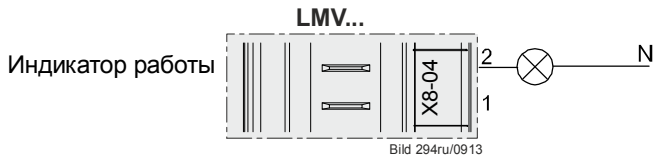

Рисунок 45: Выход индикатора работы X8-04

Выход для подключения индикатора работы.

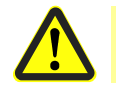

**Внимание!** 

**Выход подключается параллельно топливному клапану V1.** 

# **7.5 Программируемый цикл**

Программируемый цикл представлен на диаграммах процесса (см. гл. *«Топливные рампы (примеры применения)»*).

Программируемый цикл настраивается с помощью различных параметров для конкретного применения.

## **7.5.1 Временные параметры**

Временные характеристики различных топливных рамп настраиваются с помощью различных временных параметров для конкретного применения.

### **Параметры 225—299 относятся к топливу 0 (Fuel0) при режиме работы с одним или двумя видами топлива.**

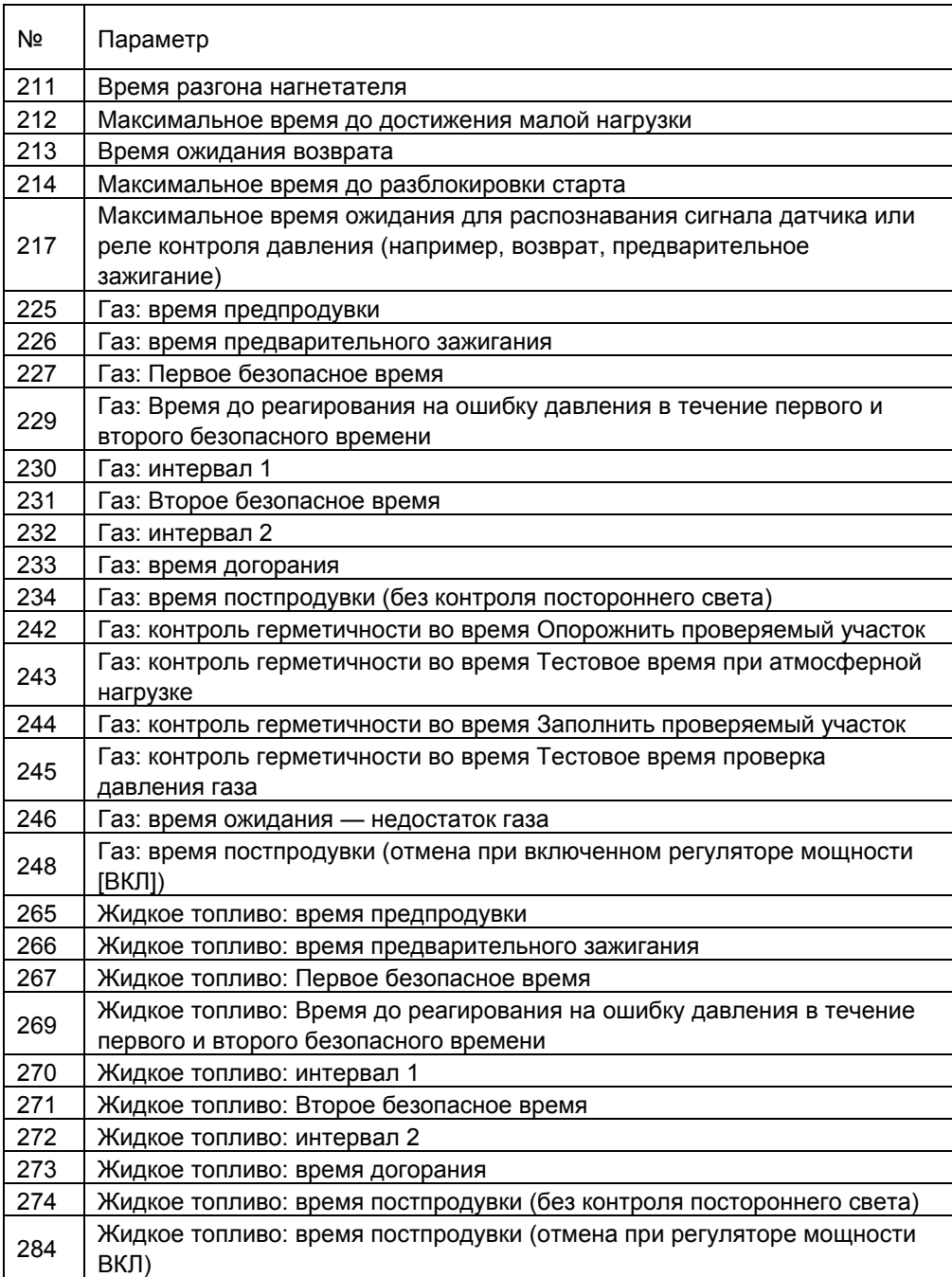

### **Параметры 325—399 относятся к топливу 1 (Fuel1) при режиме работы с двумя видами топлива.**

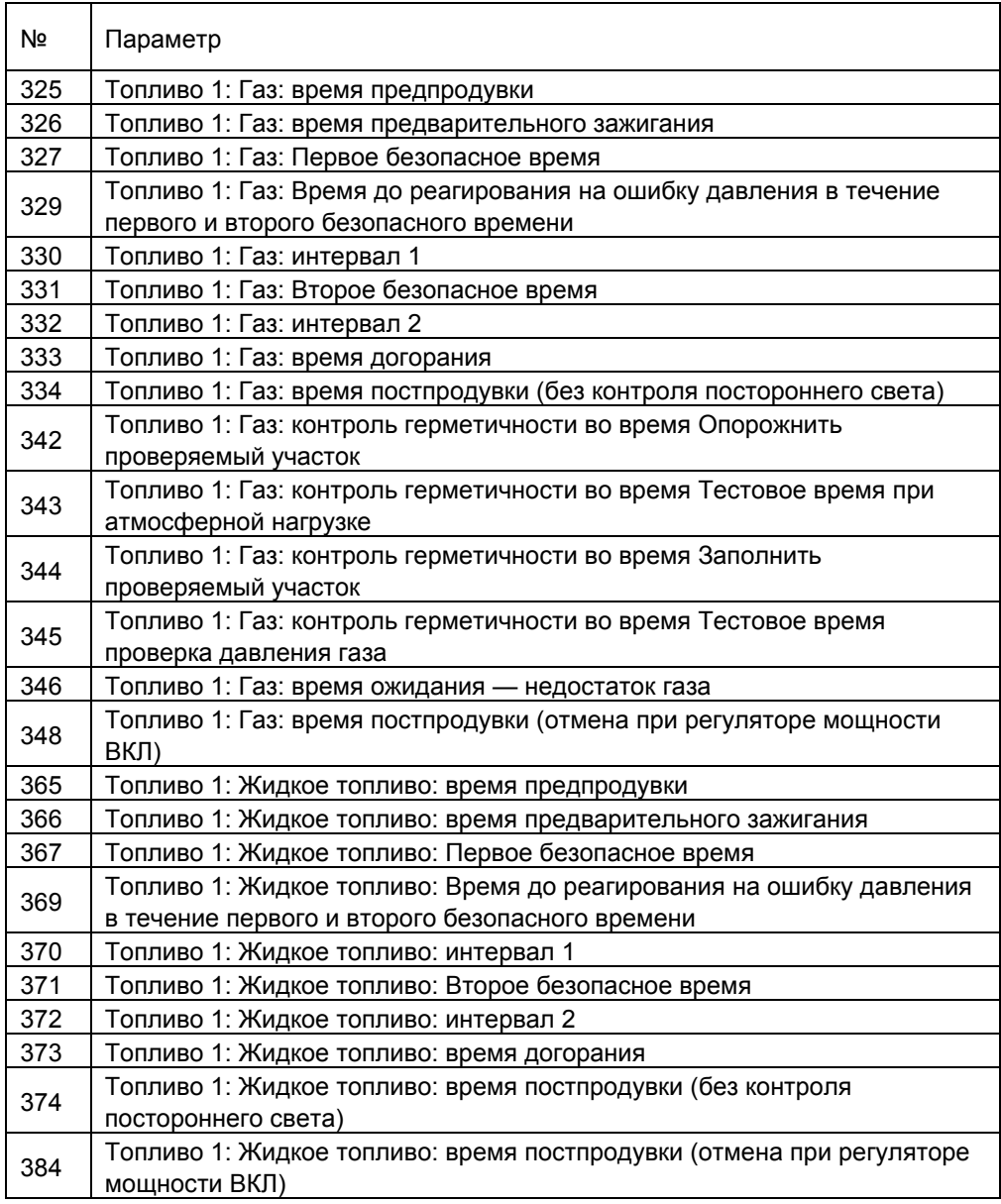

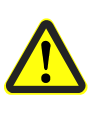

**Внимание!** 

**Производитель оригинального оборудования (OEM) или специалист по топливному оборудованию несет ответственность за соответствие временных параметров установки действующим нормам.** 

## **7.5.2 Контроль герметичности газовых клапанов**

Контроль герметичности активен только при работе на газе. При контроле герметичности определяются негерметичные газовые клапаны и при необходимости предотвращается открытие клапанов или включение зажигания. Происходит выключение вследствие неисправности.

Во время контроля герметичности сначала открывается газовый клапан со стороны горелки, чтобы обеспечить атмосферное давление на проверяемом участке. После закрытия клапана давление на проверяемом участке не может подниматься выше определенного уровня. После этого на участок подается давление через газовый клапан со стороны сети. После закрытия газового клапана давление газа не может опускаться ниже определенного уровня.

Контроль герметичности может проводиться при вводе в эксплуатацию, отключении или в обоих случаях. Способ контроля герметичности выбирается с помощью параметра 236 / 336 или 237 / 337.

#### **Рекомендация:**

контроль герметичности при выключении.

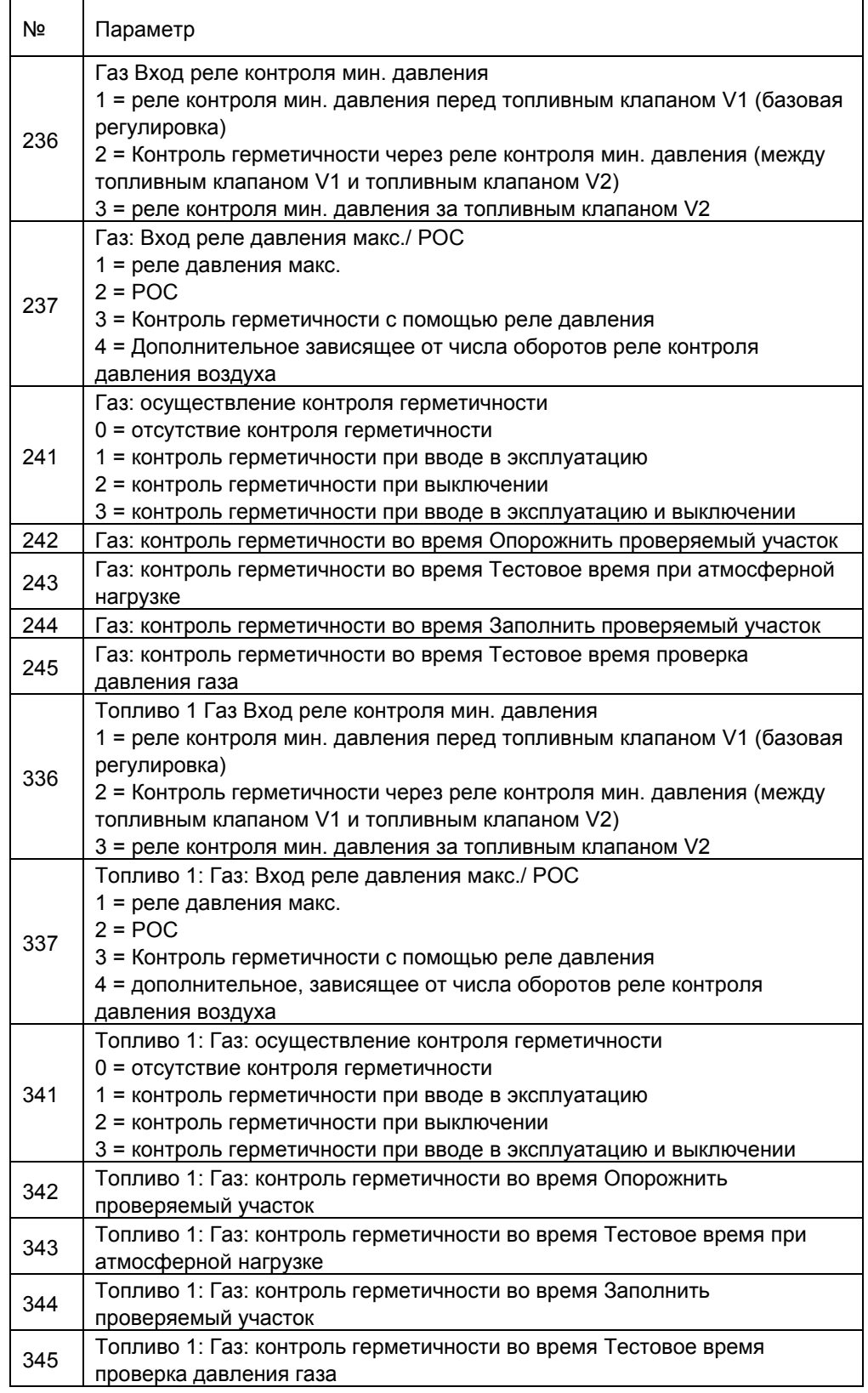

### **Внимание!**

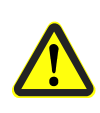

**Если контроль герметичности настроен** *при* **вводе в эксплуатацию и выключении, необходимы дополнительные циклы переключений газовых клапанов. Это означает, что таким образом возрастает нагрузка на газовые клапаны (увеличивается износ).** 

72/318
#### **Внимание!**

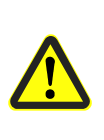

**Производитель оригинального оборудования (OEM) настраивает время холостого хода, наполнения и проверки для атмосферного давления и давления питания для каждой установки в соответствии с требованиями EN 1643.** 

Необходимо правильно настроить время проверки для обоих параметров. Необходимо проверить, допустимо ли введение необходимого для проверки газа в камеру сгорания (в данном случае применения). Время проверки имеет значение для обеспечения безопасности. После сброса, разблокировки и прерванного или отмененного контроля герметичности автомат проводит контроль герметичности при следующем вводе эксплуатацию (только при активированном контроле герметичности). При контроле герметичности во время ввода в эксплуатацию происходит предпродувка, даже если эта функция неактивна.

Примеры прерывания контроля герметичности: При размыкании входов *Контура безопасности* или *Разблокировки запуска — газ* (включая реле мин. давления) во время контроля герметичности.

#### **Контроль герметичности: расчет величины утечки**

 $(P_G - P_W) \cdot V \cdot 3600$  $t$ Test = $-$ 

Patm • QLeck

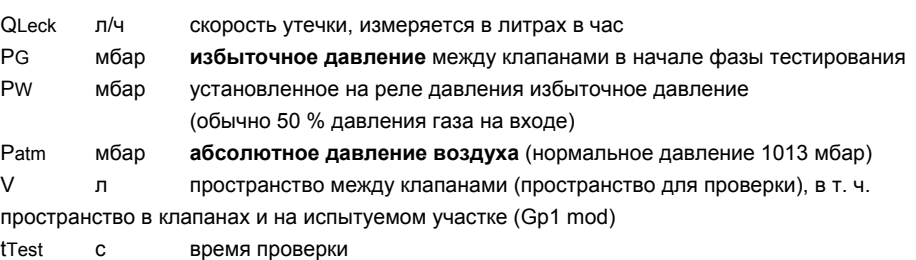

## **7.5.2.1. Контроль герметичности с отдельным реле давления X9-04**

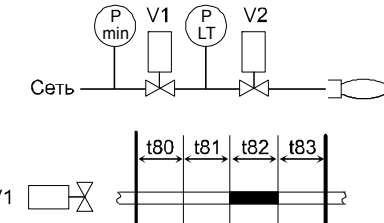

P LT Bild 410ru/0913

Рисунок 1: Контроль герметичности с отдельным реле давления

Шаг 1: t80 — очистить проверяемый участок. Открывается газовый клапан со стороны горелки, чтобы обеспечить

атмосферное давление на проверяемом участке.

Шаг 2: t81 — Тестовое время при атмосферной нагрузке После закрытия газового клапана давление газа на проверяемом участке не может подниматься выше определенного уровня.

Шаг 3: t82 — заполнить проверяемый участок. Для заполнения проверяемого участка открывается газовый клапан со стороны сети.

Шаг 4: t83 — Тестовое время проверка давления газа После закрытия газового клапана давление газа на проверяемом участке не может опускаться ниже определенного уровня.

Условные обозначения

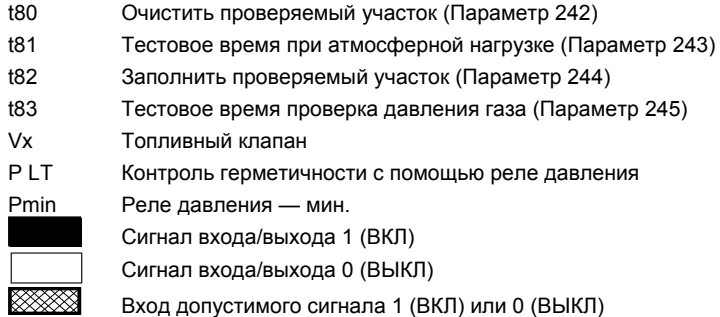

## **7.5.2.2. Контроль герметичности с помощью реле минимального давления X5-01**

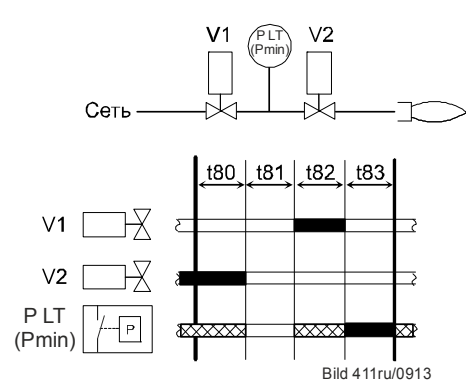

Рисунок 2: Контроль герметичности с помощью реле минимального давления

Шаг 1: t80 — очистить проверяемый участок. Открывается газовый клапан со стороны горелки, чтобы обеспечить атмосферное давление на проверяемом участке.

Шаг 2: t81 — Тестовое время при атмосферной нагрузке После закрытия газового клапана давление газа на проверяемом участке не может подниматься выше определенного уровня.

Шаг 3: t82 — заполнить проверяемый участок. Для заполнения проверяемого участка открывается газовый клапан со стороны сети.

Шаг 4: t83 — Тестовое время проверка давления газа После закрытия газового клапана давление газа на проверяемом участке не может опускаться ниже определенного уровня.

Условные обозначения

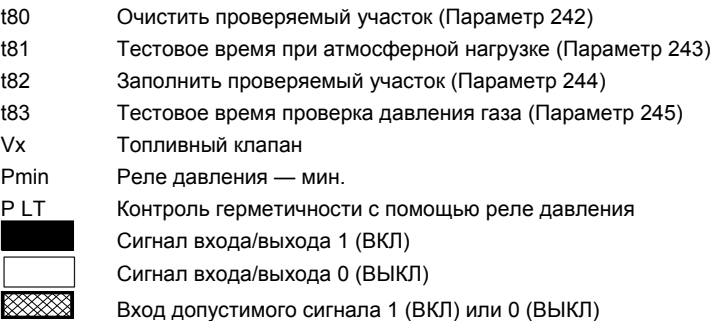

Осуществление контроля с помощью реле минимального давления газа следующим образом влияет на программируемый цикл (см. приложение *«Диаграмма процесса G»*):

- a) Контроль герметичности при введении в эксплуатацию: считывание данных реле минимального давления газа (проверка на нехватку газа) проводится не во время фазы 22, а во время контроля герметичности в конце времени заполнения.
- b) Контроль герметичности при выключении/отключении: считывание данных реле минимального давления газа происходит в конце предварительного зажигания. Кроме того, вводится новая фаза 39 (проверка реле минимального давления), и в конце этой фазы (продолжительность фазы = время заполнения) оценивается состояние в отношении нехватки газа. Это практически соответствует *продлению* предварительного зажигания на время заполнения, если настроен контроль герметичности с помощью реле минимального давления газа.

Контроль герметичности возможен только с помощью реле минимального давления газа. Реле устанавливается между клапанами, что влияет на программируемый цикл (см. диаграмму процесса). Активация контроля герметичности далее происходит с помощью параметра 241 / 341.

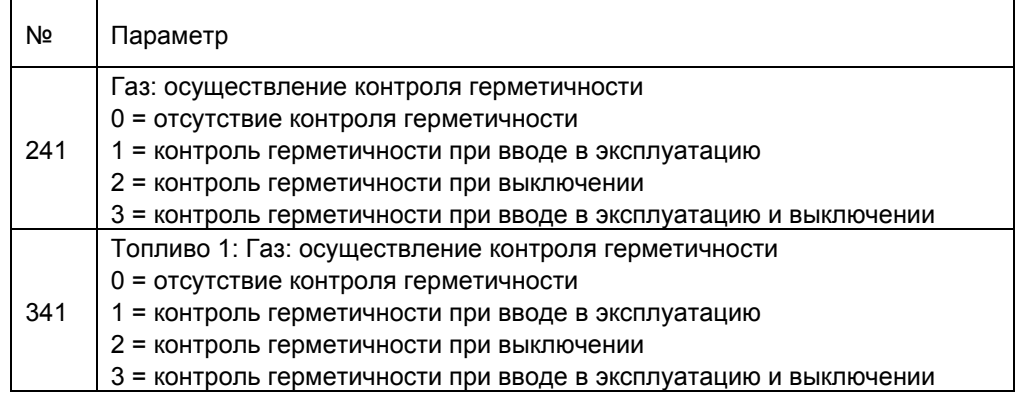

# **7.5.2.3. Фаза выключения по причине неисправности (фаза 00)**

Реле топливных клапанов и реле безопасности (нагнетатель) отключены, реле аварийного сигнала активно, происходит блокировка, то есть фаза 00 останавливается только путем ручной разблокировки. Длительность фазы 00 не ограничена.

# **7.5.2.4. Фаза безопасности (фаза 02)**

Фаза безопасности — это промежуточная фаза, которая наступает перед блокировкой. Реле топливных клапанов и реле безопасности (нагнетатель) отключены, однако блокировка не происходит. Реле аварийного сигнала еще не активно. Если это возможно или допустимо, проводятся проверки безопасности или проверки счетчика повторов и по результатам проверки определяется переход в *фазу неисправности* или *режим ожидания*. Продолжительность фазы безопасности может изменяться (в зависимости от объема проверки), максимальная продолжительность составляет 30 секунд.

Этот процесс необходим прежде всего для предотвращения нежелательных выключений по причине неисправности, например в результате воздействия ЭМС (электромагнитная совместимость).

# **7.5.3 Специальные функции в программируемом цикле 7.5.3.1. Разблокировка/ручная блокировка**

LMV36 можно заблокировать вручную одновременным нажатием кнопки **Info (Информация) и любой другой кнопки** на AZL2. Эта функция позволяет оператору заблокировать LMV36 на любом уровне управления, то есть осуществить выключение по причине неисправности без возможности отмены. В связи со структурой системы это устройство не является функцией аварийного выключения.

При разблокировке необходимо предпринять следующие действия:

- Отключить реле аварийного сигнала и индикатор неисправности.
- Снять режим неисправности.
- Осуществить сброс и перевести LMV36 в режим ожидания.

### **Существуют три способа разблокировки LMV36.**

#### **1. Разблокировка с помощью блока индикации и управления AZL2**

Если LMV36 находится в режиме неисправности, для разблокировки необходимо нажать и удерживать в течение 1...3 секунд кнопку **Info**.

Эта функция доступна только в—состоянии неисправности LMV36.

Удерживание кнопки в течение более длительного или более короткого времени не ведет к разблокировке, автомат остается в режиме неисправности.

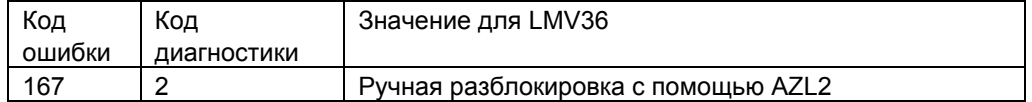

#### **2. Разблокировка с помощью кнопки на клемме подключения** *«Разблокировка»* **на основном устройстве LMV36 (X8-04, разъем 1)**

Если автомат находится в режиме неисправности, для разблокировки кнопки необходимо привести устройство в действие в течение 1 и 3 секунд. Удержание кнопки в течение более короткого или более продолжительного времени игнорируется, LMV36 остается в режиме неисправности. Если автомат **не** находится в режиме неисправности, то приведение устройства разблокировки в действие в течение 1 и 6 секунд приводит к переходу в режим неисправности.

Если такое действие нежелательно, существует возможность отвести питание кнопки разблокировки от выхода аварийного сигнала и таким образом обеспечить процесс, аналогичный описанному в п. **1.**

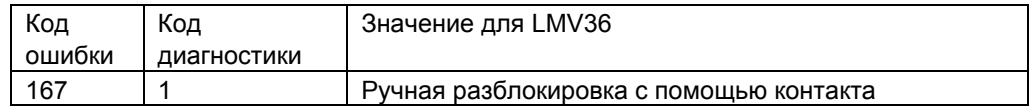

#### **Разблокировка без ручной блокировки Разблокировка с ручной**

# **блокировкой**

**LMV...**

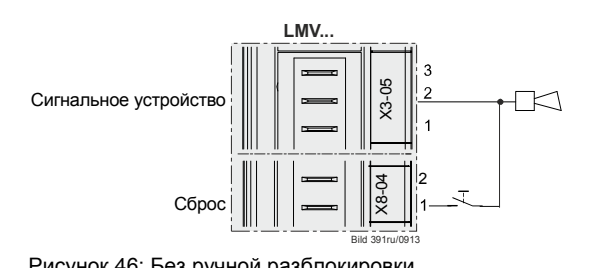

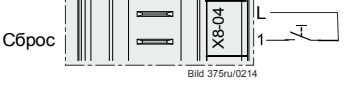

Рисунок 46: Без ручной разблокировки Рисунок 47: С ручной разблокировкой

#### **3. Разблокировка с помощью ПО ACS410 для ПК**

См. документацию для ПО ACS410 (J7352) для ПК.

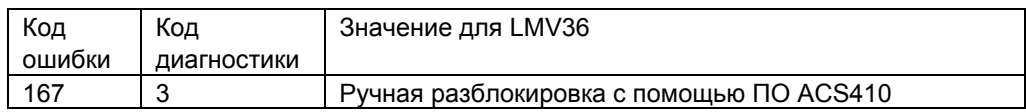

# **7.5.3.2. Аварийная сигнализация при задержке запуска**

Задержка запуска отображается на дисплее AZL2.

Задержка запуска происходит только при запросе тепла **и** невыполнении одного из условий запуска.

Время между наступлением задержки запуска и срабатыванием сигнализации AZL2 составляет строго 5 секунд.

Существует дополнительная возможность дать сигнал о задержке запуска через выход аварийного сигнала. Эта функция может быть активирована при настройке параметров.

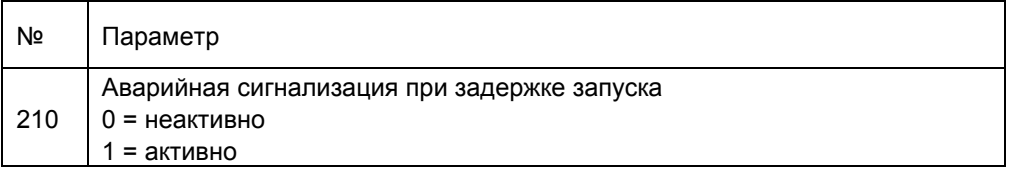

Если *аварийная сигнализация при задержке запуска* активируется через реле аварийного сигнала, то задержка запуска и блокировка различаются только индикацией AZL2. Индикатор задержки запуска — **Err:**, блокировки — **Loc:**.

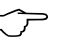

Примечание<br>Если при задержке запуска задействован контакт разблокировки X8-04, разъем 1, то LMV36 блокируется вручную.

Время между наступлением задержки запуска и сигналом аварийного контакта равно времени до появления сообщения на AZL2.

# **7.5.3.3. Возможные причины задержки запуска**

На основном дисплее код ошибки 201 преобразуется в текстовое сообщение **OFF UPr0** или **OFF UPr1** (UPr = непрограммируемый); числовое значение находится в журнале ошибок.

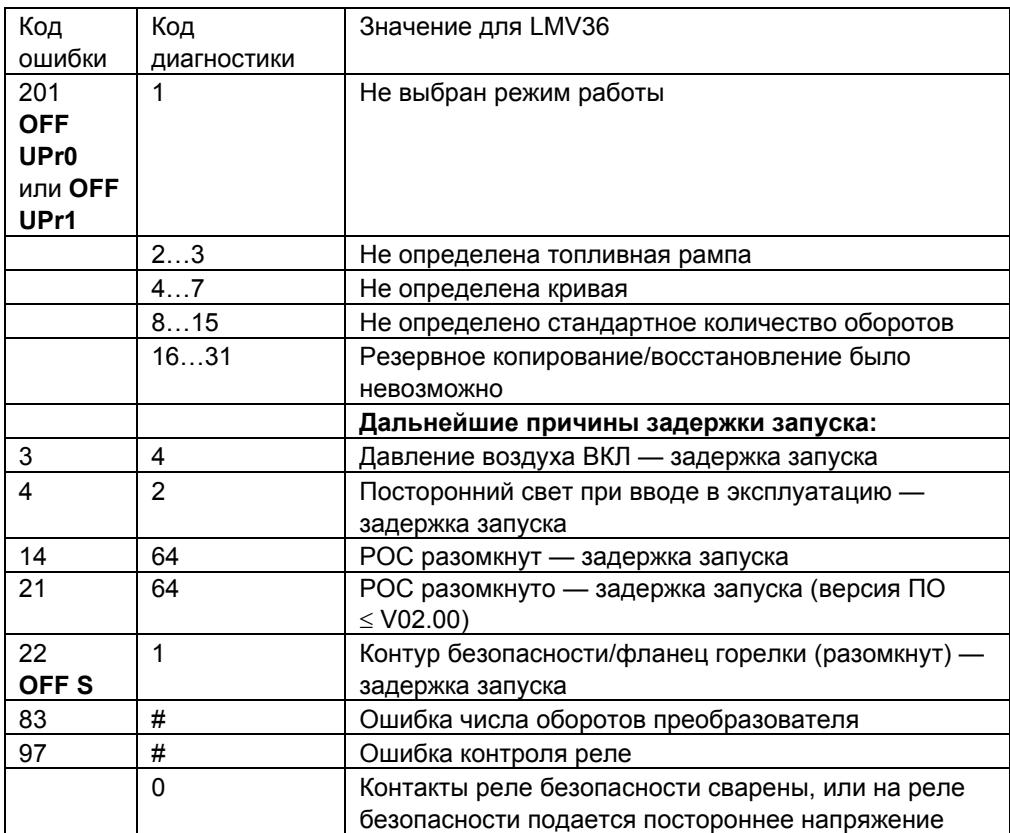

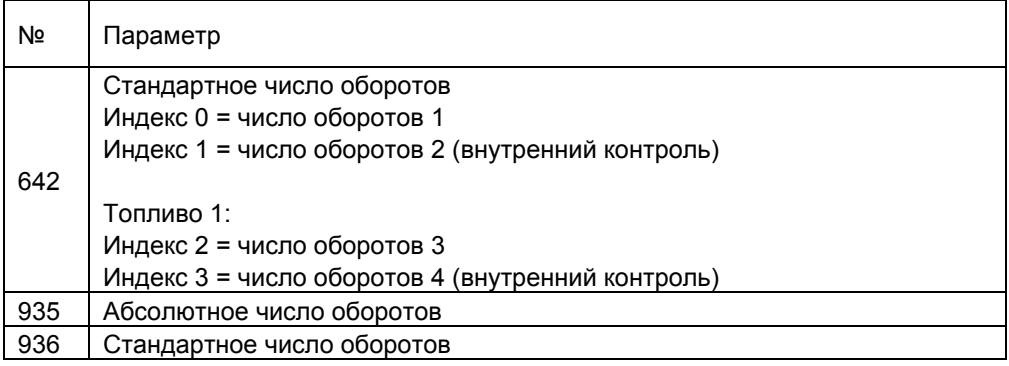

# **7.5.3.4. Счетчик повторов**

Существует счетчик повторов для различных ошибок. Таким образом настраивается допустимое количество ошибок до блокировки. При последнем возникновении ошибки происходит блокировка.

Например, при настройке счетчика на **3** после первых двух ошибок происходит повтор (повторный запуск), после третьей ошибки — блокировка LMV36.

 Примечание Настройка 16 означает бесконечное повторение, то есть блокировка не происходит.

#### **Функции с настраиваемым счетчиком повторов**

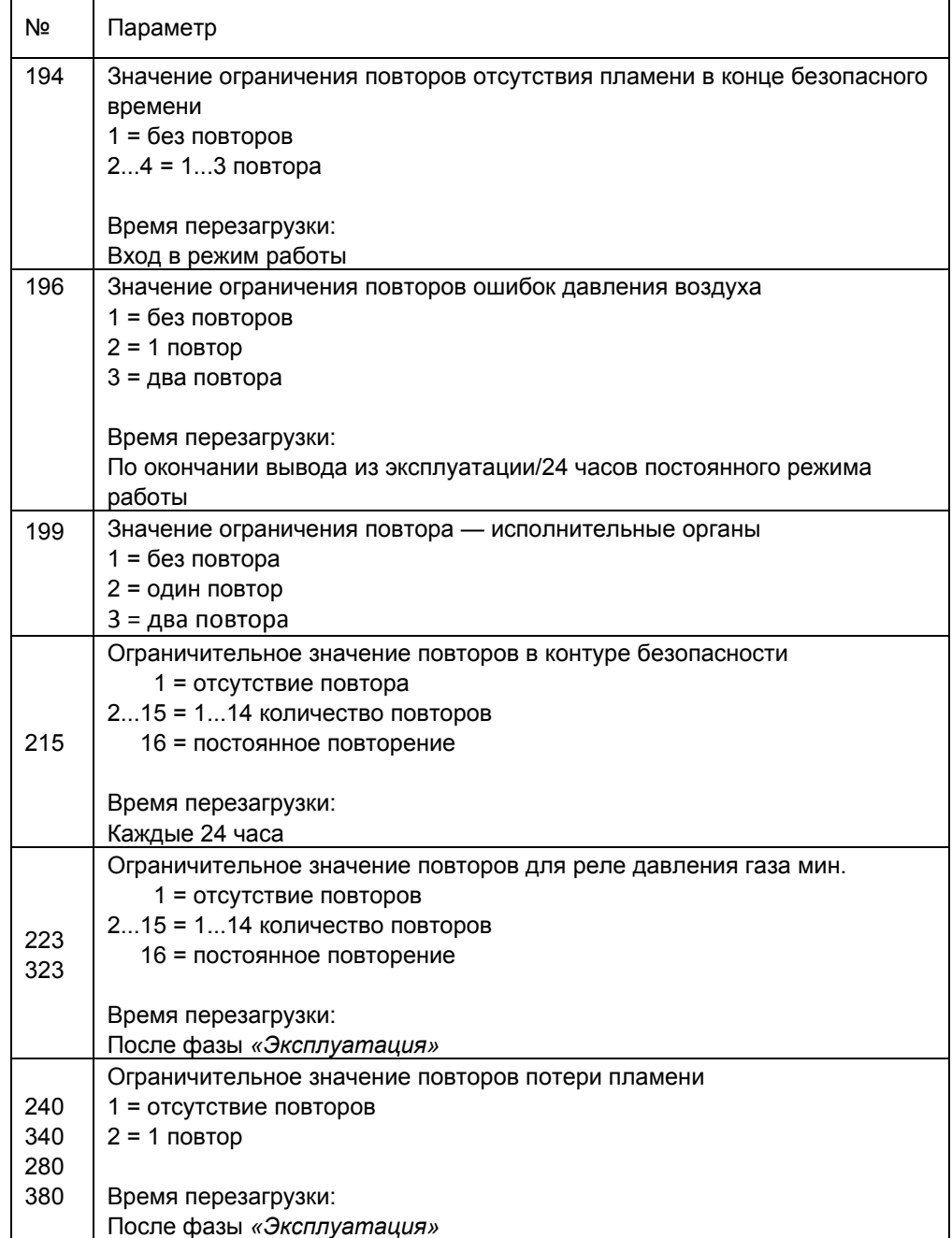

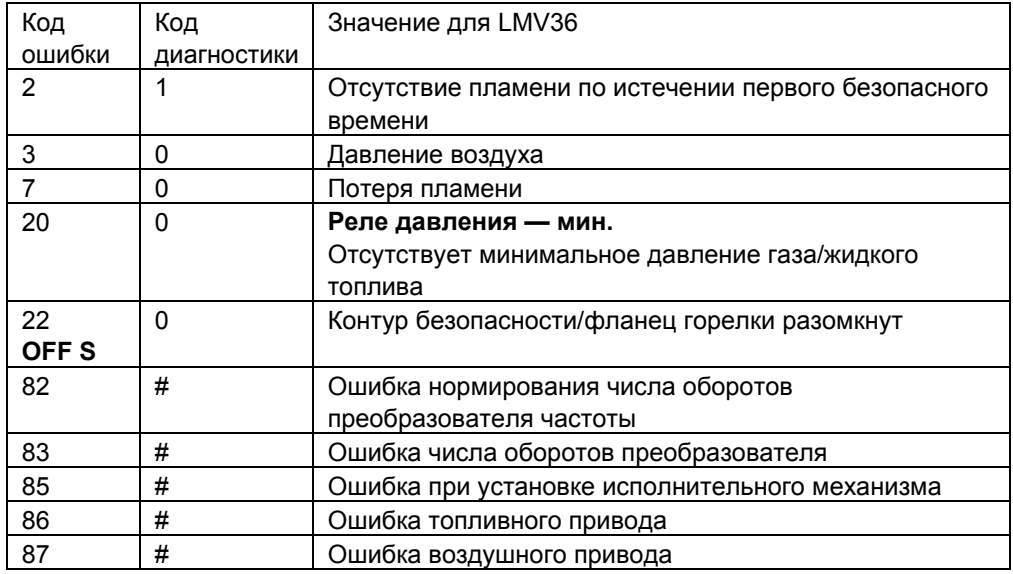

При изменении настроек счетчика повторов перезагрузка счетчика происходит только после наступления времени перезагрузки, то есть после включения или разблокировки.

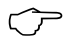

Примечание<br>Если требуется немедленная перезагрузка, возможна ручная блокировка LMV36 и его последующая разблокировка.

## **Функции с нерегулируемым счетчиком повторов**

Счетчики для этих функций не настраиваются.

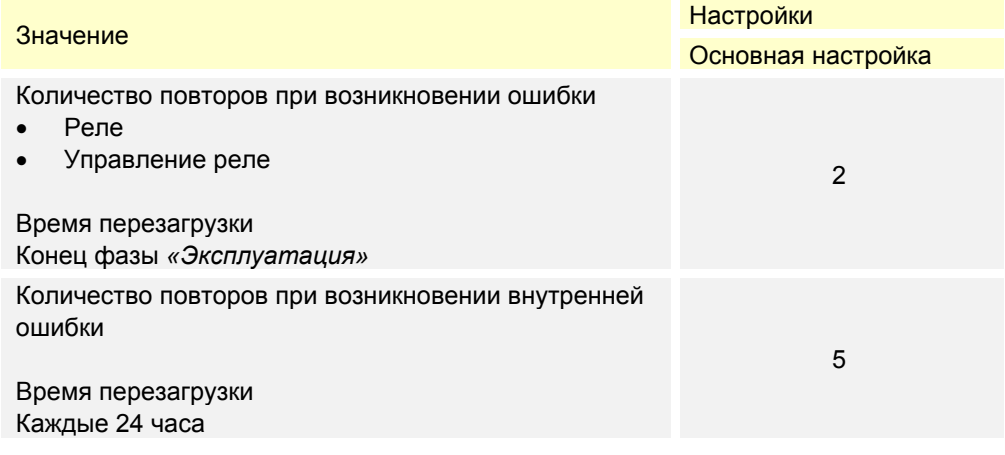

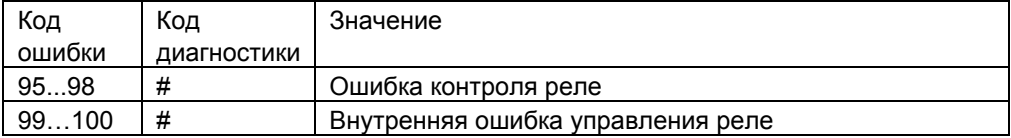

# **7.5.3.5. Запуск без предпродувки (в соответствии с EN 676)**

При использовании контроля герметичности клапанов и двух топливных клапанов класса А предпродувка необязательна (в соответствии с EN 676). Предпродувку можно деактивировать при настройке параметров.

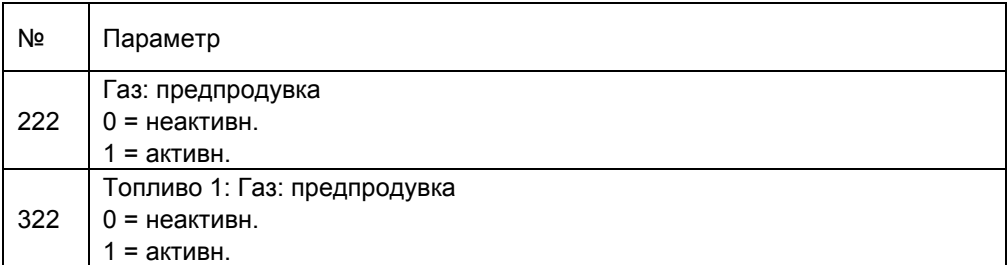

При включенной функции предпродувка происходит в соответствии с настроенным временем предпродувки.

При отключенной функции предпродувка тем не менее осуществляется в следующих случаях:

- Регулируемый режим неисправности.
- Отключение > 24 часов.
- Отключение электроэнергии (при включенной установке).
- Отключение вследствие неисправности подвода газа (защитное отключение).

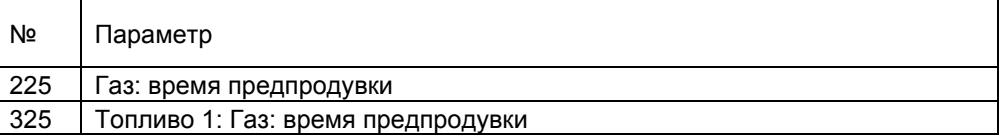

# **7.5.3.6. Программа недостатка газа**

#### **Контроль герметичности с помощью реле минимального давления газа (Параметр 236 = 2)**

При размещении реле минимального давления газа между топливными клапанами проверка на недостаток газа не может быть осуществлена в фазе 22. При проведении контроля герметичности во время введения в эксплуатацию проверка на недостаток газа происходит в конце времени заполнения (конец фазы 82). Если во время ввода в эксплуатацию контроль герметичности не осуществляется, то проверка на недостаток газа происходит непосредственно перед безопасным временем 1 (конец фазы 39).

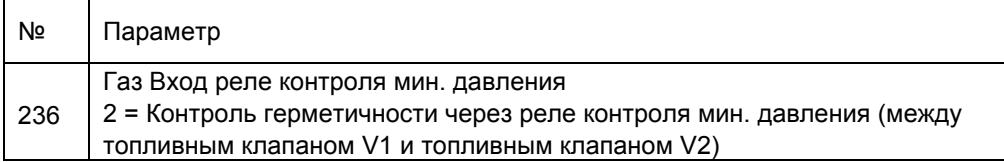

#### **Стандартный контроль герметичности (Параметр 236 = 1)**

При слишком низком давлении газа ввод в эксплуатацию прерывается во время фазы 22.

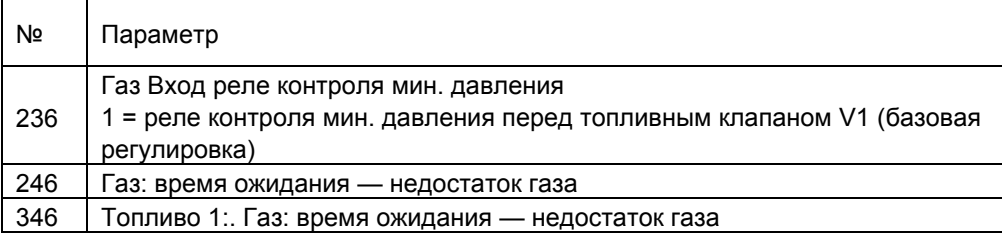

Недостаток газа при последней заданной попытке запуска ведет к выключению вследствие неисправности.

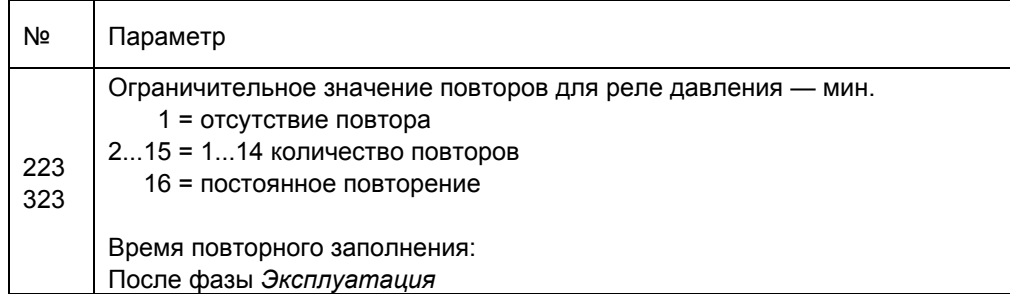

В случае программы нехватки газа LMV36 выполняет заданное число попыток запуска до срабатывания блокировки.

Время ожидания между попытками запуска удваивается после каждой попытки, начиная с регулируемого времени ожидания.

# **7.5.3.7. Функция остановки программы**

Для того, чтобы облегчить настройку горелки при вводе в эксплуатацию и обслуживании, можно задать следующие остановки программируемого цикла LMV36:

1) Воздушный клапан в позиции предпродувки 24

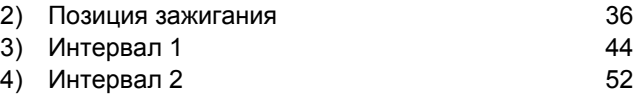

Остановки программы устанавливаются при первом вводе в эксплуатацию во время настройки (см. гл. *«Настройка смеси»*).

Остановки программы могут быть активированы после первой настройки в параметрах.

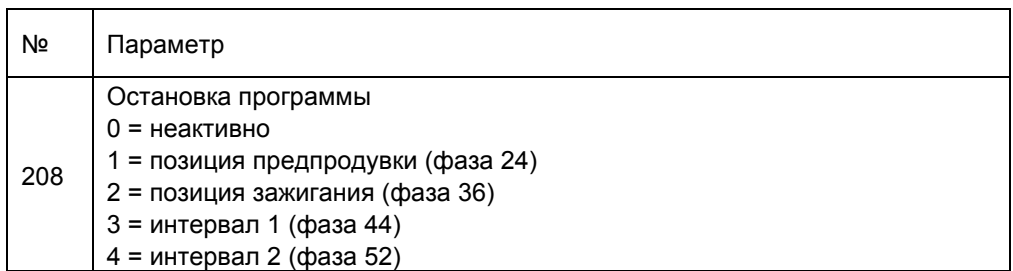

Функция остановки программы остается активной до ее отключения вручную. При прерывании работы LMV36 на одной из остановок на дисплее AZL2 появляется сообщение.

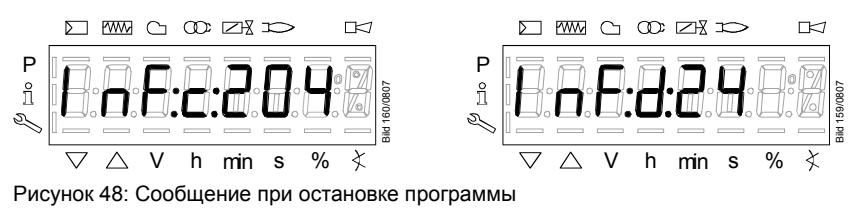

Пример: попеременное появление **c:204** и **d:24** соответствует остановке программы в позиции предпродувки.

# **7.5.3.8. Принудительное интермиттирование (< 24 часа)**

При включенной функции принудительного интермиттирования после 23 часов 45 минут непрерывной эксплуатации происходит кратковременное выключение и затем автоматический повторный пуск.

Активировано принудительное интермиттирование по умолчанию.

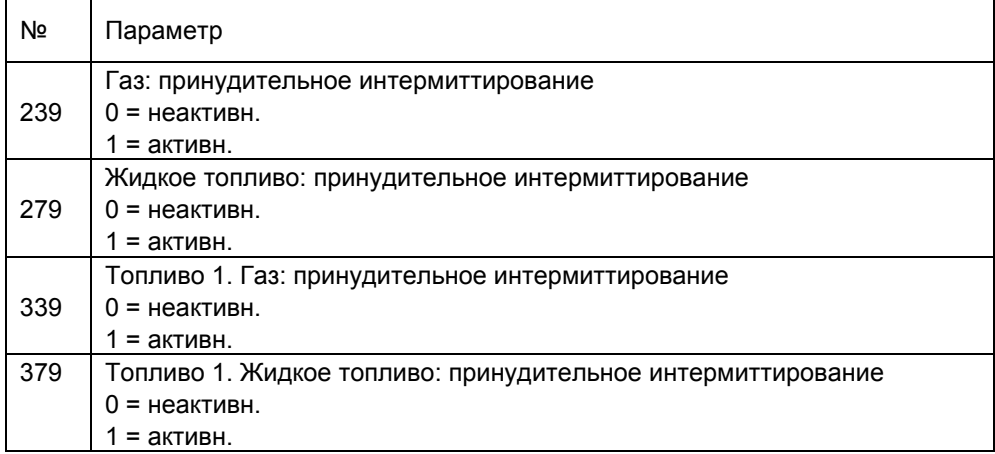

# **7.5.3.9. Отключение при малой нагрузке**

Чтобы избежать отключения котла из-за высокой мощности, электронная система управления смесью при отсутствии запроса тепла может сначала включить режим малой нагрузки (см. гл. *«Окончание рабочего режима»*).

# **7.5.3.10. Длительная продувка**

При эксплуатации горелок, которым может повредить остаточное тепло (например, при использовании нескольких горелок в одной камере горения), может быть необходима длительная продувка. В этом случае нагнетатель работает в течение всех фаз.

Контактор двигателя нагнетателя подключается к разъему 3 X3-05, который находится за предохранителем устройства и контуром безопасности. Для проверки реле давления воздуха необходимо подсоединить к выходу нагнетателя X3-05 (разъем 1) разгрузочный клапан реле давления. При включенном выходе X3-05 (разъем 1) клапан должен переключать давление нагнетателя на реле давления воздуха, а при выключенном выходе клапан обеспечивает отсутствие подачи давления на реле давления воздуха.

#### **Пример:**

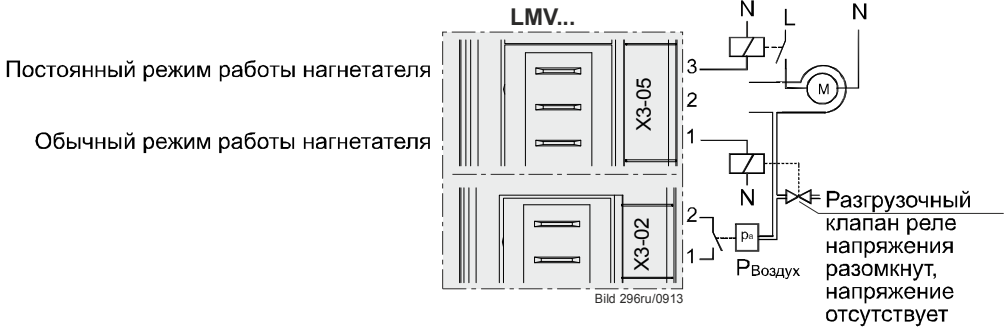

Рисунок 49: Длительная продувка

# **7.5.3.11. Функция проверки для допуска горелок — тест пропадания пламени (тест TÜV)**

Данный тест используется для проверки времени распознавания пропадания пламени при допуске горелок.

После начала теста происходит отключение топливных клапанов и устанавливается время (интервал 0,2 с), необходимое основному LMV36 для распознавания пропадания пламени.

#### **Описание процесса:**

- Определение мощности горелки для проведения теста. Это задается с помощью параметра 133 (топливо 0) или параметра 134 (топливо 1). Если эти параметры не прописаны, тест проводится в условиях текущей мощности системы.
- Начало теста путем задания значения 1 для параметра 124. Если задана мощность горелки для теста (параметры 133 или 134), LMV36 сначала настраивается на это значение мощности. Для использования этой функции предварительно задается параметр 121 (задание мощности в ручном режиме). Таким образом стирается информация о мощности, заданной в ручном режиме ранее.
- Тест происходит путем целенаправленного отключения топливных клапанов с помощью LMV36, таким образом вызывается пропадание пламени.
- Обработка выполняется в LMV36 путем измерения времени между отключением топливных клапанов и распознаванием пропадания пламени. Затем данное значение появляется как код диагностики в сообщении об ошибке **C:7** (пропадание пламени).

Интервал составляет 0,2 секунды.

#### Пример:

В сообщении **C:7 D:10** время между отключением клапанов и распознаванием пропадания пламени составляет 2 секунды (**D:10** равно 10 x 0,2 секунды).

После успешного завершения теста параметр 124 снова устанавливается на значение **0**. В случае ошибки в коде диагностики появляется отрицательное значение и используется код ошибки 150.

- -1 = недействительная фаза (тест возможен только в фазе 60) сообщение на дисплее **C:150 D:1**
- -2 = мощность по умолчанию < минимальной мощности сообщение на дисплее **C:150 D:2**
- -3 = мощность по умолчанию > максимальной мощности сообщение на дисплее **C:150 D:3**
- -4 = отмена в ручном режиме (не ошибка, стартовый параметр был установлен на 0 в ручном режиме) - сообщение на дисплее **C:150 D:4**
- -5 = тайм-аут для теста TÜV (в течение 50 секунд после отключения клапанов пламя не пропадает) - выключение вследствие неисправности **C:150 D:5**

Установленные ранее значения мощности горелок для проведения теста (параметр 133 или 134) сохраняются.

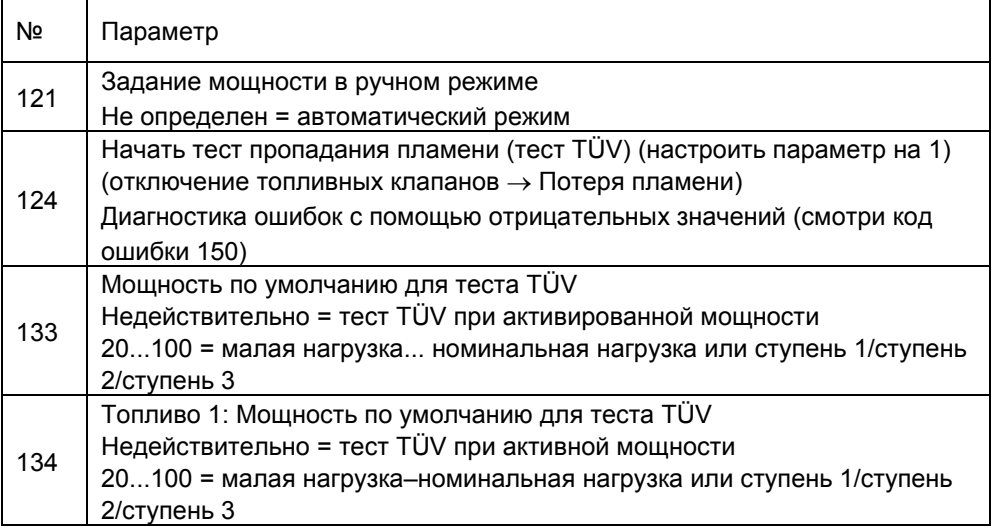

# **7.5.3.12. Постпродувка в режиме неисправности**

Через параметр 190 исполнительные органы (исполнительные механизмы или частотные преобразователи) могут перемещаться в позицию дополнительной вентиляции во время режима неисправности.

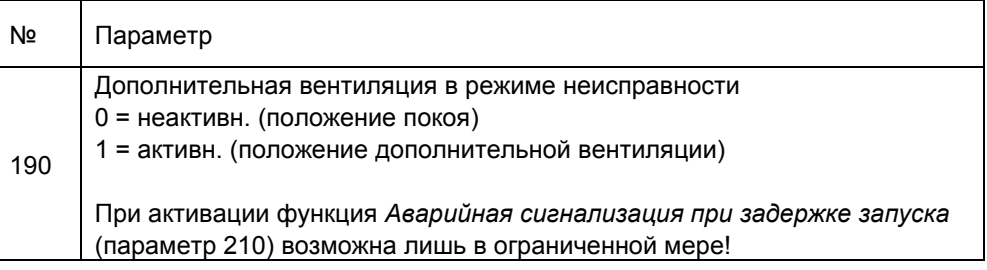

Указание!<br>При этом LMV36 переводит в позицию постпродувки только исполнительные органы (исполнительные механизмы или частотный преобразователь). Активация нагнетателя или деблокирующего контакта частотного преобразователя невозможна, поскольку аварийное реле системы LMV36 прекращает подачу электропитания на выходы. С функцией «Аварийная сигнализация при задержке запуска» посредством задержки запуска в режиме ожидания активируется имеющаяся внешняя схема включения активации нагнетателя/деблокирующего контакта частотного преобразователя для постпродувки в режиме неисправности.

Постоянный режим работы нагнетателя

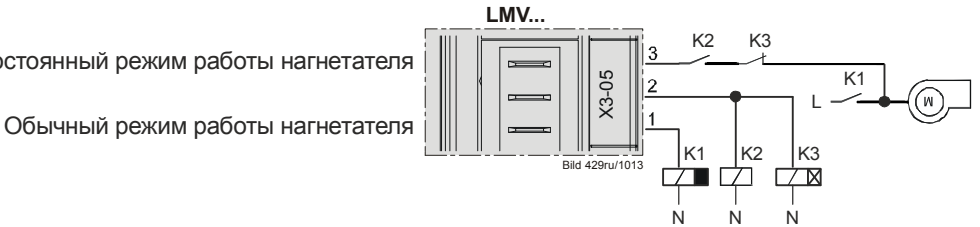

Рисунок 50: Пример использования постпродувки в режиме неисправности с нагнетателем без частотного преобразователя

Посредством времени задержки K3 можно настроить продолжительность постпродувки в режиме неисправности.

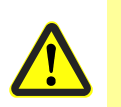

#### **Внимание!**

**При использовании функции «Постпродувка в режиме неисправности» подача электропитания к нагнетателю должна происходить только через контактор, а не непосредственно через LMV36 (X3-05 разъем 1)!** 

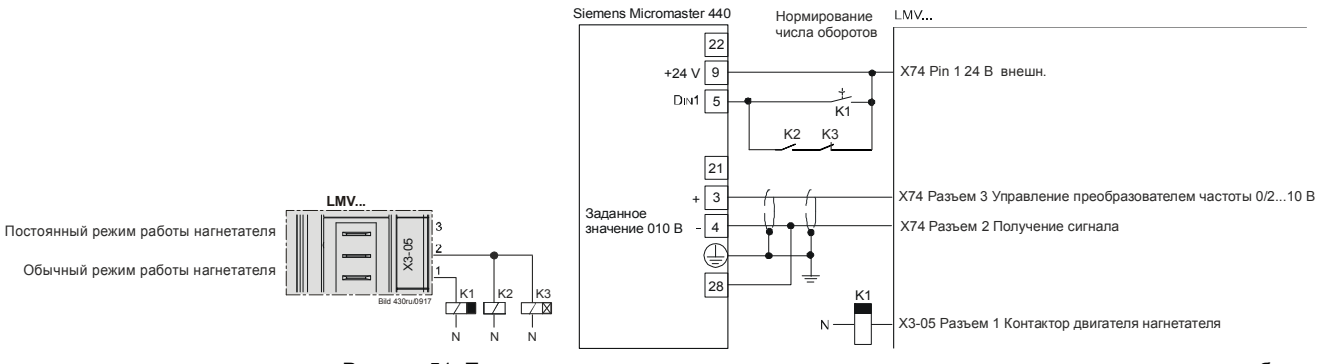

Рисунок 51: Пример использования постпродувки в режиме неисправности с нагнетателем без частотного преобразователя

Посредством времени задержки K3 можно настроить продолжительность постпродувки в режиме неисправности.

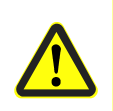

#### **Внимание!**

**При использовании функции «Постпродувка в режиме неисправности» подача электропитания к нагнетателю должна происходить только через контактор, а не непосредственно через LMV36 (X3-05 разъем 1)!** 

# **7.6 Топливные рампы (примеры применения)**

Газ — прямое воспламенение

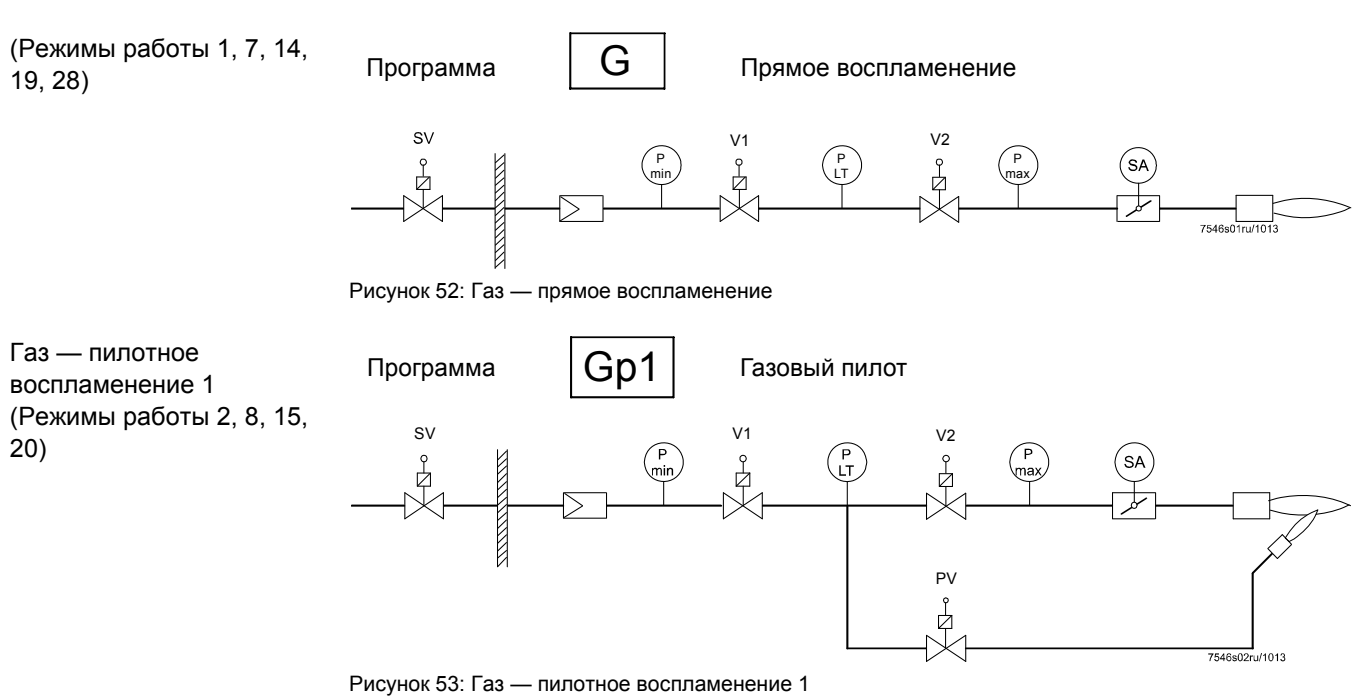

### Газ — пилотное воспламенение 2

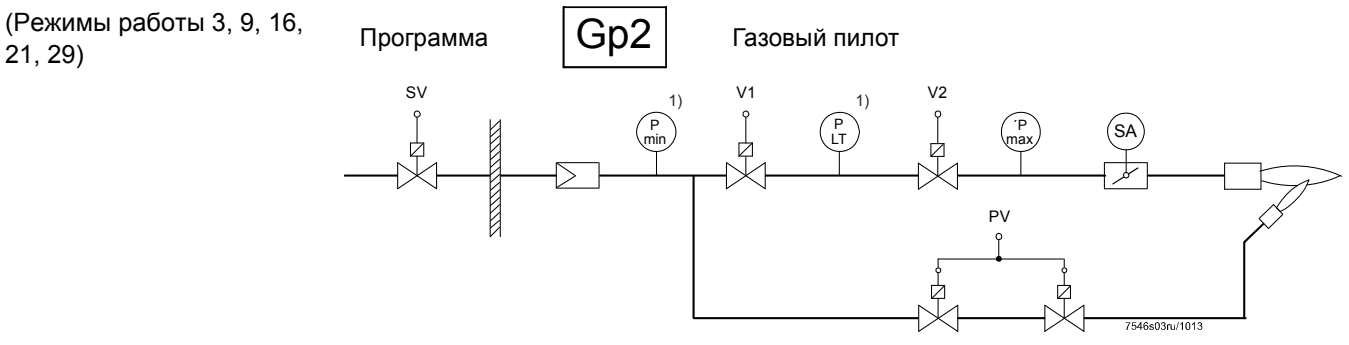

Рисунок 54: Газ — пилотное воспламенение 2

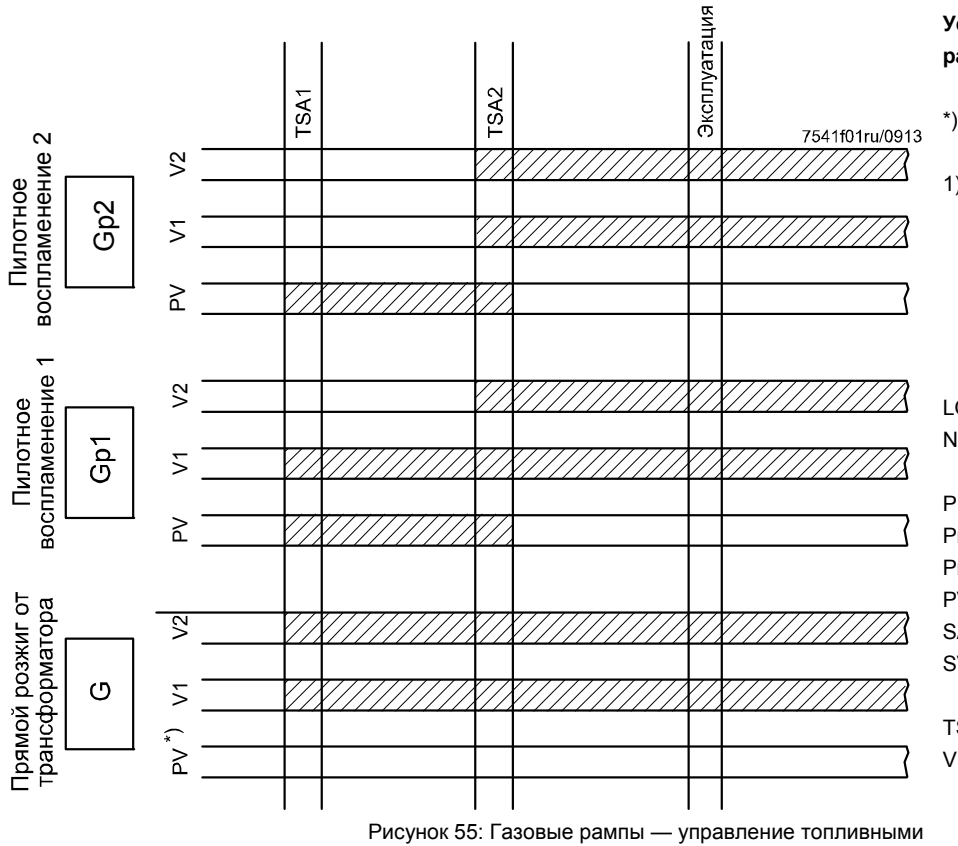

**Условные обозначения (топливные рампы):** 

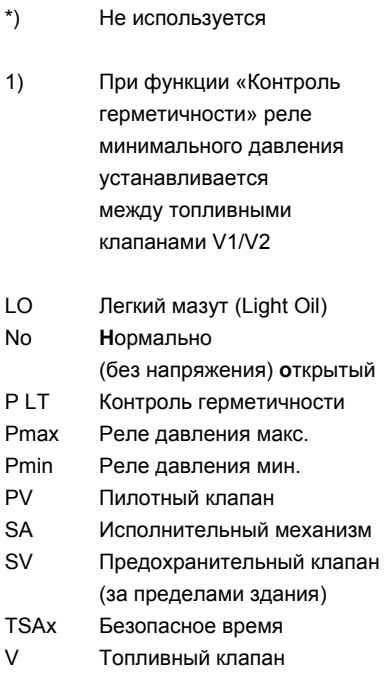

(Режимы 5, 17)

Одноступенчатый режим работы горелки

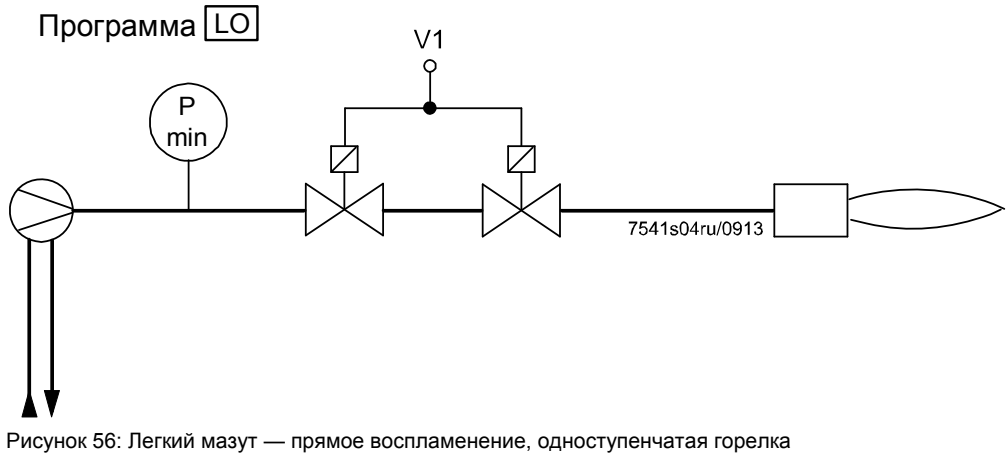

(Режимы 5, 17)

Двухступенчатый режим работы горелки

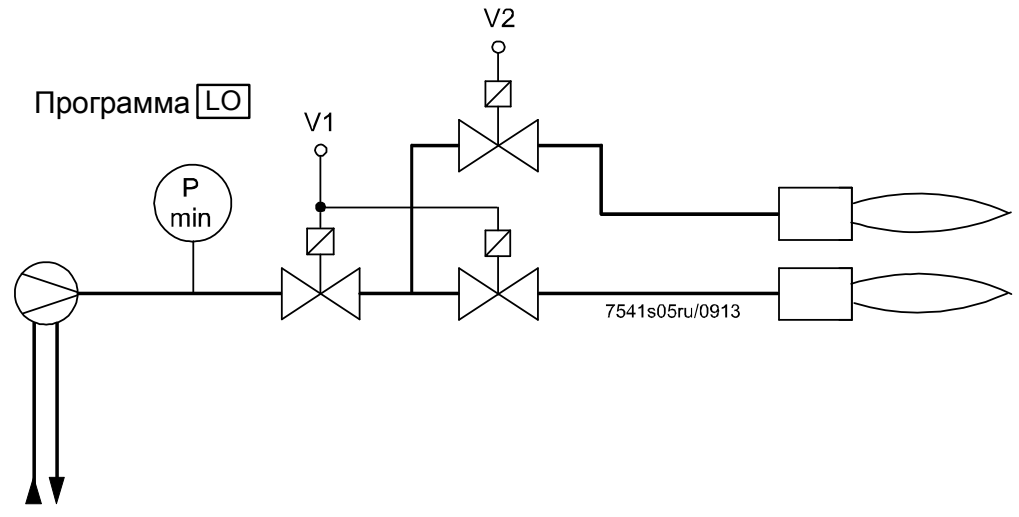

Рисунок 57: Легкий мазут — прямое воспламенение, двухступенчатая горелка

(Режимы 6, 18)

Трехступенчатый режим работы горелки

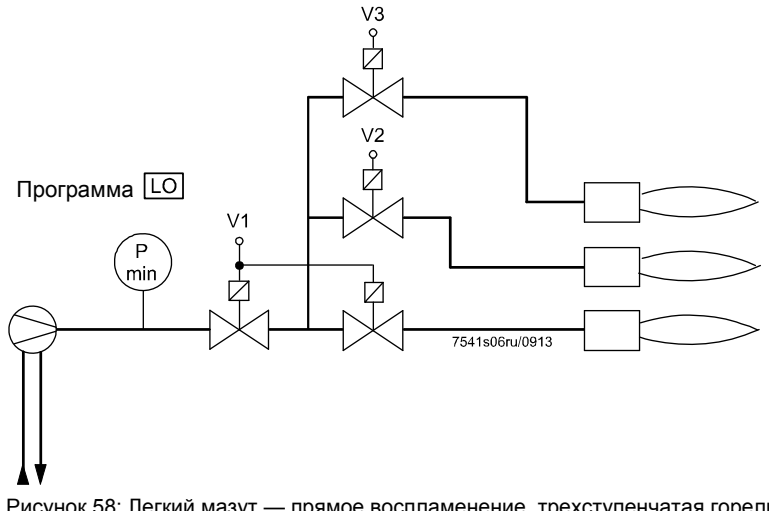

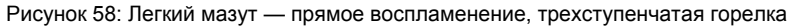

Легкий мазут — прямое воспламенение, модулирующий

(Режимы 4, 22)

Модулирующая горелка (без блокирующего устройства для сопла)

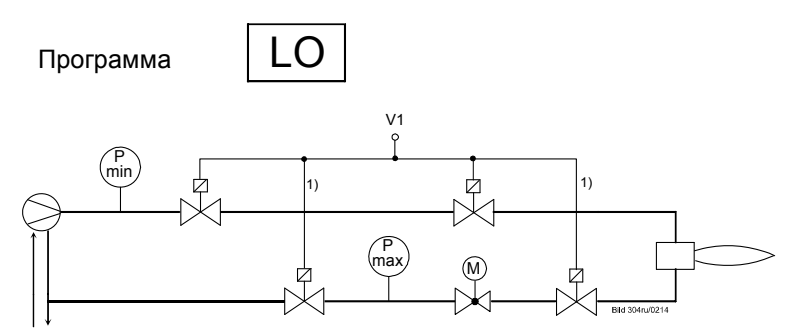

Рисунок 59: Легкий мазут — прямое воспламенение, модулирующий

(Режимы 4, 22)

Модулирующая горелка (с блокирующим устройством для сопла)

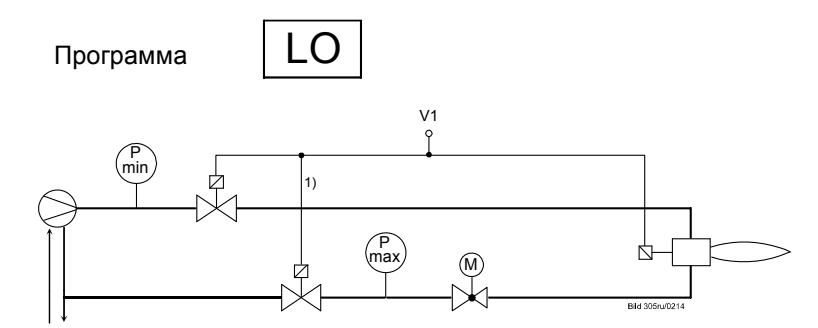

Рисунок 60: Легкий мазут — прямое воспламенение, модулирующий

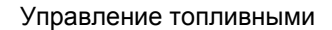

Легкий мазут (трансформатор для прямого розжига)

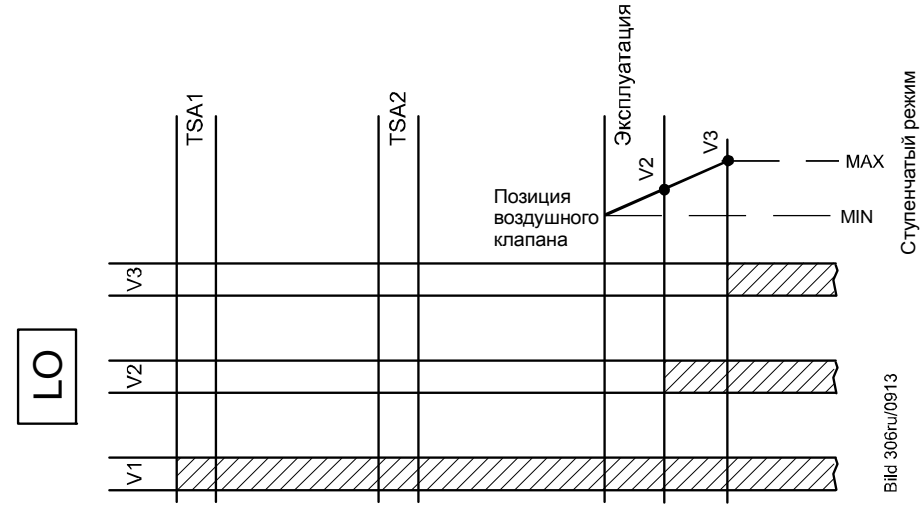

Рисунок 61: Легкий мазут — прямое воспламенение, управление топливными

# **Условные обозначения (топливные рампы):**

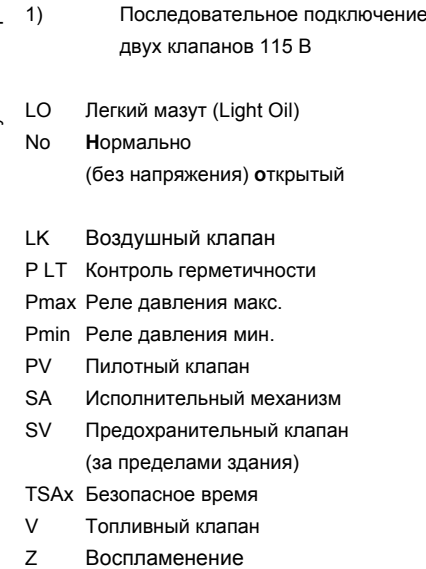

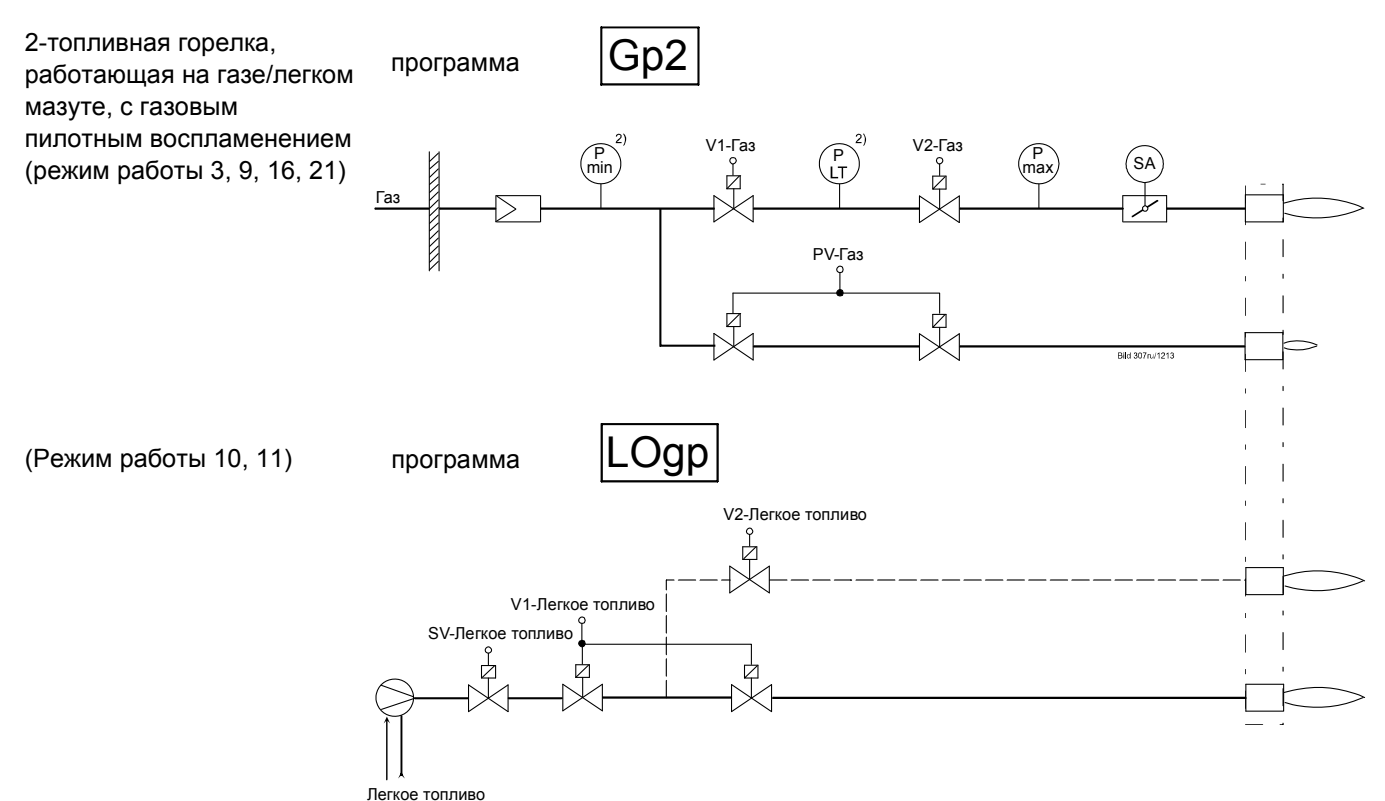

Рисунок 62: 2-топливная горелка, работающая на газе/легком мазуте, с газовым пилотным воспламенением

#### Легкий мазут (с газовым пилотным воспламенением) Управление топливными

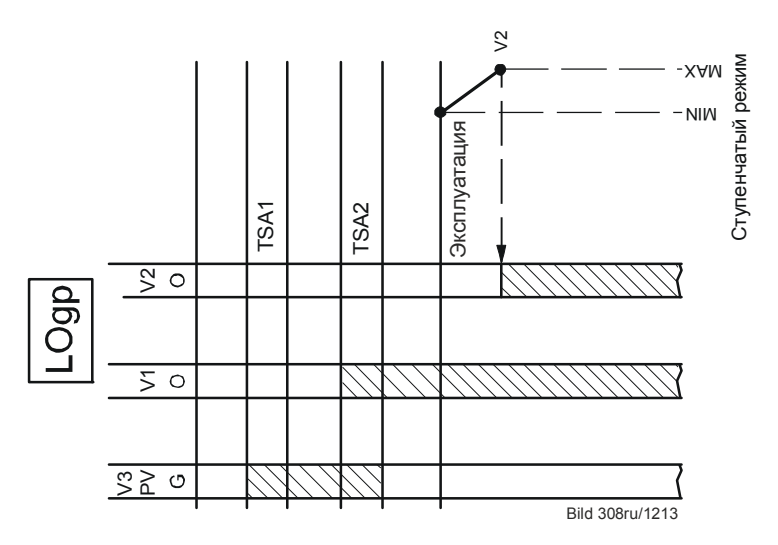

Рисунок 63: Легкий мазут - газовым пилотным воспламенением - управления топливным

#### **Условные обозначения («топливные рампы»)**

- 2) При наличии функции контроля герметичности реле минимального давления устанавливается между топливными клапанами V1/V2.
- LO Легкий мазут (Light Oil)
- No **Н**ормально (без напряжения) **о**ткрытый
- LK Воздушный клапан
- P LT Контроль герметичности
- Pmax Реле давления макс.
- Pmin Реле давления мин.
- PV Пилотный клапан
- SA Исполнительный механизм
- SV Предохранительный клапан (за пределами здания)
- TSAx Безопасное время
- V Топливный клапан
- Z Зажигание

Модулирующая горелка (без блокирующего устройства для сопла)

Легкий мазут — прямое воспламенение, модулирующая горелка с 2 топливными клапанами (Режим 12)

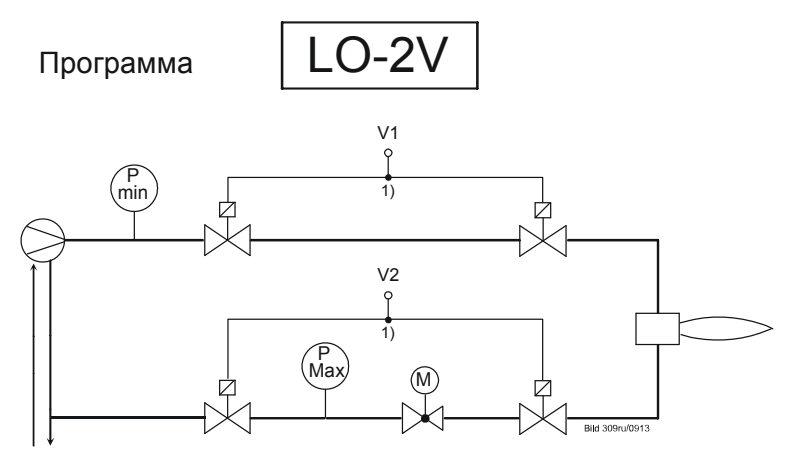

*Рисунок 64: Прямое воспламенение легкого мазута, модулирующая горелка без блокирующего устройства для сопла*

(Режим 12)

Модулирующая горелка (с блокирующим устройством для сопла)

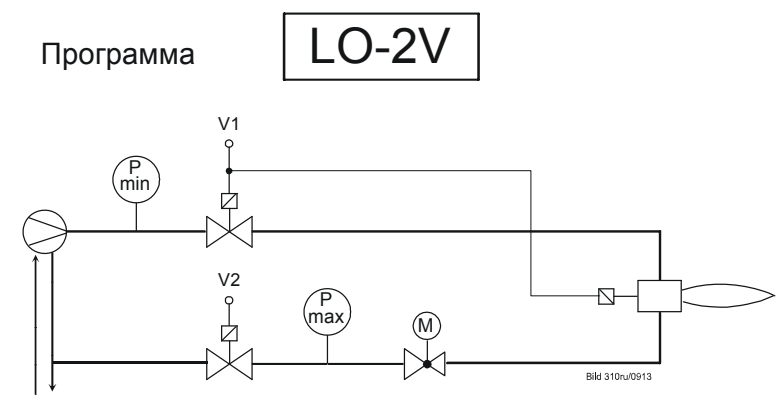

*Рисунок 65: Прямое воспламенение легкого мазута, модулирующая горелка с блокирующим устройством для сопла*

#### Управление топливными

Легкий мазут (прямой розжиг от трансформатора)

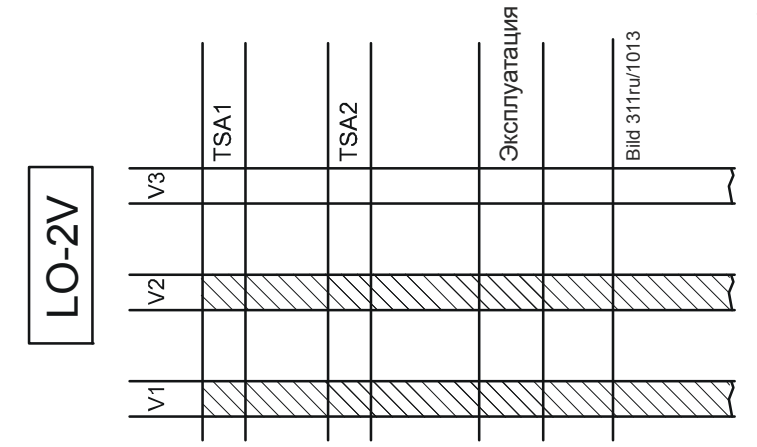

Рисунок 66: Легкий мазут — прямое воспламенение, управление топливными

**Условные обозначения (топливные рампы):** 

- 1) Последовательное подключение двух клапанов 115 В (управляющая мощность каждого клапана примерно 25 ВА)
- LO Легкий мазут (Light Oil) No **Н**ормально (без напряжения) **о**ткрытый
- LK Воздушный клапан
- P LT Контроль герметичности
- Pmax Реле давления макс.
- Pmin Реле давления мин.
- PV Пилотный клапан
- SA Исполнительный механизм
- SV Предохранительный клапан
- (за пределами здания) TSAx Безопасное время
- V Топливный клапан
- Z Воспламенение

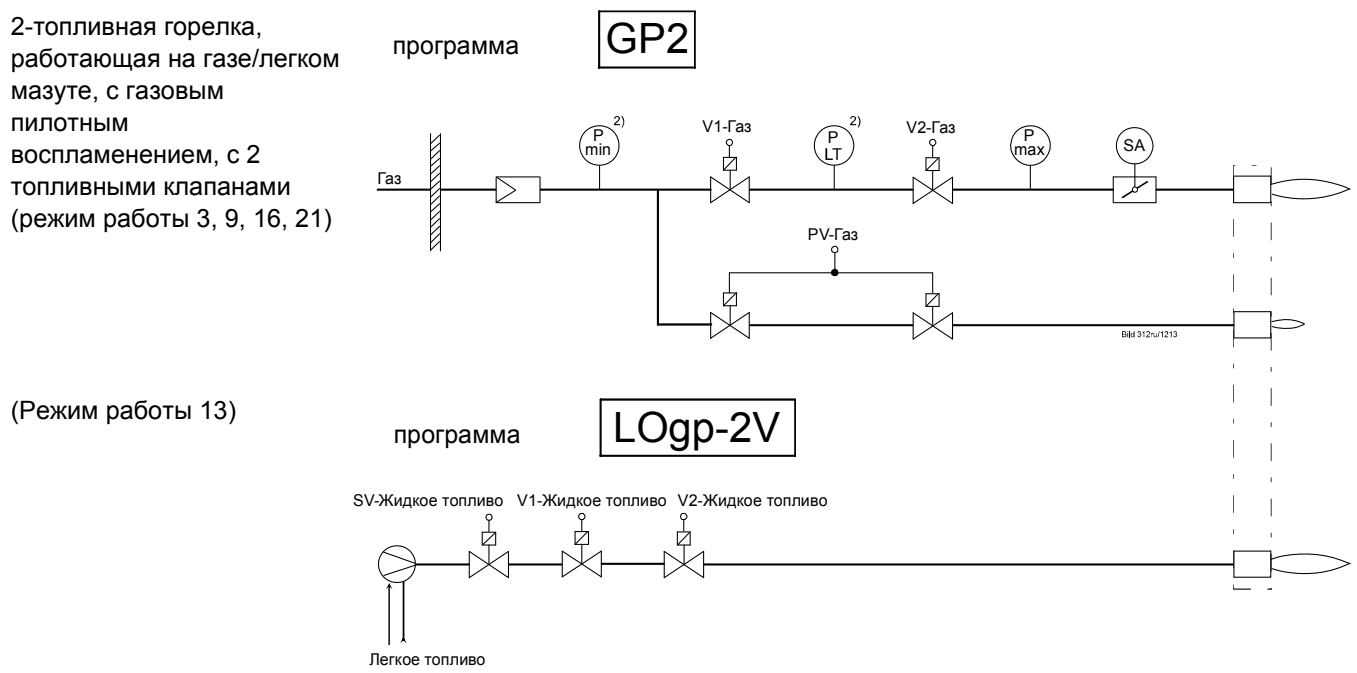

Рисунок 67: 2-топливная горелка с 2 топливными клапанами, работающая на газе/легком мазуте, с газовым пилотным воспламенением

#### Управление топливными

Легкий мазут (с газовым пилотным воспламенением)

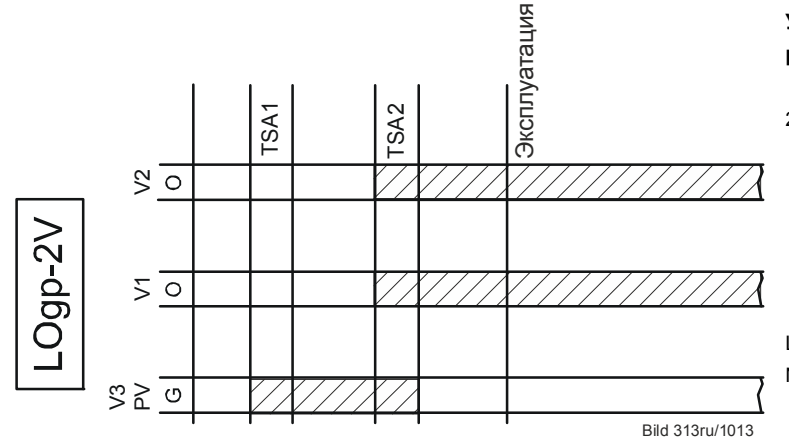

Рисунок 68: Легкий мазут с газовым пилотным воспламенением — Управление топливными

#### **Условные обозначения («топливные рампы»)**

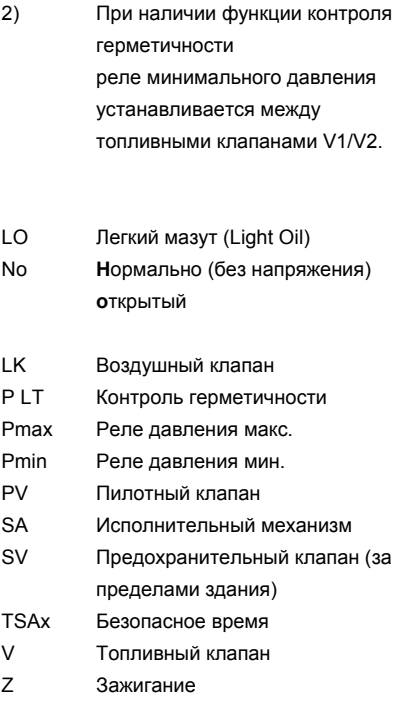

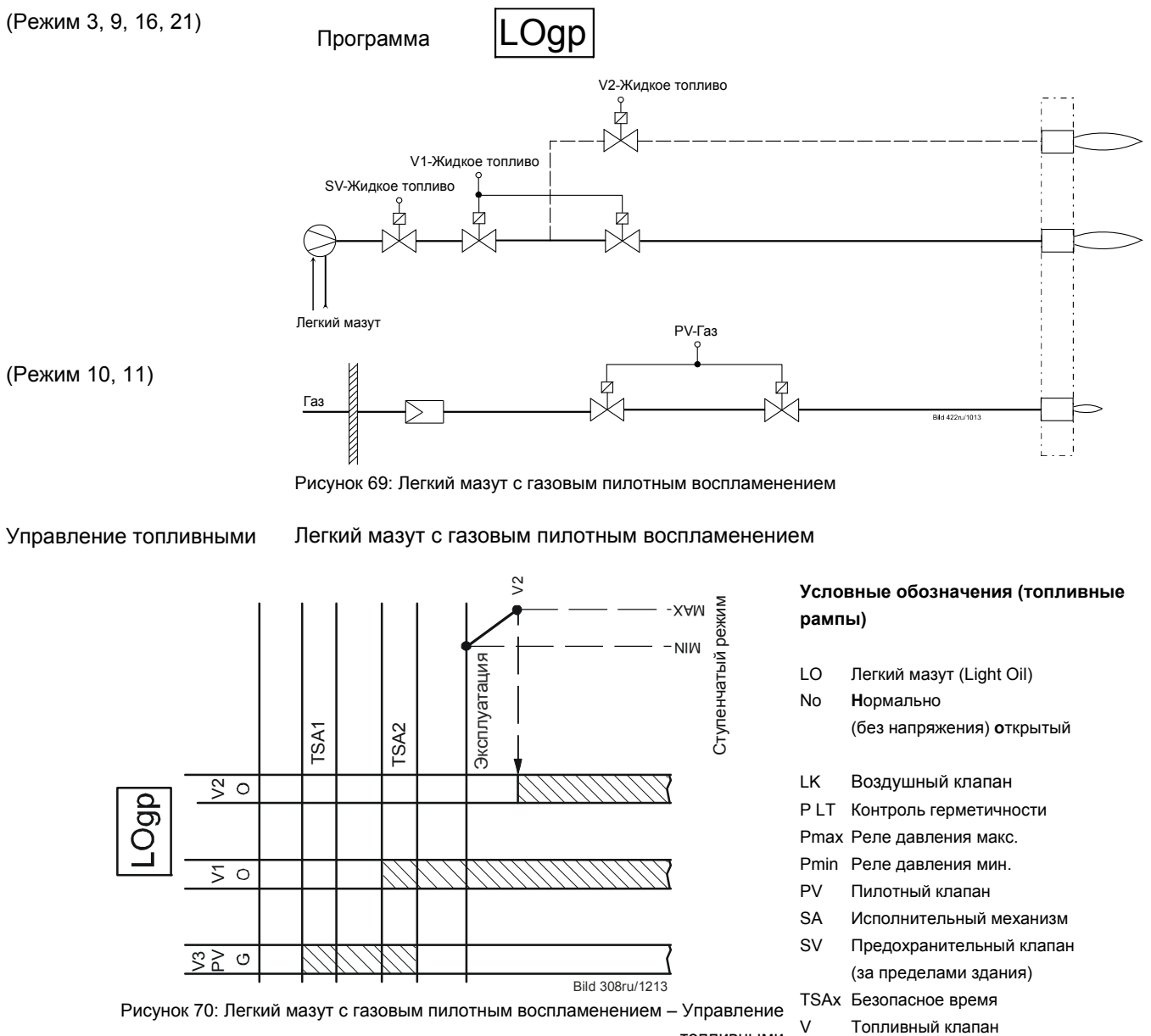

топливными Z Воспламенение

#### Легкий мазут с газовым пилотным воспламенением 2 топливных клапанов

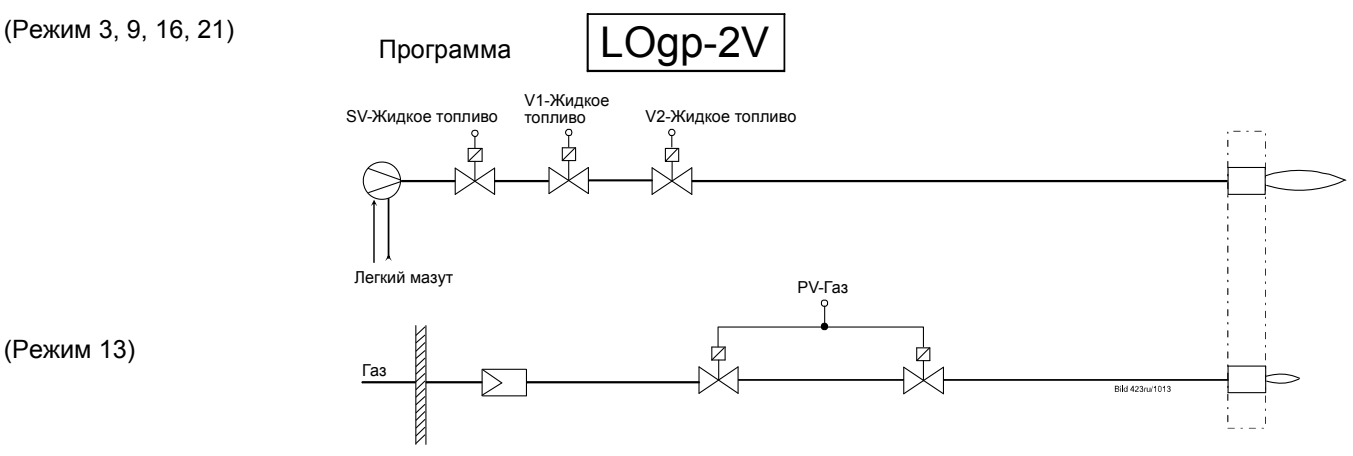

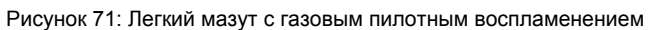

Управление топливными

#### Легкий мазут с газовым пилотным воспламенением

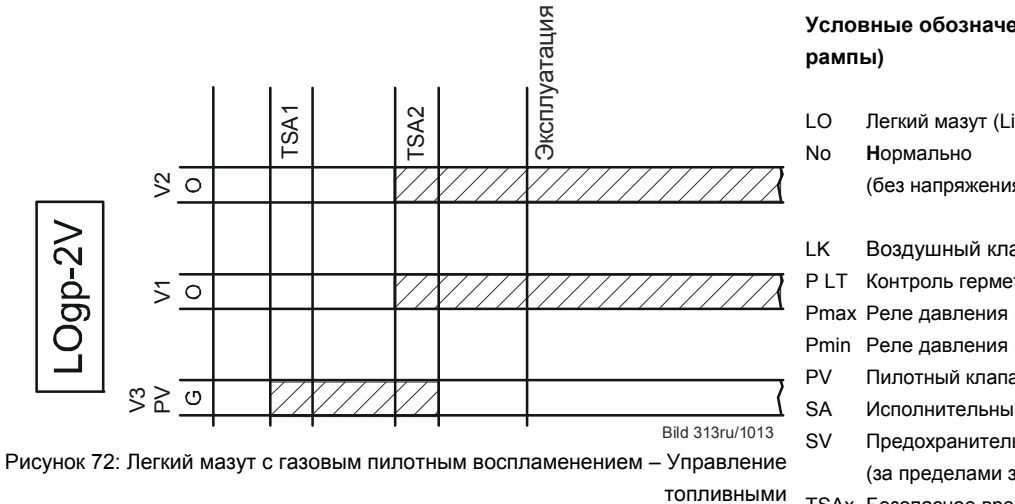

# **Условные обозначения (топливные**

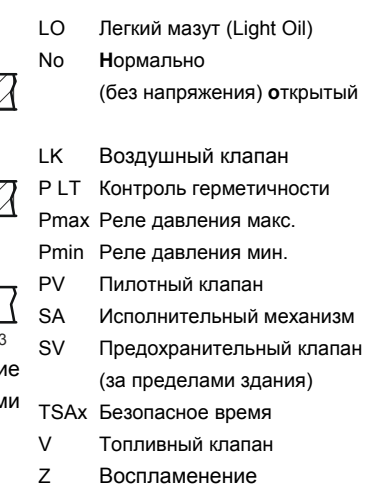

# **7.7 Диаграммы процесса**

Используемые в диаграммах процесса номера фаз можно найти в следующих данных процесса:

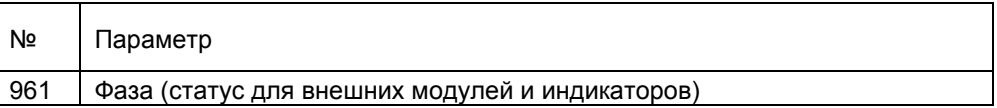

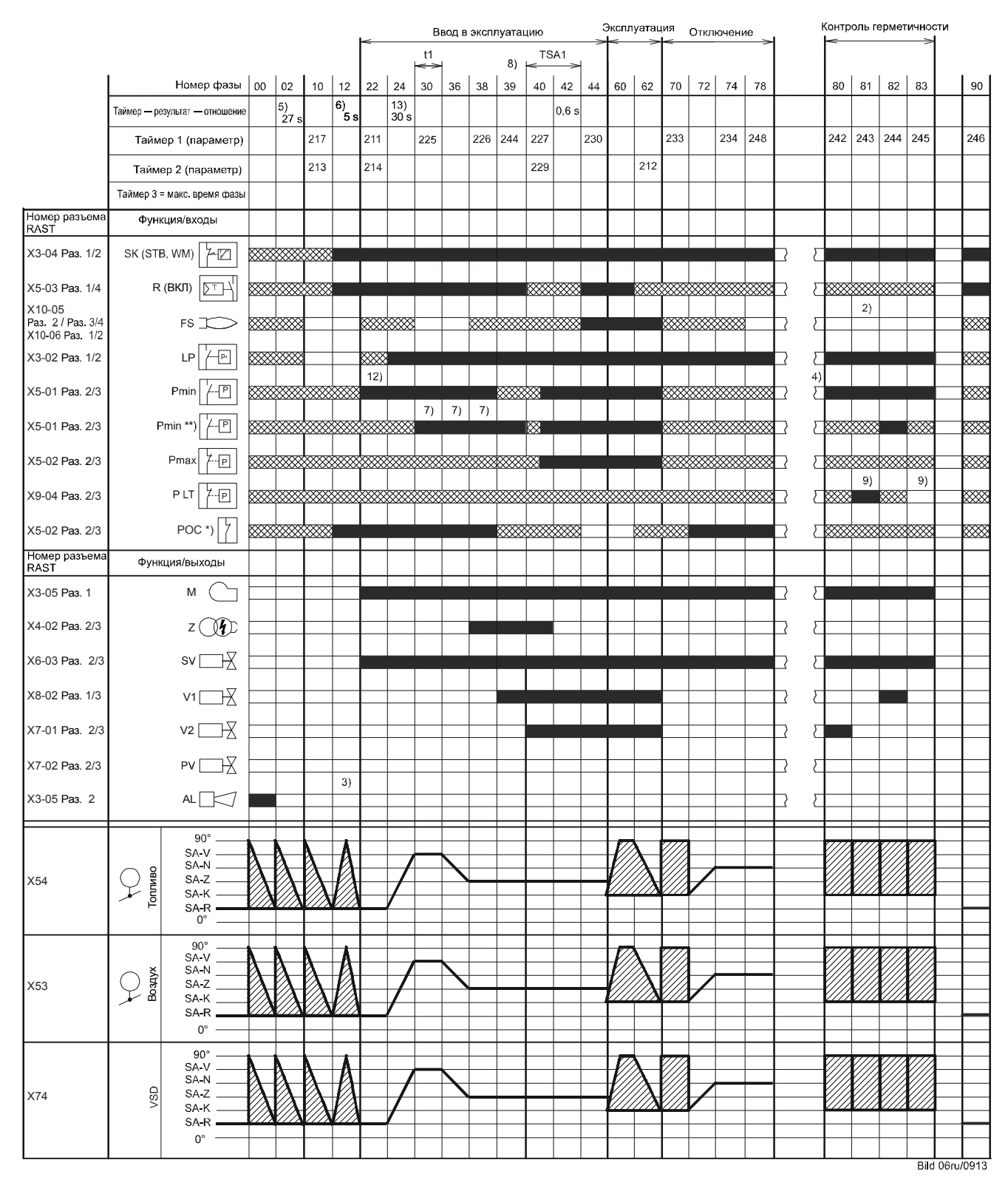

# **7.7.1 Газ — прямое воспламенение G, G mod, G mod pneu**

Рисунок 73: Программа газ — прямое воспламенение (G)/(G mod)/(G mod pneu)

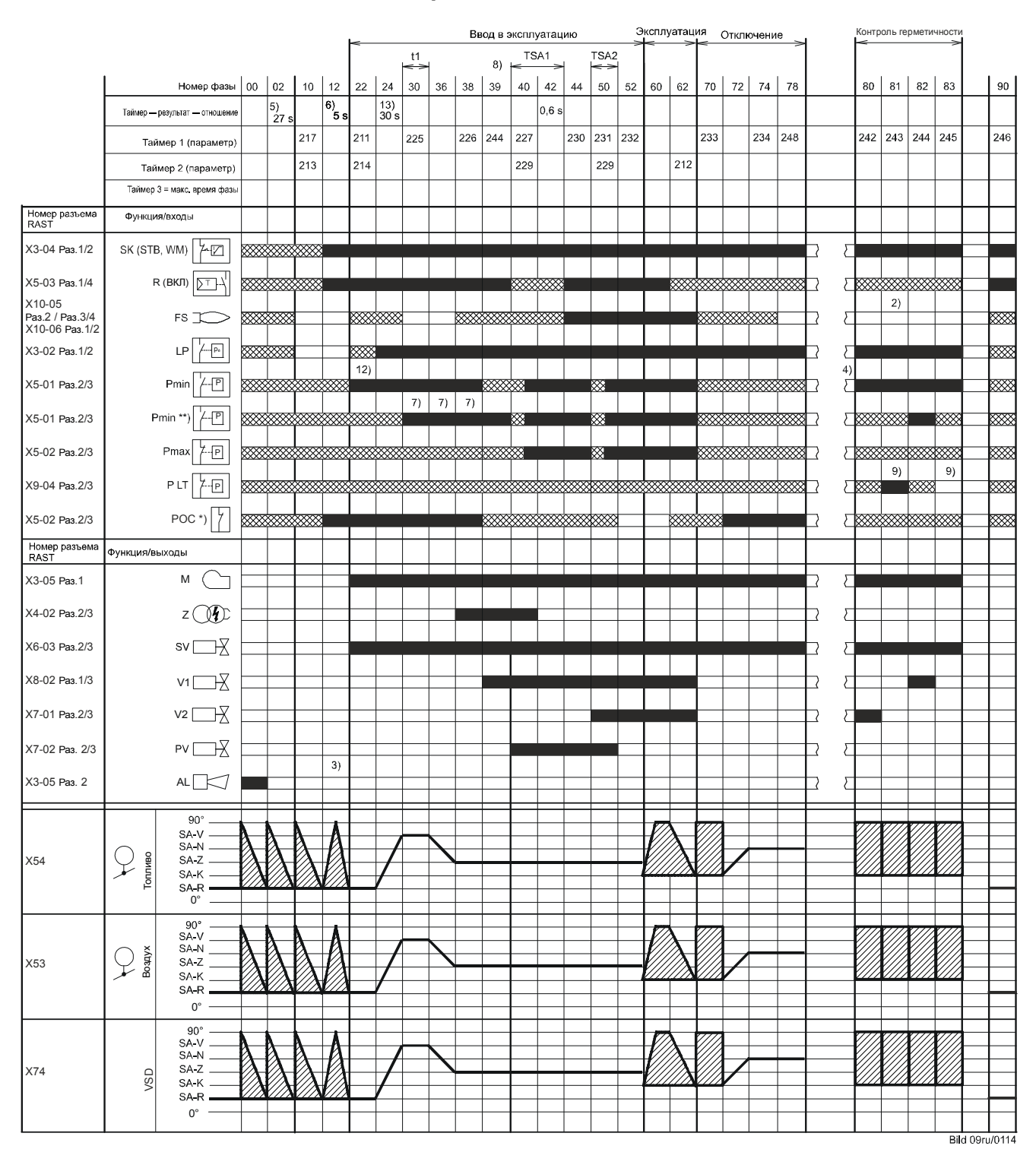

# **7.7.2 Газ — пилотное воспламенение 1 Gp1, Gp1 mod, Gp1 mod pneu**

Рисунок 74: Программа газ — пилотное воспламенение (Gp1)/(Gp1 mod)/(Gp1 mod pneu)

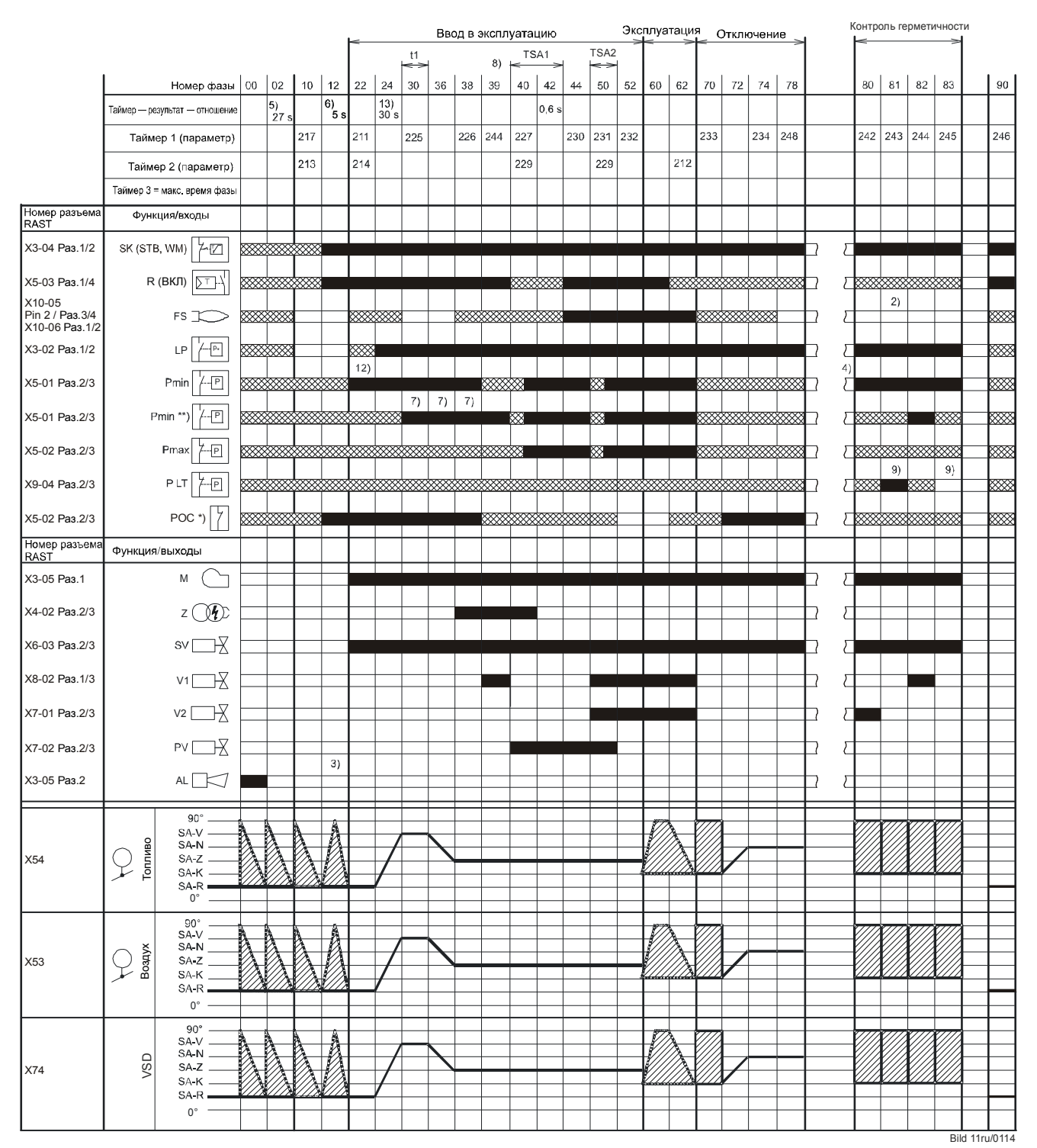

# **7.7.3 Газ — пилотное воспламенение 2 Gp2, Gp2 mod, Gp2 mod pneu**

Рисунок 75: Программа газ — пилотное воспламенение (Gp2)/(Gp2 mod)/(Gp2 mod pneu)

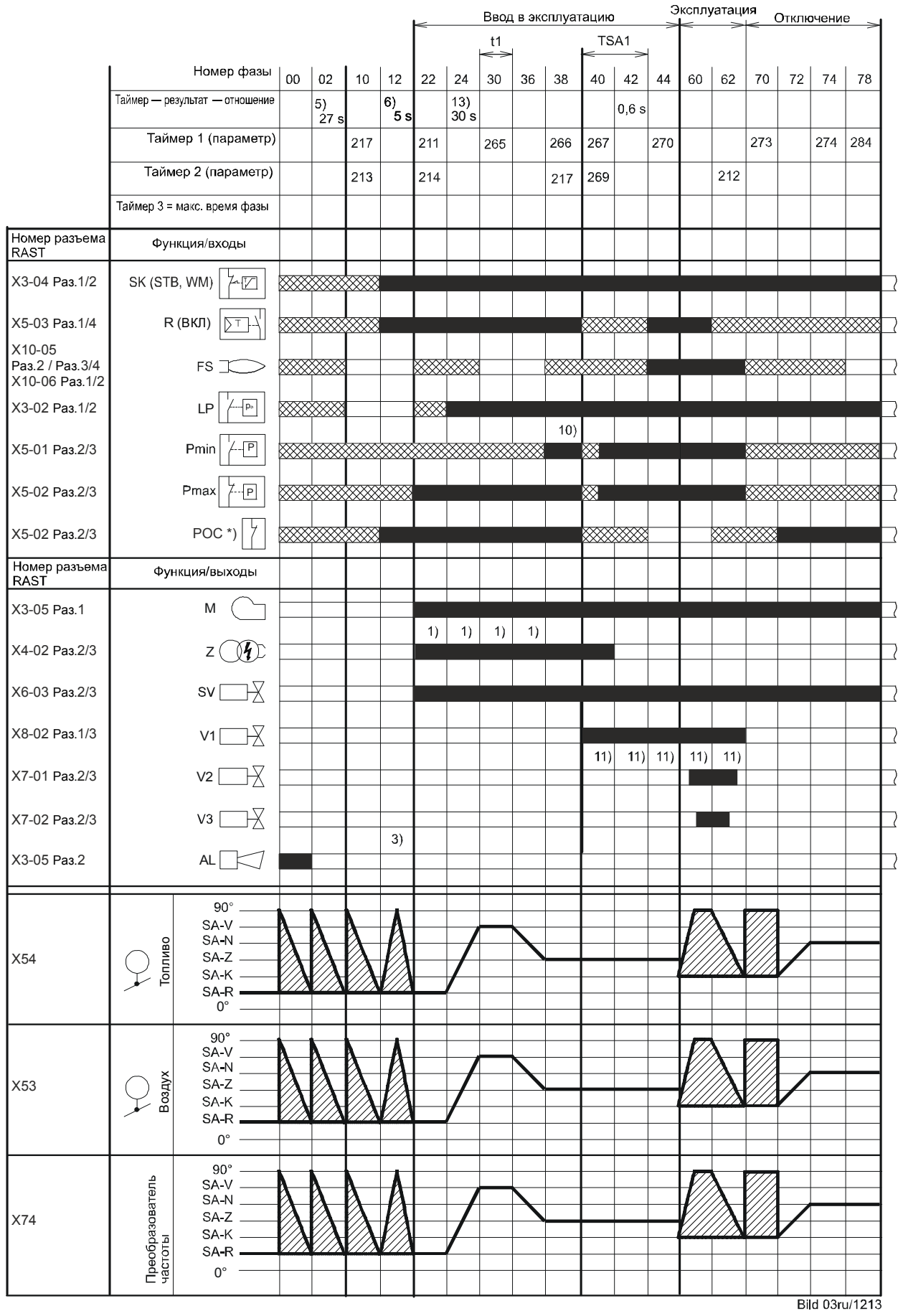

# **7.7.4 Легкий мазут — прямое воспламенение Lo, Lo mod, Lo 2-ступ., Lo 3-ступ**

Рисунок 76: Программа *Легкий мазут — прямое воспламенение* (Lo)/(Lo mod)/(Lo 2-ступ.)/(Lo 3-ступ.)

# **7.7.5 Пилотное воспламенение легкого мазута «LoGp» «LoGp mod» «LoGp 2-ступ»**

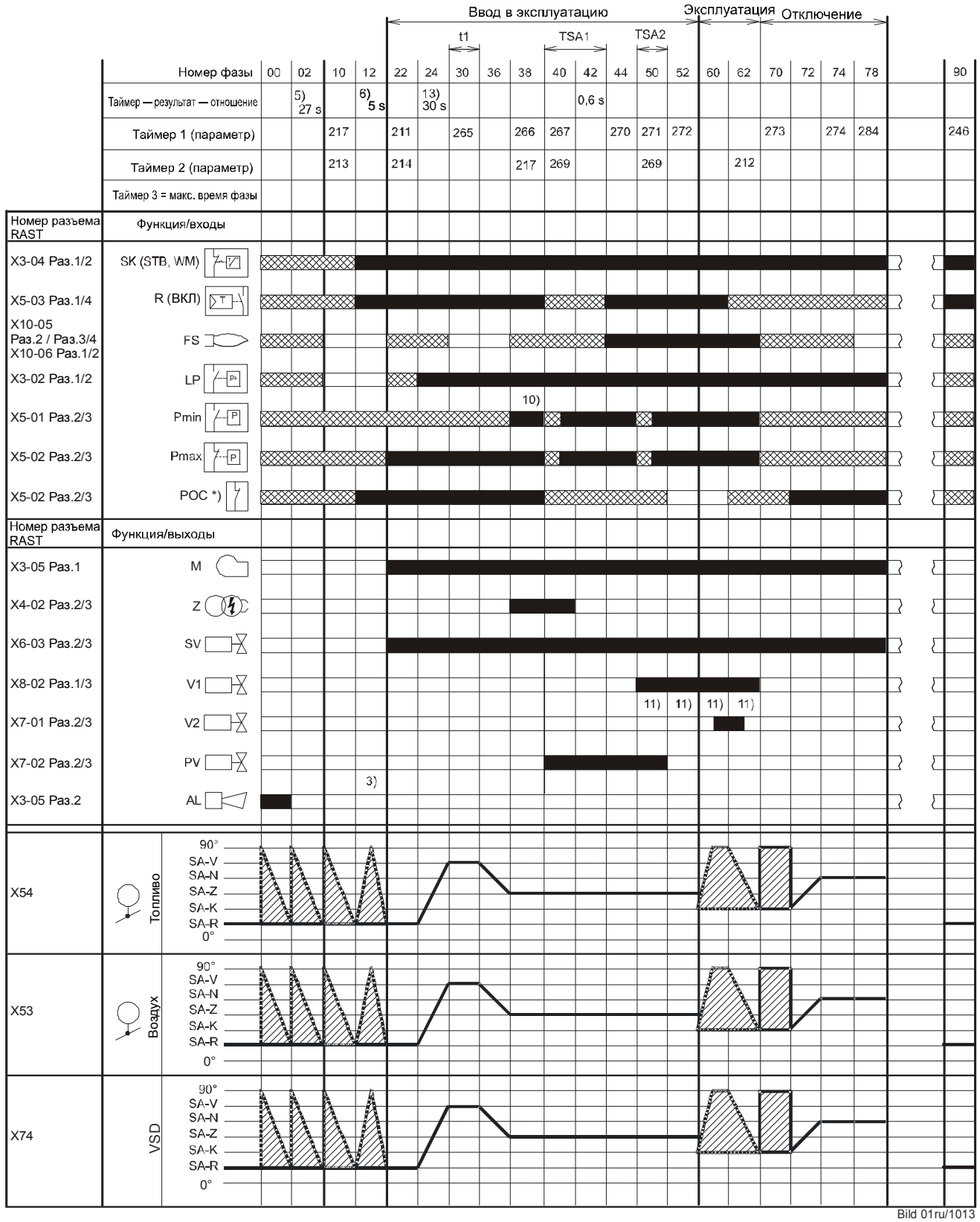

Рисунок 77: Программа Пилотное воспламенение легкого мазута «LoGp» «LoGp mod» «LoGp 2 ступ»

# **7.7.6 Условные обозначения на диаграммах процесса**

 Указание! В отдельных диаграммах процесса представлены или необходимы не все фазы, значения времени, указания, сокращения или символы!

#### **Номера фаз**

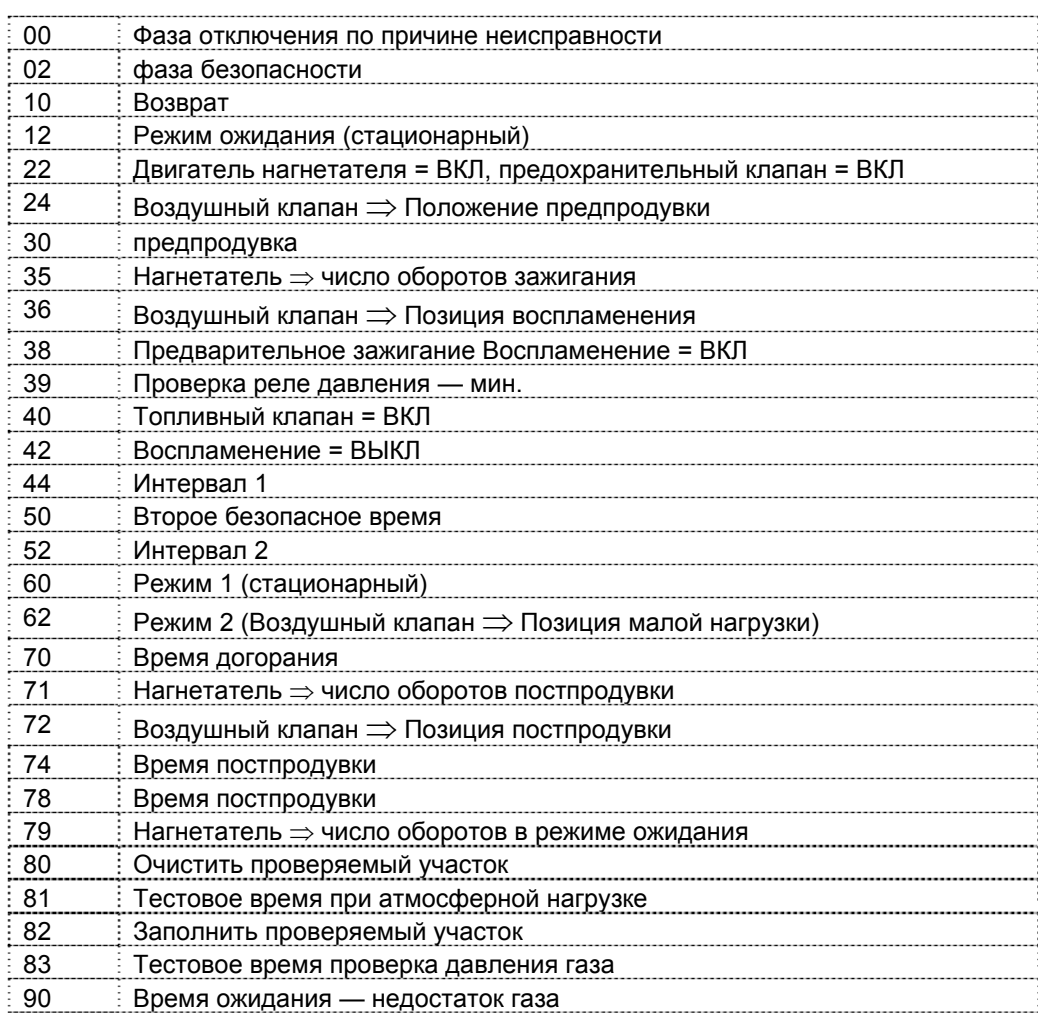

Контроль герметичности осуществляется в соответствии с параметром: параллельно со временем предпродувки **и/или** параллельно со временем догорания

#### **Параметры времени**

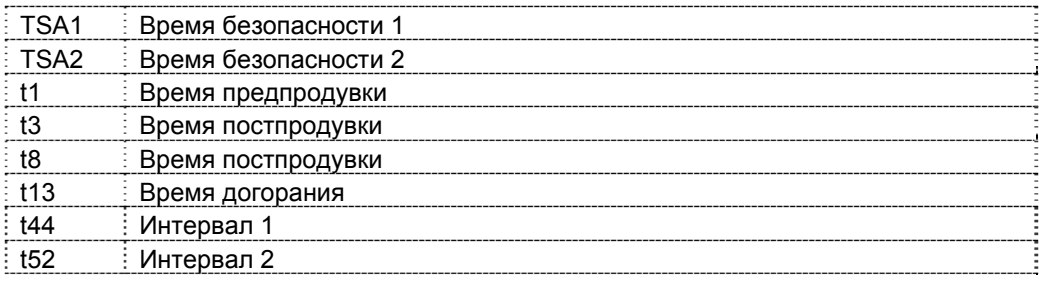

#### **Указания**

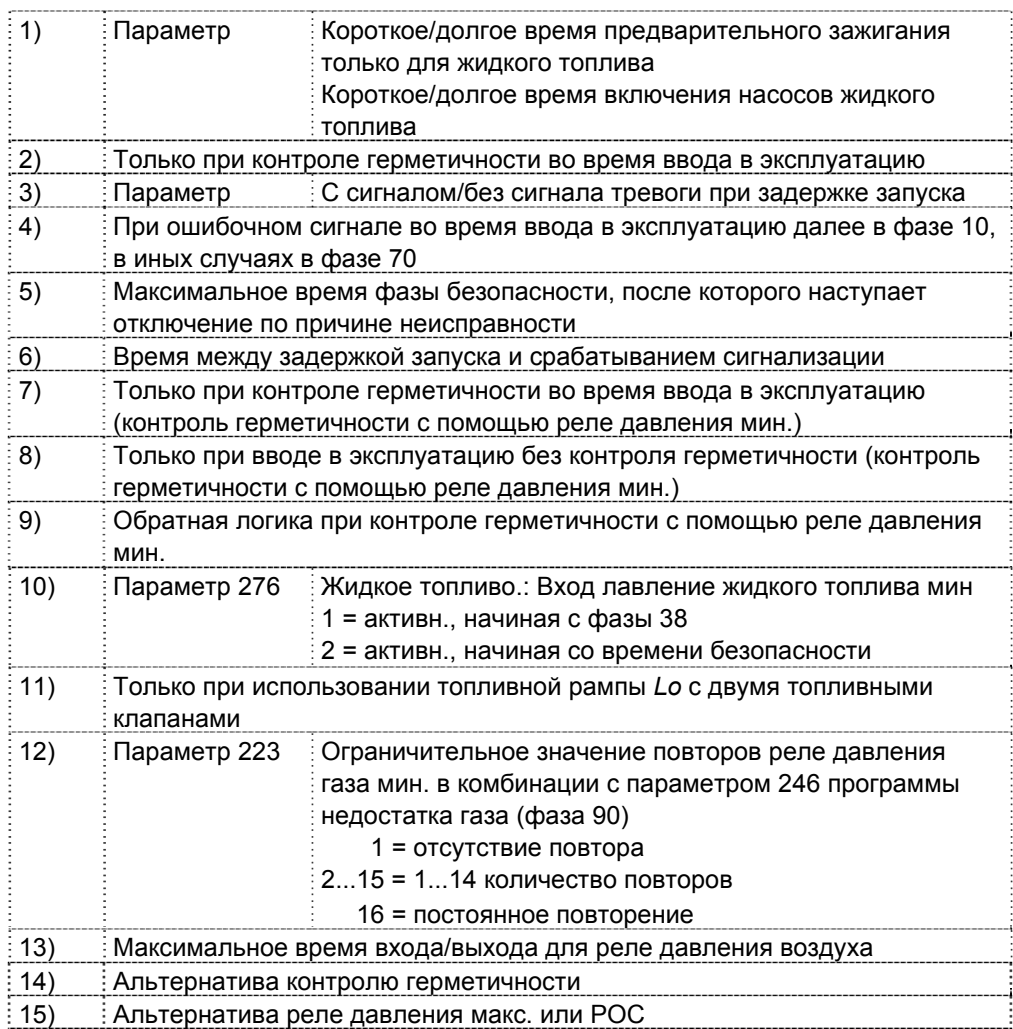

#### **Сокращения**

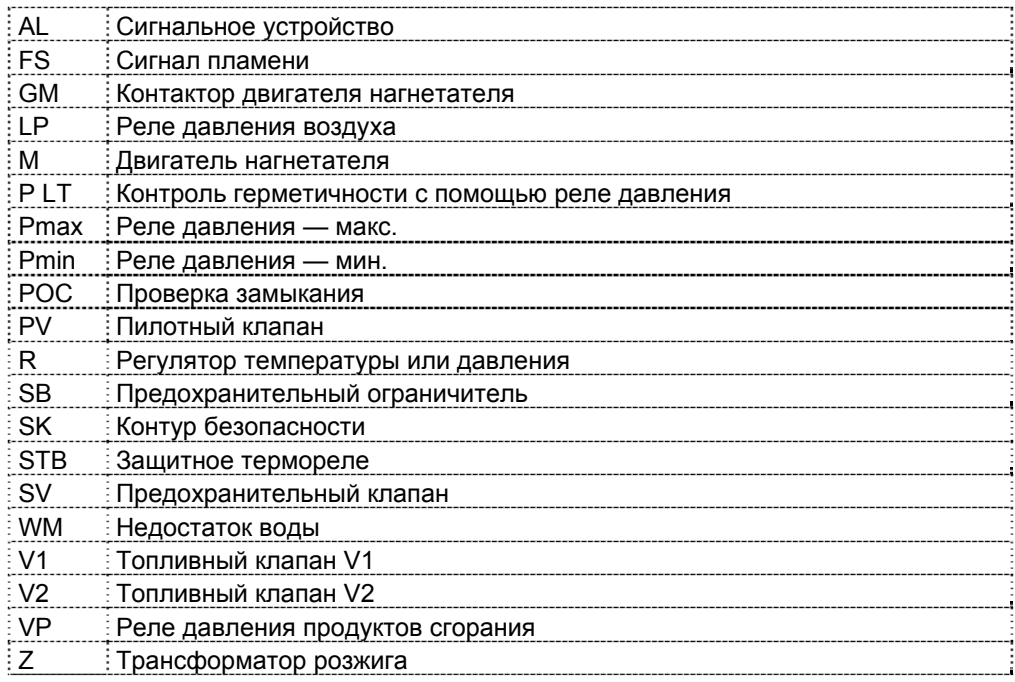

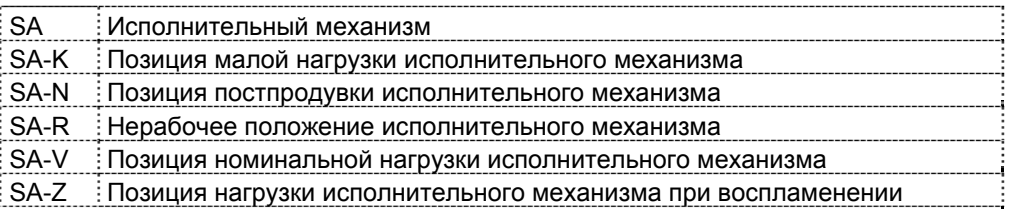

### **Символы**

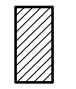

Допустимый диапазон позиционирования

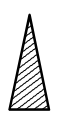

В режиме ожидания допускается перемещать исполнительный механизм в рамках допустимого диапазона позиционирования с обязательным возвращением в нерабочее положение; во время смены фазы исполнительный механизм должен находиться в нерабочем положении.

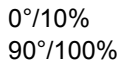

0°/10% Позиция при поставке (0°) Исполнительный механизм полностью открыт (90°)

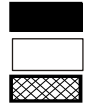

Сигнал входа/выхода 1 (ВКЛ) Сигнал входа/выхода 0 (ВЫКЛ) Вход допустимого сигнала 1 (ВКЛ) или 0 (ВЫКЛ)

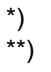

\*) Альтернатива реле давления макс.<br>\*\*) Солько при контроле герметичности Только при контроле герметичности с помощью реле давления мин.

# **8 AGM60**

# **8.1 LMV36 с AGM60 и топливным**

# **исполнительным механизмом**

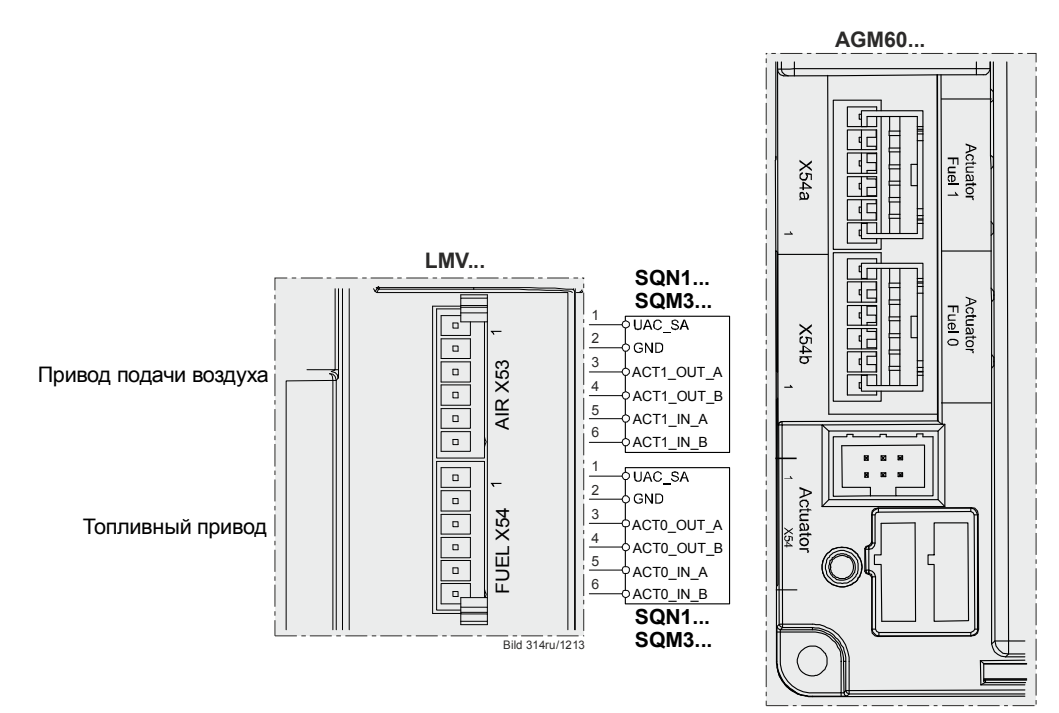

Рисунок 78: LMV36 с AGM60 и одним топливным приводом

# **8.2 LMV36 с AGM60 и двумя топливными**

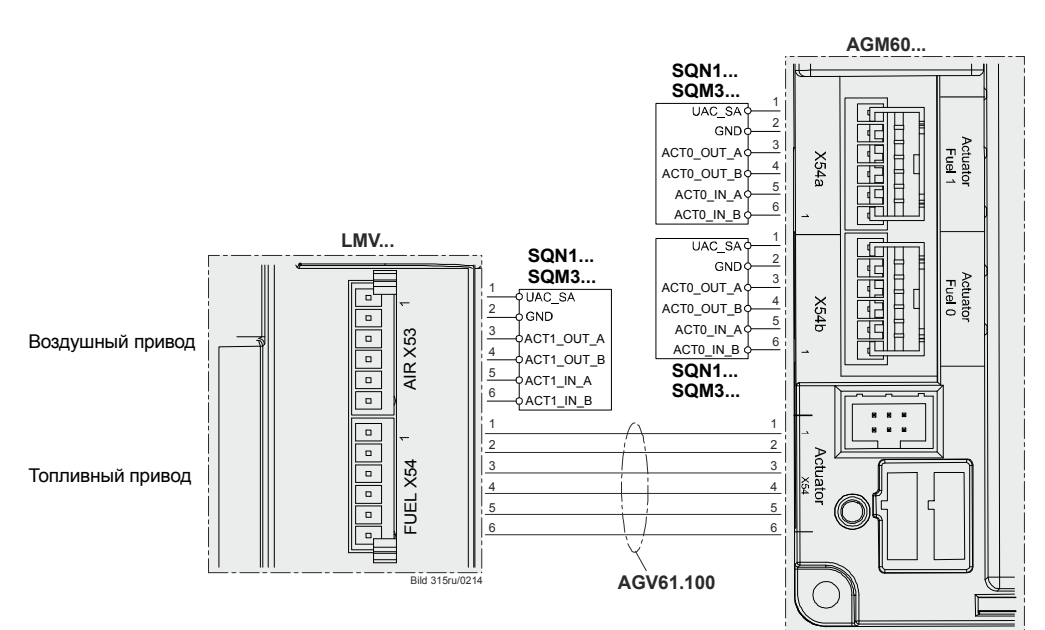

**исполнительными механизмами** 

Рисунок 79: LMV36 с AGM60 и 2 топливными приводами

# **8.3 Соединительная линия между AGM60 и LMV36 (кабель AGV61.100)**

Этот кабель необходим в том случае, если из-за особенностей выбранных топливных рамп (см. главу *«Выбор режима работы»*) требуются 2 топливных привода.

При этом оба топливных привода подключаются к клеммам X54a и X54b на AGM60. Кабель AGV61.100 необходим для создания электрического соединения обоих топливных исполнительных механизмов с LMV36.

При наличии только одного топливного исполнительного механизма он подключается непосредственно к LMV36.

Распределение разъемов кабеля:

- 1 = Розовый/Pink или красный/Red
- 2 = Белый/White или черный/Black
- 3 = Коричневый/Brown
- 4 = Серый/Grey
- 5 = Желтый/Yellow
- 6 = Зеленый/Green
## **9 Выбор режима работы**

Для простой адаптации LMV36 к работе с различными горелками для LMV36 предусмотрена возможность автоматической конфигурации режима работы. Таким образом, с помощью параметра 201 / 301 (топливо 1) важнейшие настройки режимов работы выполняются автоматически. Во многих случаях после этого требуется только настройка смеси. После выбора режима работы неиспользуемые параметры скрываются (например, параметры работы на жидком топливе при работе на газе).

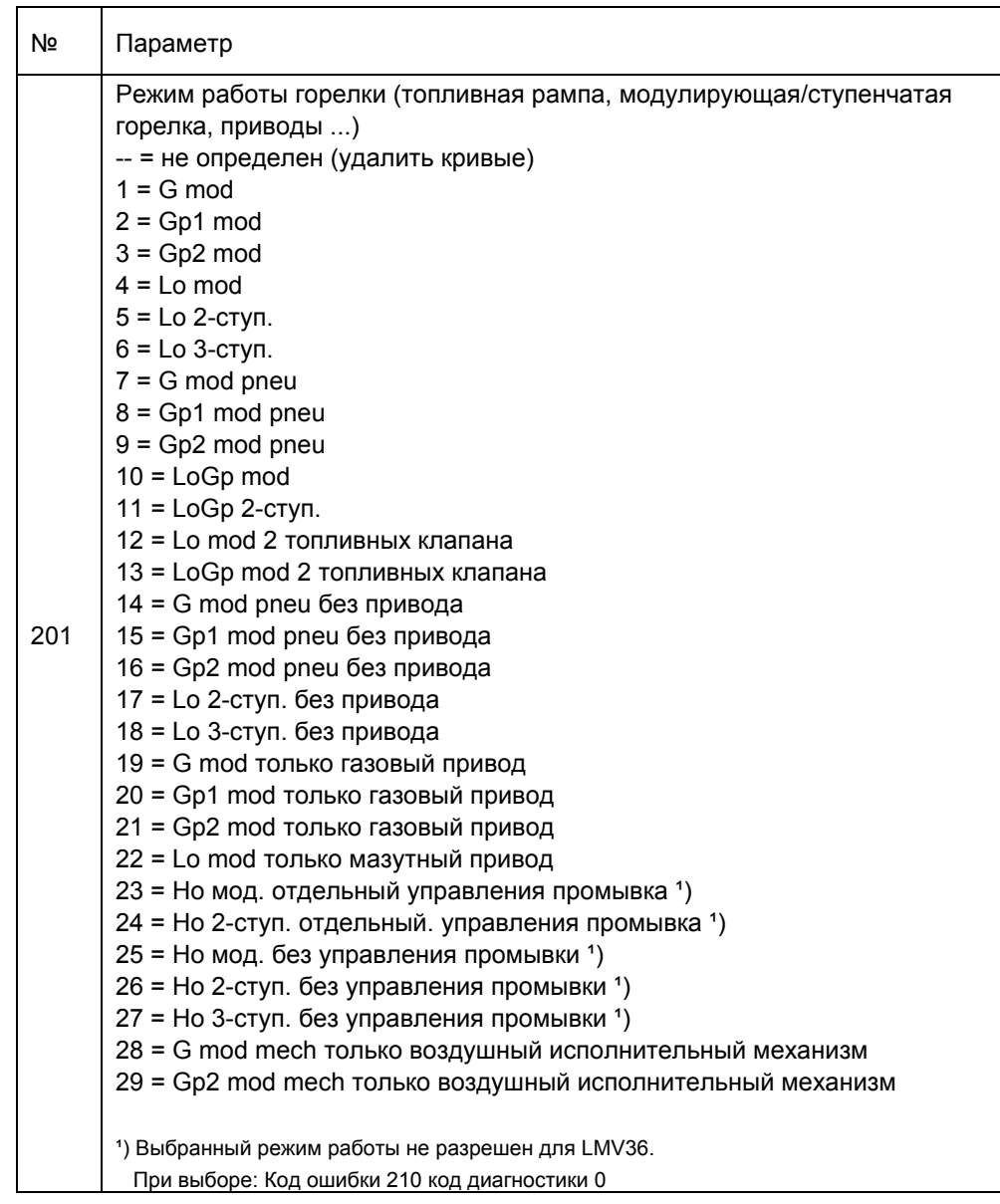

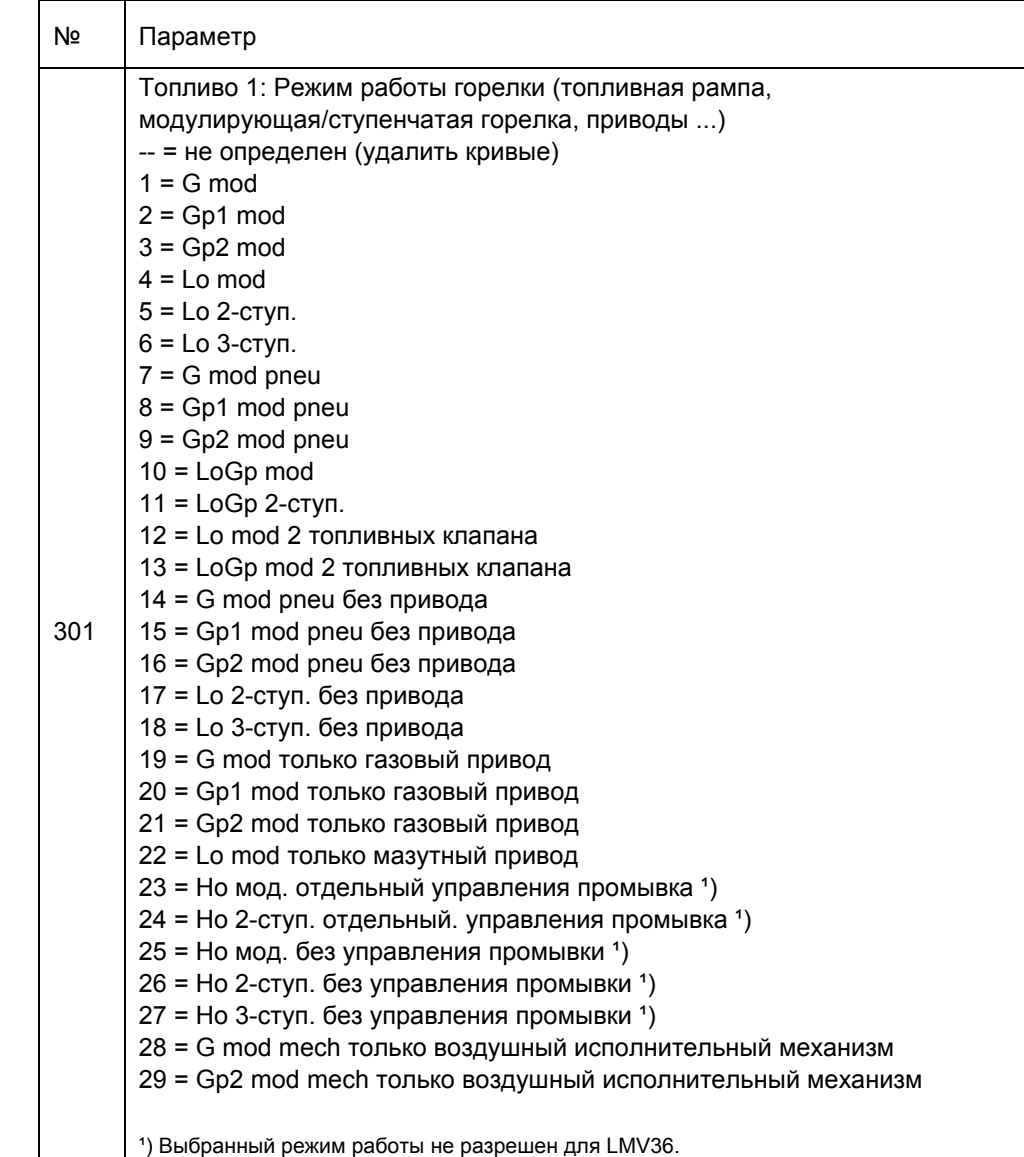

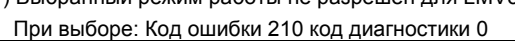

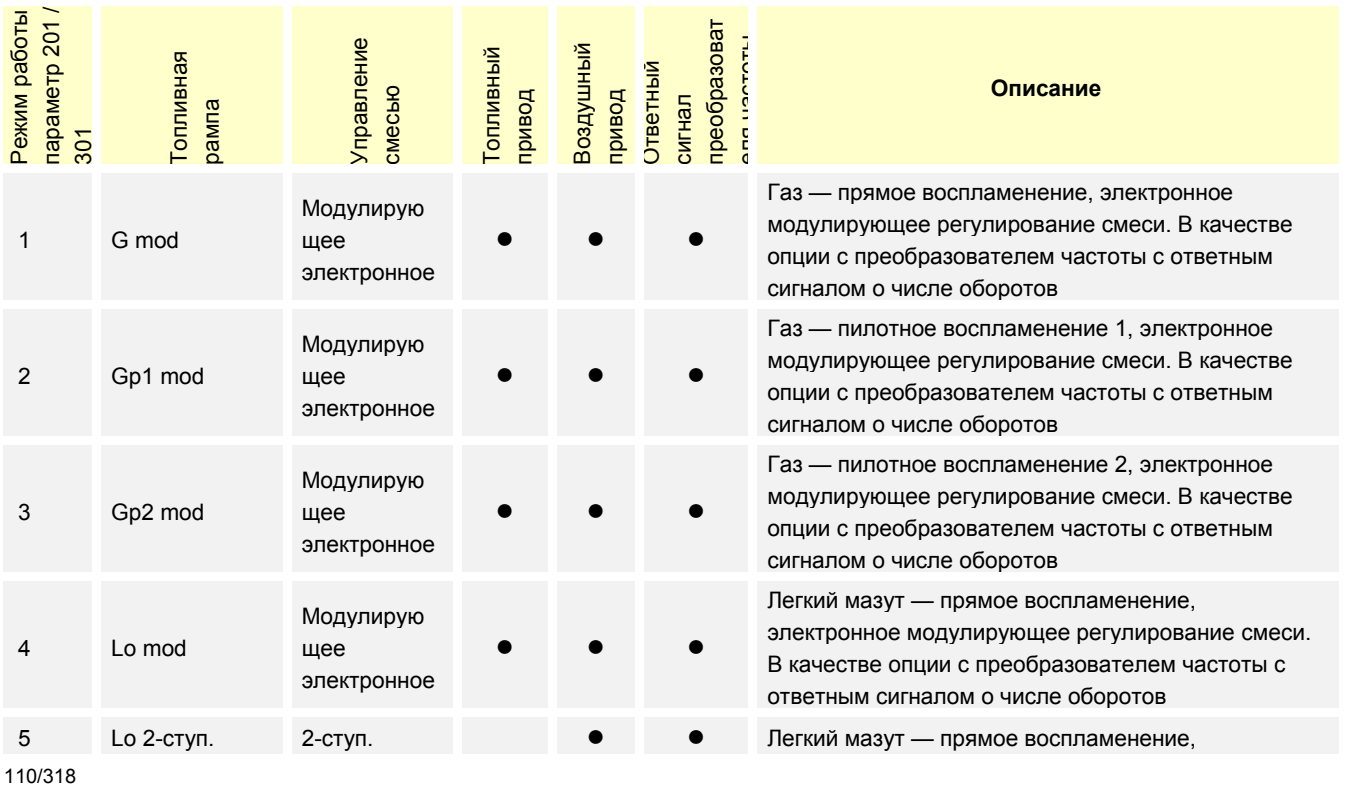

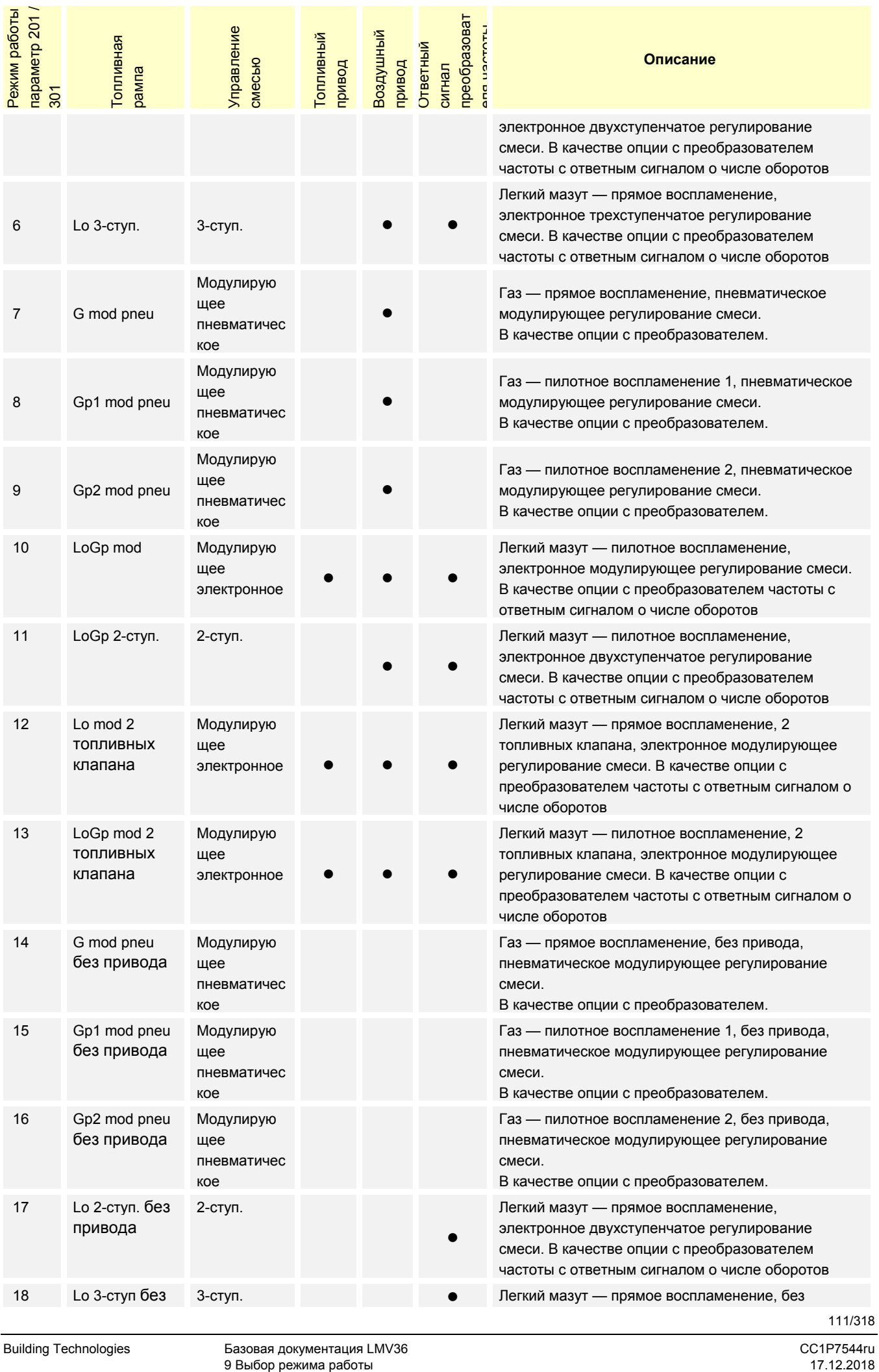

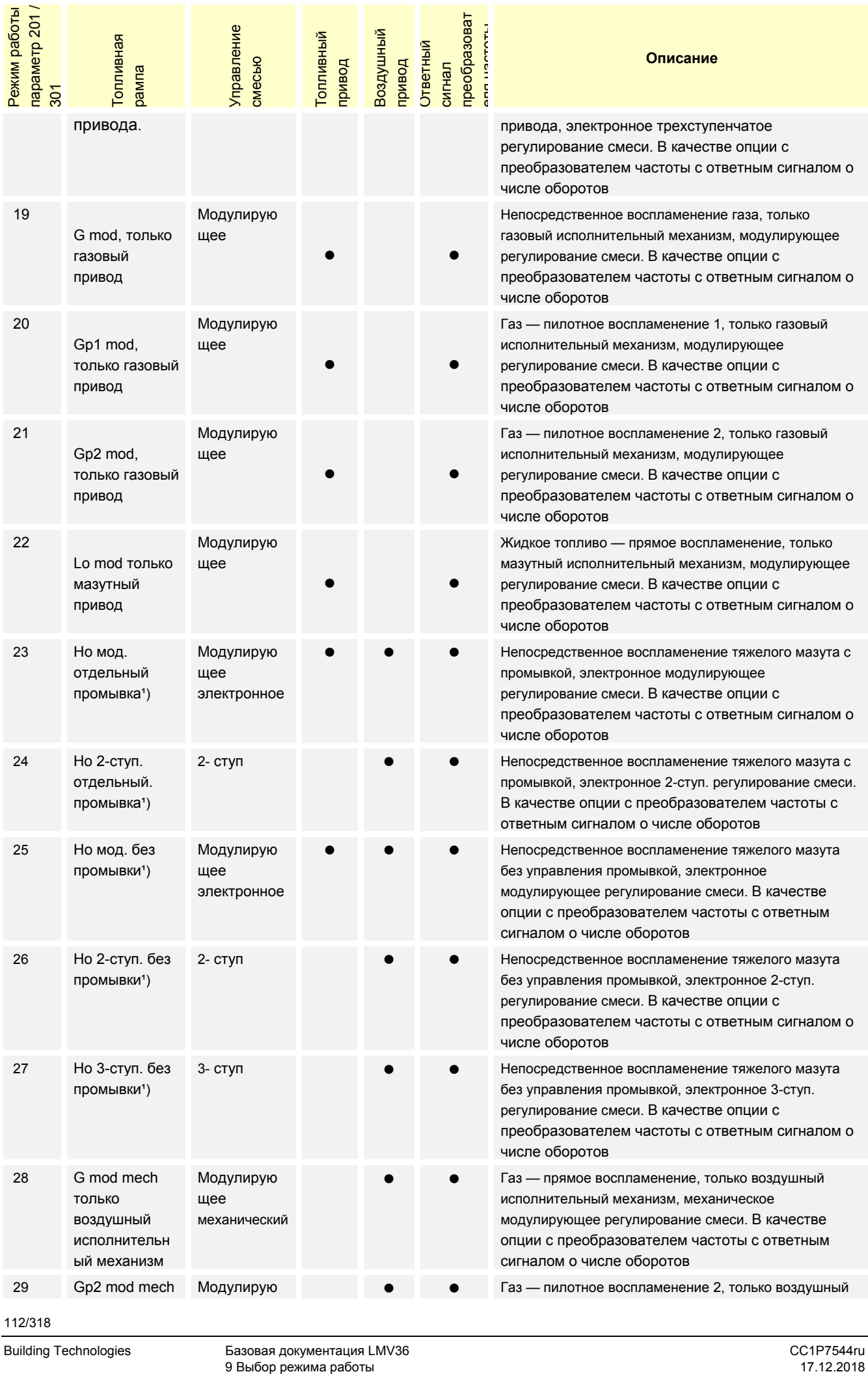

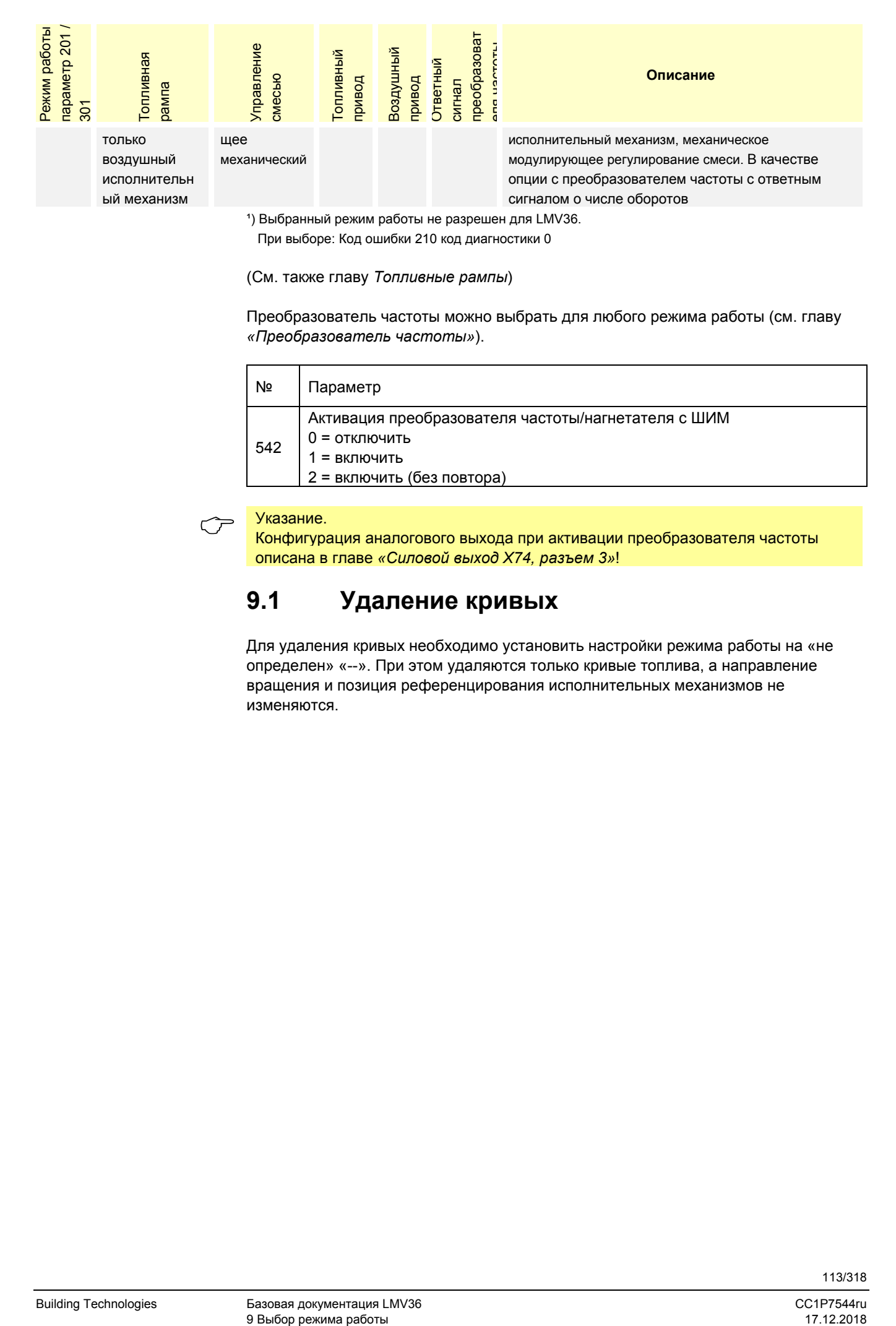

<sup>1</sup>) Выбранный режим работы не разрешен для LMV36.

При выборе: Код ошибки 210 код диагностики 0

(См. также главу *Топливные рампы*)

Преобразователь частоты можно выбрать для любого режима работы (см. главу *«Преобразователь частоты»*).

сигналом о числе оборотов

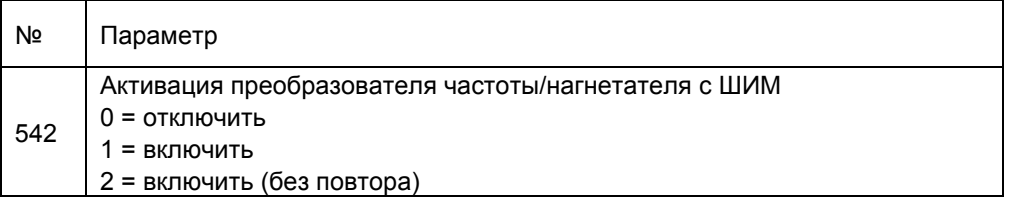

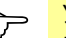

ый механизм

Указание.<br>Конфигурация аналогового выхода при активации преобразователя частоты описана в главе *«Силовой выход X74, разъем 3»*!

## **9.1 Удаление кривых**

Для удаления кривых необходимо установить настройки режима работы на «не определен» «--». При этом удаляются только кривые топлива, а направление вращения и позиция референцирования исполнительных механизмов не изменяются.

## **10 Присоединение контроллера мощности**

LMV36 можно подключать к различным контроллерам мощности. В соответствии с приоритетом различных источников определяются запрос тепла и требуемая мощность горелки.

## **10.1 Сигнал контроллера мощности ВКЛ., X5- 03, разъем 1**

Этот контакт имеет приоритет над всеми источниками питания контроллера мощности.

Запрос тепла поступает только тогда, когда данный контакт замкнут. Контакт имеет значение для обеспечения безопасности и может использоваться в контроллерах мощности со встроенной функцией термореле.

### **10.1.1 Задание мощности через систему автоматизации зданий X92**

Для управления LMV36 мощность может задаваться через систему автоматизации зданий по системе шин.

Система автоматизации зданий связывается с LMV36 через интерфейс X92. Запуск горелки происходит только при замкнутом контакте X5-03 разъем 1 (Контроллер мощности ВКЛ/ВЫКЛ).

Дополнительную информацию о присоединении системы автоматизации зданий к LMV36 см. в этой документации в главе *«Подключение к вышестоящим системам»* и в документации для пользователя «Интерфейс Modbus A7541».

### **Минимальный установочный шаг**

Во избежание ненужных движений исполнительных механизмов в связи с колебаниями во время задания конечной мощности можно настроить минимальный установочный шаг.

Изменение мощности на LMV36 происходит только при изменении конечной мощности на величину, которая больше, чем минимальный установочный шаг. Минимальный установочный шаг доступен только в модулирующем режиме.

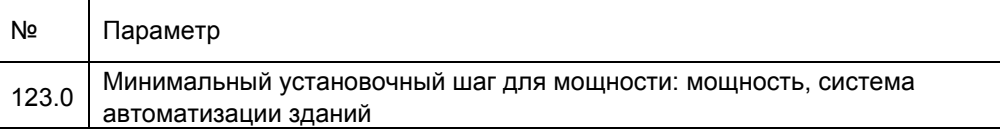

### **Действия при отключении автоматизации здания**

Если системой автоматизации зданий больше не принимаются никакие данные, то LMV36 устанавливается на заданную в параметре 148 / 149 мощность. Время распознавания сбоя в коммуникации можно настроить с помощью параметра 142.

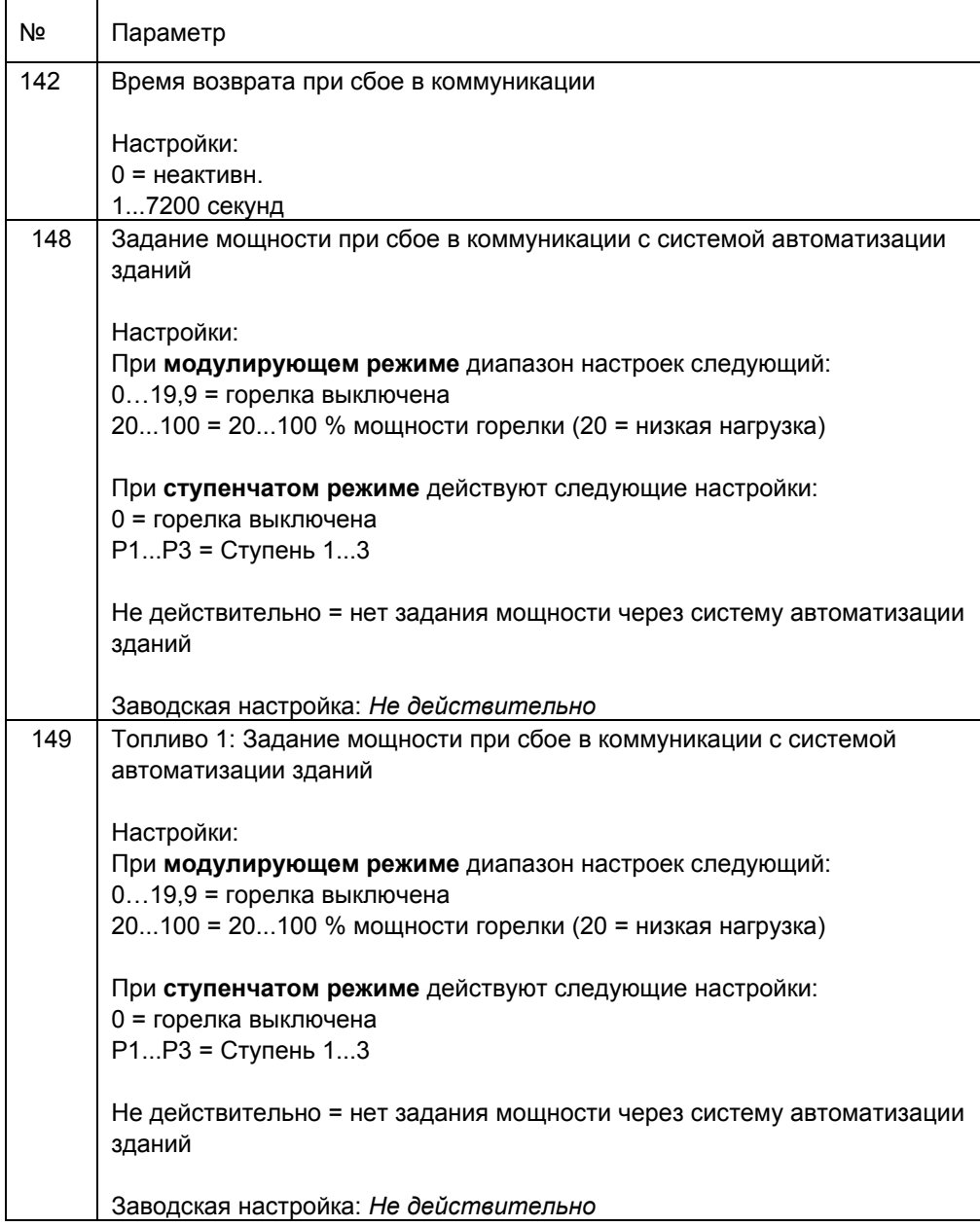

Возможности настройки:

- a) Установите предустановленное значение мощности в параметре 148 / 149 на неопределенное (--). При сбое в коммуникации сохраняется последняя заданная мощность. Следующий по приоритету активированный контроллер мощности (глава *Приоритет источников питания контроллера мощности*) получает контроль над этим источником питания.
- b) Задание мощности параметром 148 / 149 на 0, 20 или 100 % или ступенчатое параметрирование. Запрос мощности системой автоматизации зданий при сбое в коммуникации будет недействителен и приведет к переходу на мощность, заданную параметром 148 / 149.

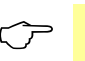

 Указание В этом случае невозможно задать мощность контроллером мощности с меньшим, чем у системы автоматизации зданий, приоритетом.

## **10.2 Задание мощности в ручном режиме**

Мощность можно задавать в ручном режиме на основном дисплее AZL2 и/или с помощью программного обеспечения для ПК ACS410.

### **Задание мощности в ручном режиме через AZL2**

Активировать ручной режим и настроить мощность можно, зажав кнопку **F** не менее чем на 1 с и нажимая кнопки **+** или **–**.

Мощность **0** означает *Ручной режим ВЫКЛ*.

Пока ручной режим задания мощности активен, мощность показывается на основном дисплее.

Чтобы отключить ручной режим и перейти в автоматический, необходимо нажимать кнопку **ESC** в течение 3 секунд.

Если активна функция *Ручной режим ВЫКЛ*, то это сохраняется при отключении сети.

При возобновлении подачи питания на горелке активна функция *Ручной режим ВЫКЛ* (мигает **OFF**) (см. главу *Управление*).

При переключении топлива ручное задание мощности будет переключено в режим *Недействительный*.

Исключение:

настройка *«Ручной режим ВЫКЛ»* остается неизменной и после переключения топлива.

### **Активация функции** *Ручной режим ВЫКЛ* **при эксплуатации**

Чтобы активировать функцию *Ручной режим ВЫКЛ*, необходимо сначала перейти на минимальную мощность

- нажать кнопку **F** не менее чем на 1 секунду, и нажимать кнопку **–**.

Если отпустить и снова нажать кнопку **F** или кнопку **–**, то функция *Ручной режим ВЫКЛ* активируется.

### **Внимание!**

**Функция** *Ручной режим ВЫКЛ* **не должна использоваться для того, чтобы отключить только одну горелку для проведения работ по монтажу или одну не готовую к эксплуатации горелку. Соблюдайте указания по технике безопасности в главе** *Указания по технике безопасности***!** 

**Задание мощности в ручном режиме с помощью ПО для ПК ACS410** 

См. описание ПО ACS410 (J7352) для ПК.

## **10.3 Мощность при настройке кривых**

Для настройки кривых через AZL2 и/или программное обеспечение для ПК ACS410 используются специальные параметры.

С их помощью можно настроить момент воспламенения. Параметры настраиваются автоматически, не могут быть изменены в ручном режиме и здесь приводятся только для полноты информации.

## **10.4 Внешний контроллер мощности через аналоговый вход X64 разъем 1/X64 разъем 2**

Для установки внешней мощности имеется аналоговый вход 4–20 мА. Запуск горелки происходит только при замкнутом контакте X5-03 разъем 1 (контроллер мощности вкл/выкл).

Пороги

переключения/минима льный установочный шаг

Прерывание работы токового входа или токовый сигнал менее 3 мА приводят к деактивации установки значения мощности аналогового входа. Режим работы LMV36 можно определить при недействительном аналоговом входе. Во избежание ненужных движений исполнительных механизмов в связи с колебаниями входного сигнала во время задания конечной мощности можно настроить минимальный установочный шаг. Минимальный установочный шаг доступен только в модулирующем режиме. Для внешнего регулятора мощности через аналоговый вход предварительно устанавливается значение 1 %.

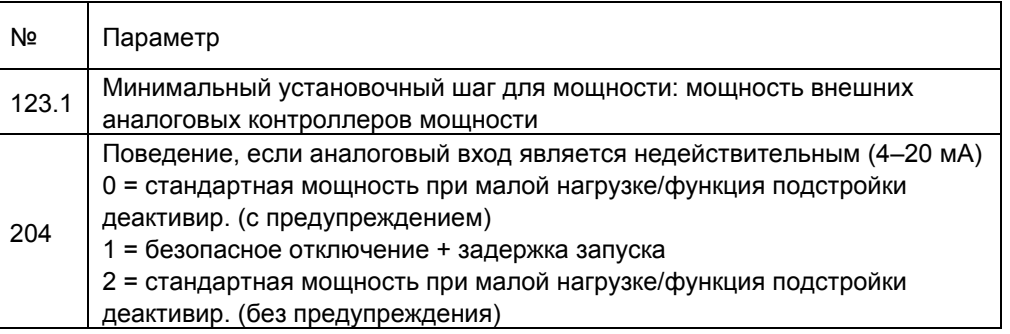

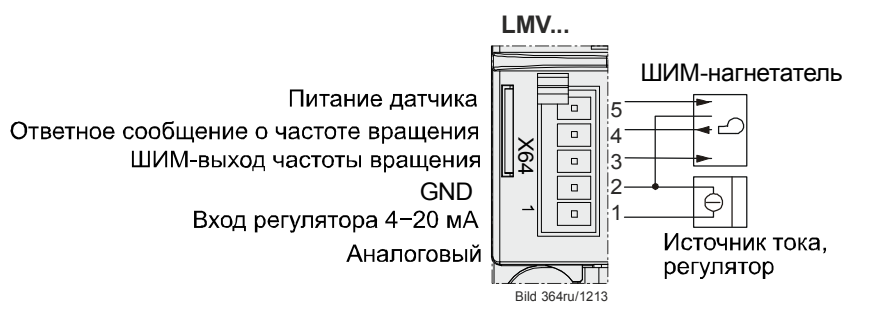

*Рисунок 80: Внешний контроллер мощности через аналоговый вход X64 разъем 1/X64 разъем 2* 

## **10.4.1 Пороги переключения в модулирующем режиме работы**

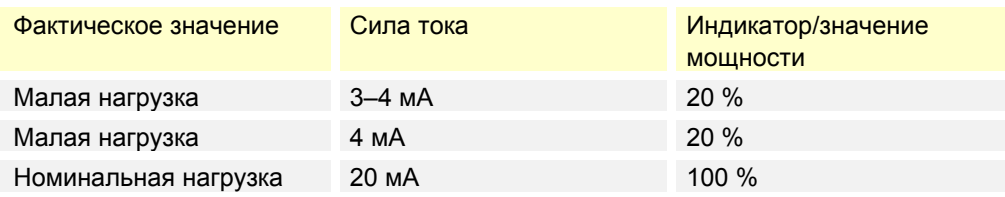

## **10.4.2 Пороги переключения в ступенчатых режимах**

Для ступенчатого режима на порогах переключения создается гистерезисная петля. Она заменяет минимальный установочный шаг в ступенчатом режиме. Ширина петли составляет ок. 1 мА.

### **Двухступенчатый режим**

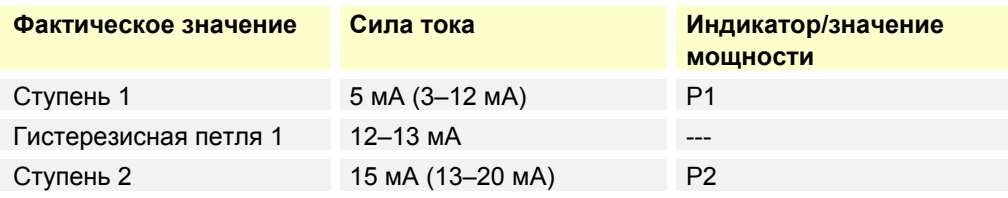

### **Трехступенчатый режим**

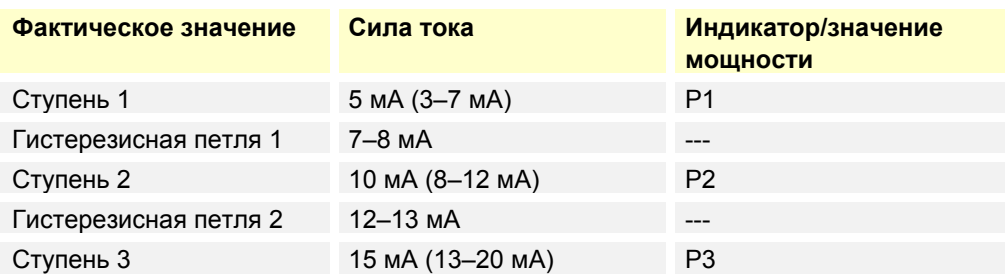

## **10.5 Приоритет источников питания**

## **контроллера мощности**

Для упрощения конфигурации LMV36 источник питания контроллера мощности выбирать не нужно. LMV36 самостоятельно распознает имеющиеся источники питания контроллера мощности и выбирает их в автоматическом режиме. При подключении нескольких источников они выбираются на основе следующей системы приоритетов.

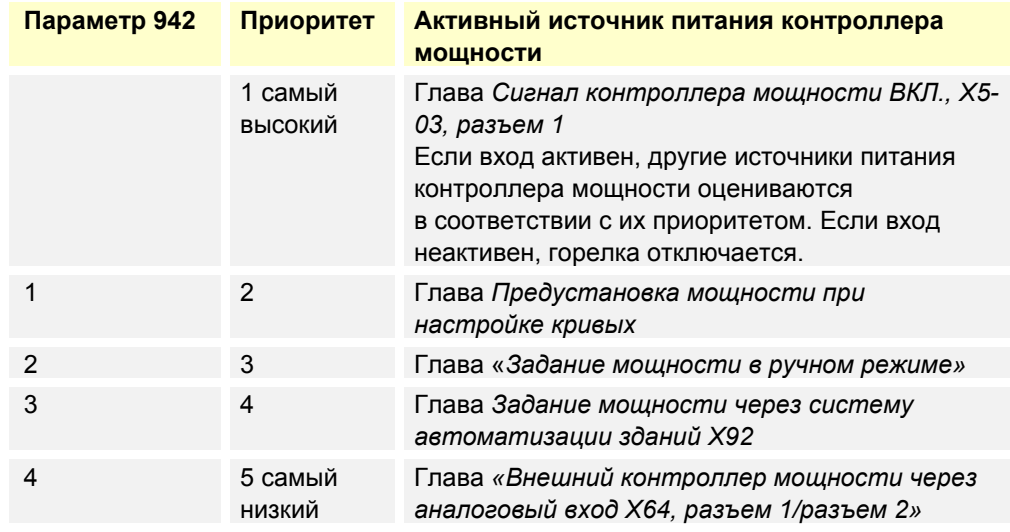

Активный источник питания контроллера мощности можно определить с помощью параметра 942.

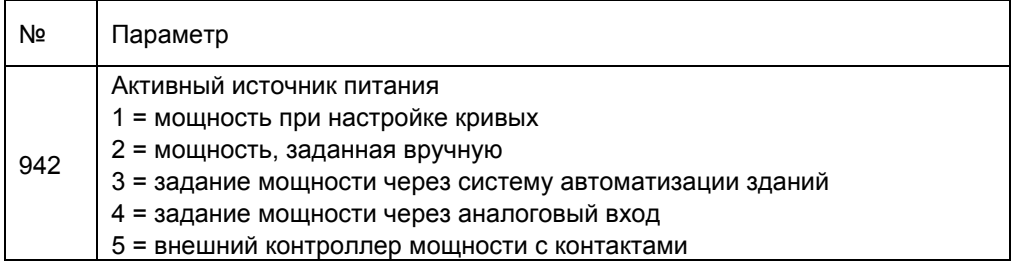

## **10.5.1 Аварийный режим работы с несколькими источниками**

### **питания контроллера мощности**

С помощью описанной выше системы приоритетов возможна также работа в аварийном режиме.

С помощью вышеописанной системы приоритетов также возможна работа в аварийном режиме. При отказе системы автоматизации зданий LMV36 (если параметр 148/149 настроен на «Не определено» (--)) автоматически переключается на внешний контроллер мощности.

Регулятор мощности можно подключить через аналоговый вход или через контакты (если имеются).

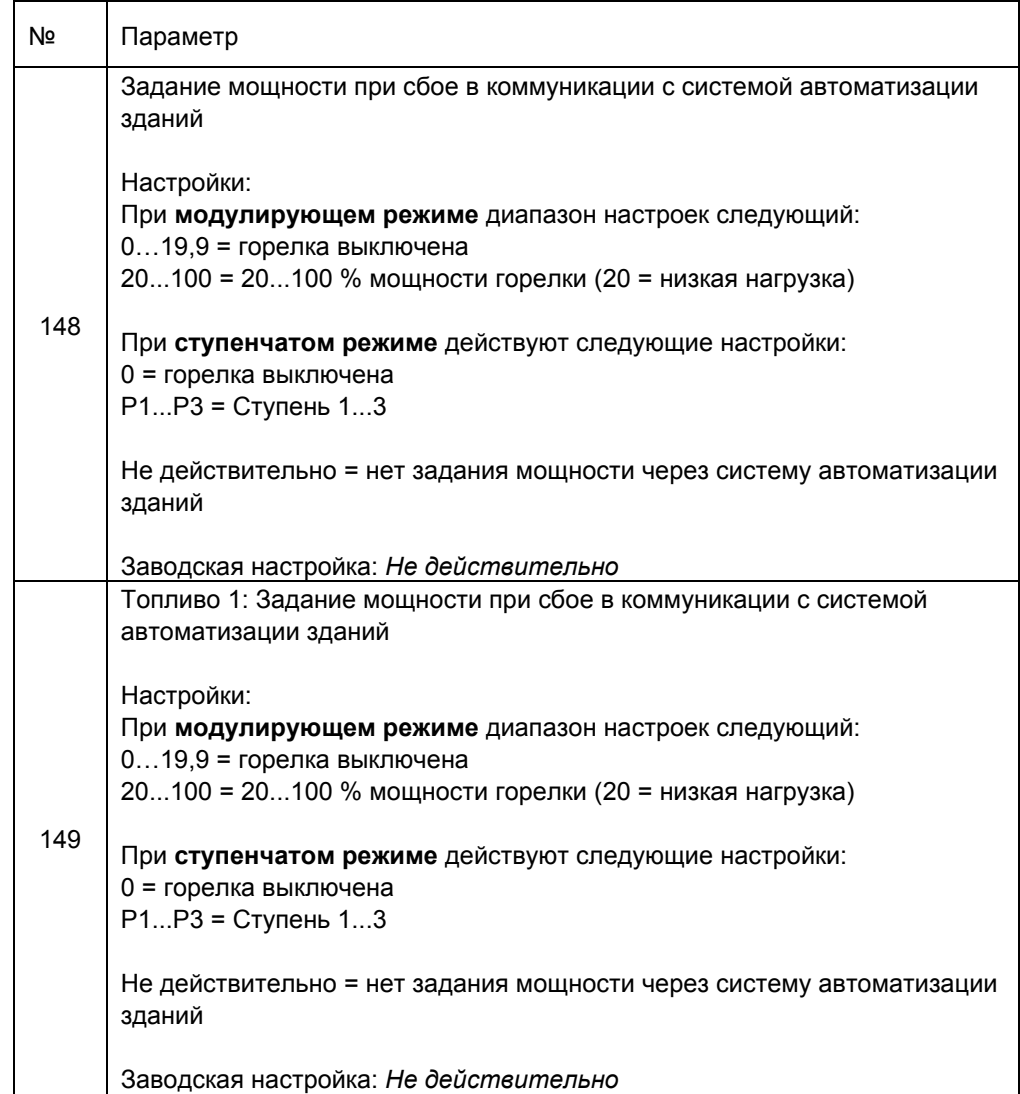

## **11 Электронная система управления смесью**

## **11.1 Общая информация**

Электронная система управления смесью необходима для управления исполнительными органами горелки в зависимости от мощности горелки. Можно подключить 2 исполнительных механизма и 1 дополнительный преобразователь частоты. Шаг исполнительных органов составляет 0,1° для исполнительных механизмов и 0,1 % для преобразователя частоты. Мощность изменяется с шагом 0,1 % в модулирующем режиме или максимум за 3 ступени в ступенчатом режиме. Чтобы сократить мощность, необходимую для работы приводов, приводы работают не одновременно, а один после другого или поочередно.

## **11.2 Действия вне рабочего режима**

Вне рабочего режима исполнительные органы последовательно переключаются в различные позиции. Позиция, в которую переходят исполнительные органы, определяется фазой программы.

## **11.2.1 Скорость приводов**

Скорость приводов фиксирована и составляет 5 с для угла установки 90 ° для SQM33.4, SQM33.5 и SQN1.

Для SQM33.6 скорость составляет 10 с для угла установки 90 °. Для SQM33.7 потребуется 17 с для угла установки 90 °.

Скорость рампы преобразователя частоты можно установить отдельно для увеличения или уменьшения числа оборотов можно.

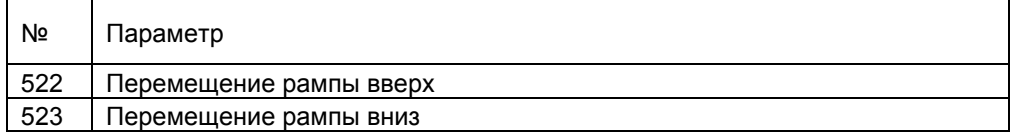

Данная настройка одновременно действует для рабочего режима (см. главу *Рабочий режим*).

## **11.2.2 Нерабочее положение**

Данная позиция достигается в фазах *Возврат* (10), *Режим ожидания* (12) или *Отключение по причине неисправности* (00).

Данная позиция настраивается с помощью следующих параметров:

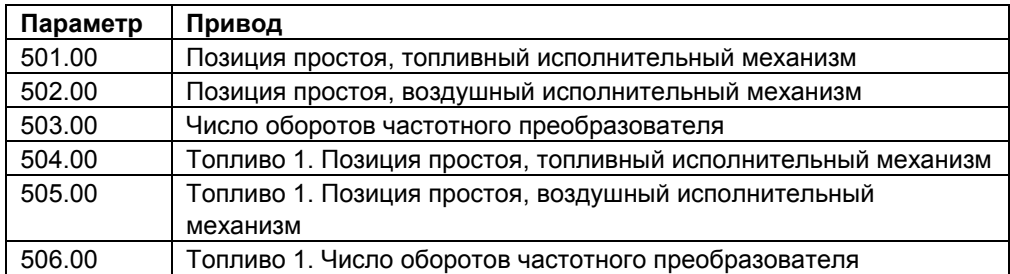

## **11.2.3 Предпродувка**

Данная позиция достигается в фазе *Ход при предпродувке* (24).

Данная позиция настраивается с помощью следующих параметров:

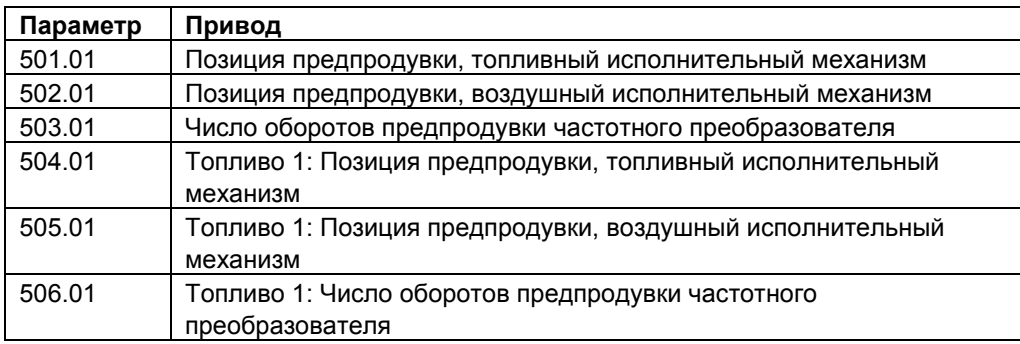

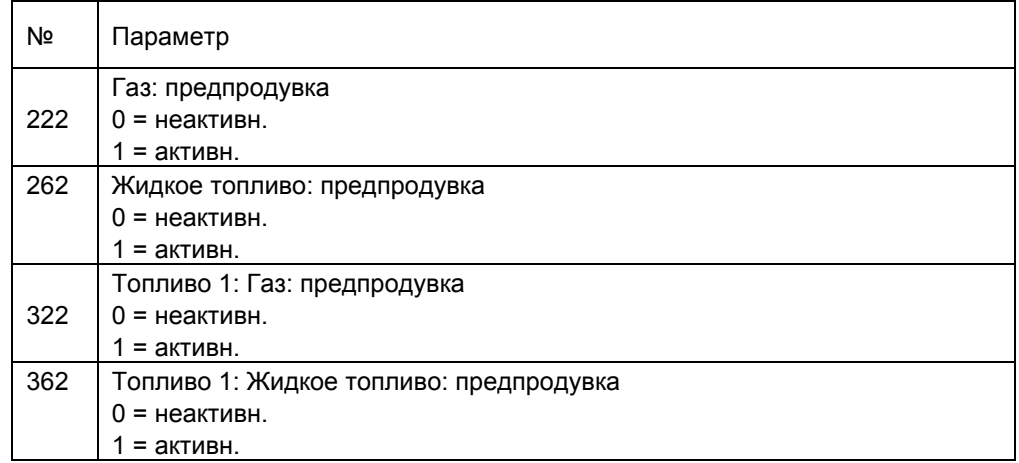

## **11.2.4 Воспламенение**

Позиция воспламенения достигается в фазе *Ход в позиции воспламенения* (38). Позиция задается при параметрировании кривых в пункте **P0**. В модулирующем режиме данному пункту присвоено значение мощности 10 %.

## **11.2.5 Постпродувка**

Данная позиция достигается в фазе *Ход при постпродувке* (72).

Данная позиция настраивается с помощью следующих параметров:

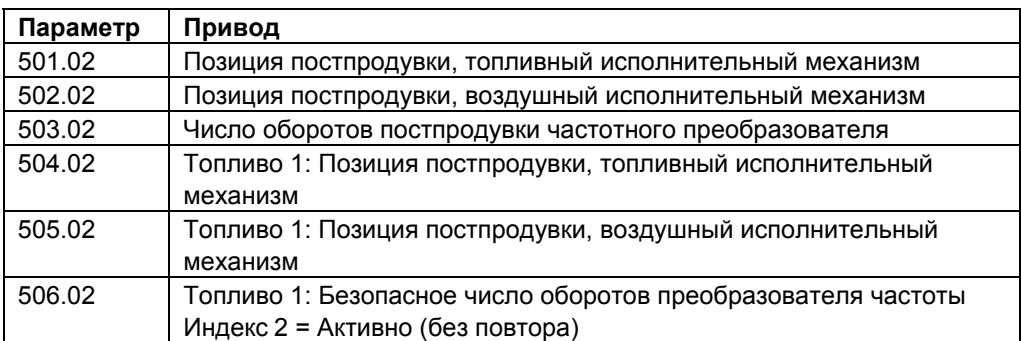

## **11.3 Модулирующий режим работы**

В модулирующем режиме возможно управление 2 исполнительными механизмами и 1 преобразователем частоты.

Мощность горелки изменяется от 20 % (малая нагрузка) до 100 % (номинальная нагрузка) с шагом 0,1 %.

Поскольку приводы не могут работать одновременно, то мощность повышается с небольшим шагом в 1 %.

При времени изменения 32 с в рабочем режиме (с 20 до 100 %) указанный интервал составляет не более 400 мс. В первые 200 мс такого интервала работает воздушный исполнительный механизм (и преобразователь частоты), в последующие 200 мс — топливный привод.

### **11.3.1 Определение кривых**

Кривые смеси задаются по 10 опорным точкам, которые фиксированно распределены по диапазону мощности.

При этом применяется следующее распределение:

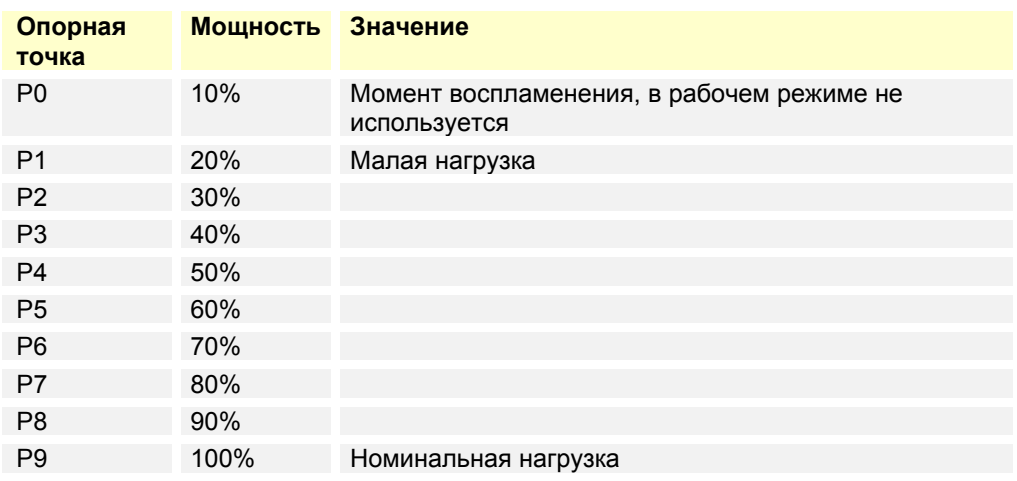

Позиция исполнительных механизмов настраивается с шагом 0,1°. Между опорными точками позиции задаются методом линейном интерполяции.

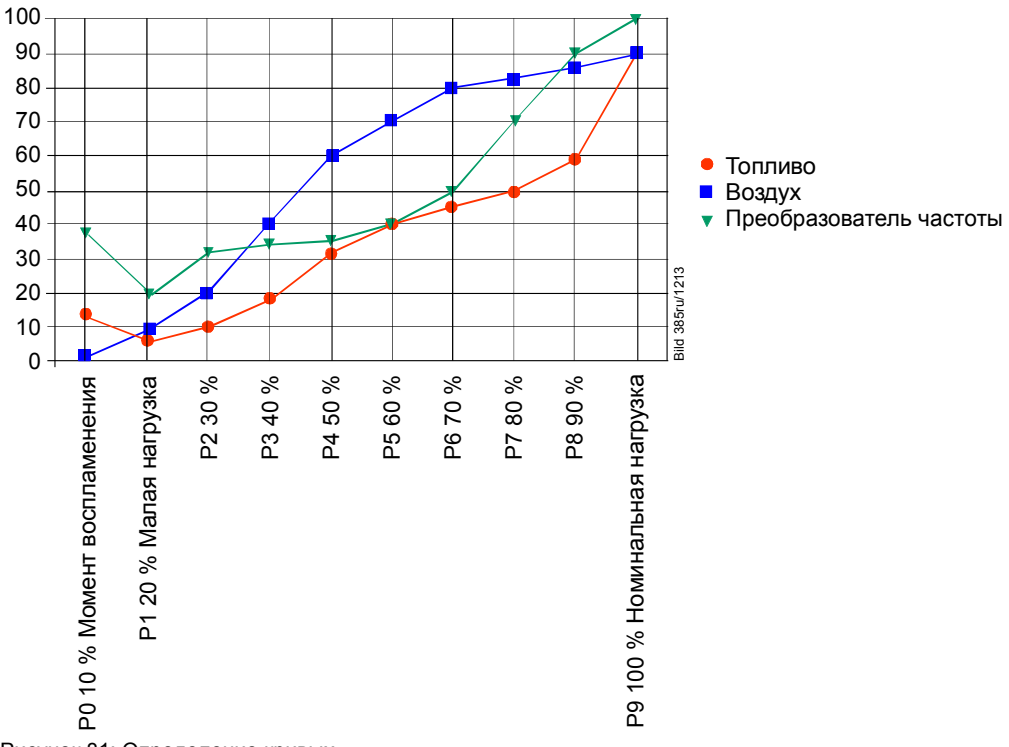

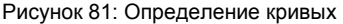

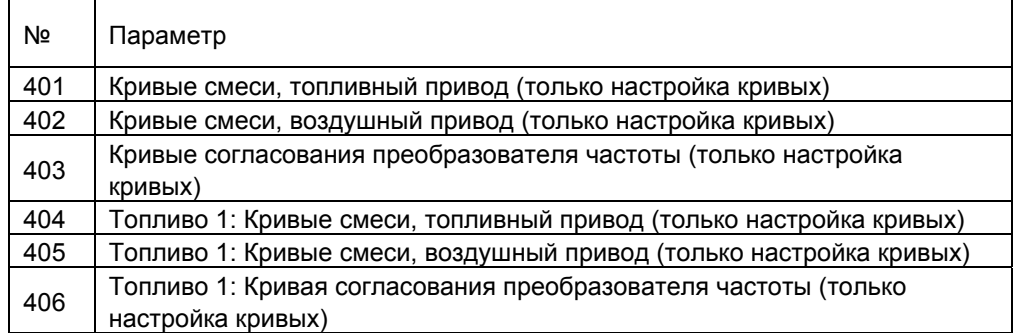

## **11.3.2 Скорость/максимальный уклон кривой**

Время изменения нагрузки от малой до номинальной может быть настроено с помощью параметра 544.

В зависимости от настроенного времени изменения нагрузки (параметр 544) максимальная крутизна кривой (установочный угол) может иметь следующие значения.

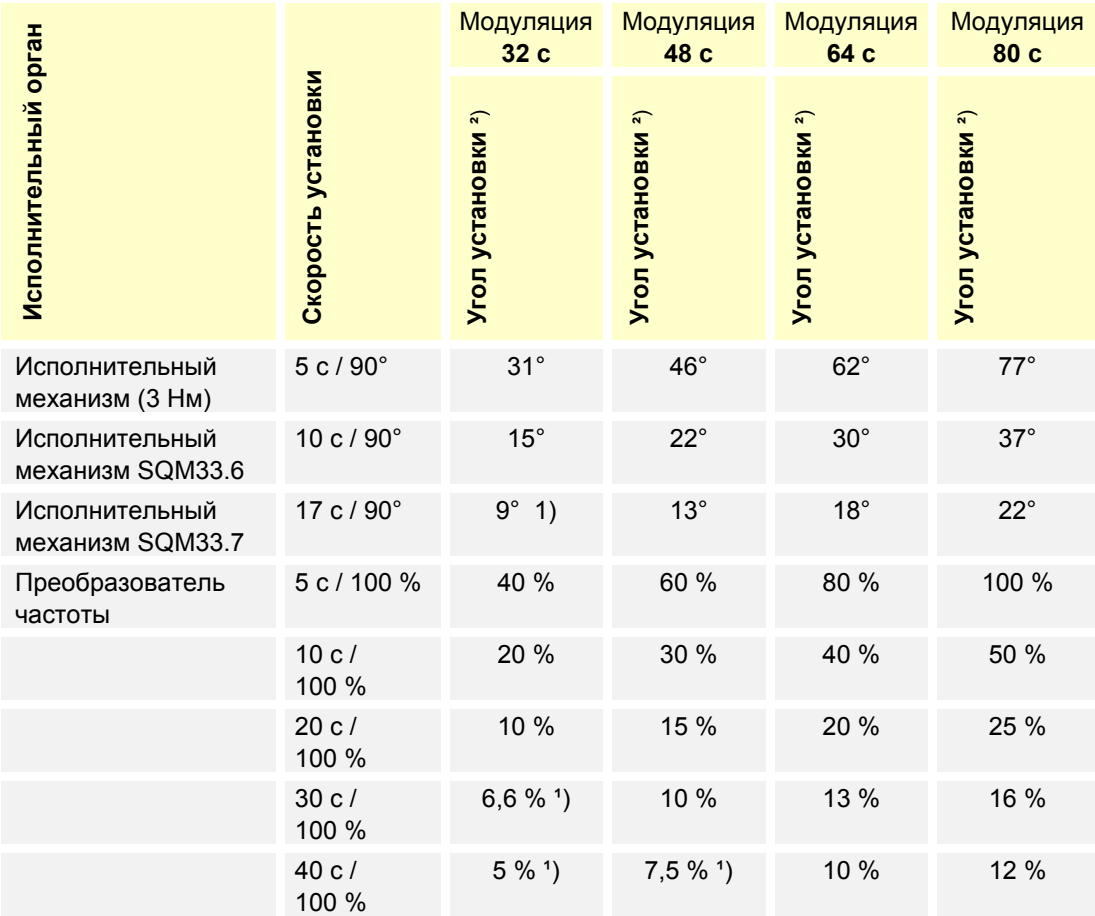

1) В зависимости от настройки ограничение максимального установочного угла обеспечивает

достижение максимального положения 90°.

**²**) Максимальная разница между 2 точками кривой

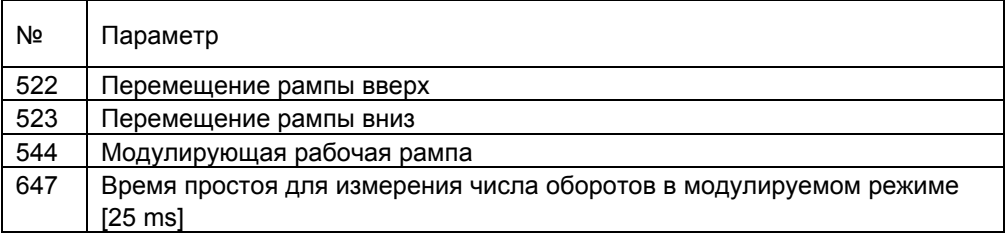

Данная настройка действует и вне рабочего режима (см. главу *Скорость*).

### **Преобразователь частоты / Нагнетатель с ШИМ**

Для частотного преобразователя или нагнетателя с ШИМ дополнительно возможна максимальная разность числа оборотов между двумя точками кривых через время простоя для измерения числа оборотов в модулируемом режиме работы. В базовой настройке она составляет 200 мс (значение 8) и может быть уменьшена на 100 мс (значение 4). Сокращение времени простоя в комбинации с внутренним регулированием числа оборотов LMV36 может привести к проблемам и рекомендуется только при деактивированном регулировании.

Возможная максимальная разность числа оборотов рассчитывается по следующей формуле.

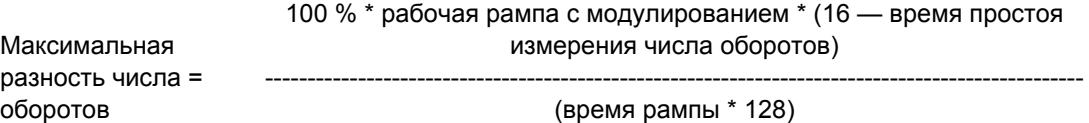

Между моментом зажигания P0 и точкой малой нагрузки P1 для частотного преобразователя или нагнетателя с ШИМ можно установить разницу в числе оборотов (до 40 %) вне зависимости от заданной рампы. Время между воспламенением и малой нагрузкой может варьироваться в

диапазоне 4–32 с (5–40 с для рампы).

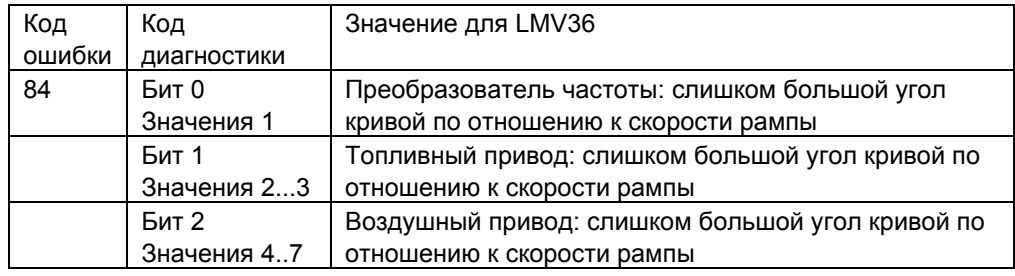

Угол регулируемой кривой больше, чем допустимо при выбранной скорости исполнительных органов.

## **11.3.3 Вход в рабочий режим**

Воспламенение происходит в позиции воспламенения **P0**. При входе в рабочую фазу **60** приводы по соответствующим кривым переходят на позицию малой нагрузки (20 % или значение параметра 545/565).

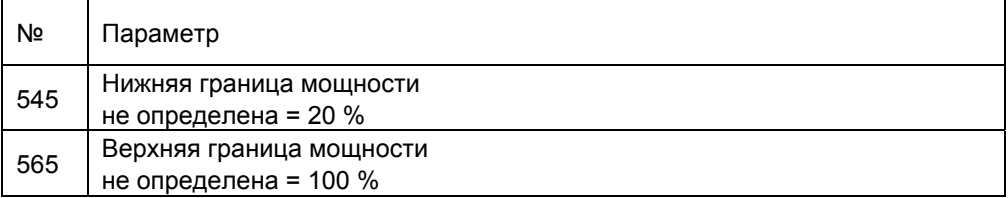

## **11.3.4 Рабочий режим**

Приводы в соответствии с данными контроллера мощности работают по заданным кривым в диапазоне от 20 до 100 %. Момент воспламенения **P0** задается только при настройке кривых.

## **11.3.5 Ограничение диапазона модуляции**

При необходимости ограничения диапазона модуляции по отношению к заданной кривой от 20 до 100 % значения малой и номинальной нагрузки можно задать с помощью двух параметров.

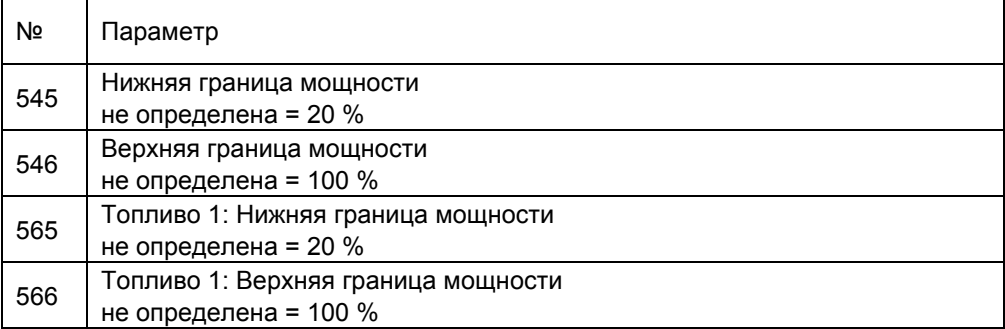

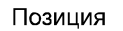

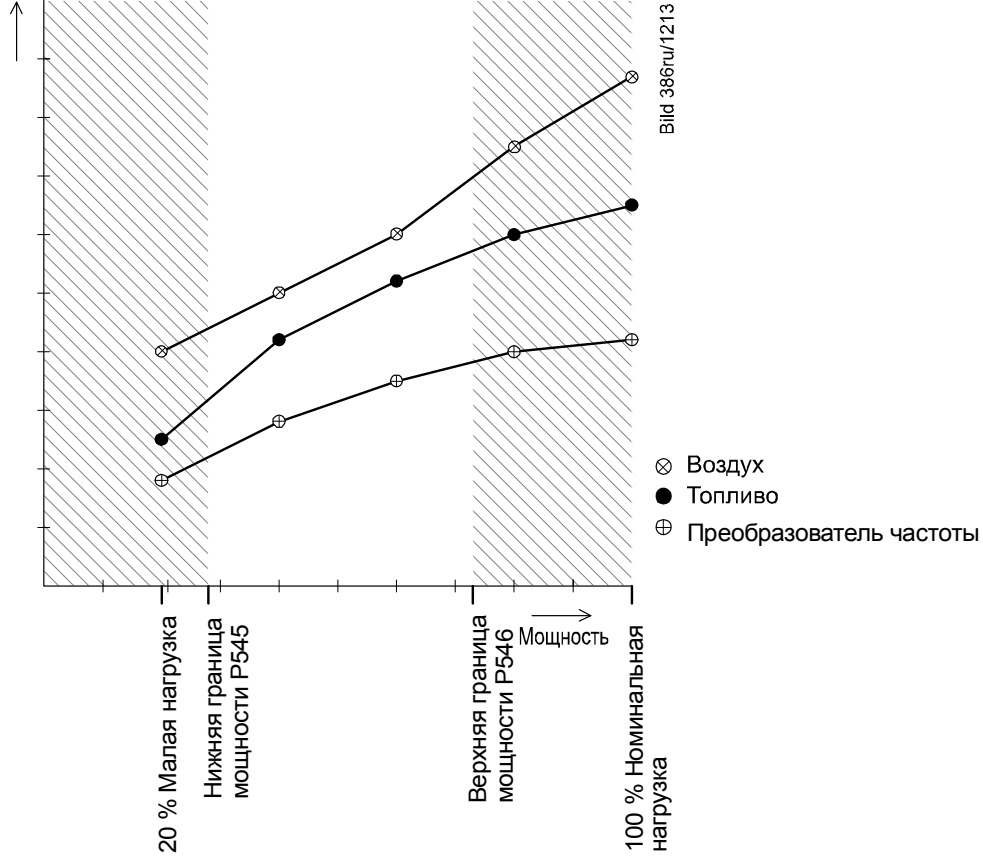

Рисунок 82: Ограничение диапазона модуляции

### **11.3.6 Настройка минимальной и максимальной мощности**

**В отношении изменений настроек минимальной и максимальной мощности после настройки кривой действует следующее:** 

После выхода из меню настроек кривых со всеми заданными значениями в модулирующем режиме изменения происходят в настройке минимальной/максимальной мощности (параметр 546 / 545 или 566 / 565).

При настройке подачи тепла возможность параметрирования активна до окончания настройки минимальной/максимальной мощности. Все изменения минимальной/максимальной мощности происходят в параметрах.

Автоматический режим активируется только после окончательного задания минимальной/максимальной мощности.

Таким образом, LMV36 сохраняет настроенную пользователем мощность, то есть возможна настройка минимальной/максимальной мощности **без сбоев**.

### **Преимущества:**

- Фактическая мощность всегда соответствует заданной в данный момент минимальной/максимальной мощности или последнему значению мощности системы, заданному при настройке кривых, то есть возможно бесперебойное получение точных данных о мощности.
- Источники питания контроллера мощности с низким приоритетом (контакты, аналоговый вход, питание системы автоматизации зданий, задание мощности в ручном режиме) деактивированы.
- Функция «Ручной режим ВЫКЛ» при настройке кривой и последующей настройке минимальной/максимальной мощности неактивна.
- Однозначные и понятные действия системы.

 $\bigcirc$ Указание<br>Если в ограничении мощности нет необходимости, то минимальная/максимальная **мощность** не настраивается. Ненастроенные значения минимальной/максимальной мощности в таком случае соответствуют минимальной мощности в 20 % и максимальной мощности в 100 %.

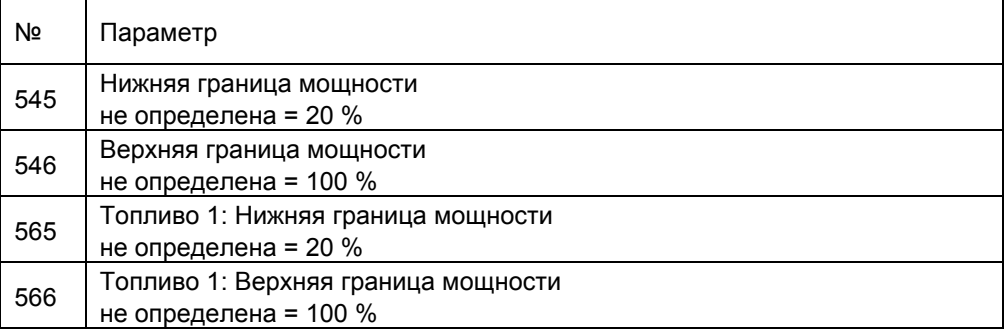

## **11.4 Ступенчатый режим работы**

Данный режим работы возможен только при работе на жидком топливе. Возможен выбор между 2- и 3-ступенчатым режимом. В соответствии с этим мощность горелки модулируется 2- или 3-ступенчато. Модуляция происходит путем настройки воздушного привода или преобразователя частоты и подключения топливных клапанов для изменения объема топлива.

### **11.4.1 Определение кривых**

Смесь определяется по двум или трем статическим точкам мощности. Для включения или отключения клапанов необходима настройка точек включения и отключения.

При этом применяется следующее распределение:

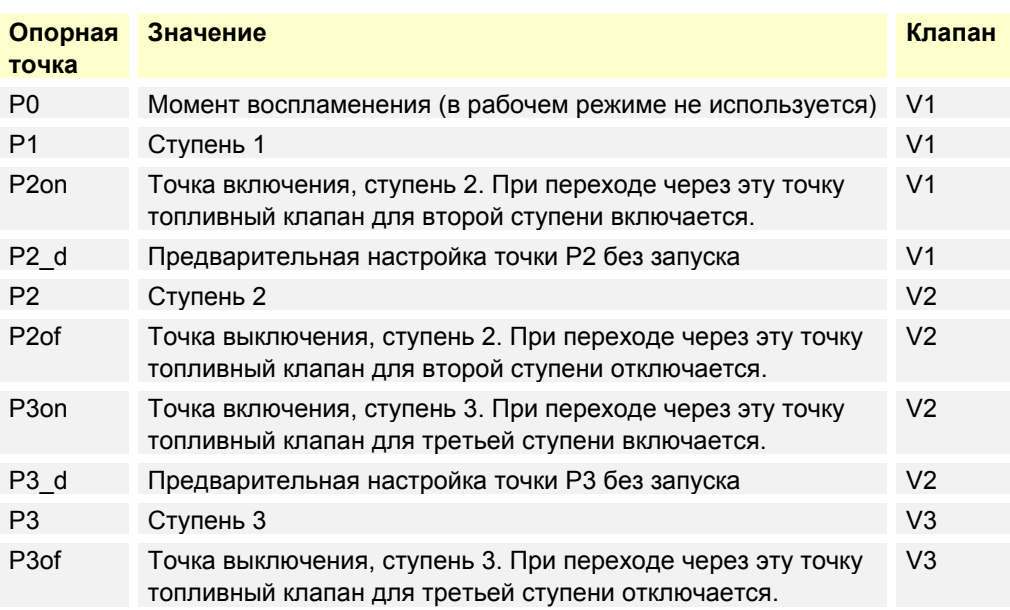

Положения исполнительных механизмов настраиваются с шагом 0,1°, число оборотов — с шагом 0,1 %.

## **11.4.2 Скорость приводов**

Применяются определенные скорости рампы. При необходимости повышения или снижения числа оборотов можно отдельно установить скорость преобразователя частоты.

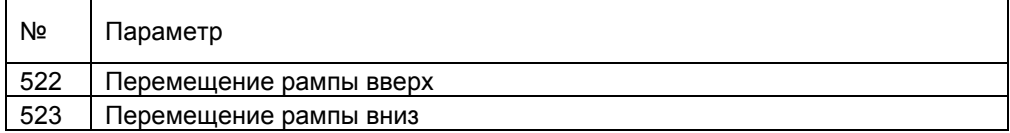

Данная установка действует и вне рабочего режима.

Скорость приводов фиксирована и составляет 5 с для угла установки 90 ° для SQM33.4, SQM33.5 и SQN1. Для SQM33.6 скорость составляет 10 с для угла установки 90 °.

Для SQM33.7 потребуется 17 с для угла установки 90 °.

## **11.4.3 Настройка мощности**

При повышении мощности LMV36 переходит из опорной точки ступени 1 (P1) к точке включения ступени 2 (P2on).

При переходе через точку включения подключается клапан для второй ступени. Затем LMV36 переходит в опорную точку ступени 2 (P2).

При снижении мощности LMV36 переходит из опорной точки ступени 2 (P2) к точке выключения ступени 2 (P2of).

При переходе через точку выключения клапан для второй ступени отключается. Затем LMV36 переходит на опорную точку ступени 1 (P1).

При трехступенчатом режиме настройка мощности на ступенях 2 и 3 происходит аналогично настройке в двухступенчатом режиме. В качестве статических мощностей применяются только **P1**, **P2** и **P3**. Переход через точки включения и выключения происходит только при смене ступени.

Скорости не изменяются, в зависимости от угла преодолеваемого установки воздушный привод и преобразователь частоты достигают точек переключения режимов и точек включения/выключения неодновременно.

Включение и отключение клапанов происходит только после того, как исполнительные органы достигнут нужной позиции.

При задании параметров кривых возможно также задание стационарных точек включения. В дальнейшем возможна настройка опорной точки *P2* (P3) без запуска в настройках кривых, в параметре *P2\_d* (P3\_d).

В этом случае LMV36 находится на соответствующей точке включения. Данный процесс необходим для сокращения времени эксплуатации при недостатке воздуха.

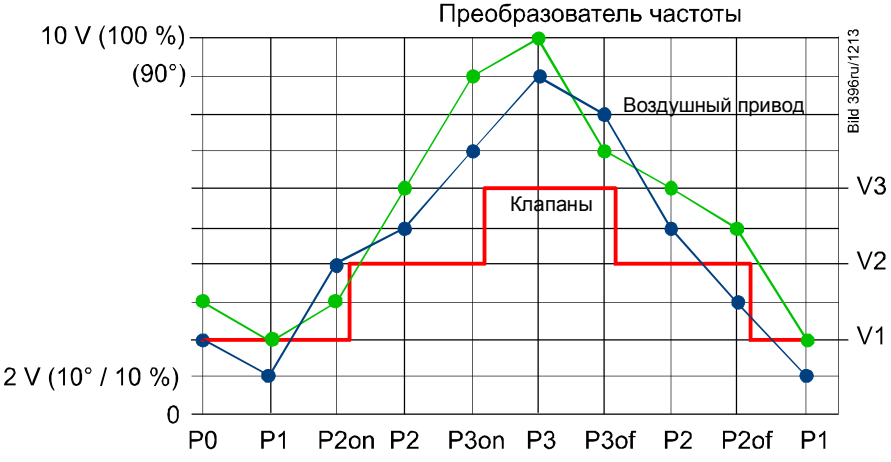

Рисунок 83: Настройка мощности

## **11.4.4 Вход в рабочий режим**

Воспламенение происходит в позиции воспламенения **P0**. При входе в рабочую фазу **60** приводы с соответствующей скоростью переключаются с позиции воспламенения **P0** на точку эксплуатации ступени 1 (P1).

### **11.4.5 Рабочий режим**

В рабочем режиме мощность горелки в соответствии с данными контроллера мощности, как описано в главе *Настройка мощности*, может настраиваться по значениям точек нормальной работы от **P1** до **P2** или **P3**. Точка воспламенения **P0** больше не может быть изменена. Эта точка настраивается только при настройке кривых.

## **11.4.6 Ограничение диапазона модуляции**

При необходимости ограничения диапазона модуляции по отношению к ступеням 1, 2 или 3 значения малой и номинальной нагрузки можно задать с помощью двух параметров.

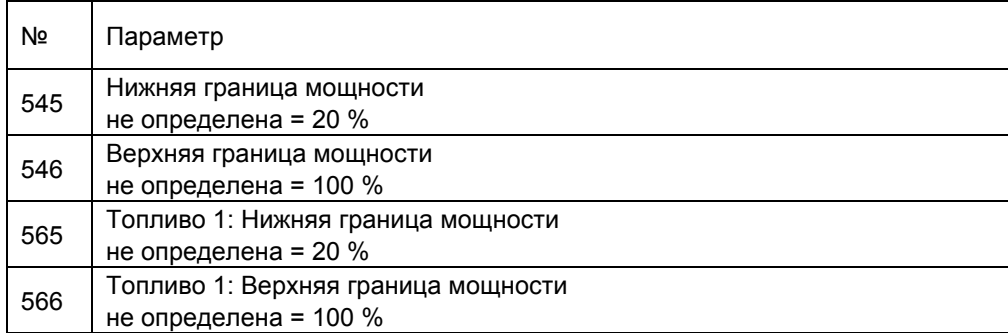

## **11.5 Окончание рабочего режима**

При отсутствии запроса на подачу тепла LMV36 переключается в фазу 62. В этой фазе мощность снижается до малой нагрузки, после чего клапаны закрываются.

Необходимое для этого время можно настроить с помощью параметра 212. Если это время настраивается на минимальное значение, то при отсутствии запроса на тепло происходит незамедлительное отключение горелки. Если время составляет более 32 секунд, то горелка сначала переходит в режим малой нагрузки. Соответствующим образом возможно настроить промежуточные значения.

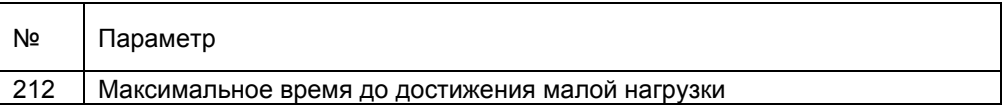

## **11.6 Указания по настройке и параметрированию**

- При настройке интегрированной в LMV36 электронной системы управления топливовоздушной смесью необходимо обеспечить достаточный избыток воздуха, поскольку настройки отработавшего газа с течением времени подвержены влиянию многочисленных факторов (например, плотность воздуха, износ исполнительных механизмов и т.д.). Поэтому необходимы регулярные циклы проверок значений отработавшего газа.
- Для защиты от непредусмотренного или несанкционированного переноса параметров из резервной копии параметров ACS410 на LMV36 производитель горелки/котла назначает для каждой горелки **индивидуальный номер**. Только при соблюдении этого условия LMV36 препятствует тому, чтобы с помощью ACS410 на LMV36 переносились наборы параметров для другой установки (с неподходящими и, следовательно, опасными для работы значениями параметров).
- При работе с LMV36 важно отметить, что характеристики устройства определяются в большей степени параметрированием конкретного устройства, а не LMV36.

Помимо прочего это означает, что перед каждым вводом в эксплуатацию необходимо проверять параметры и что нельзя менять устройства LMV36 от разных установок, не регулируя при этом параметры.

- При использовании ПО ACS410 необходимо учитывать дополнительные замечания по технике безопасности в соответствующей инструкции по эксплуатации (J7352).
- Доступ к параметрам защищен от несанкционированного вмешательства паролем. Производитель оригинального оборудования (OEM) предоставляет индивидуальные пароли для доступных ему уровней параметризации. Пароли, используемые компанией Siemens при поставке, должны быть изменены производителем оригинального оборудования (OEM). Данные пароли являются секретной информацией и могут передаваться только лицам, имеющим право доступа.
- Ответственность за установку параметров несет лицо, которое внесло изменения на соответствующем уровне параметризации в соответствии со своими правами доступа.

**В частности, производитель оригинального оборудования (производитель горелки и/или котла) несет ответственность за ввод корректных параметров, соответствующих нормам для тех или иных случаев применения (например, EN 676, EN 267, EN 1643 и т.д.).** 

## **12 Исполнительные механизмы X53/X54**

В зависимости от режима работы 1 или 2 к LMV36 можно подключать один или два исполнительных механизма (см. главу «Выбор режима работы»).

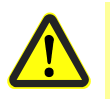

**Внимание!** 

**При установке убедитесь, что исполнительные механизмы и исполнительные органы соединены с геометрическим замыканием!** 

**LMV...** UAC\_SA 1 **Nuuuu GND** 2 3 FUEL X54 FUEL X54 E Топливный привод ACT<sub>0\_OUT</sub> 4 ACT0\_OUT\_B<br>ACT0\_IN\_A ACT0\_IN\_A ACT0\_IN\_B 5 6 Bild 419ru/0913

Рисунок 84: Исполнительный механизм, топливо (X54)

При использовании 2 исполнительных механизмов для каждого вида топлива топливные приводы подключаются к AGM60 (см. главу *«AGM60»*). В других случаях топливный привод подключается непосредственно к LMV36.

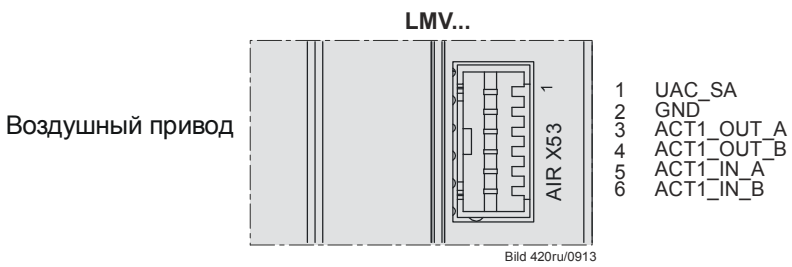

Рисунок 85: Исполнительный механизм, воздух (X53)

## **12.1 Принцип работы**

Исполнительные механизмы приводятся в действие шаговым двигателем.

Допустимый ход шагового двигателя составляет 0,1°.

Скорость приводов фиксирована и составляет 5 с для угла установки 90 ° для SQM33.4, SQM33.5 и SQN1.

Для SQM33.6 скорость составляет 10 с для угла установки 90 °.

Для SQM33.7 потребуется 17 с для угла установки 90 °.

Для контроля текущей позиции используется оптический инкрементальный датчик. При использовании редуктора с малым зазором можно отказаться от регулирования позиции.

## **12.2 Определение углов**

Данные о величинах углов и областях углов находятся в соответствующих технических описаниях исполнительных механизмов.

SQM33 см. техническое описание N7813. SQN1 см. техническое описание N7803.

См. также рисунок *Определение углов в SQM33.*

## **12.3 Референцирование**

Сообщение о позиции поступает через инкрементальный датчик. Поэтому после включения необходимо провести референцирование исполнительных механизмов. После каждого отключения в фазе 10 также происходит референцирование приводов, чтобы не происходило накопления отдельных ошибок шага с последующим отключением машины.

При возникновении ошибки позиционирования LMV36 переходит в фазу безопасности (фаза 01), во время которой происходит референцирование исполнительных механизмов, на которых была распознана ошибка позиционирования.

В завершение фазы 10 происходит референцирование приводов, которые не были настроены во время фазы безопасности (фаза 01). Положение точки референцирования может в зависимости от конструкции горелки устанавливаться на положение ЗАКР (<0°) или ОТКР (>90°).

При использовании исполнительных механизмов SQM33.6 или SQM33.7 необходимо настроить тип привода (параметр 613) (см. главу *Тип привода/время работы*).

Указание!

При использовании SQM33.7 рабочая рампа должна быть увеличена в модулирующем режиме (параметр 544) (см. главу *Скорость приводов/максимальный уклон кривой*).

Приведенные ниже настройки для воздуха действительны для обоих видов топлива.

- Параметры 601–606 и 611 относятся к топливу 0 (Fuel0) при режиме работы с одним или двумя видами топлива.
- Параметры 608–610 и 612 относятся к топливу 1 (Fuel1) при режиме работы с двумя видами топлива.

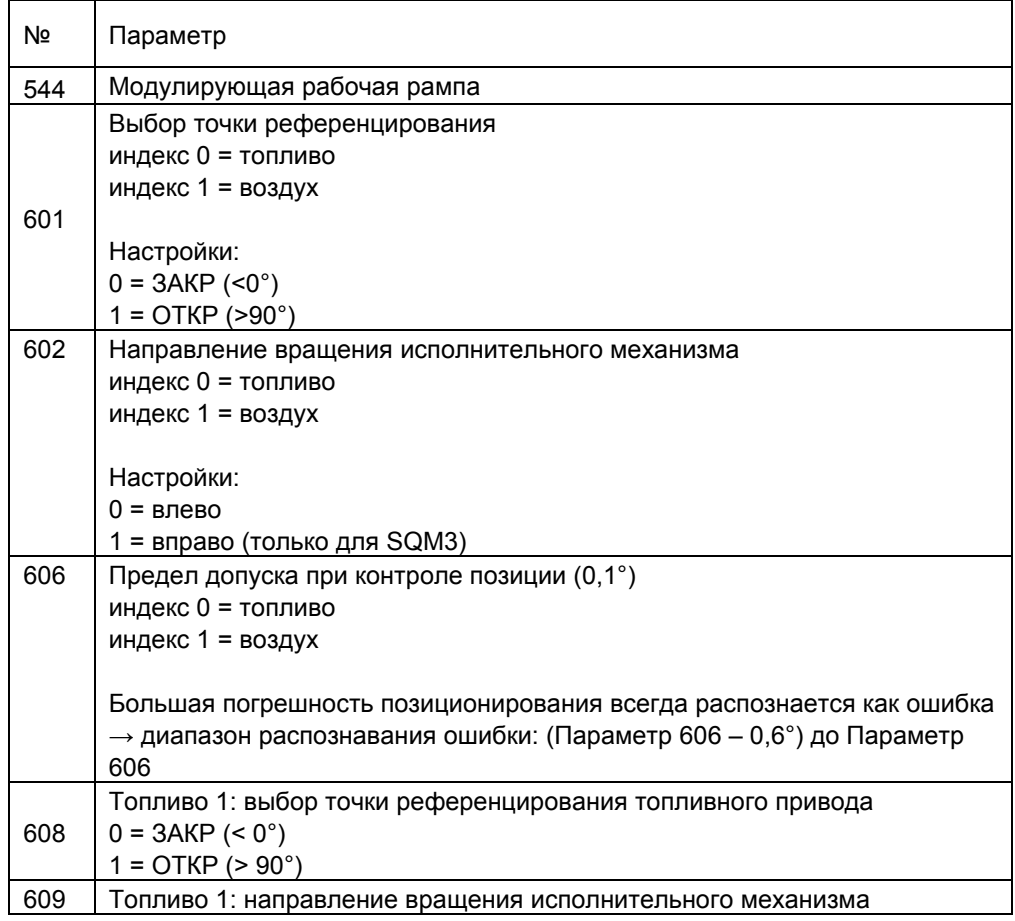

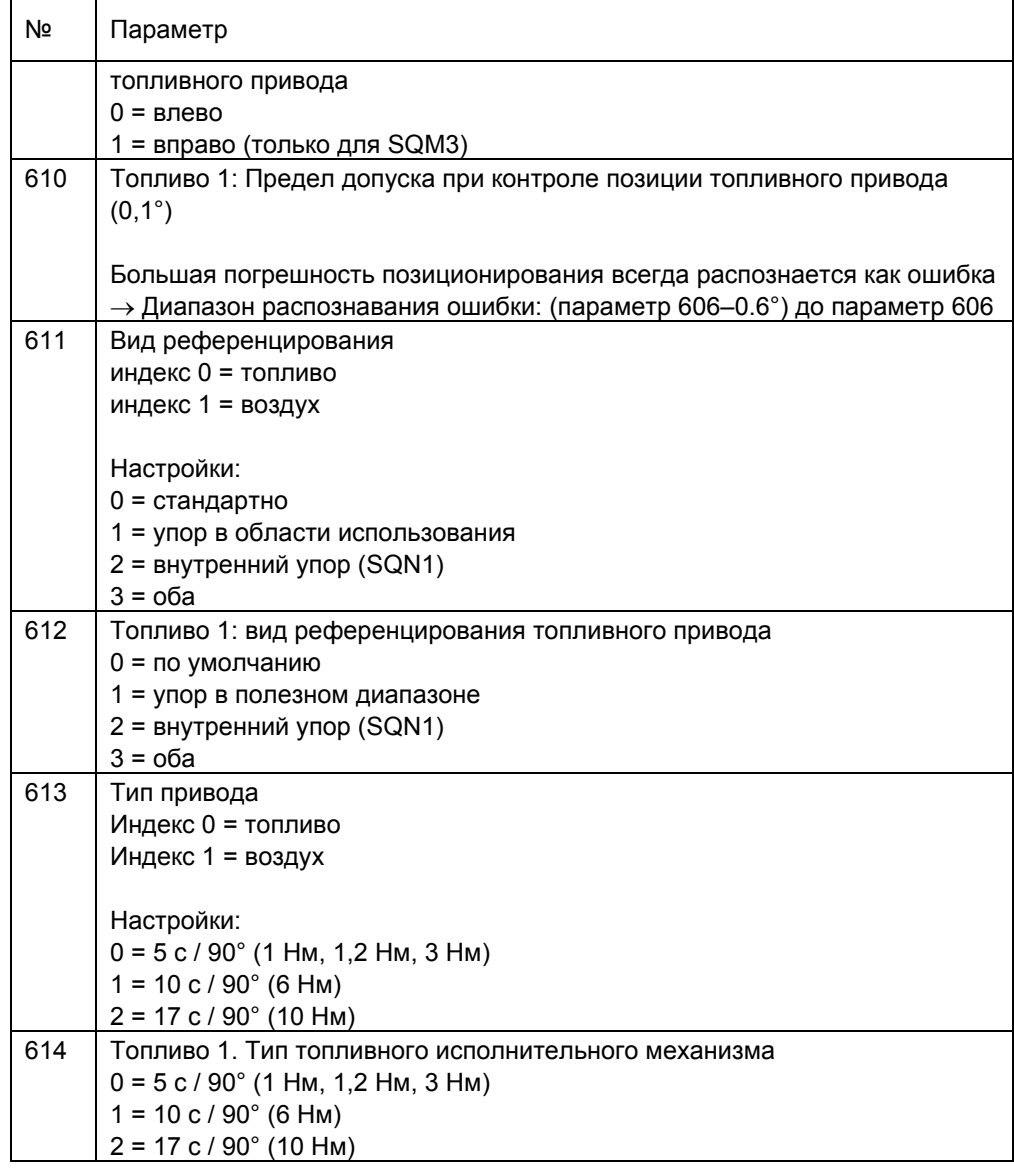

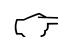

**Указание по использованию!**<br>Вследствие конструкции редуктора исполнительных механизмов SQM33.6 / SQM33.7 рекомендуется односторонний момент нагрузки. При двусторонней нагрузке необходимо в ходе разработки концепции установки или регулировки дополнительно учитывать зазор редуктора  $\pm 0.3$  °.

## **12.3.1 Установка в исходное положение**

При установке в исходное положение происходят отдельные установки для однозначного установления допустимой рабочей области исполнительных механизмов. Таким образом предотвращается перемещение исполнительного механизма в область за пределы оптической системы сообщений или удар о механический упор при отключении питания во время референцирования. В зависимости от механической конструкции и используемого исполнительного механизма настраивается параметр 611 и 612.

При установке в исходное положение по типу 1 и точке референцирования ОТКР исполнительный механизм SQM33 перемещается в выбранном направлении вращения сначала к исходной точке.

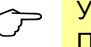

Указание!<br>При SQN13 и SQN14 всегда выбирайте установку в исходное положение по типу 2.

Параметрирование для установки в исходное положение по типу 0 или типу 2

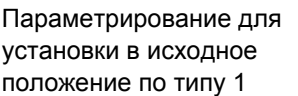

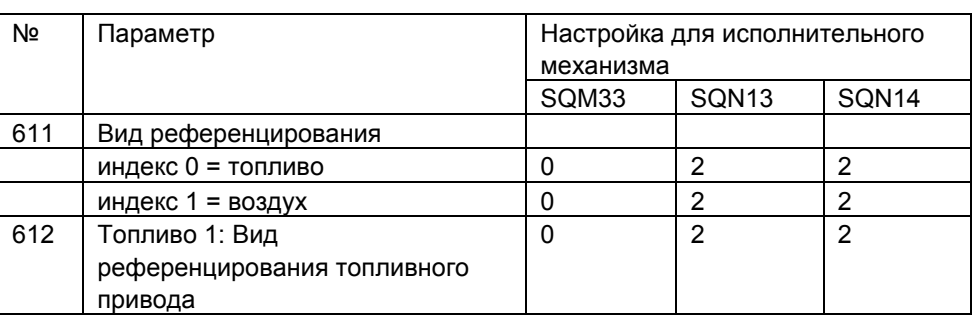

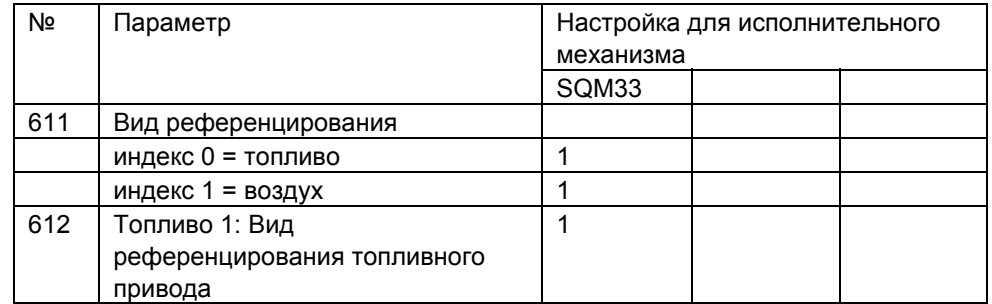

Чтобы во время референцирования избежать удара исполнительного механизма об упор, необходимо при возможности настроить соответствующим образом нерабочее положение (в зависимости от направления вращения и точки референцирования приблизительно 3° или 87°). Если упор находится в области использования, то также необходима проверка позиций пред- или постпродувки.

Информацию об установке в исходное положение см. на следующем рисунке.

### **Пример исполнительного механизма с направлением вращения против часовой стрелки**

При референцировании в позиции ЗАКР привод сначала немного перемещается в направлении рабочей области, то есть в направлении ОТКР. В данном направлении привод вращается максимум до отметки -7,7°, где впервые происходит переход через отметку референцирования. После этого привод снова вращается в другом направлении и находит внутреннюю поверхность отметки референцирования. Это и есть точка референцирования, на которую ссылаются все позиции. Если положение точки референцирования задано как ОТКР, то референцирование происходит в обратном направлении. Сначала привод перемещается в рабочую область (направление ОТКР). После этого привод перемещается через точку референцирования максимально до отметки 110,6° и назад до внутренней поверхности отметки референцирования.

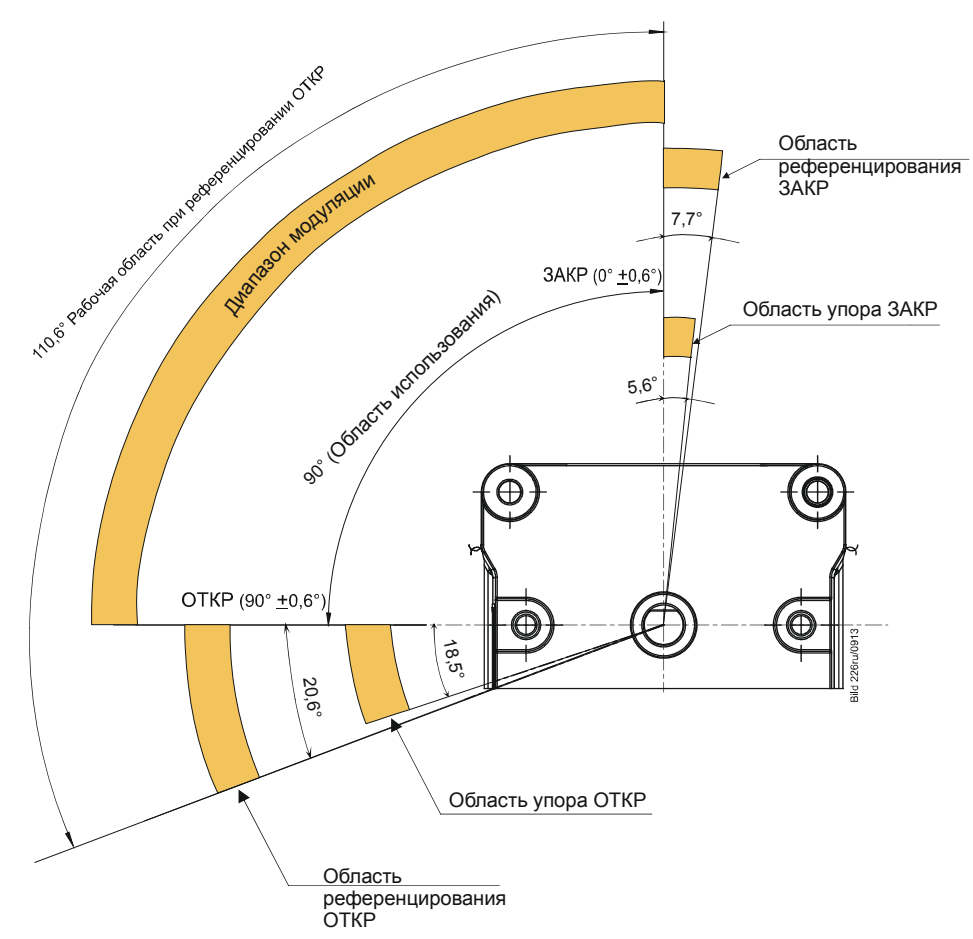

Рисунок 86: Определение углов в SQM33

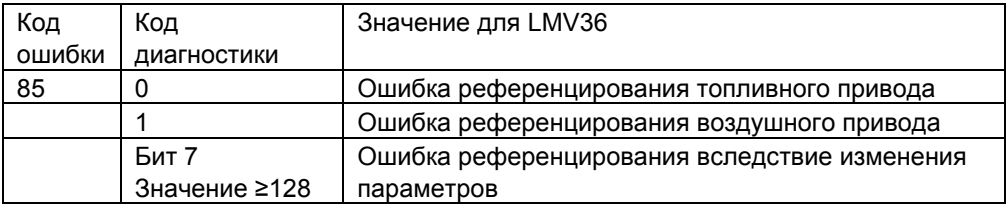

## **12.4 Направление вращения**

Направление вращения исполнительных механизмов в SQM3 может быть выбрано для каждого механизма.

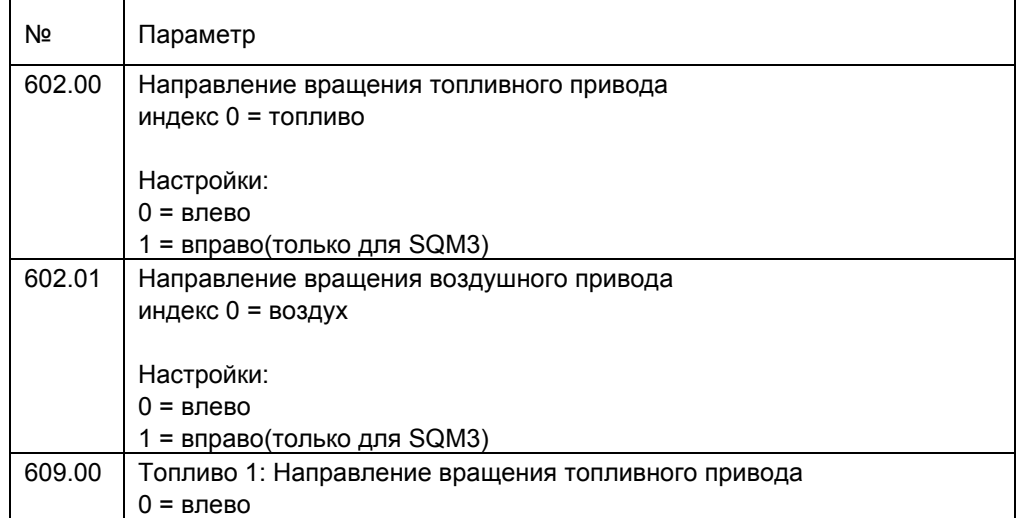

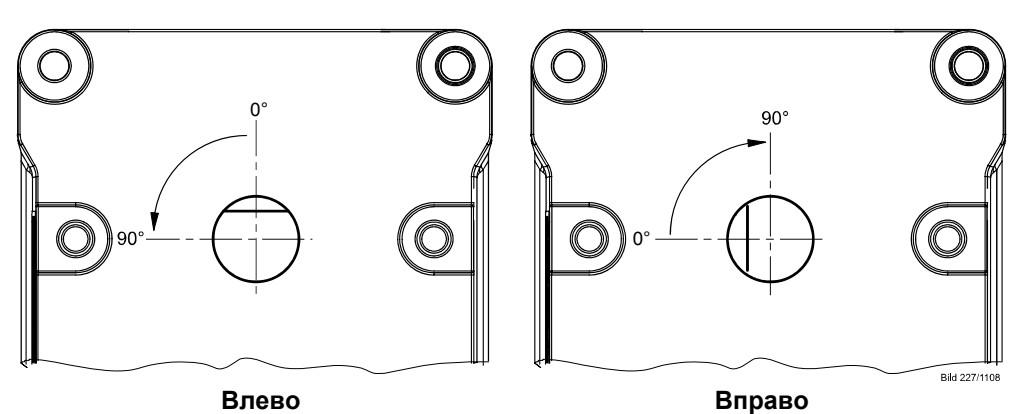

Рисунок 87: Направление вращения (пример SQM3)

Направление вращения исполнительных механизмов в SQN1 определяется соответствующим исполнением:

- SQN13: Направление вращения *Влево*
- SQN14: Направление вращения *Вправо*

Указание В состоянии поставки плоская часть вала всегда находится сверху.

## **12.5 Контроль позиций**

Для контроля текущей позиции привода используется оптический инкрементальный датчик с ходом 0,7°. Верная позиция вала обеспечивается при сравнении шага двигателя с позицией, на которую указывает инкрементальный датчик. Из различий между шагами двигателя и инкрементального датчика и выбранным диапазоном допуска получается следующий диапазон распознавания ошибок. Позиция отключения в диапазоне распознавания ошибок зависит от текущей заданной позиции.

Для базовой настройки, выбранной изготовителем, действует следующий диапазон распознавания ошибок:

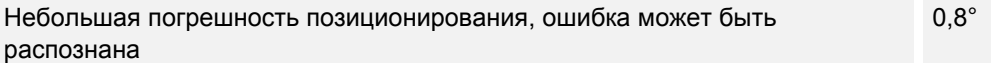

Большая погрешность позиционирования, ошибка точно будет распознана (параметр 606 или 610 базовой настройки) 1,7°

Предварительная настройка на 1,7° (параметр 606 или 610 базовой настройки) необходима для использования с исполнительными механизмами SQN1 и SQM3.

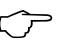

<mark>Указание</mark><br>При использовании исполнительного механизма SQN1 с пластмассовым редуктором рекомендуется заменить предварительные настройки на следующие значения:

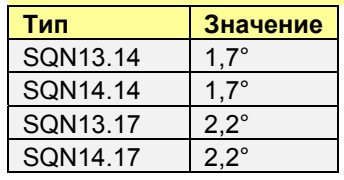

При референцировании под нагрузкой необходимо дополнительно учитывать упругость редуктора привода:

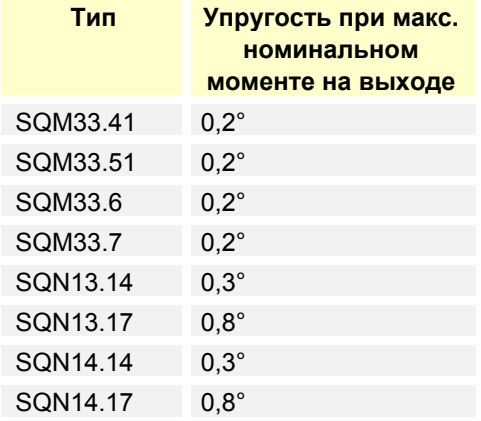

Время распознавания ошибки не превышает 1 секунду.

### **Внимание!**

**Для конструкции и настройки горелки это означает, что ошибка позиционирования, которая включает:** 

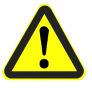

- **большую погрешность позиционирования, начиная с которой любая позиция распознается как ошибка;**
- **упругость при максимальном номинальном моменте на выходе;**
- **механические факторы влияния между приводом и исполнительным органом (например, муфта),**

**не может привести к критическому состоянию безопасности!** 

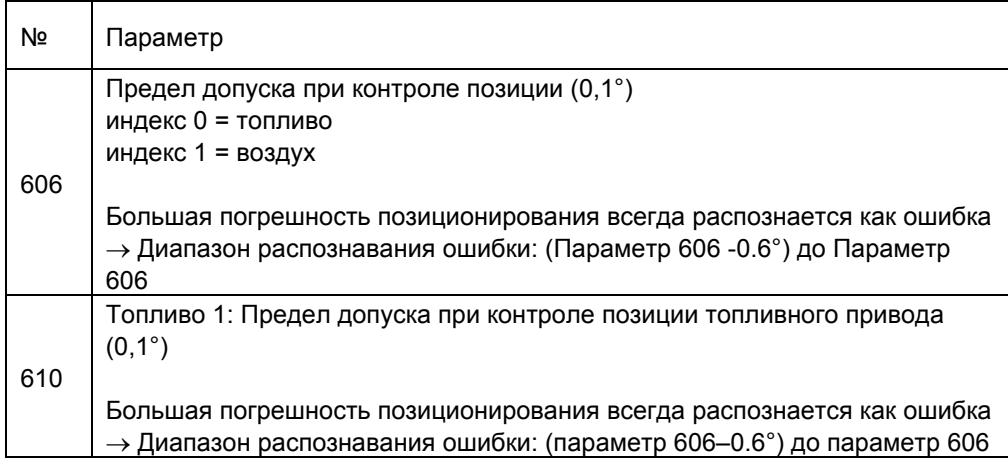

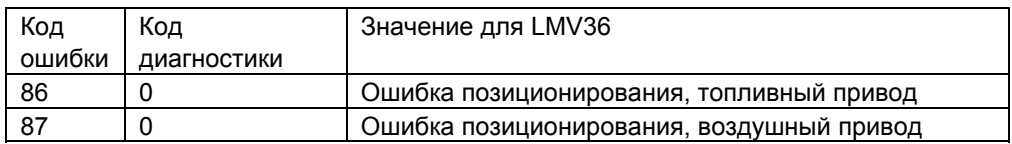

## **12.6 Изменение диапазона распознавания ошибок для контроля позиций**

С помощью параметра 606 или 610 возможно изменение диапазона распознавания ошибок.

Изменения необходимы только при подключении SQN13.17/SQN14.17, поскольку допуск на этих устройствах больше в связи с их механическим устройством. Для этого необходимо настроить параметр 606 или 610 на значение 2,2°.

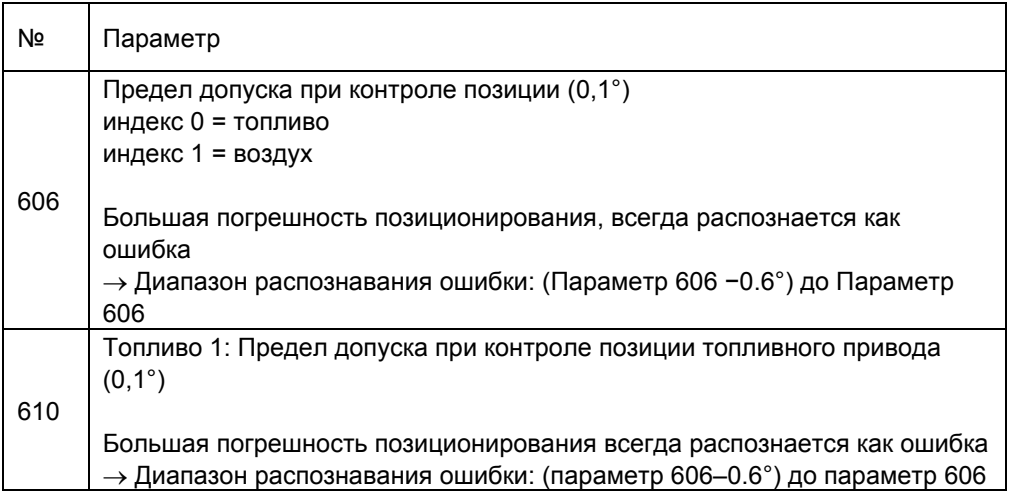

## **12.7 Принудительное перемещение**

В блоке сообщений исполнительных механизмов бывают ошибки, которые распознаются только при изменении позиции. Чтобы распознавать такие ошибки даже при длительном нахождении привода в одном положении, в том случае, если привод в течение 50 минут и более переместился не более чем на 2,8°, происходит принудительное перемещение. При принудительном перемещении оба привода вращаются на 2,8° в направлении меньшего угла установки и обратно на исходный угол. Если какая-либо заслонка открыта менее чем на 2,8°, то привод вращается в направлении положительного угла, чтобы не столкнуться с упором. Принудительное перемещение длится 1 секунду.

## **12.8 Распознавание обрыва линии**

Проводное соединение цепи обратных сигналов положения от исполнительного механизма к LMV36 контролируется на наличие обрывов, чтобы сбой передачи обратных сигналов положения не мог остаться незамеченным.

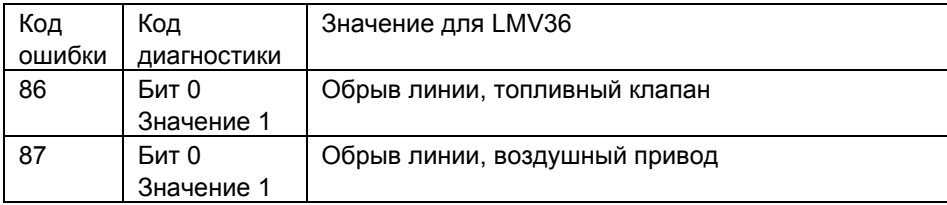

## **12.9 Защита от неверной установки**

За счет соответствующей конструкции исполнительных механизмов (различные отметки референцирования для воздушного и топливного привода ОТКР/ЗАКР/0°/90°) можно распознать неверную установку исполнительных механизмов. По крайней мере, на одном из двух приводов необходимо заблокировать неиспользуемую отметку референцирования упором. Теперь если исполнительные механизмы будут неправильно подключены к LMV36, исполнительный механизм не сможет достичь отметки референцирования, что будет распознано LMV36. Исполнение защиты от неверной установки является частью горелки и обеспечивается производителем оригинального оборудования.

### **Внимание!**

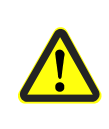

**Чтобы распознать неверную установку приводов, производители горелки должны обеспечить использование приводами противоположных точек референцирования. Референцирование одного из приводов происходит в положении ОТКР, другого — ЗАКР. По крайней мере на одном из приводов неиспользуемую точку референцирования необходимо заблокировать!** 

### **12.9.1 Предложение по реализации**

- Настройка параметра референцирования воздушного клапана в позиции ЗАКР.
- Настройка параметра референцирования топливного клапана в позиции ОТКР. Нежелательных колебаний можно избежать путем задания для топливного клапана нерабочего положения **90°**.
- Упор на воздушном клапане в диапазоне между 90° и 108,5° и/или упор на топливном клапане в диапазоне между 0° и -5,6°.

### **Процесс референцирования**

- Воздушный клапан перемещается из любой позиции в рабочем диапазоне (0…90°) (как правило, из нерабочего положения) на **-7,7°** и возвращается в нерабочее положение.
- Топливный клапан перемещается из любой позиции в рабочем диапазоне (0…90°) (как правило, из нерабочего положения) на **110.6°** и возвращается в нерабочее положение.

### **Процесс референцирования в случае неверной установки**

- Топливный клапан (установленный вместо воздушного клапана) перемещается на **-7,7°** и возвращается в нерабочее положение.
- Воздушный клапан (установленный вместо газового клапана) пытается переместиться на **110,6°**, однако блокируется упором. Такая ошибка распознается как неверная установка.

Вышеупомянутый метод защиты от неверной установки с помощью разнообразных позиций референцирования может быть использован только для 2 исполнительных механизмов. При работе с двухтопливными системами с 3 исполнительными механизмами этот метод можно использовать только для защиты от неверной установки между воздушным приводом и топливными приводами ИЛИ между топливными приводами. В LMV36 защита от неверной установки между воздушным приводом и топливными приводами обеспечивается вышеуказанным способом (то есть с помощью различных позиций референцирования упоров).

Указание.<br>Рекомендуется выполнить цветовую маркировку соответствий исполнительных<br>
— почешение АСМСО Привозине изоторой разнати на АСМСО и штекски. механизмов AGM60 Нанесение цветовой разметки на AGM60 и штекеры исполнительных механизмов позволит предотвратить неверное подключение при соблюдении их внешних характеристик. В качестве альтернативы защиты от неверной установки на одном из топливных приводов AGM60 можно установить кодирующий контакт.

# **<sup>13</sup>Управление нагнетателем 13.1 Принцип работы**

К LMV36 может быть дополнительно подключен преобразователь частоты или двигатель нагнетателя с ШИМ.

Активация происходит через 0–10 В — или в виде альтернативы — через ШИМинтерфейс.

Для регулировки числа оборотов нагнетателя необходима система отправки ответных сообщений о числе оборотов с целью обеспечения безопасности. В пневматической системе обработка обратного сигнала числа оборотов, как правило, не выполняется.

Однако имеется возможность определить дополнительные предельные значения для контроля числа оборотов нагнетателя во время предпродувки, зажигания, а также в режиме работы.

Для упрощения использования нагнетателей с различными диапазонами числа оборотов был установлен диапазон числа оборотов, считающийся нормой (0– 100 %). (При этом в качестве максимального числа оборотов нагнетателя допустимы значения в диапазоне до 14 000 об/мин).

Если система управления нагнетателем не подключена, в качестве альтернативного варианта можно использовать силовой выход и вход счетчика топлива (см. главу *«Силовой выход X74, разъем 3»* и главу *«Вход счетчика топлива X75, разъем 1/X75, разъем 2»*).

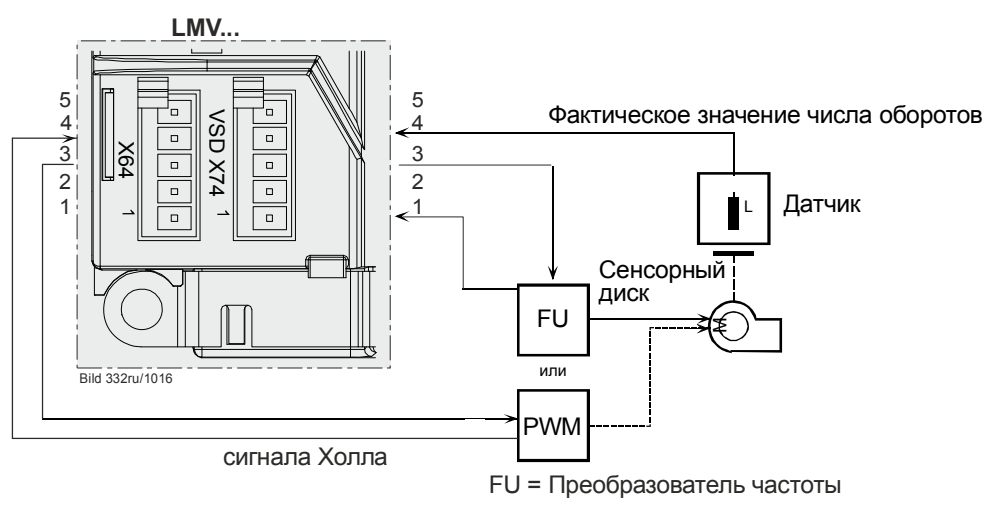

Рисунок 88: Управление нагнетателем, принцип работы

## **13.2 Активация преобразователя частоты/нагнетателя с ШИМ**

Преобразователь частоты можно активировать в любом режиме работы (параметр 201/301).

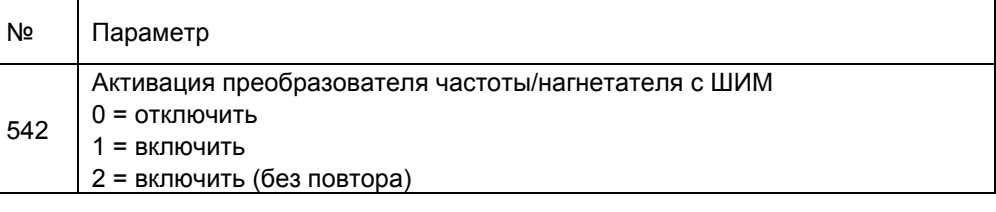

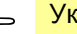

Указание.<br>Конфигурация аналогового выхода при активации преобразователя частоты описана в главе *«Силовой выход X74, разъем 3»*!
# **13.3 Управление преобразователем частоты X74, разъем 3**

Управление преобразователем частоты осуществляется с помощью интерфейса напряжения, см. главу *«Силовой выход X74, разъем 3»*!

В зависимости от используемого преобразователя частоты нужно подключить соответствующий деблокирующий контакт. Им можно управлять с помощью реле на контакторе двигателя нагнетателя. Чтобы преобразователь частоты и двигатель нагнетателя могли корректно работать с таким же числом оборотов, как и в состоянии покоя, реле должно опускаться с замедлением примерно на 25 с.

### **Пример:**

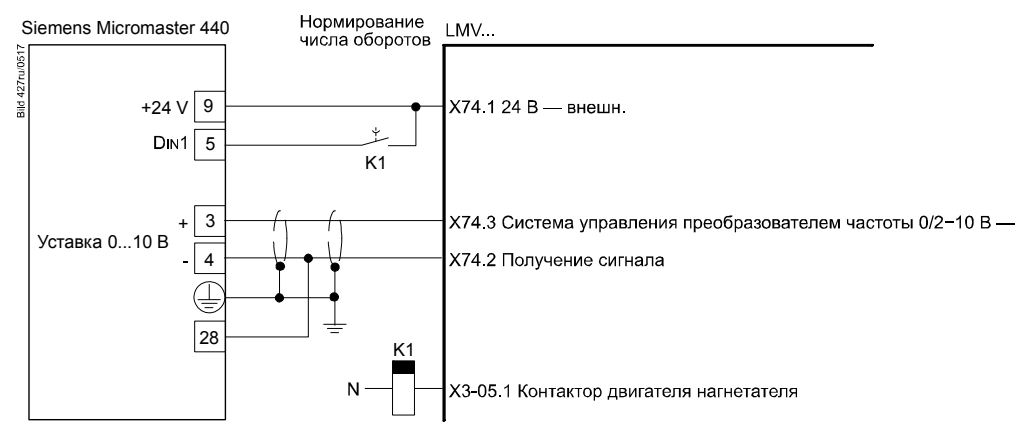

Рисунок 89: Подключение преобразователя частоты к LMV36

Управление частотным преобразователем можно установить на 0 через аналоговый выход при открытом контуре безопасности (в т. ч. выключатель фланца горелки).

Это может потребоваться, если число оборотов в неподвижном состоянии не будет равно 0.

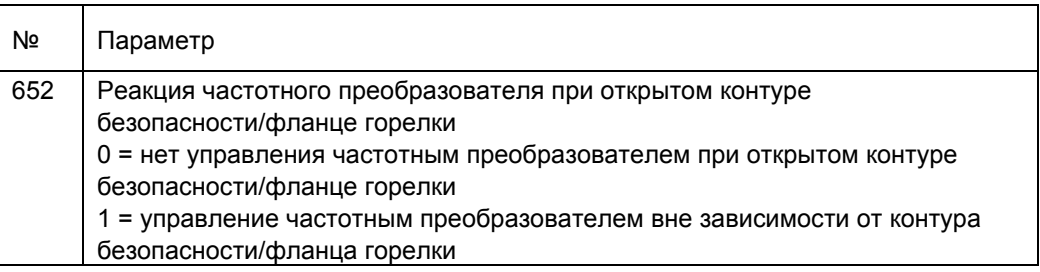

# **13.4 Управление нагнетателем с ШИМ X64, разъем 3**

Управление нагнетателем с ШИМ осуществляется через интерфейс напряжения с ШИМ X64, контакт 3.

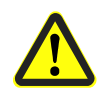

### **Внимание!**

**Использование нагнетателя с ШИМ с заводскими настройками возможно только в комбинации с пневматической системой!** 

Использование двигателя нагнетателя с ШИМ в электронной системе возможно только с саморегулирующимся нагнетателем с ШИМ (см. главу «Регулирование числа оборотов»).

## **13.5 Безопасное разъединение сетевого напряжения и функционального сверхнизкого напряжения**

### **Внимание!**

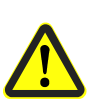

**Все входы и выходы управления нагнетателем предназначены для пониженного напряжения с безопасным разделением. Поэтому необходимо строго соблюдать разъединение с областью сетевого напряжения!** 

Для этого необходимо внешнее питание от преобразователя частоты или от отдельного блока питания (X74, разъем 1; X74, разъем 2).

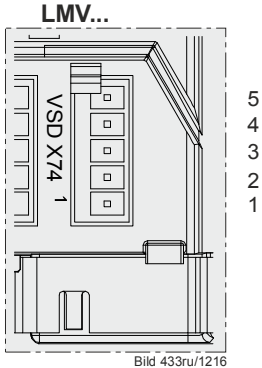

3 Силовой выход 2 GND<br>1 24V E 24V внешний

Рисунок 90: Силовой выход

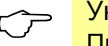

— Указание.<br>При использовании нагнетателя с ШИМ питание также должно осуществляться через X74 разъем 1/ разъем 2.

# **13.6 Время рампы**

Время рампы при управлении нагнетателем можно установить отдельно для ускорения и замедления (см. также главу *«Скорость/ максимальный уклон кривой»*).

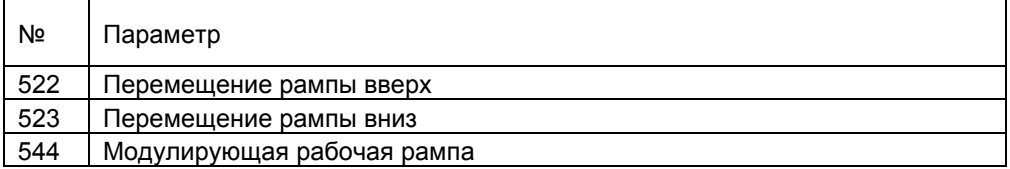

Если система отключается из-за того, что необходимое число оборотов не было достигнуто, то преобразователь частоты/двигатель нагнетателя не может работать достаточно быстро, чтобы успевать за движением установленной рампы. При времени рампы > 20 секунд рабочая рампа должна быть увеличена в модулирующем режиме — параметр 544 (см. главу *«Скорость/максимальный уклон кривой»*).

Способ исправления:

Дополнительно сократить рампу преобразователя частоты/двигателя нагнетателя или увеличить рампу в LMV36 (параметр 522/523).

Соблюдайте также указания в главе *«Скорость/максимальный уклон кривой»*.

**В режиме использования преобразователя частоты**

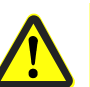

### **Внимание!**

**Рампы, параметрированные в преобразователе частоты, должны работать как минимум на 20 % быстрее рамп в LMV36.** 

Пример:

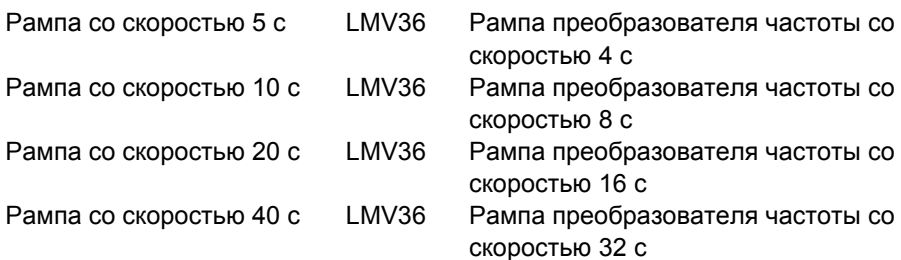

## **13.7 Измерение числа оборотов**

## **13.7.1 Измерение числа оборотов с помощью**

## **бесконтактного переключателя**

Фактическое число оборотов определяется с помощью индуктивного бесконтактного переключателя, который считывает информацию с металлического сенсорного диска. Сенсорный диск должен быть напрямую подключен к мотору двигателя. Измерение числа оборотов выполняется в соответствии с принципами обеспечения безопасности. Для того чтобы можно было определить направление вращения и проверить достоверность с помощью одного и того же датчика, используется сенсорный диск с углом смещения 60°, 120° и 180°. Он может генерировать импульсы с 3 видами интервалов.

Система измерения числа оборотов подходит для подключения различных датчиков.

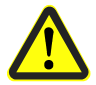

### **Внимание!**

**Измерение числа оборотов важно для обеспечения безопасности при использовании электронных систем!** 

Рекомендуется использовать комплект принадлежностей AGG5.310. Абсолютное число оборотов можно определить с помощью AZL2.

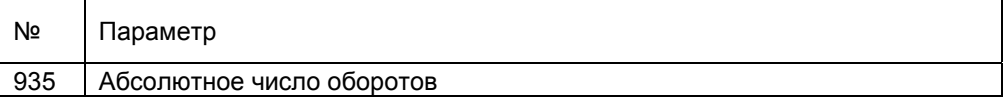

Текущее нормированное число оборотов может быть определено с помощью AZL2.

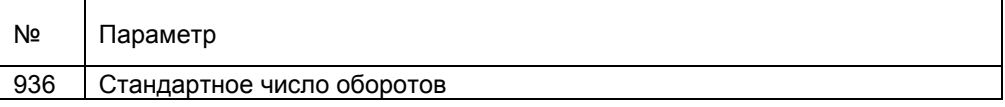

Вход числа оборотов X74, разъем 4

Число оборотов двигателя: 300–14000 об/мин 100 % Число оборотов: 650–14000 об/мин

Питание: 10 В —, макс. 15 мА Коммутационный ток: >10 мA

Датчик: индуктивный датчик согласно DIN 19234 (Namur) или Open Collector (pnp) с UCEsat < 4 В, UCEмин > 15 В — Длина проводов: макс. 3 м (кабель датчика должен быть проложен отдельно!)

### **Сенсорный диск**

Сенсорный диск и датчик числа оборотов можно заказать в качестве комплекта принадлежностей AGG5.310.

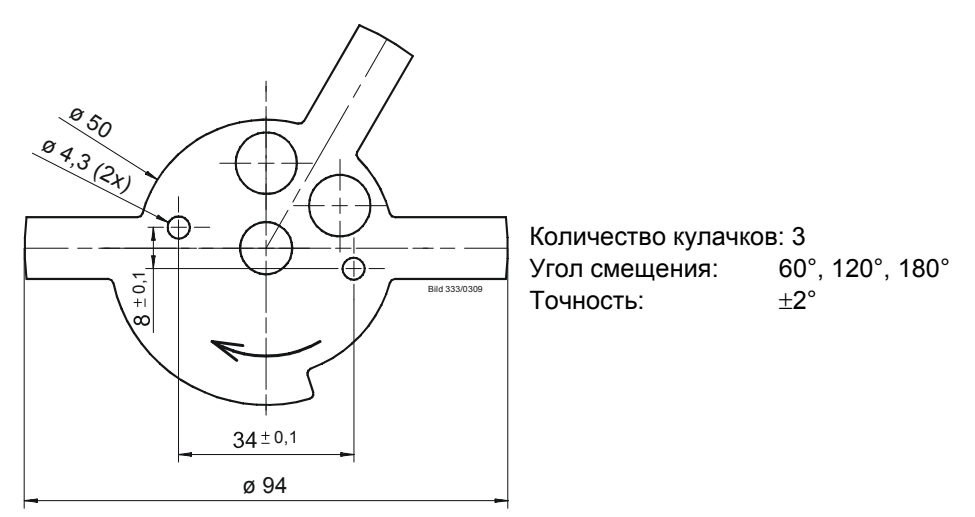

Рисунок 91: Сенсорный диск

### **Датчик числа оборотов**

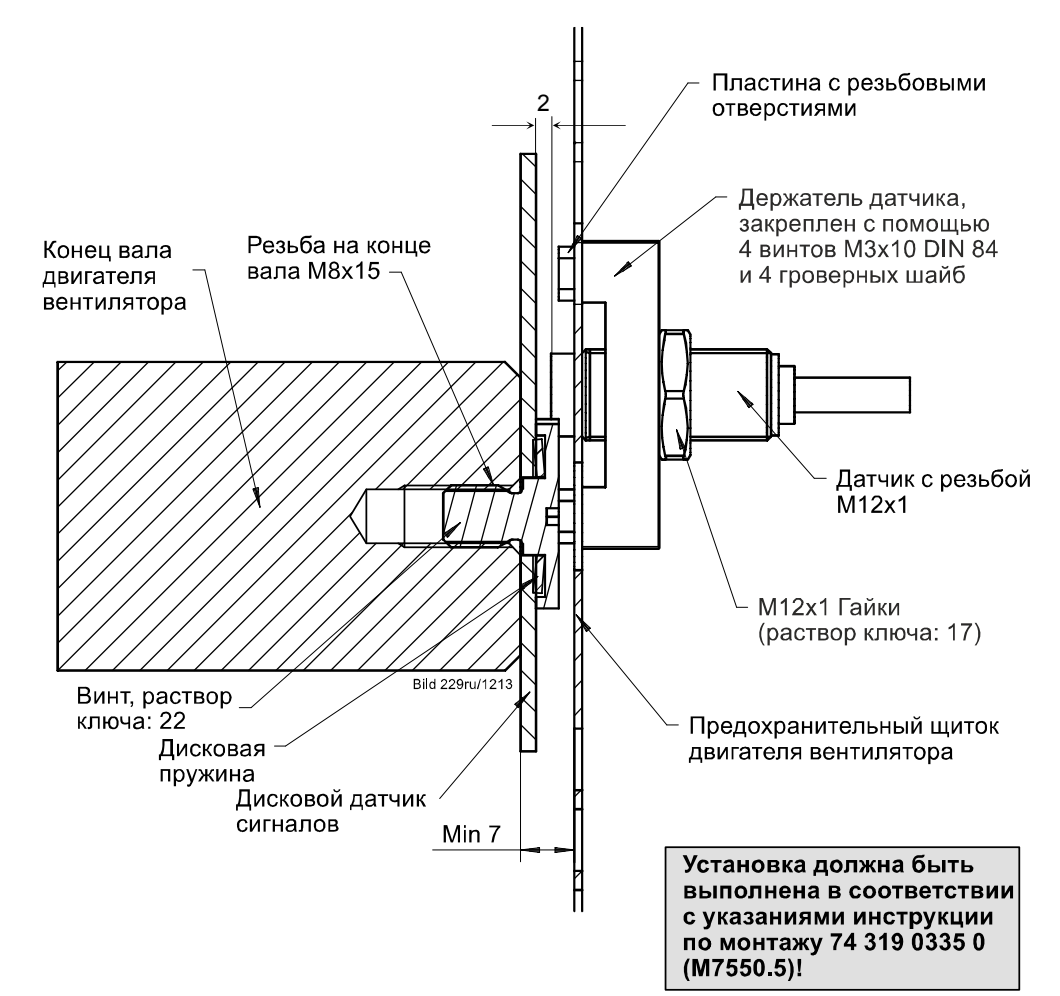

Рисунок 92: Датчик числа оборотов

### **Выбор двигателя вентилятора**

Поставщик двигателя

Выбор варианта двигателя вентилятора с резьбовым отверстием M8 x 15 на конце вала.

Стандартный двигатель и обработка (выполнение отверстия и резьбы M8 x 15).

## **13.7.2 Измерение числа оборотов с помощью датчика Холла**

Если измерение числа оборотов выполняется с помощью датчика Холла, в целях обеспечения безопасности предъявляются те же требования, что и при отправке ответных сообщений о числе оборотов с помощью сенсорного диска. Для определения направления вращения необходим асимметричный сигнал с 3 импульсами: 60°, 120° и 180°.

В случае нагнетателя с ШИМ также возможно использование собственного симметричного сигнала Холла для контроля числа оборотов. При этом необходимо настроить как симметрию, так и количество импульсов. Максимальное число оборотов составляет 14 000 об/мин.

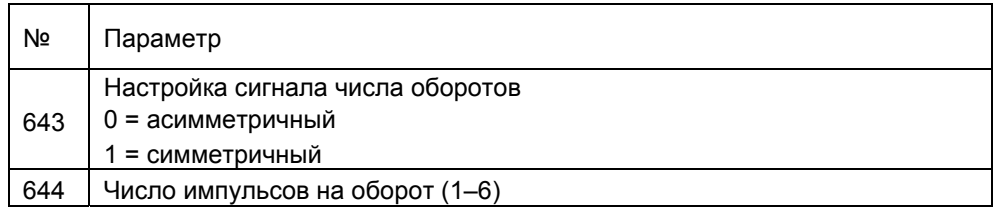

## **13.7.3 Принудительное срабатывание нагнетателя**

При использовании симметричного сигнала числа оборотов (аналогично исполнительным механизмам) принудительное срабатывание выполняется также и для нагнетателя, чтобы в случае продолжительного времени работы с одной установкой числа оборотов распознать ошибку обратного сигнала числа оборотов. Активация принудительного срабатывания запускается, если нагнетатель работает в течение более 50 мин не больше, чем это задано нейтральной зоной контроля числа оборотов (параметр 662).

При принудительном срабатывании нагнетатель устанавливается на 1,8 % в направлении уменьшения числа оборотов и вновь возвращается к начальному числу оборотов. Если начальное число оборотов меньше 11,8 %, число оборотов нагнетателя повышается, чтобы не опуститься ниже предустановки минимального числа оборотов. Полное время принудительного срабатывания составляет ок. 1– 2 с.

В случае принудительного срабатывания всегда активируются все релевантные исполнительные органы, то есть при активации принудительного срабатывания вследствие слишком малого числа оборотов также принудительно активируются активные исполнительные механизмы и наоборот. Этот процесс сокращает частоту принудительного срабатывания LMV36, так как все исполнительные механизмы срабатывают синхронно.

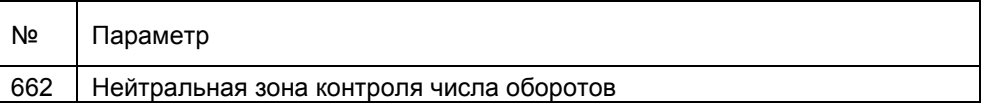

# **13.8 Регулировка числа оборотов**

LMV36 регулирует число оборотов двигателя нагнетателя до заданного значения. Чтобы можно было увеличить число оборотов даже при достижении его максимального значения, выполняется нормирование числа оборотов при настройке двигателя 95 %. Таким образом, даже при достижении 100 % заданное значение числа оборотов можно увеличить еще на 5 %. Диапазон регулировки LMV36 составляет +15 %/-10 %.

Если этого диапазона недостаточно, может появиться сообщение об ошибке 80 или 83.

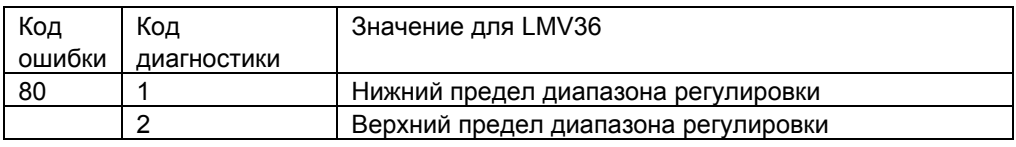

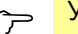

### Указание.

Для преобразователя частоты или двигателя нагнетателя с ШИМ нельзя активировать функцию внутренней регулировки. В противном случае из-за конкурирующих регулирующих вмешательств со стороны LMV36 и внутренней регулировки возможны колебания числа оборотов.

Внутреннее регулирование LMV36 можно деактивировать с помощью параметров. Это, с одной стороны, происходит автоматически, при выборе пневматического режима работы (см. главу «Выбор режим работы»).

Это также требуется при использовании саморегулирующегося нагнетателя с ШИМ в электронной системе.

Настройка регулирования числа оборотов оказывает воздействие на определение стандартного числа оборотов (см. главу «Нормирование числа оборотов»).

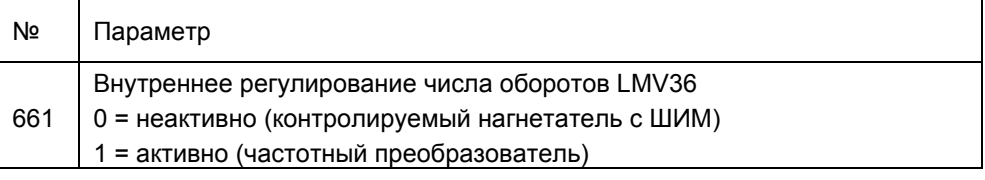

# **13.9 Контроль числа оборотов**

Фактическое число оборотов определяется LMV36 и оценивается с точки зрения безопасности. Если число оборотов не совпадает с заданным, система регулировки пытается изменить ее до нужного значения. Если же заданное число оборотов не будет достигнуто в течение определенного времени, выполняется защитное отключение. Для достижения высокого уровня доступности и безопасности определяются различные контрольные диапазоны с соответствующим временем реакции.

Для настройки к применению можно изменять диапазоны допуска и время реагирования или выключения через уровень OEM в определенных пределах.

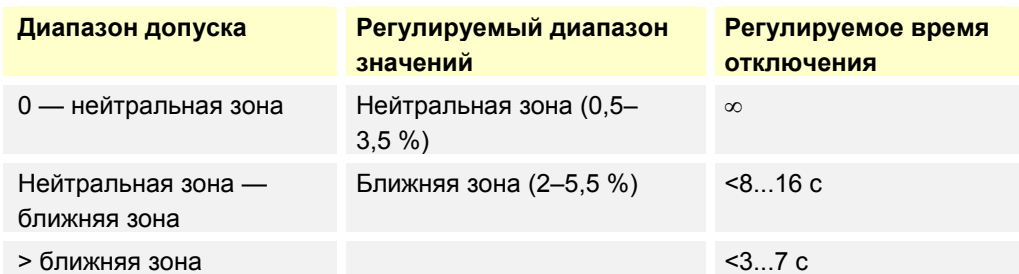

Комбинацию диапазона допуска и времени отключения в OEM следует задавать таким образом, чтобы внутри системы не возникала опасность.

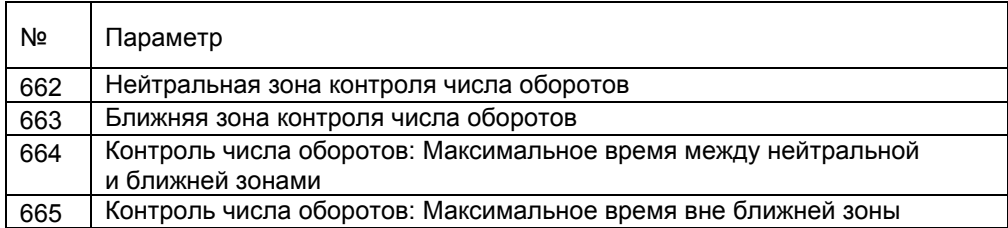

Можно отключить контроль числа оборотов на предмет останова (число оборотов в неподвижном состоянии 0 %) в режиме ожидания. Это может потребоваться, если вентилятор в режиме ожидания из-за тяги в дымовой трубе вращается слишком сильно или если с вентилятором ШИМ при переходе от числа оборотов при дополнительной вентиляции к неподвижному состоянию действует продленное время рамы.

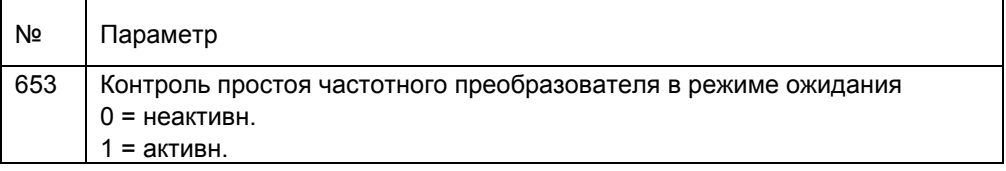

В базовой регулировке действуют следующие диапазоны допуска и настройки времени выключения.

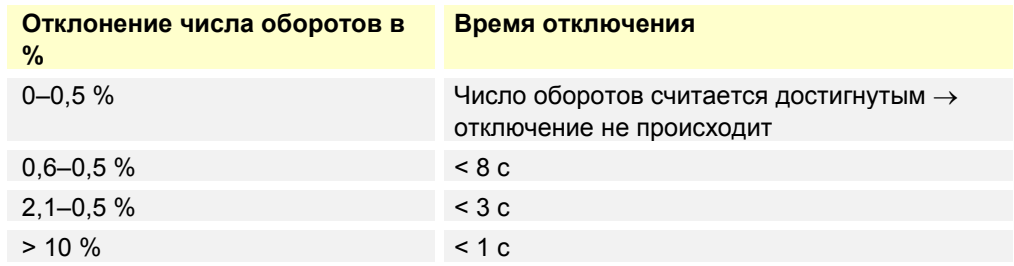

## **13.9.1 Расширенный контроль числа оборотов**

Для различных рабочих состояний через уровень OEM можно активировать дополнительные границы контроля. При этом выполняется проверка только на недостижение или превышение. Выключение происходит по истечении максимального времени вне ближней зоны (параметр 665, базовая регулировка 3 с). Прерывание обратного сигнала числа оборотов приводит в течение 1 с к безопасному выключению.

Эти пределы при наличии сигнала числа оборотов могут активироваться также в пневматическом режиме работы.

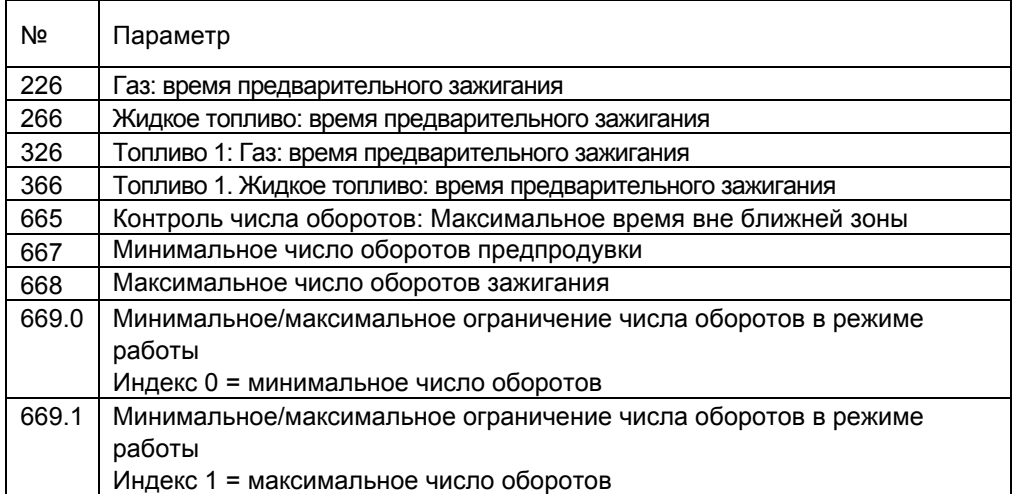

Число оборотов

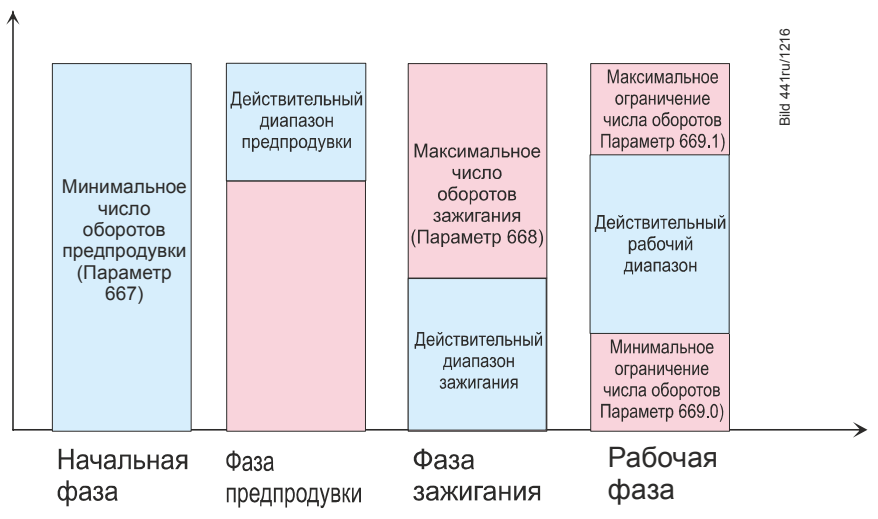

Рисунок 93: Расширенный контроль числа оборотов

### Указание!

- Нормирование в пневматическом режиме возможно только в том случае, если был активирован по меньшей мере один расширенный контроль числа оборотов (параметры 667, 668 или 669.0/669.1). В предустановках функции контроля деактивированы.
- При контроле максимального числа оборотов зажигания время предварительного зажигания (параметры 226/326 или 266/366) должно соответствовать по крайней мере настройке максимального времени вне ближней зоны (параметр 665).

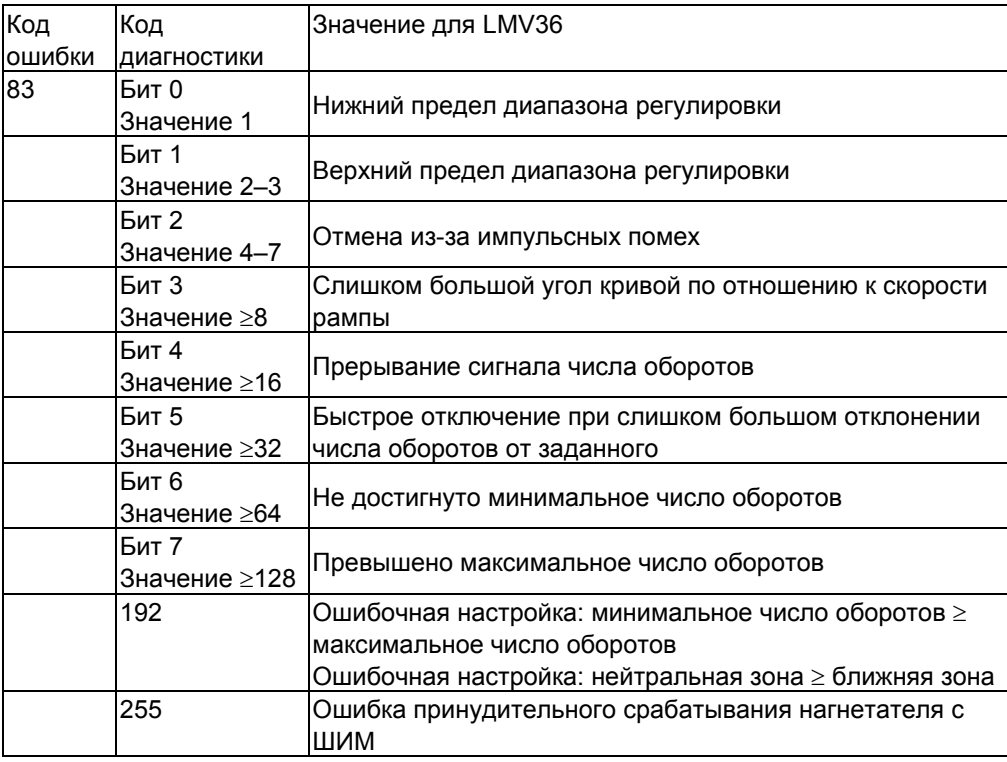

# **13.10 Установка параметров преобразователя частоты**

Если при настройке 95 % (9,5 В) не будет достигнута номинальная мощность горелки, действуйте следующим образом.

 Установите максимальную частоту на 105,3 % номинального числа оборотов двигателя.

Например, при частоте двигателя 50 Гц: максимальную частоту преобразователя частоты установите на 50 Гц • 1,053 = 52,6 Гц (на преобразователе частоты).

 После этого выполните нормирование (см. главу *«Нормирование числа оборотов»*).

При этом двигатель не перегружается, поскольку при нормировании выдается лишь 95 % максимального управляющего сигнала, а позднее во время эксплуатации осуществляется регулировка и контроль фактического числа оборотов. Значения частоты от 50 до 52,6 Гц наблюдаются лишь в тех случаях, когда это необходимо для достижения заданного числа оборотов из-за увеличения нагрузки.

 Установите время рампы преобразователя частоты в соответствии с данными в главе *«Время рампы»*.

# **13.11 Нормирование числа оборотов**

Поскольку разные нагнетатели работают с разным числом оборотов и требуется максимальное упрощение процесса обработки, все значения числа оборотов в LMV36 нормируются в диапазоне 0–100 %.

Для этого в модуле преобразователя частоты сохраняется параметр, содержащий стандартное значение числа оборотов (100 % числа оборотов). На основании этого значения вычисляются все абсолютные значения числа оборотов.

При внесении изменений в преобразователь частоты или нагнетатель нужно заново выполнить нормирование числа оборотов.

### **Внимание!**

 **При активации автоматического нормирования числа оборотов или изменении нормированного значения числа оборотов нужно проверить настройку соединения! Любое изменение нормированного числа оборотов приводит к изменению соответствий между процентными значениями и числом оборотов, параметры которых отображаются в виде кривых.** 

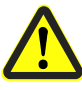

- **При восстановлении набора параметров (см. документацию ACS410 J7352) стандартное значение числа оборотов также сбрасывается. В этом случае необходимо выполнить повторное нормирование числа оборотов. При переносе в ходе процесса восстановления набора данных в новую систему LMV36 (например, при смене устройств) следует провести повторное нормирование числа оборотов.**
- **В пневматическом режиме активация по меньшей мере одного дополнительного порога контроля (параметры 667, 668 или 669) является необходимым условием для выполнения нормирования числа оборотов.**

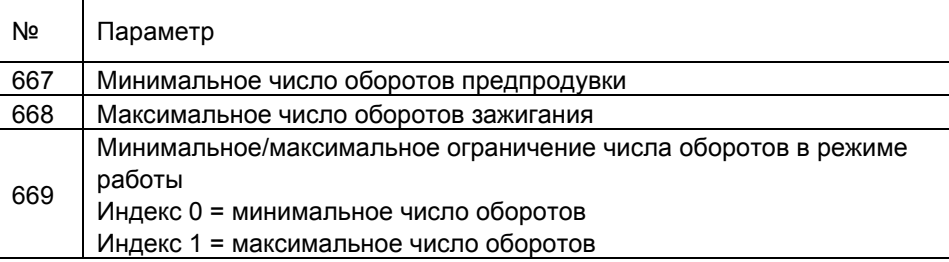

### **Автоматическое нормирование числа оборотов**

Для простого определения стандартного числа оборотов в LMV36 имеется функция автоматического нормирования числа оборотов. Эта функция должна выполняться в режиме ожидания. Функция нормирования числа оборотов интегрирована в процесс настройки электронной системы, но ее также можно запустить позднее на уровне параметров. При необходимости использования деблокирующего контакта преобразователя частоты (внешнее реле на выходе нагнетателя X3-05, разъем 1) необходимо соответствующим образом настроить выход нагнетателя при нормировании.

1. Запуск нормирования числа оборотов

При установке для параметра 641 значения 1 запускается процесс автоматического нормирования числа оборотов.

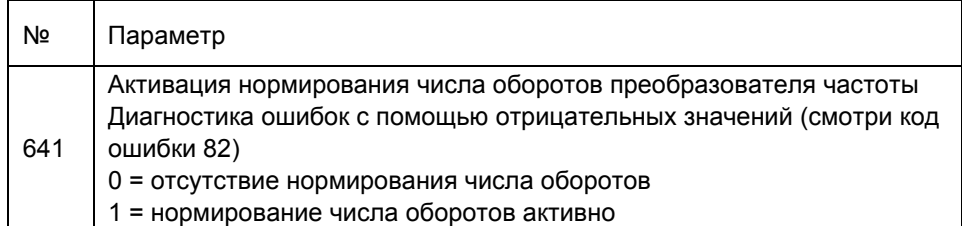

2. Перевод воздушного клапана в позицию предпродувки

Нормирование числа оборотов начинается с перемещения воздушного клапана в позицию предпродувки. В этой позиции клапан должен быть максимально открыт, в результате на нагнетатель оказывается максимальная нагрузка.

3. Управление преобразователем частоты

Активация частотного преобразователя осуществляется с напряжением, составляющим 95 % от максимально возможного.

Оставшиеся 5 % дают возможность для дополнительной корректировки числа оборотов при изменении условий окружающей среды.

Таким образом, 100 % числа оборотов соответствуют 95 % значения, установленного на преобразователе частоты (см. главу *«Установка параметров преобразователя частоты»*).

Предустановка для определения нормированного числа оборотов варьируется в зависимости от настройки регулирования числа оборотов, а также от выбранного режима работы. Вследствие этого возможно небольшое снижение числа оборотов нагнетателя.

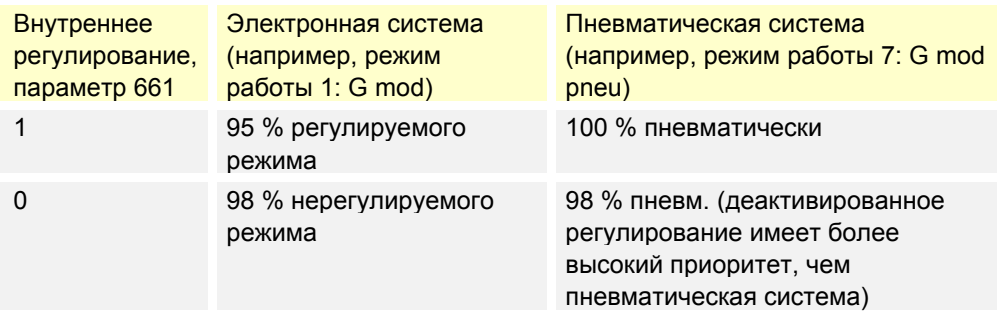

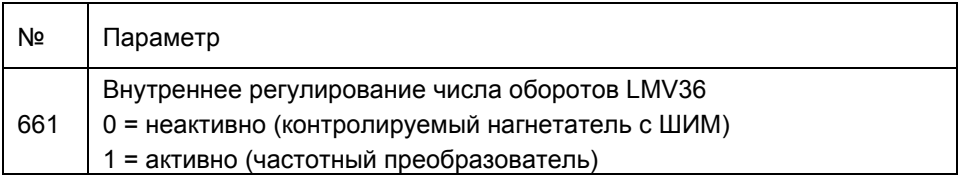

4. Ожидание, пока число оборотов увеличится и стабилизируется Прежде чем можно будет измерить 100 % числа оборотов, должно быть достигнуто стационарное значение на нагнетателе. Для этого число оборотов должно превысить 650 об/мин и стабилизироваться. При достижении этого состояния выдерживается определенное время ожидания, чтобы число оборотов окончательно стабилизировалось.

5. Измерение и сохранение числа оборотов

Если число оборотов стабильно, выполняется измерение текущего значения числа оборотов, а результат измерения сохраняется в качестве *Нормированного значения* (100 % числа оборотов).

### 6. Завершение нормирования

После успешного завершения нормирования параметр 641 возвращается к значению **0**.

Если нормирование не было успешно завершено, значение параметра 641 станет отрицательным.

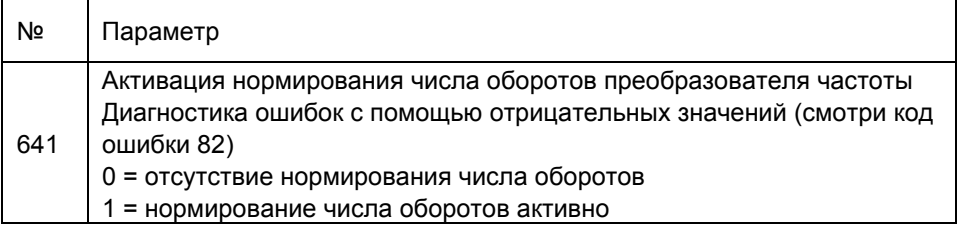

Значение этого параметра дает информацию о причине возникновения ошибки.

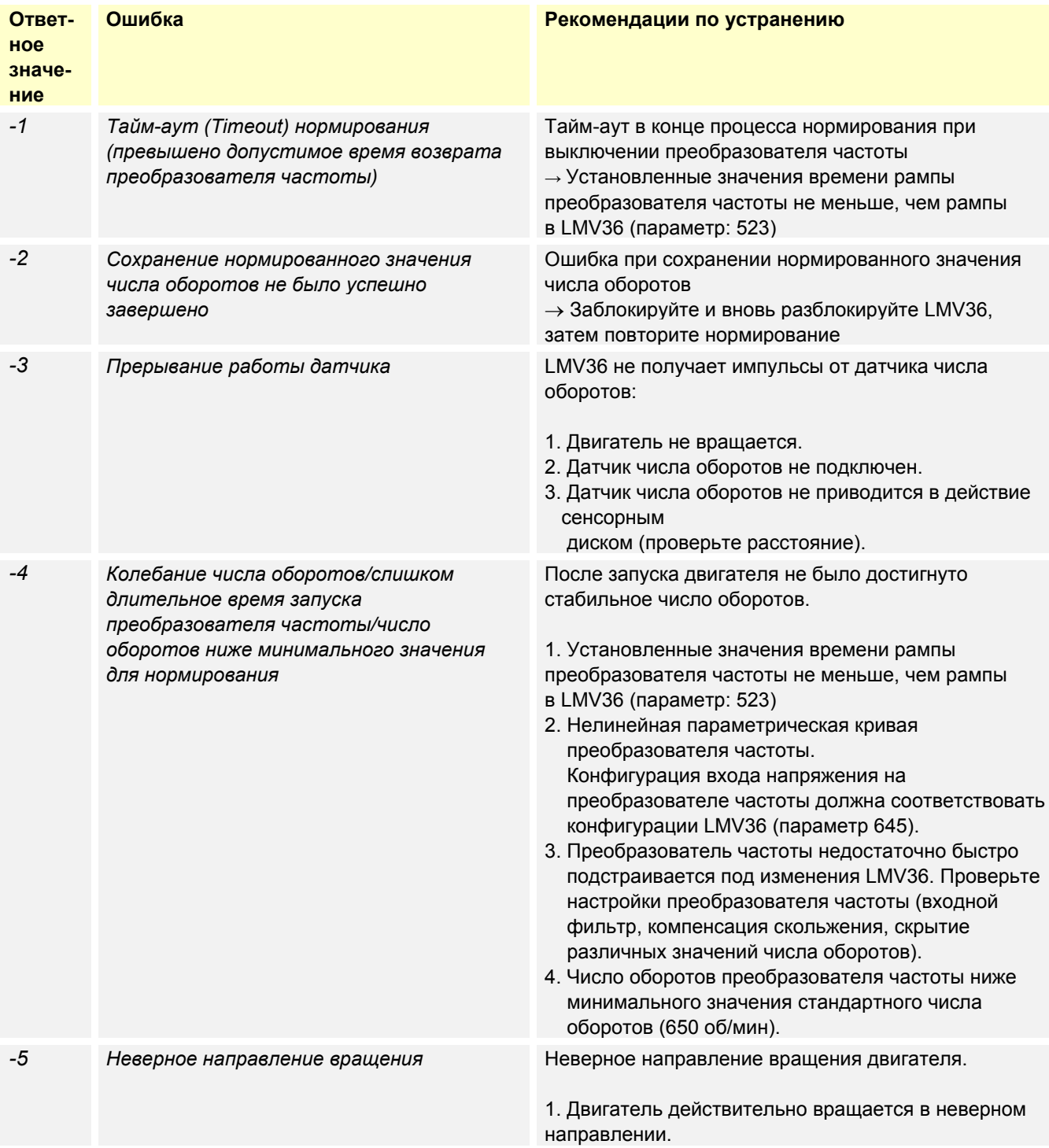

159/318

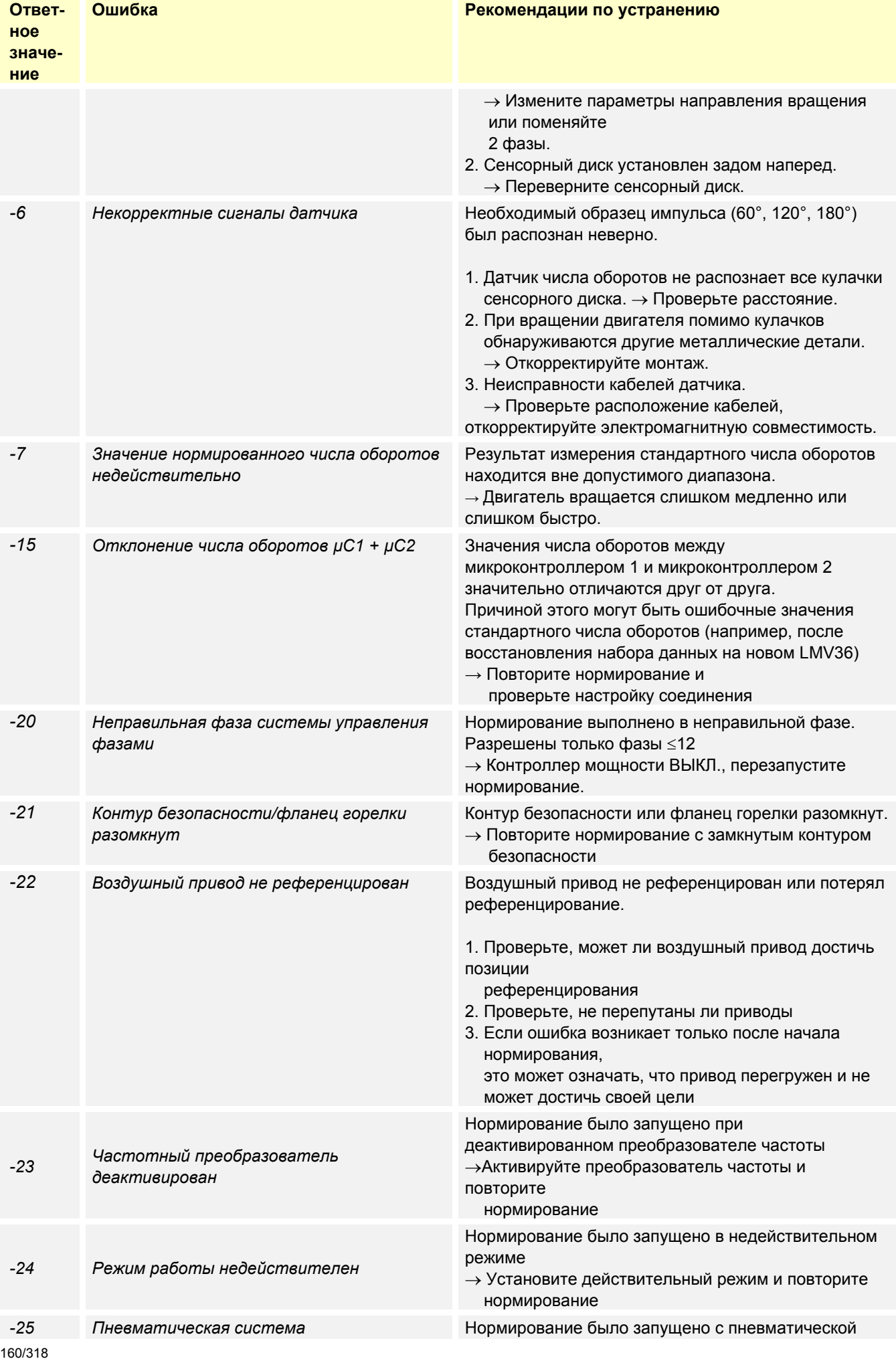

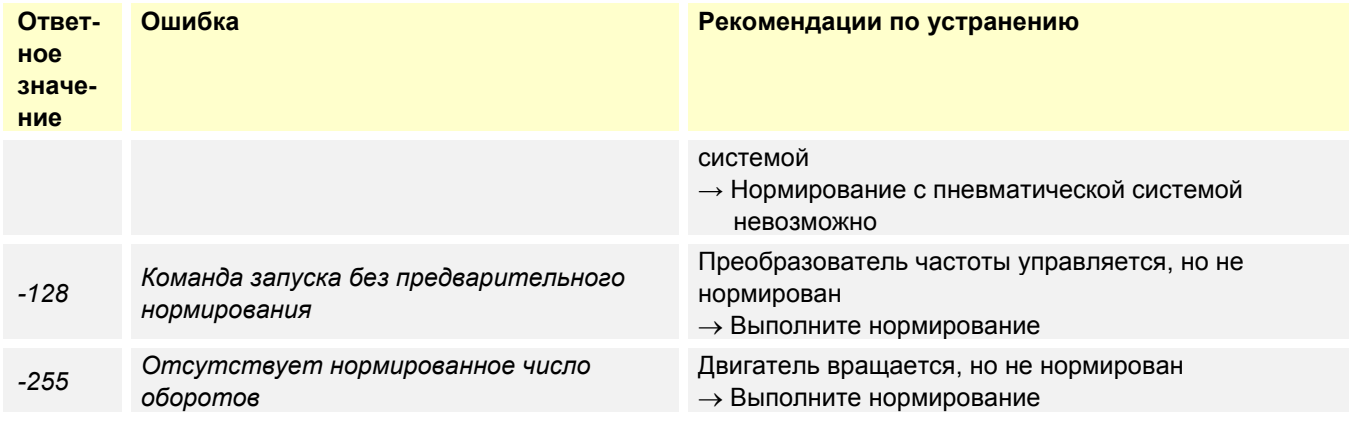

Результат нормирования числа оборотов (100 % числа оборотов) можно определить с помощью параметров. Результаты измерений числа оборотов, выполненных двумя микроконтроллерами, могут отличаться примерно на 1,5 % изза небольших различий в частоте резонаторов.

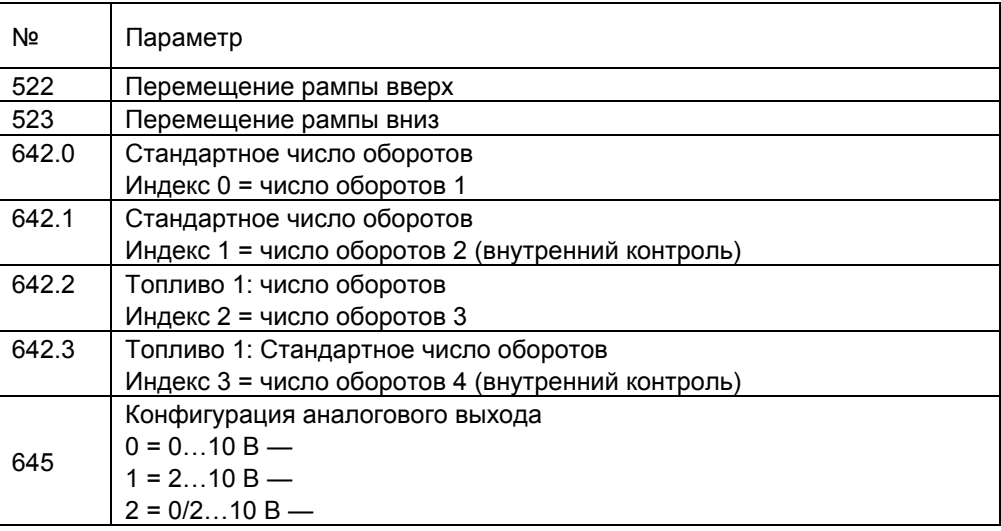

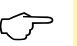

**Указание!**<br>Различные нормированные числа оборотов для «Топливо 0» и «Топливо 1» в режиме работы с двумя видами топлива требуются только в том случае, если активировано внутреннее регулирование числа оборотов LMV36 и LMV36 работает в комбинированном режиме *Электронная*/*пневматическая система*.

# **13.12 Управление двигателем нагнетателя в пневматической системе**

При активации двигателя нагнетателя для горелки с пневматической системой с заводской настройкой используется только линия управления. Не нужно подключать систему отправки ответных сообщений о числе оборотов, регулировка числа оборотов также не выполняется (режимы см. в главе *«Выбор режима работы»*).

При необходимости контроля числа оборотов в пневматической системе могут активироваться дополнительные пороговые значения контроля (см. главу «Контроль числа оборотов» или главу «Расширенный контроль числа оборотов»).

# **13.13 Электромагнитная совместимость LMV36 и преобразователя частоты**

Было проведено и успешно завершено тестирование функций и электромагнитной совместимости LMV36 с использованием следующих частотных преобразователей.

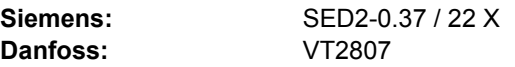

Во время работы преобразователи частоты могут создавать электромагнитные помехи в сети.

Поэтому необходимо точно соблюдать указания производителей касательно соответствия структуры системы требованиям, предъявляемым к электромагнитной совместимости.

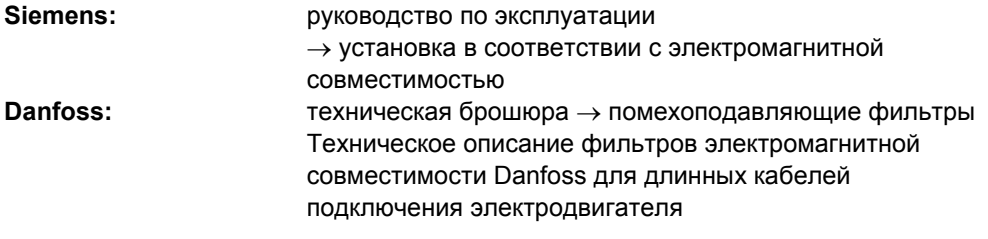

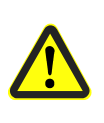

**Внимание!** 

**При использовании других типов преобразователей частоты не гарантируется соблюдение требований, предъявляемых к электромагнитной совместимости, и бесперебойное функционирование оборудования!** 

# **13.14 Специальные условия для нагнетателя с ШИМ в электронной системе**

При использовании нагнетателя с ШИМ в электронной системе должны учитываться или соблюдаться различные типовые условия.

Среди прочего это обусловлено различными характеристиками нагнетателей с ШИМ, отличными от частотных преобразователей.

- Характеристика нагнетателя
- Зависимость нагрузки от числа оборотов
- Пониженный режим торможения
- Контроль числа оборотов

## **13.14.1 Характеристика нагнетателя с ШИМ**

LMV36 работает с нормированным сигналом числа оборотов, при этом между простоем и нормированным числом оборотов (номинальное число оборотов) выполняется линейная интерполяция.

Необходимым условием для применения этого метода является линейная характеристика нагнетателя; это обеспечивается только при использовании саморегулирующихся нагнетателей с ШИМ.

Во избежание конфликтов между саморегулирующимся нагнетателем и внутренним регулированием числа оборотов LMV36 ее следует деактивировать (параметр 661; см. главу «Регулирование числа оборотов»). Кроме того, следует настроить пороги допуска контроля числа оборотов (см. главу «Контроль числа оборотов»).

В отличие от частотного преобразователя число оборотов нагнетателя с ШИМ в значительной степени зависит от нагрузки (производительности по воздуху) последнего. Это свойство частично компенсируется саморегулирующимся нагнетателем с ШИМ, но при этом приводит к большой разнице по времени относительно ускорения и торможения. Экстренный случай при этом представляет закрытая воздушная заслонка, например при переходе из фазы постпродувки в режим ожидания.

Еще одним недостатком такого нагнетателя с ШИМ является частичное значительное снижение тормозного усилия (без доступной в виде опции возможности дополнительных тормозных сопротивлений, как, например, в случае частотного преобразователя). Это приводит к тому, что должны задаваться различные значения времени рампы подъема/опускания (параметр 522/523). Это поведение следует также учитывать при рабочей рампе (параметр 544) в модулирующем режиме.

Кроме того, LMV36 обеспечивает возможность активации исполнительных органов с задержкой по времени (параметр 529). В этом случае оптимизируется режим торможения путем снижения числа оборотов при открытой воздушной заслонке. При этом производительность по воздуху оптимизирует тормозную мощность нагнетателя, вследствие чего число оборотов уменьшается быстрее.

Этот процесс можно настроить при переходе от предпродувки к зажиганию (фаза 35), при переключении в режим постпродувки (фаза 71), а также при переходе из фазы постпродувки в режим ожидания (фаза 79).

Воздушный исполнительный механизм перемещается в соответствующее положение заслонки только после достижения числа оборотов в фазе зажигания или в режиме ожидания.

При настройке на значение 2 вне режима работы возможно дополнительное повышение допуска 50 % относительно нейтральной зоны (параметр 662), а также относительно ближней зоны (параметр 663) контроля числа оборотов.

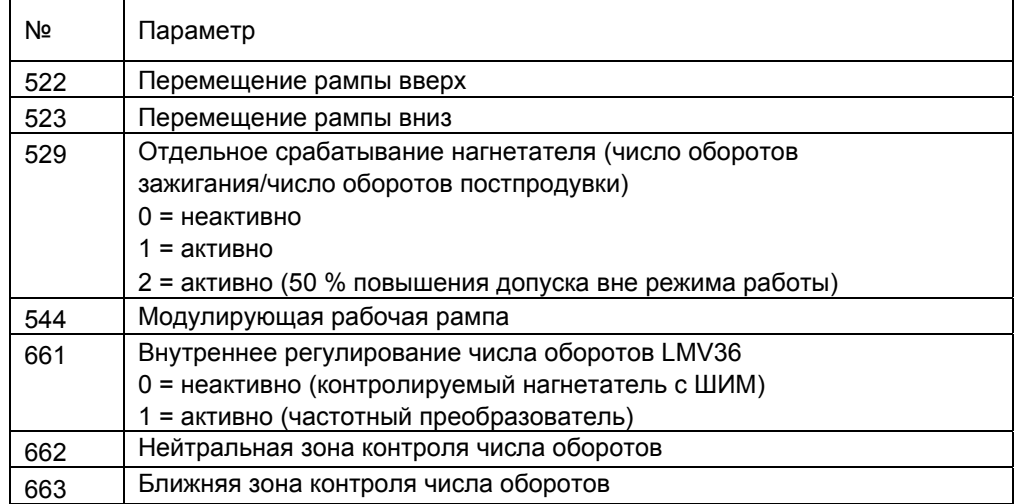

## **13.14.2 Контроль числа оборотов нагнетателя с ШИМ**

Вследствие конструкционных ограничений, как правило, невозможно установить диск датчика для генерирования независимого, асимметричного (зависящего от направления вращения) сигнала числа оборотов на нагнетатель с ШИМ. Вместо этого в этом случае используется основанный на эффекте Холла симметричный сигнал числа оборотов нагнетателя с ШИМ. Вследствие симметричного устройства регистрация числа оборотов невозможна.

Функция ШИМ в электронной системе допускается только в комбинации с корректным сигналом обратной связи нагнетателя с анализом ошибок (согласно DIN EN 60730-1, класс C).

Поэтому в целях проверки достоверности относительно корректного обратного сигнала Холла может использоваться дополнительное зависящее от числа оборотов реле контроля давления воздуха для выполнения сравнения между сигналом числа оборотов и конечным давлением воздуха (см. главу «Дополнительное зависящее от числа оборотов реле контроля давления воздуха»).

При соответственно высоком пороге включения реле контроля давления воздуха это также включает в себя верификацию относительно корректного направления вращения, а также требуемого объема воздуха для предпродувки и номинальной нагрузки.

Изготовитель/эксплуатант установки должен самостоятельно решить и проверить, обеспечивается ли при этом достаточная защита от ошибок согласно требованиям.

LMV36 отвечают требованиям стандартов UL, EN 12067-2 и ISO 23552-1 (газовоздушные комбинированные регуляторы), если обеспечены следующие основные условия:

- непосредственное подключение нагнетателя с ШИМ;
- непосредственный корректный сигнал обратной связи по EN 60730-1, класс C.

При невыполнении вышеназванных основных условий следует обеспечить соблюдение локальных правил техники безопасности изготовителем/эксплуатантом установки.

Безопасность всей системы LMV36 должна гарантироваться изготовителем/эксплуатантом установки.

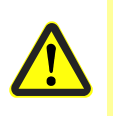

### **Внимание!**

**Во избежание несчастных случаев, а также материального ущерба или ущерба для окружающей среды необходимо соблюдать следующее предупредительное указание!** 

Если сигнал обратной связи нагнетателя не соответствует EN 60730-1, класс C, то существует опасность небезопасного сгорания, что может привести к следующему:

- эмиссия CO и заражение ОВ;
- взрыв;
- материальный ущерб.

# **13.15 Функция подстройки**

Функция подстройки позволяет изменять предустановку числа оборотов кривой согласования через вход 4–20 мА в регулируемых пределах. Основанием, посредством которого обеспечивается соблюдение установленного параметра тока может быть, например, остаточное содержание кислорода в ОГ или температура подаваемого воздуха. Грубая регулировка в зависимости от настройки может активироваться, начиная с зажигания или только в режиме работы, между малой и номинальной нагрузкой, по истечении настраиваемого времени ожидания. Во время настройки кривой грубая регулировка числа оборотов нагнетателя не выполняется. Ограничение диапазона подстройки следует выбирать таким образом, чтобы даже при любых условиях окружающей среды обеспечивалась стабильная работа системы. Кроме того, LMV36 предлагает различные опции для обеспечения отсутствия ошибок в рабочем режиме функции подстройки или задействуемых этой функцией компонентов (см. главу «Опциональные внутренние проверки»/«Опциональные внешние проверки»).

### **Недействительная предустановка мощности <sup>в</sup> режиме подстройки <sup>с</sup> LMV36.520A1**

### Указание!

Вариант LMV36 не оснащен входами силового регулятора ОТКР/ЗАКР. Кроме того, при активации режима подстройки отсутствует предустановка мощности через аналоговый вход, вследствие чего в этом случае имеет место только предустановка системы автоматизации зданий через Modbus в качестве источника питания контроллера мощности с наименьшим приоритетом. Для защиты LMV36 при таких обстоятельствах после включения или после замены топлива перед недействительной уставкой мощности (код ошибки C: 60) требуется задать действительную стандартную мощность Modbus при прерывании системы автоматизации зданий (режим Modbus 148/149; предустановка является недействительной).

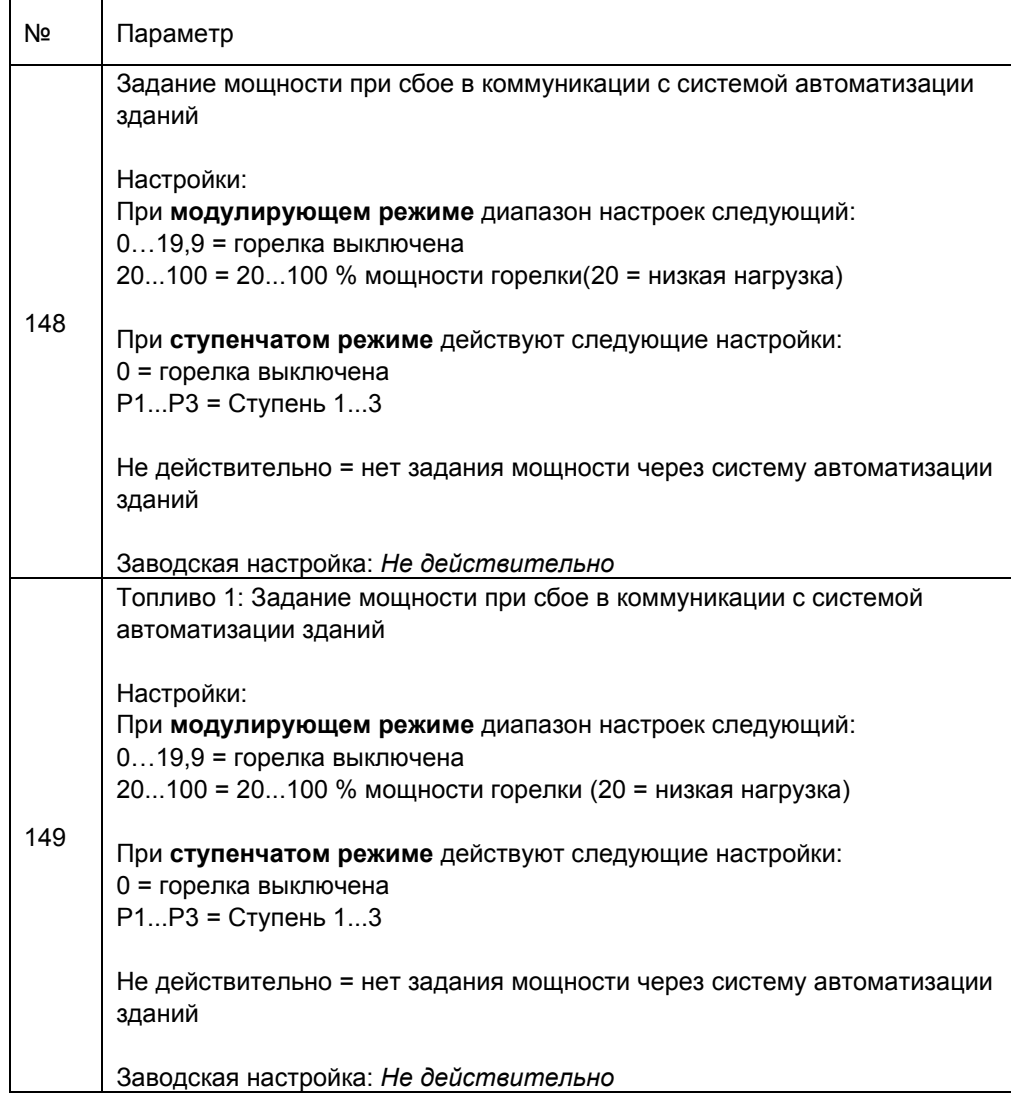

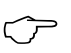

 Указание! Подробное описание параметров 148 и 149 находится в главе «Задание мощности через систему автоматизации зданий».

## **13.15.1 Настройки и принцип действия**

Максимальный диапазон подстройки от –15 до +25 % является фиксированным и связан с уставкой 4–20 мА аналогового входа (40 % подстройки относительно 16 мА  $\rightarrow$  1 % подстройки на 0.4 мА).

- 20 мА = +25 % корректировки числа оборотов
- 10 мА = 0 % или без корректировки числа оборотов
- 4 мА = –15 % корректировки числа оборотов

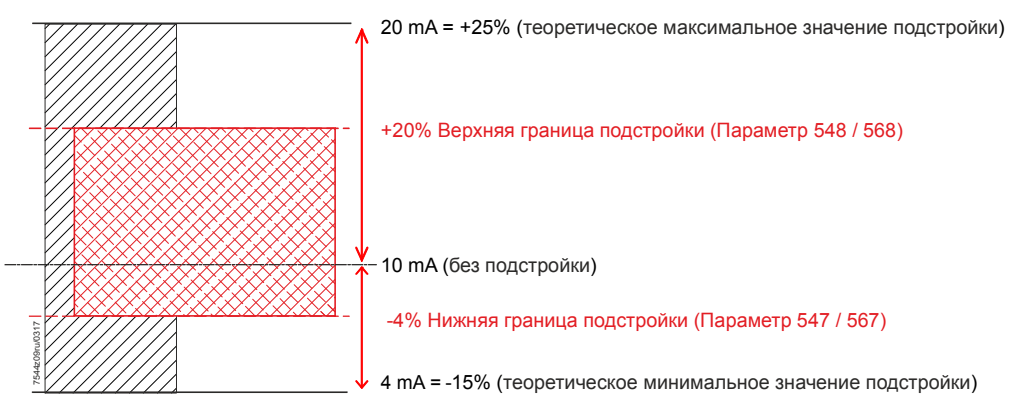

Рисунок 94: Диапазон регулировки пределов подстройки

Для настройки относительно системы и преобладающих на момент включения условий внешней среды можно ограничить диапазон подстройки для любого топлива независимо (настройка 0 % приводит к деактивации соответствующего направления воздействия). Дополнительно возможно настроить время ожидания вплоть до активации функции подстройки, чтобы получить, например, для разбавления O2 надежные значения остаточного содержания кислорода. Время ожидания в режиме работы можно практически деактивировать с очень малым значением, если функция подстройки используется в качестве температурной компенсации.

Чтобы уже во время зажигания иметь возможность реагировать на измененные условия внешней среды и тем самым оптимизировать режим зажигания, при необходимости можно также настроить число оборотов зажигания в зависимости от температуры внешней среды.

Заданное при этом в ходе предпродувки зависимое от температуры смещение на число оборотов зажигания сохраняется до истечения времени задержки.

### **Воздействие подстройки при различной мощности**

Маловероятно, что идентичная корректировка подстройки (например, +10 % числа оборотов) при малой или номинальной нагрузке будет иметь одинаковые последствия. Поэтому активируется зависящее от нагрузки демпфирование компенсирования. При этом коэффициент демпфирования относится к малой нагрузке и может настраиваться в диапазоне значений от 0 % (без демпфирования) до 100 % (без компенсации при малой нагрузке). При этом демпфирование интерполируется на основе текущего (ограниченного) значения корректировки компенсации вплоть до номинальной нагрузки. Зависящее от нагрузки действие корректировки компенсации можно учитывать внешним же управлением во время предустановки параметров тока.

**Указание!**<br>Изменение воздействия компенсации с 0,1 % на каждые 0,2 с происходит очень медленно. Это означает, что для деактивации функции компенсации исходя из +25 % требуется 50 с.

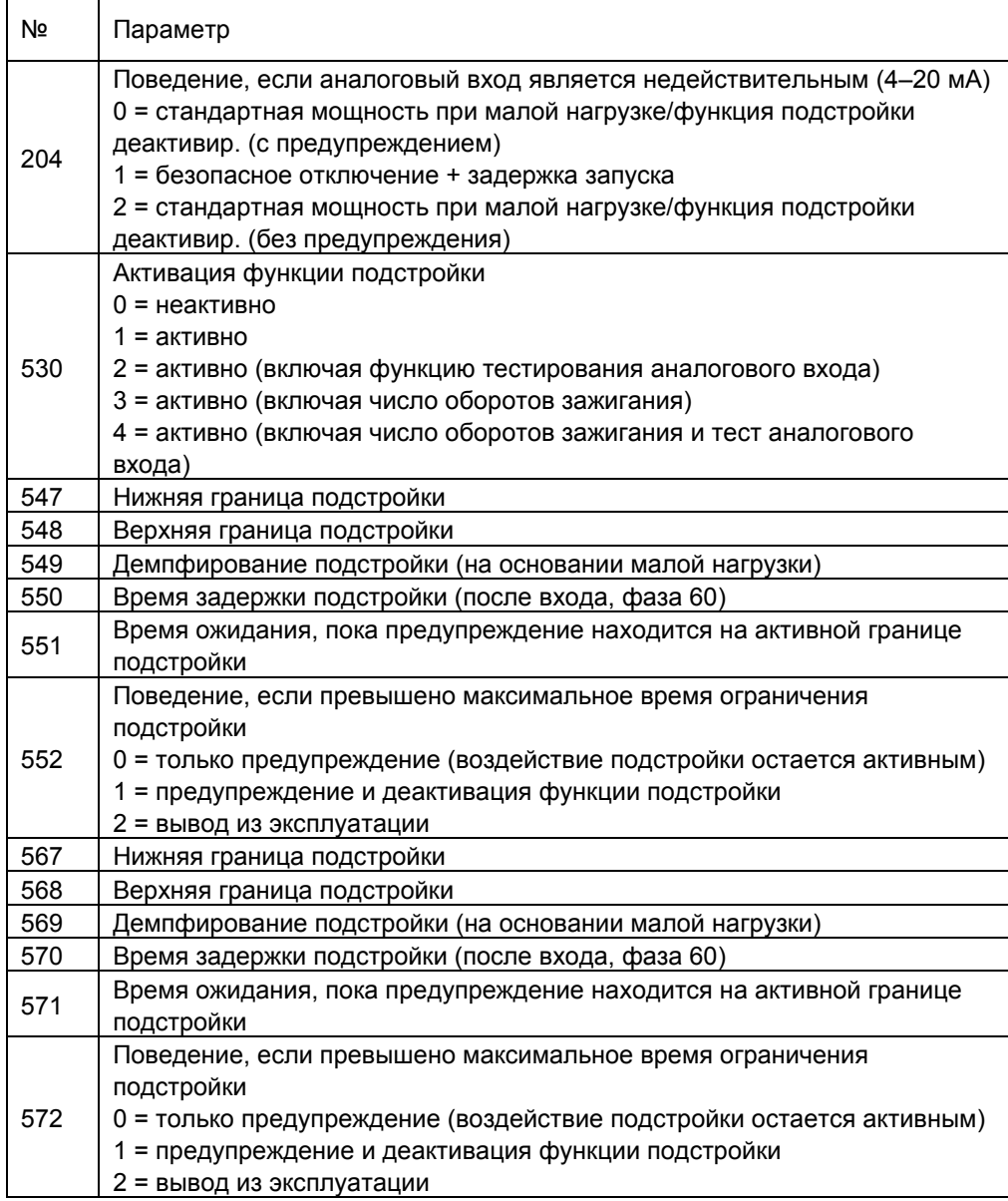

## **13.15.2 Опциональные внутренние проверки**

LMV36 предлагает различные настройки, а также контрольные опции для обеспечения корректного и бесперебойного режима работы функции подстройки. Отчасти это объясняется содействием внешнего управляющего и регулирующего блока. OEM несет ответственность за принятие мер по выполнению мер, необходимых для реализации локальных требований.

### **Проверка достоверности настройки кривой**

LMV36 при активированной функции подстройки выполняет непрерывный контроль кривой числа оборотов. Чтобы покрыть с помощью функции подстройки нужный диапазон, необходимо наличие достаточного резерва внутри настройки кривой (например, верхняя граница подстройки 10 %  $\rightarrow$  90 % макс. настройка кривой). В противном случае было бы невозможно выполнить нужную корректировку подстройки, так как число оборотов ограничивалось бы минимальным или максимальным ограничением.

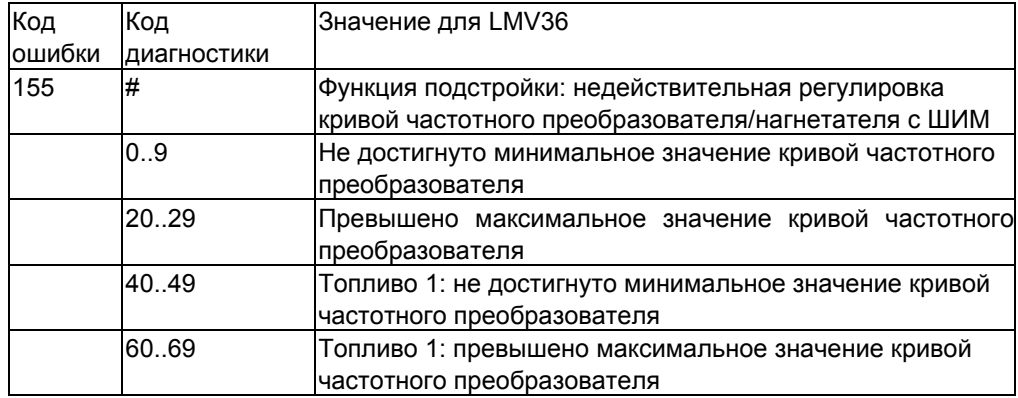

### **Проверка достоверности относительно ограничения диапазона**

Проверка достоверности может быть активирована, чтобы показать, что LMV36 в течение определенного времени находится на границе диапазона функции подстройки (настройка времени = 0 деактивирует проверку/предупреждение/отключение).

Это может использоваться для компенсирования ошибочной настройки функции подстройки.

В базовой регулировке отключение не предусмотрено, выдается только предупреждение.

Это означает, что LMV36 остается в рабочем режиме.

В качестве реакции на слишком долгое пребывание на границе диапазона может сработать деактивация функции подстройки, а также возможно отключение системы.

Если код ошибки C: 156 выдается только в виде предупреждения, это может восприниматься только в момент его появления, так как предупреждение в истории ошибок не сохраняется.

Для этого необходимо, чтобы ПЛК циклично через Modbus считывал ЗУ ошибок LMV36 (например, через каждые 2–30 с) и сохранял соответствующее предупреждение.

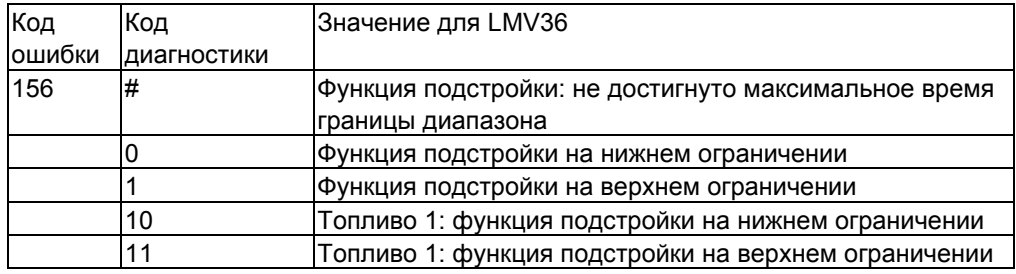

### **Тест аналогового входа во время пуска горелки**

С помощью тестирования с двумя пороговыми значениями тока при запуске горелки можно распознавать ошибки внутри аналогового входа.

Для этого ПЛК во время режима ожидания должен обеспечивать ток 10 мА (0 %) и во время перехода в фазу предпродувки или первых двух секунд в предпродувки ток 4 мА (-15 %).

На основании этих проверочных значений LMV36 проверяет исправное функционирование контроля аналоговых значений и тем самым может распознать неисправность компонента и дрифт.

Одновременно с помощью ожидаемых значений происходит опосредованный контроль связи по интерфейсу Modbus, а также внешней системы управления  $(ППК)$ .

В случае ошибки запуск горелки блокируется (тест в режиме ожидания) или отменяется (тест в режиме предпродувки).

Тестирование может выполняться только при запуске горелки, цикличная проверка в режиме работы невозможна.

По этой причине при активации тестирования аналогового входа принудительный повторно-кратковременный режим в некоторых случаях отключать запрещается. Благодаря этому обеспечивается выполнение проверки аналогового входа по меньшей мере один раз в сутки.

Контроль при этом осуществляется LMV36.

ПЛК (внешняя система управления) может считывать требуемую для проведения проверки информацию о фазах LMV36 через Modbus.

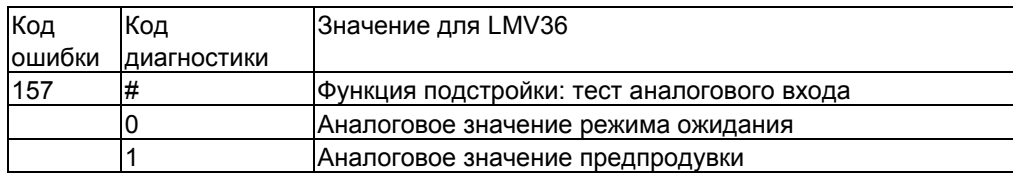

## **13.15.3 Внешние проверки (опция)**

Кроме внутренних проверок LMV36, также можно контролировать различные состояния ПЛК (внешней системы управления).

Для этого через Modbus можно считывать отдельные параметры процесса, например текущую фазу.

Отключение LMV36 в этом случае происходит через самоблокирующийся размыкающий контакт ПЛК в цепи защиты (X3-04, разъемы 1 и 2) и/или последовательно для сигнала контроллера мощности ВКЛ. (X5-03, разъемы 1 и 4).

### **Воздействие ограничения диапазона грубой регулировки при ПЛК**

Заданное распределение между уставкой тока и воздействием подстройки (4– 20 мА в виде диапазона от –15 до +25 %) должно также учитываться со стороны ПЛК. В частности, при уменьшении возможного диапазона подстройки (параметры 547/548 или 567/568) требуется, чтобы ПЛК также учитывал уменьшенные предельные значения. Для этого возможно считывание соответствующих параметров через Modbus.

Для обеспечения достижения максимальных границ подстройки вне зависимости от отклонений между аналоговым выходом ПЛК и аналоговым входом LMV36 ПЛК должен обеспечивать значение тока соответственно ок. 0,5 % (т. е. ок. 0,2 мА) от заданных предельных значений (в случае верхней границы — выше, в случае нижней — ниже).

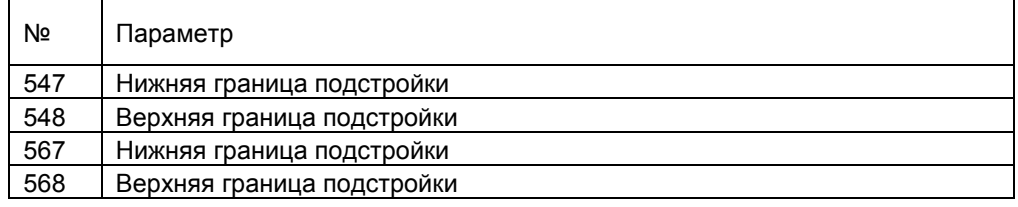

### **Внешний контроль: сравнение заданных/фактических значений уставки подстройки**

Одноканальное исполнение контроля аналоговых значений LMV36 не исключает ошибок. Блок управления с предустановкой сигнала 4–20 мА для подстройки O2 может активировать через размыкающий контакт при слишком большом отклонении между заданным значением подстройки и определенной уставкой подстройки LMV36 либо защитное выключение, либо отключение. Для этого уставка подстройки LMV36 может считываться через Modbus (исходное значение, ограниченное и демпфированное целевое значение, а также текущее воздействие подстройки).

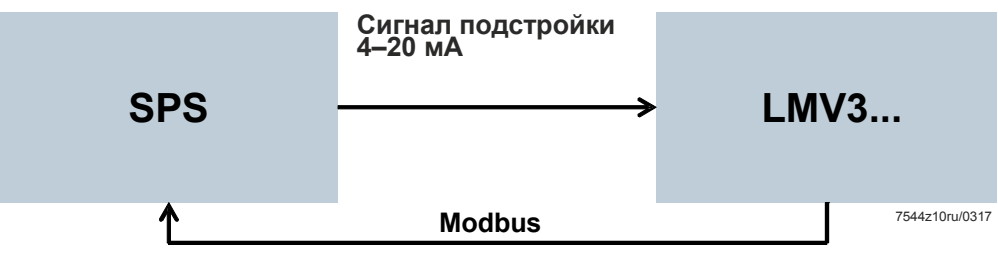

Рисунок 95: Контроль подстройки с помощью ПЛК

С помощью этого контроля со стороны ПЛК через Modbus можно генерировать замкнутую петлю через аналоговый вход LMV36, а также предустановку подстройки включая аналоговый выход ПЛК.

### **Внешний контроль остаточного содержания кислорода в ОГ**

В частности, при уставке подстройки на основании измерения O2 существует возможность выполнения дополнительного контроля параметров ОГ относительно минимального/максимального значения O2.

Для этого ПЛК может считать фазу LMV36 и мощность LMV36 через Modbus и тем самым контролировать зависящие от мощности минимальное/максимальное значения O2.

Таким образом обеспечивается то, что система будет всегда работать в правильном рабочем диапазоне.

В зависимости от требований реакцией в случае ошибки могут быть защитное выключение через цепь защиты или отключение (вывод из эксплуатации) по сигналу контроллера мощности ВКЛ.

Еще одной опцией в случае ошибки могла бы быть деактивация функции подстройки через уставку тока 10 мА со стороны ПЛК.

### **Тест диапазона подстройки через ПЛК**

так и уставку подстройки (через 4–20 мА).

После завершения настройки кривой или ввода в эксплуатацию с помощью теста диапазона подстройки следует проверить воздействие на систему. Тест запускается ПЛК, который обеспечивает как уставку мощности (через Modbus),

Ход теста

- 1. Исходные условия:
	- ПЛК обеспечивает стационарную уставку мощности ( $\rightarrow$  без модуляции во время теста).
- 2. Тест нижней границы подстройки: ПЛК обеспечивает минимальную уставку тока (4 мА). Верификация значений ОГ, если действует минимальное воздействие подстройки.
- 3. Тест верхней границы подстройки: ПЛК обеспечивает максимальную уставку тока (20 мА). Верификация значений ОГ, если действует максимальное воздействие подстройки.

Приведенные шаги 1–3 следует выполнить по меньшей мере для малой нагрузки, а также для номинальной нагрузки, чтобы обеспечить правильную настройку функции подстройки.

# **13.16 Описание подключений 13.16.1 Преобразователь частоты**

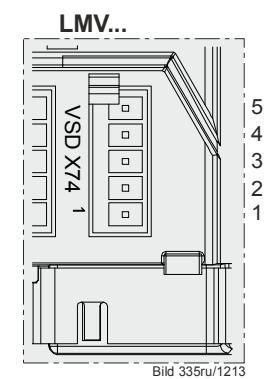

5 Питание для датчика частоты вращения

Вход частоты вращения

Система управления преобразователем частоты

24V EXT GND

Рисунок 96: Подключение преобразователя частоты X74

## **13.16.2 ШИМ, нагнетатель**

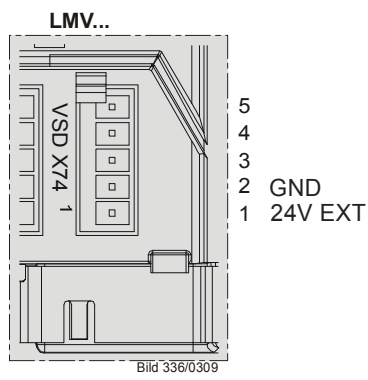

Рисунок 97: ШИМ, нагнетатель X74

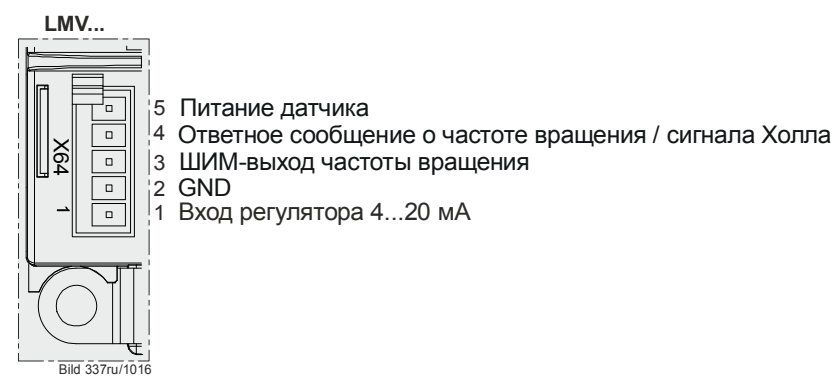

Рисунок 98: ШИМ, нагнетатель X64

# **14 Силовой выход X74 Разъем 3**

Силовой выход используется для управления преобразователем частоты только в качестве альтернативного варианта.

При деактивированном преобразователе частоты на выход этого преобразователя поступает текущая мощность горелки.

Аналоговый выход является силовым выходом и с помощью параметра 645 может переключаться между значениями 0−10 В —, 2−10 В — и 0/2−10 В —.

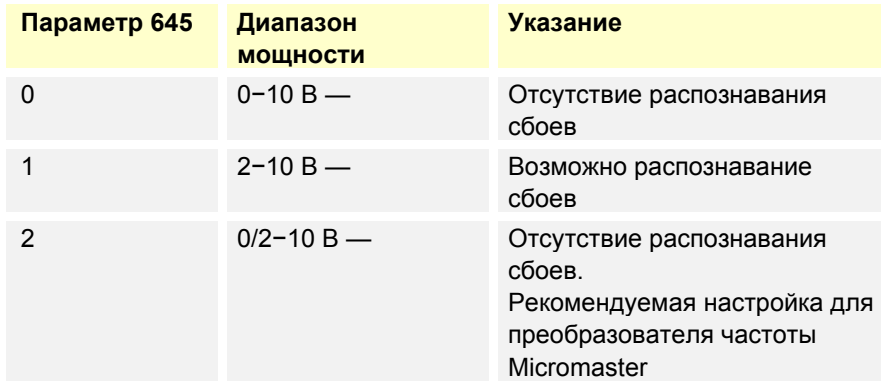

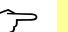

### Указание

При изменении конфигурации аналогового выхода с 0−10 В — на 2−10 — или 0/2−10 В — изменяются показатели напряжения в модулирующем, двухступенчатом и трехступенчатом режимах (см. главу *Модулирующий режим*, главу *2-ступенчатый режим* и главу *3-ступенчатый режим*).

**Преобразование**: новое значение = (исходное значение \* 0,8) + 2

Пример: исходное значение 2 В $\rightarrow$  (2  $*$  0,8) + 2 = 3,6 В исходное значение 5 В $\rightarrow$  (5  $*$  0,8) + 2 = 6 В

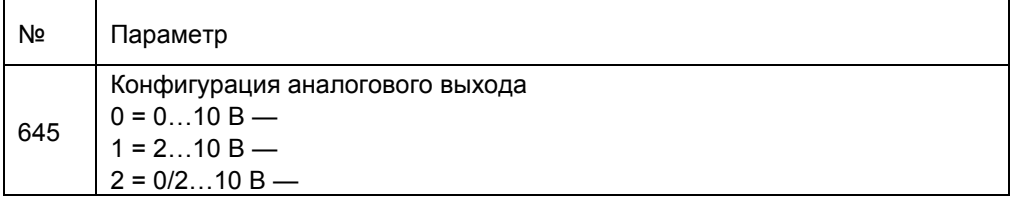

## **14.1 Безопасное разъединение сетевого напряжения и функционального сверхнизкого напряжения**

### **Внимание!**

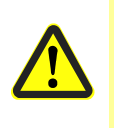

**Силовой выход предназначен для работы в системе SELV (безопасное низковольтное напряжение) или PELV (защитное сверхнизкое напряжение) (см. главу** *Электрические подключения в LMV36* **и** *AGM60***). Поэтому необходимо строго соблюдать разъединение с областью сетевого напряжения!** 

Для этого необходимо обеспечить подачу питания через внешний блок питания (X74 Разъем 1, X74 Разъем 2).

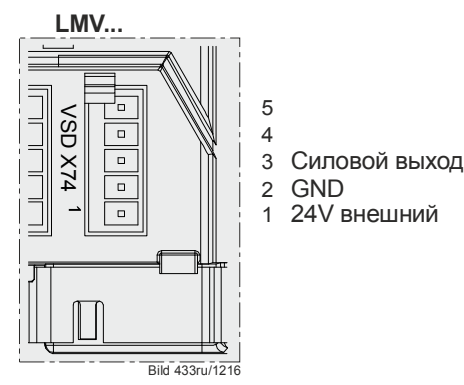

Рисунок 99: Силовой выход

# **14.2 Модулирующий режим**

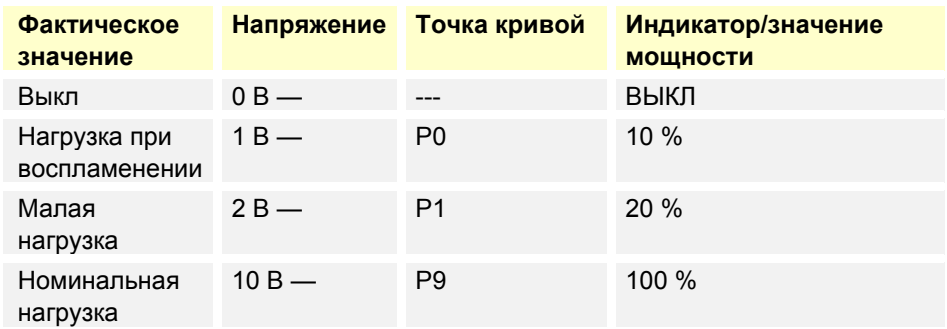

Между позициями малой и номинальной нагрузки значения задаются методом линейной интерполяции.

# **14.3 Двухступенчатый режим работы горелки**

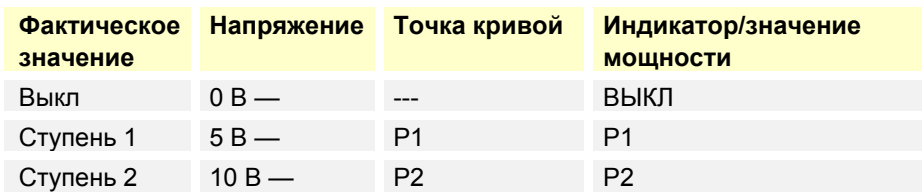

# **14.4 Трехступенчатый режим работы горелки**

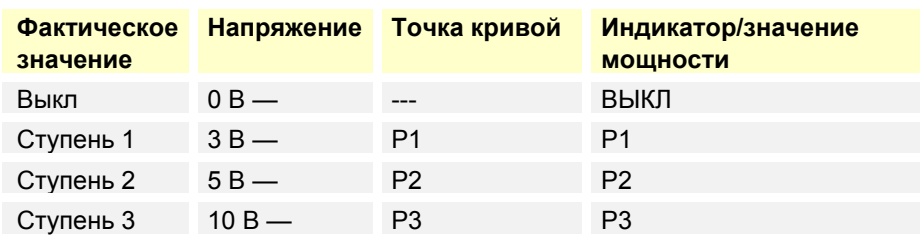

# **15 Вход счетчика топлива X75 Разъем 1 / X75 Разъем 2**

Для учета количества топлива можно подключить счетчик топлива.

Функция счетчика топлива используется для управления преобразователем частоты только в качестве альтернативного варианта. При деактивированном преобразователе частоты счетчик топлива можно подключить к клеммам X75, разъем 1, и X75, разъем 2.

Число импульсов на единицу объема можно установить отдельно для топлива 0 и топлива 1.

Оборудование снабжено лишь одним входом счетчика топлива, поэтому переключение между 2 счетчиками импульсов осуществляется с помощью внешних устройств. Для переключения может использоваться переключатель выбора топлива или дополнительный контактор на выходе предохранительного клапана AGM60.

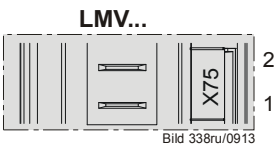

2 Вход счетчика топлива Датчики на счетчике топлива

Рисунок 100: Вход счетчика топлива X75

## **15.1 Конфигурация счетчика топлива 15.1.1 Типы счетчиков топлива**

LMV36 рассчитана на подключение счетчиков топлива с герконом. Частота импульсов при максимальном расходе топлива не должна превышать 300 Гц.

## **15.1.2 Конфигурация импульсов на единицу объема**

В зависимости от типа счетчика топлива задается соответствующее количество импульсов, которое подается на кубический метр (м<sup>3</sup>) или литр (л) топлива. Максимальное значение — 400 импульсов на единицу объема. Только в этом случае объем топлива будет высчитываться верно.

При настройке параметра на 0 счетчик не работает.

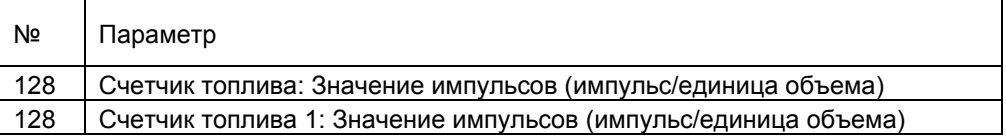

## **15.1.3 Считывание и сброс значений счетчика**

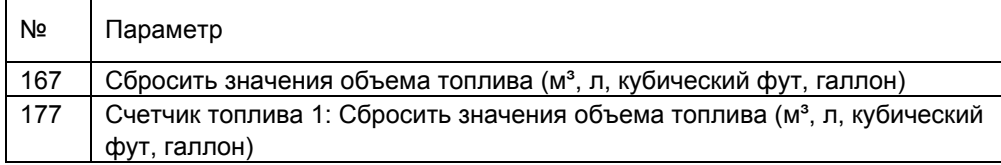

В параметрах указывается общий объем топлива. На уровне параметров можно также сбросить показания счетчика.

# **15.2 Расход топлива**

При подключенном счетчике топлива LMV36 непрерывно рассчитывает расход используемого в настоящий момент топлива.

Время расчета расхода топлива может изменяться и находится в пределах от 1 до 10 секунд. Если в течение более чем 10 секунд от счетчика не поступает импульсов, то показывается расход **0**. Это означает, что при минимальном расходе датчик должен иметь частоту импульсов не менее 0,1 Гц. Индикатор сглаживается до отключения. Максимальная частота при максимальном расходе топлива составляет примерно 300 Гц.

## **15.2.1 Конфигурация**

Расчет расхода конфигурируется путем задания значения импульсов подключенного счетчика топлива.

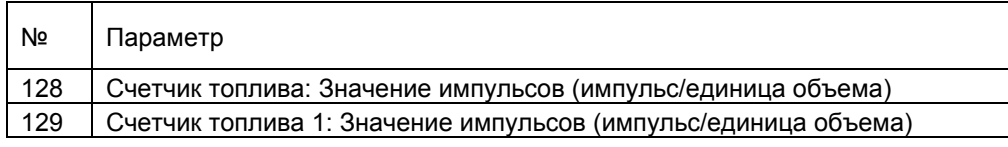

При значении импульсов **0,00** будет показан поток **0**.

## **15.2.2 Считывание значений расхода топлива**

Значение текущего расхода топлива можно считать с помощью следующих параметров в меню:

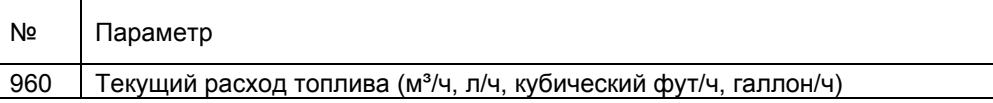

Максимальное отображаемое значение расхода — 6 553 единицы объема/ч.

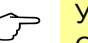

 Указание Отображение расхода в меню происходит до значения **99,9** с одним десятичным разрядом и начиная со значения **100** без десятичных разрядов.

# **16 Схема подключения и внутренних соединений**

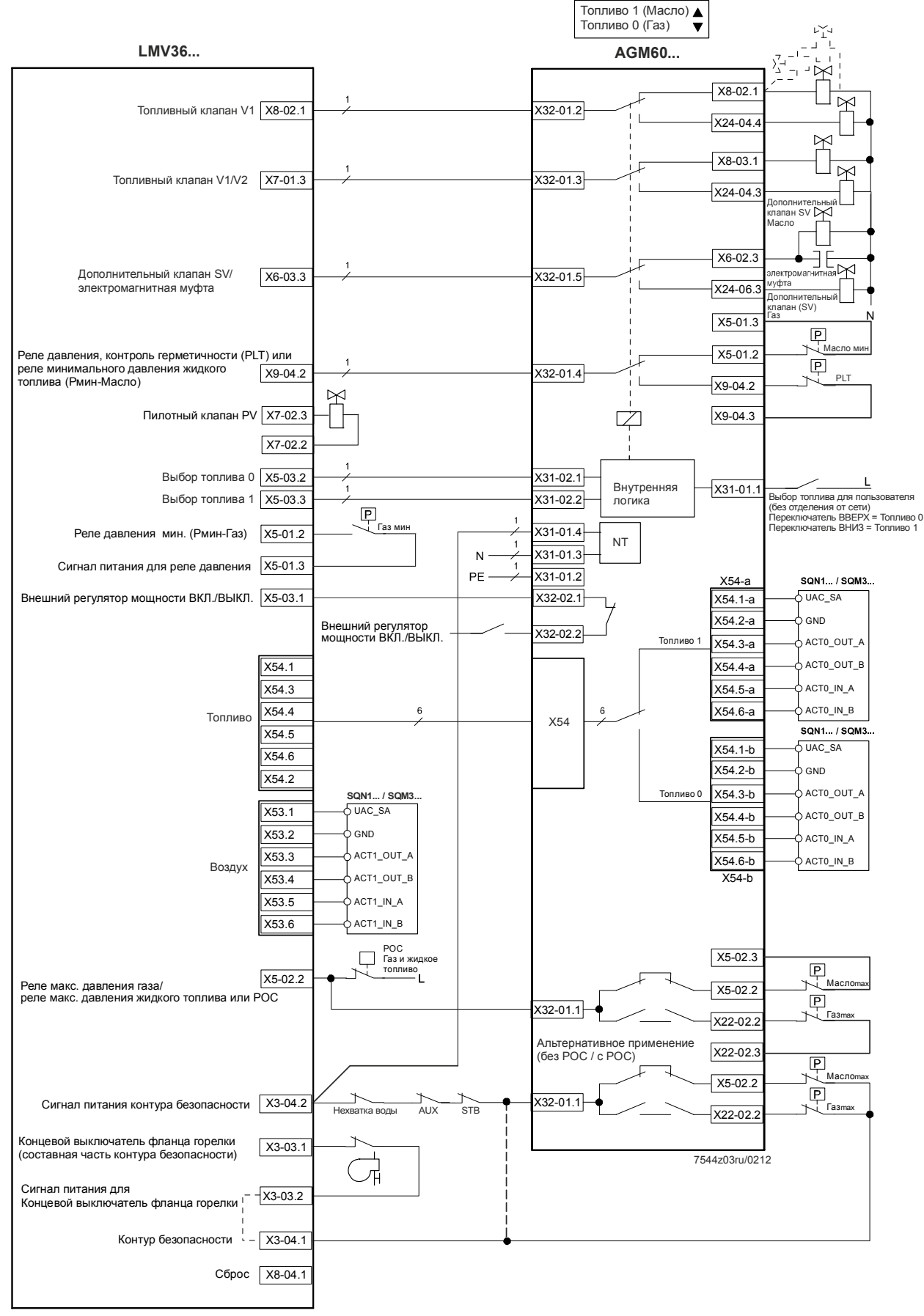

Рисунок 101: Входы/выходы
Экранирование:

Информацию об экранировании кабеля преобразователя частоты см. в следующей документации:

- Преобразователь частоты Siemens SED2, руководство по вводу в эксплуатацию (G5192), глава 4 и 7 или
- Руководство по эксплуатации Danfoss *VLT 6000* (MG60A703), глава *«Установка»*

#### **Переключение между двумя кривыми согласования**

Линия «L» для управления контроллером <sup>4</sup>

Внутренний выбор топлива 1

Внутренний выбор топлива 0 Внешний контроллер мощности (ВКЛ./ВЫКЛ.)

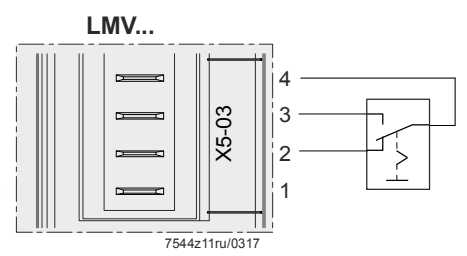

Рисунок 102: *Переключение между двумя кривыми согласования*

### **17 Особенности идентификационного кода горелок**

Для каждой горелки производитель оригинального оборудования должен предусмотреть индивидуальный идентификационный код. Таким образом исключается копирование несовместимых настроек разных горелок при резервном копировании/восстановлении (см. также документацию ПО *Резервное* ACS410 *копирование/восстановление* и главу *Резервное копирование/восстановление) в настоящем документе*.

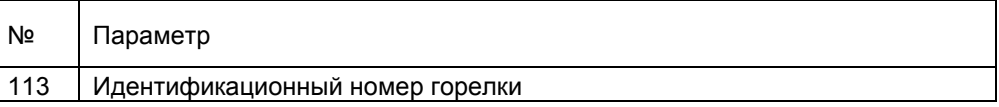

### **18 Подключение к вышестоящим системам**

### **18.1 Общая информация и функции автоматизации здания**

Коммуникация с системой автоматизации зданий осуществляется через информационный канал с помощью интерфейса COM X92 и специального интерфейса с гальваническим разъединением и физическим согласованием уровня напряжения шин. В зависимости от конфигурации для обслуживания LMV36 может использоваться интерфейс Modbus.

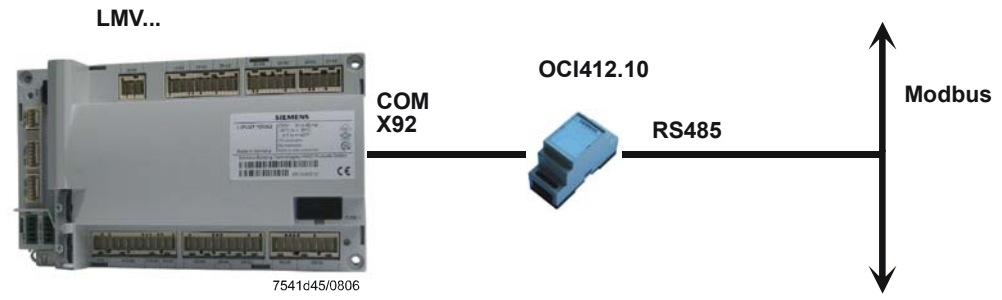

Рисунок 103: Присоединение к вышестоящей системе с помощью интерфейса COM X92

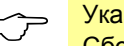

**Сбой коммуникации шин.**<br>Сбой коммуникации шин.

Если LMV36 распознается сбой в коммуникации шин, то после восстановления коммуникации необходимо снова прописать следующие значения системы автоматизации зданий:

**Указание**<br>Переключение топлива на LMV36

После переключения топлива необходимо заново ввести данные конечной мощности через систему GA. Переключение топлива определяется только посредством циклического запроса информации о текущем топливе.

Общие значения настроек для присоединения LMV36 к системе автоматизации здания (заводская настройка приведена в списке параметров):

Коммуникация шин может оставаться прерванной только в течение заданного времени. Если сбой продолжается дольше указанного времени, LMV36 выдает сообщение об ошибке и настроенные с помощью системы автоматизации зданий значения LMV36 сбрасываются.

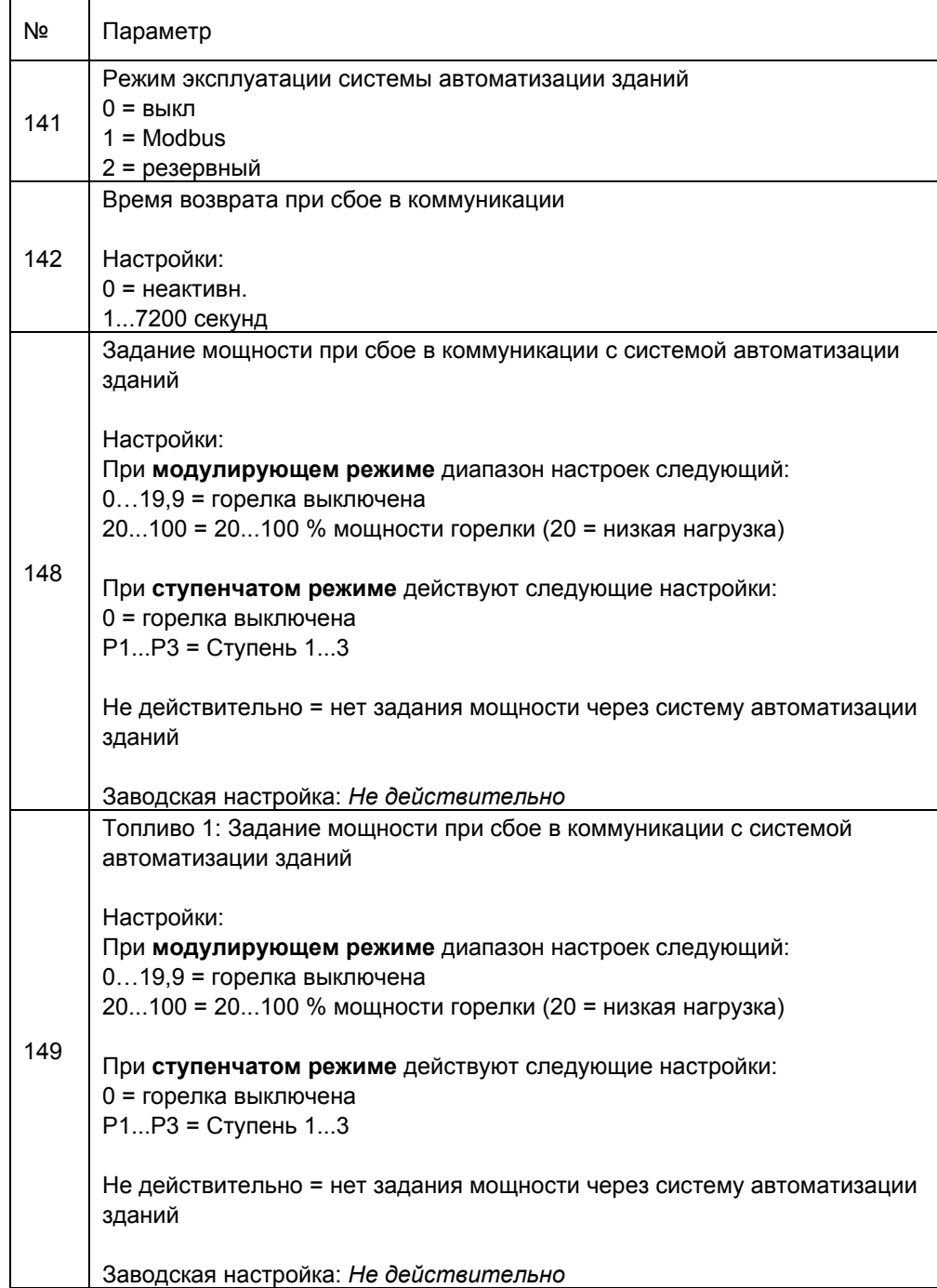

Заводская настройка приведена в списке параметров.

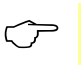

 Указание Подробное описание параметра 148 и 149 находится в главе *Задание мощности через систему автоматизации зданий*.

### **18.2 Modbus**

В данном протоколе шины LMV36 является подчиненным устройством Modbus, для передачи используется режим RTU (Remote Terminal Unit). Подробная информация находится в документации для пользователя Modbus A7541.

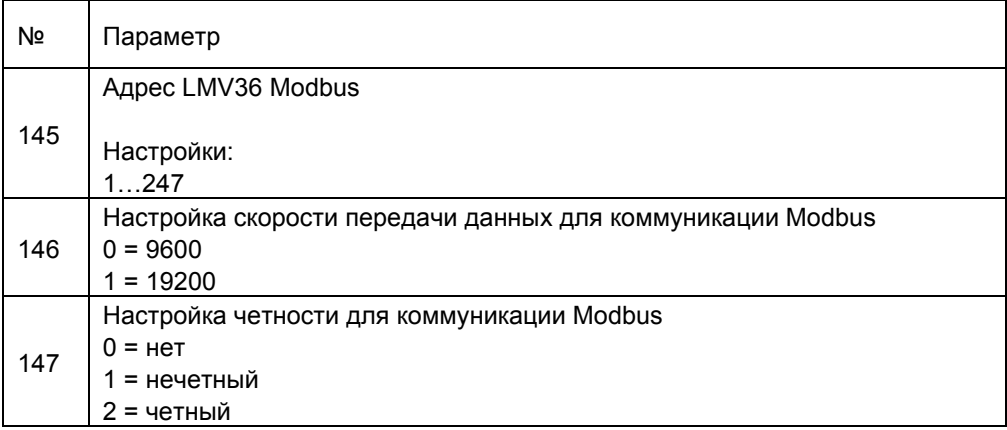

Заводская настройка приведена в списке параметров.

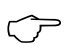

#### Указание

В случае сбоя коммуникации шин необходимо заново внести данные режима, режима эксплуатации Modbus и конечной мощности.

### **19 Программное обеспечение ACS410 для ПК**

Программное обеспечение ACS410 в основном используется в качестве управляющего модуля для LMV36 и выполняет следующие основные задачи:

 Визуализация состояния системы с помощью следующих данных: — параметры;

— данные процесса.

- Конфигурация и параметрирование LMV36 (отдельные параметры).
- Сохранение и восстановление наборов параметров.

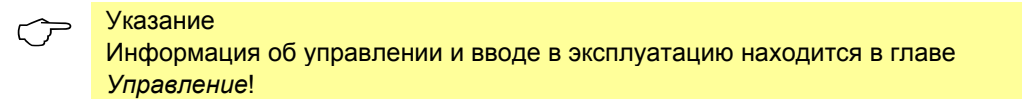

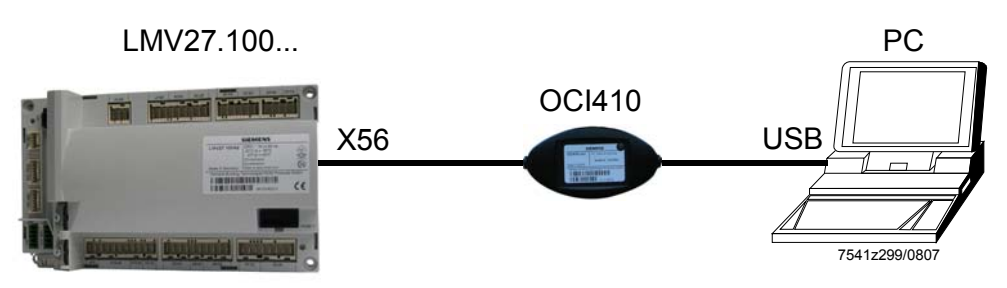

Рисунок 104: Коммуникация с дисплеем/интерфейсом интерфейса BCI (гнездо RJ11) (X56)

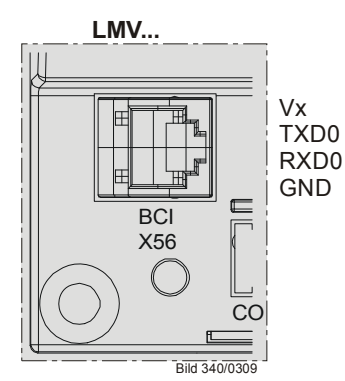

Рисунок 105: Вход дисплея/интерфейса интерфейса BCI (гнездо RJ11) (X56)

При сбое коммуникации между LMV36 и ACS410 (70 секунд) уровень пароля снова устанавливается в меню *Info/Service*.

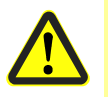

#### **Внимание!**

**Сбой коммуникации между LMV36 и ACS410 (30 секунд) во время настройки кривых ведет к отключению вследствие неисправности!** 

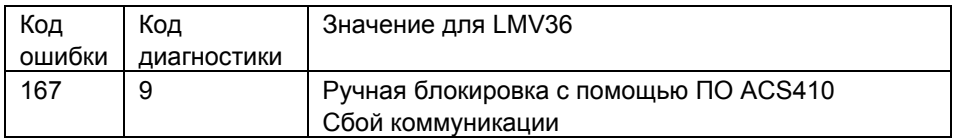

# **20 Журнал ошибок**

В LMV36 имеется журнал ошибок, в котором сохраняются последние 25 ошибок. Первая запись соответствует текущему состоянию и может *не содержать ошибок* (см. список кодов ошибок).

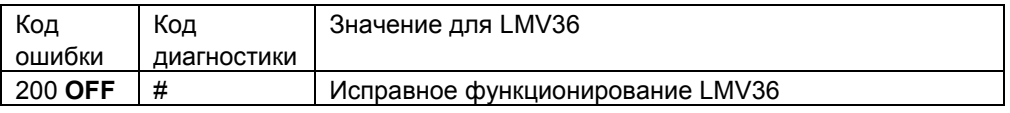

### **20.1 Классы ошибок**

В зависимости от типа отключения в результате ошибки все ошибки делятся на несколько классов. В текущем состоянии показываются все классы ошибок. В журнале отображаются только ошибки самых серьезных классов.

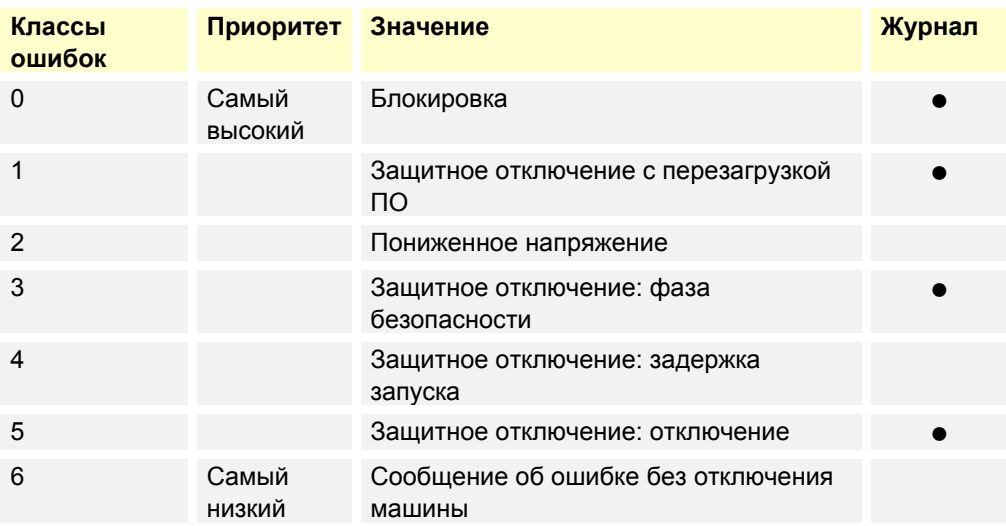

### **20.2 Структура журнала ошибок**

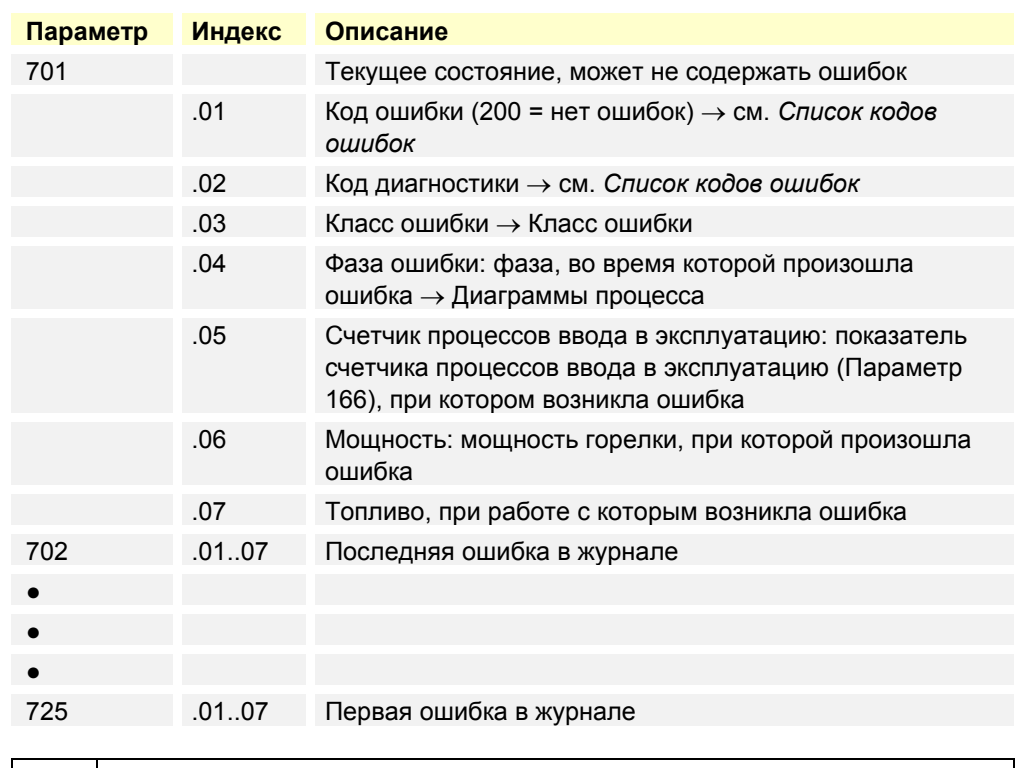

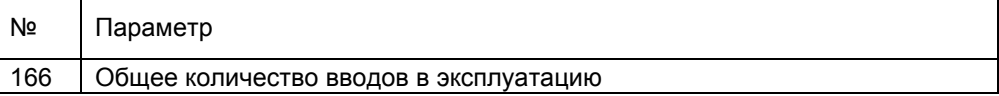

**Очистка журнала ошибок**

Журнал ошибок показывается в меню обслуживания и в меню параметров. Индикаторы в меню обслуживания можно очистить таким образом, чтобы показывались только ошибки, которые произойдут после очистки. Журнал ошибок в меню параметров очищать нельзя.

Для очистки необходимо в течение 6 секунд настроить параметр 130 сначала на **1**, а затем на **2**. Когда значение параметра снова составит **0**, очистка журнала будет завершена.

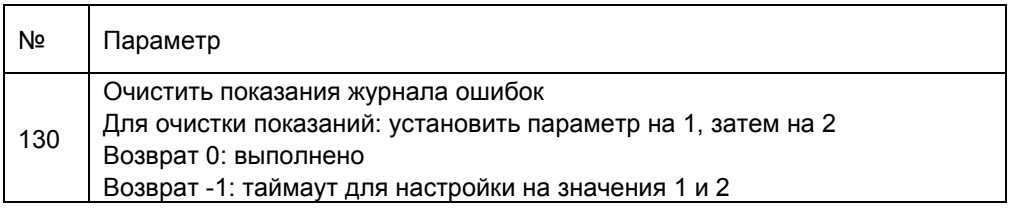

# **21 Работа в течение срока службы**

Если счетчик запусков переходит определенный порог, то устанавливается и отображается дисплейный код ошибки. Ошибка может быть квитирована. Этот дисплейный код всегда устанавливается в режиме ожидания (без запроса тепла).

В результате пользователь после превышения порога получает указание на скорое окончание срока службы LMV36.

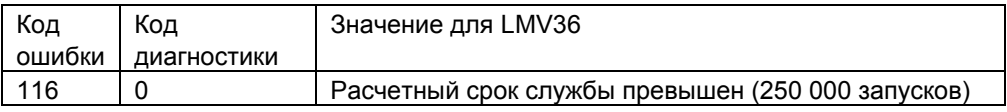

 $\bigcirc$ Указание<br>При появлении этого сообщения LMV36 следует заменить.

### **22 Правила техники безопасности при управлении AZL2**

#### **Внимание!**

**Во избежание опасности пожара или взрыва, повреждений нагревательной установки или последствий ненадлежащего использования следует соблюдать следующее:** 

Система управления горелками, описанная в настоящей базовой документации, может использоваться только по своему назначению и эксплуатироваться только вместе с предусмотренной для этого горелкой и нагревательной установкой.

Монтаж и ввод в эксплуатацию системы управления горелками с AZL2, а также контроллера нагрева должны выполняться только авторизованным специалистом.

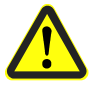

Использование AZL2 допускается только в сухих помещениях. Не используйте AZL2 вне помещений и обеспечьте его защиту от перегрева, мороза, а также от воздействия таких жидкостей, как вода, масло, жидкое топливо и т. д.

Точно выполняйте действия при управлении и проведении настроек, описанные в настоящей базовой документации. Настройки с соответствующей отметкой могут проводиться только сертифицированным специалистом.

При загрязнении протирайте AZL2 только сухой тряпкой.

Не выполняйте на AZL2 ремонтные и профилактические работы. Их разрешается выполнять только авторизованным специалистам.

Если у вас возникнут другие вопросы по этому AZL2, обратитесь к специалисту в области отопительной техники или по одному из адресов, указанных в базовой документации.

# **23 Управление через AZL2**

### **23.1 Описание устройства/значение символов на дисплее и клавиш**

Функционирование и обслуживание устройств в исполнениях AZL21 и AZL23 одинаковы.

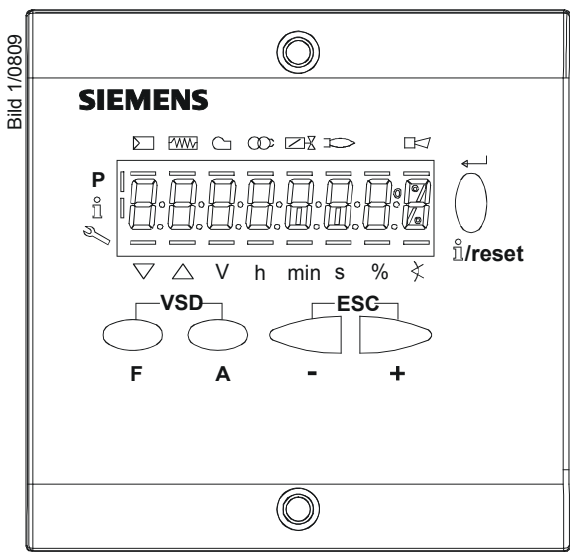

Рисунок 106: Описание устройства/значение символов на дисплее и клавиш

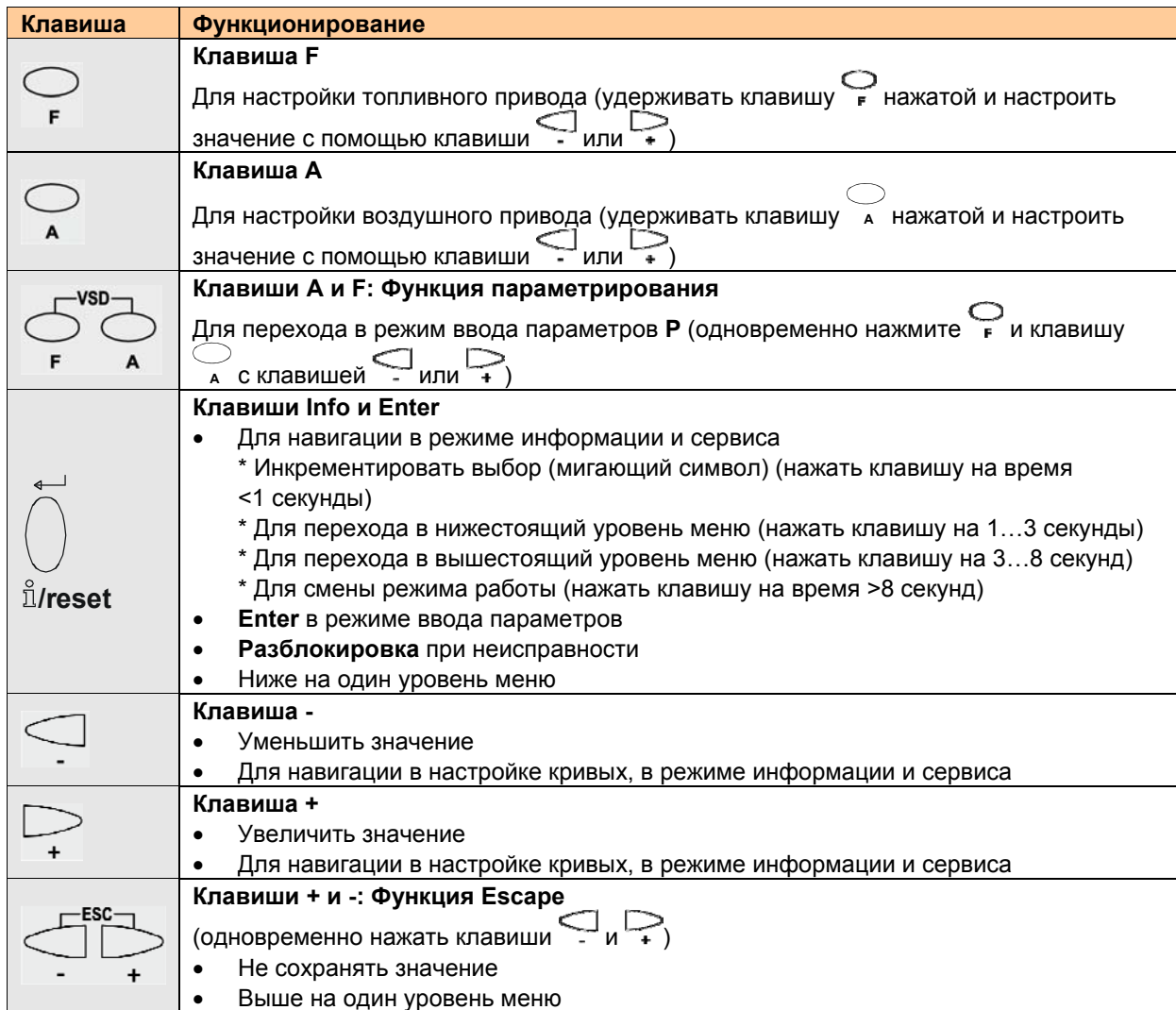

### **23.2 Значение символов на дисплее**

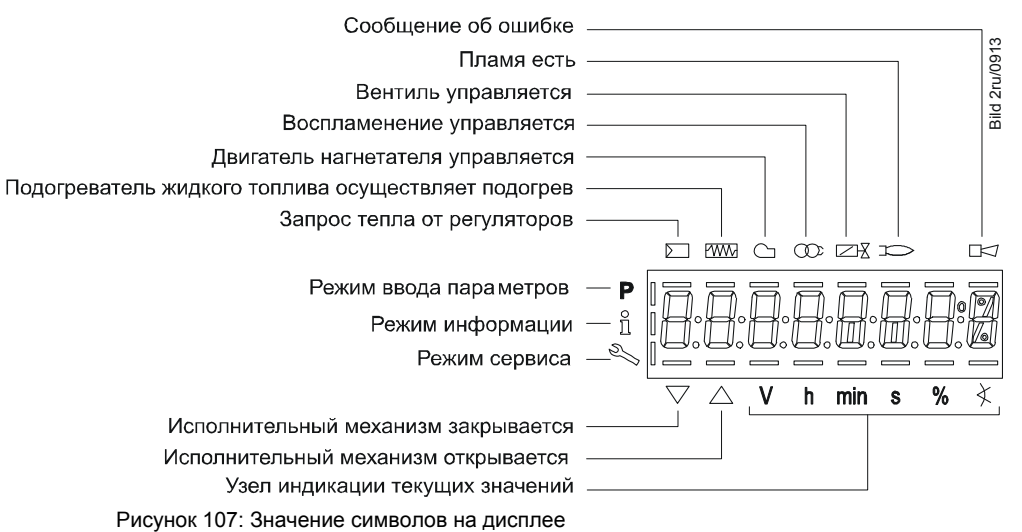

# **23.3 Яркость (дисплей)**

Только на ЖКД с фоновой подсветкой:

Функционирование фоновой подсветки зависит от применяемого типа LMV36.

Яркость может настраиваться параметром 126 в пределах 0…100 %.

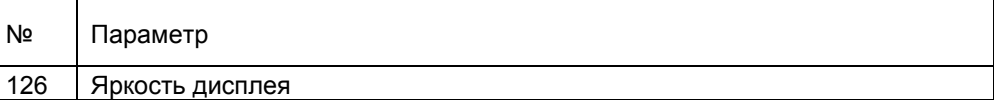

### **23.4 Специальные функции**

#### **23.4.1 Ручная блокировка**

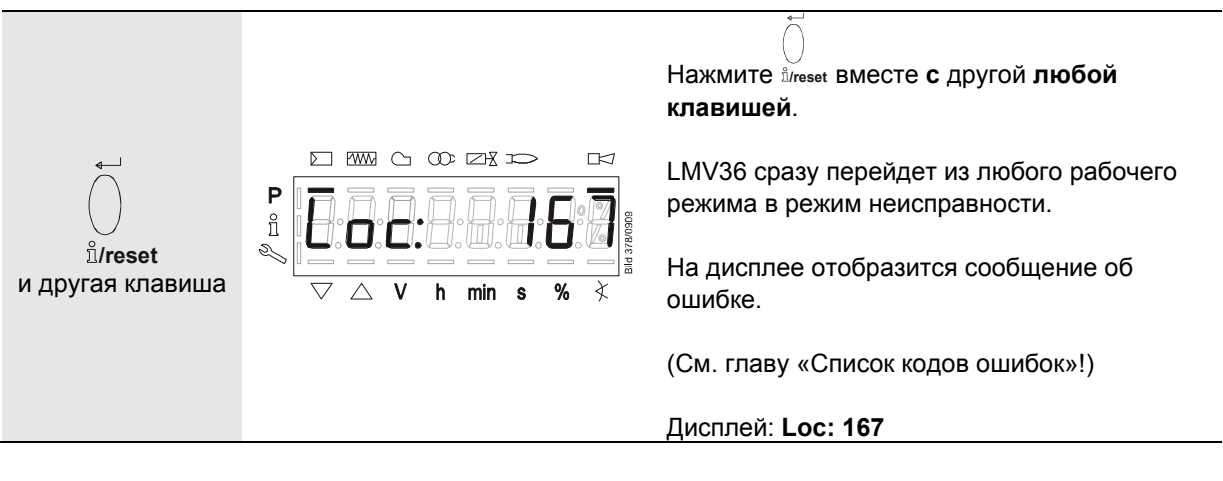

Для разблокирования выполните следующие действия.

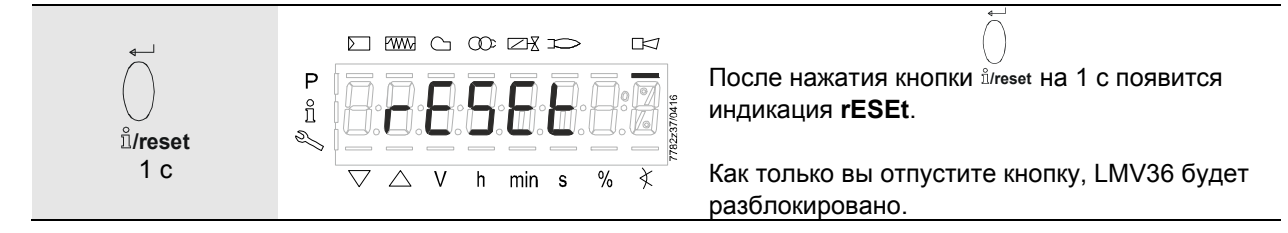

#### **23.4.2 Ручной режим (запрос мощности вручную)**

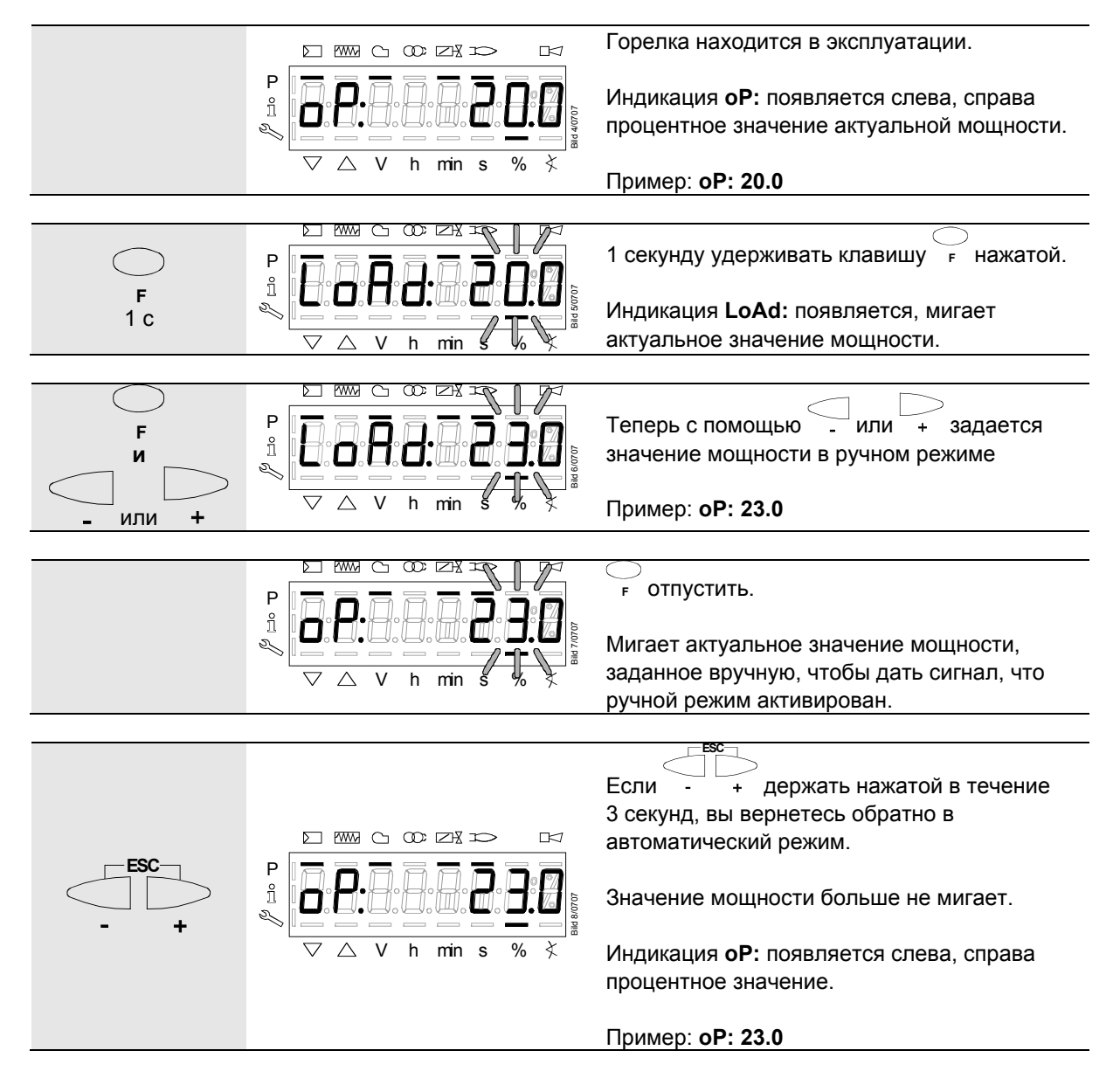

### **23.5 Тайм-аут при управлении меню**

Время для автоматического ухода с уровня параметров может настраиваться через следующий параметр в пределах 10...120 минут:

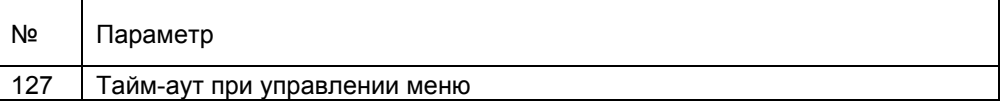

По окончании этого времени без управления по AZL2 происходит выход с уровня параметров, а уровень пароля сбрасывается на уровень *Информация/Сервис*.

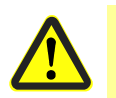

#### **Внимание!**

**Тайм-аут или сбой коммуникации между LMV36 и AZL2 во время настройки кривых ведет к отключению вследствие неисправности!** 

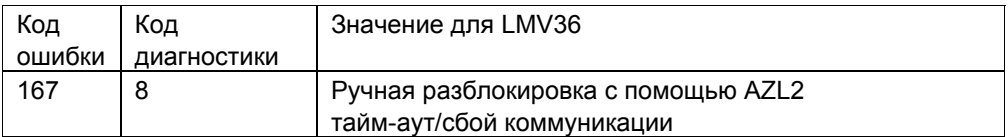

### **23.6 Резервное копирование/восстановление**

С помощью AZL2 можно сохранить настройки LMV36 (резервное копирование) и позже воспроизвести их на LMV36.

#### **Создание набора данных для резервного копирования**

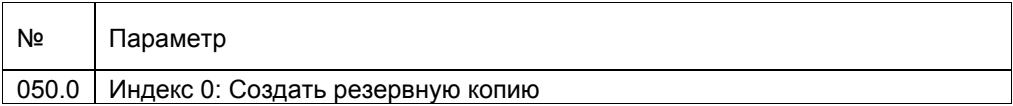

Из следующих параметров может быть считана информация о наборе данных резервного копирования:

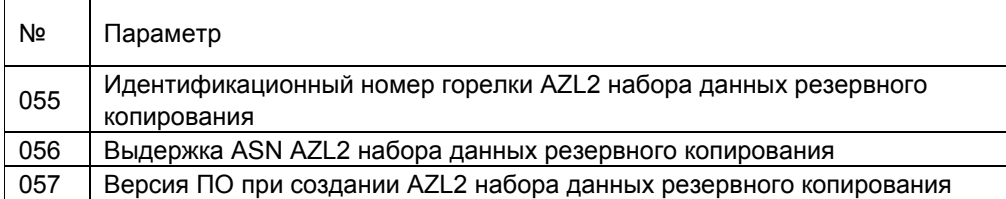

#### **Воспроизведение набора данных резервного копирования (восстановление)**

Для воспроизведения набора данных резервного копирования параметр нужно установить на значение **1**.

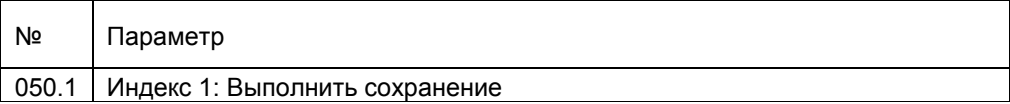

#### **23.6.1 Резервное копирование**

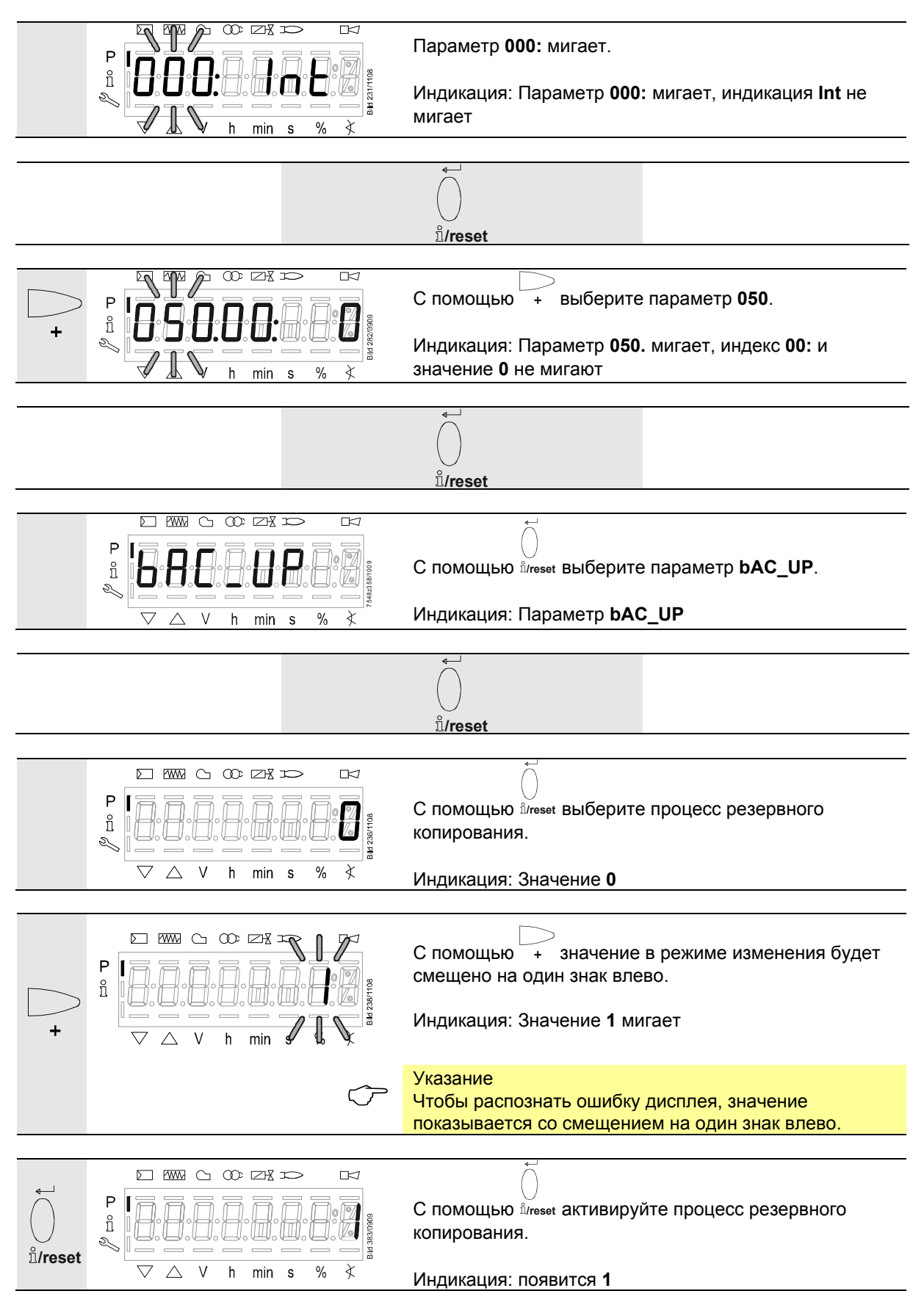

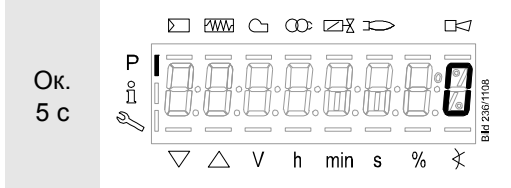

Приблизительно через 5 секунд (в зависимости от длительности процесса программы) на дисплее появится **0**, который является сигналом окончания процесса резервного копирования.

Индикация: **0**

**Указание**<br>Если во время резервного копирования возникнет ошибка, на дисплее появится отрицательное значение. Для диагностики ошибки из диагностического кода сообщения об ошибке 137 (см. список кодов ошибок) можно считывать причину ошибки.

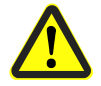

#### **Внимание!**

**Мы рекомендуем после изменения параметров проводить резервное копирование!** 

#### **23.6.2 Восстановление**

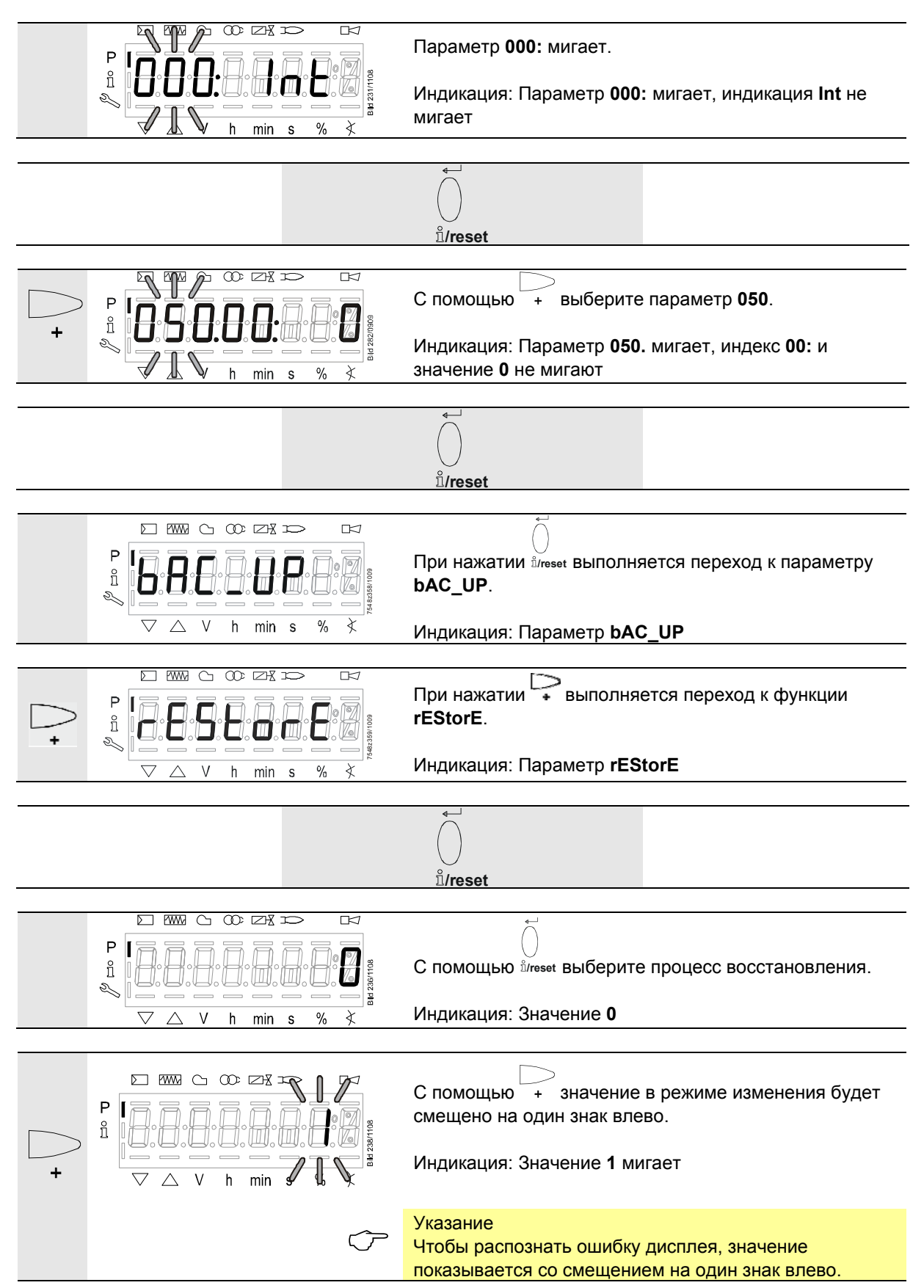

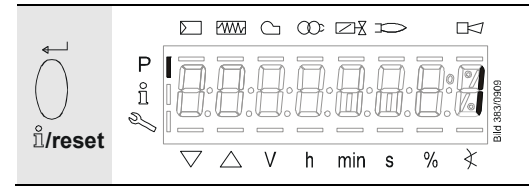

С помощью **/reset** активируйте процесс резервного восстановления.

#### Индикация: появится **1**

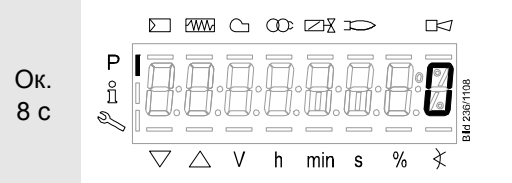

Приблизительно через 8 секунд (в зависимости от длительности процесса программы) на дисплее появится **0**, который является сигналом окончания процесса восстановления.

Индикация: **0**

#### <mark>Указание</mark> حرم

- Перед воспроизведением данных резервного копирования LMV36 сравнивает код горелки и ASN с кодом горелки и ASN набора данных резервного копирования. При соответствии данные воспроизводятся, при несоответствии процесс восстановления прерывается. При прерывании восстановления или ошибке в процессе восстановления отображается отрицательное значение. Для диагностики ошибки из диагностического кода сообщения об ошибке 137 (см. список кодов ошибок) можно считывать причину ошибки. Если процесс восстановления мог быть проведен без ошибок, на дисплее появится значение **0**. В состоянии поставки LMV36 код горелки не определен, восстановление AZL2 в этом случае возможно без ввода кода горелки в основном устройстве
- На короткое время в качестве информации отображается **Err C: 136 D: 1** (восстановление запущено)

#### **Внимание!**

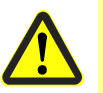

- **После процесса восстановления должны быть проверены функционирование и настройки параметров.**
- **При использовании преобразователя частоты может потребоваться новое нормирование**

### **24 Управление LMV36 с помощью AZL2 24.1 Основной дисплей**

Основной дисплей — это стандартный дисплей в обычном режиме работы, поэтому он является высшим уровнем меню.

Перед нахождением в основном дисплее можно менять уровни информации, сервиса и параметров.

#### **24.1.1 Дисплей в режиме ожидания**

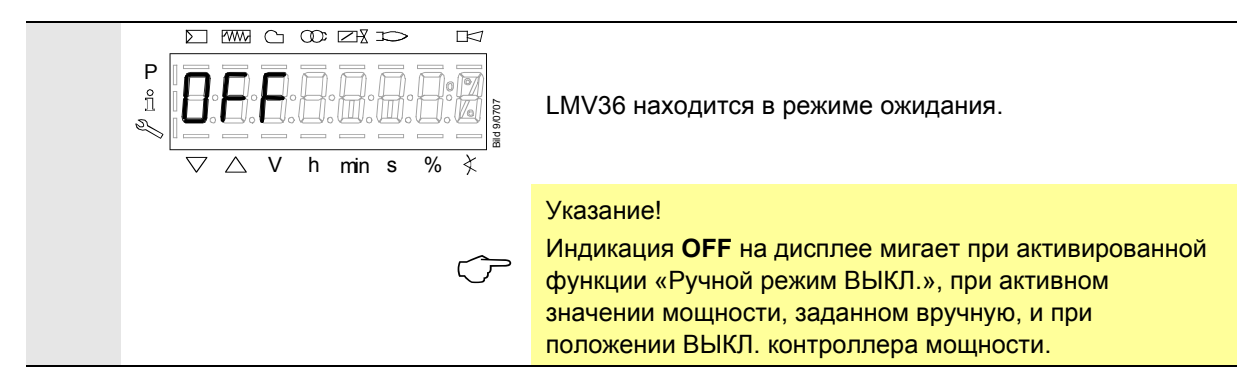

#### **24.1.2 Индикация ввода в эксплуатацию/отключения**

#### **24.1.2.1. Индикация фаз**

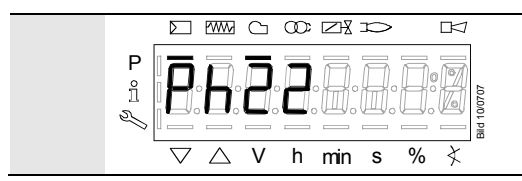

LMV36 находится в **фазе 22**. Имеет место запрос контроллера мощности. Под символом появится полоска. В соответствии с ходом программы отображаются отдельные фазы программы и управляемые компоненты.

#### **24.1.2.2. Индикация фаз с остаточным временем до окончания фазы**

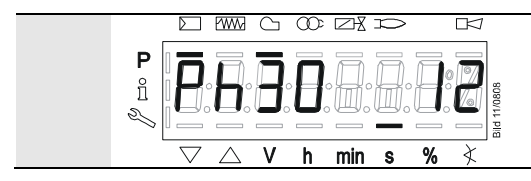

LMV36 находится в **фазе 30** и отображает остаточное время фазы.

Пример: **12** секунд, **ф**аза **30**

#### **24.1.2.3. Список индикации фаз**

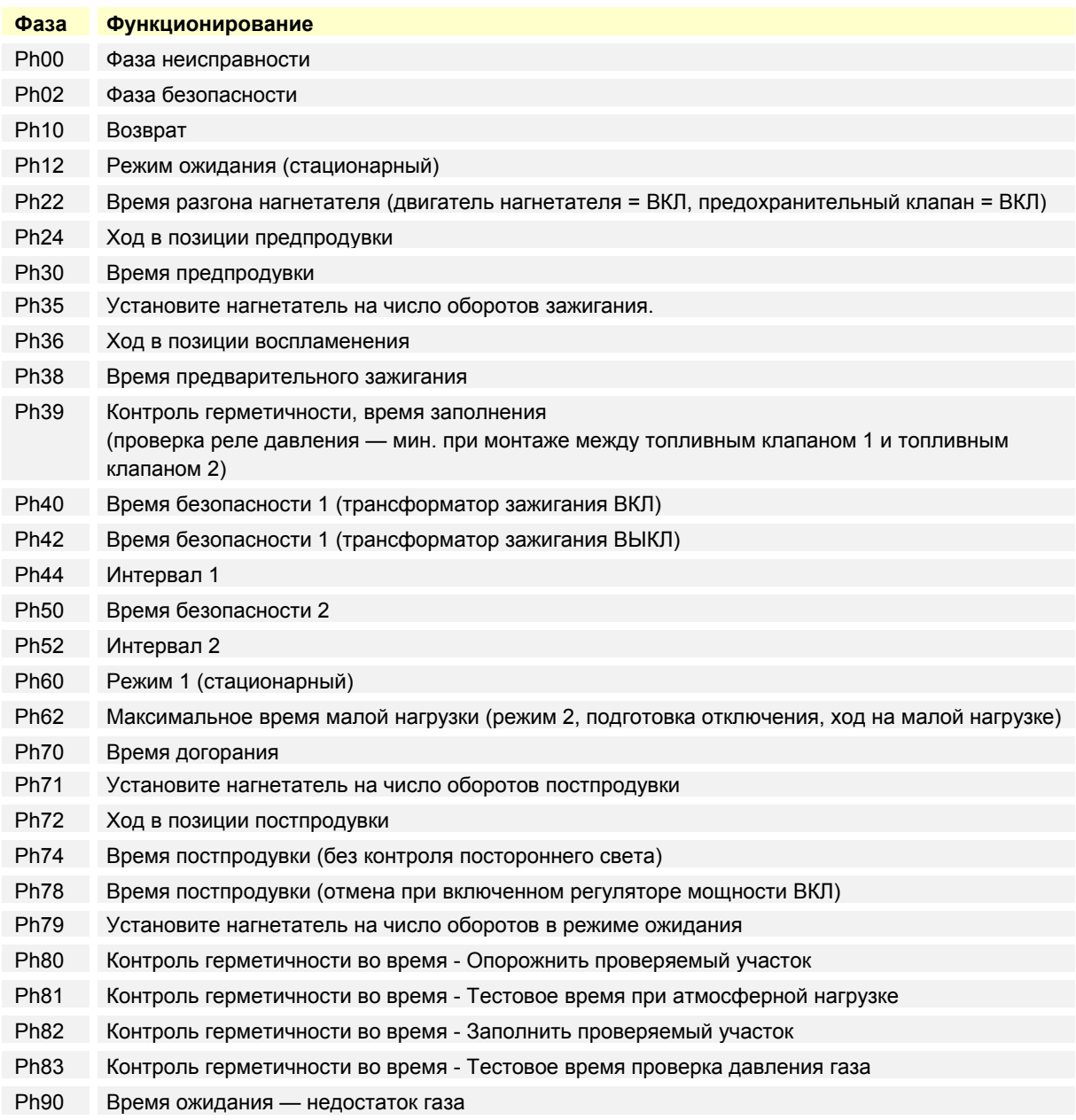

### **24.1.3 Дисплей рабочего режима**

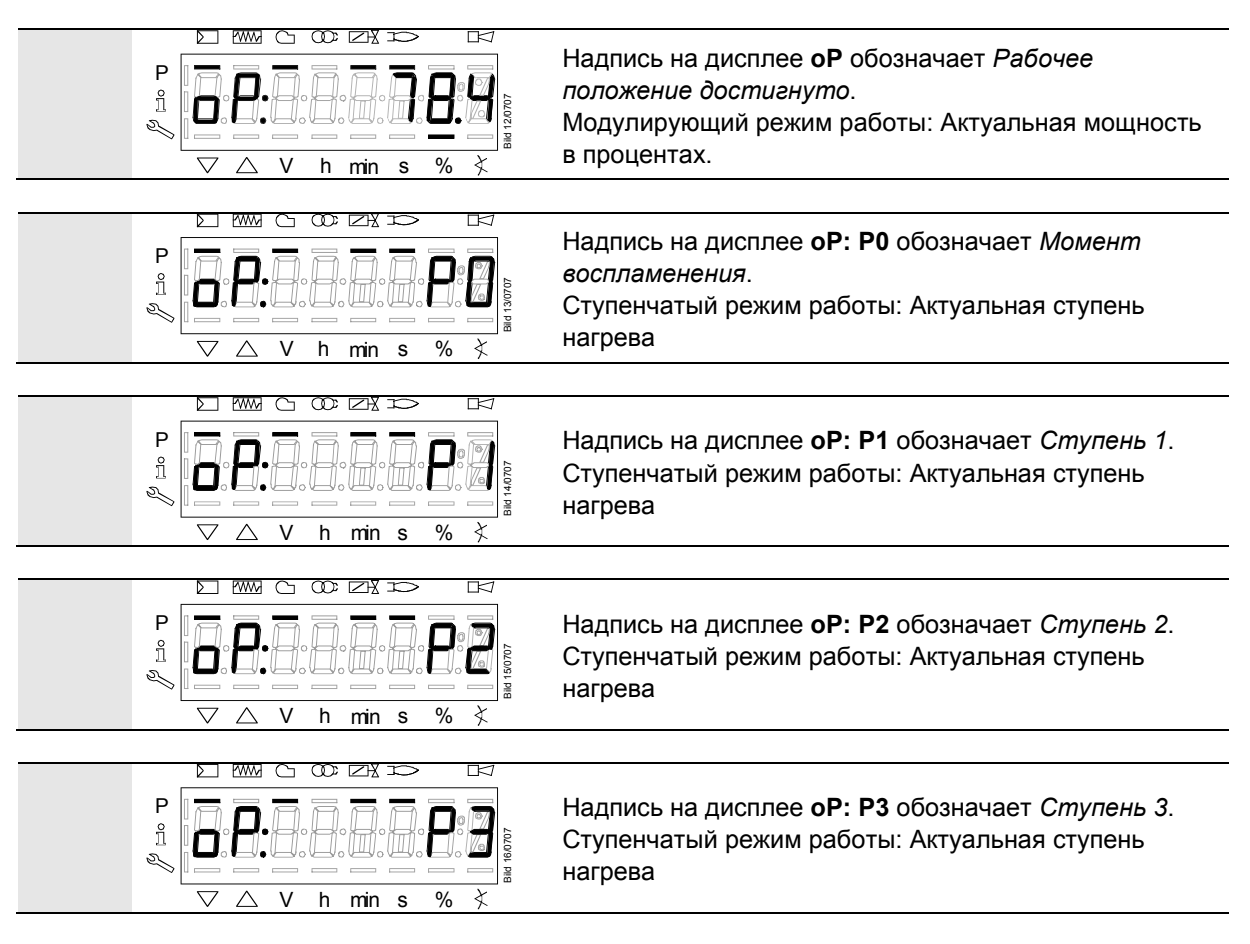

#### **24.1.4 Сообщение о неисправности, отображение ошибки и информации**

#### **24.1.4.1. Ошибка с блокировкой (неисправность)**

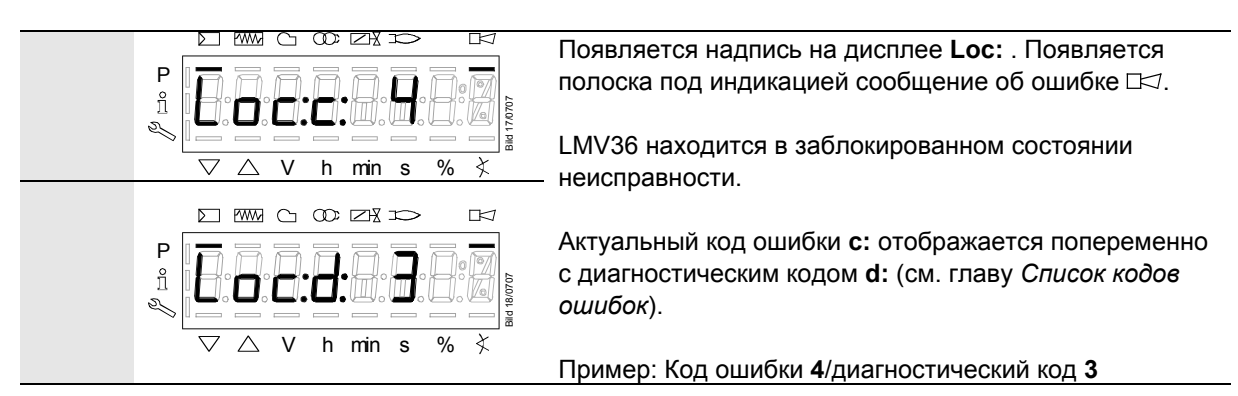

#### **24.1.4.2. Разблокировка**

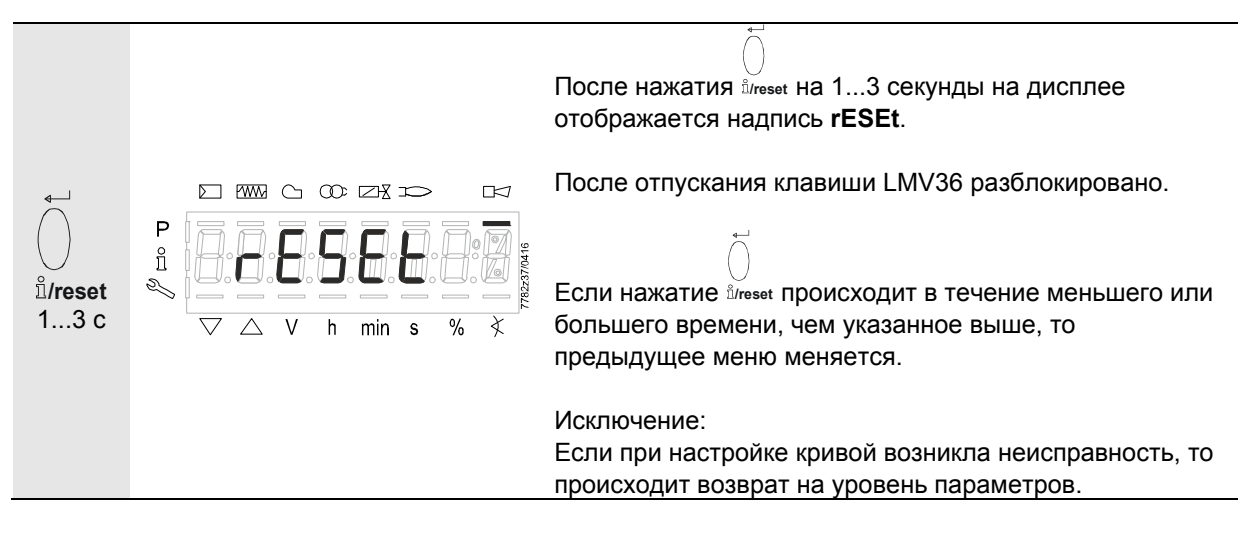

#### **24.1.4.3. Активировать информационный/сервисный режим из положения блокировки**

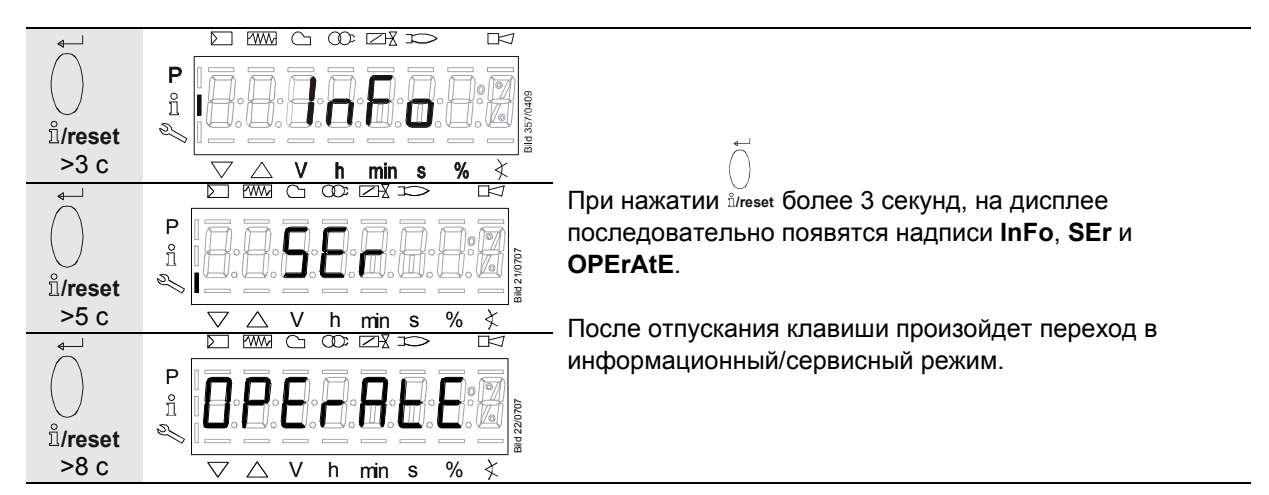

#### **24.1.4.4. Ошибка с защитным отключением**

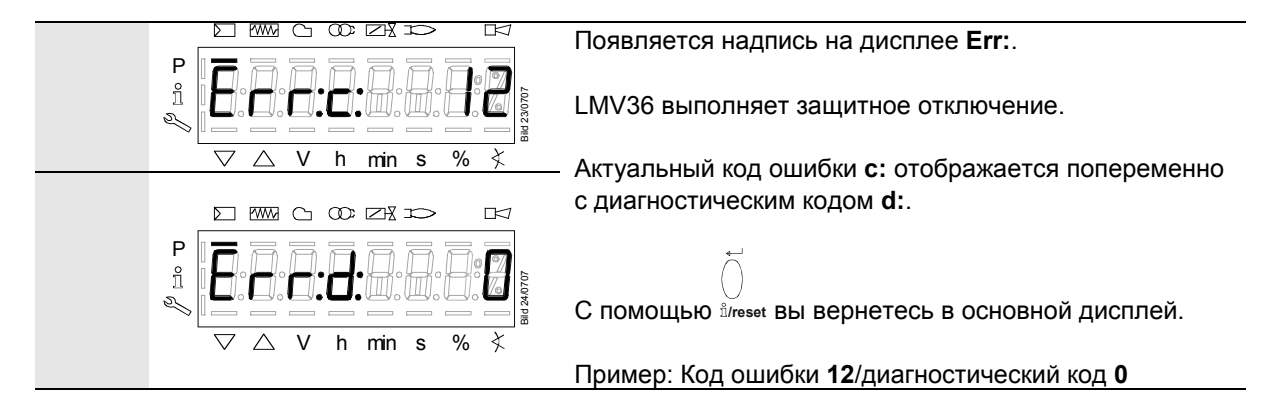

#### **24.1.4.5. Общая информация**

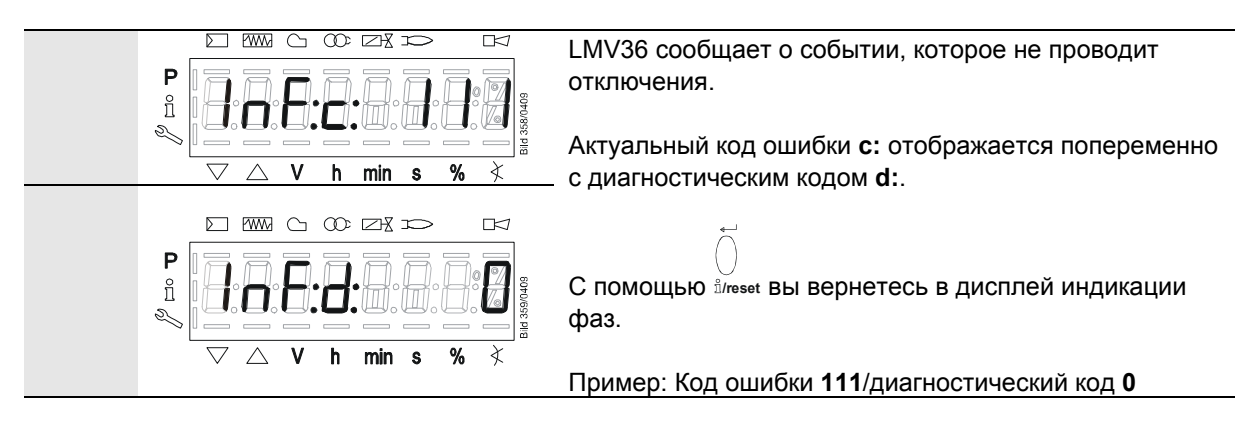

 Указание Значение кода ошибок и диагностического кода можно узнать в главе *Список кодов ошибок*.

Если ошибка была квитирована, то ее в любое время можно прочесть в истории ошибок.

#### **24.1.4.6. Задержка запуска**

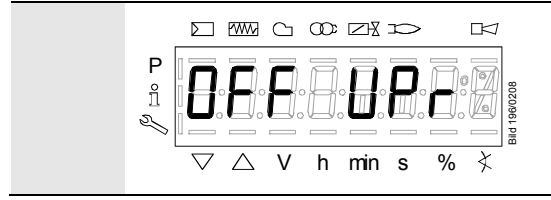

На дисплее незапрограммированного LMV36, в которое еще не введены все параметры, или LMV36, режим которого был сброшен или изменен, отображается **OFF UPr**. В зависимости от активного топлива на экране отображается **OFF UPr0** или **OFF UPr1**.

#### **24.1.4.7. Контур безопасности**

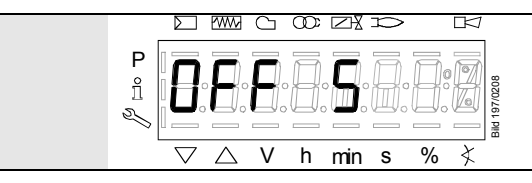

На дисплее LMV36, у которого разомкнута цепь защиты и/или контакт фланца горелки и есть сигнал контроллера мощности ВКЛ., отображается **OFF S**.

### **25 Управление меню 25.1 Распределение уровней**

Различные уровни достигаются путем нажатия разных комбинаций клавиш. На уровень параметров вы выйдете только после ввода пароля.

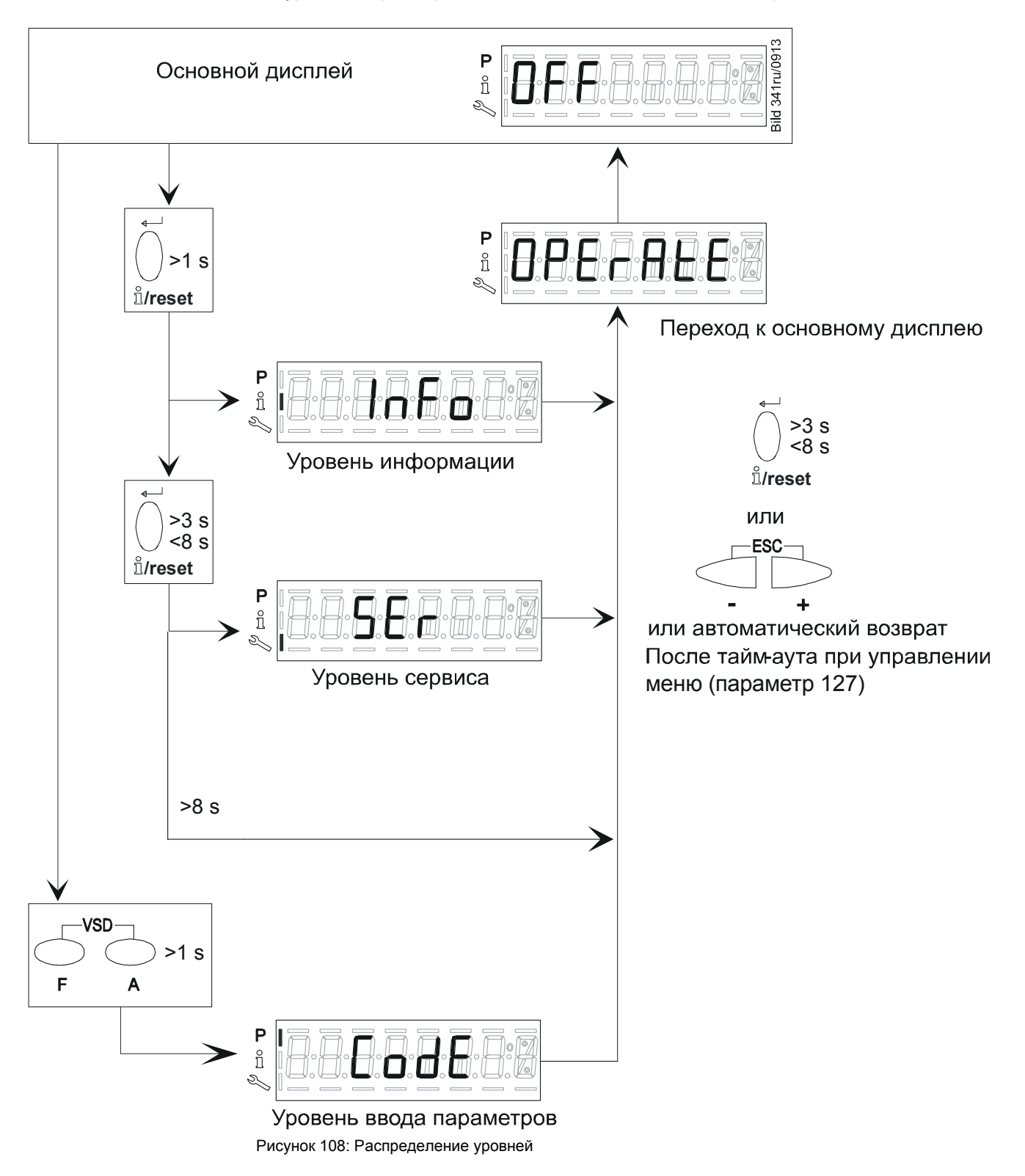

### **26 Уровень информации 26.1 Дисплей уровней информации**

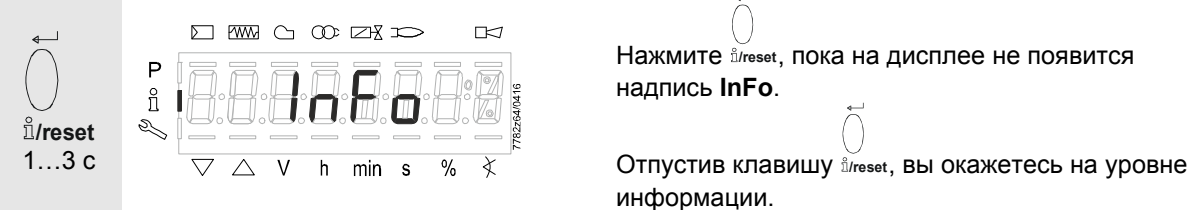

На уровне информации может отображаться информация о LMV36 или общем режиме работы.

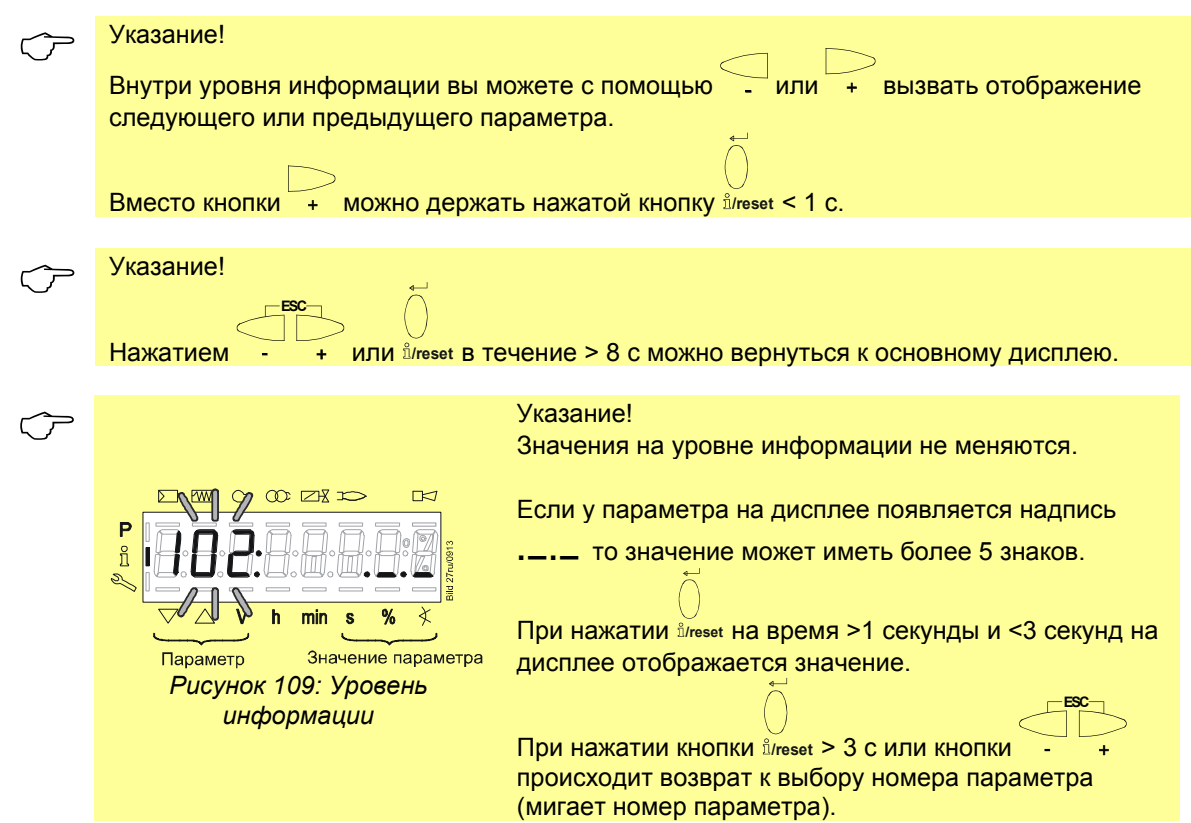

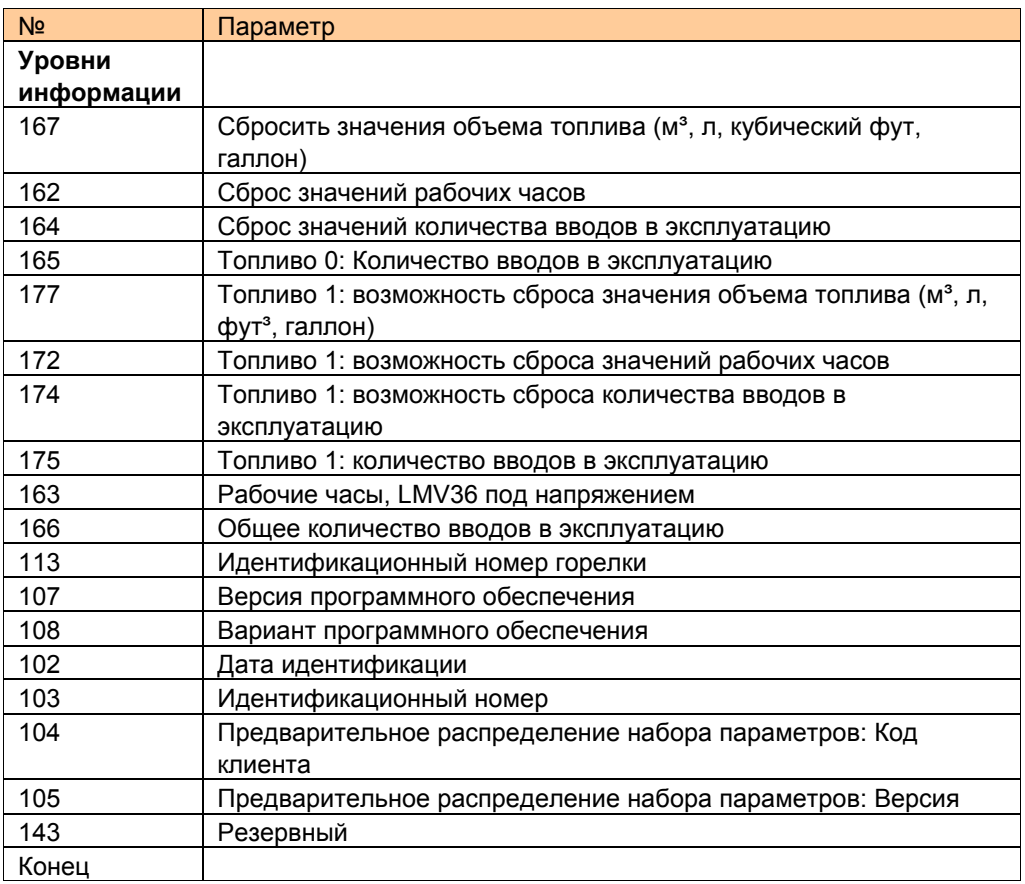

### **26.2 Дисплей отображения информационных значений (примеры)**

### **26.2.1 Дата идентификации**

Описанная ниже дата идентификации соответствует дате создания программируемого цикла и не может быть изменена пользователем.

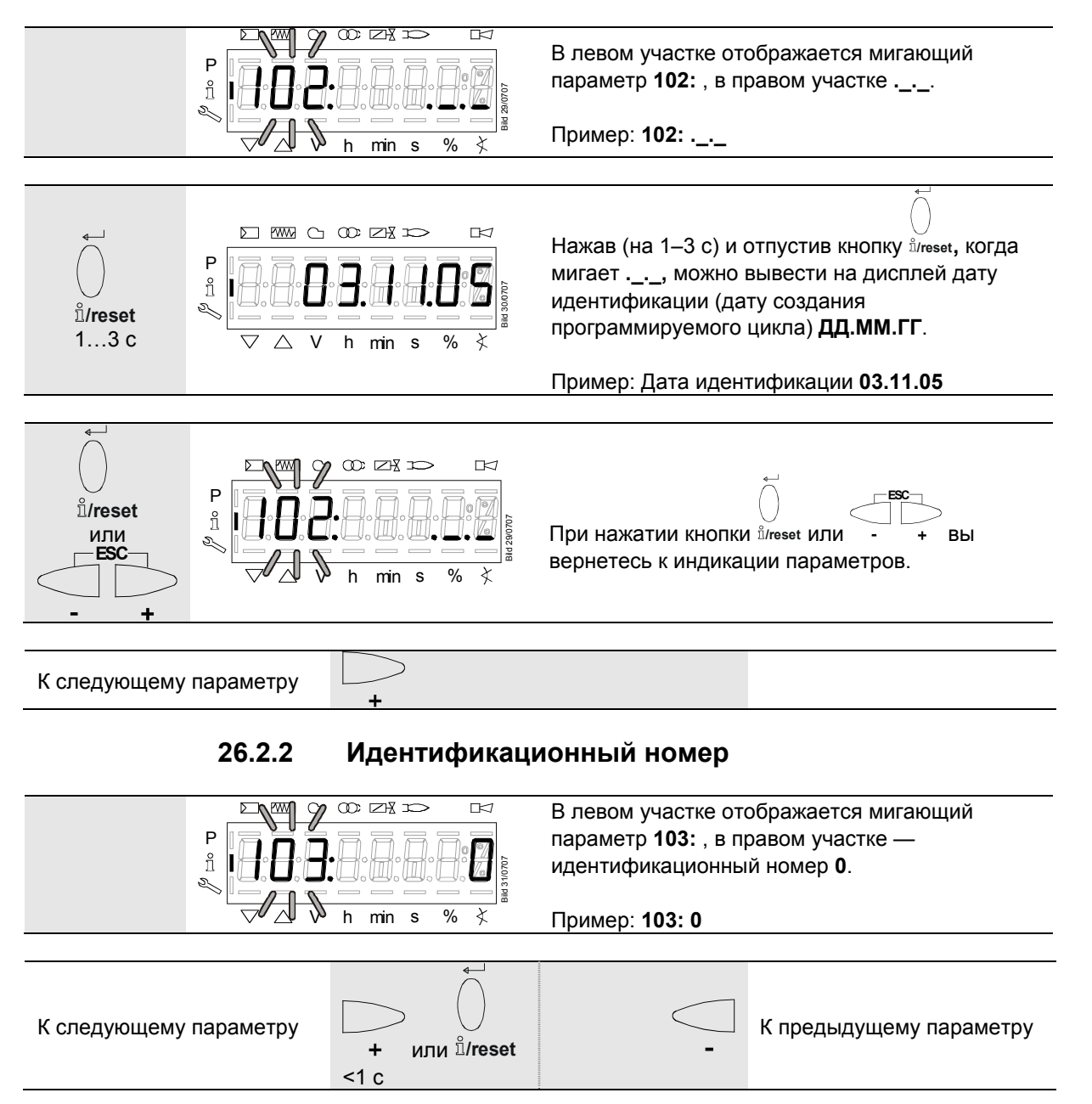

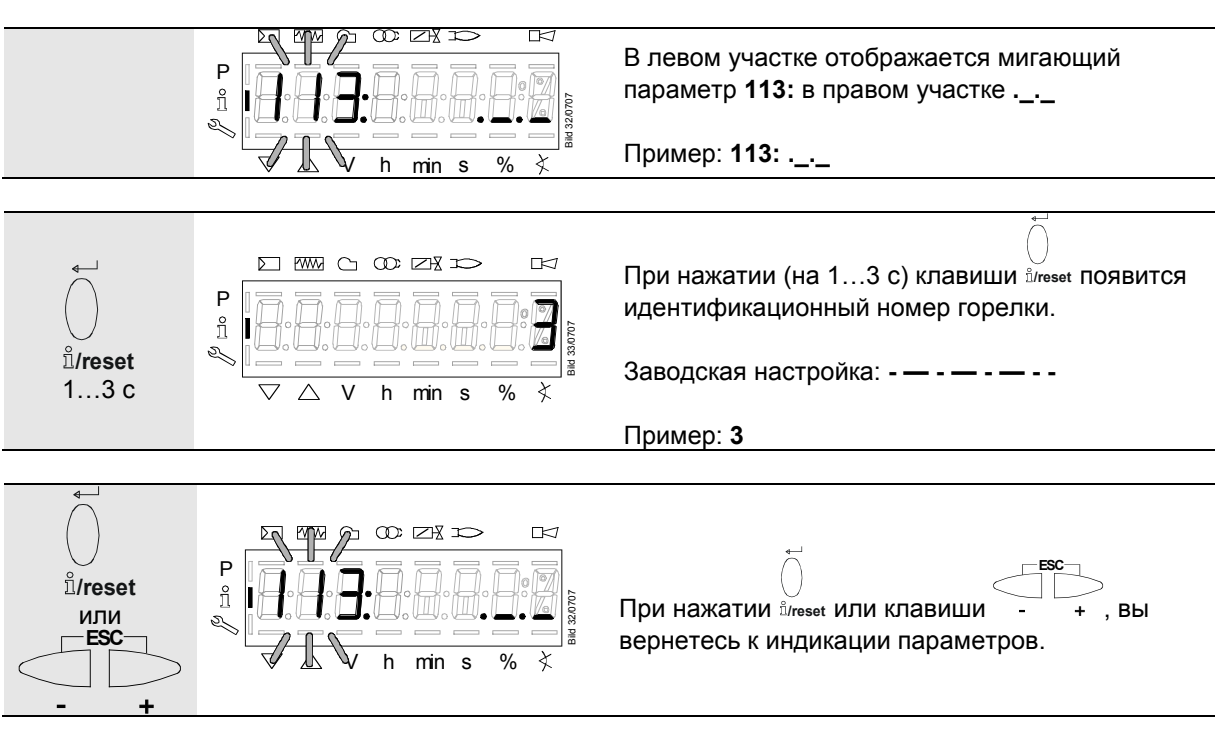

### **26.2.3 Идентификационный номер горелки**

**Код горелки может быть настроен на уровне параметров!** 

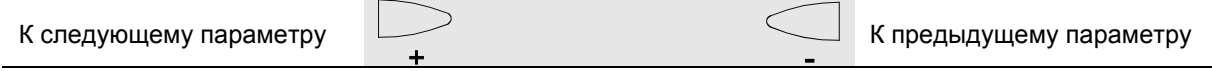

#### **26.2.4 Сброс значений количества вводов в эксплуатацию**

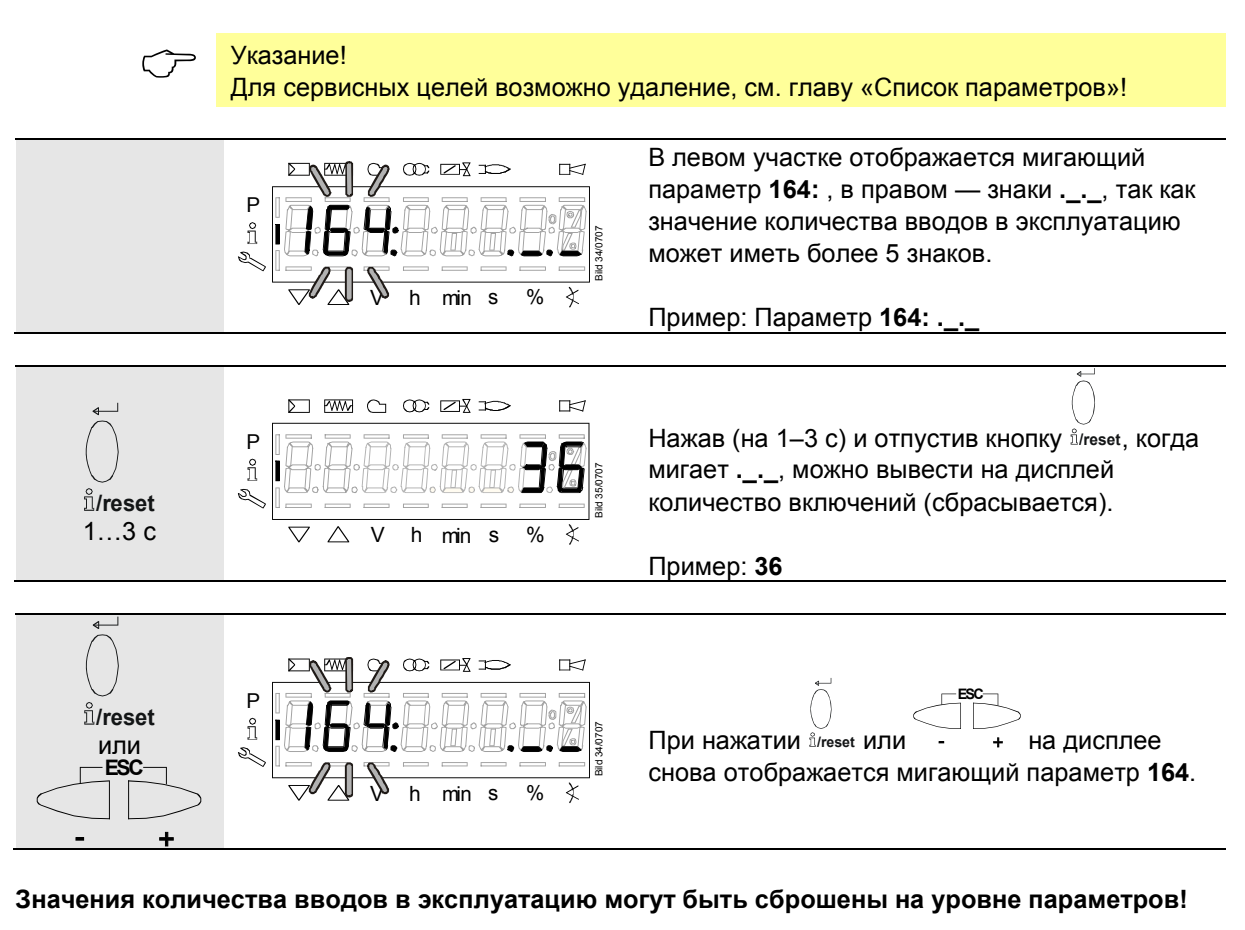

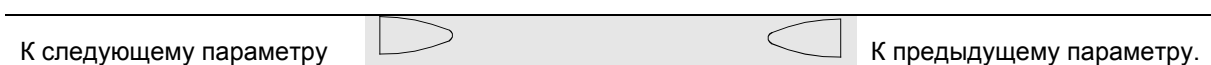

#### **26.2.5 Общее количество вводов в эксплуатацию**

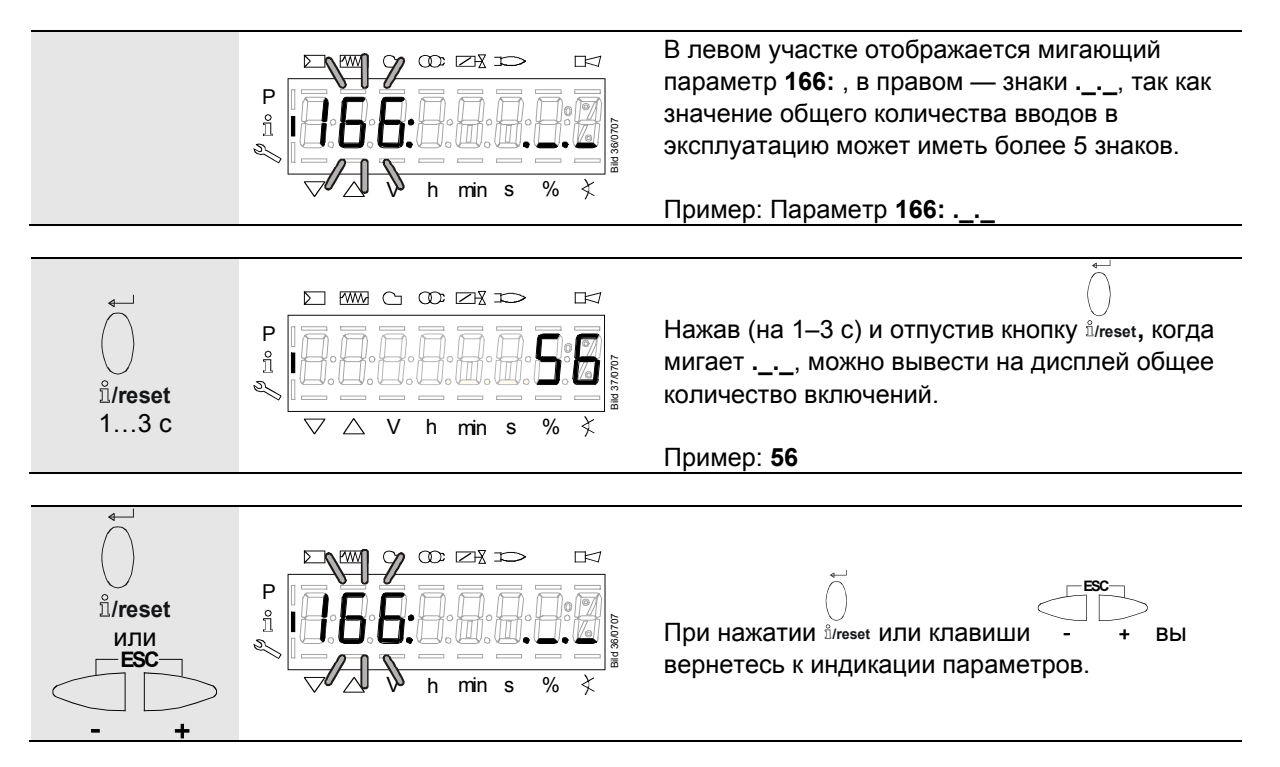

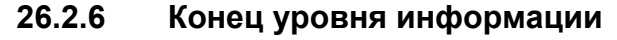

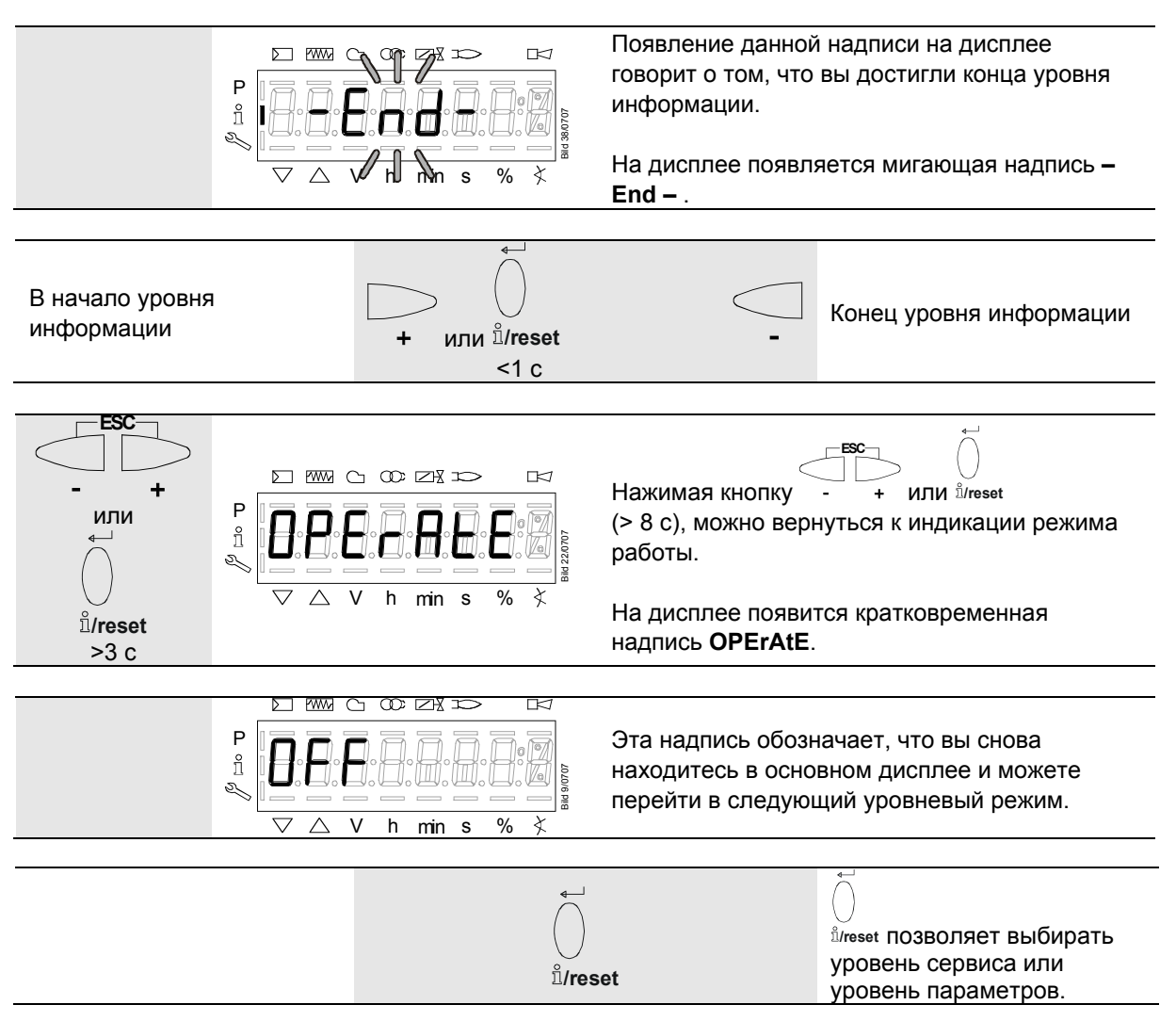

### **27 Уровень сервиса**

На уровне сервиса может отображаться информация об ошибках с историей ошибок и информация об LMV36.

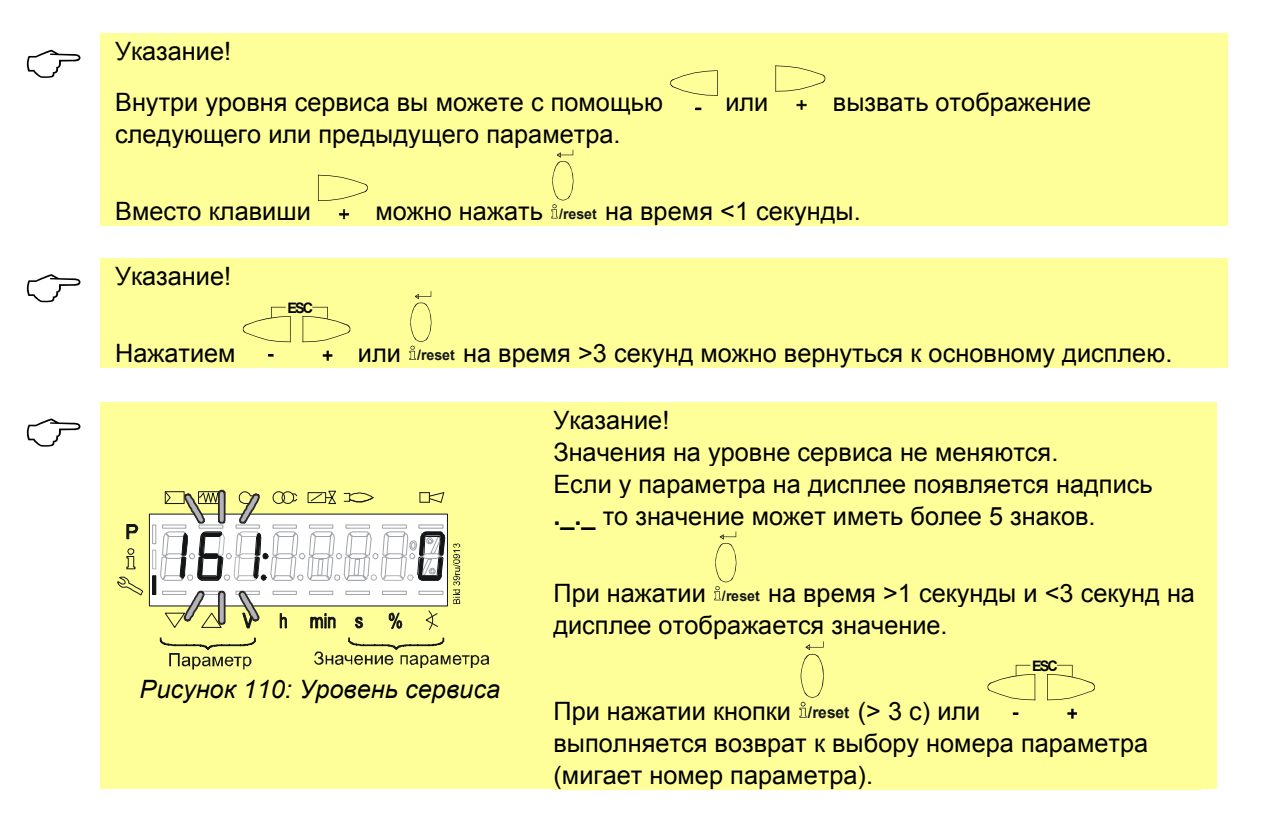

### **27.1 Индикация уровня сервиса**

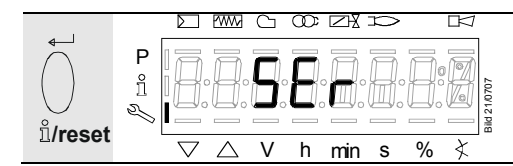

Нажмите **/reset** на время >3 секунд, пока на дисплее не появится надпись **SEr**.

Отпустив клавишу, вы окажетесь на уровне сервиса.

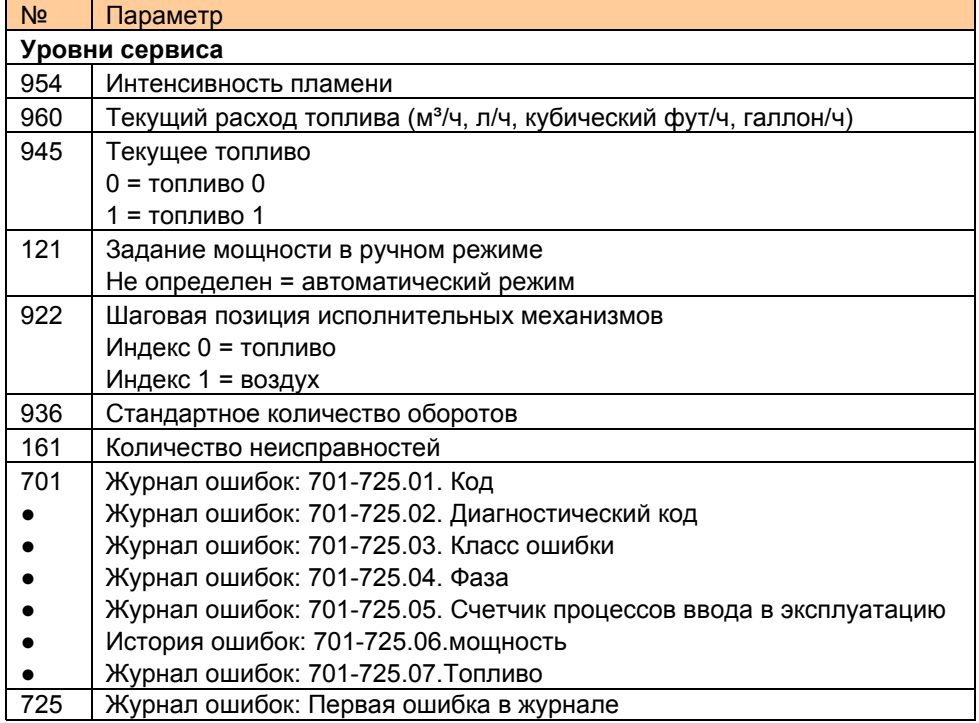

### **27.2 Дисплей отображения сервисных значений (примеры)**

### **27.2.1 Количество неисправностей**

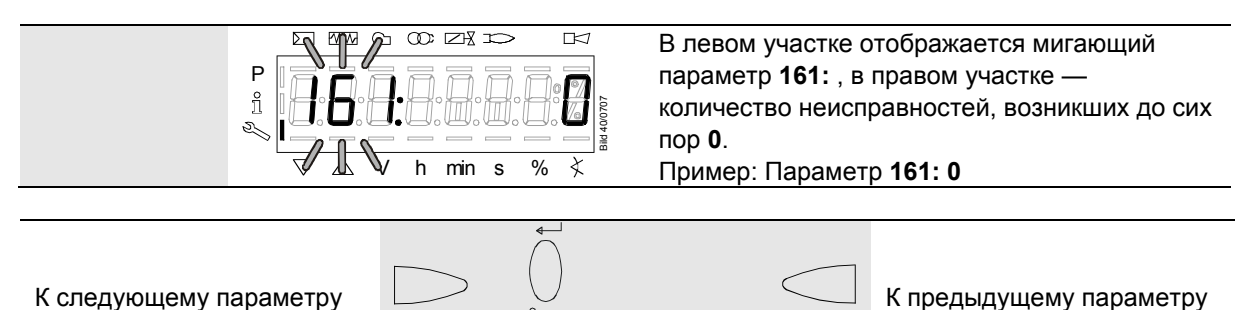

### **27.2.2 Журнал ошибок**

См. главу *Параметры с индексом, без прямого вывода на дисплей/На примере параметра 701 — Журнал ошибок*!

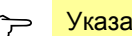

Указание Для сервиса возможно удаление, см. главу *Список параметров*!

#### **27.2.3 Интенсивность пламени**

или  $\mathring{\mathbb{I}}$ /reset <1 с

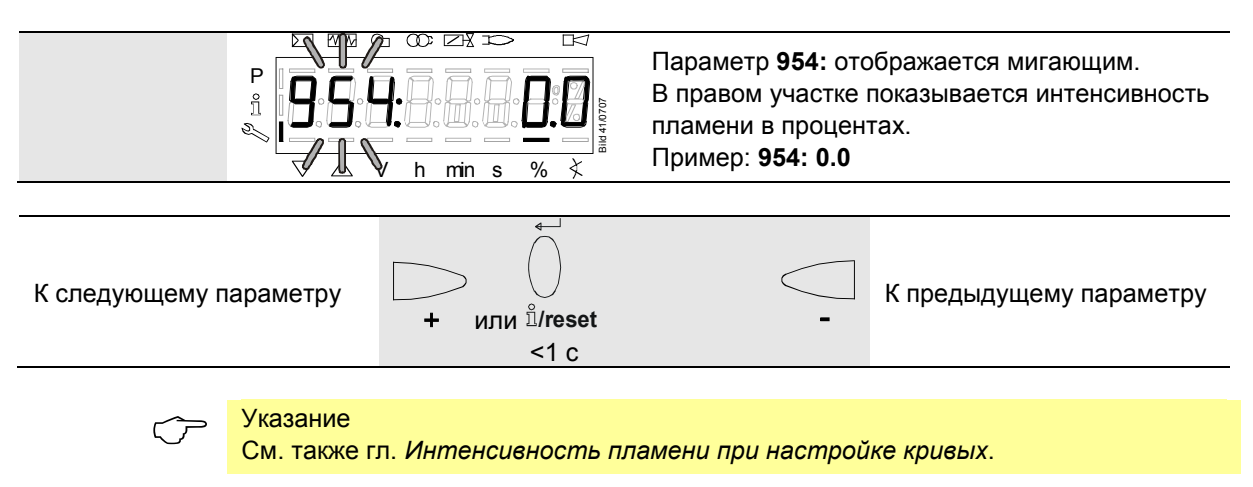

#### **27.2.4 Конец уровня сервиса**

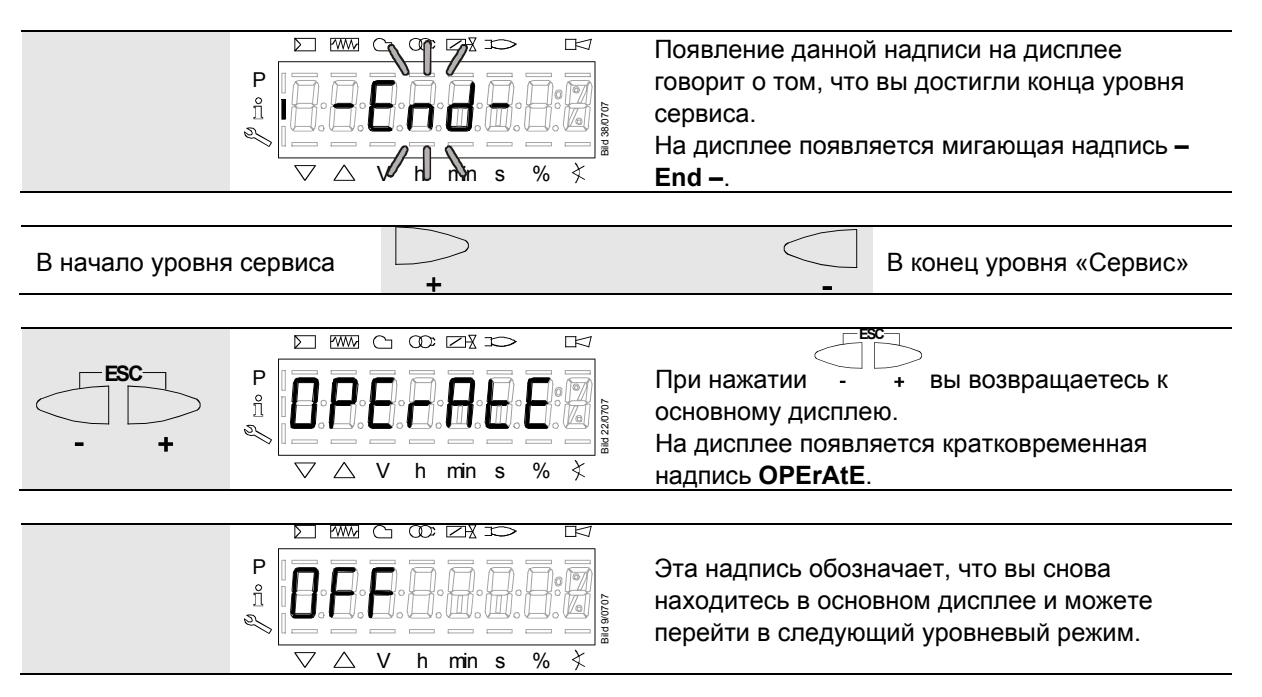

## **28 Уровень параметров**

На уровне параметров могут быть отображены или изменены параметры, сохраненные в LMV36. Перед входом на уровень параметров необходимо ввести пароль.

LMV36 поставляется компанией Siemens с заводскими настройками, согласно перечню типов.

Эти заводские настройки могут согласовываться производителем оригинального оборудования (OEM) с индивидуальными потребностями путем ввода соответствующих значений параметров.

У LMV36 свойства устройства определяются, главным образом, вводом соответствующих параметров. Перед каждым вводом в эксплуатацию введенные параметры необходимо проверять. LMV36 нельзя переставлять с установки на установку, не согласовывая параметры с новым оборудованием.

#### **Внимание!**

Изменение параметров и настроек может осуществляться только **квалифицированным персоналом**. Если параметры изменяются, то ответственность по поводу настроек параметров несет лицо, которое внесло изменения согласно правам доступа к соответствующему уровню настроек. Производитель оригинального оборудования (OEM) после ввода соответствующих параметров обязан проверить, насколько надежно функционирует горелка. Ответственность по поводу параметров, настройка и соблюдение которых подчиняются национальным и международным нормам для тех или иных приложений (например, EN 267, EN 676, EN 746-2, EN 1643 и т. д.), несет, как правило, производитель оригинального оборудования (OEM), осуществивший настройку. Компания Siemens и ее поставщики, а также другие общества концерна Siemens AG ни в коей мере не несут ответственности за особый или косвенный вред, последствия вреда, иные виды вреда или вред вследствие ошибочного ввода параметров.

#### **Предупреждение!**

Если заводские настройки меняются, то все изменения должны быть задокументированы производителем оригинального оборудования (OEM), а настройки проверены.

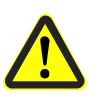

Производитель оригинального оборудования (OEM) обязан соответствующим образом обозначить LMV36 и, по меньшей мере, вложить список параметров устройства в документацию горелки.

Помимо этого, компания Siemens предлагает нанести дополнительную маркировку в форме этикеток на устройство LMV36. В соответствии с нормой EN 298 текст на этикетке должен быть понятным для чтения и не терять своего качества при протирании этикетки.

Максимальная величина, которую может иметь этикетка, составляет 70 мм x 45 мм; этикетка должна быть наклеена на верхнюю стенку корпуса.

Пример внешнего вида этикетки: Логотип производителя оригинального оборудования (OEM) Тип/№ заказа: 1234567890ABCD

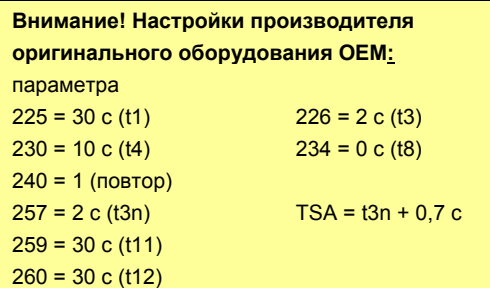

216/318
# **28.1 Ввод пароля**

 Указание Пароль производителя оригинального оборудования **(OEM)** должен состоять из **5** знаков, а пароль для **Специалиста по топливному оборудованию** из **4** знаков.

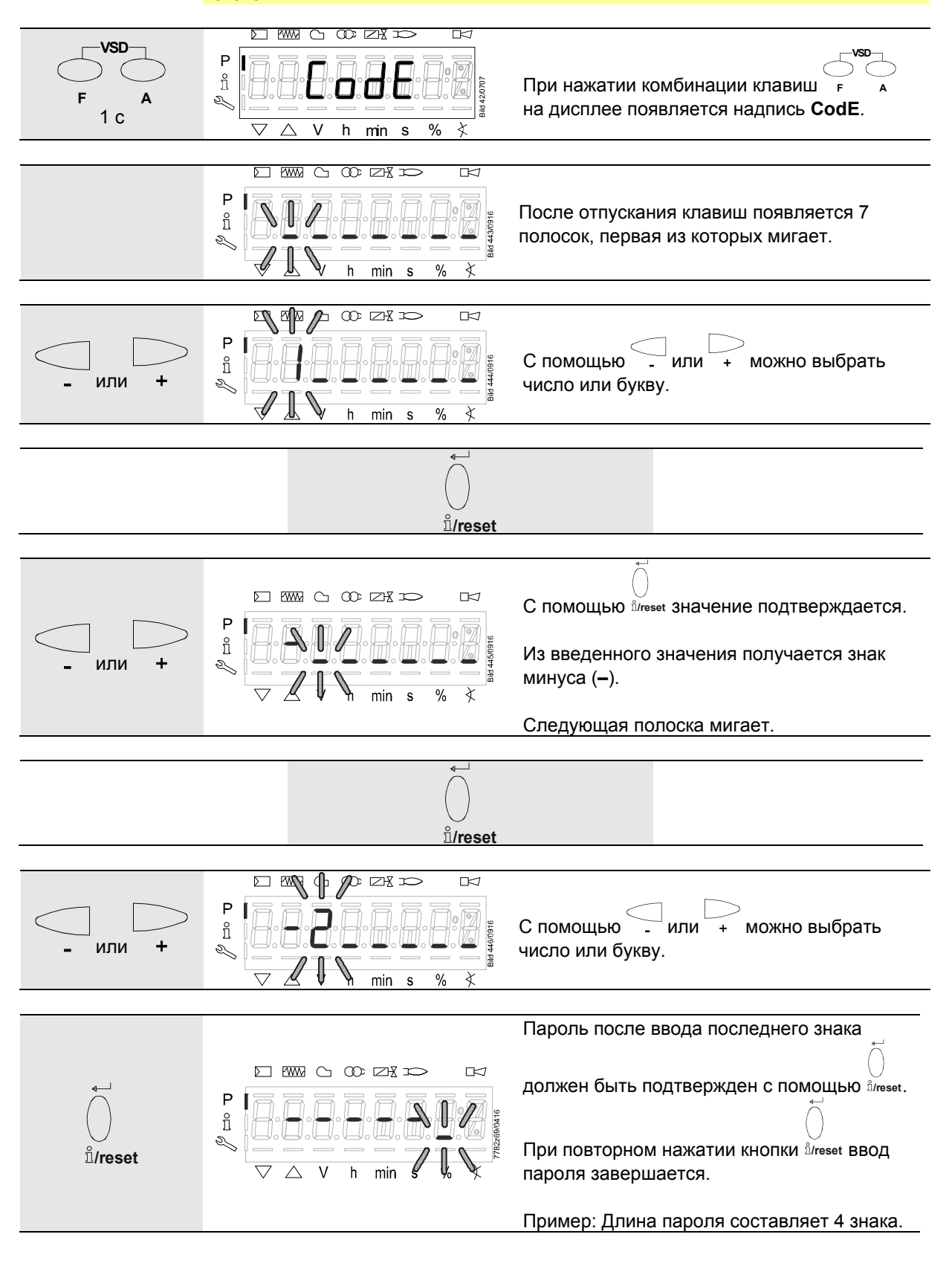

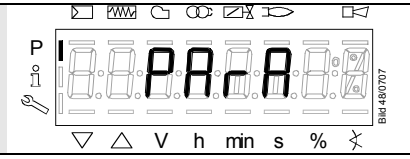

Для подтверждения корректного ввода появляется слово **PArA** максимум на 2 секунды.

<del>Эли</del>азание<br>Для ввода паролей или идентификаторов горелки используются следующие числа и буквы:

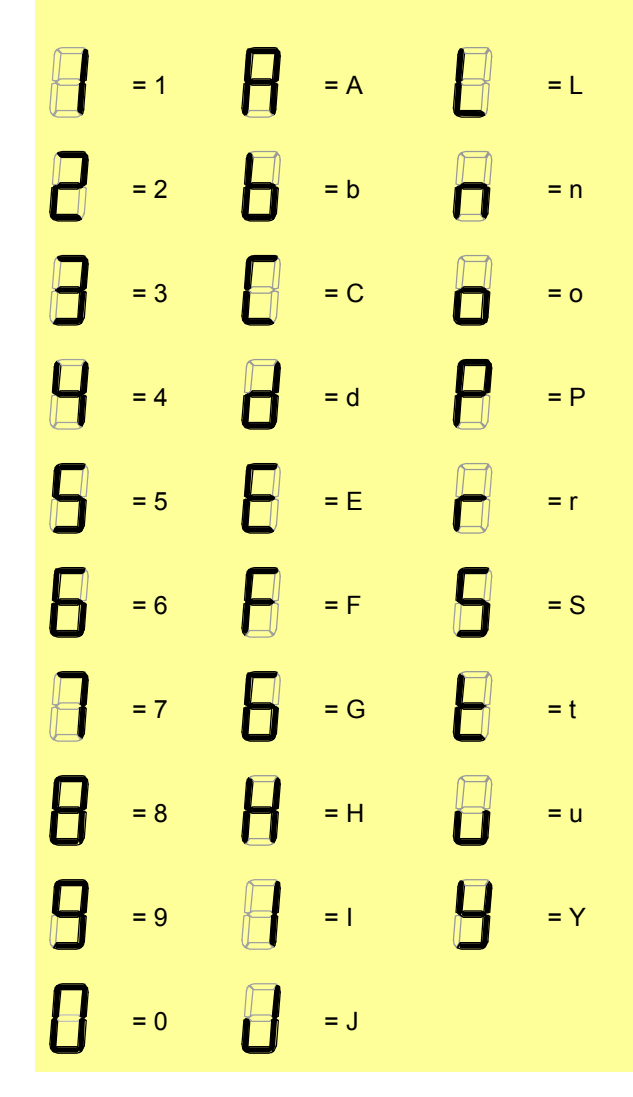

# **28.2 Ввод кода горелки**

Ввод кода горелки осуществляется, как ввод пароля (по знакам), но справа налево, с окончанием «\_».

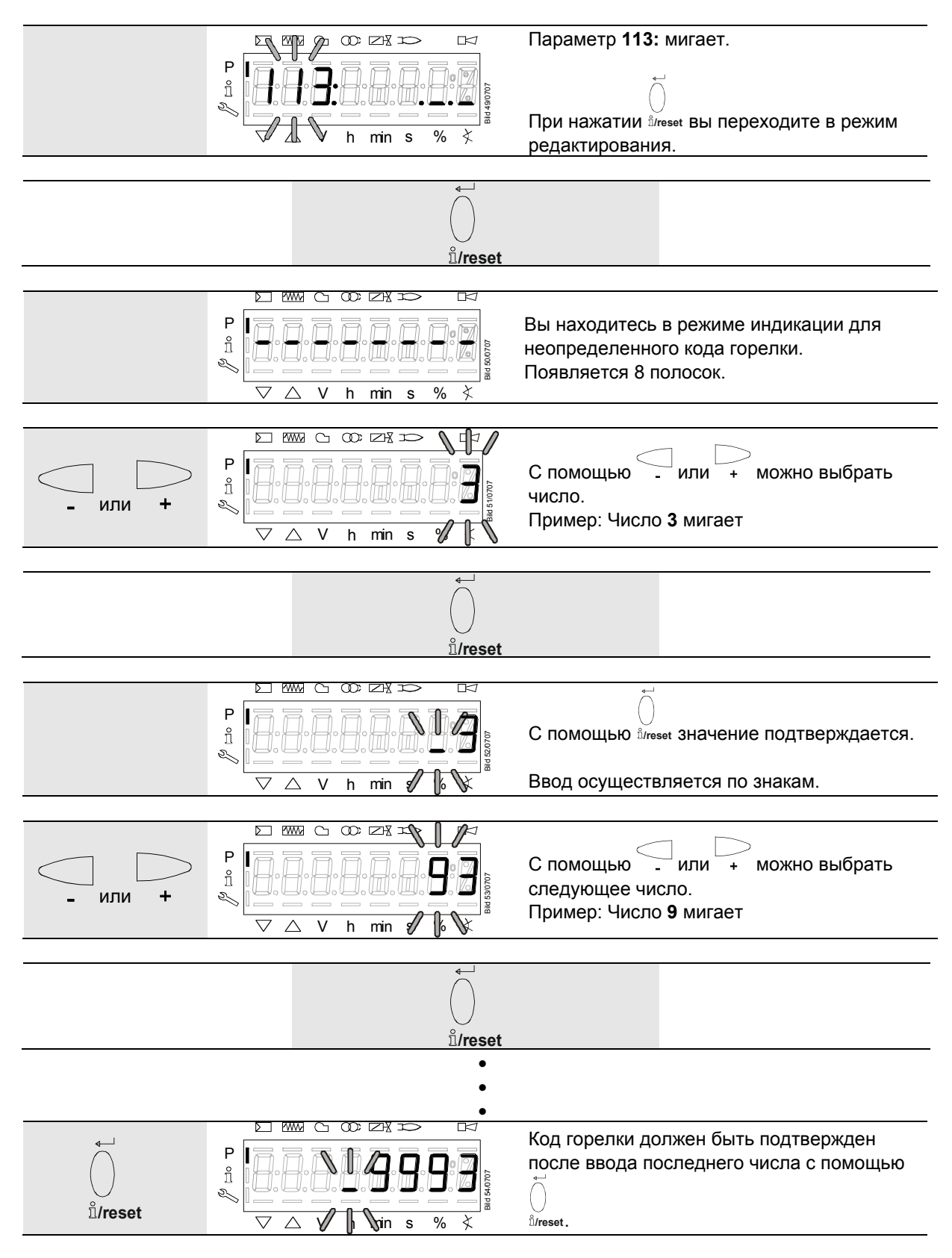

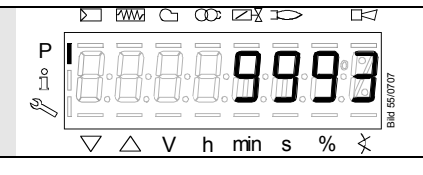

Индикация на дисплее больше не мигает. Пример: Идентификационный номер горелки **9993**

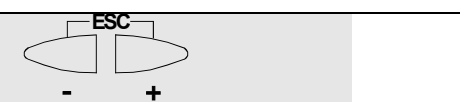

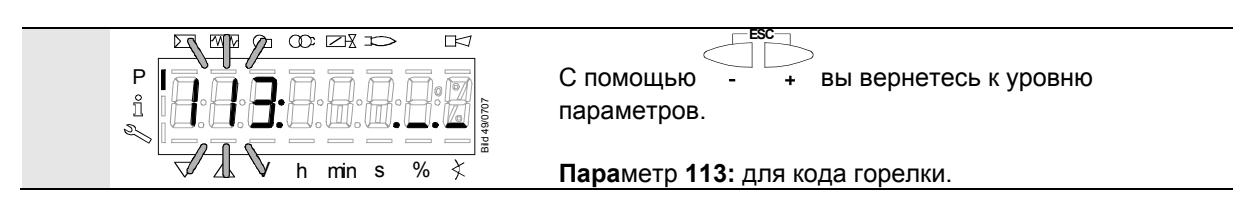

## **28.3 Изменение пароля для специалиста по отопительным системам**

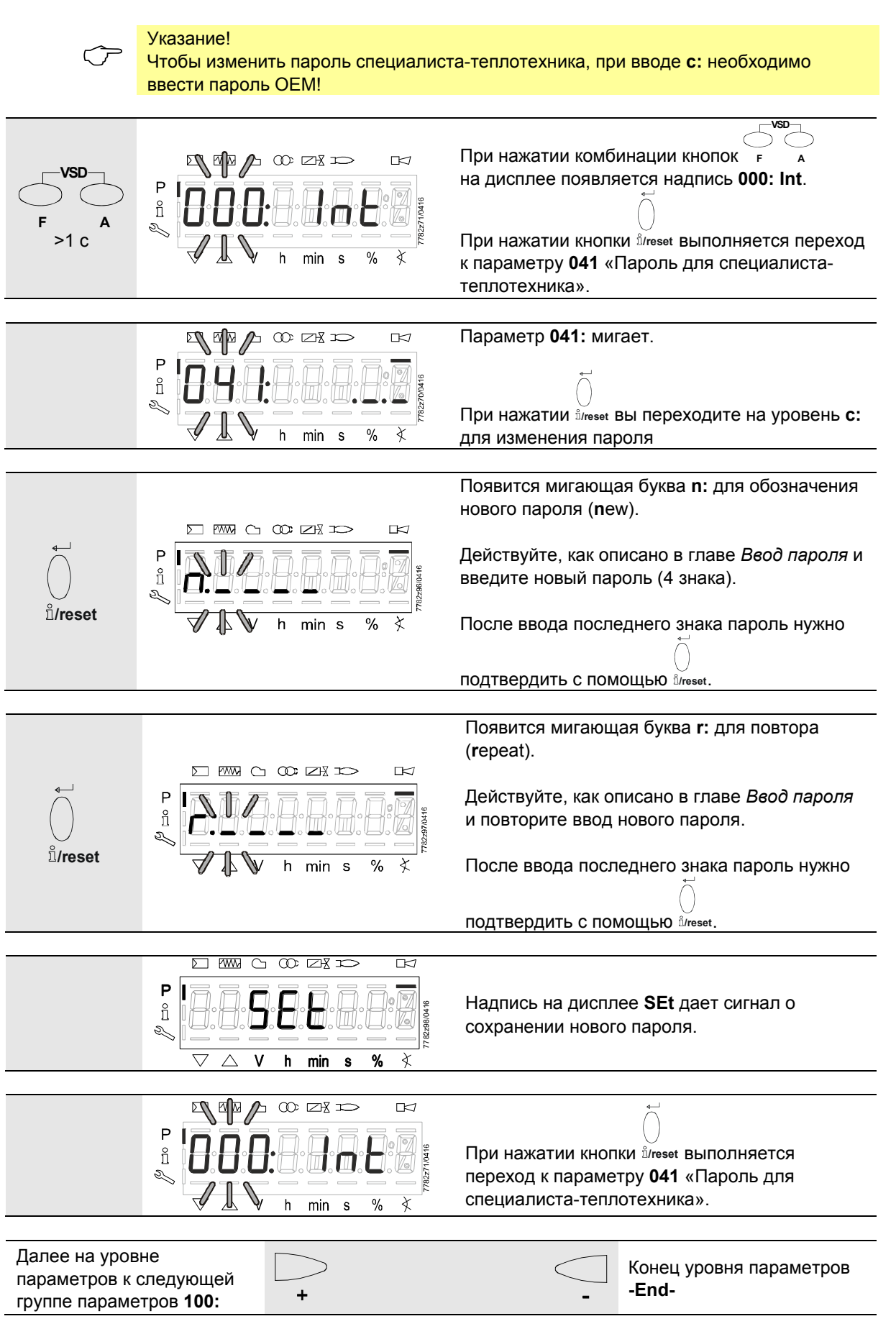

## **28.4 Изменение пароля для производителя оригинального оборудования (OEM)**

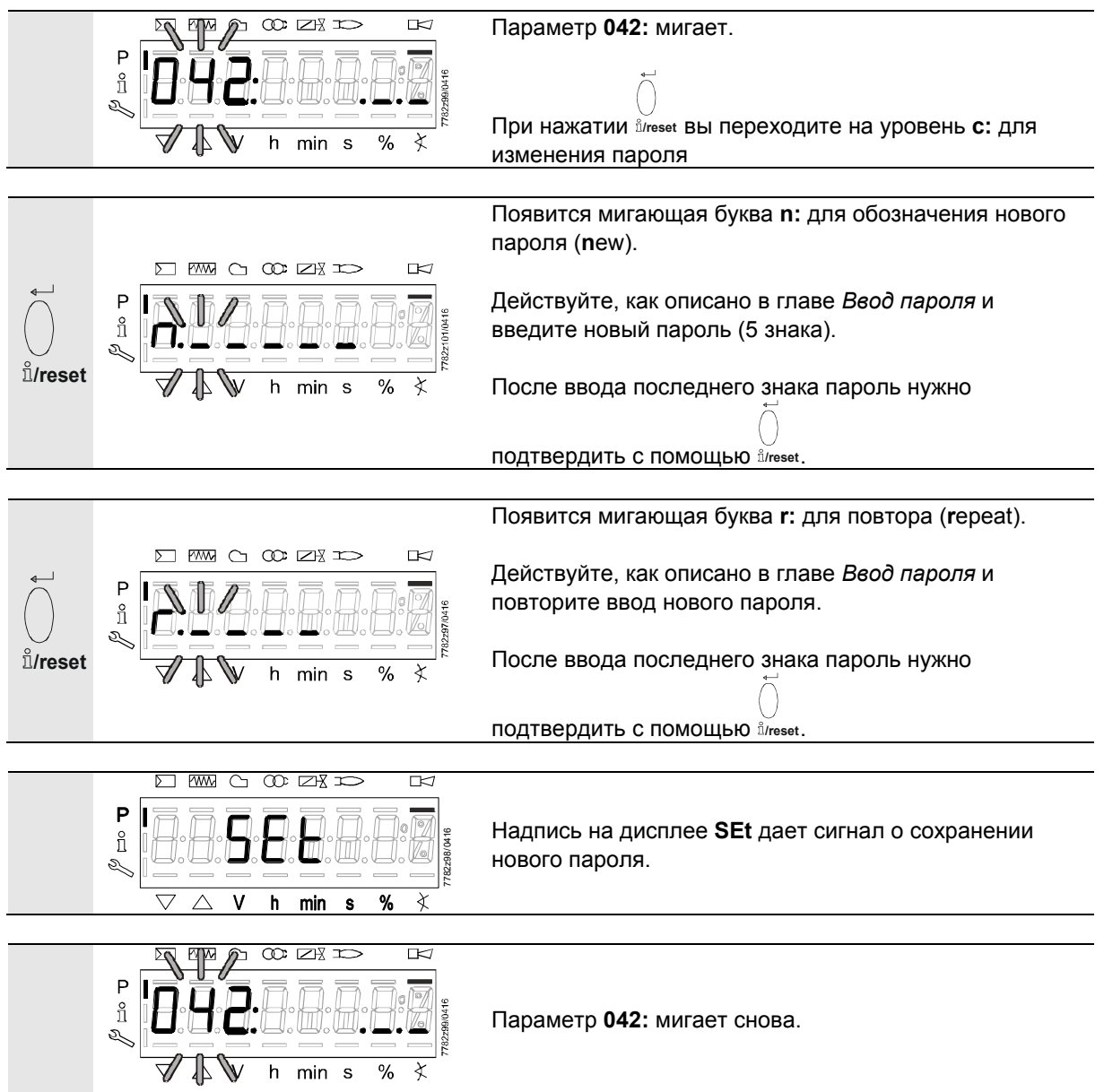

# **28.5 Управление уровнем параметров**

На уровне параметров могут быть отображены и изменены параметры, сохраненные в основном устройстве LMV36.

До топливной рампы и кривой согласования все параметры, как правило, уже настроены производителем горелки.

Уровень параметров **400** для настройки топливной рампы и кривой согласования описан в главе *Кривые согласования – Настройки и ввод в эксплуатацию*.

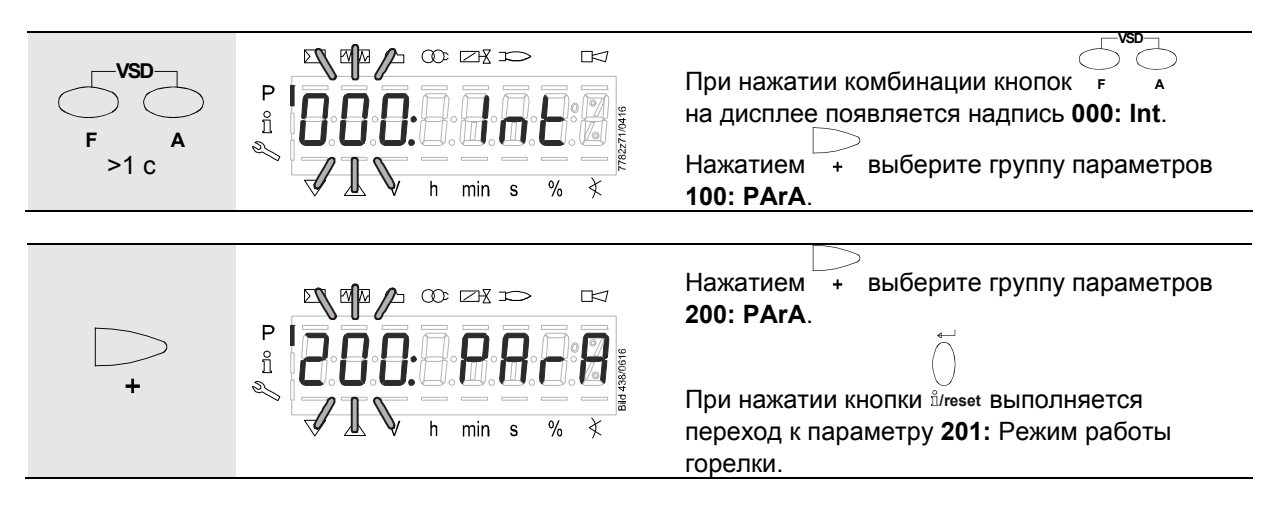

# **28.6 Разделение уровней параметров**

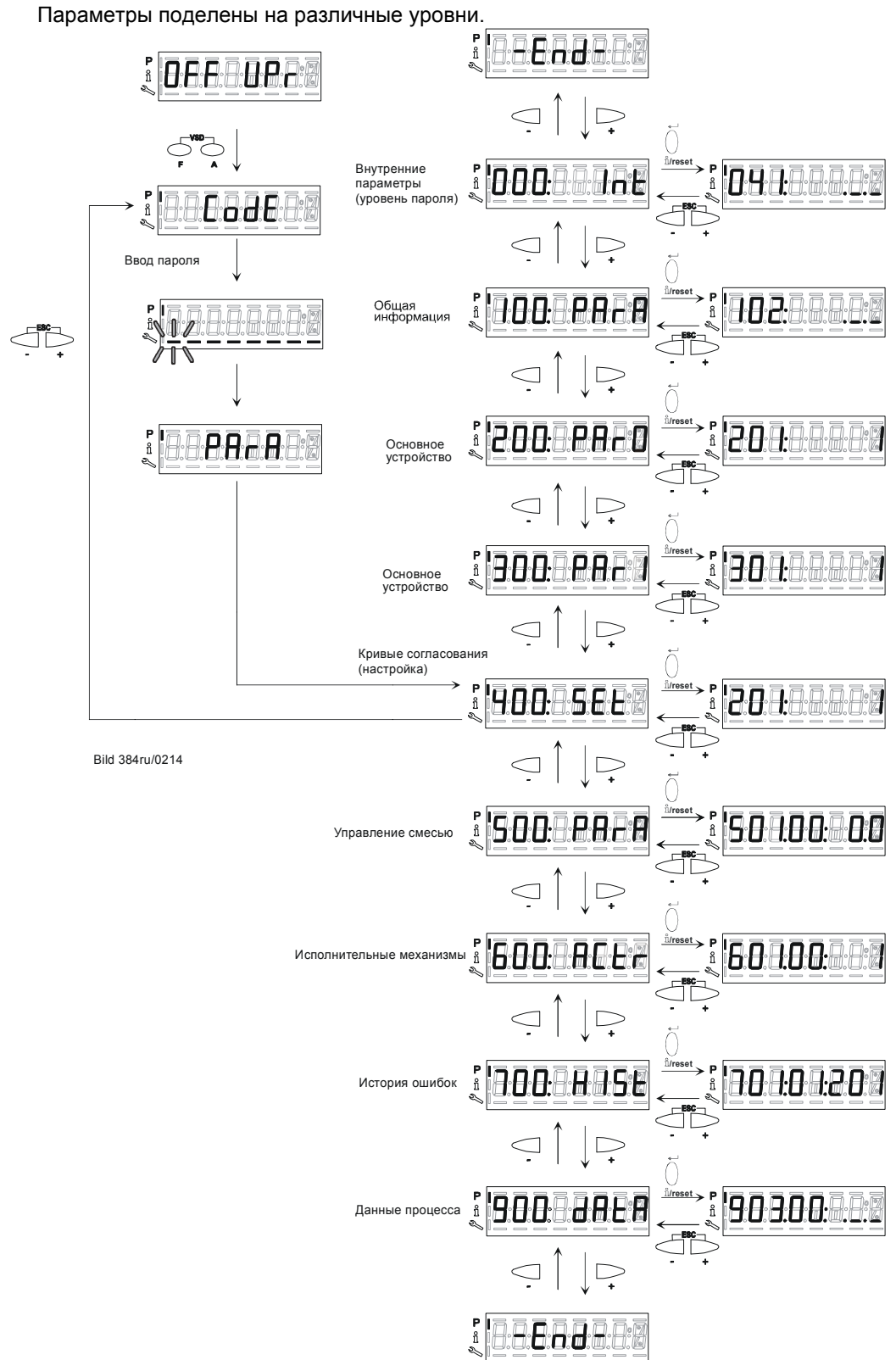

Рисунок 111: Разделение уровней параметров

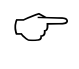

### Указание!

В следующих главах будет описана концепция управления в пределах уровней параметров на конкретных примерах!

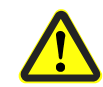

### **Внимание!**

**Обязательно соблюдайте инструкции главы** *Указания по технике безопасности для установки и параметризации***!**

# **28.7 Параметры без индекса, с прямым выводом на дисплей**

## **28.7.1 На примере параметра 208 — остановка программы**

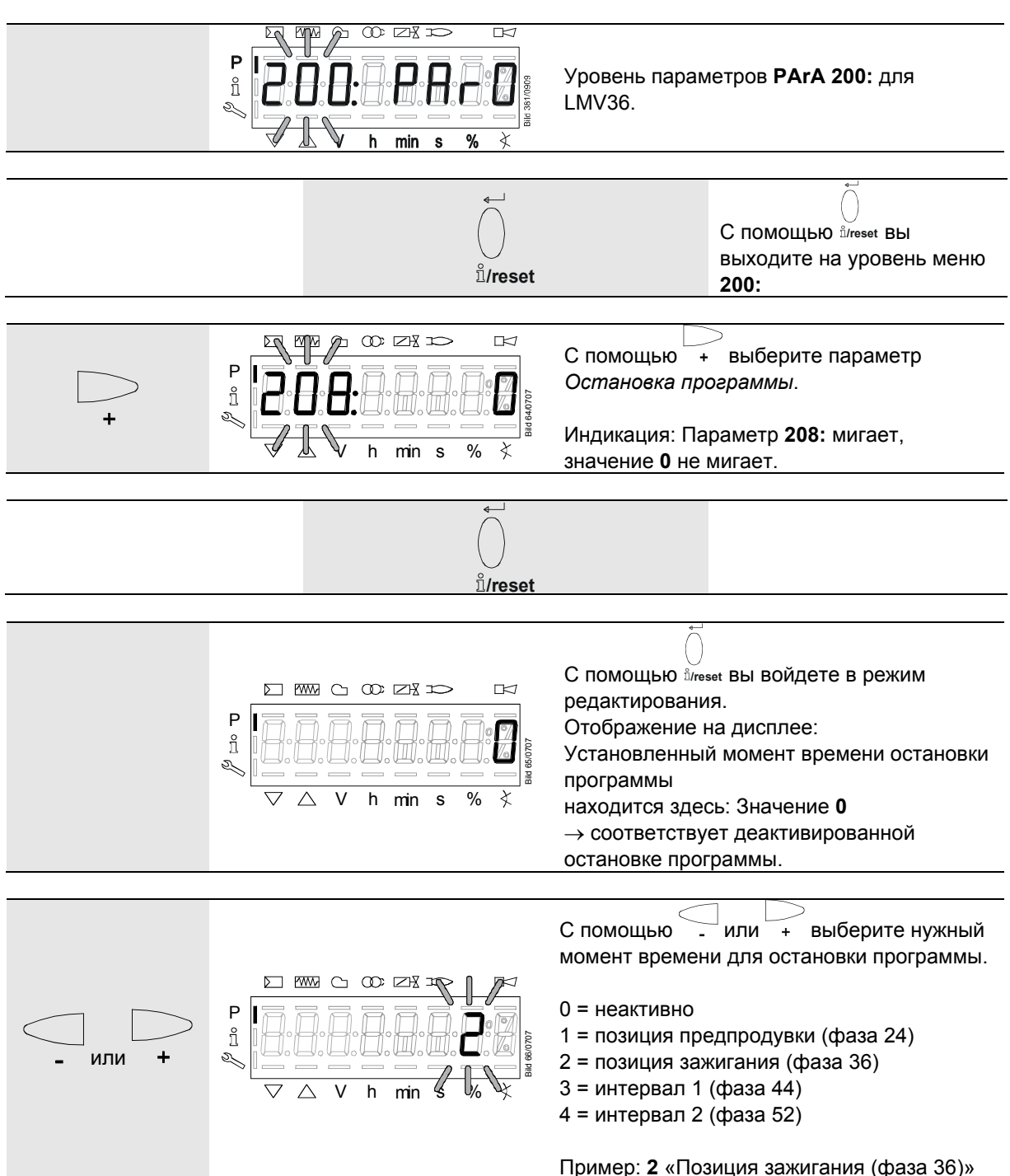

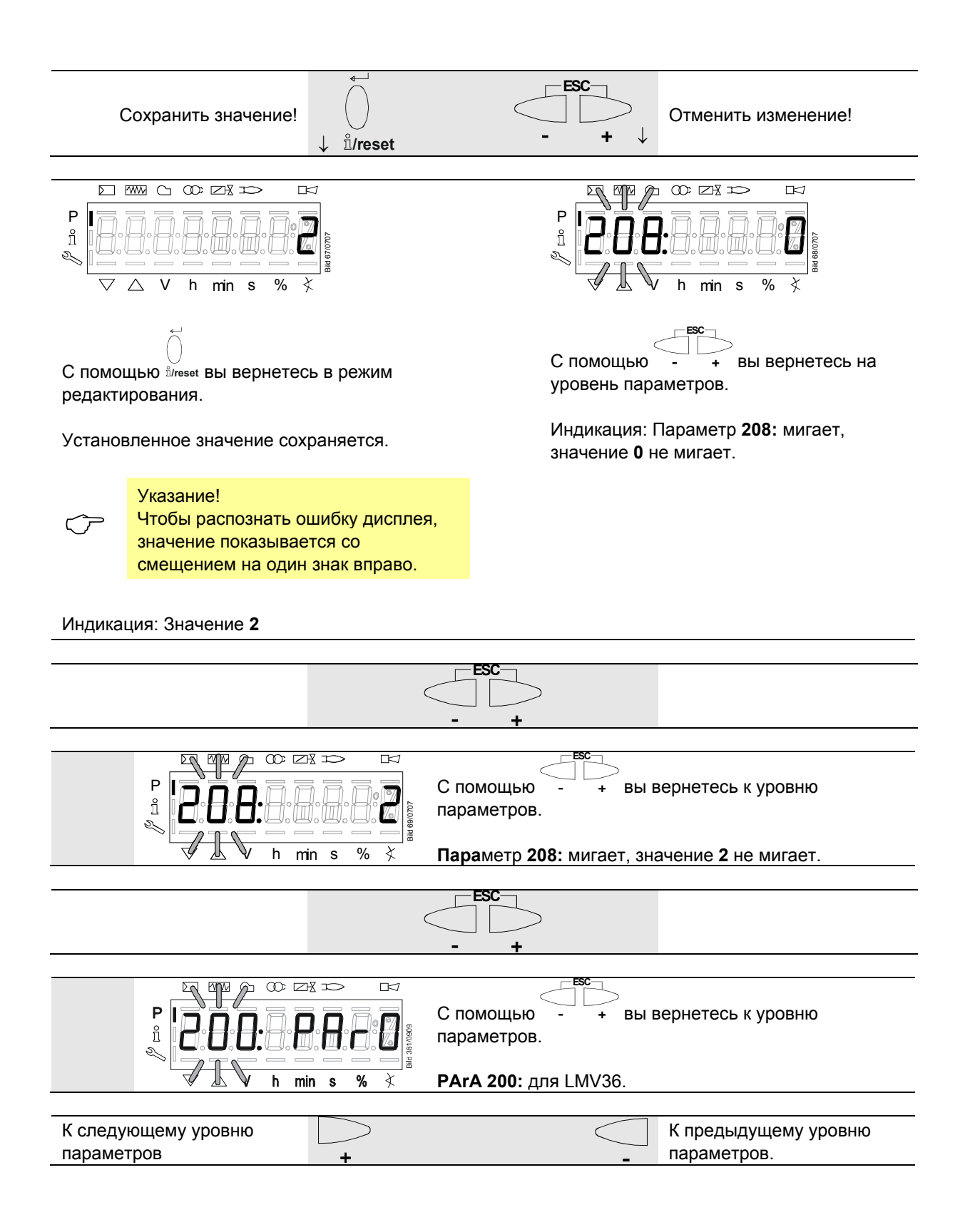

## **28.8 Параметры без индекса, без прямого вывода на дисплей (для параметров с областью значений >5 знаков)**

**28.8.1 На примере параметра 162 — сброс значений рабочих часов**

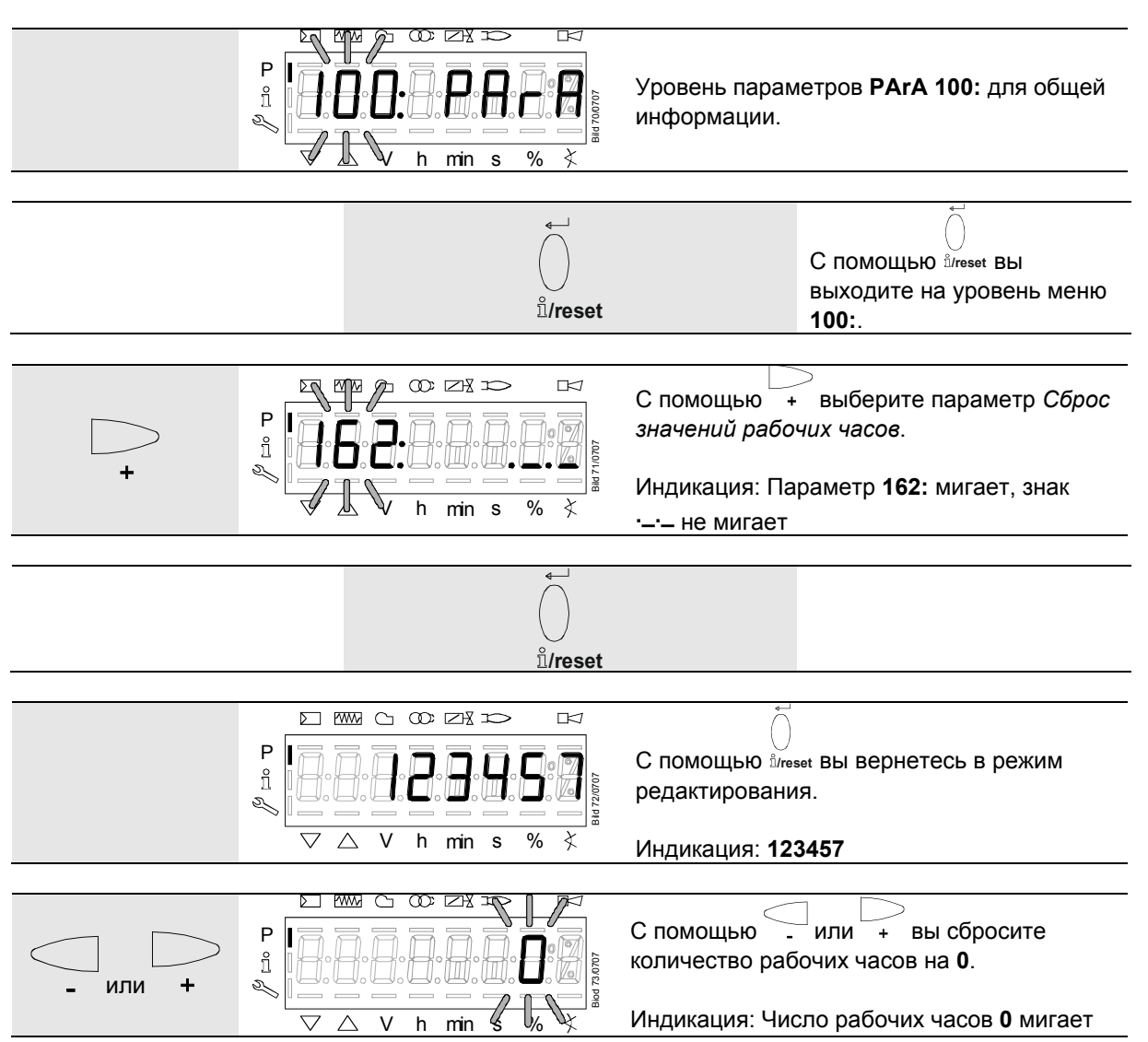

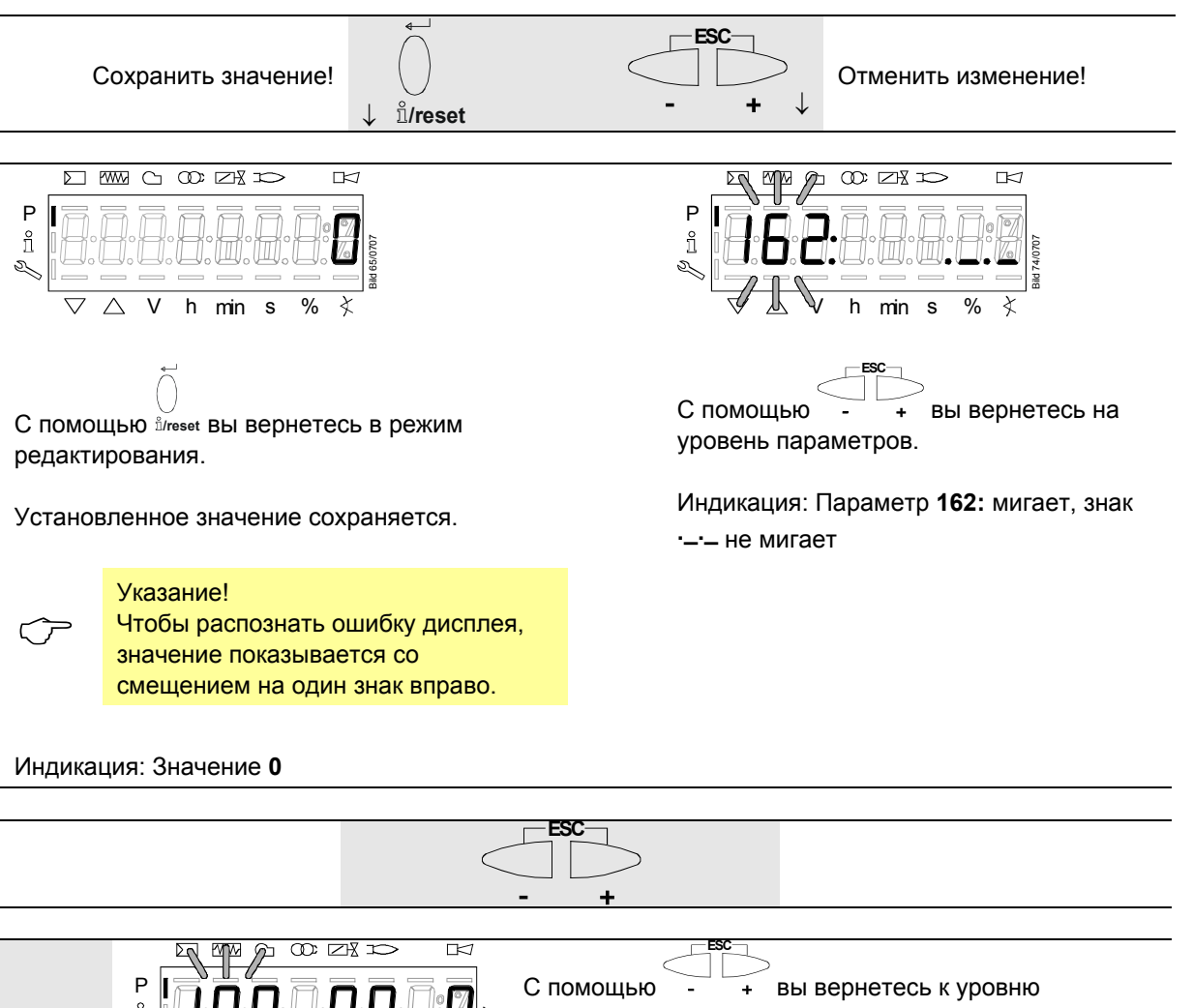

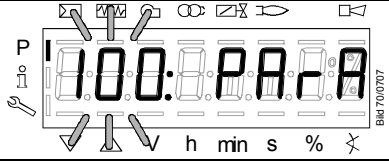

параметров.

**PArA 100:** для общей информации.

# **28.9 Параметры с индексом, с прямым выводом на дисплей**

**28.9.1 На примере параметра 501 — топливный привод, позиция без воспламенения**

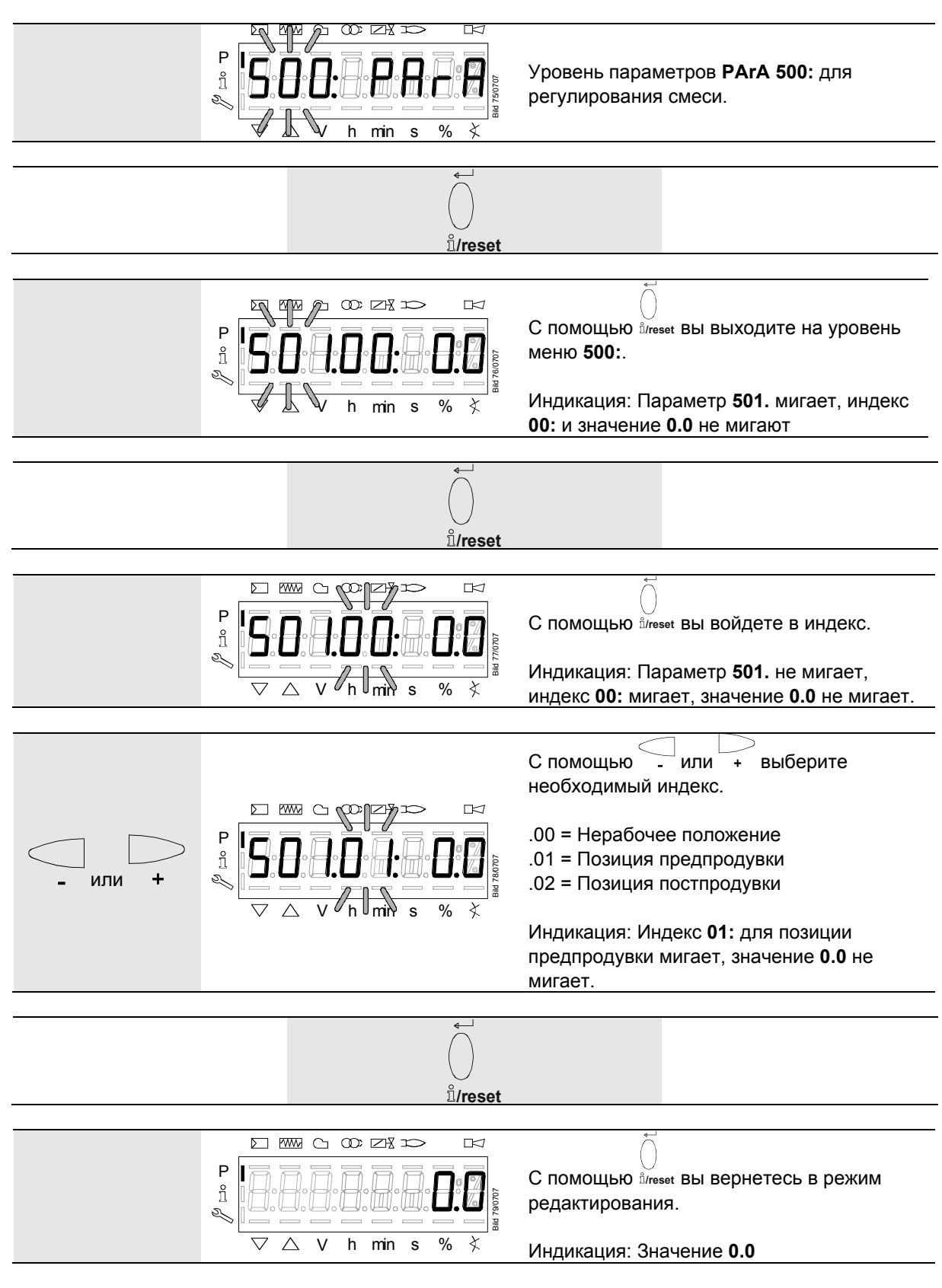

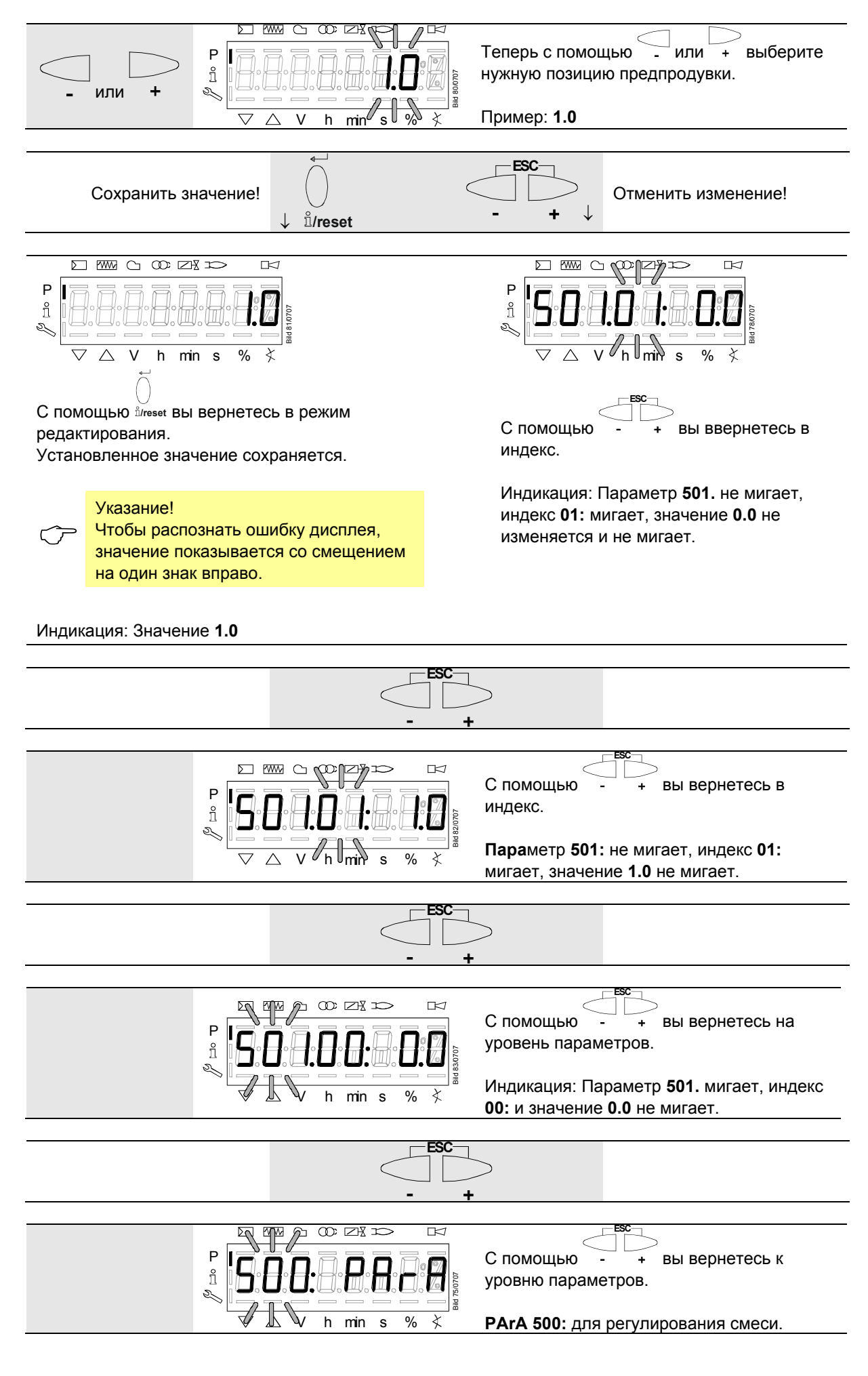

# **28.10 Параметры с индекса, без прямого вывода на дисплей**

**28.10.1 На примере параметра 701 — ошибка**

См. главу *Список кодов ошибок*!

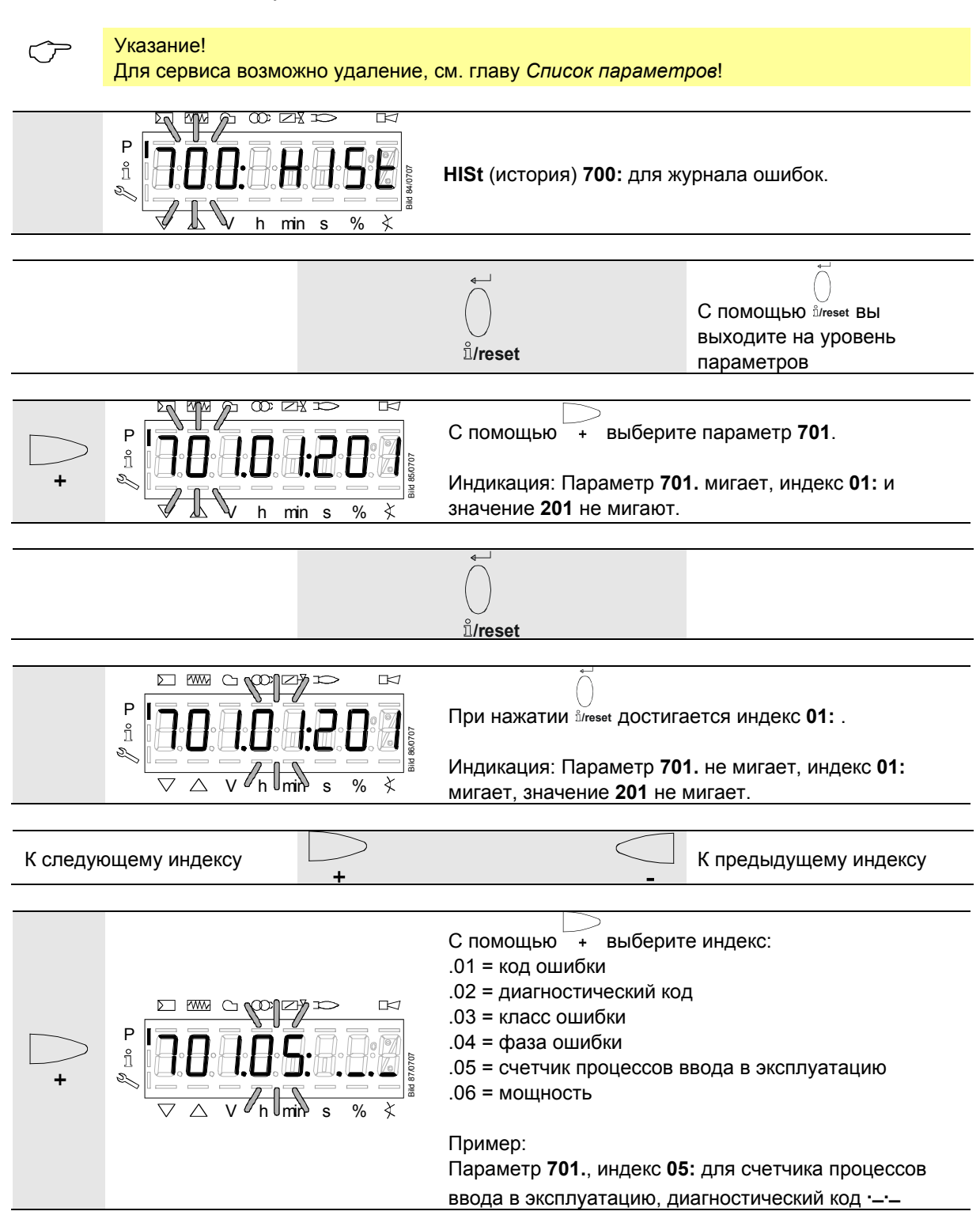

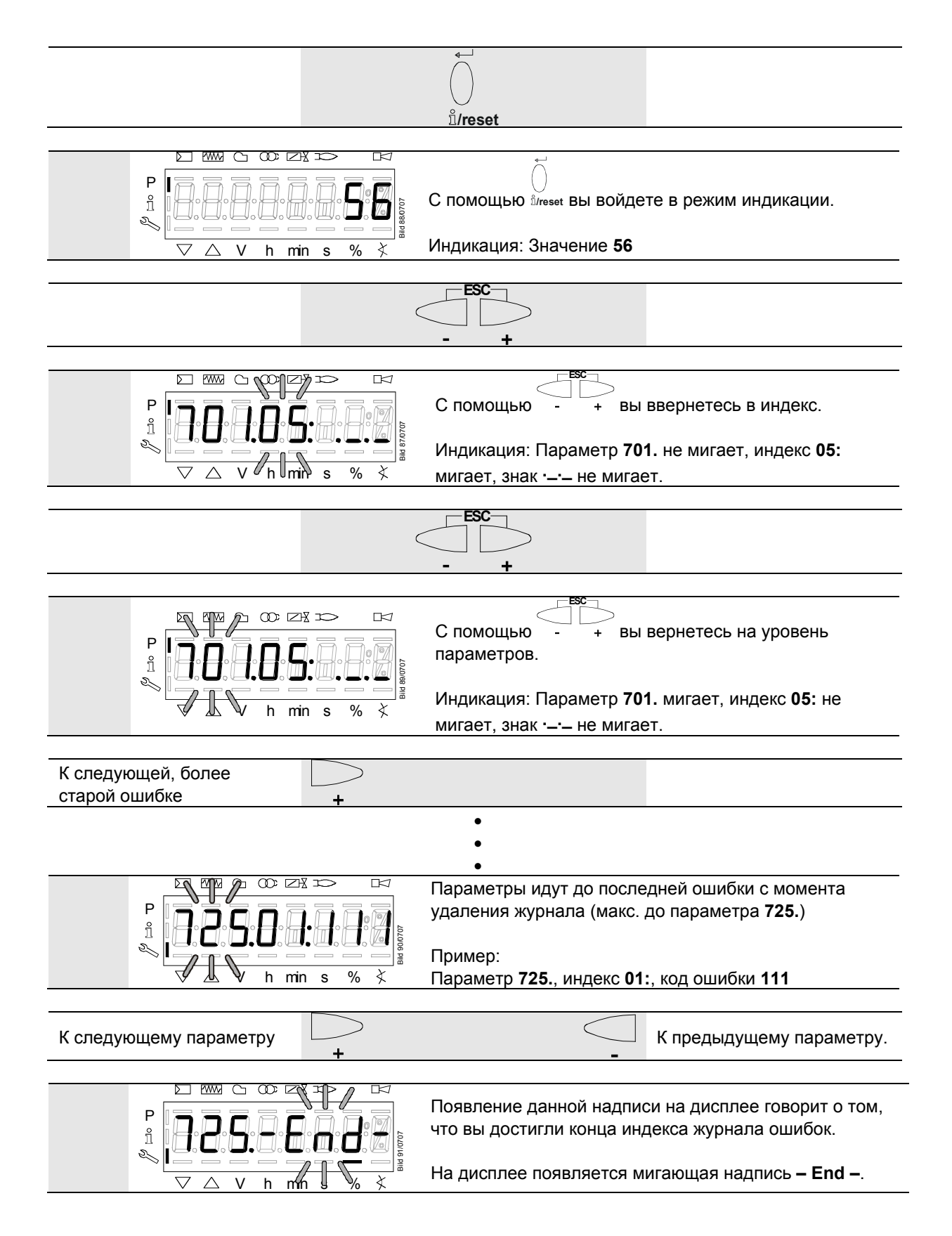

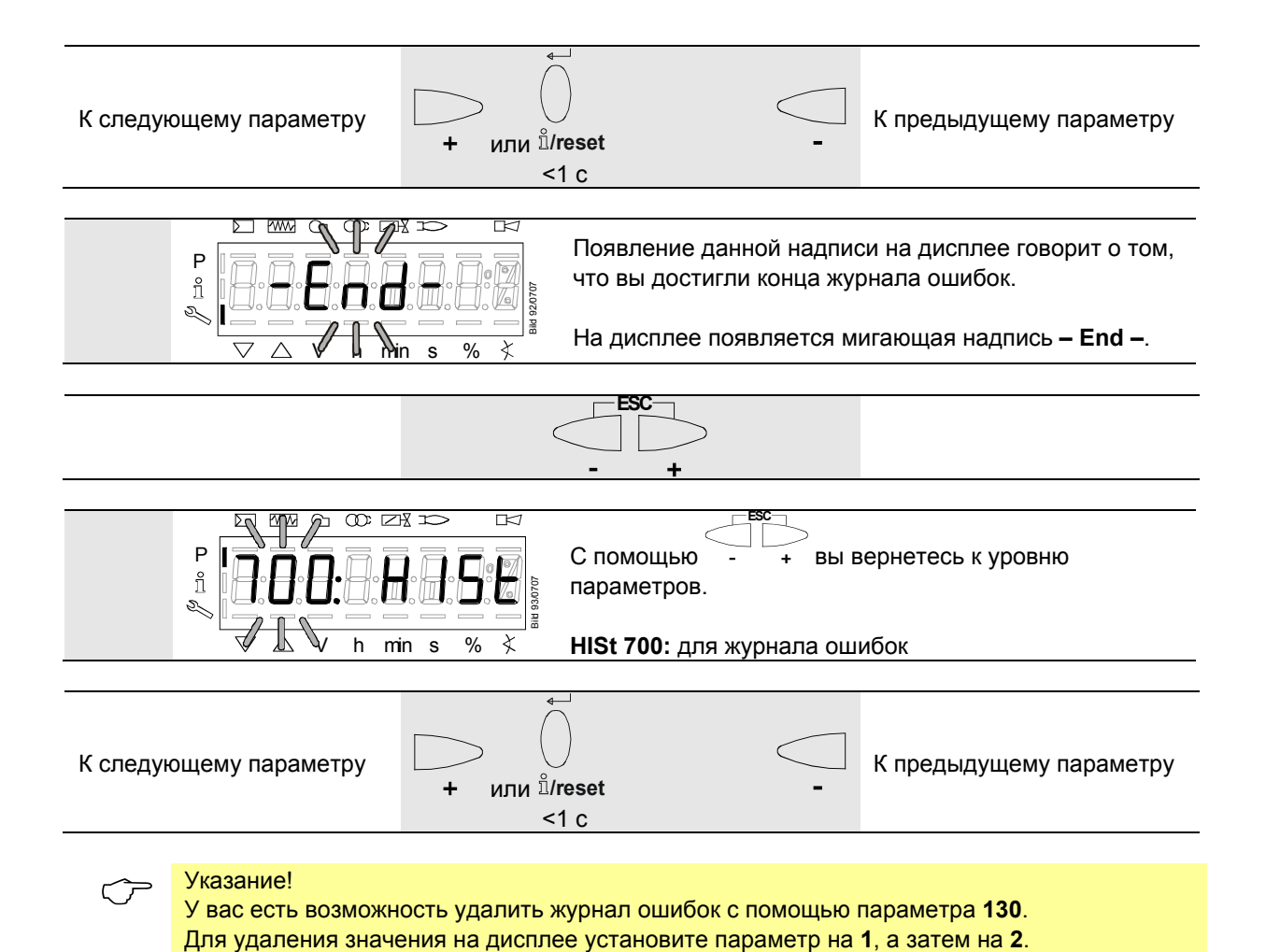

Журнал ошибок удален, если значение параметра снова равно **0**.

# **28.11 Кривые согласования – Настройки и ввод в эксплуатацию**

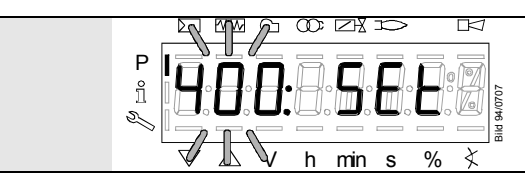

В левом участке отображается мигающий параметр **400:**, в правом — слово **SEt**.

## **28.11.1 Первый ввод в эксплуатацию**

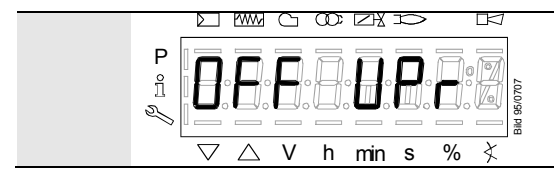

Незапрограммированное LMV36 или LMV36, режим которого был сброшен или изменен, отображает на дисплее **OFF UPr0** или **OFF UPr1.**

Для первого запуска нужно войти на уровень параметров, см. главу *Управление*. На уровне параметра **400** можно осуществить настройки.

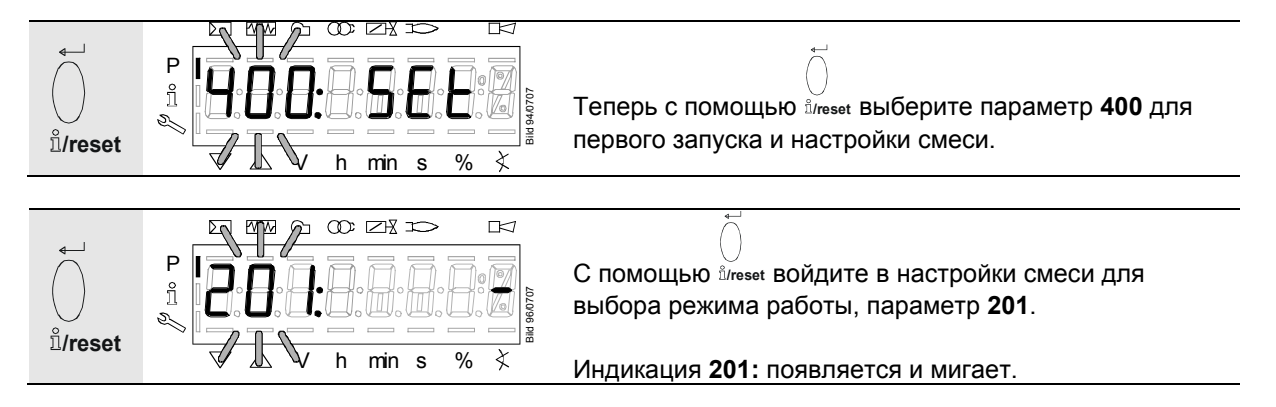

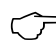

**Указание!**<br>Топливная рампа должна быть установлена корректно, в соответствии с конструкцией горелки.

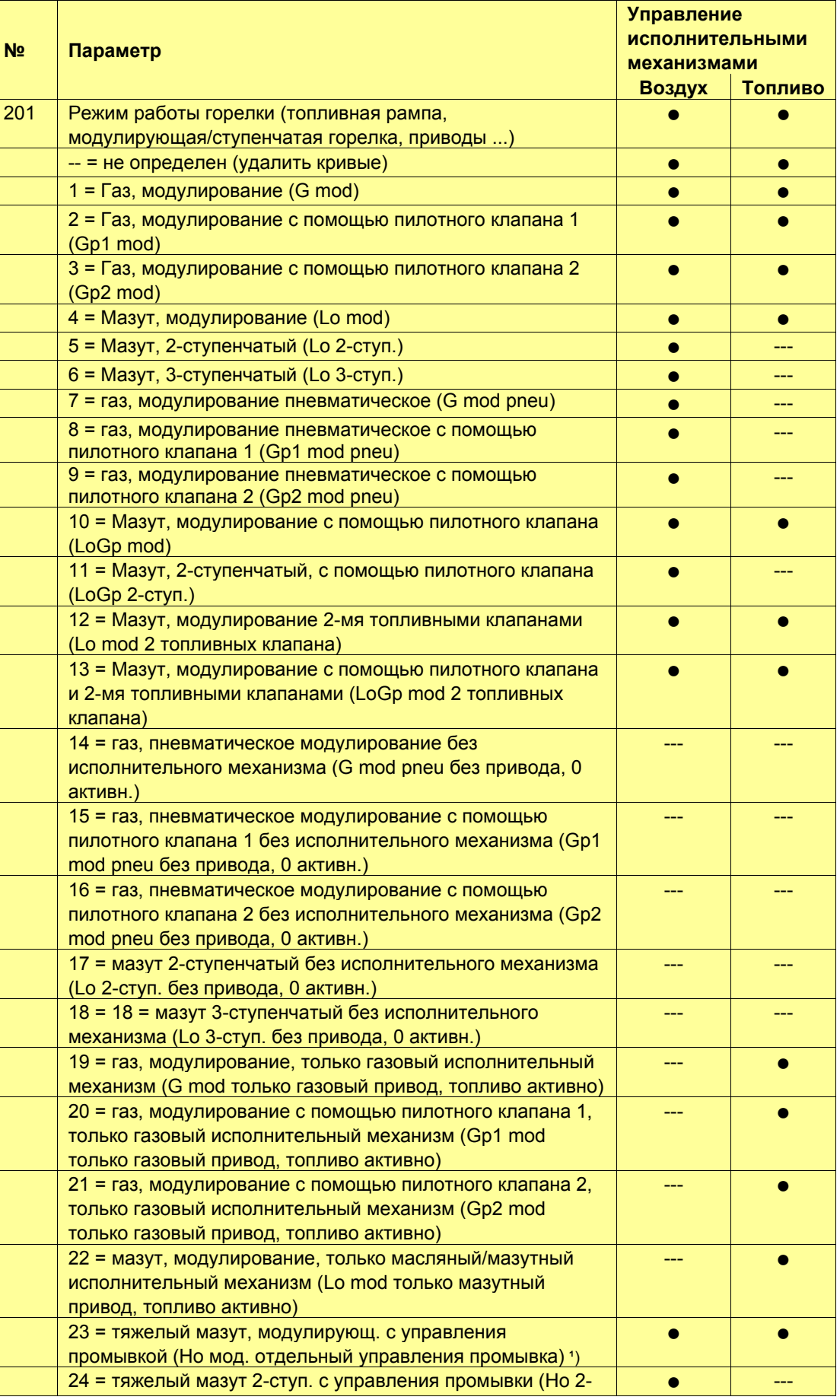

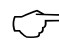

**Указание!**<br>Топливная рампа должна быть установлена корректно, в соответствии с конструкцией горелки.

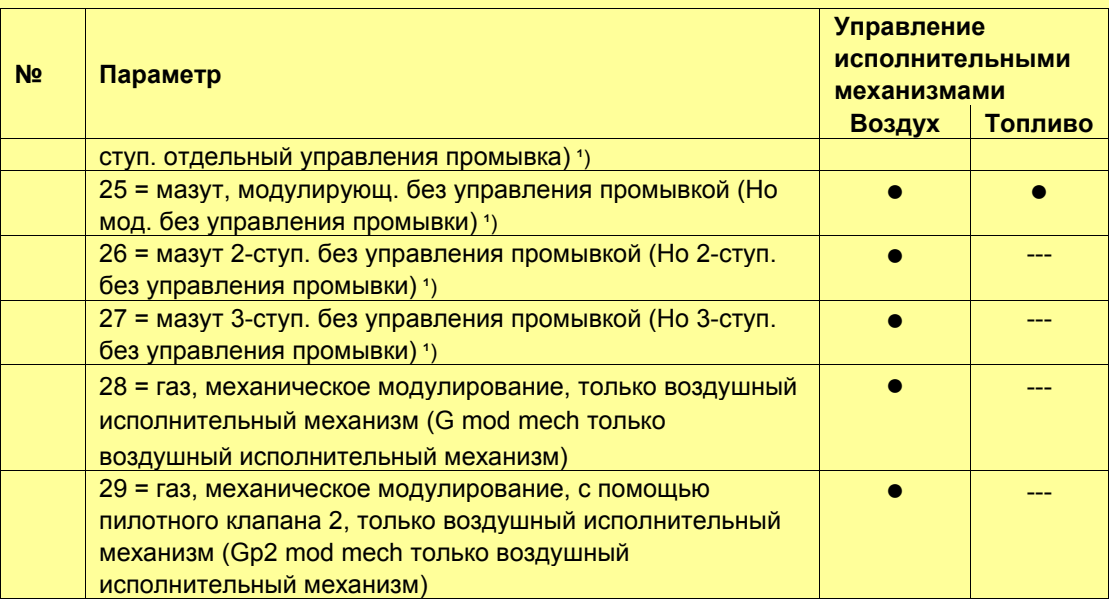

<sup>1</sup>) Выбранный режим работы не разрешен для LMV36.

При выборе: Код ошибки 210 код диагностики 0

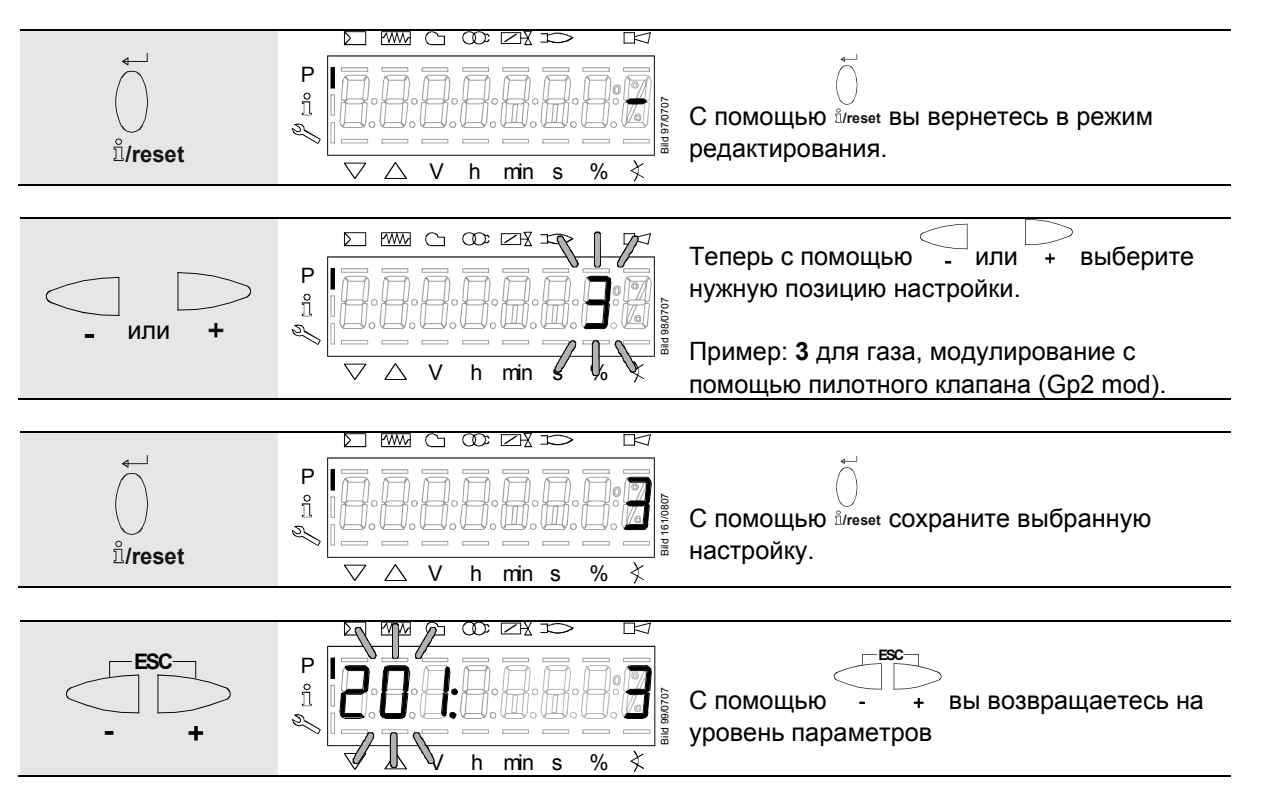

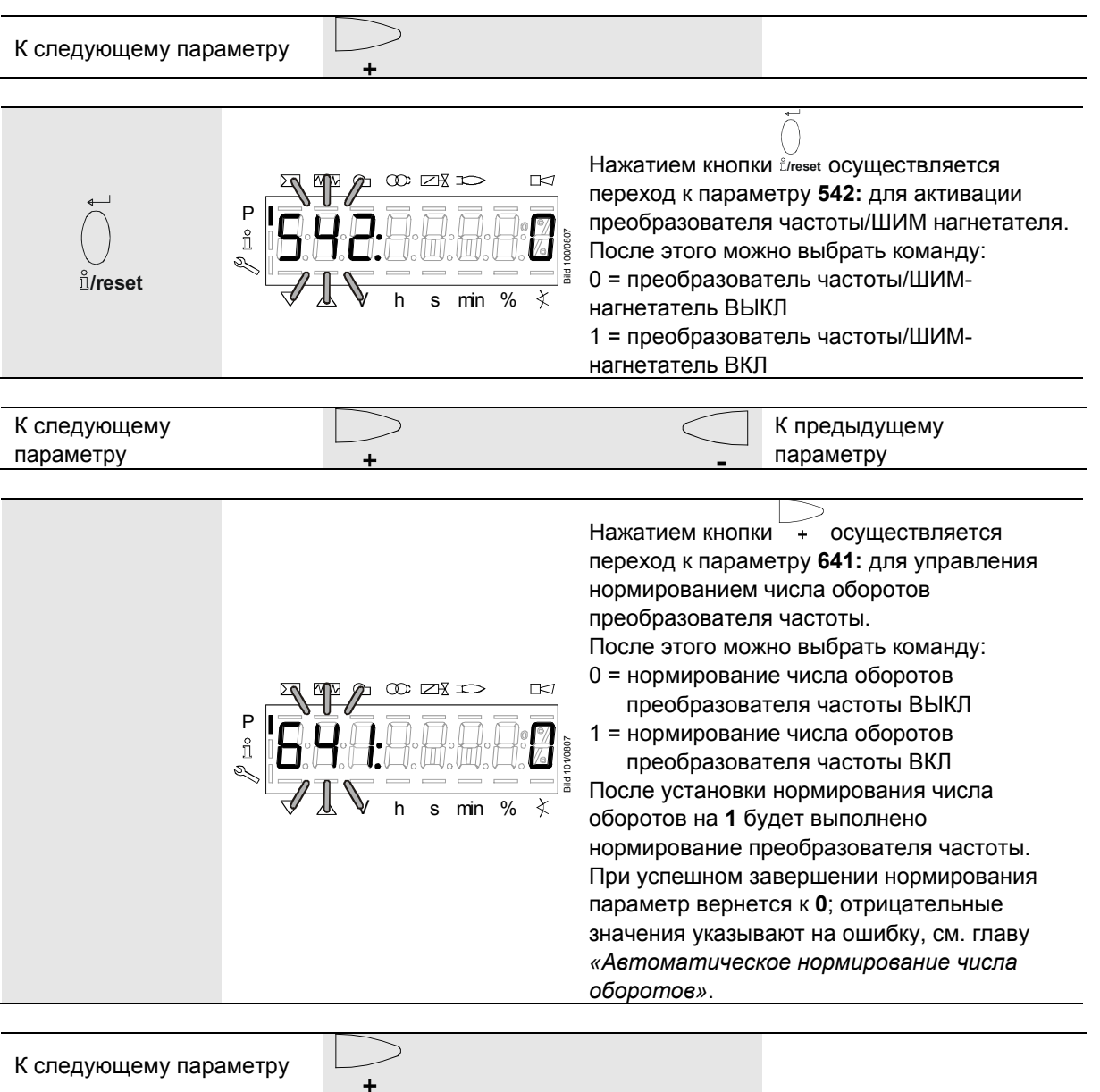

- При режимах работы 1…4, 7…10, 12…16 и 19…22 см. главу *Настройки точек кривой P0 и P9 при модулирующем режиме работы («G mod», «Gp1 mod», «Gp2 mod» и «Lo mod»)*
- При режимах работы 5, 6, 11, 17 и 18 см. главу *Настройки точек кривой при ступенчатом режиме работы («Lo 2-ступ.» и «Lo 3-ступ.»)*

### **28.11.2 Настройки точек кривой P0 и P9 при модулирующем режиме работы («G mod», «Gp1 mod», «Gp2 mod» и «Lo mod»)**

Указание!<br>В зависимости от выбранного режима работы не все приводы, приведенные в следующем примере, могут настраиваться.

#### **Пример «G mod»**

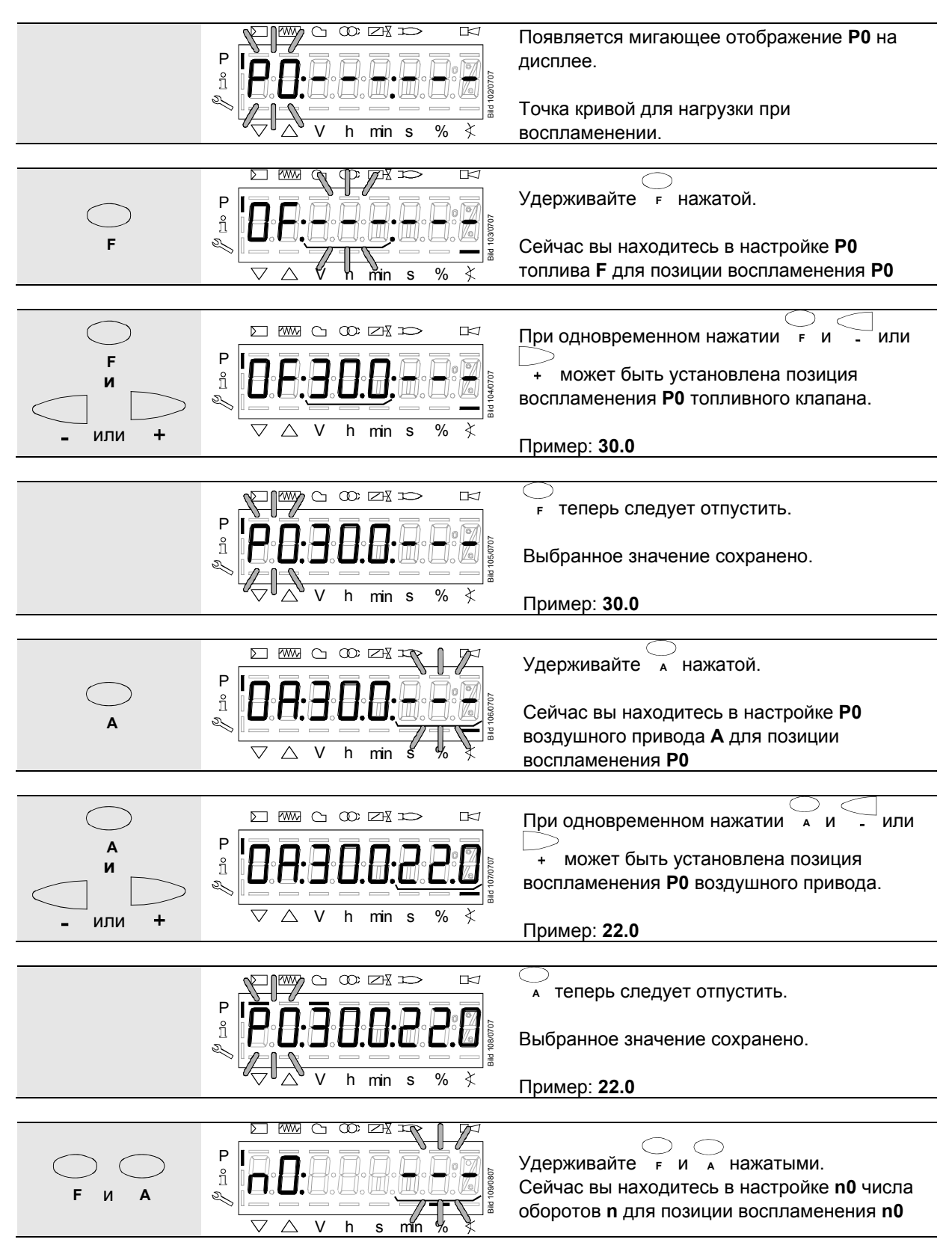

238/318

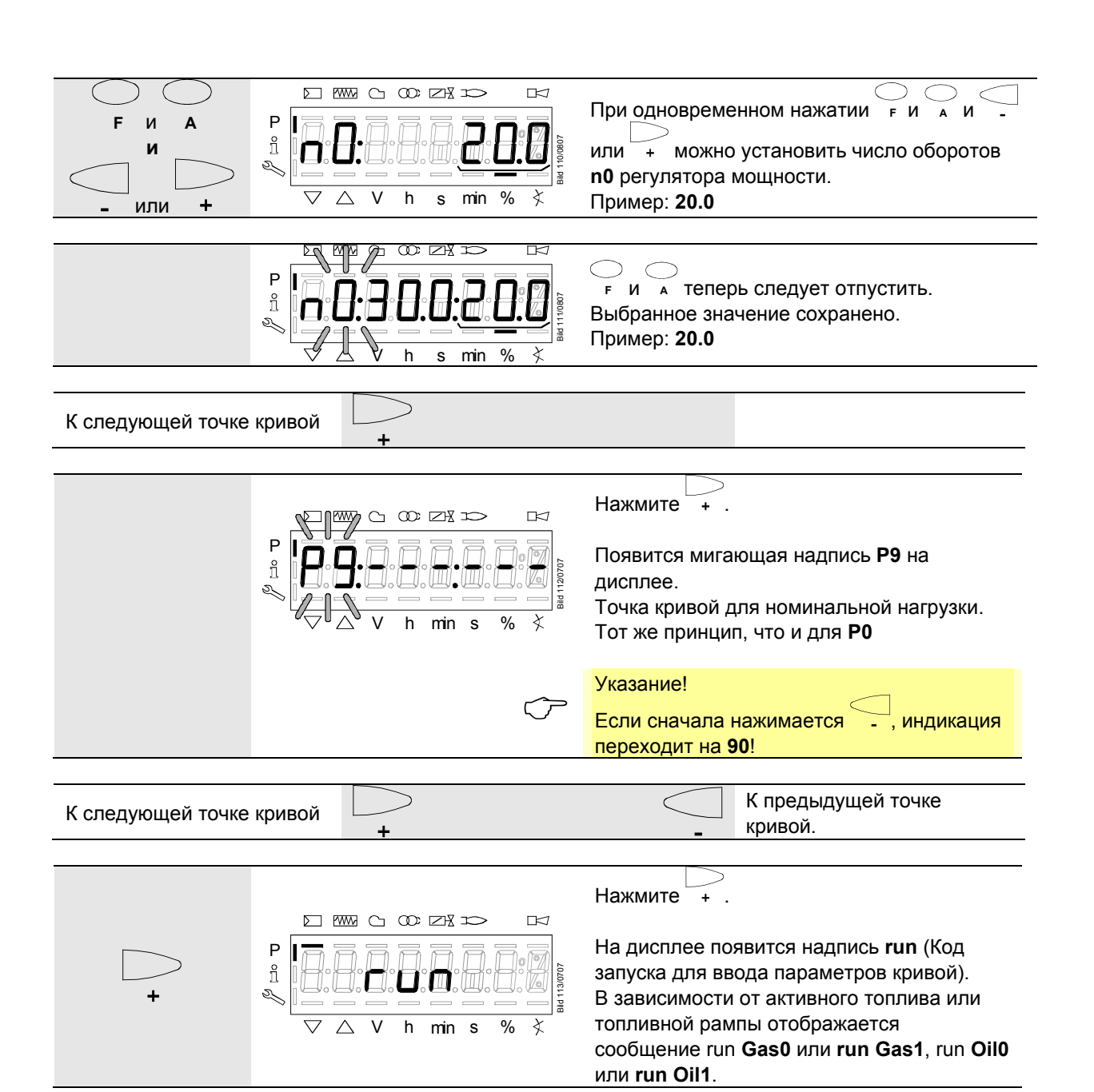

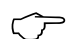

 $\circlearrowright$ 

### Указание!

Теперь у вас есть возможность, нажатием **/reset** продолжить настройку подачи тепла, см. главу *Настройка подачи тепла при модулирующем режиме paботы* («G mod», «Gp1 mod», «Gp2 mod» и «Lo mod»), или нажатием

продолжить настройку подачи холода (см. главу *Настройка подачи холода при «G mod», «Gp1 mod», «Gp2 mod» и «Lo mod»*) на LMV36.

### **28.11.3 Установка точек кривой P0 и P9 при «G mod pneu», «Gp1 mod pneu» и «Gp2 mod pneu»**

#### Указание!

См. главу *Настройки точек кривой P0 и P9 при модулирующем режиме работы («G mod», «Gp1 mod», «Gp2 mod» и «Lo mod»)*!

Здесь должен настраиваться только воздух с помощью

### **28.11.4 Настройка подачи тепла при модулирующем режиме работы («G mod», «Gp1 mod», «Gp2 mod» и «Lo mod»)**

 Указание! В настройке подачи тепла после нажатия клавиши **Info** осуществляется запуск горелки. Точная настройка смеси возможна только при наличии пламени. При прохождении предварительно рассчитанной кривой точки номинальной нагрузки **P9** необходимо настроить все промежуточные опорные точки (**P2…P8**).

Автоматический режим разблокируется, если прекращается настройка кривой после запуска **P9** с помощью клавиши **ESC**. Если настройка прерывается до этого (**ESC** или отключение из-за ошибки), то дальше происходит задержка запуска **OFF UPr**, пока не будут настроены все пункты.

При необходимости на точке номинальной нагрузки может быть осуществлена настройка давления газа. При изменении давления газа путем обратного хода необходимо проверить и при необходимости дополнительно настроить все точки.

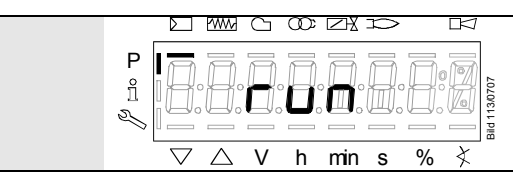

Код запуска для ввода параметров кривой В зависимости от активного топлива или топливной рампы отображается сообщение **run Gas0** или **run Gas1**, **run Oil0** или **run Oil1**.

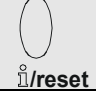

При наличии запроса тепла

— Указание!<br>Если во время ввода параметров кривой возникает ошибка, которая ведет к аварийному отключению устройства, ввод параметров кривой прекращается.

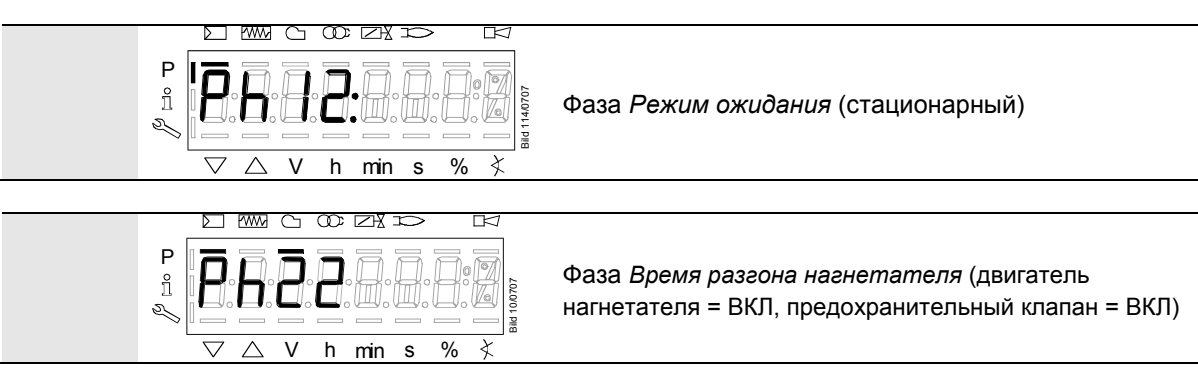

D T MW CT Œ ⊠X ⊐  $\mathbb R$ P  $\hat{\mathbb{1}}$ Bild 115/0707 Фаза *Ход в позиции предпродувки*  $\mathscr{D}$  $\frac{1}{2}$ V h min s % ð **MWY** m r ┳ P  $\hat{\mathbb{1}}$ Bild 116/0707 Фаза *Предпродувка* P,

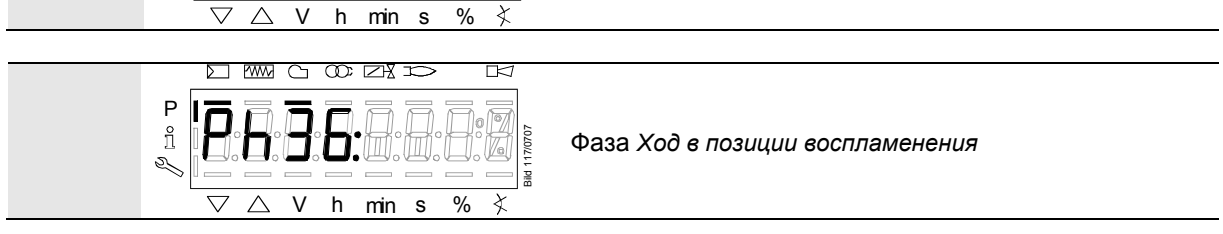

#### $\blacksquare$  Подождите, пока горелка не запустится и не погаснет символ  $\triangle$  или  $\triangledown$ . **Запуск останавливается в фазе 36** *Ход в позиции воспламенения***. Существует возможность установить точку** *Холодное* **воспламенение.**

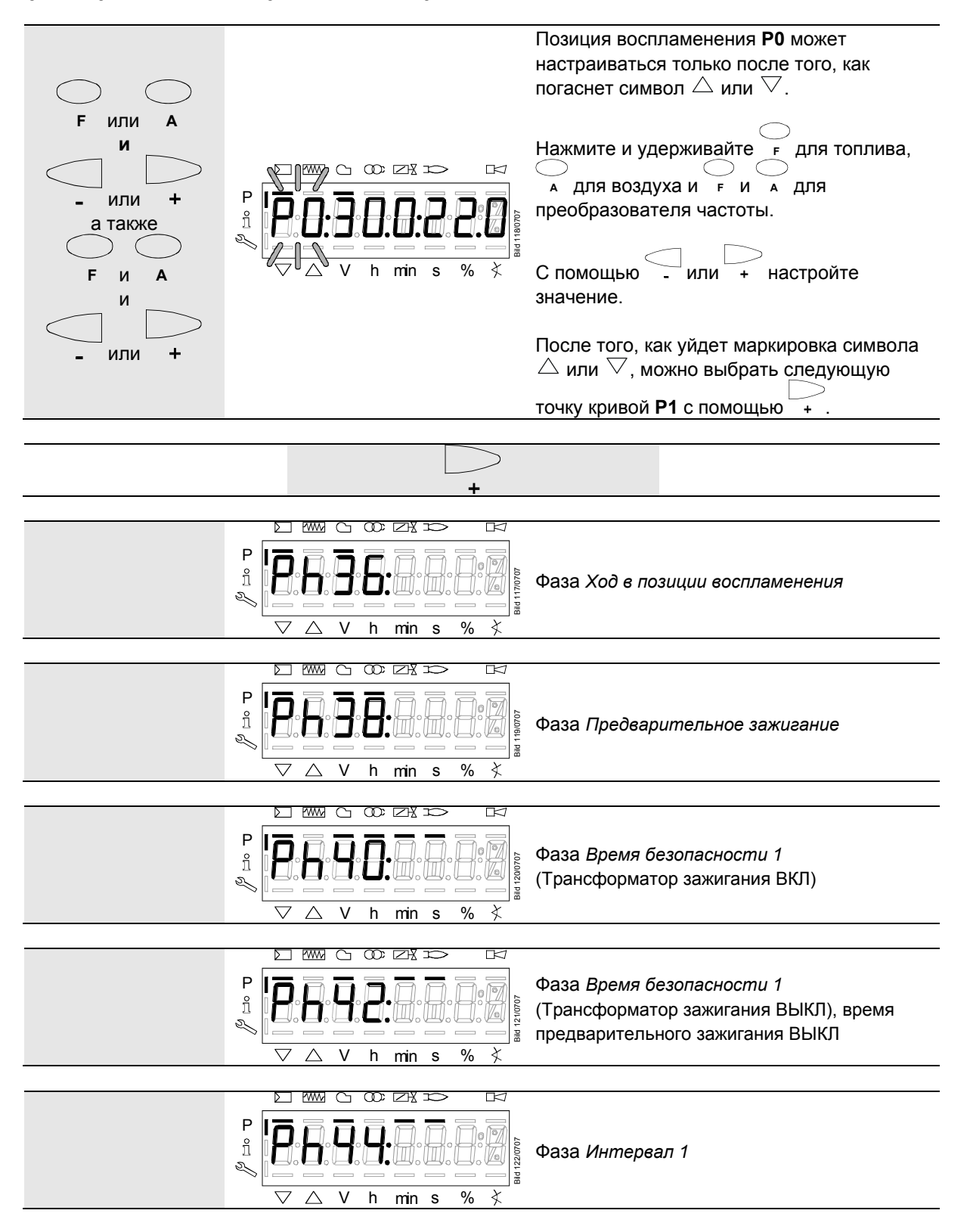

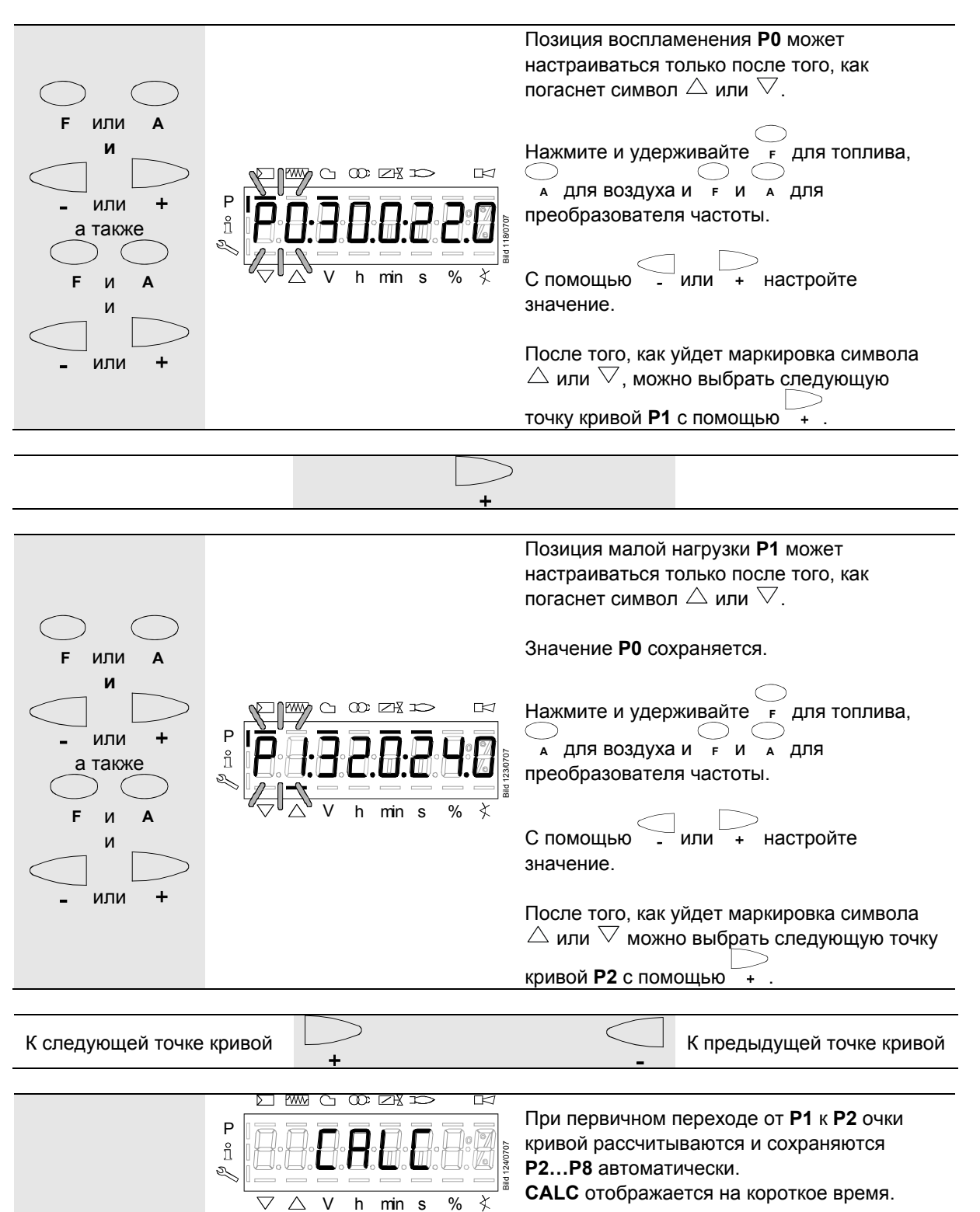

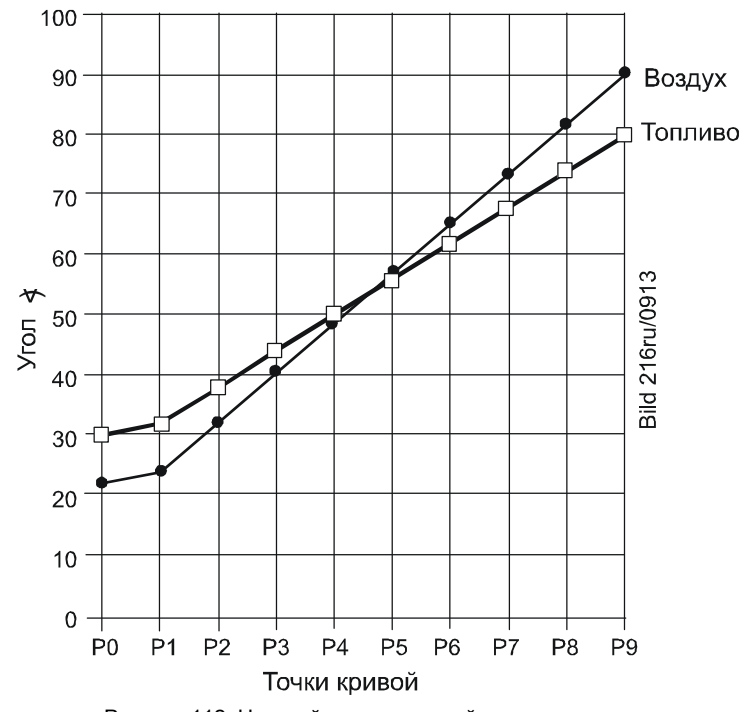

Рисунок 112: Настройка точек кривой

 Указание! Точки кривой c **P2 по P8** автоматически рассчитываются как прямая между **P1** и **P9**.

#### **На примере 1 = Газ, модулирование**

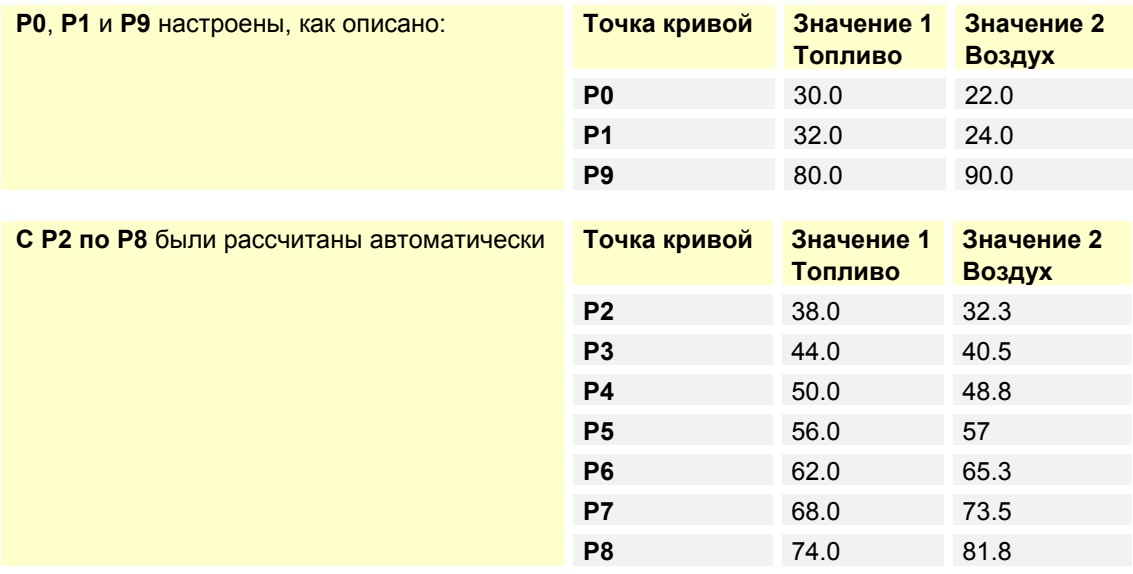

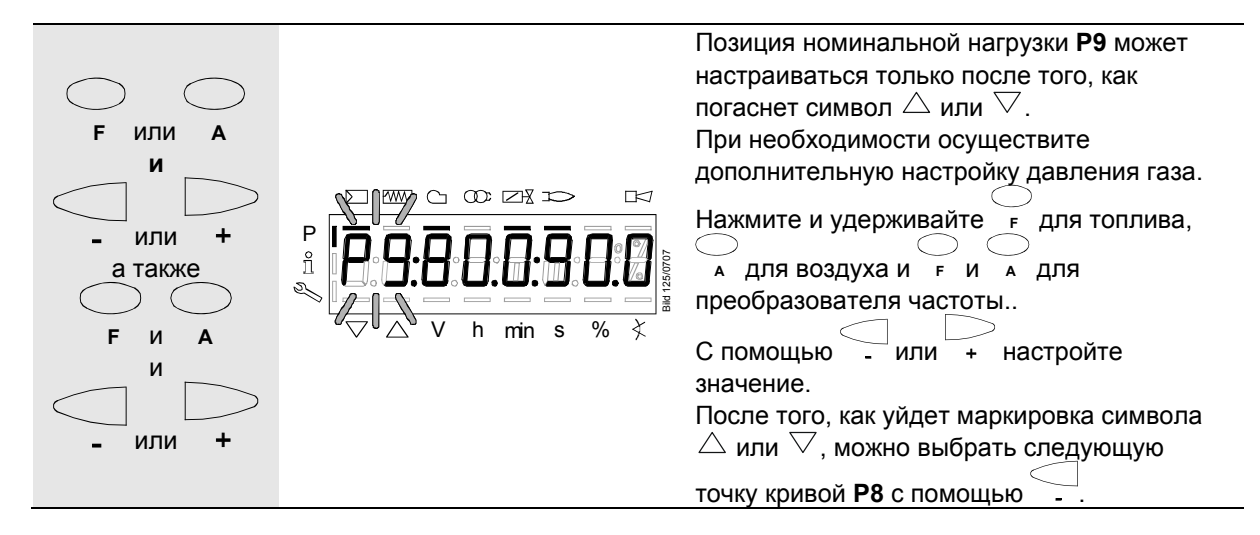

**После настройки номинальной нагрузки (P9) можно провести изменения по параметру 546 (автоматический режим) (ESC) или все точки кривой провести в обратной последовательности. При изменении давления газа необходимо проверить и при необходимости дополнительно настроить все точки.** 

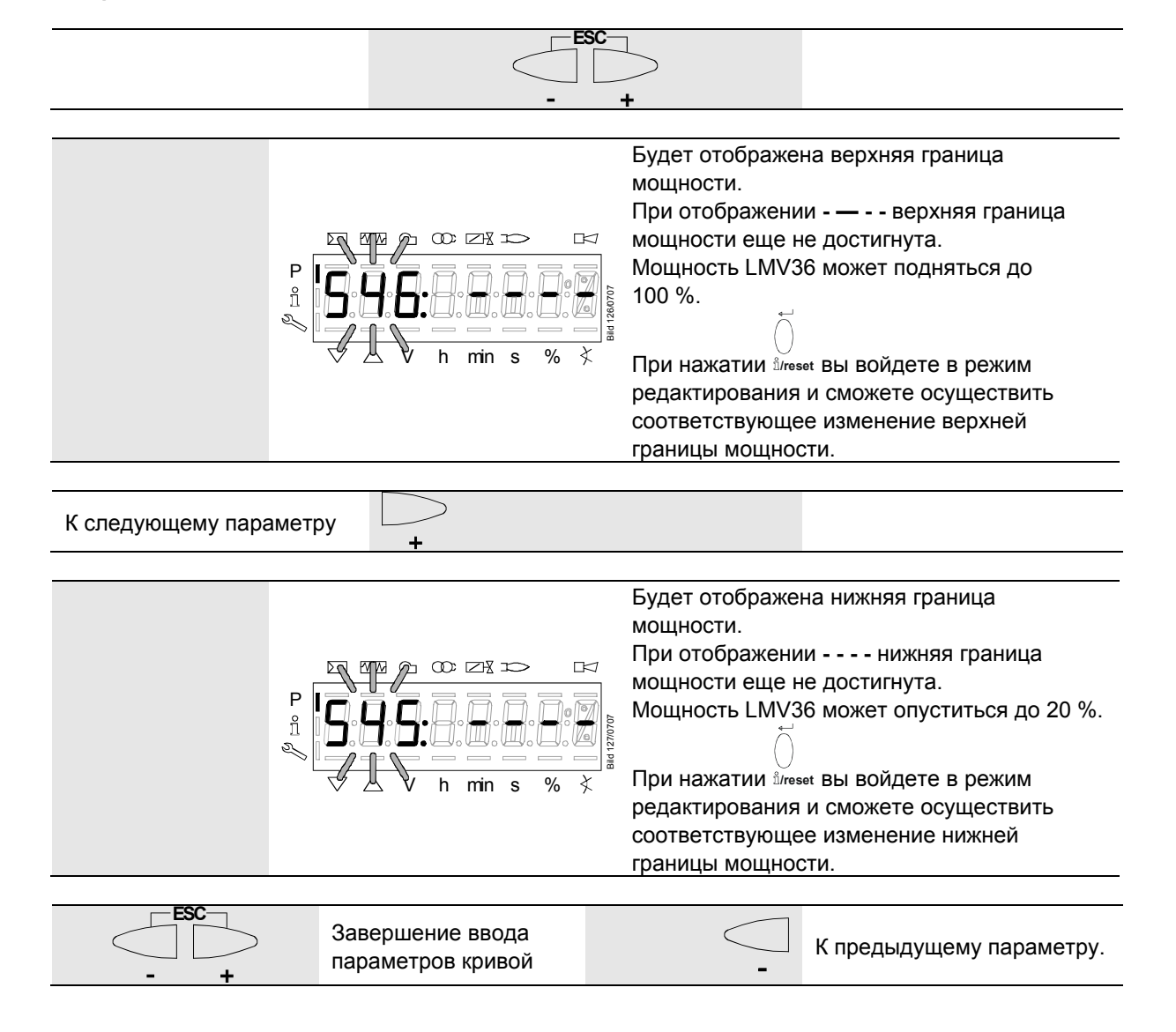

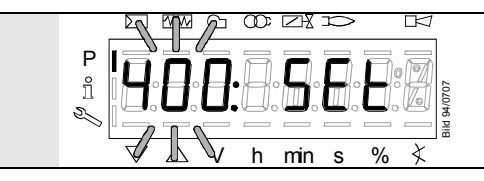

После того, как уйдет маркировка символа  $\triangledown$  или  $\triangle$ , вы можете нажать **ESC** второй раз.

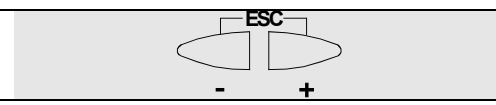

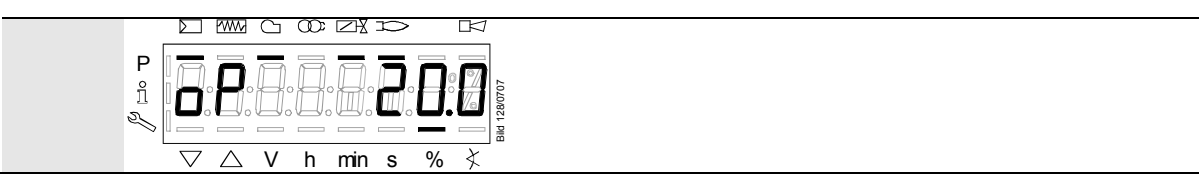

Настройка подачи тепла для управления смесью LMV36 закончена.

### **28.11.5 Настройка подачи тепла при модулирующем режиме работы («G mod pneu», «Gp1 mod pneu» и «Gp2 mod pneu»)**

Указание!

 $\circlearrowright$ См. главу *Настройка подачи тепла при модулирующем режиме работы («G mod», «Gp1 mod», «Gp2 mod» и «Lo mod»)*! Здесь должен настраиваться

только воздух с помощью **<sup>A</sup>** .

## **28.11.6 Настройка подачи холода при «G mod», «Gp1 mod», «Gp2 mod» и «Lo mod»**

Указание!

 $\circlearrowright$ 

См. главу *Настройка подачи тепла при модулирующем режиме работы («G mod», «Gp1 mod», «Gp2 mod» и «Lo mod»)*! Но без пламени, без хода приводов и без автоматического режима после настройки.

При индикации **run** на дисплее необходимо учесть следующее:

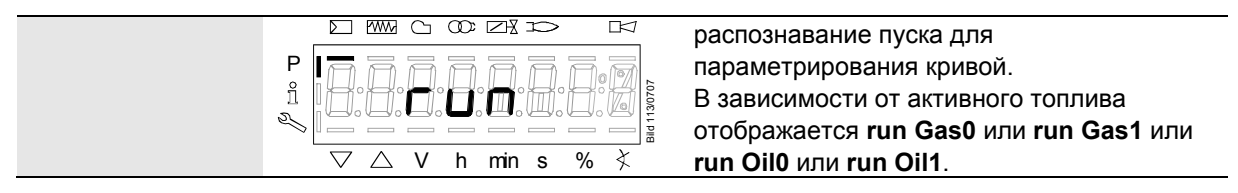

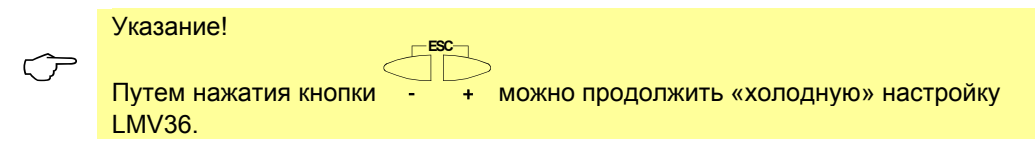

## **28.11.7 Настройка подачи холода при «G mod pneu», «Gp1 mod pneu» и «Gp2 mod pneu»**

#### Указание!

 $\circlearrowright$ 

См. главу *Настройка подачи тепла при модулирующем режиме работы («G mod», «Gp1 mod», «Gp2 mod» и «Lo mod»)*! Но без пламени, без хода приводов и без автоматического режима после настройки. Здесь должен

настраиваться только воздух с помощью **<sup>A</sup>** .

При индикации **run** на дисплее необходимо учесть следующее:

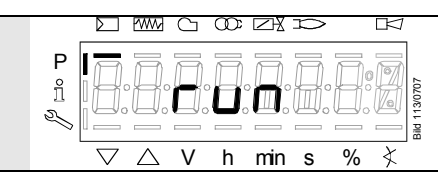

распознавание пуска для параметрирования кривой. В зависимости от активного топлива отображается **run Gas0** или **run Gas1**.

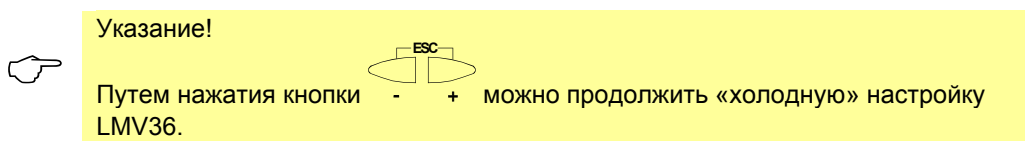

## **28.11.8 Редактирование точек кривой**

— Указание!<br>Изменение точки кривой в настройке подачи холода требует повторного прохода всех точек кривой в настройке подачи тепла для верификации изменений на горелке. На AZL2 после изменения точки кривой в нормальном режиме индикации отобразится **OFF UPr0** или **OFF UPr1**.

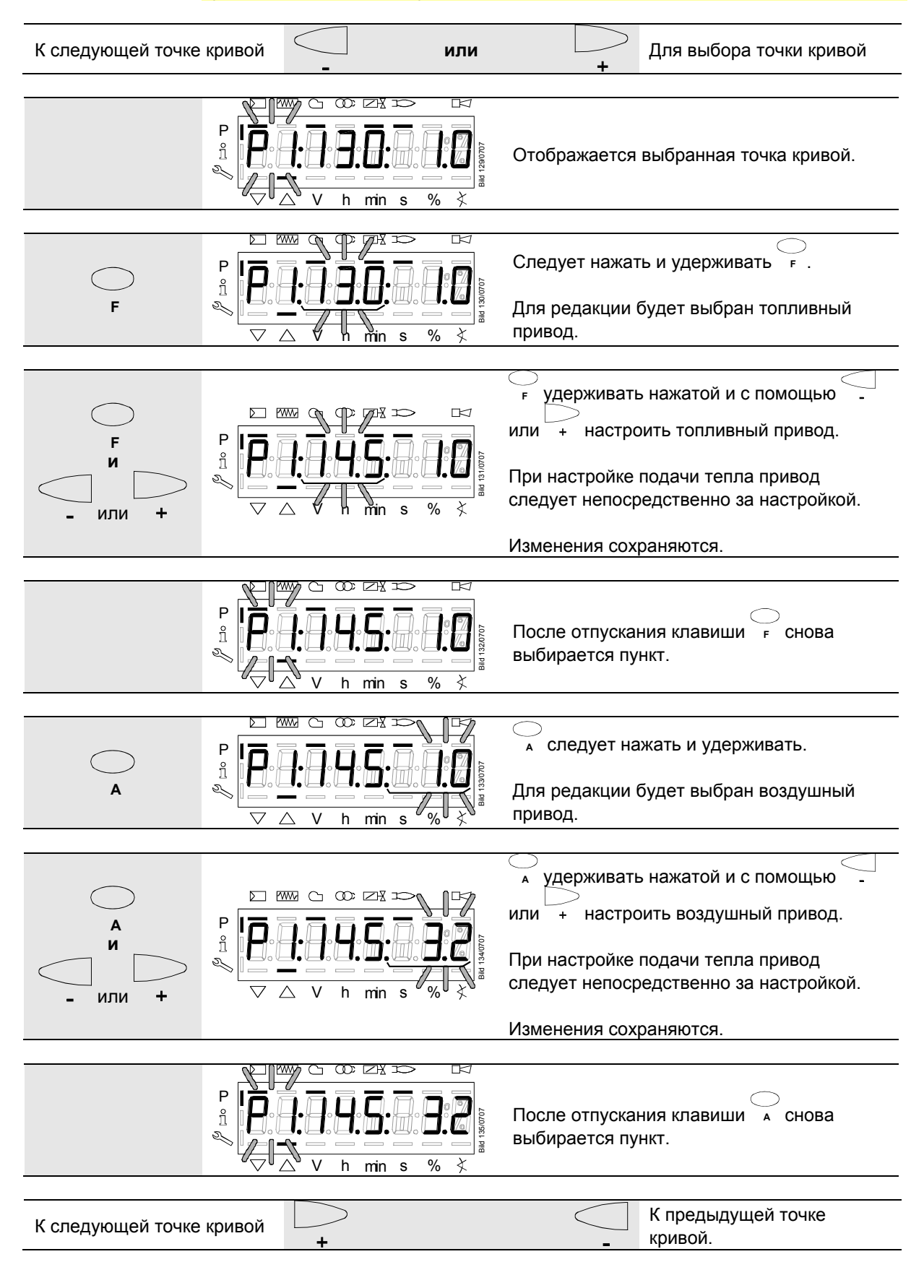

## **28.11.9 Интерполяция точек кривой**

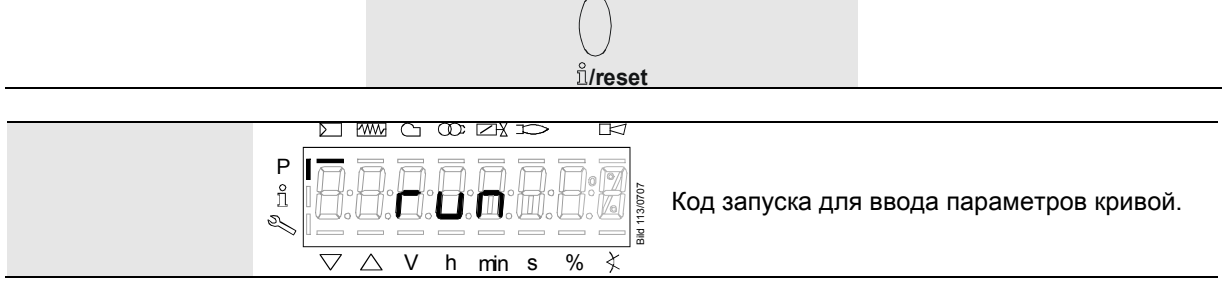

 $\leftarrow$ 

#### **На примере 1 = Газ, модулирование**

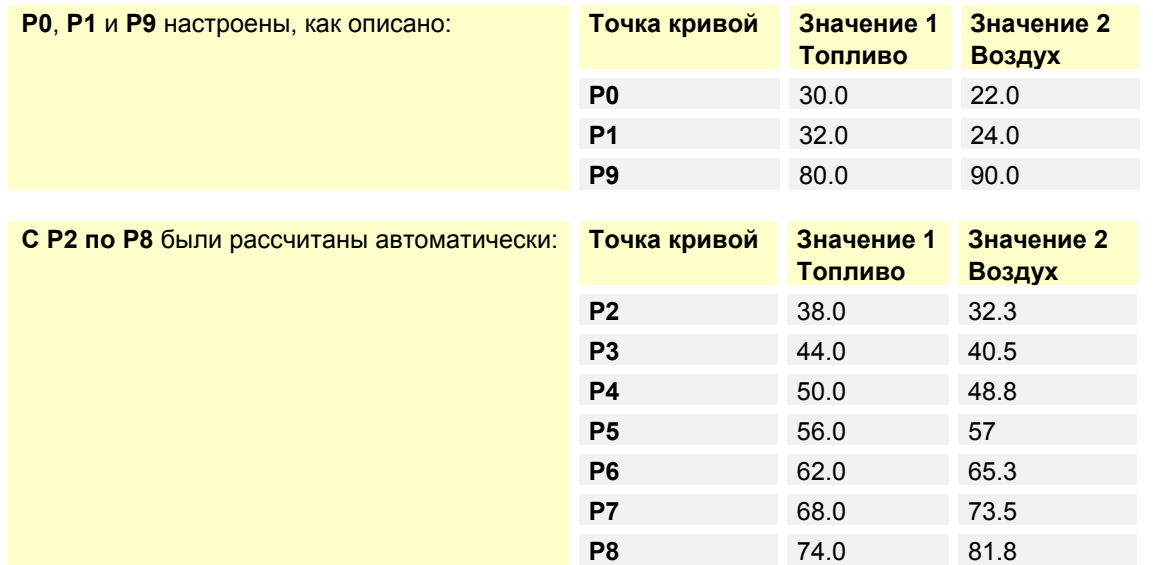

**P5** теперь нужно изменить:

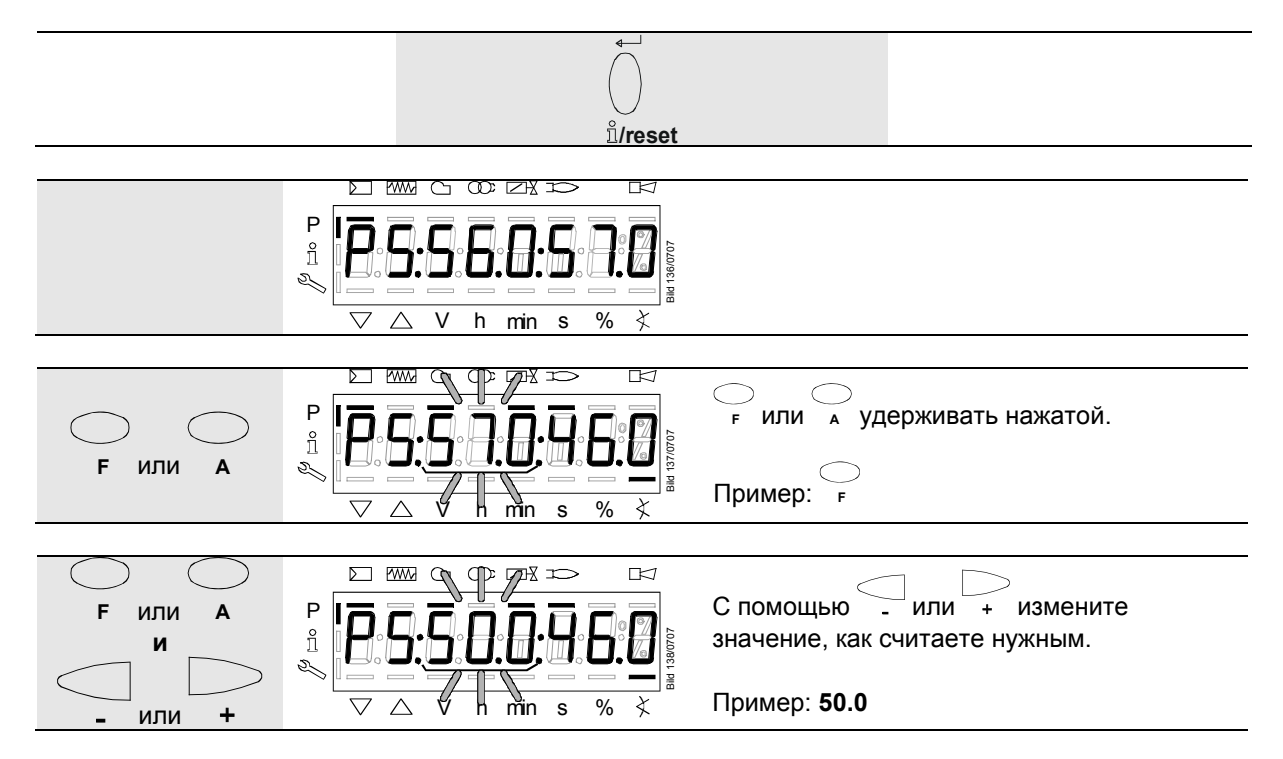

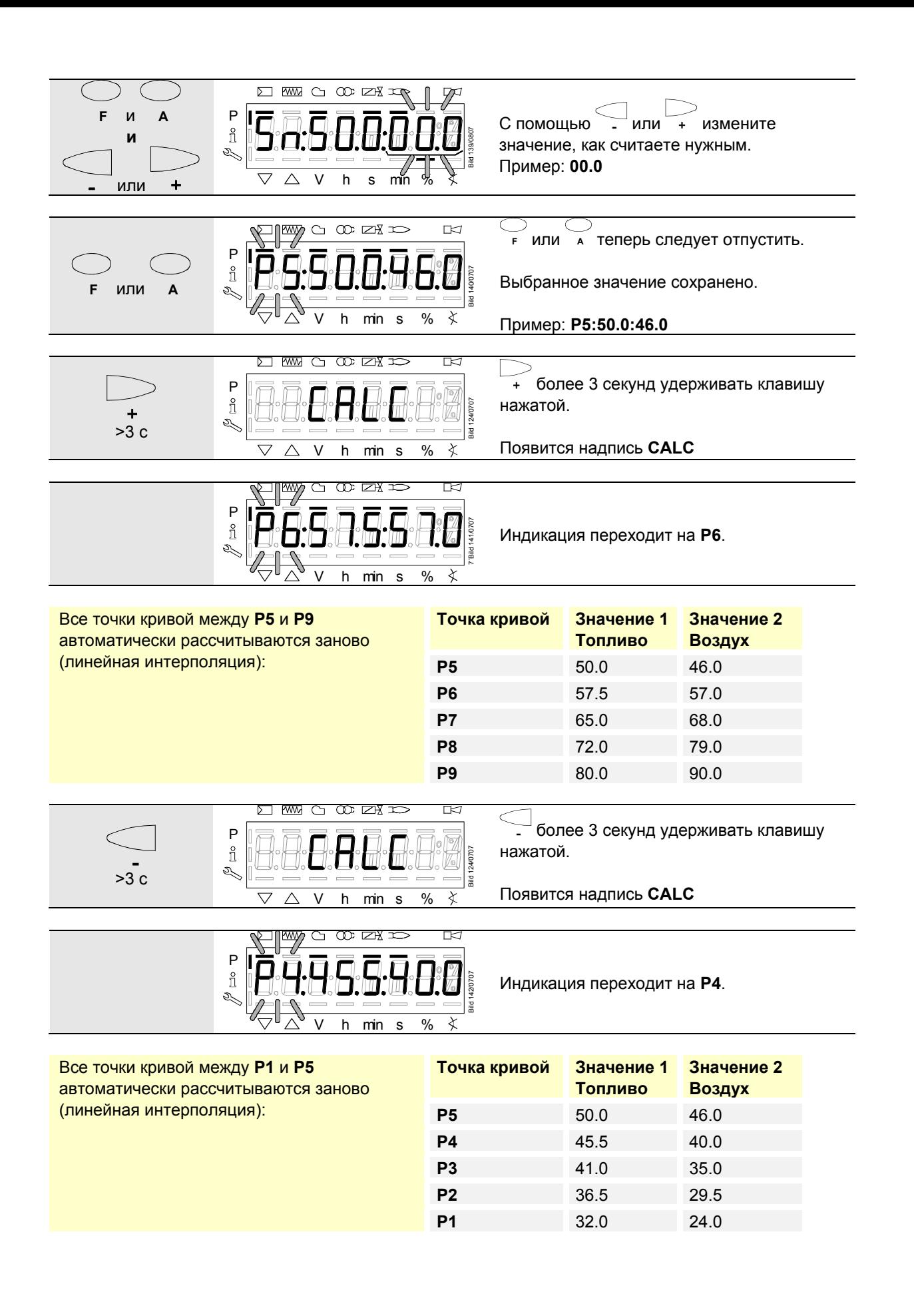

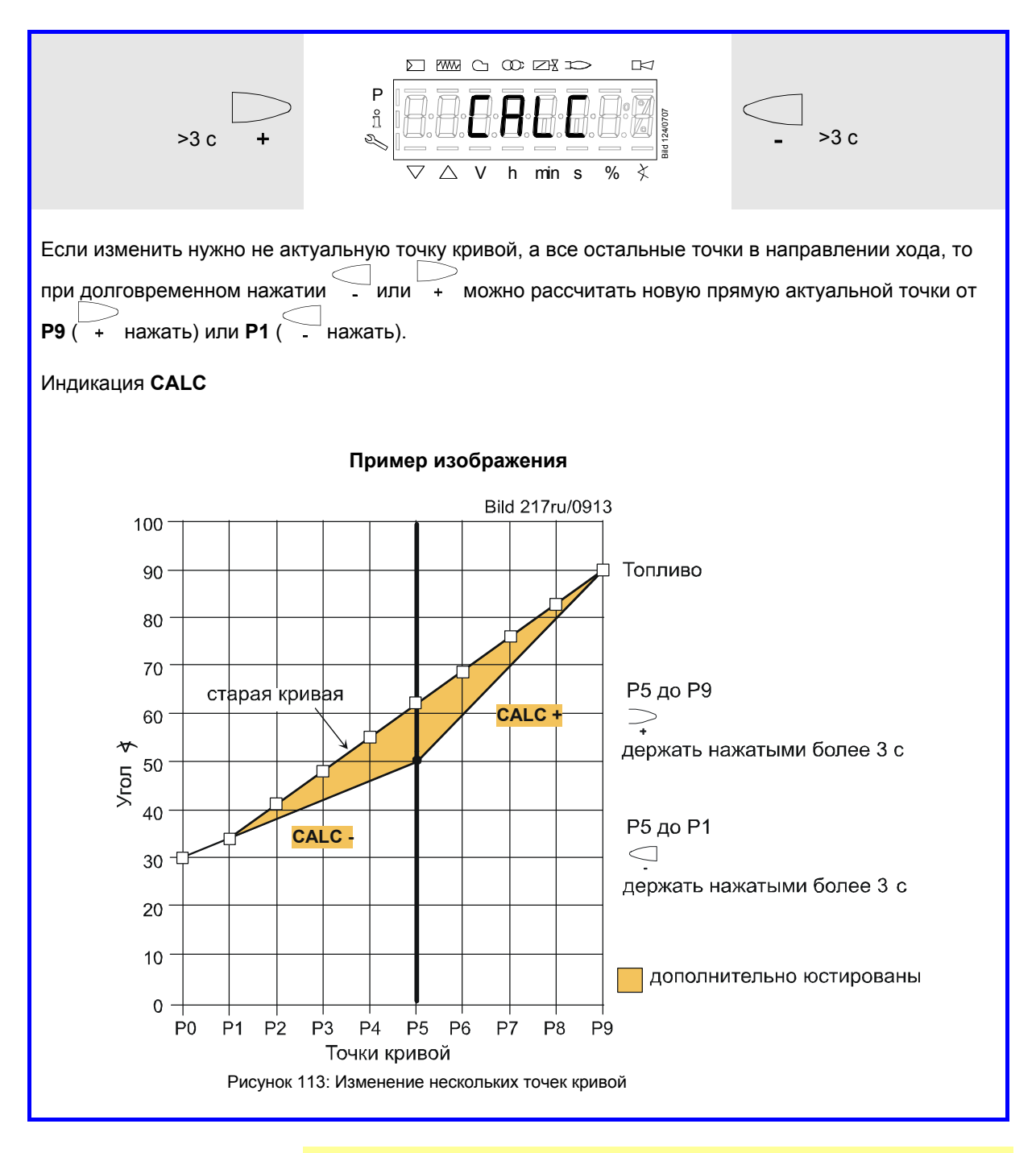

 Указание! С помощью интерполяции изменяется ряд точек кривой. Измененные точки кривой необходимо пройти в настройке подачи тепла для контроля на горелке. Если эти точки еще полностью не пройдены, то на AZL2 в нормальном режиме индикации отобразится **OFF UPr0** или **OFF UPr1**.

## **28.11.10 Настройки точек кривой при ступенчатом режиме работы («Lo 2-ступ.» и «Lo 3-ступ.»)**

#### **Пример «Lo 2-ступ.»**

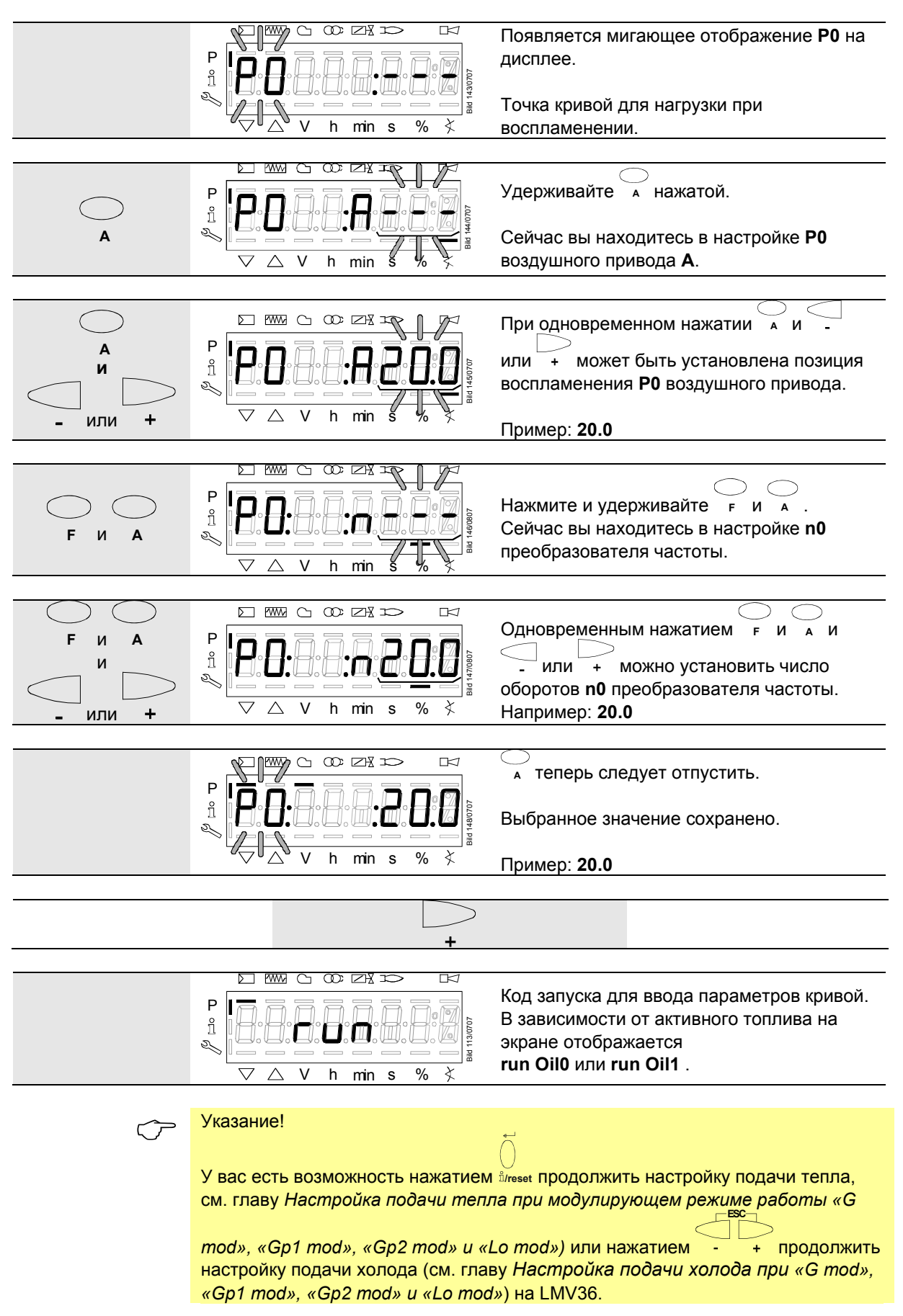

## **28.11.11 Настройка подачи тепла при «Lo 2-ступ.» и «Lo 3 ступ.»**

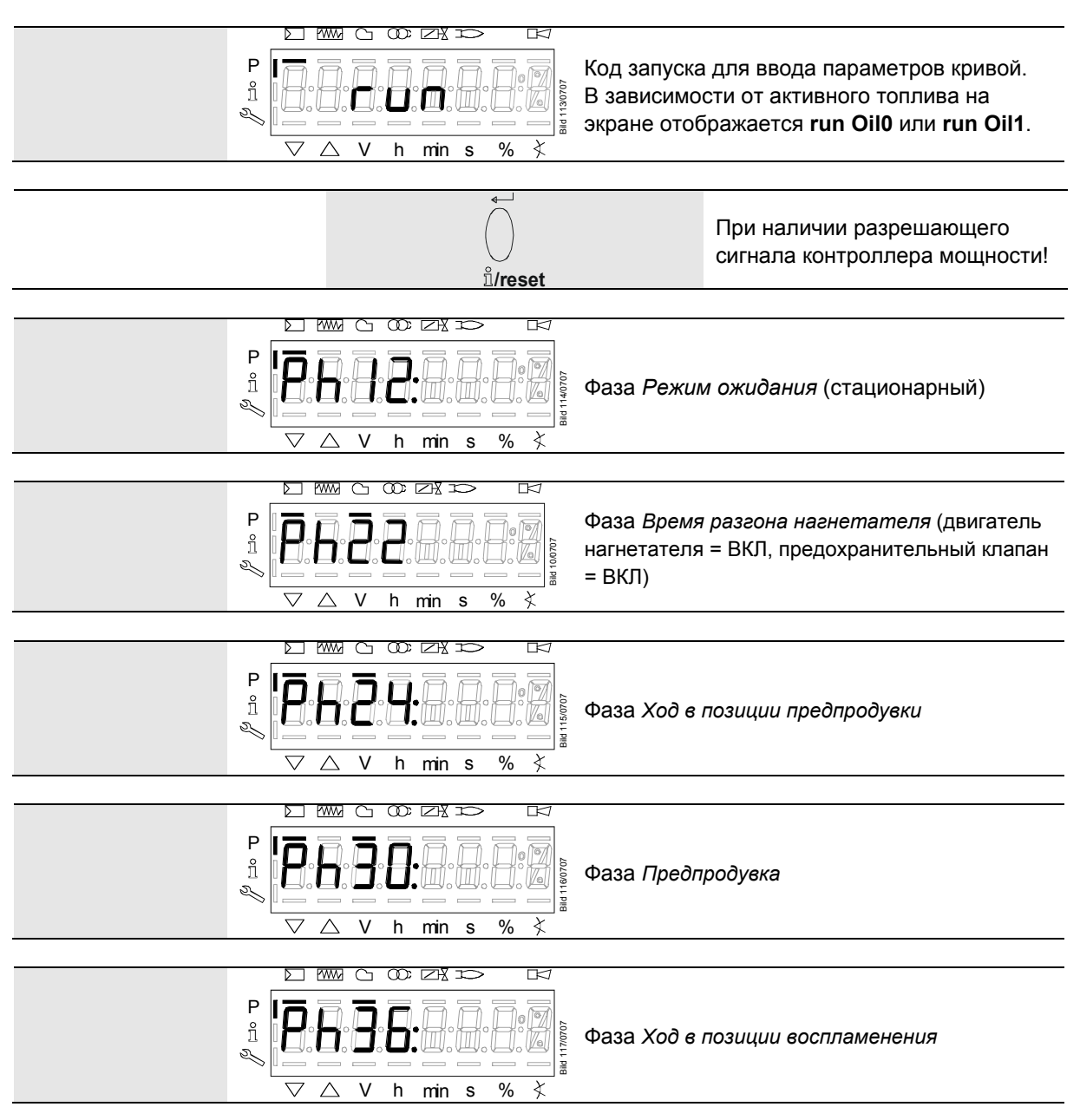

 $\blacksquare$   $\blacksquare$   $\bl$ **Запуск останавливается в фазе 36** *Ход в позиции воспламенения***. Существует возможность установить точку холодного воспламенения.**
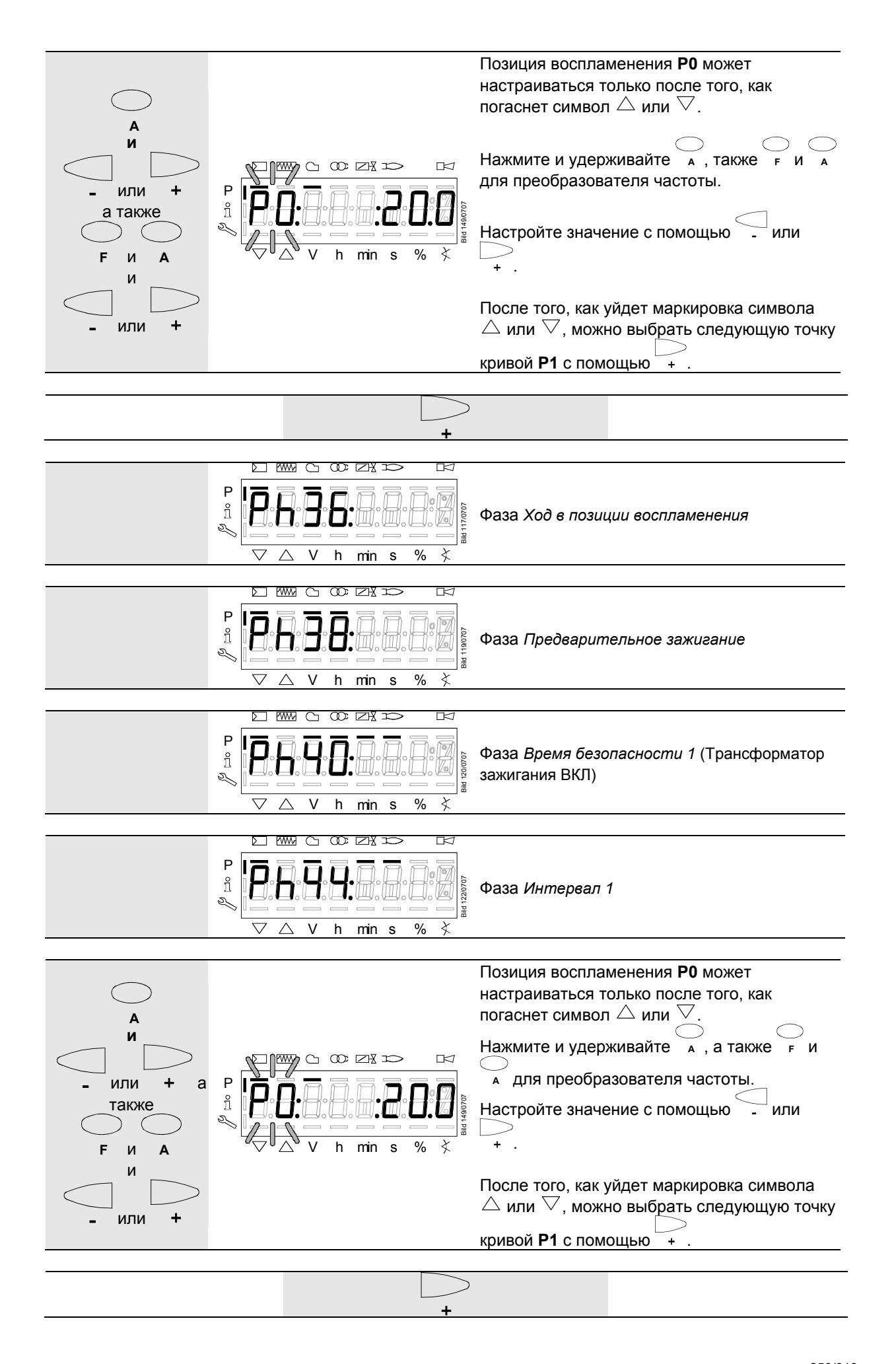

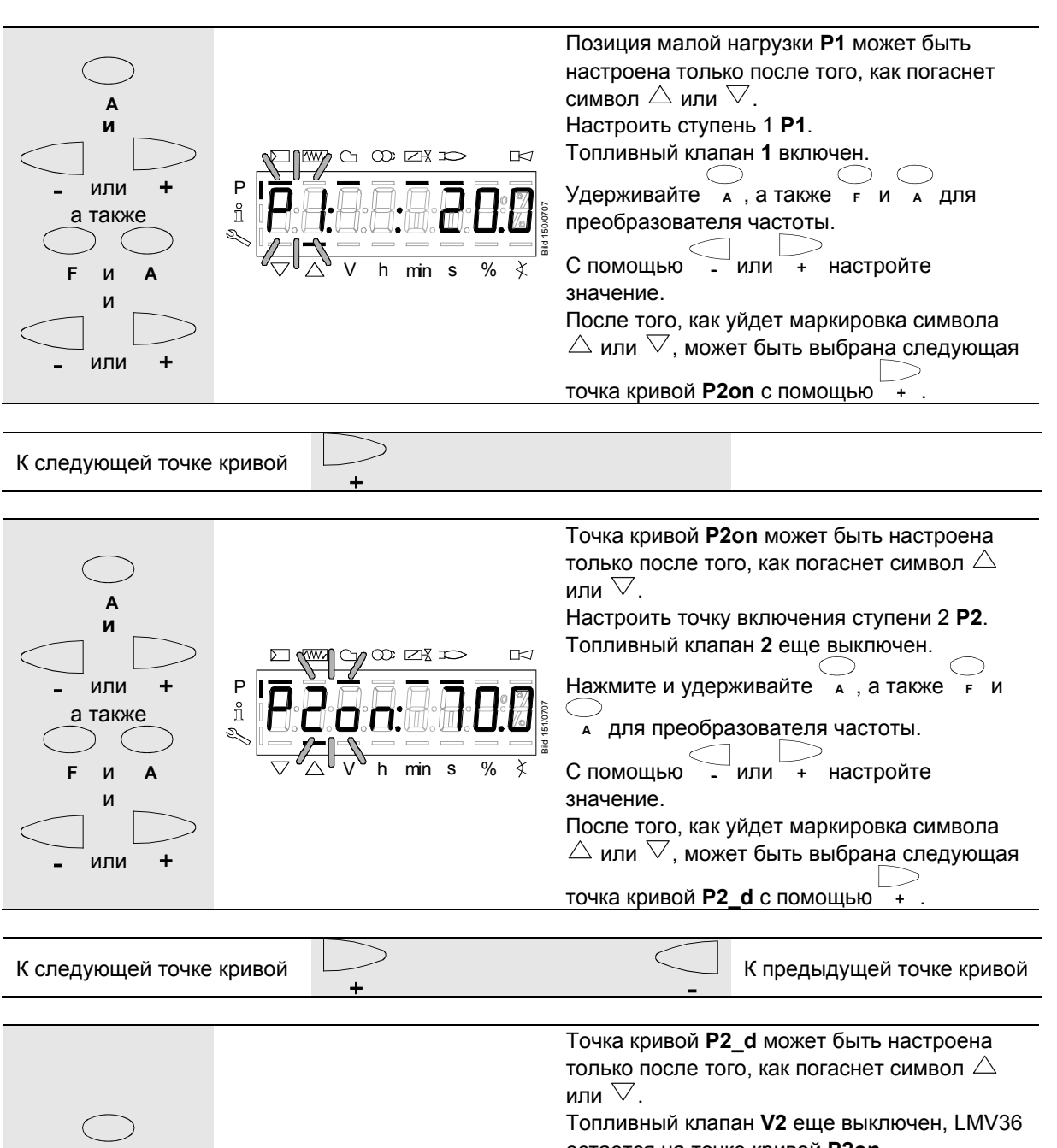

остается на точке кривой **P2on**. **A** Предварительная настройка рабочей **и** ступени **P2** без прохода для ограничения **ZXX**  $\overline{r}$ времени работы в условиях нехватки или P воздуха.  $\hat{1}$ а также Bild 152/0707 Нажмите и удерживайте **А**, а также  $\overline{\text{min s}}$  %  $\overline{\lambda}$ **F** и **A <sup>A</sup>** для преобразователя частоты. и С помошью - или + настройте значение. или  $\ddot{}$ После того, как уйдет маркировка символа  $\triangle$  или  $\nabla$ , может быть выбрана следующая

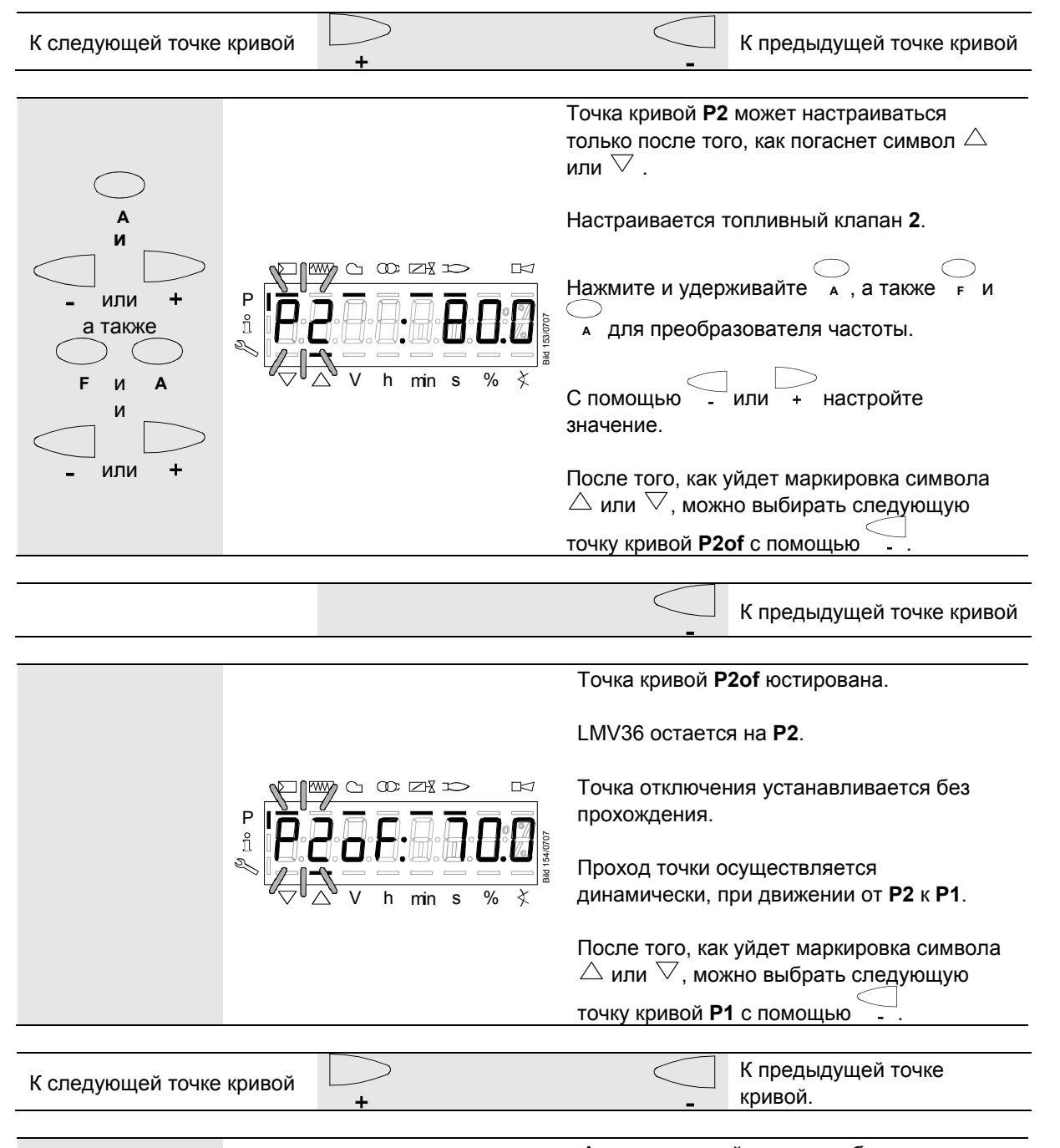

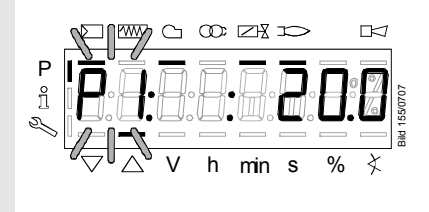

Автоматический режим разблокируется, если прекращается настройка кривой после запуска **P1** с помощью **ESC**. Если настройка прерывается до этого (**ESC** или отключение из-за ошибки), то дальше происходит задержка запуска **OFF UPr0**  или **OFF UPr1**, пока не будут настроены все пункты.

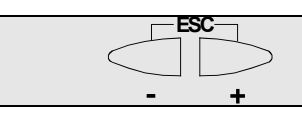

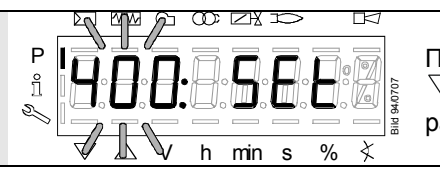

После того, как уйдет маркировка символа  $\triangledown$  или  $\triangle$ , вы можете нажать ESC второй раз.

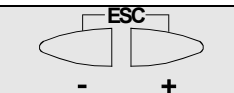

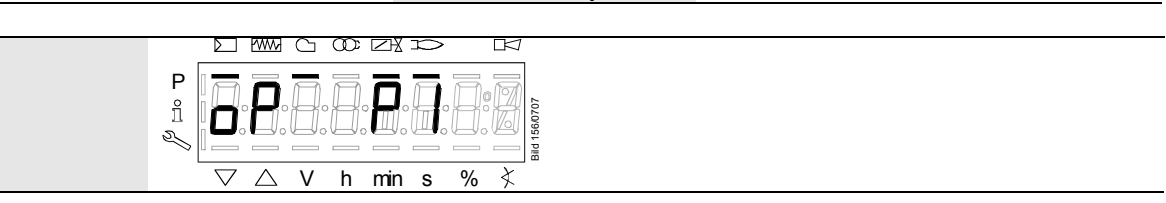

Конфигурация подачи тепла для регулировки смеси LMV36 закончена.

## **28.11.12 Настройка подачи холода при ступенчатом режиме работы («Lo 2-ступ.» и «Lo 3-ступ.»)**

 Указание! См. главу *Настройка подачи тепла при «Lo 2-ступ.» и «Lo 3-ступ.»*! Но без пламени, без хода приводов и без автоматического режима после настройки.

При индикации **run** на дисплее необходимо учесть следующее:

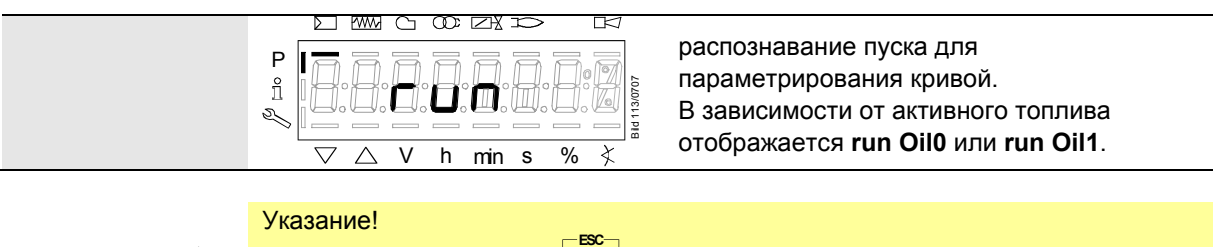

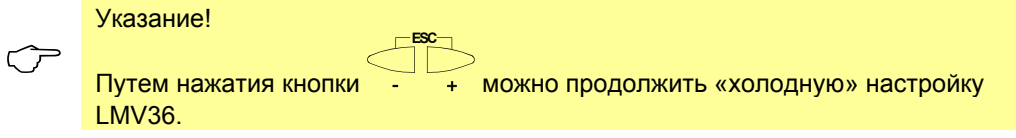

## **28.11.13 Интенсивность пламени во время настройки кривой**

Во время настройки кривой при индикации точки кривой с помощью нажатия *йне*вет можно переключиться на параметр интенсивности пламени. После нажатия клавиши >1 секунды произойдет переключение на параметр номер **954**, возврат

точки кривой произойдет после отпускания клавиши *filreset*.

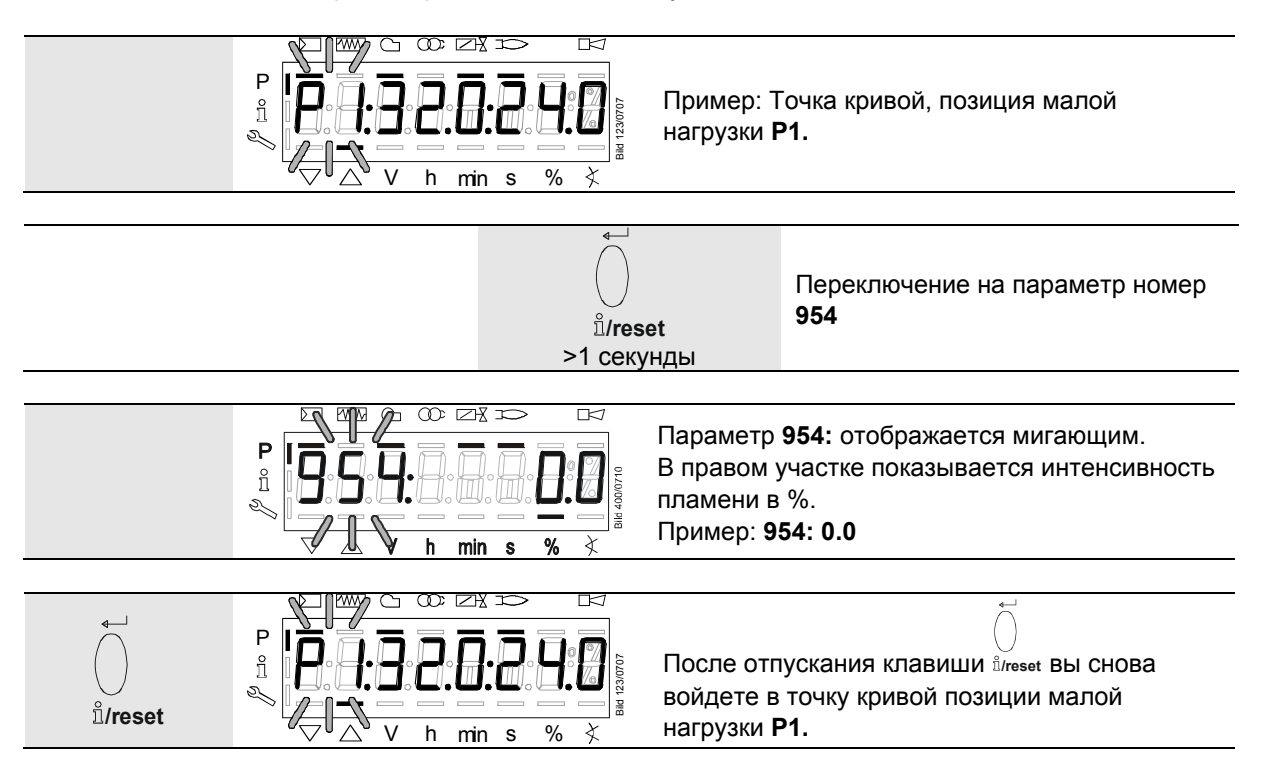

## **29 Список параметров для LMV36.520A1**

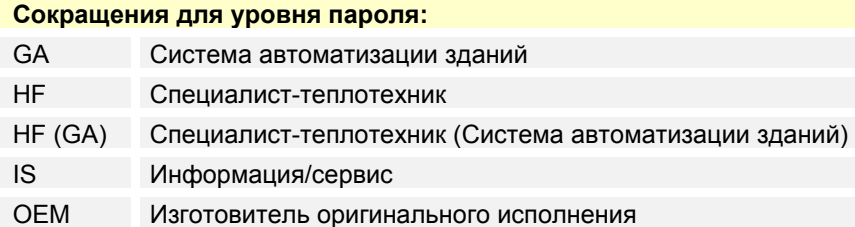

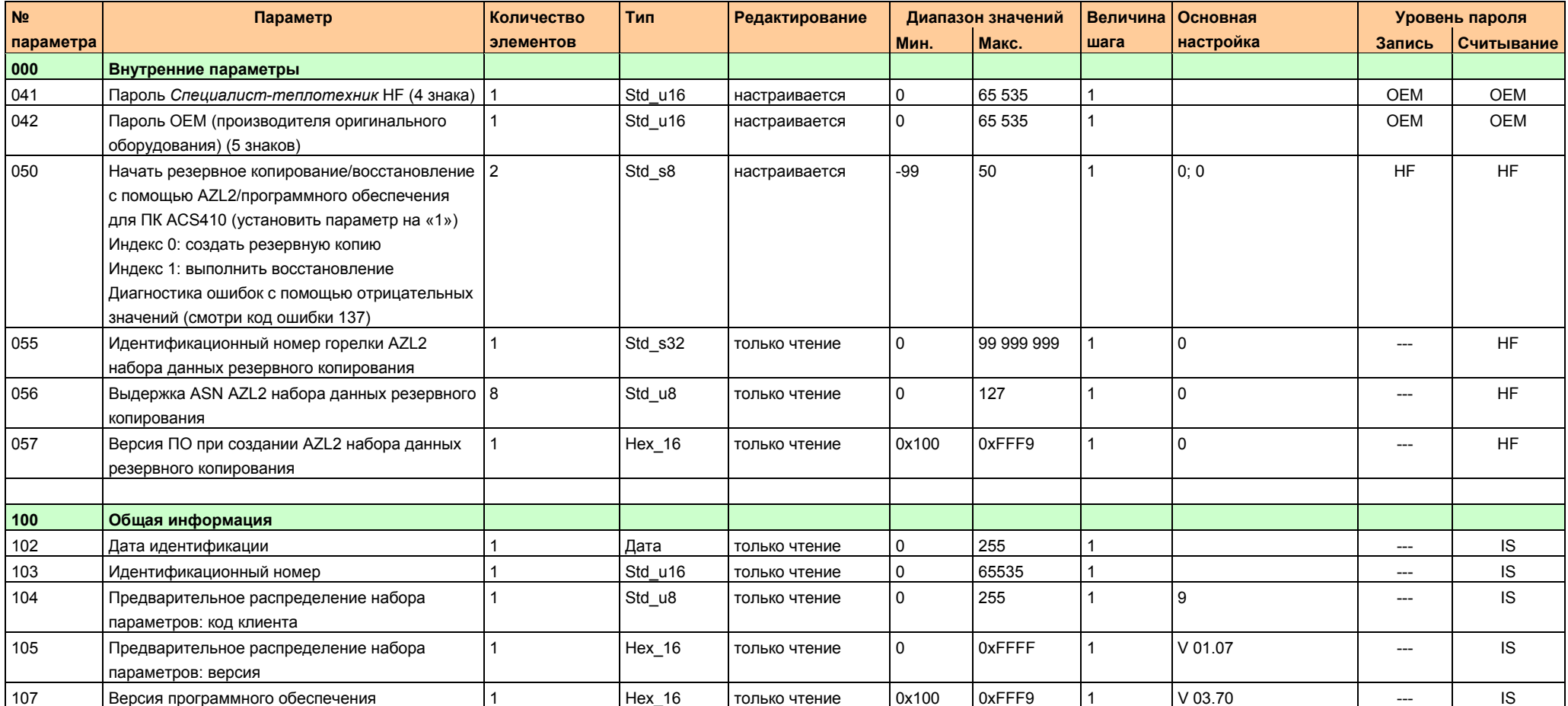

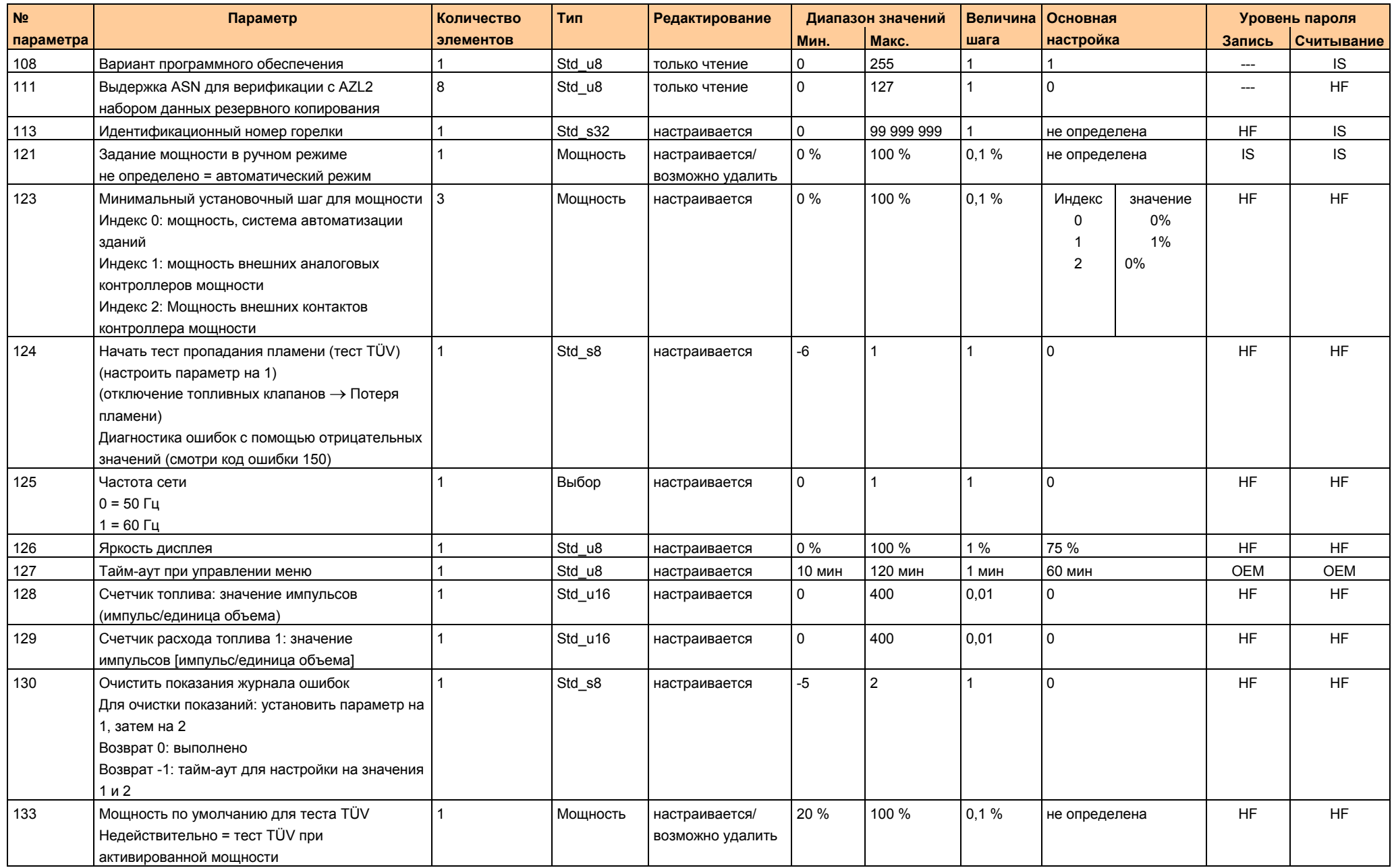

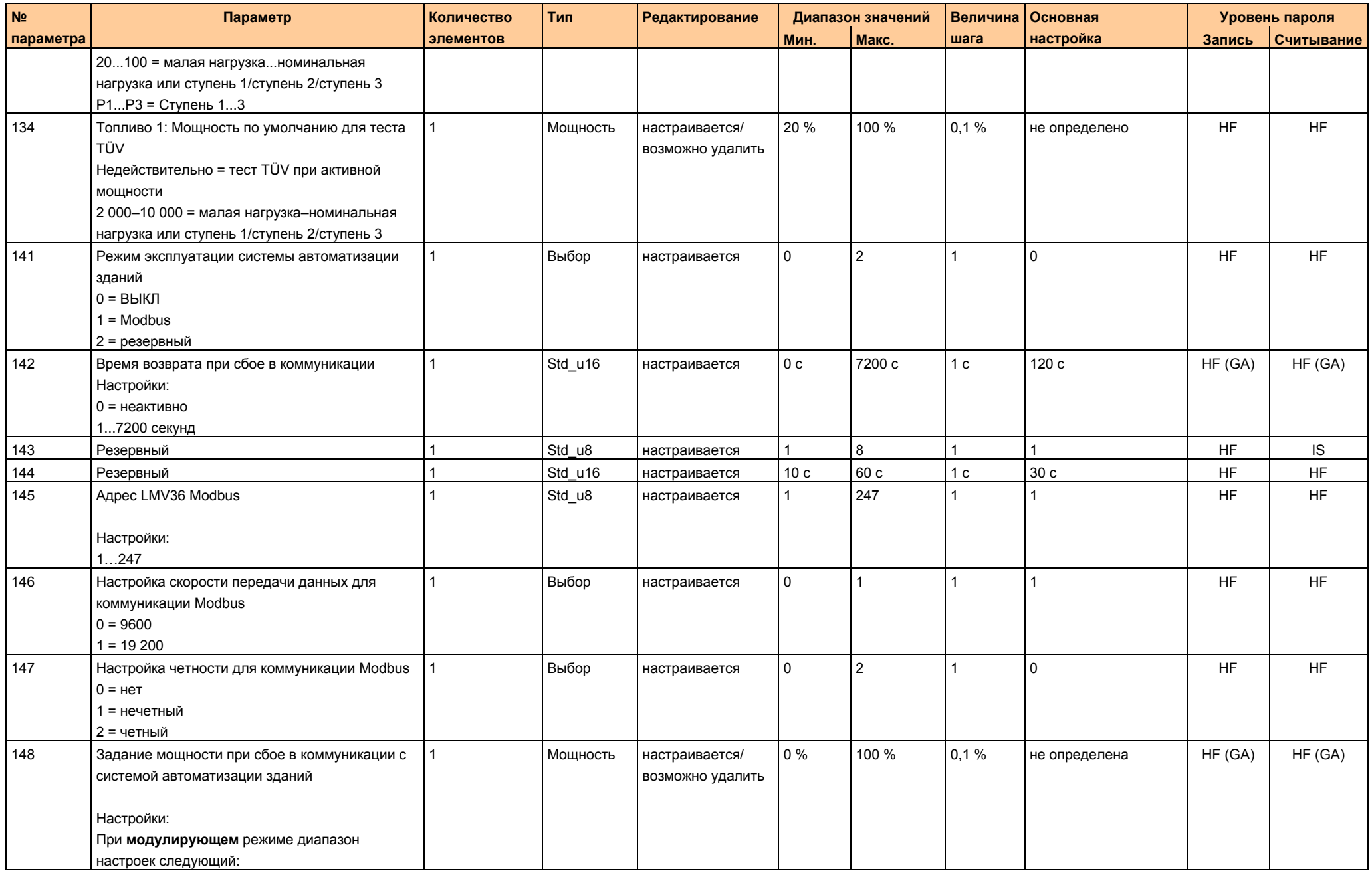

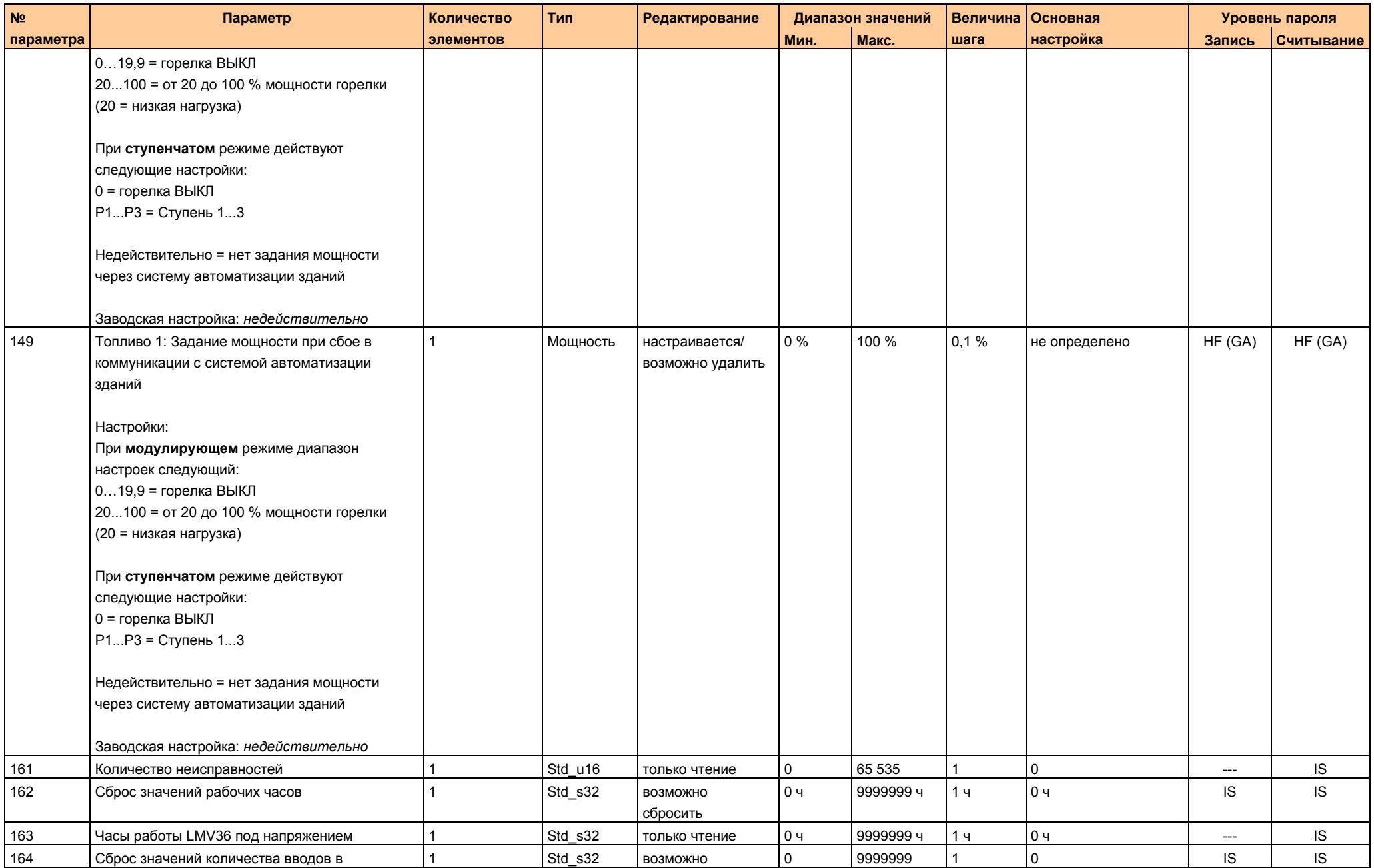

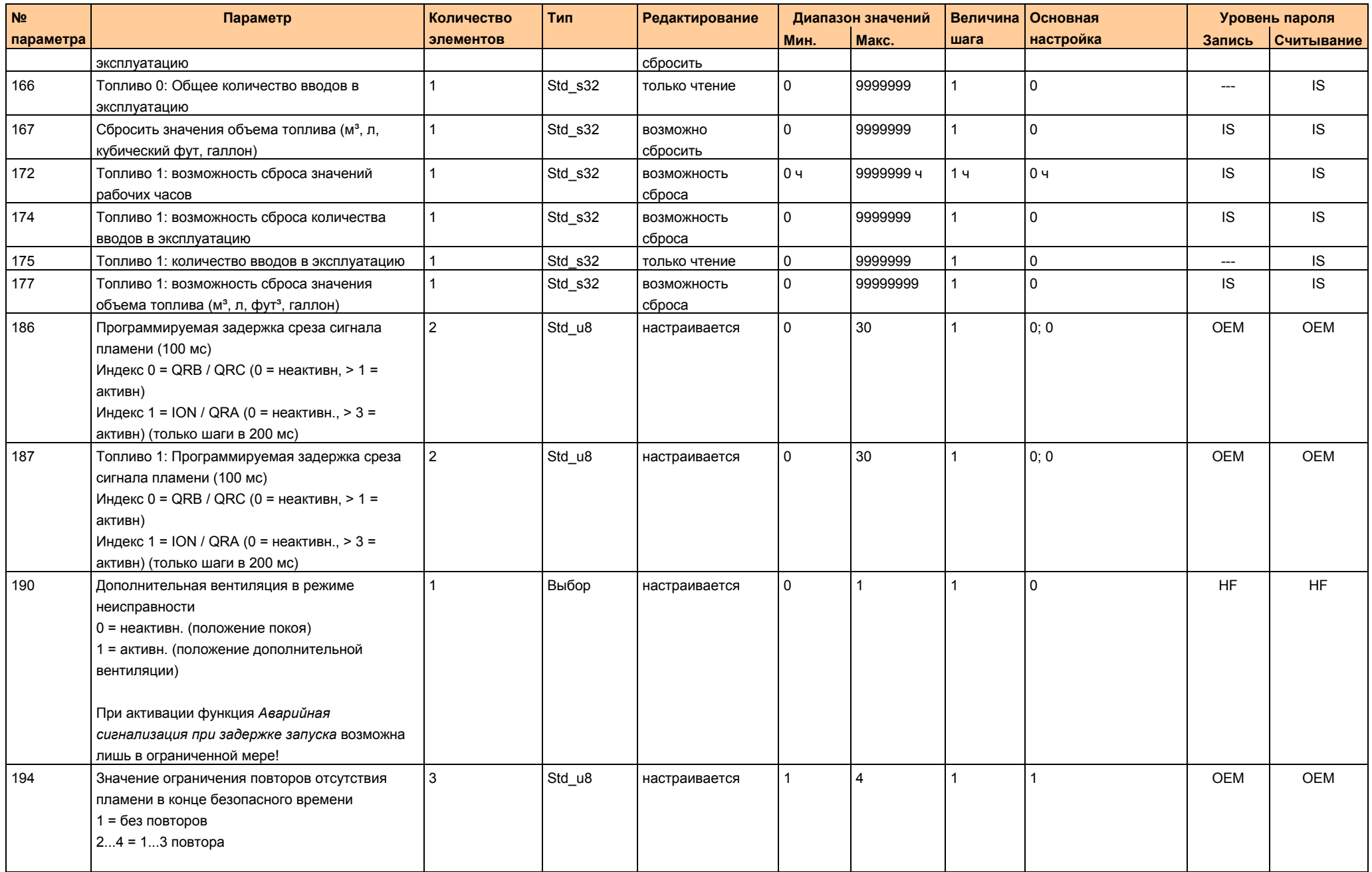

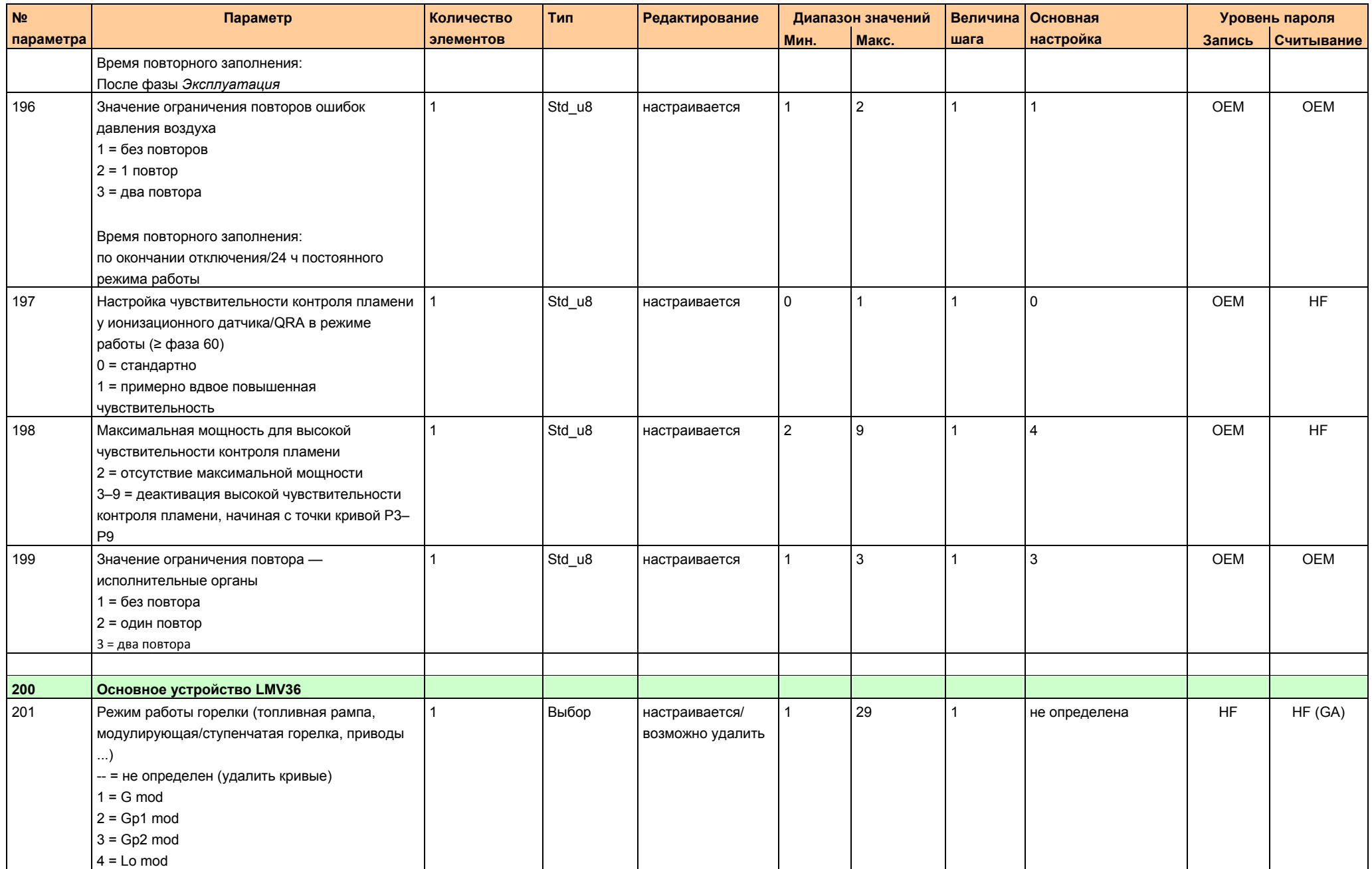

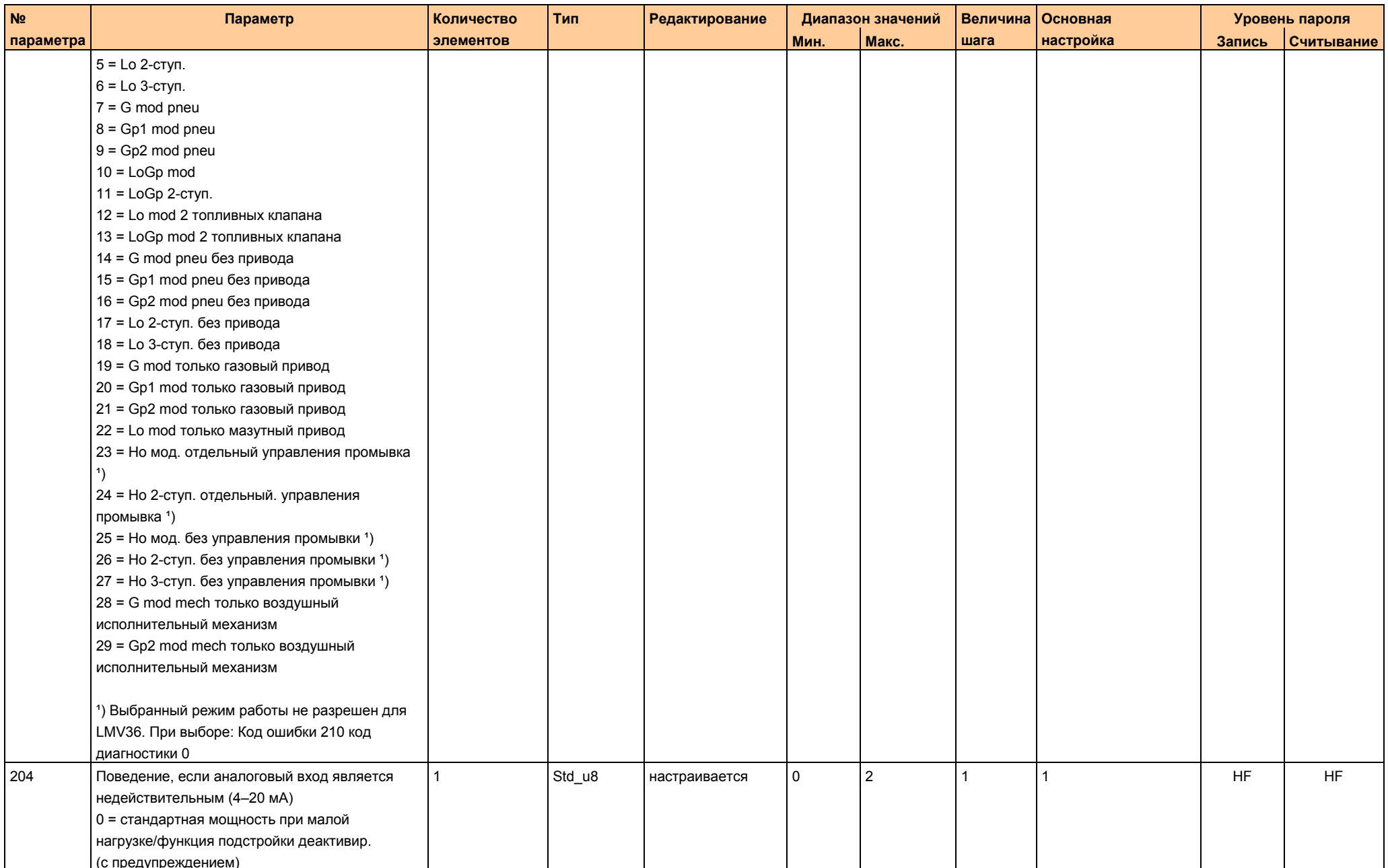

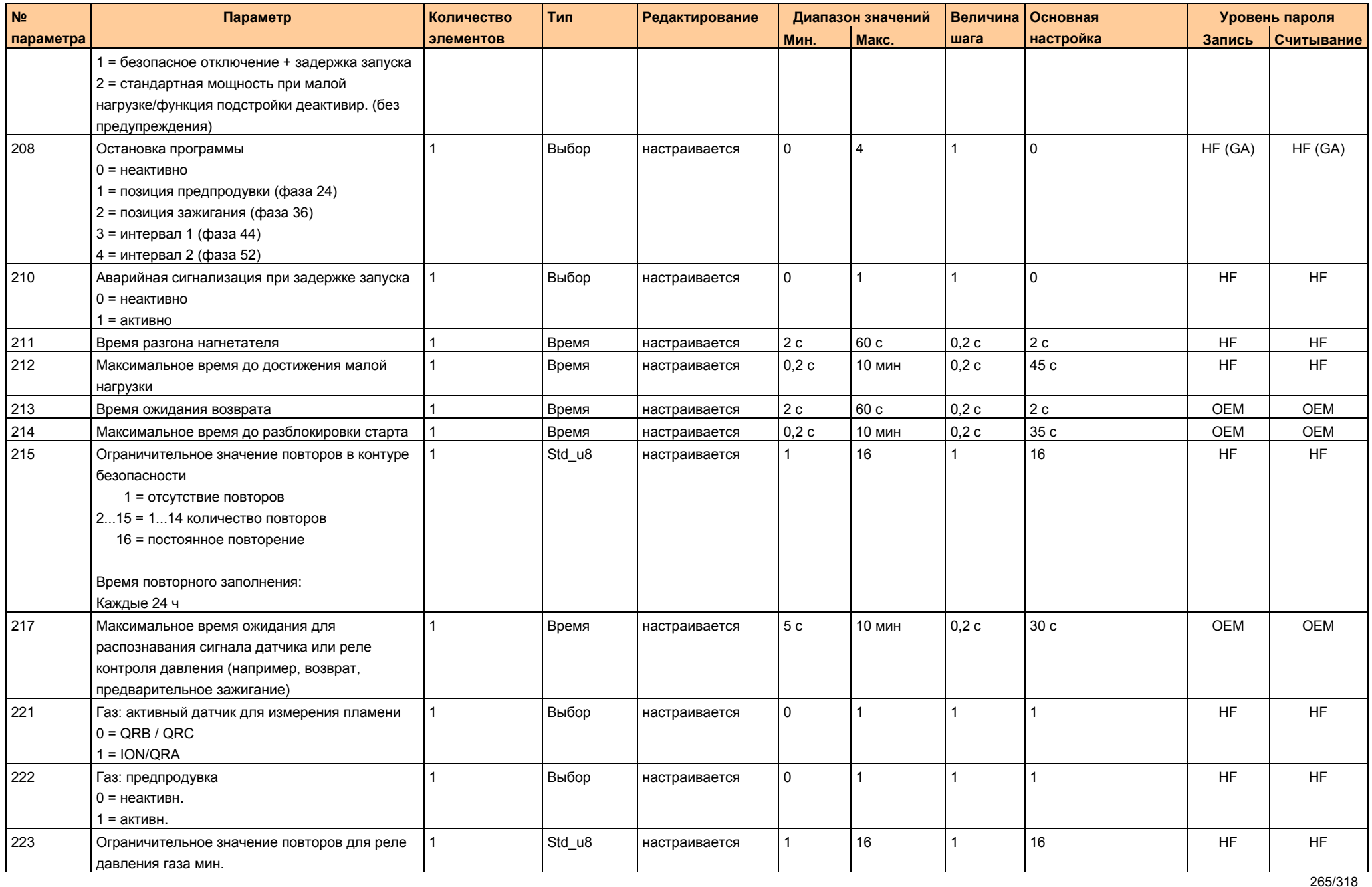

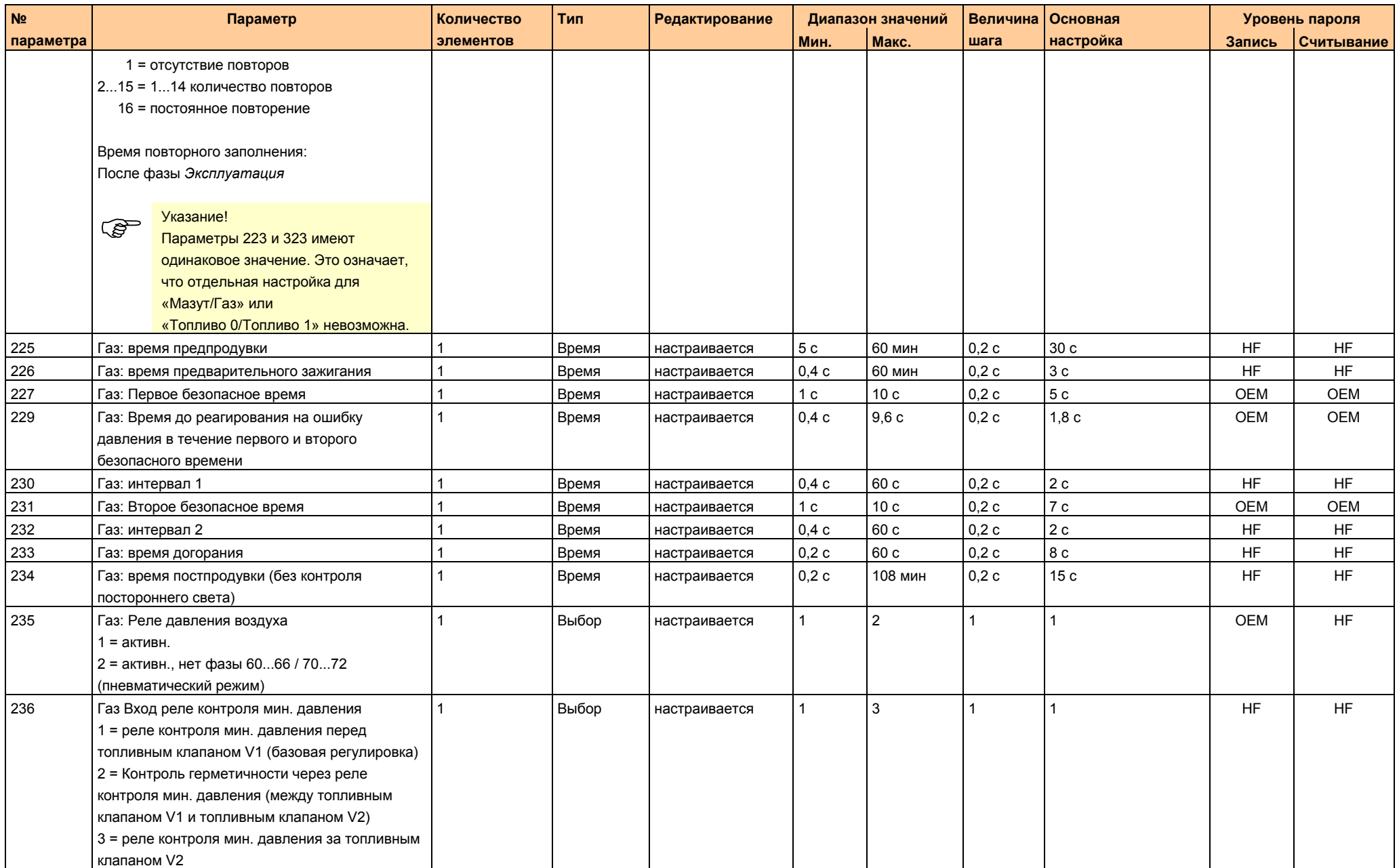

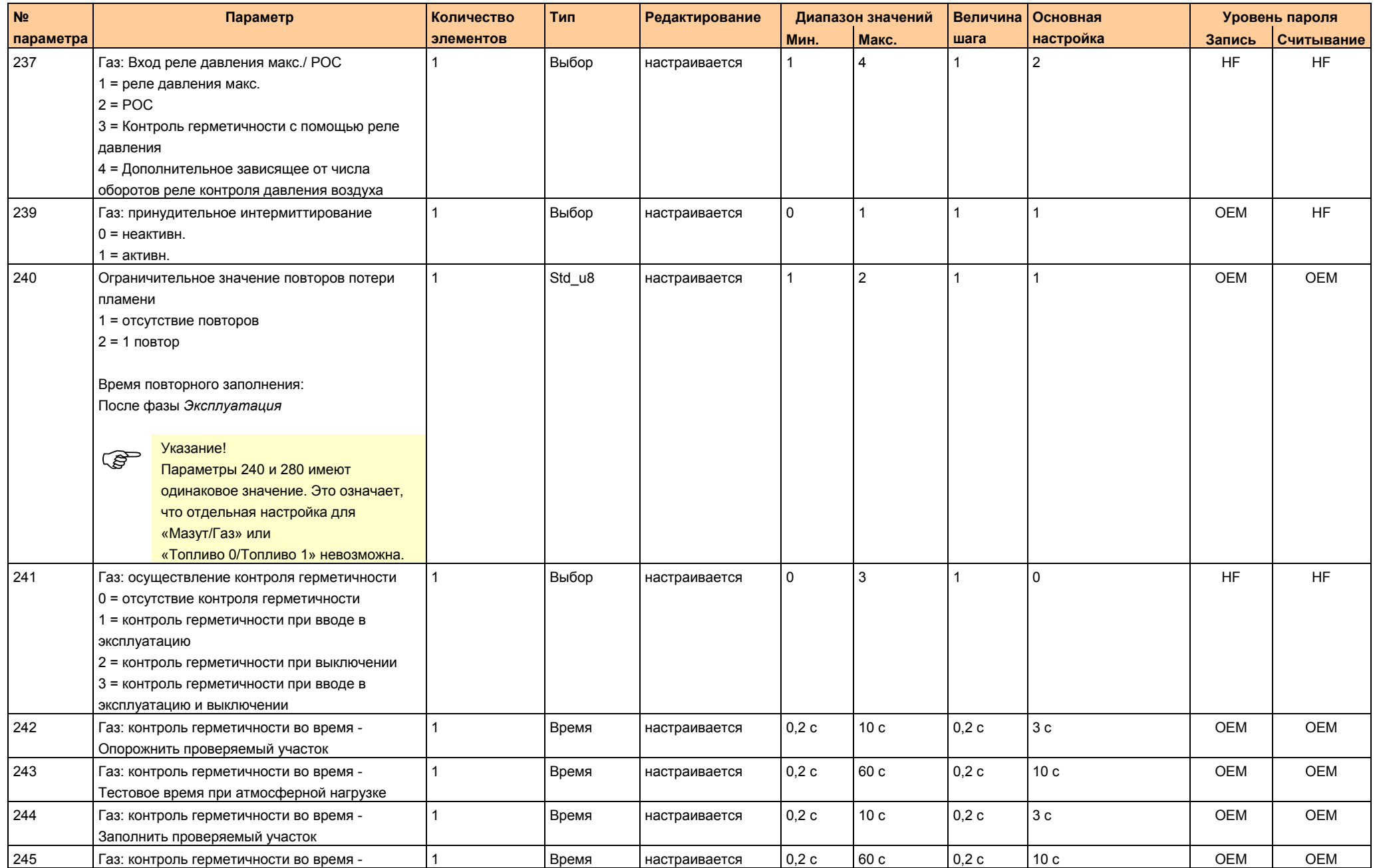

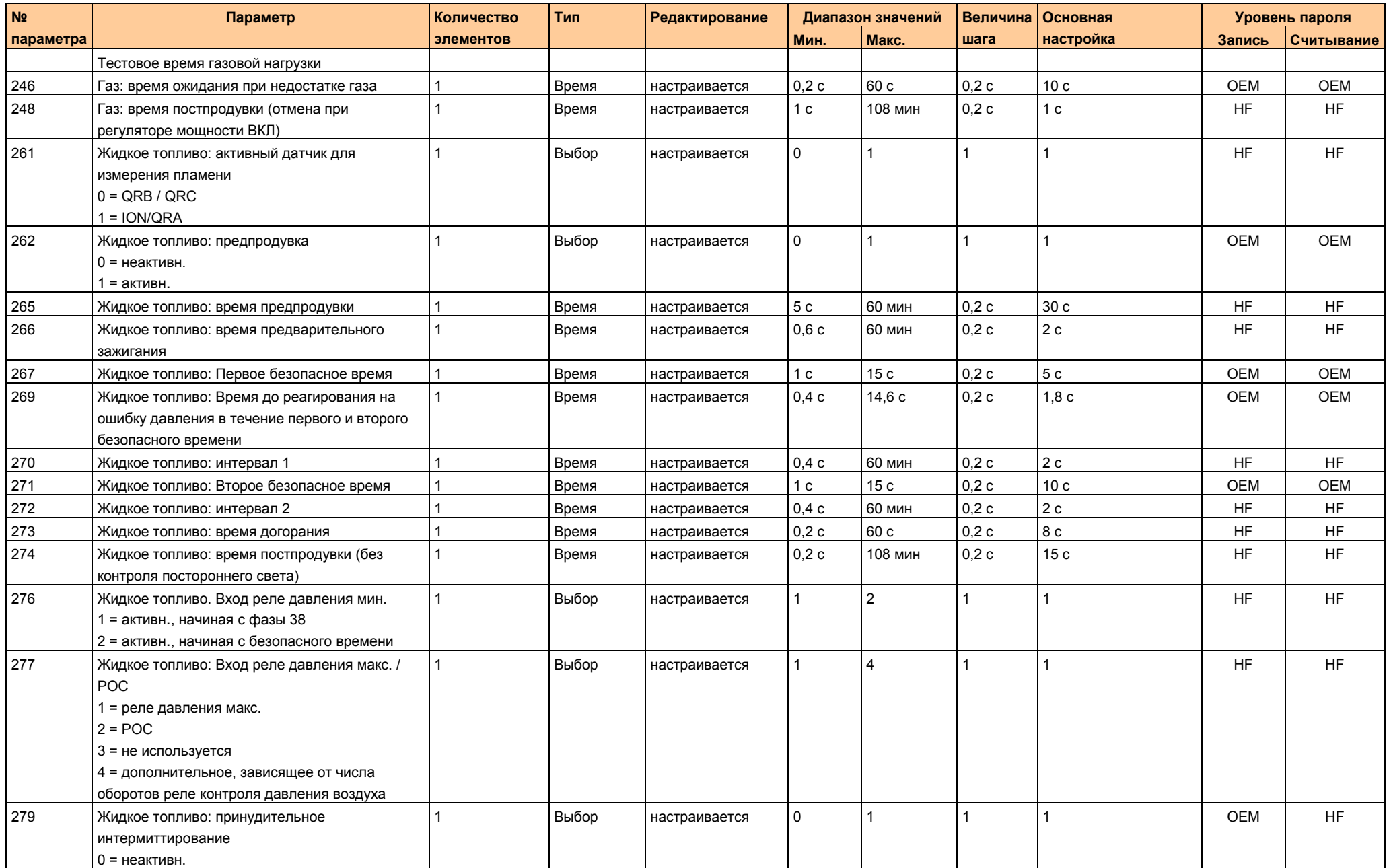

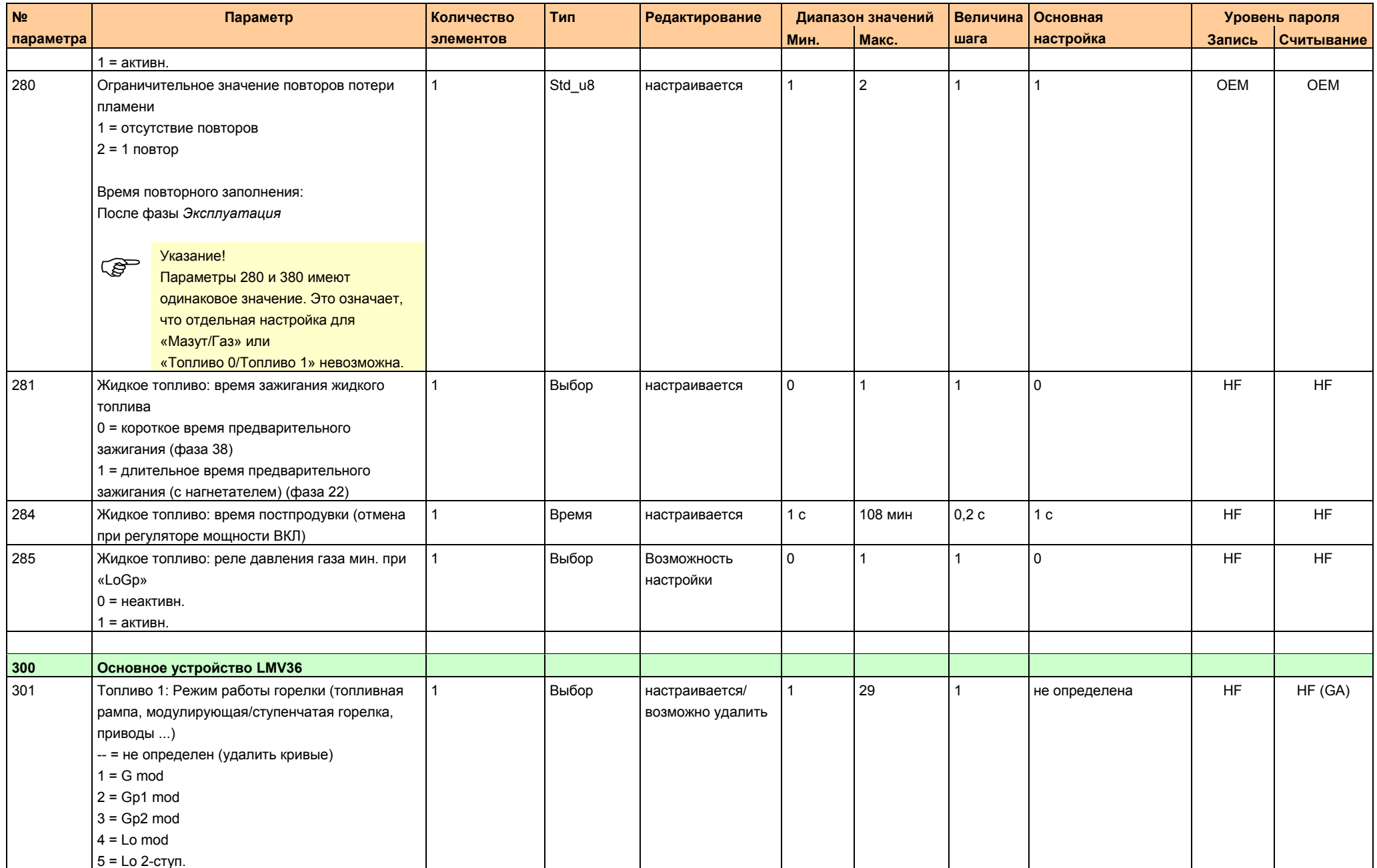

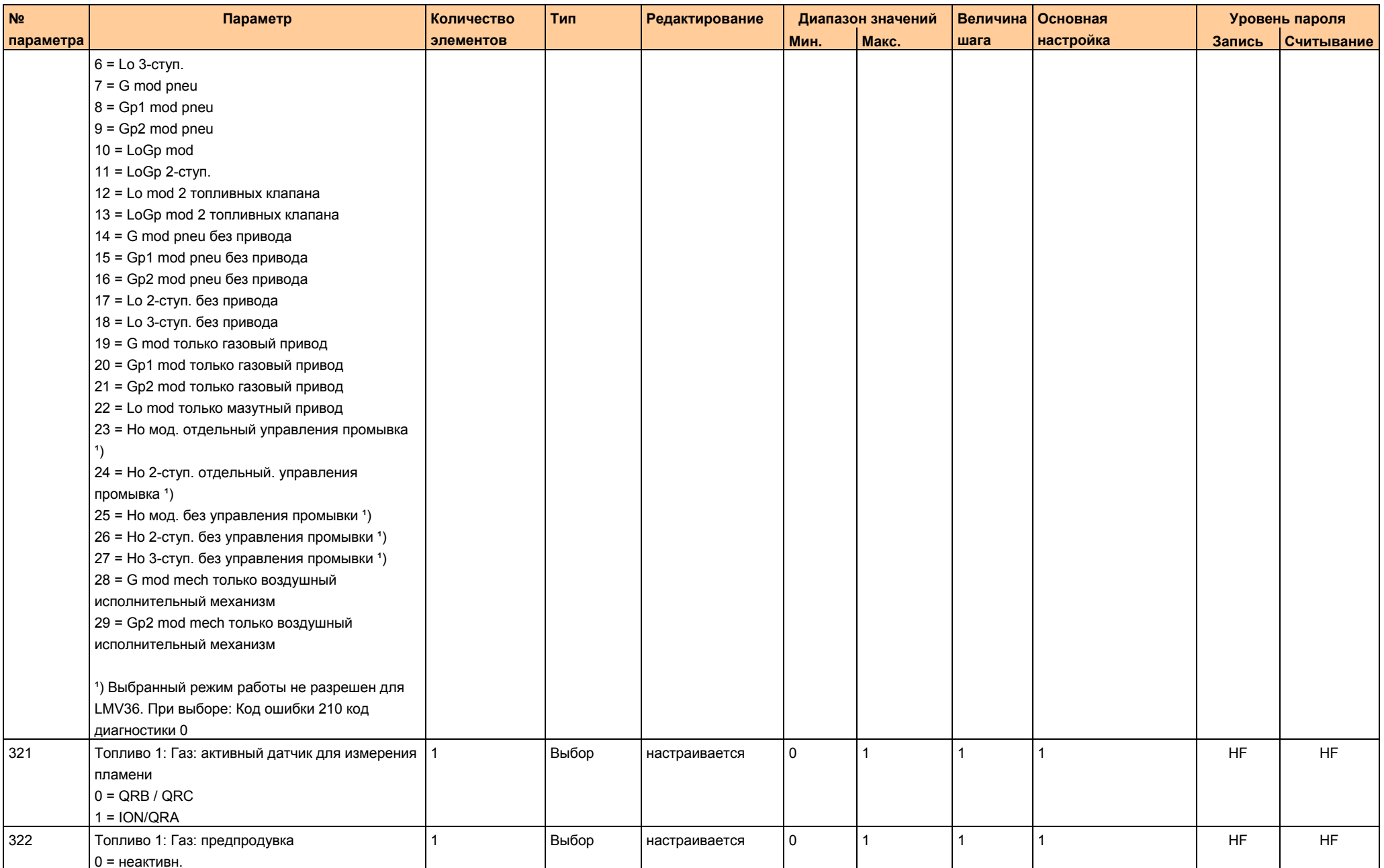

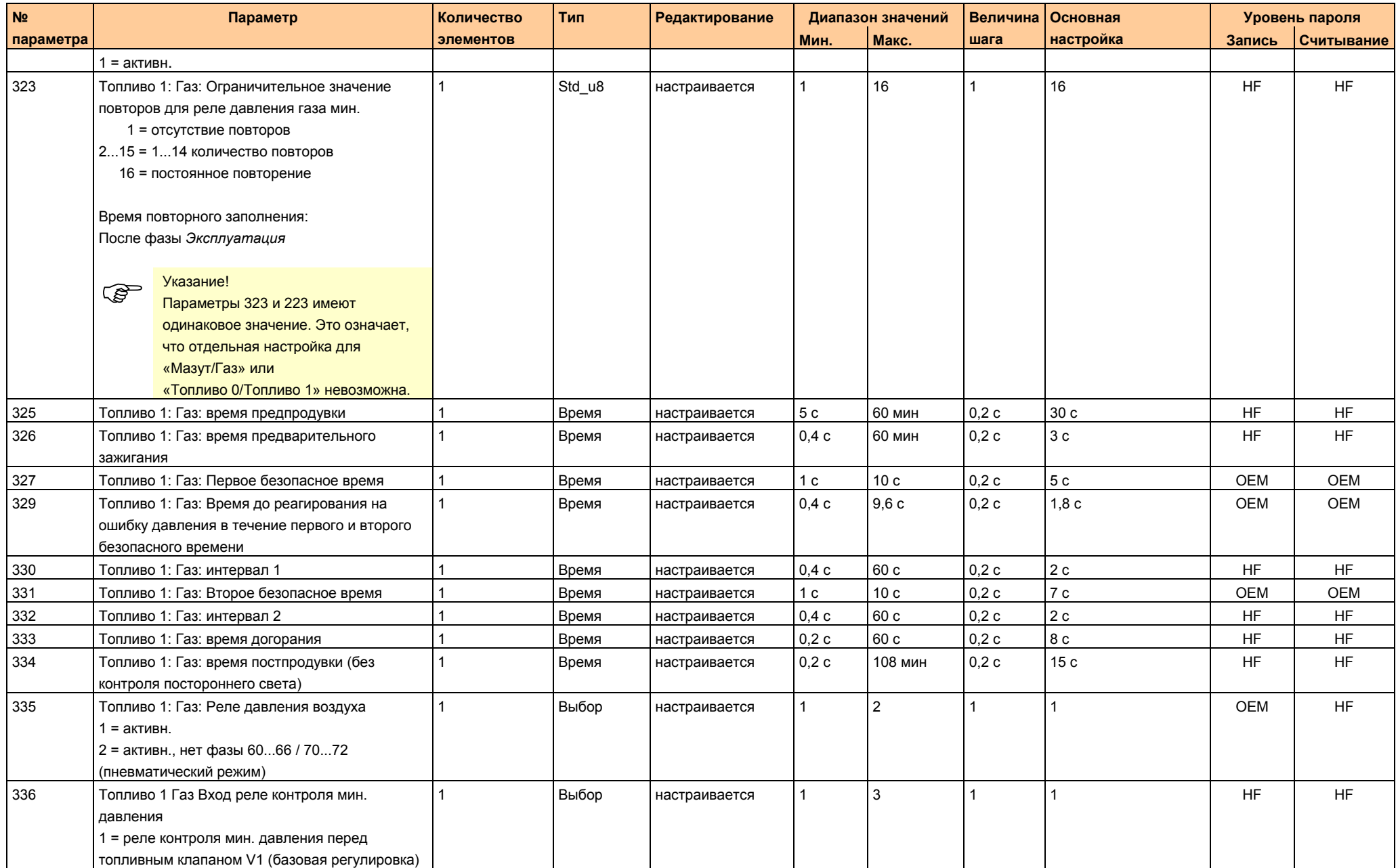

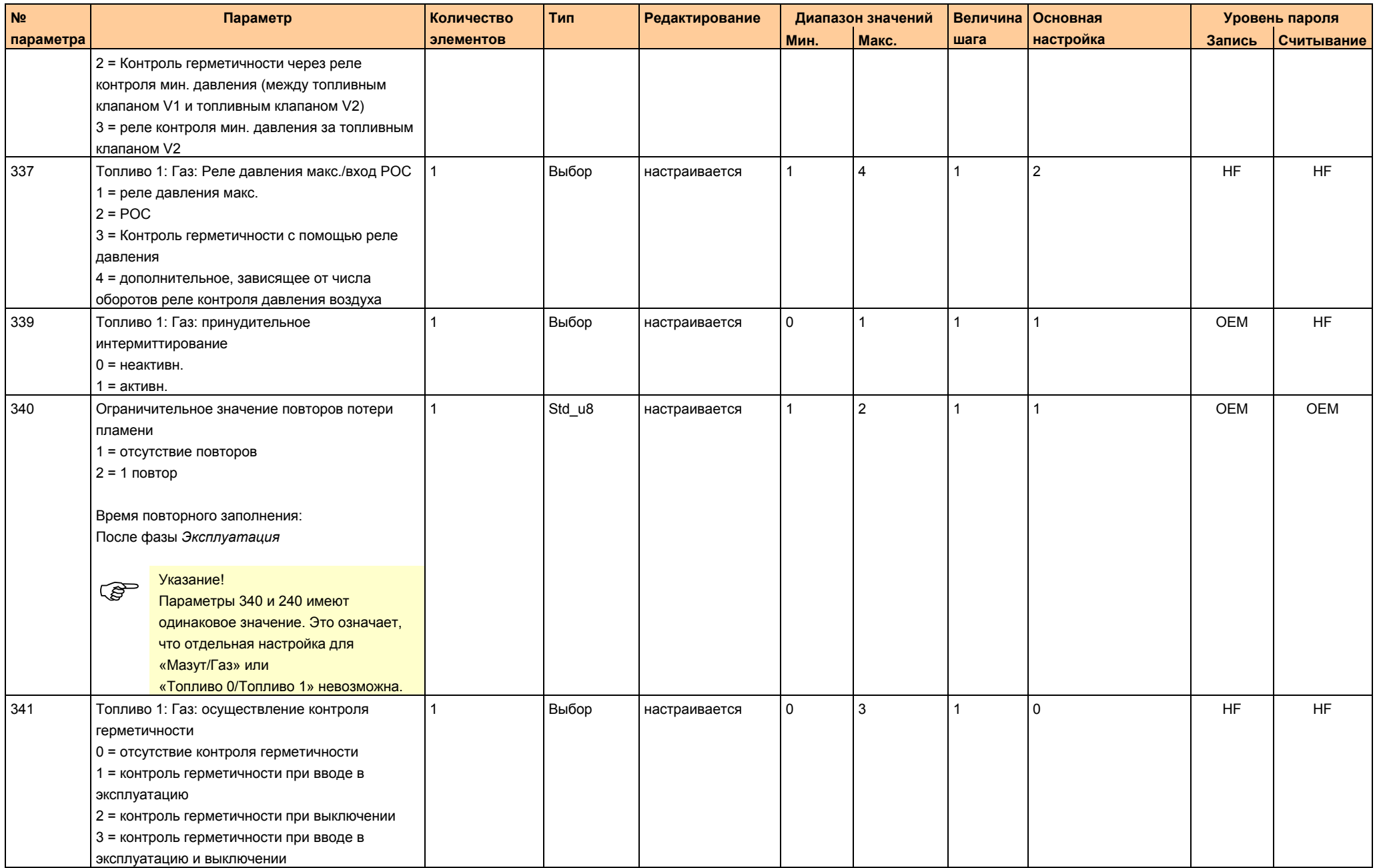

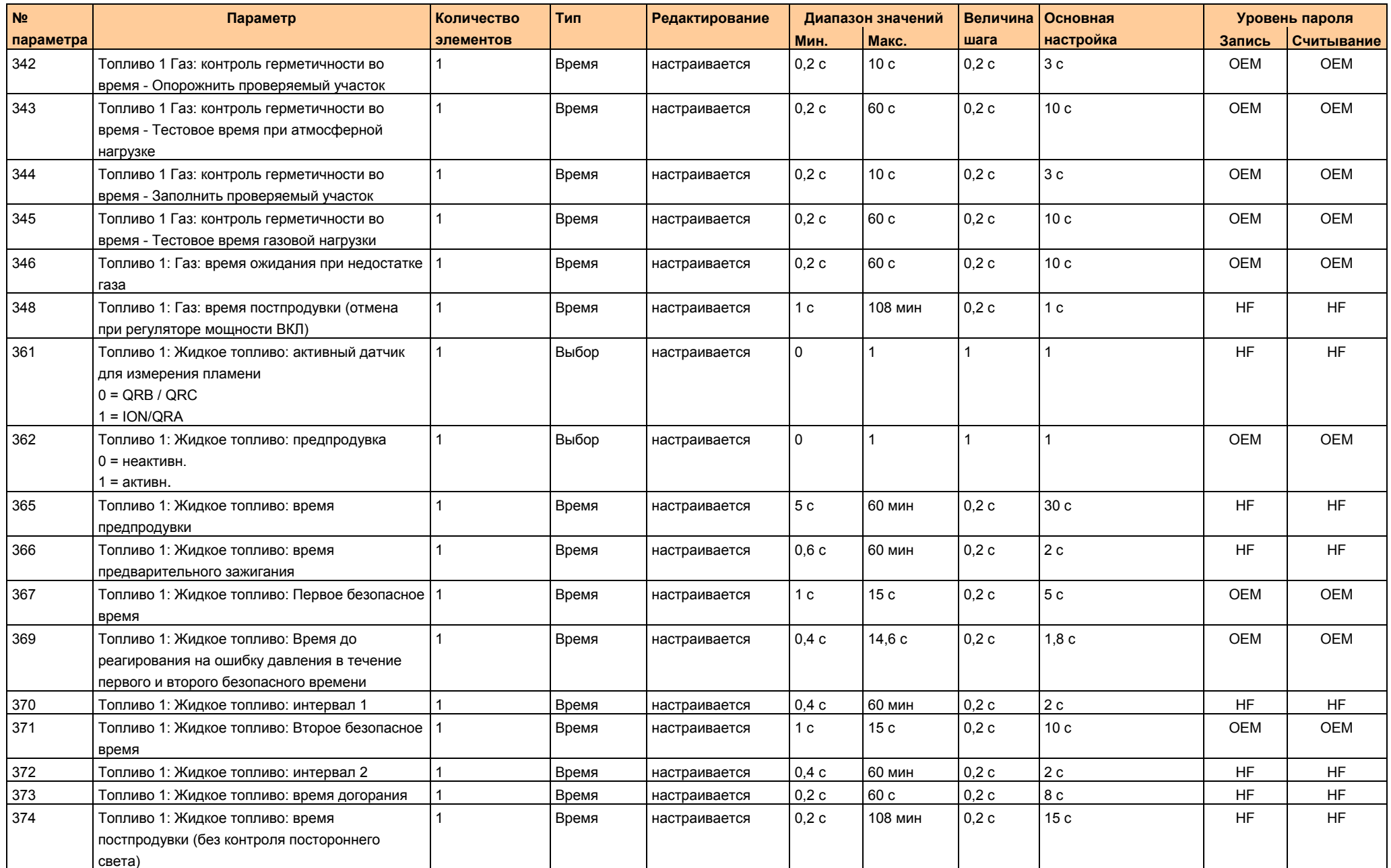

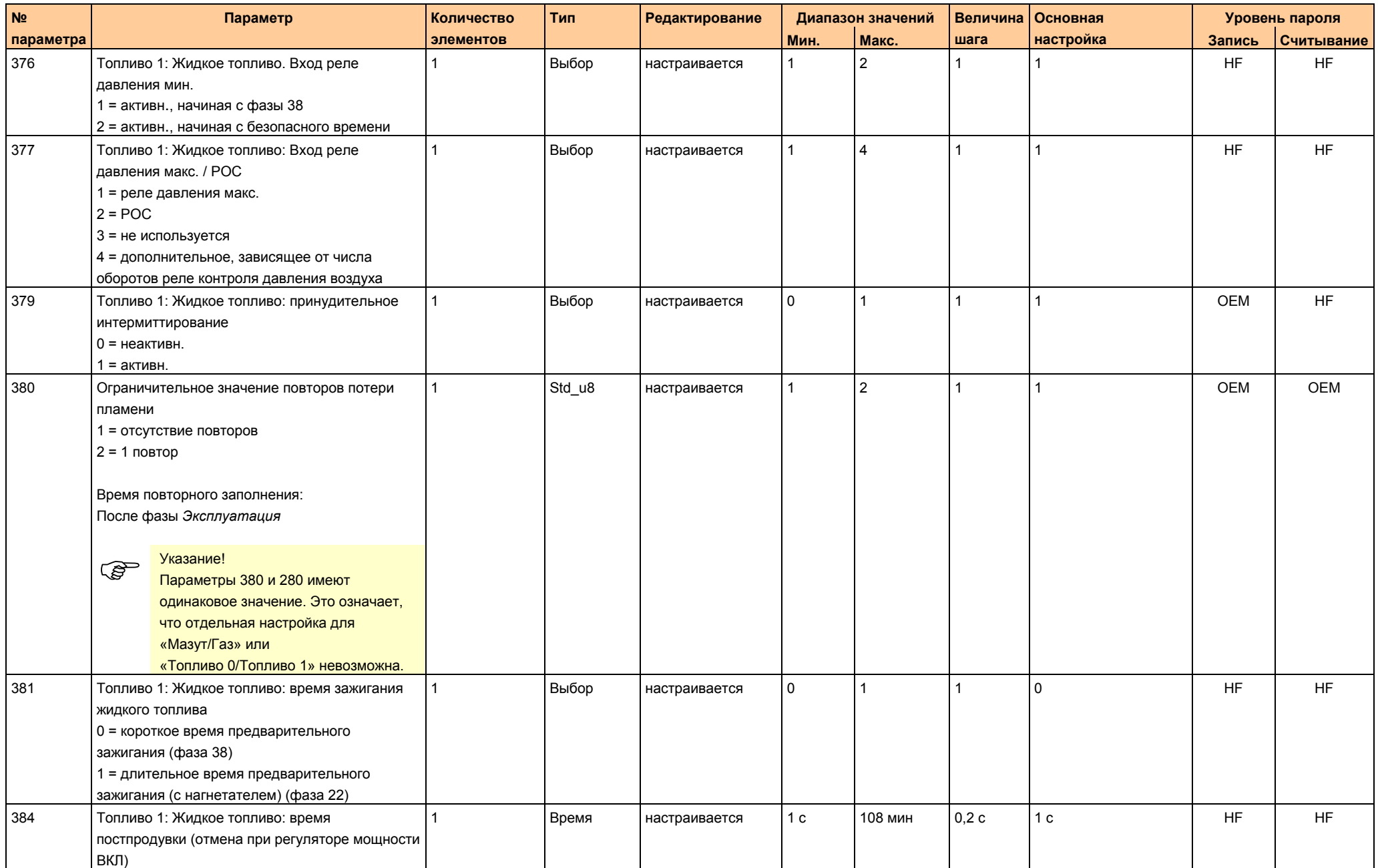

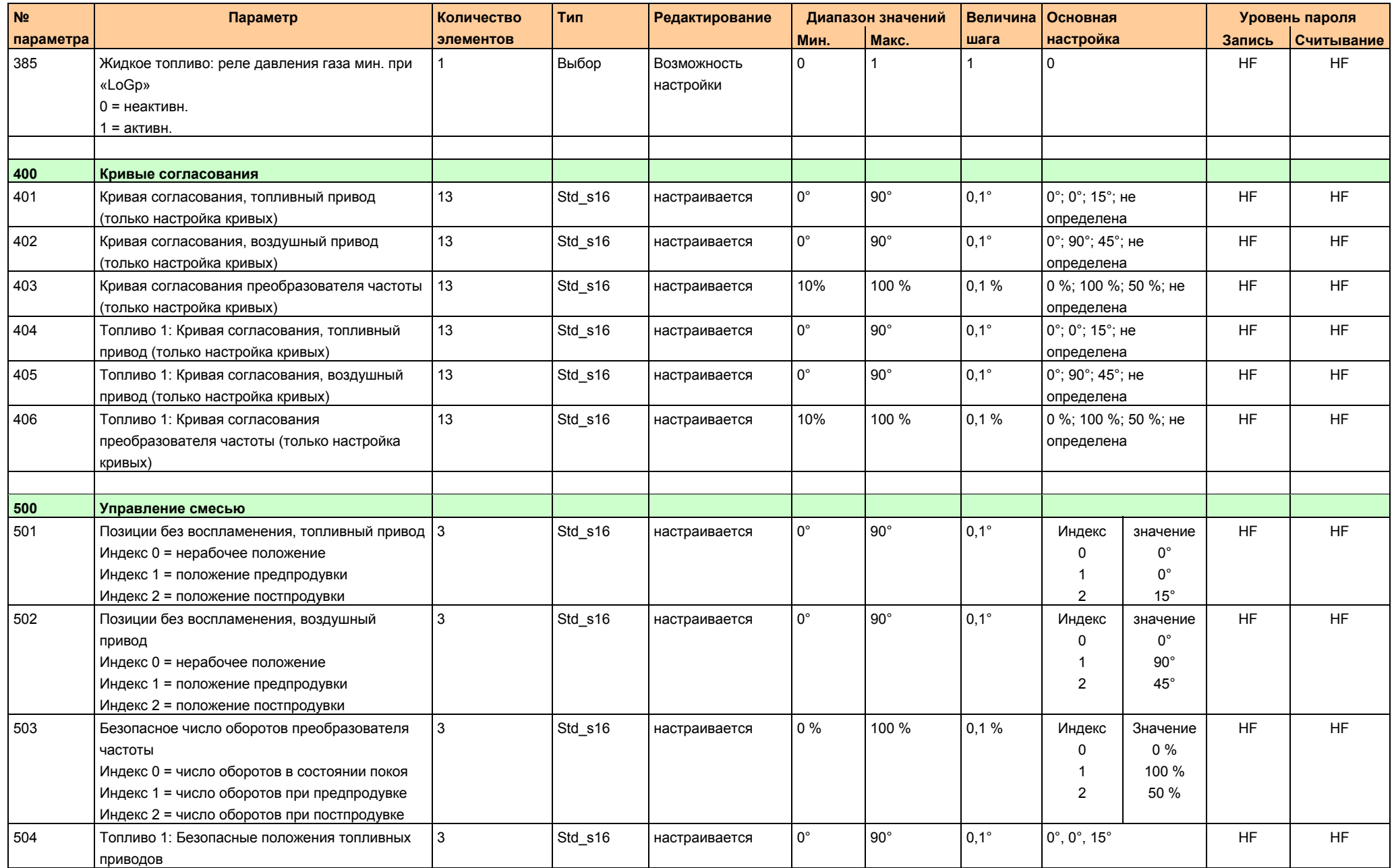

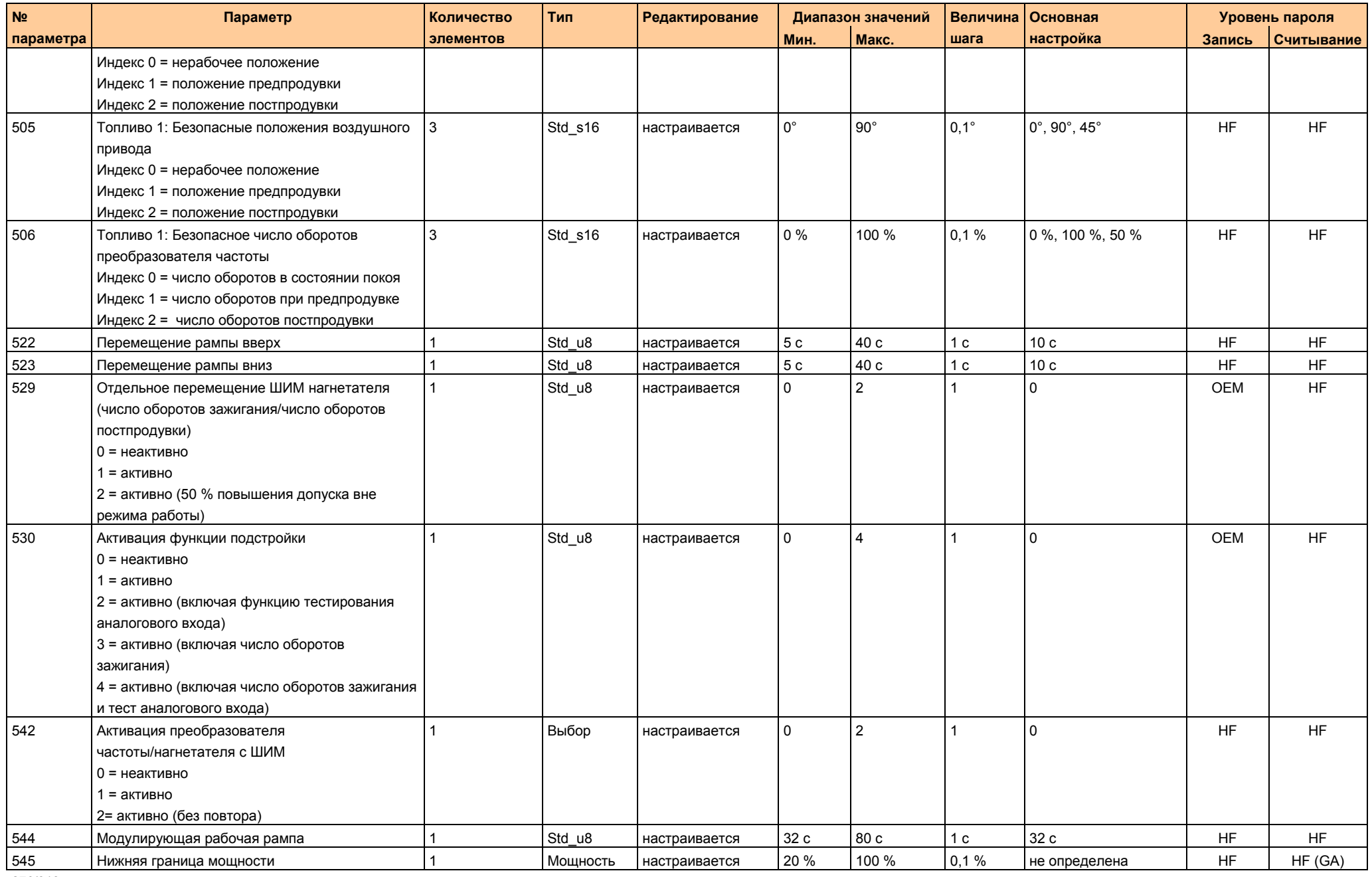

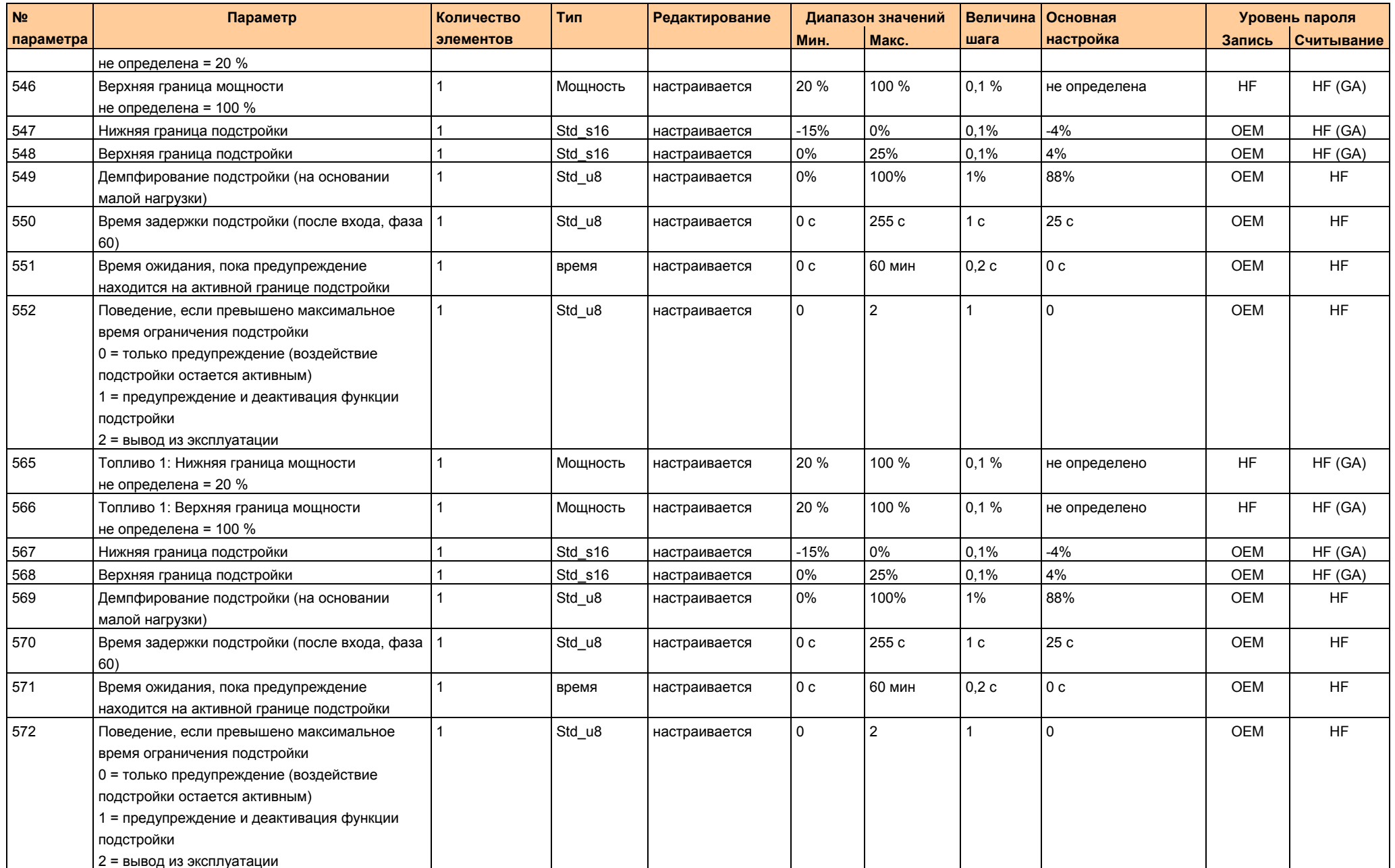

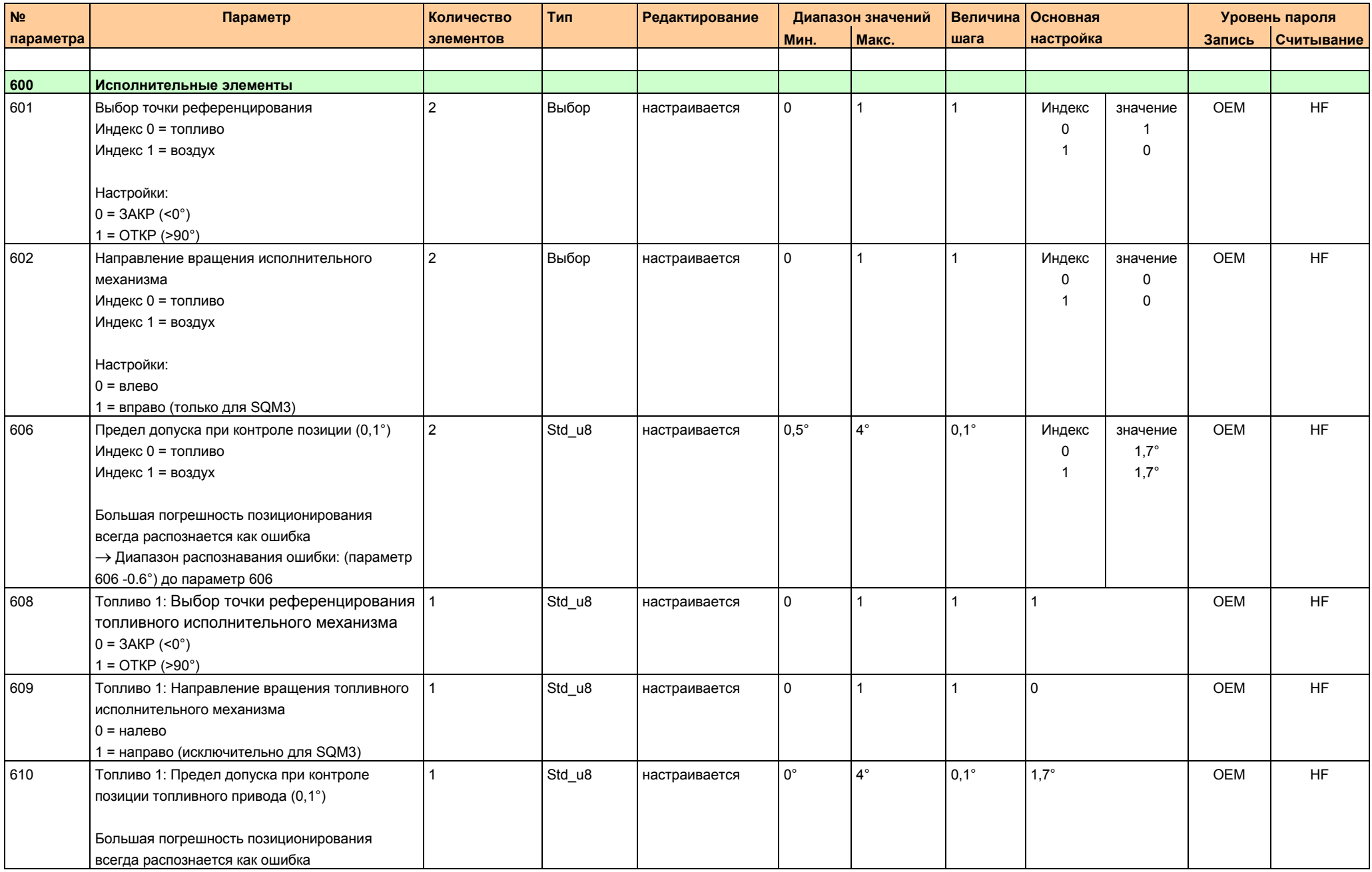

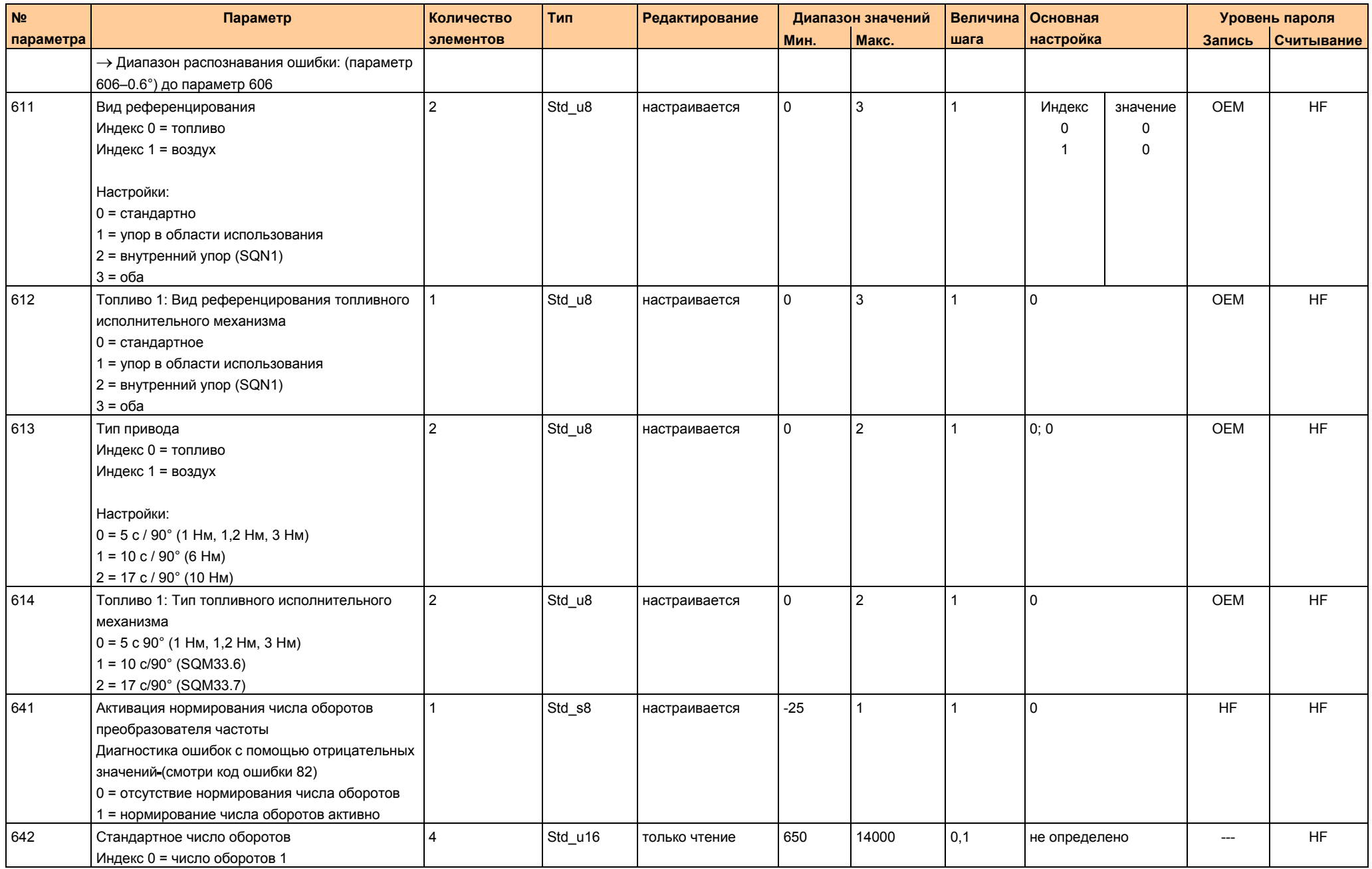

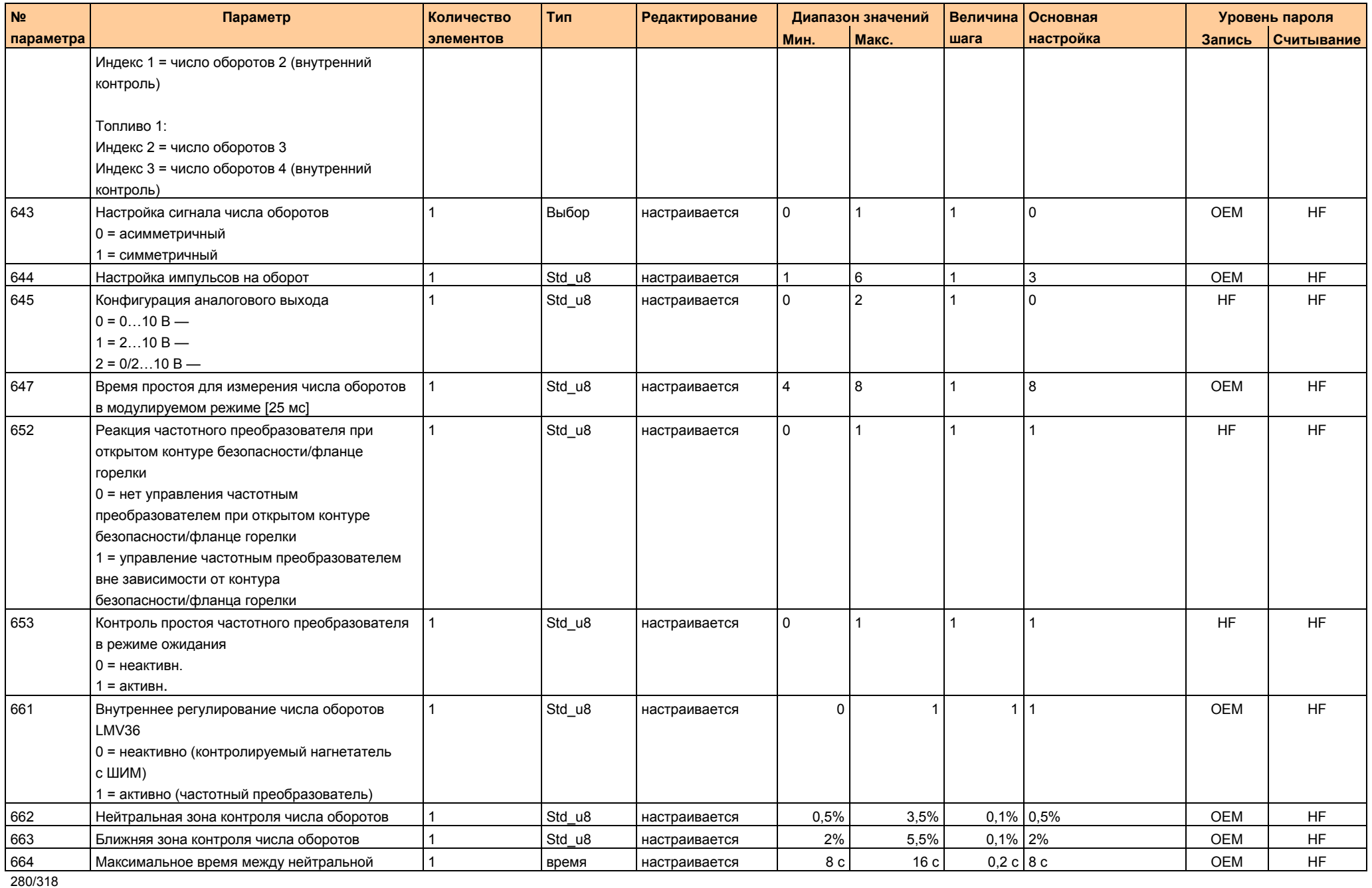

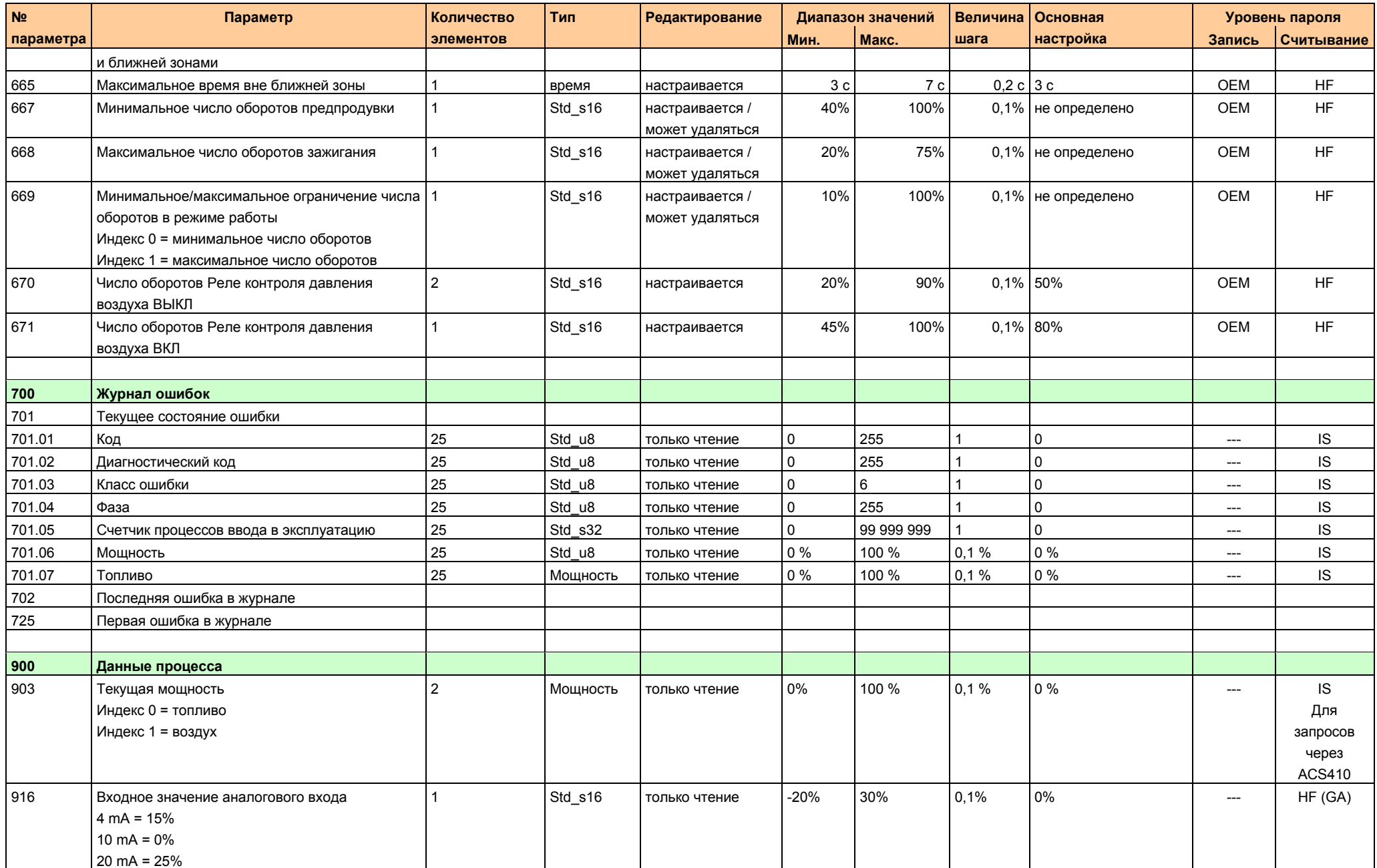

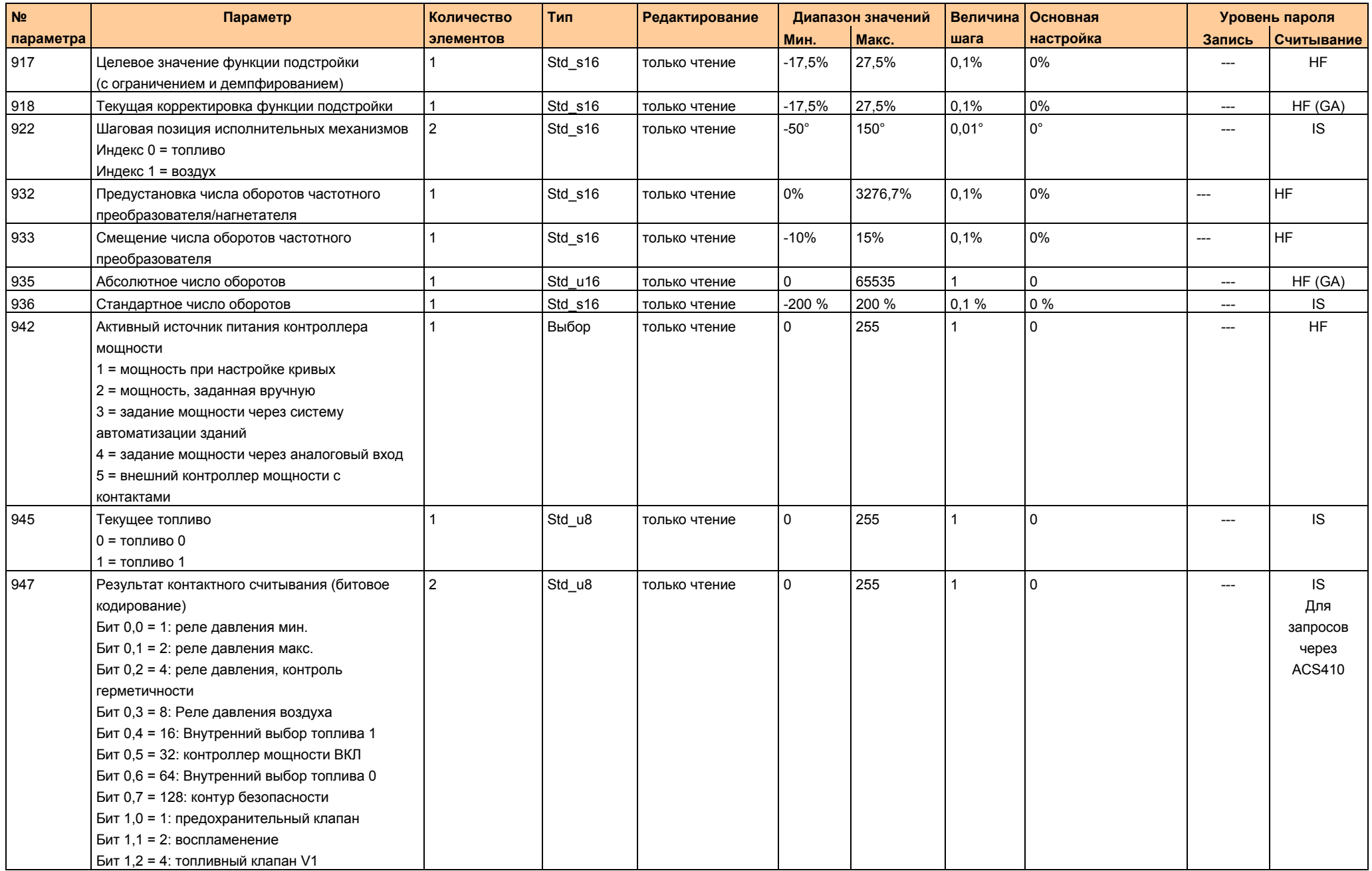

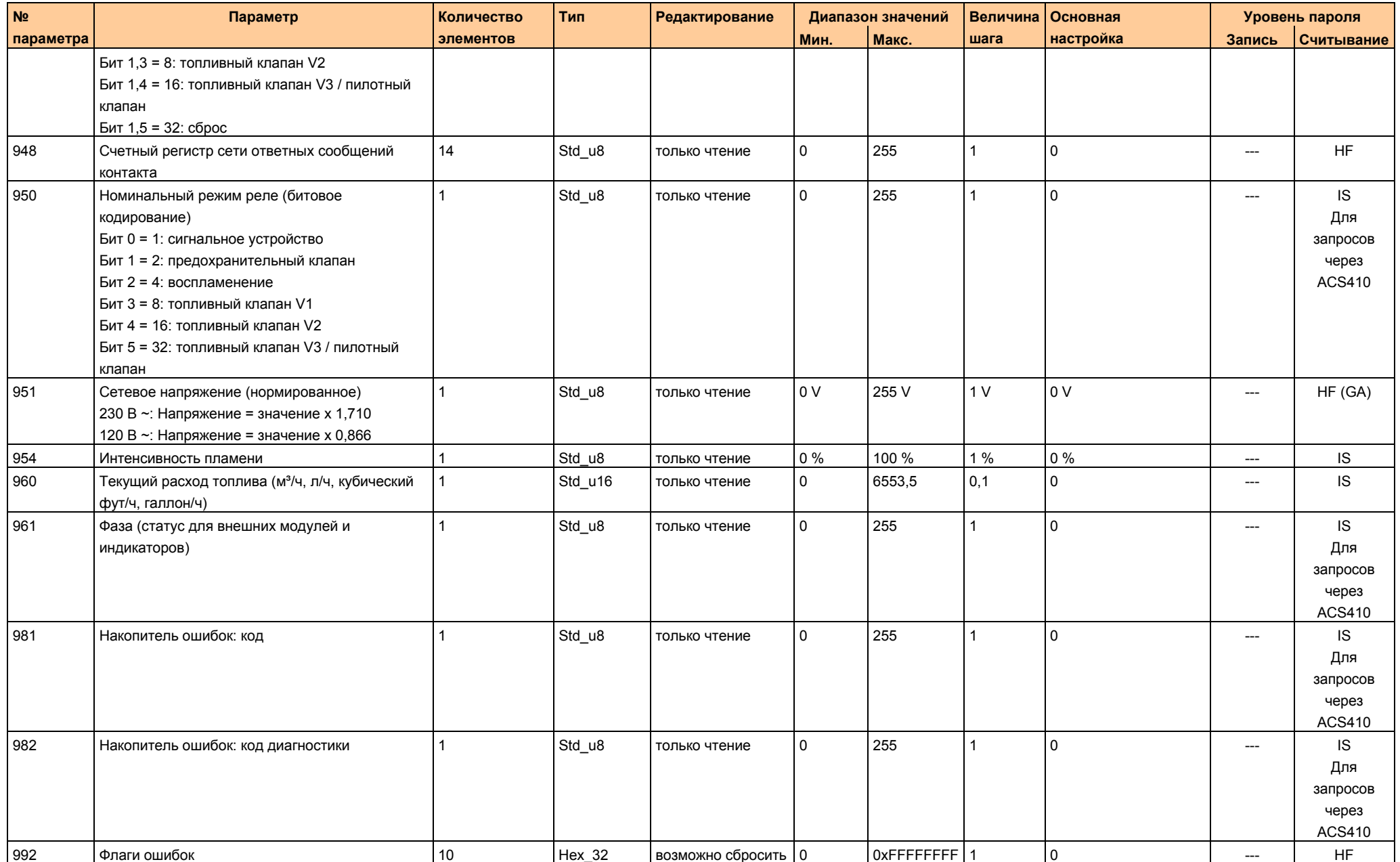

Условные обозначения:

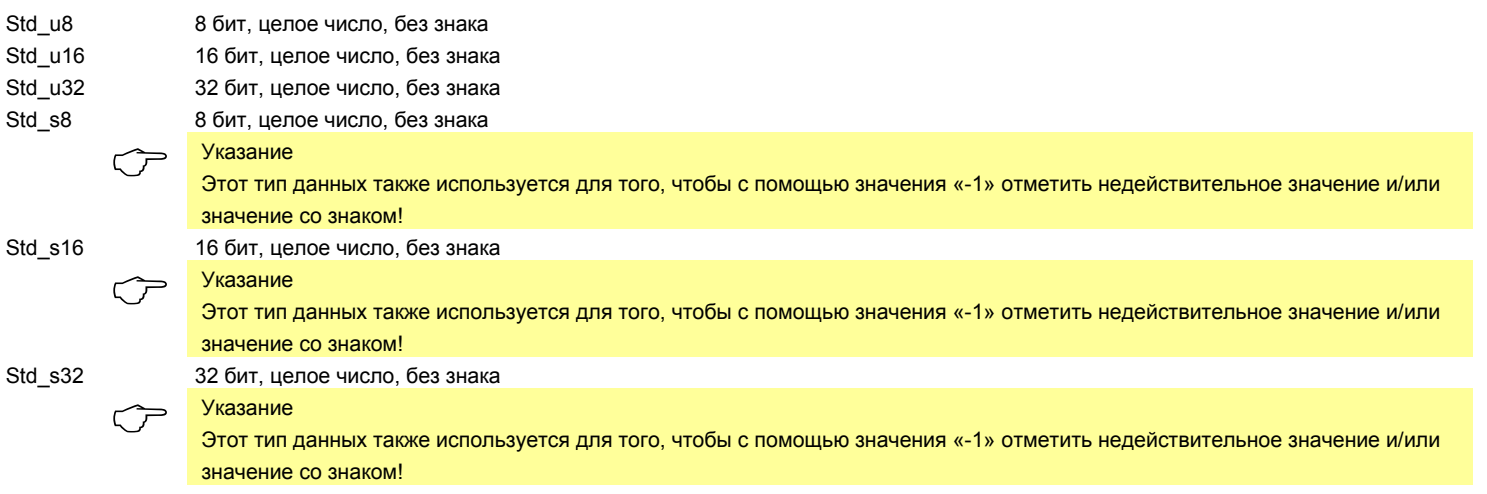

## **30 Список кодов ошибок (все типы LMV2 / LMV3)**

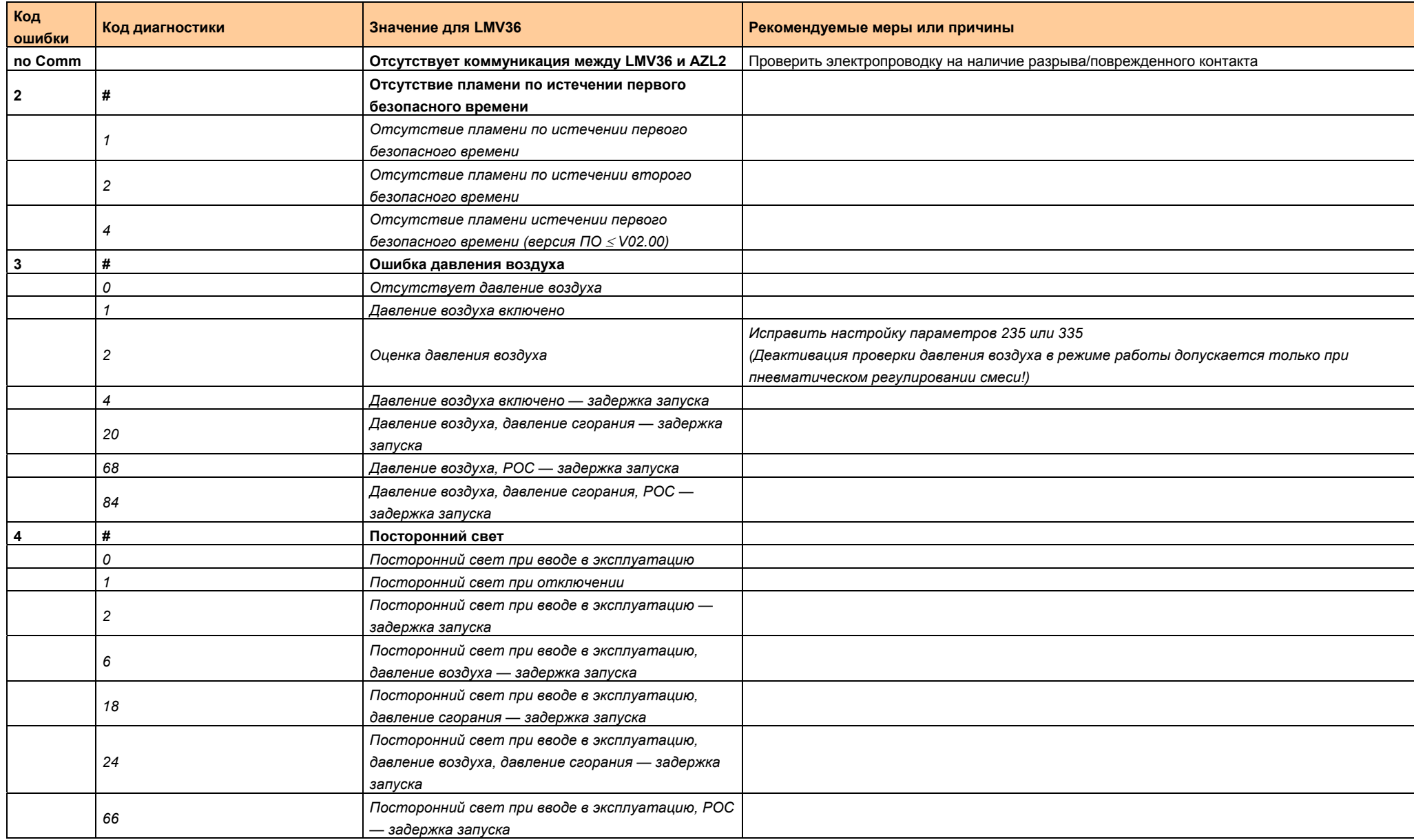

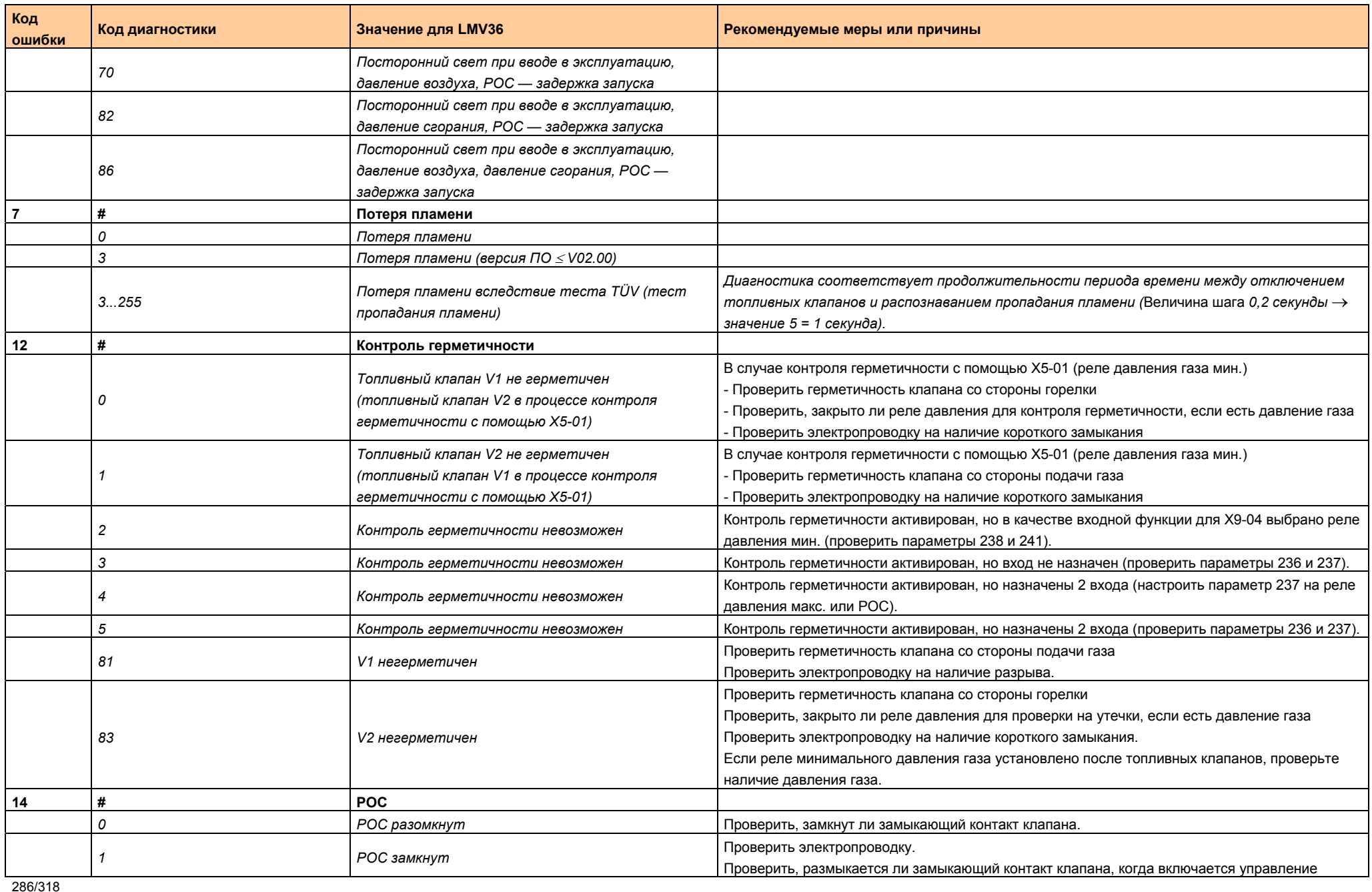

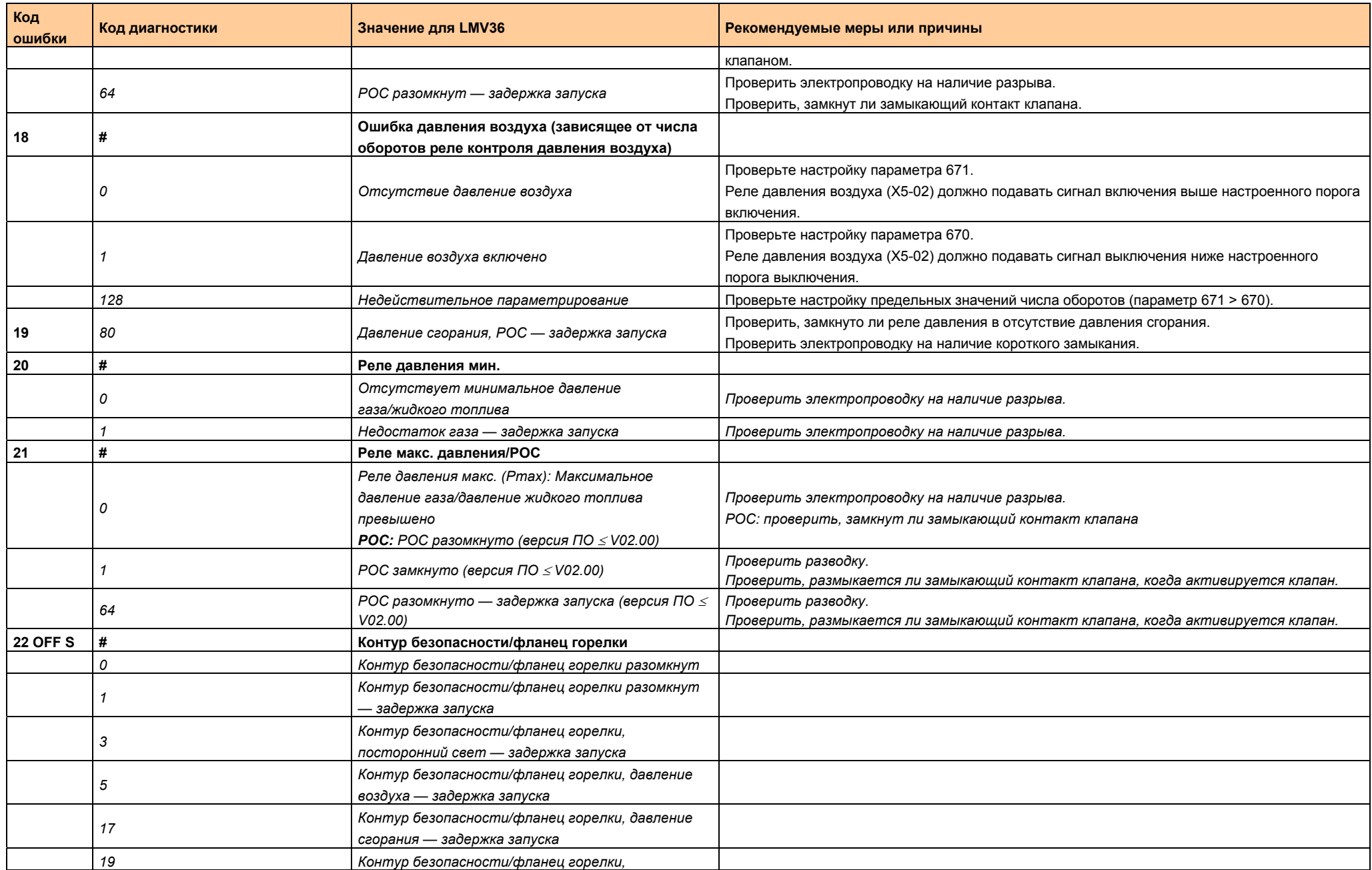

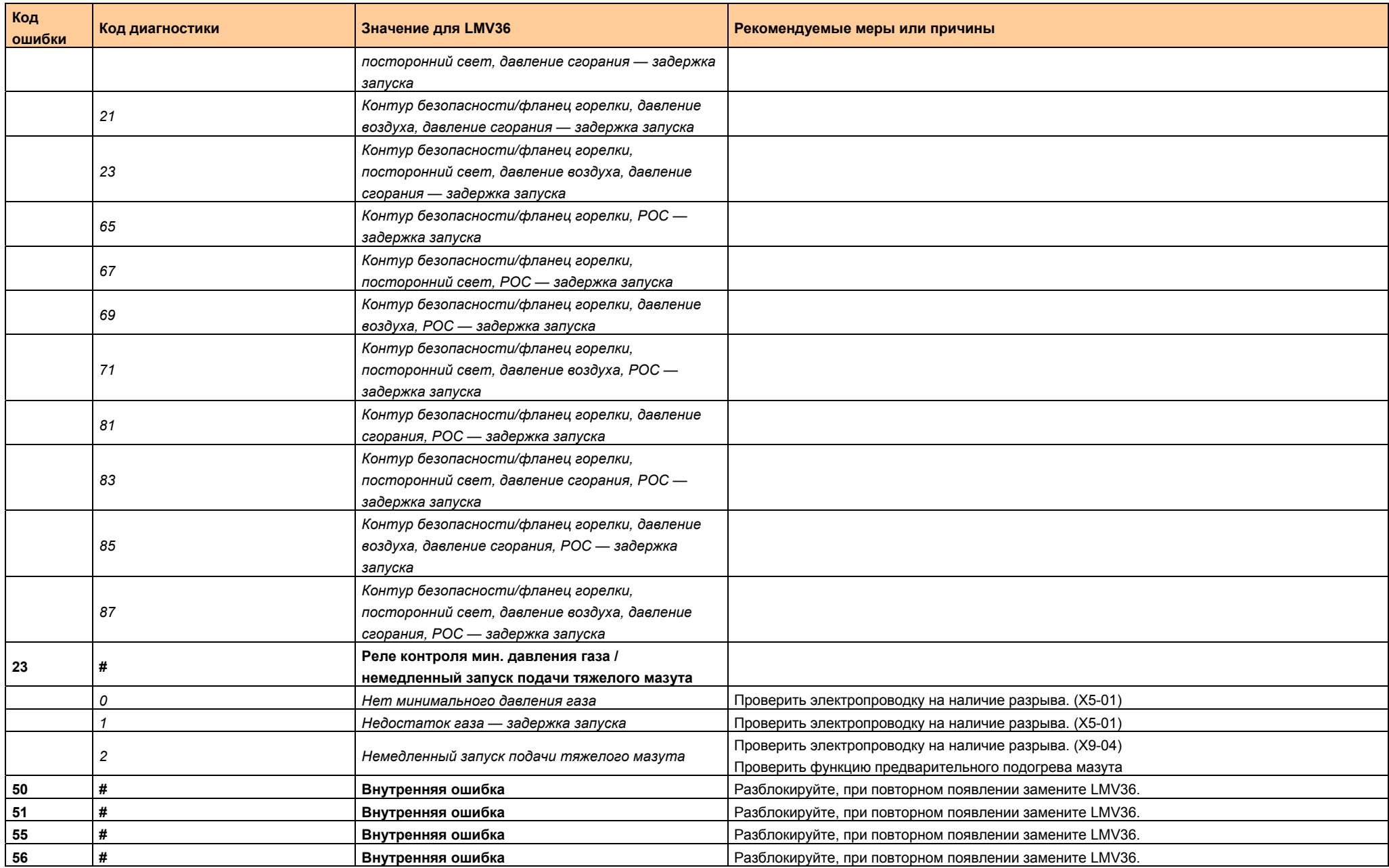
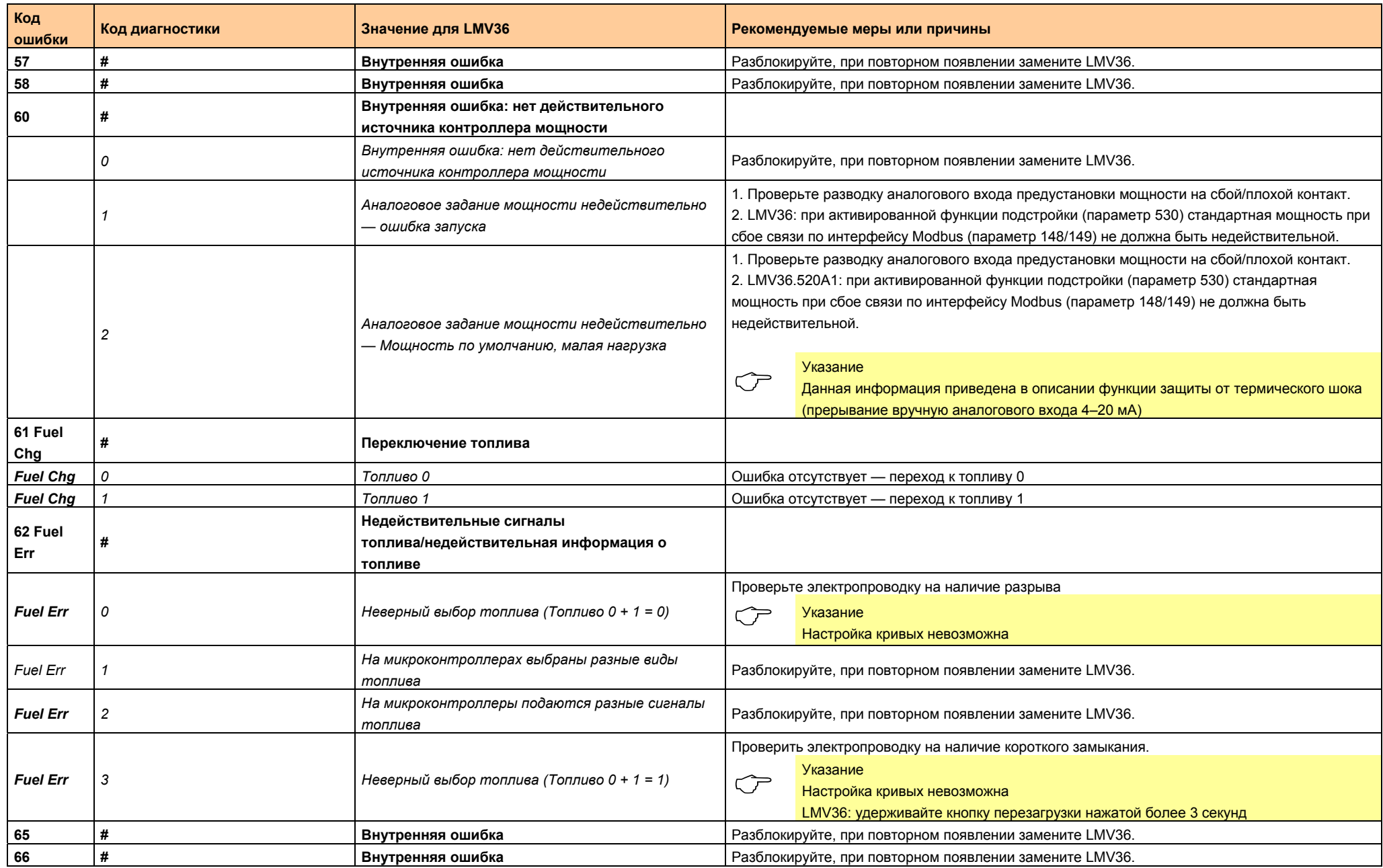

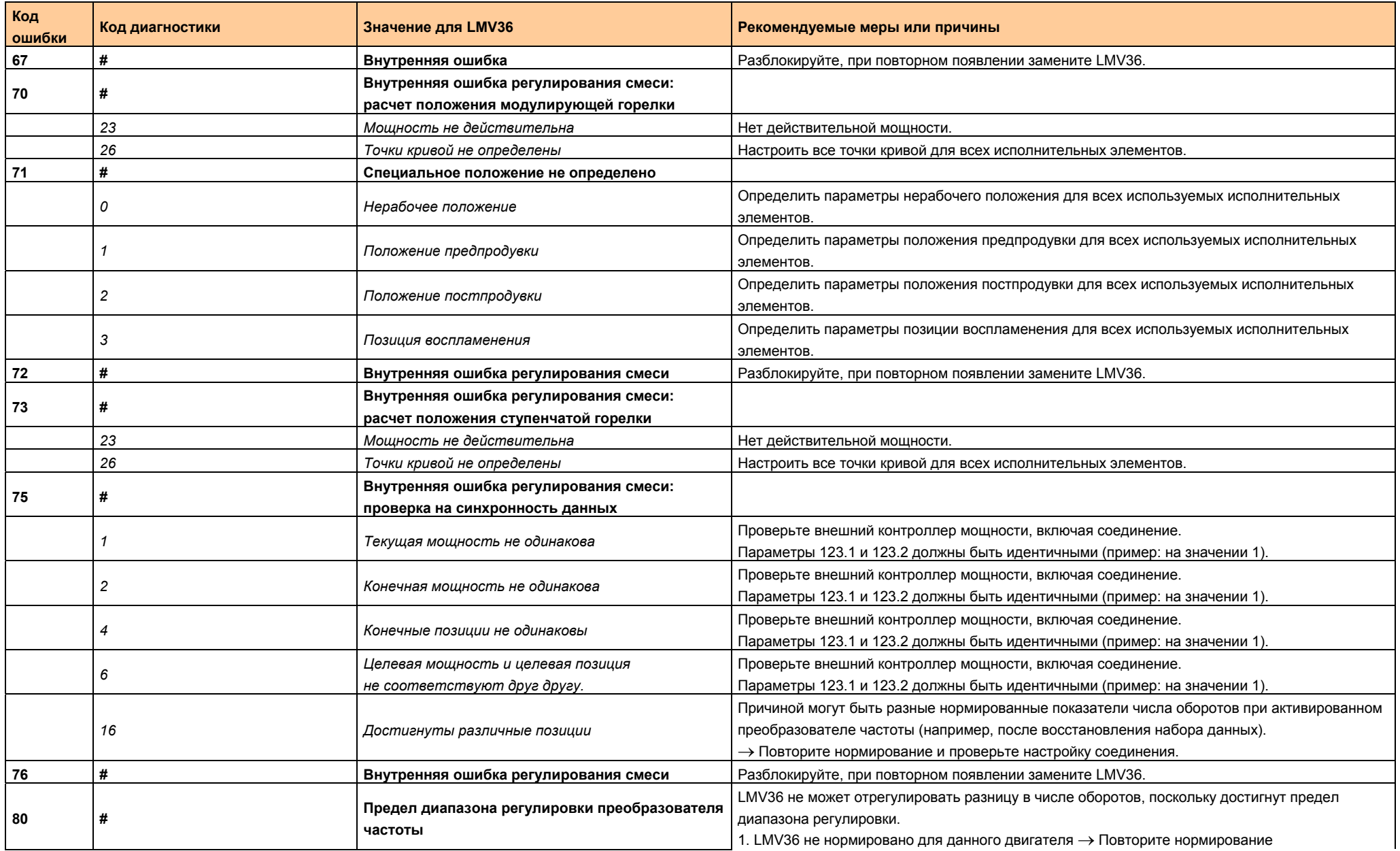

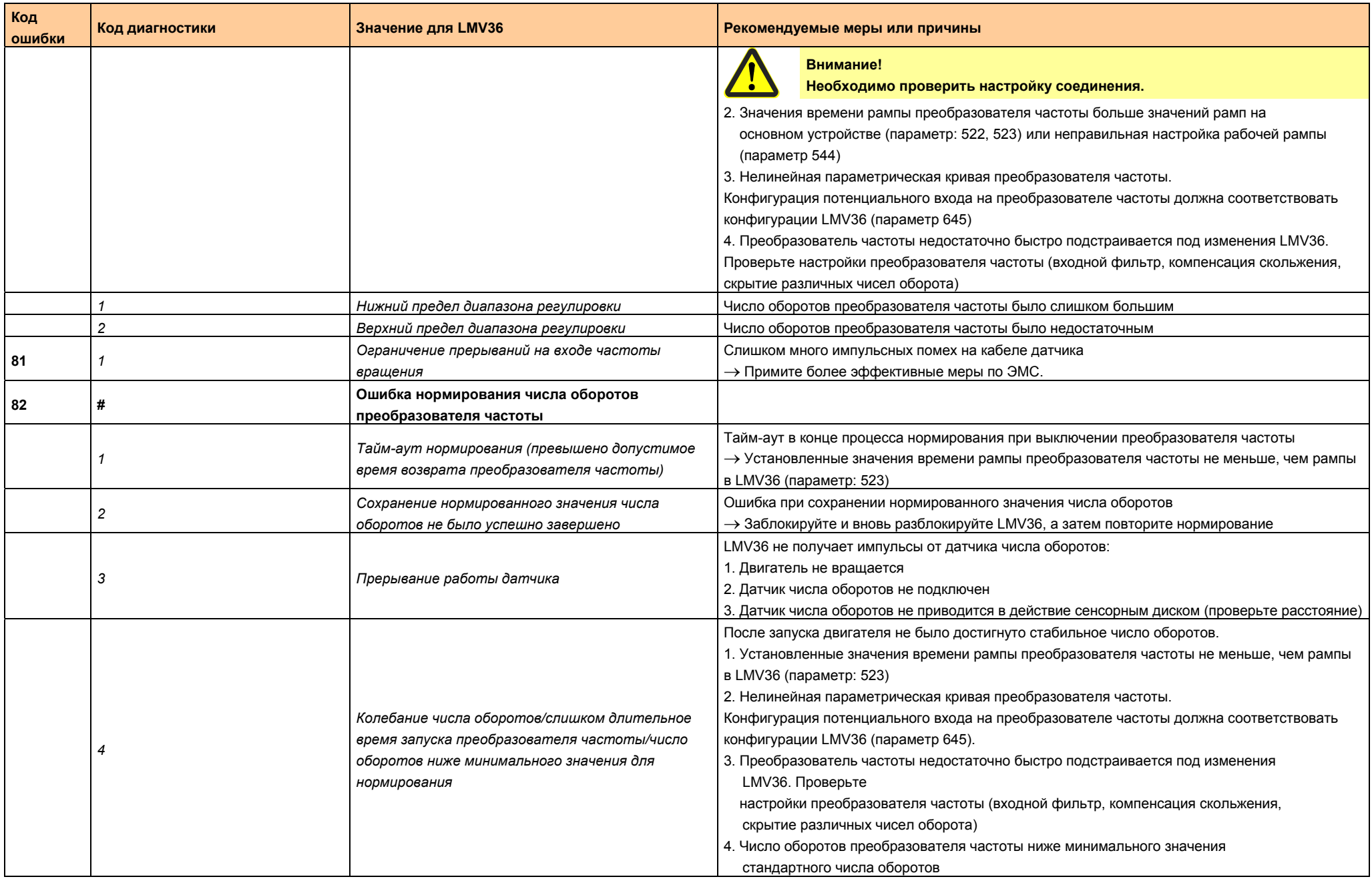

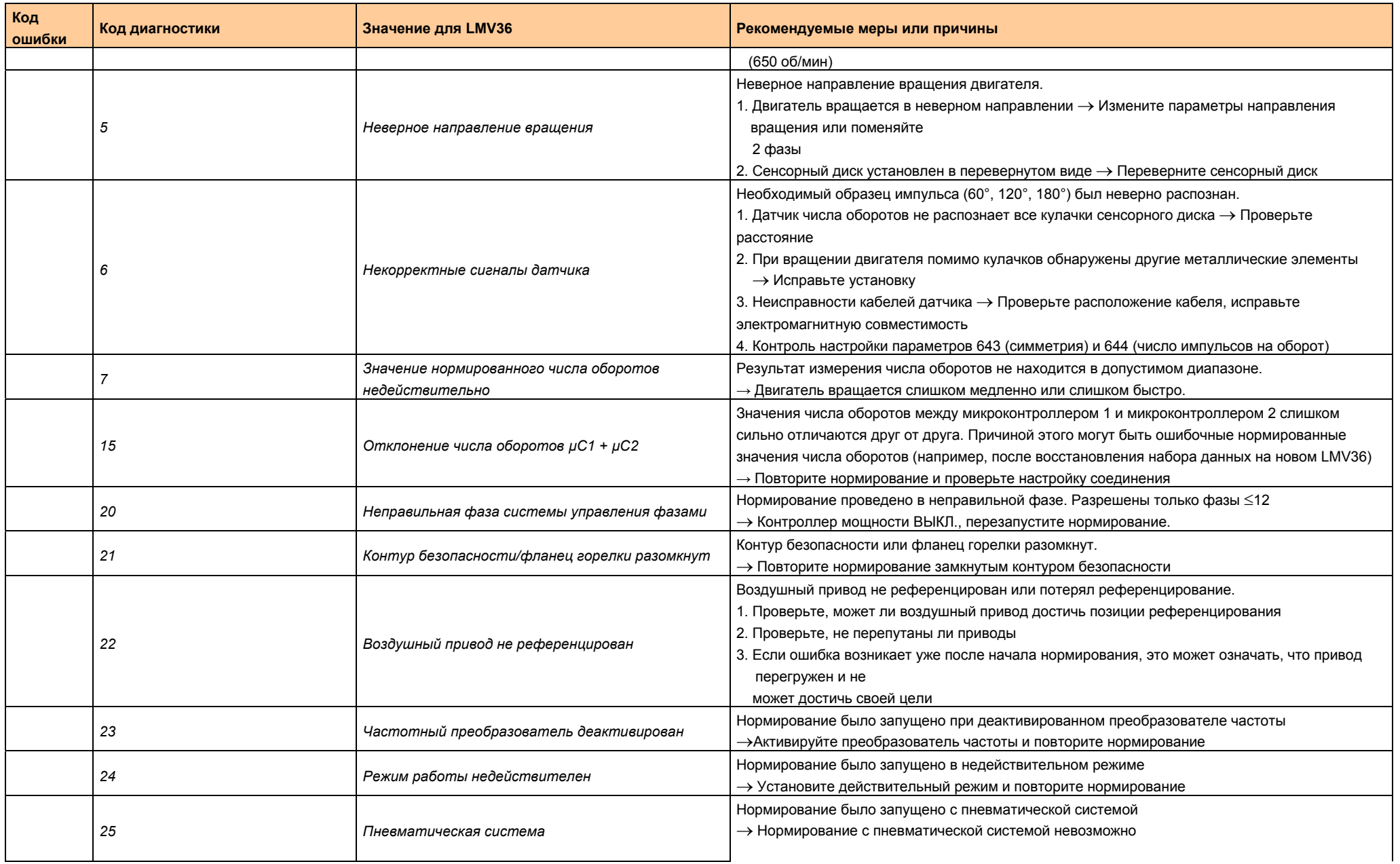

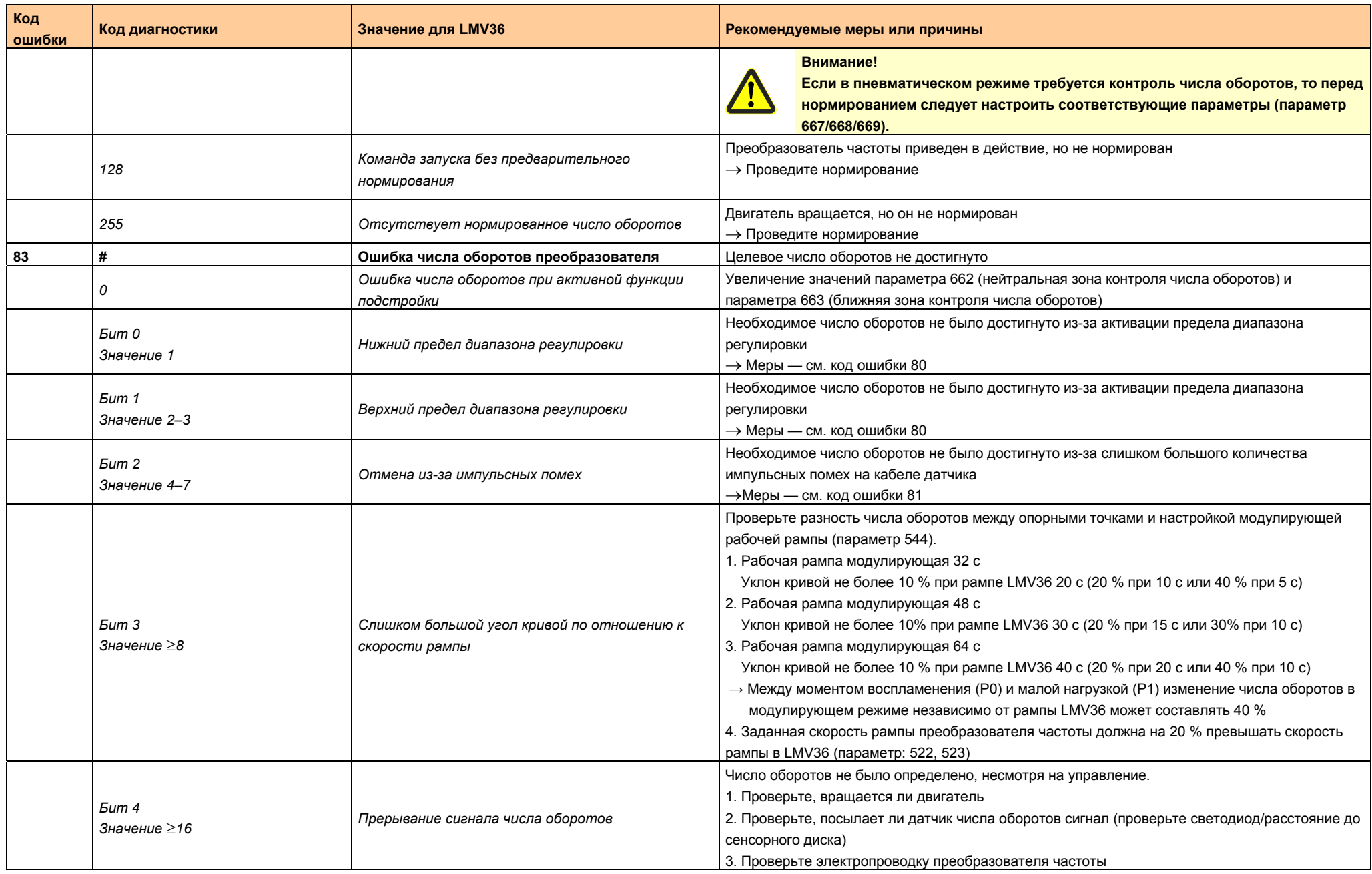

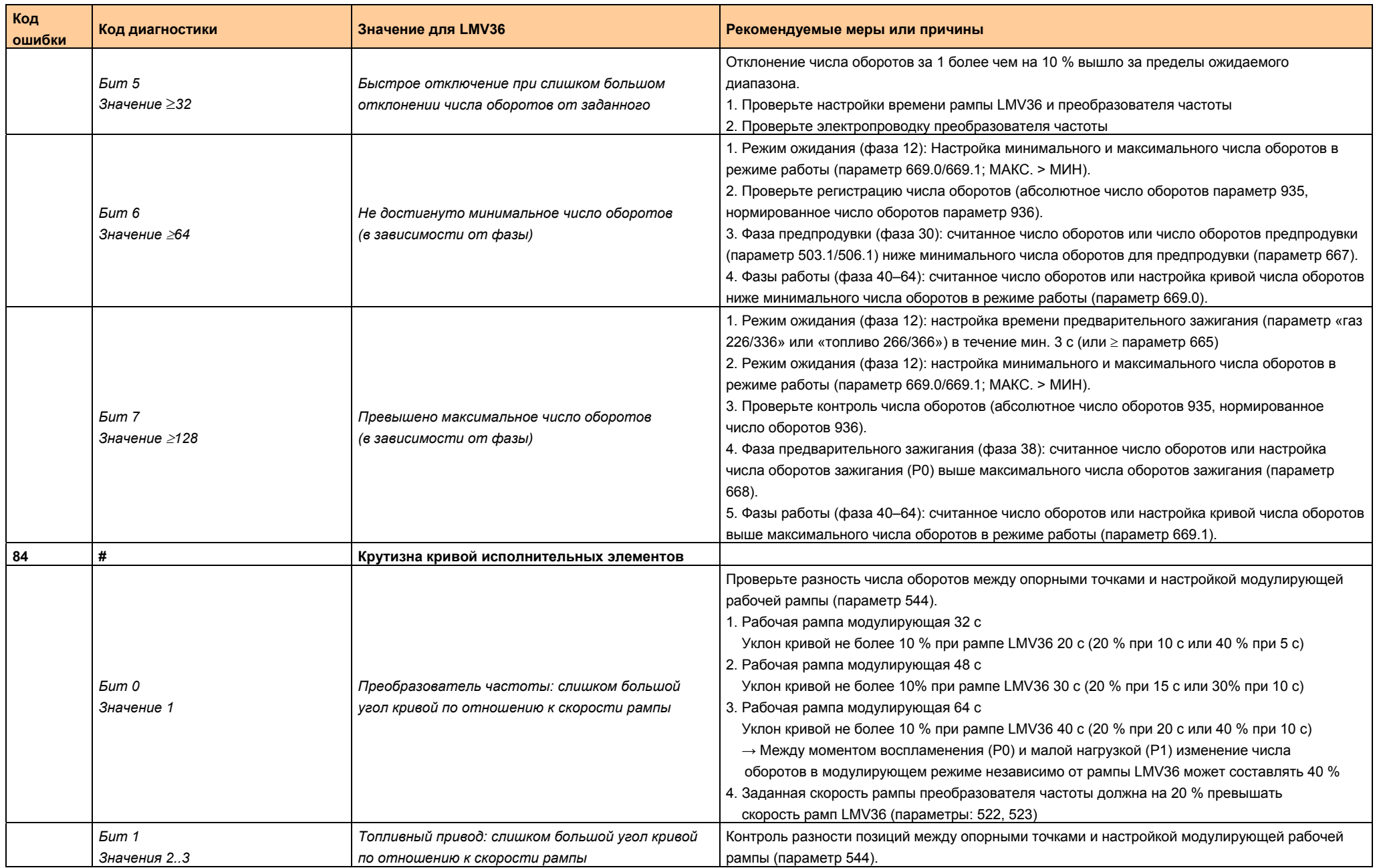

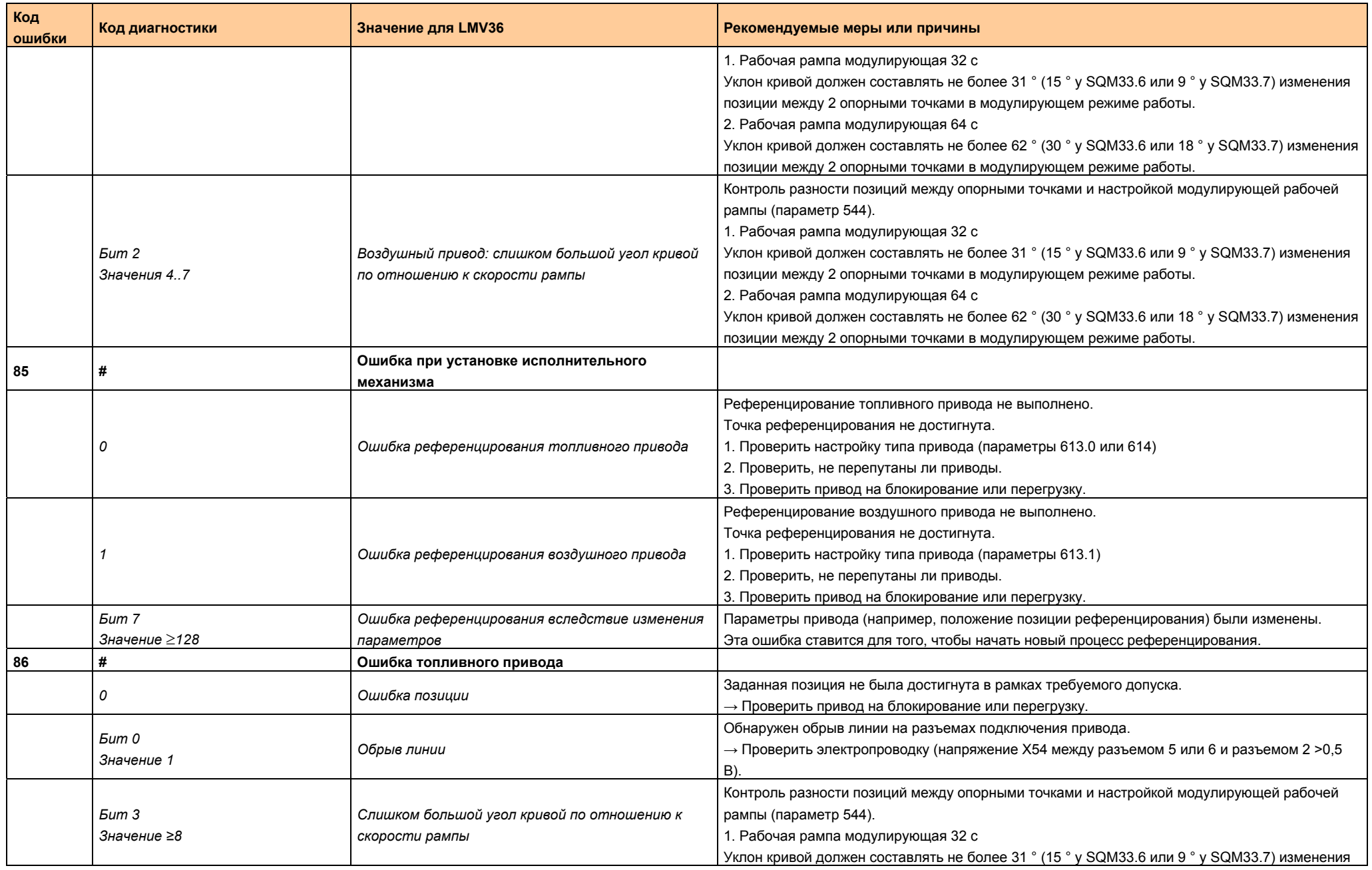

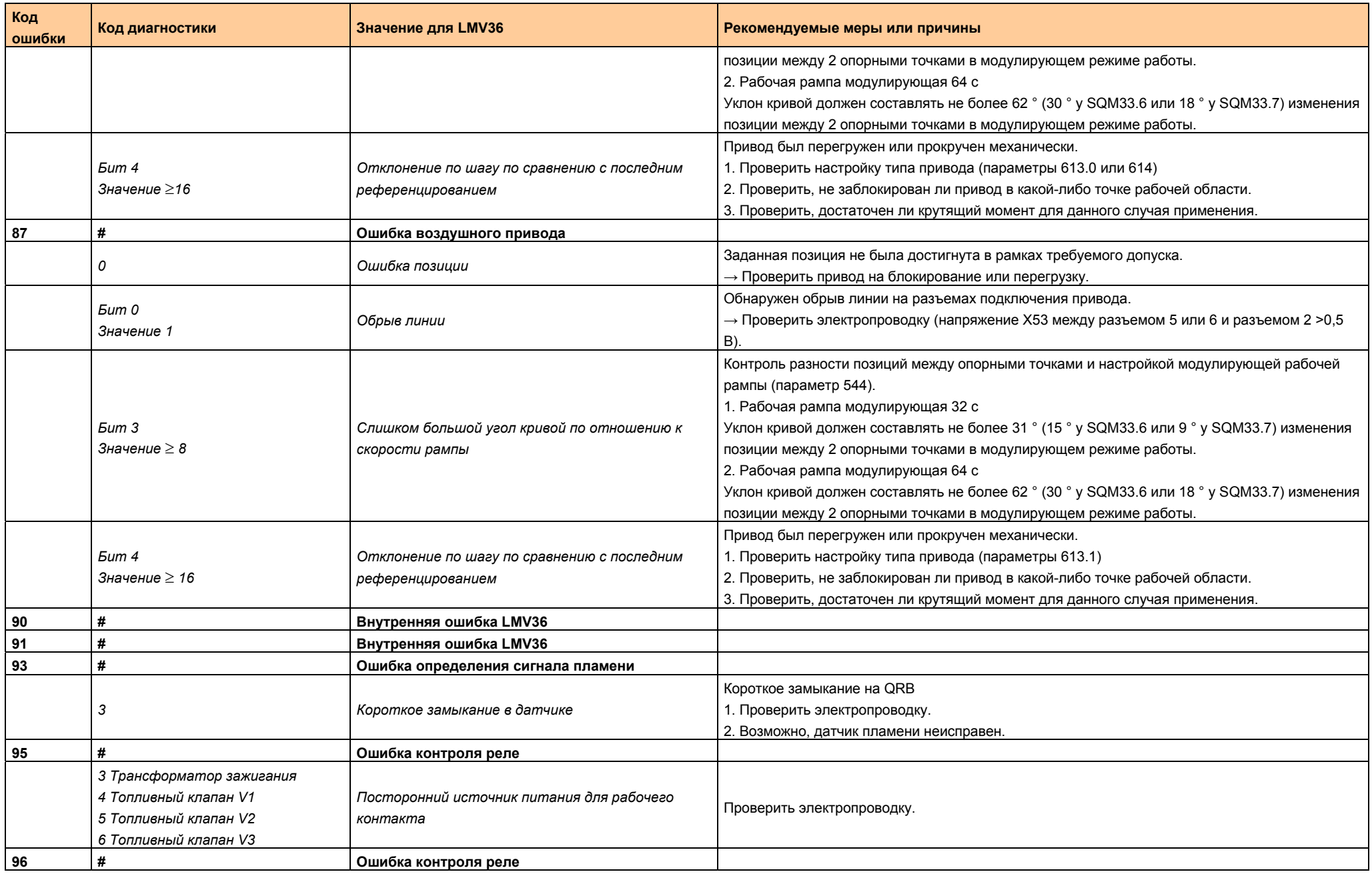

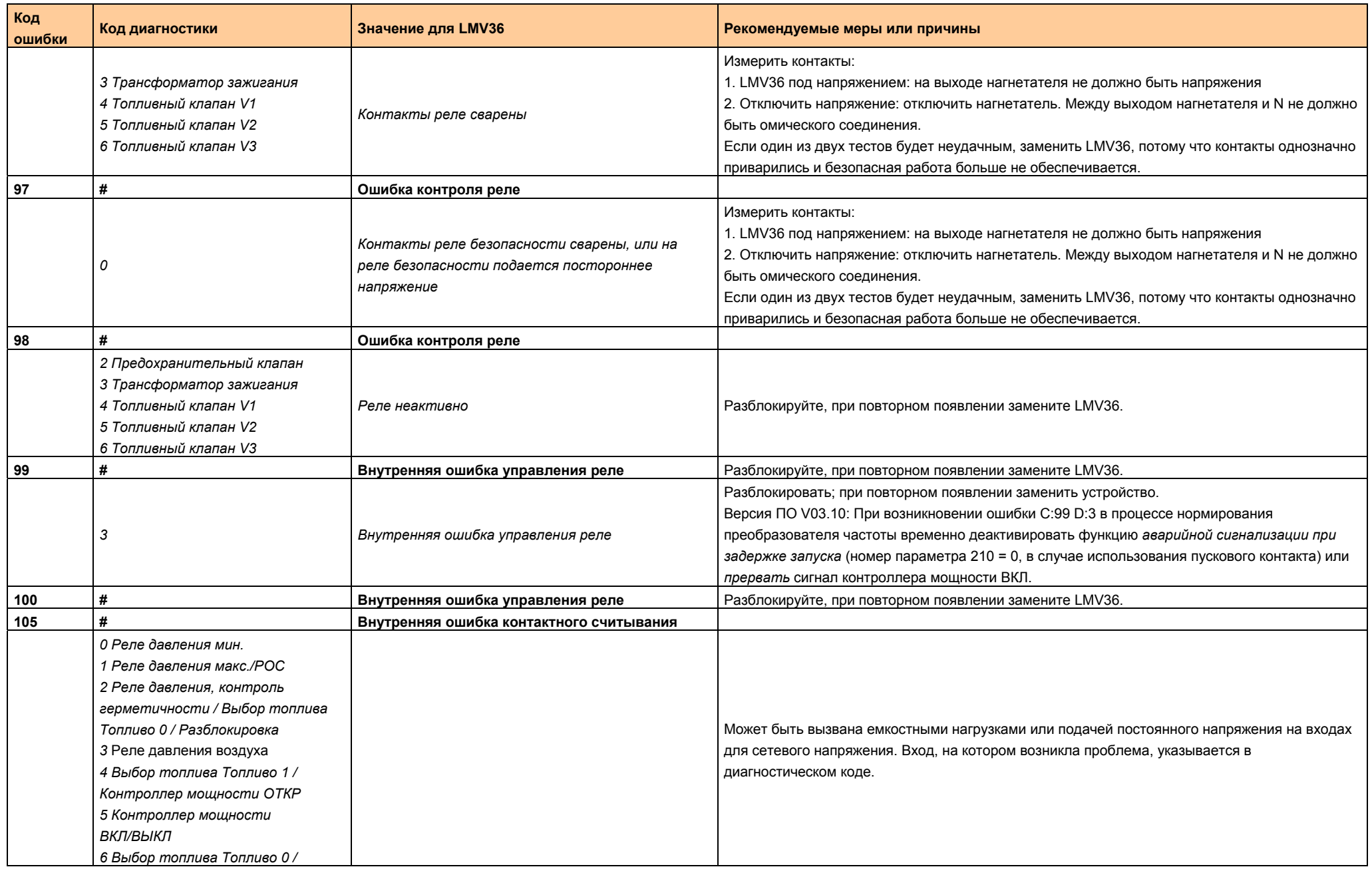

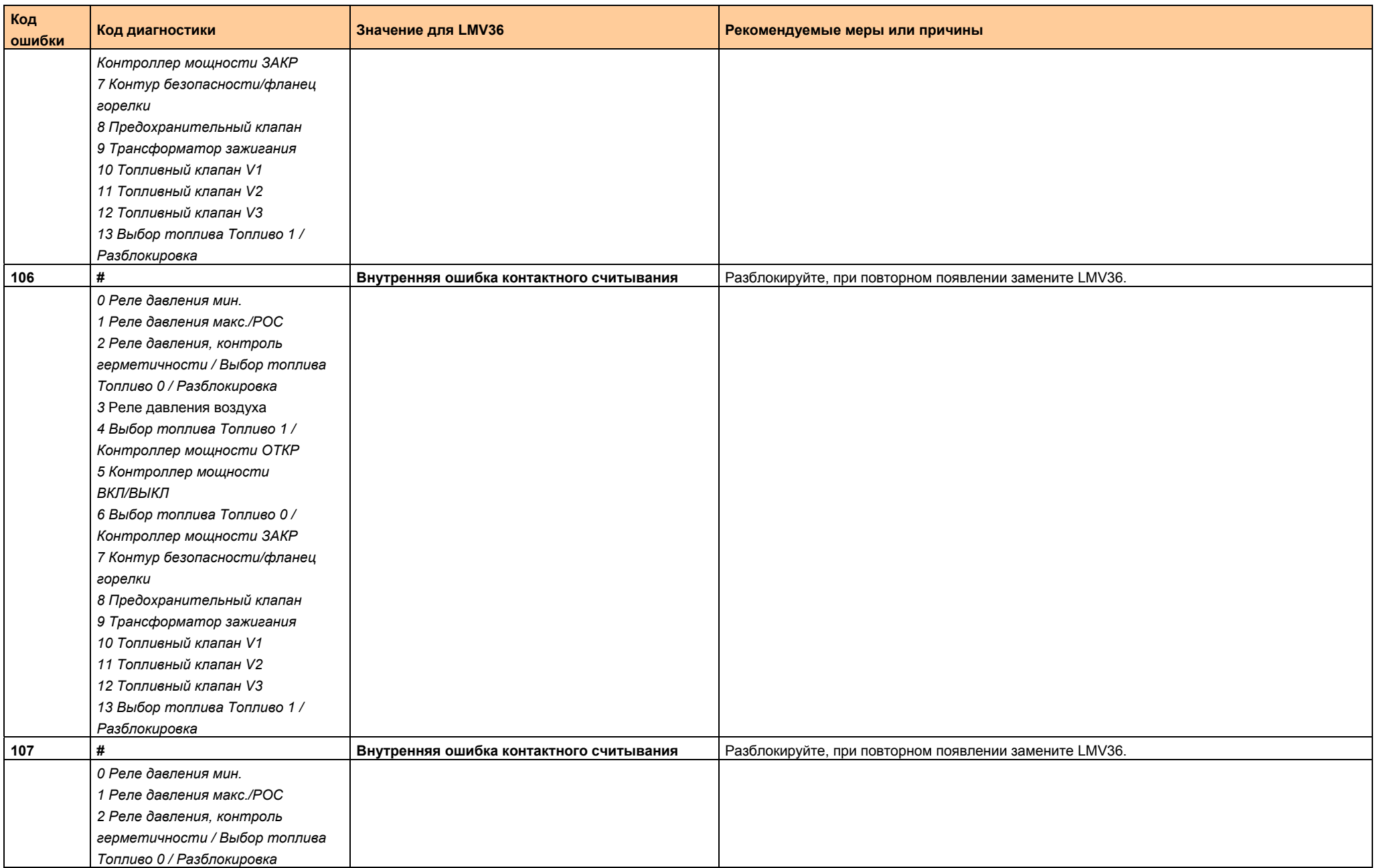

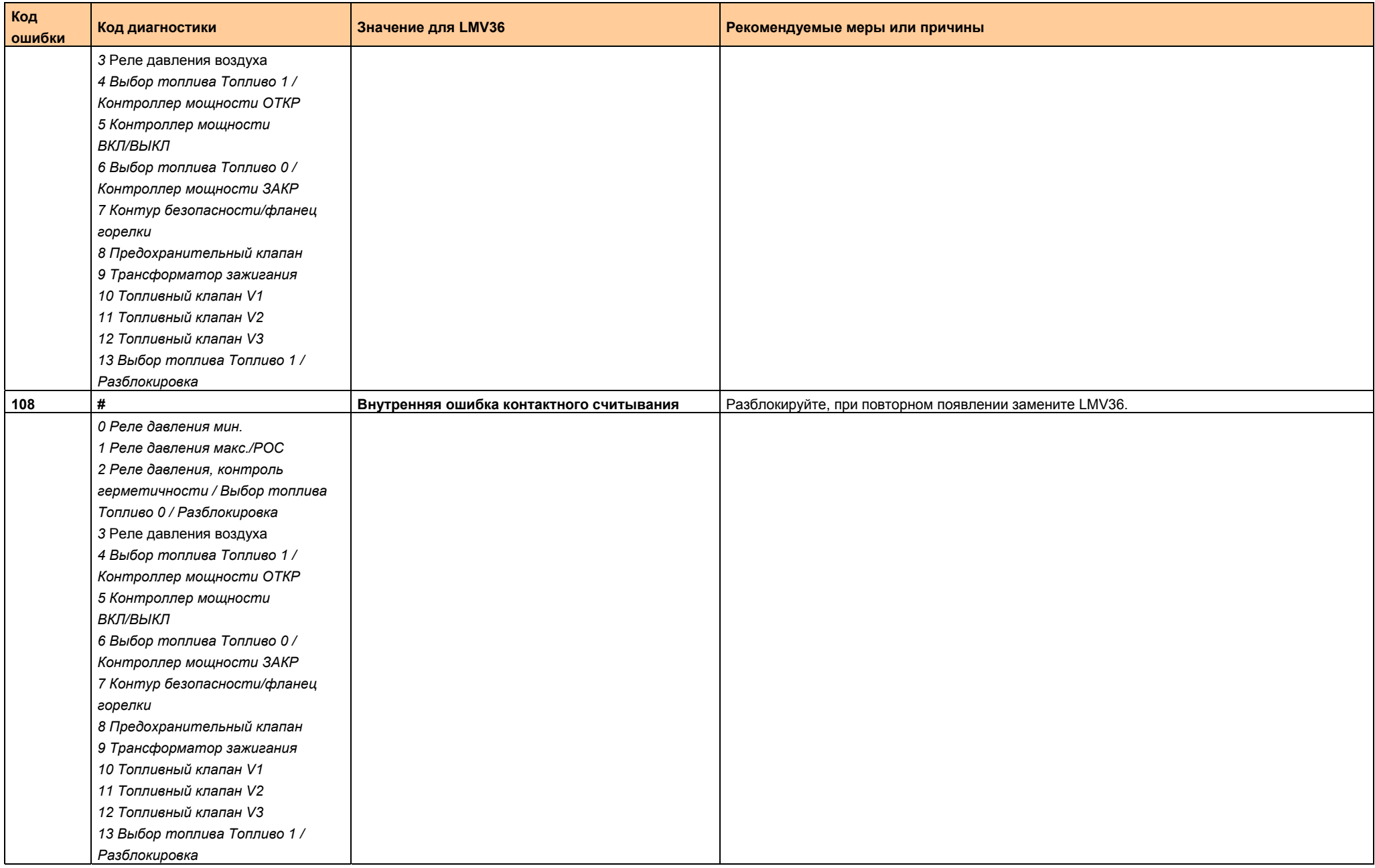

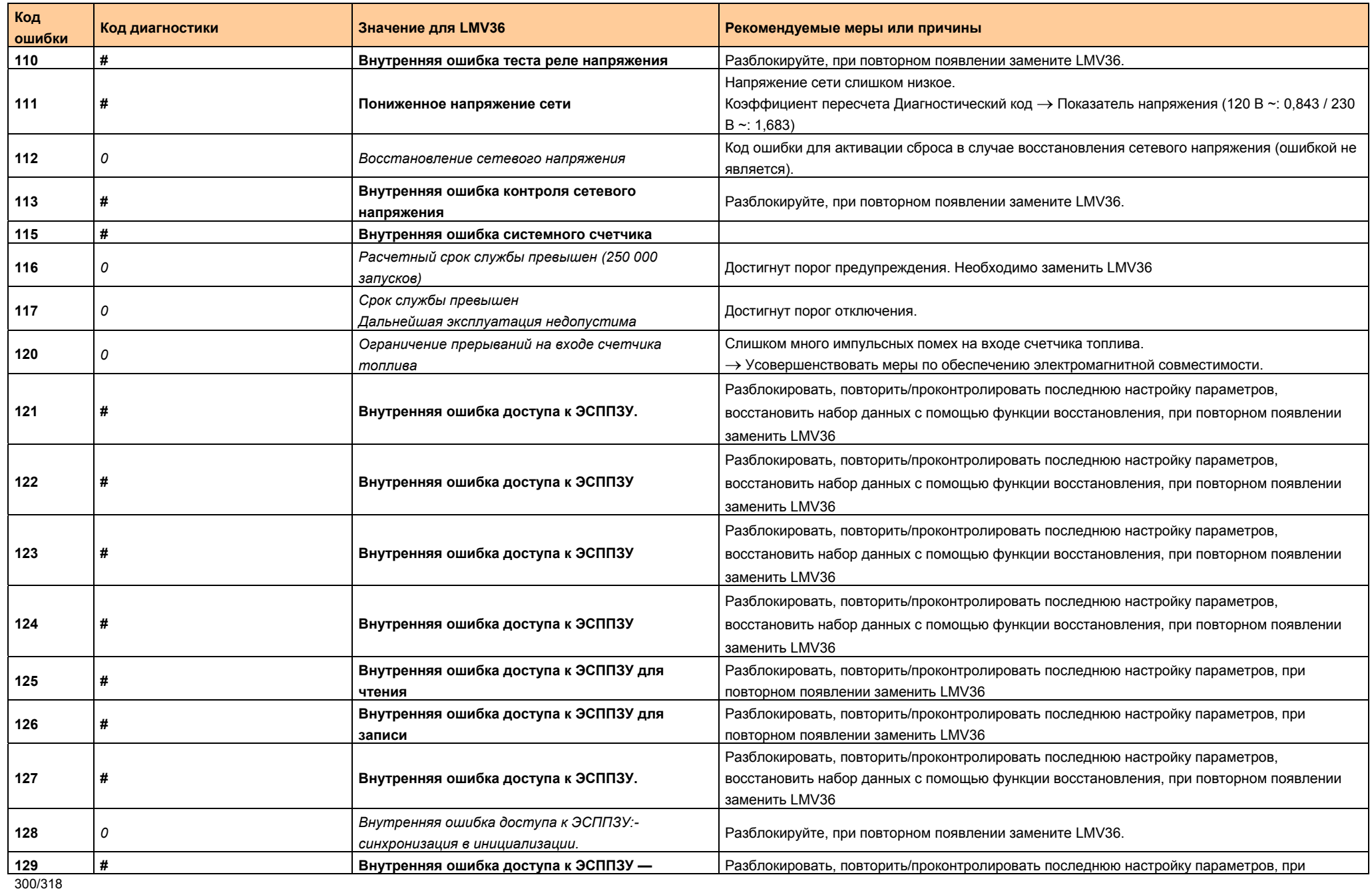

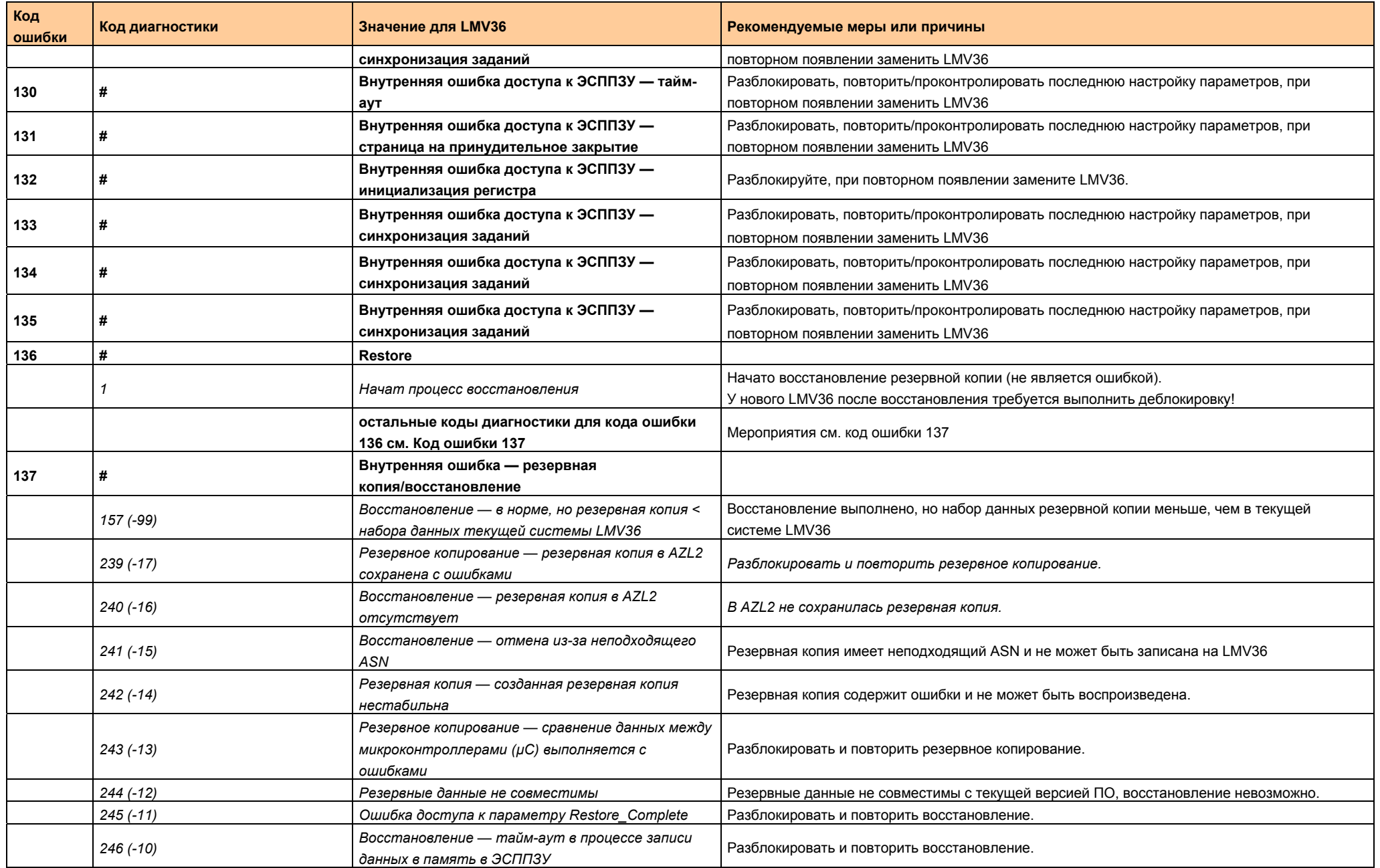

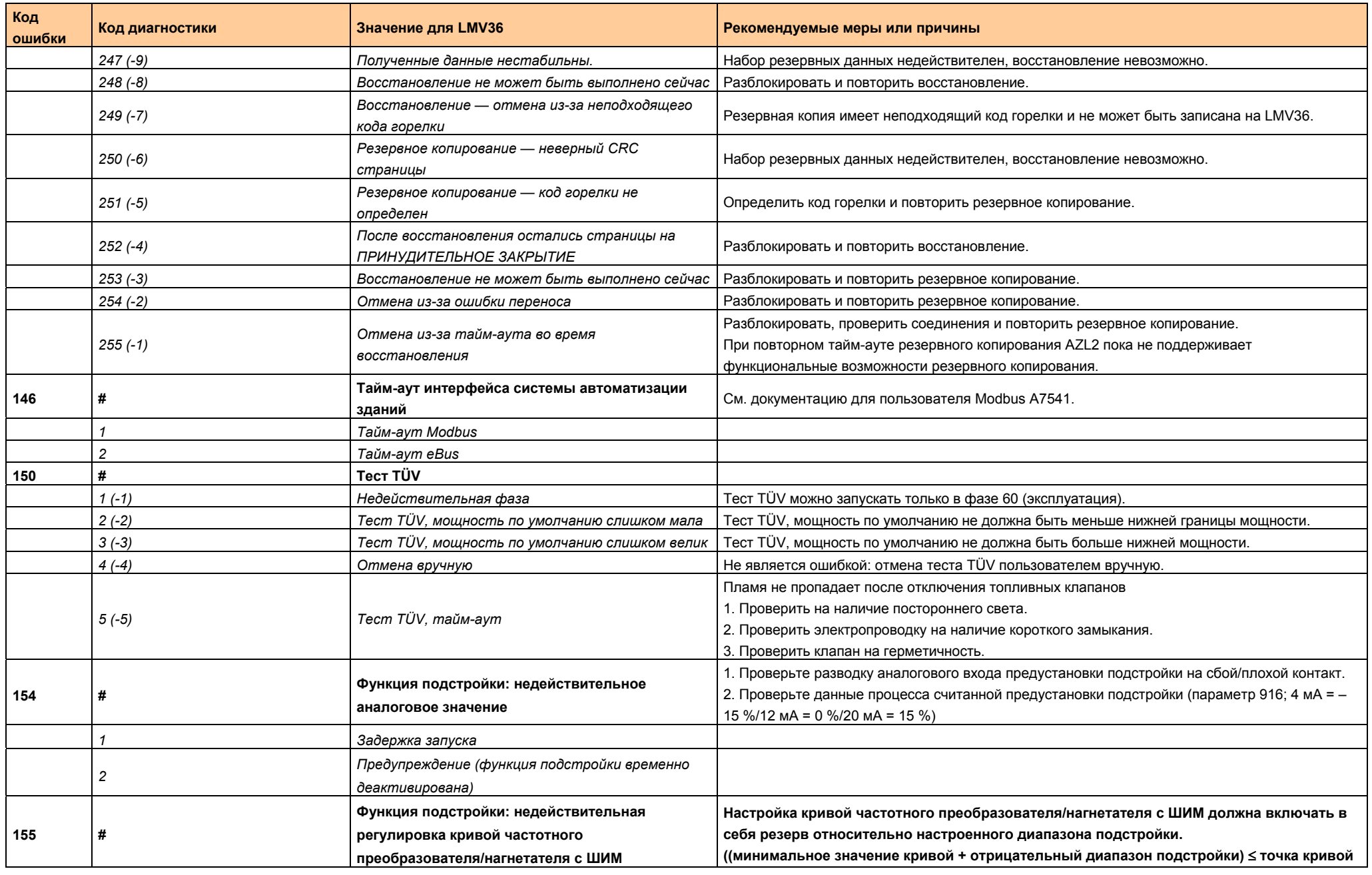

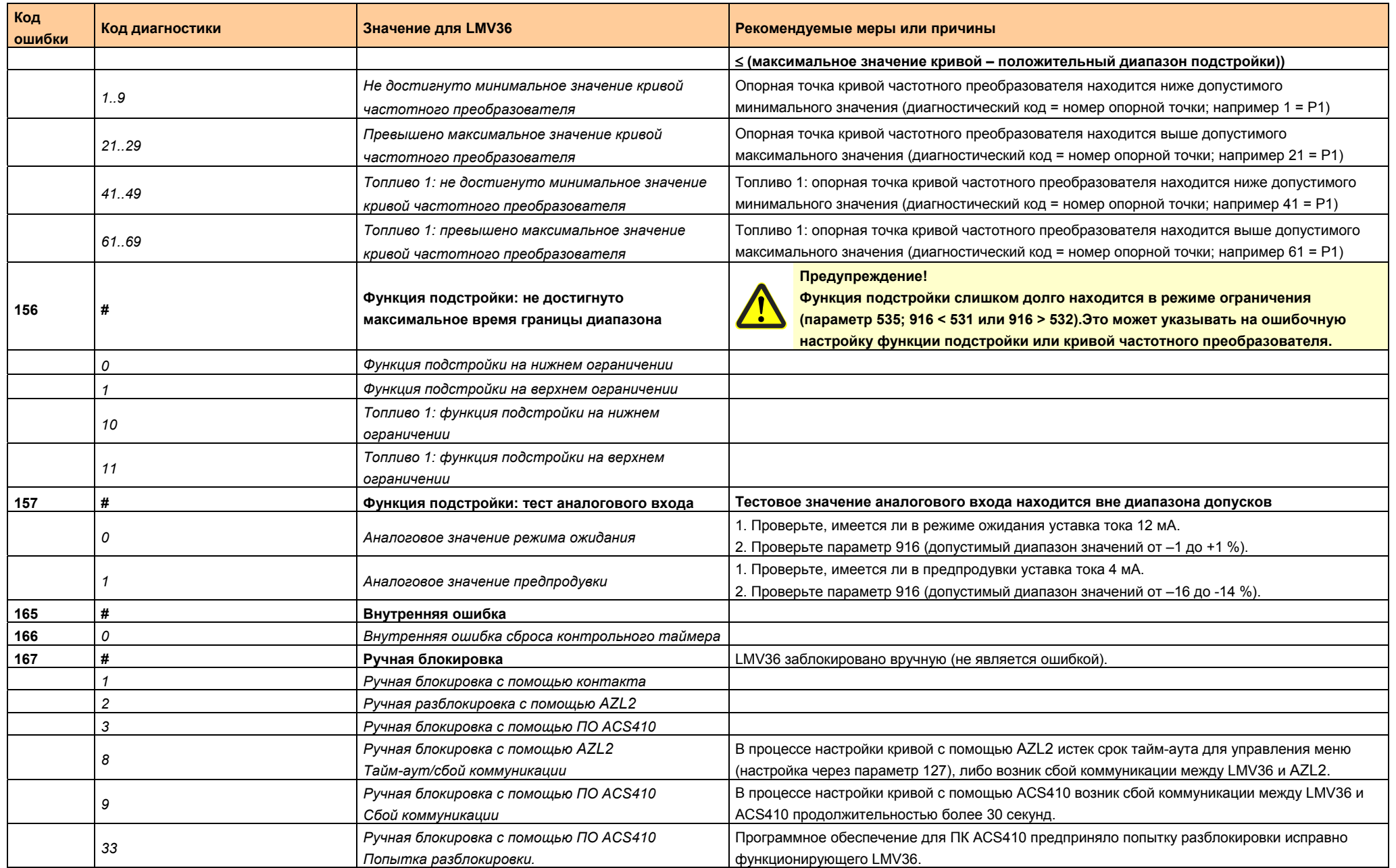

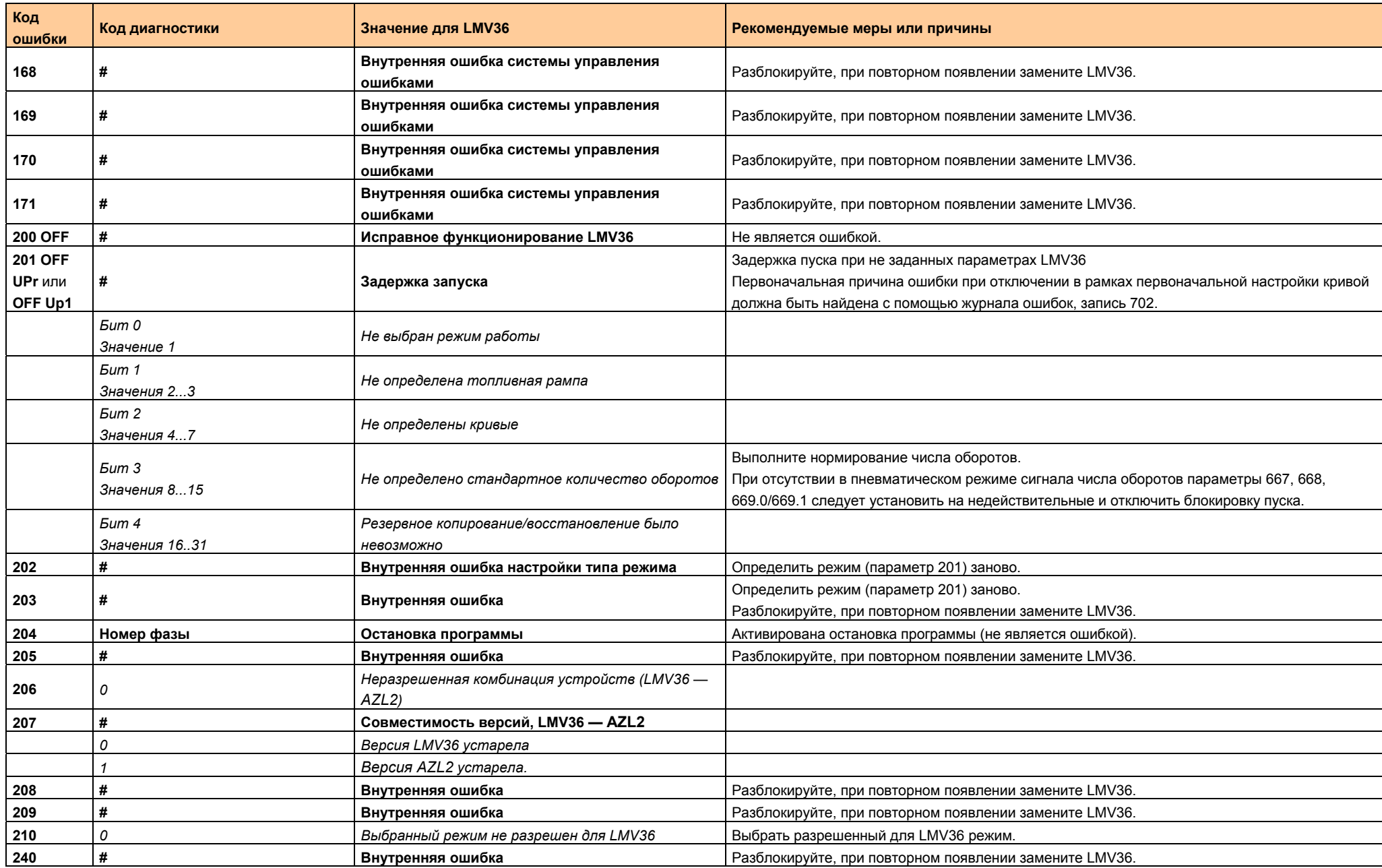

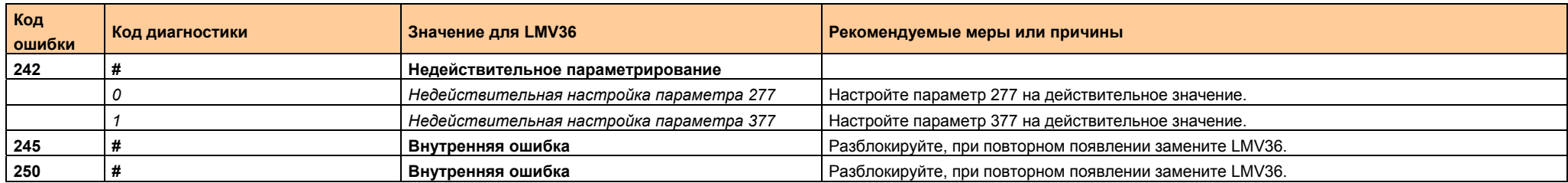

## **31 Журнал внесения изменений в LMV36**

#### **Изменения в**

#### **Версия ПО V03.00**

- Оптимизация: сокращение максимального времени фазы безопасности с 28 до 27 секунд.
- Оптимизация: корректура диагностики ошибок C:61 D:0 или 1 (Fuel Chg)
- Оптимизация: oтсутствует ошибка *Fuel Err* при коротком нажатии кнопки сброса блокировки после перезагрузки/включения
- Параметр 376: деактивация реле минимального давления жидкого топлива только для топлива 1

#### **Версия ПО V03.10**

- Оптимизация: в случае сбоя подачи электропитания во время процесса восстановления набор данных может быть исправлен повторным восстановлением. (Так как для V03.00 опция резервного копирования/восстановления еще
	- недоступна из-за отсутствия подходящего AZL2, этот эффект невозможен.).
- Оптимизация: Оптимизация ошибка C:60 (нет действительного источника контроллера мощности) при прерывании аналогового входа удаляется или ее приоритет снижается, если параметрируется *мощность малой нагрузки по умолчанию* (только LMV36)
- Оптимизация: при разблокировке с помощью AZL2 в редких случаях может произойти незавершенный сброс (то есть на экране отображается **RESEt**, хотя сброс не инициирован).
- Оптимизация: время, определенное в процессе теста пропадания пламени, было дольше положенного на 0,2 секунды.
- Оптимизация: Оптимизация длительная продувка (в позиции предпродувки/воспламенения) LMV36 не выполняется во время ожидания при недостатке газа в случае использовании преобразователя частоты и контроля герметичности через реле давления мин.
- Оптимизация: после переключения топлива сообщения об ошибках с кодами C:85/C:86 больше не появляются.
- Оптимизация: сниженное распознавание пониженного напряжения при запуске двигателя нагнетателя в фазе 22 (В случае работы однофазного двигателя и LMV36 120 V на одной и той же фазе, в процессе запуска могло быть распознано пониженное давление. При этом система LMV36 эксплуатировалась вопреки спецификации.
- Оптимизация: повышение наглядности вследствие изменения текстовой информации групп 200 = PAr0, 300 = PAr1 u. 600 = ACtr в меню параметров (первоначально в каждом случае PArA) и скрытие неиспользуемых параметров после выбора топливной рампы/режима (нет отображения параметров жидкого топлива для топливной рампы газовых горелок).
- Оптимизация: управление выходом нагнетателя во время нормирования (в режиме ожидания) для использования деблокирующего контакта через внешнее реле на выходе нагнетателя.
- Оптимизация: недействительная настройка кривой (OFF UPr) после повторного/дополнительного нормирования.
- Оптимизация: Для сокращения времени ввода в эксплуатацию референцирование не проводится при отмене постпродувки при контроллере мощности ВКЛ. (прямой запуск).
- Автоматический возврат SQN1 на нижнем внутреннем упоре.
- Параметры, устанавливаемые компанией Siemens Увеличение времени отключения зажигания в ходе первого безопасного времени (0,4 на 0,6 с) для предотвращения неверной диагностики ошибок с помощью QRA2 (C: 7 вместо C: 2).
- Параметры, устанавливаемые компанией Siemens Регулировка порогового значения для распознавания сбоя на основе режима использования с AGM60 и 2 топливными приводами.
- Создание новых наборов параметров для проверки выхода горелки на основе V01.05

(при выполнении восстановления во время проверки выхода горелки со старыми наборами данных изменения параметров на уровне ограничителя безопасной температуры будут вновь перезаписаны).

#### **Версия ПО V03.30**

- Расширение: отображение интенсивности пламени при настройке кривой.
- Оптимизация: отображение и диагностика меняющихся задержек запуска.
- Оптимизация: Нет недостоверного заданного значения реле (ошибка C:99 D:3) при запуске нормирования, аварийном сигнале при задержке запуска и сигнале контроллера мощности ВКЛ.
- Оптимизация: нормирование преобразователя частоты с использованием пневматической системы не выполняется.
- Оптимизация: референцирование в связи с направлением вращения *Вправо* и нерабочей позицией 90°.
- Расширение: отдельный контроль герметичности реле давления с помощью X5-02 (Реле контроля макс. давления / POC).

#### **Версия ПО V03.40**

- Расширение: Поддержка SQM33.6 или SQM33.7
- Расширение: постпродувка в режиме неисправности
- Оптимизация: отключение управления преобразователем частоты при открытом фланце горелки/контуре безопасности.
- Оптимизация: минимальная настройка времени предварительной вентиляции 5 секунд
- Оптимизация: контроль простоев преобразователя частоты может быть отключен в режиме ожидания.
- Расширение: Возможность настройки счетчика повторений (OEM) *Нет пламени в конце безопасного времени*, *Ошибка давления воздуха*, немедленный пуск на тяжелом мазуте (HF)
- Расширение: Возможность отключения контроля давления воздуха в режиме работы при пневматическом регулировании смеси (OEM)
- Расширение: увеличение времени рампы преобразователя частоты до 40 секунд.
- Расширение: точки данных Modbus
	- 127 = Режим работы Топливо 0 (параметр 201)
	- 128 = Режим работы Топливо 1 (параметр 301)

### **Версия ПО V03.70**

- Оптимизация: Без блокировки с C:75 через асинхронный источник питания контроллера мощности
- Расширение: поддержка нагнетателей с ШИМ и симметричный обратный сигнал
- Расширение: повышение максимального числа оборотов до 14 000 об/мин
- Расширение: дополнительный контроль минимального числа оборотов предпродувки, максимальное число оборотов зажигания, а также минимальное/максимальное число оборотов в режиме работы
- Расширение: повышение гибкости при настройке кривой (крутизна кривой частотного преобразователя)
- Расширение: режимы работы G/Gp2 с механическим согласованием (только воздушный исполнительный механизм)
- Расширение: функция подстройки, например для O2 или температуры
- Расширение: раздельная фаза для перевода нагнетателя на число оборотов зажигания, число оборотов постпродувки или число оборотов в режиме ожидания, а также повышенный допуск числа оборотов вне режима работы
- Расширение: зависящее от числа оборотов реле контроля давления воздуха
- Расширение: повышение чувствительности контроля пламени
- Расширение: расположение реле контроля мин. давления газа за топливными клапанами (CSA 149.3)
- Расширение: немедленное отключение при недостаточной подаче воздуха (UL 795/EN 676)
- Оптимизация: без повтора при следующих друг за другом сообщениях об ошибке
- Расширение: в конце нормирования числа оборотов число оборотов должно быть < 10 %
- Расширение: точки данных Modbus
	- 140 = режим работы «Топливо 0» (параметр 201)
	- 141 = режим работы «Топливо 1» (параметр 301)
	- 142 = счетчик функции *Revert to Pilot*
	- 144 = нижняя граница диапазона функции подстройки
	- 145 = верхняя граница диапазона функции подстройки
	- 146 = нижняя граница диапазона функции подстройки «Топливо 1»
	- 147 = верхняя граница диапазона функции подстройки «Топливо 1»
	- 148 = входное значение аналогового входа функции подстройки
	- 149 = текущее воздействие подстройки
	- 150 = абсолютное значение числа оборотов
	- 151 = нормированное напряжение сети (требуется пересчет)

## **Предметный указатель**

#### **A**

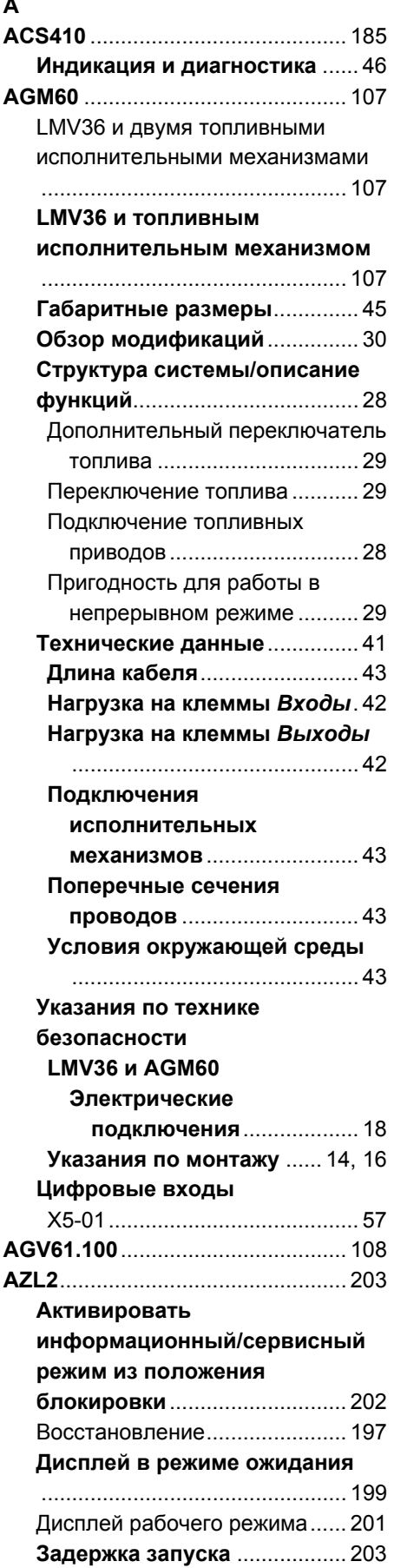

Значение символов на дисплее ................................................... 190 **Индикация ввода в эксплуатацию/отключения**... 199 **Индикация и диагностика** ....... 46 **Индикация фаз** ....................... 199 **Индикация фаз — Остаточное время — Конец фазы** ............ 199 **Общая информация** .............. 203 Описание устройства/значение символов на дисплее и клавиш ................................................... 189 Основной дисплей ................... 199 **Ошибка — защитное отключение** ............................. 203 **Ошибка блокировки** .............. 202 Правила техники безопасности при управлении ........................ 188 **Разблокировка** ....................... 202 Резервное копирование .......... 195 Резервное копирование/восстановление . 194 Ручная блокировка .................. 191 Ручной режим ........................... 192 Сообщение о неисправности, отображение ошибки и информации ............................. 202 Специальные функции ............ 191 **Список индикации фаз** ......... 200 Тайм-аут при управлении меню ................................................... 193 **Управление** ............................. 189 Управление LMV36 .................. 199 Яркость дисплея ...................... 190 **LMV36**............................................... 46 **Габаритные размеры** .............. 44 **Датчик пламени** ........................ 47 Интенсивность пламени .......... 49 Контроль датчика ..................... 49 Отсутствие пламени в конце безопасного времени ........... 49 Посторонний свет..................... 48 Потеря пламени ....................... 48 Чувствительность контроля пламени ................................. 50 Диаграммы процесса ................. 98 **Обзор модификаций** ............... 30 **Программируемый цикл** ......... 69 X5-01 ......................................... 75 X9-04 ......................................... 74 Аварийная сигнализация при задержке запуска .................. 78

**L**

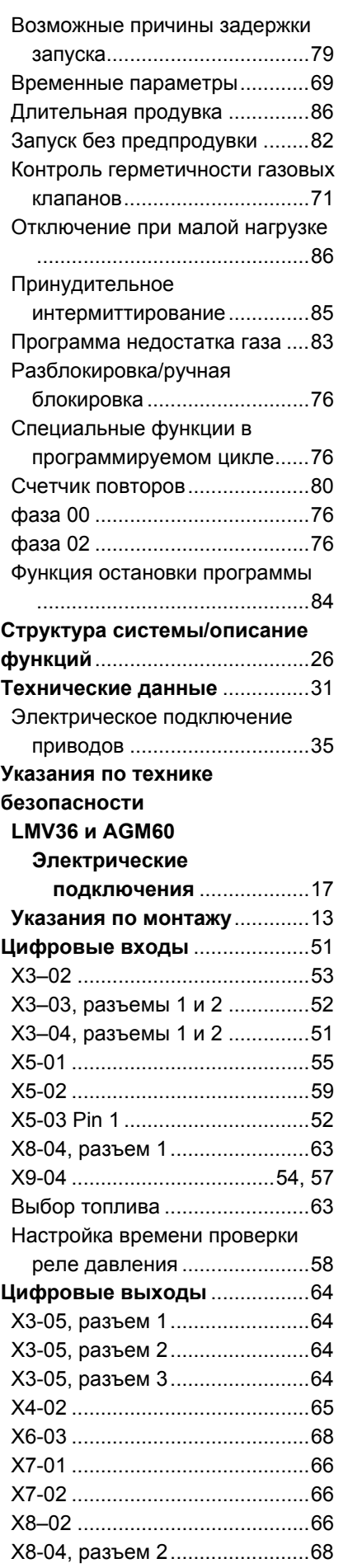

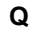

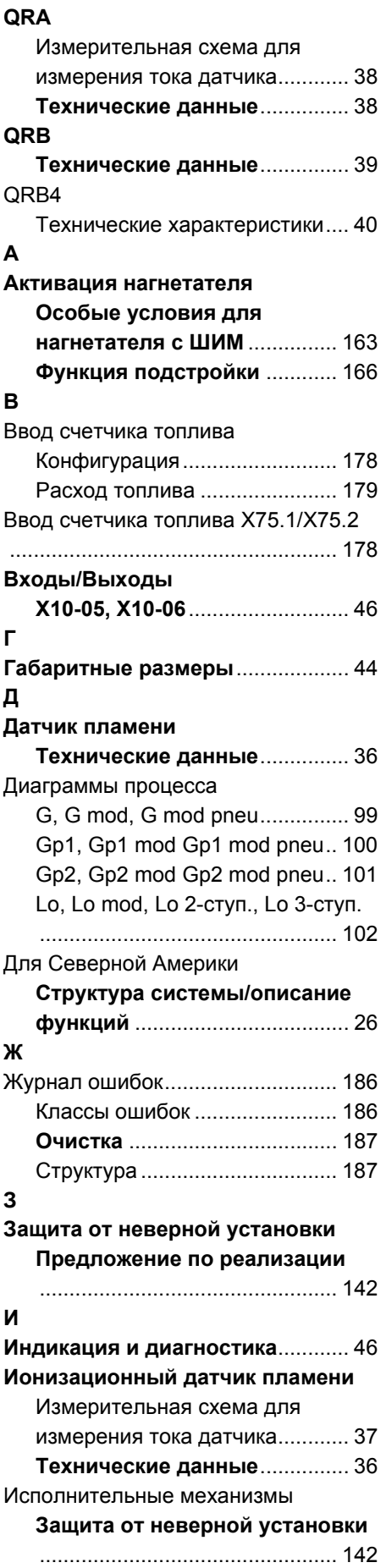

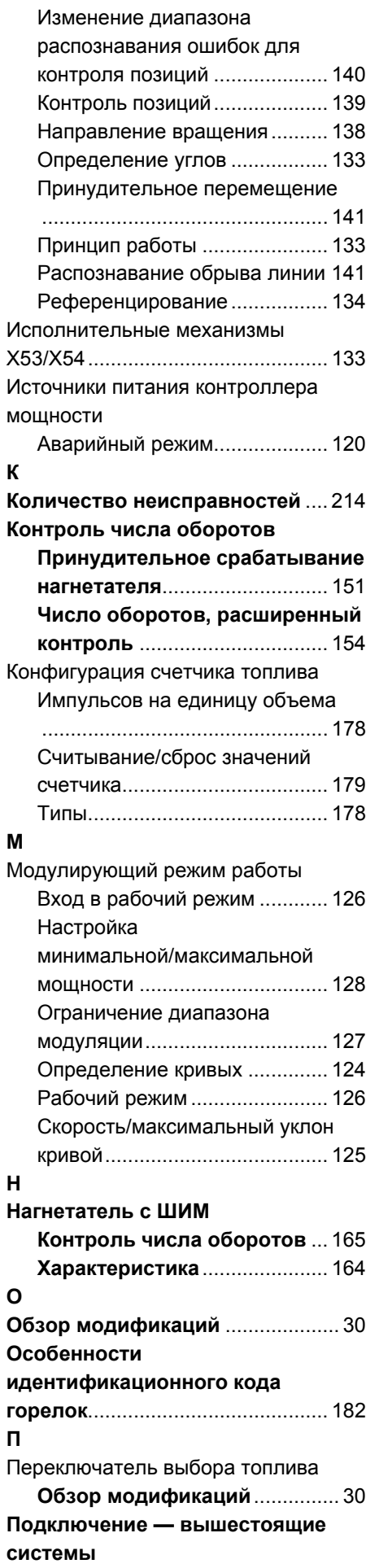

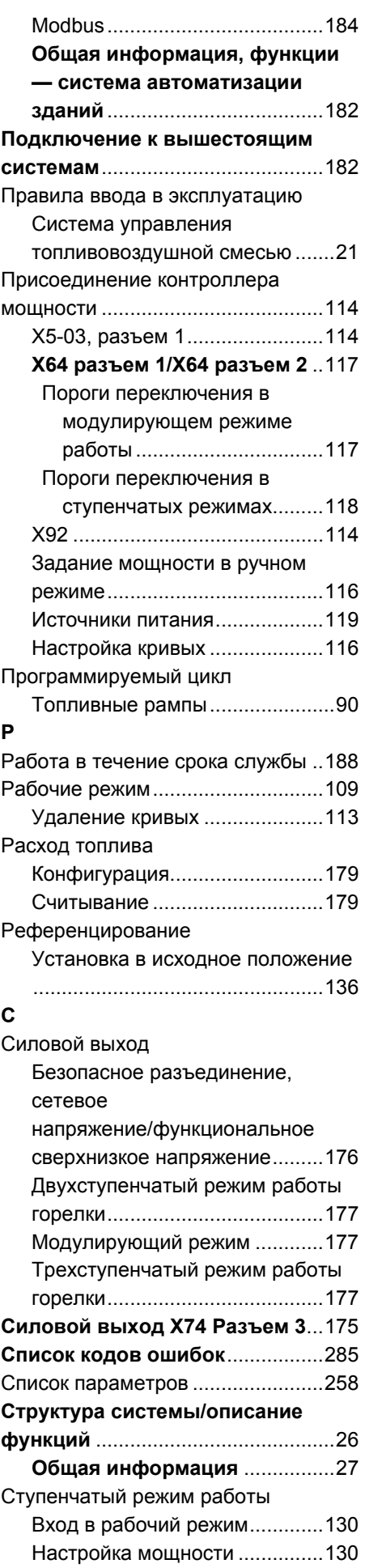

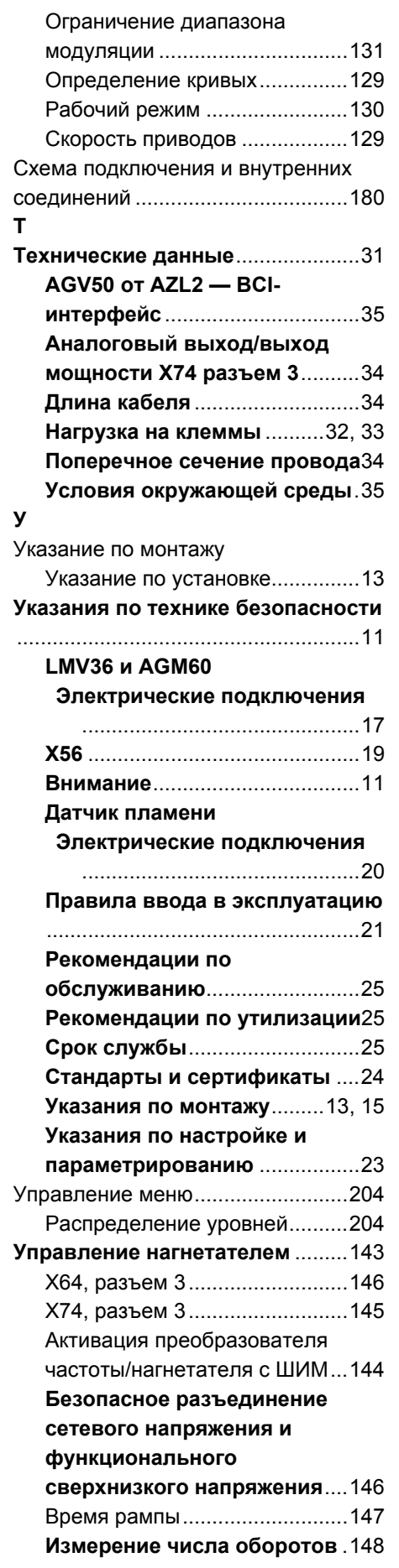

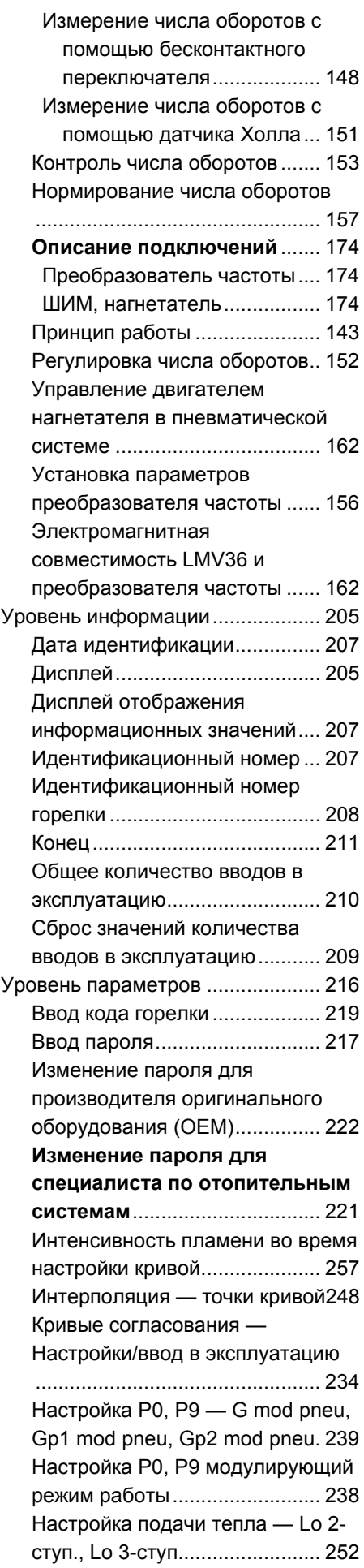

Настройка подачи тепла модулирующий режим работы .......................................... 240, 245 Настройка подачи холода — G mod pneu, Gp1 mod pneu, Gp2 mod pneu .................................. 246 Настройка подачи холода — G mod, Gp1 mod, Gp2 mod, Lo mod .................................................. 245 Настройка подачи холода ступенчатый режим работы .... 256 Настройка точек кривой ступенчатый режим работы .... 251 Параметры без индекса, без прямого вывода на дисплей ... 227 Параметры без индекса, с прямым выводом на дисплей . 225 Параметры с индекса, без прямого вывода на дисплей ... 231 Параметры с индексом, с прямым выводом на дисплей ............... 229 Первый ввод в эксплуатацию . 234 Разделение .............................. 224 Редактирование — точки кривой .................................................. 247 Управление .............................. 223 Уровень сервиса ........................... 212 Журнал ошибок........................ 214 Уровень сервиса Дисплей ............ 213 Уровень сервиса Дисплей в режиме сервисных значений ..................... 214 Уровень сервиса Интенсивность пламени ......................................... 214

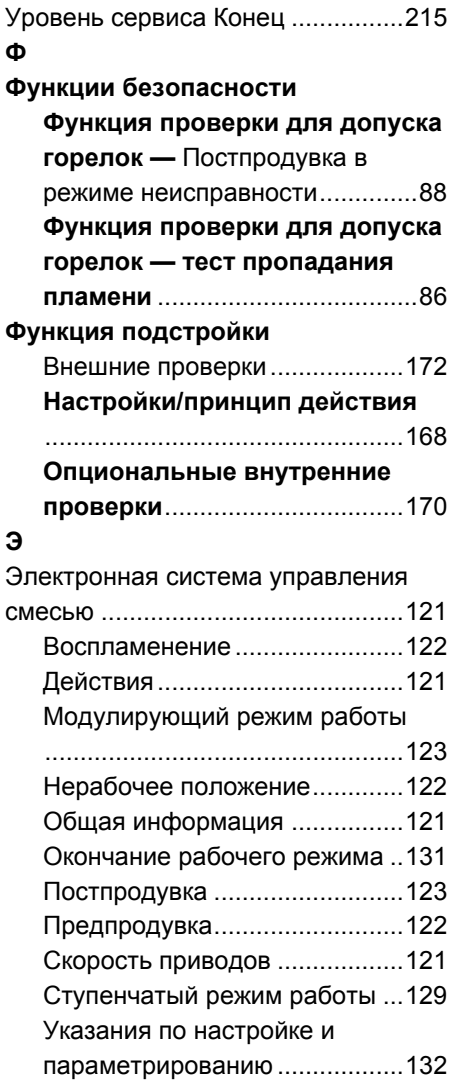

# **32 Список иллюстраций**

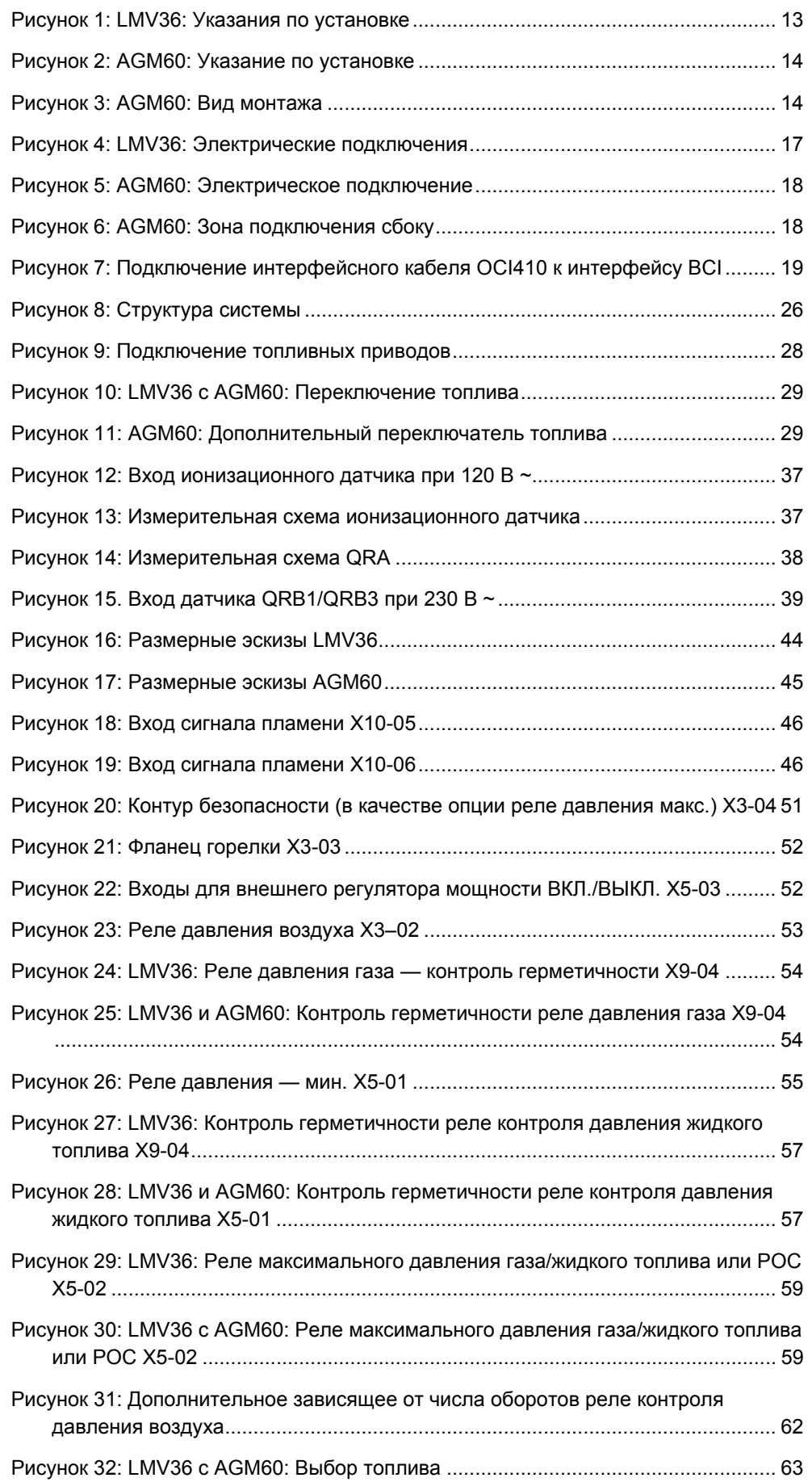

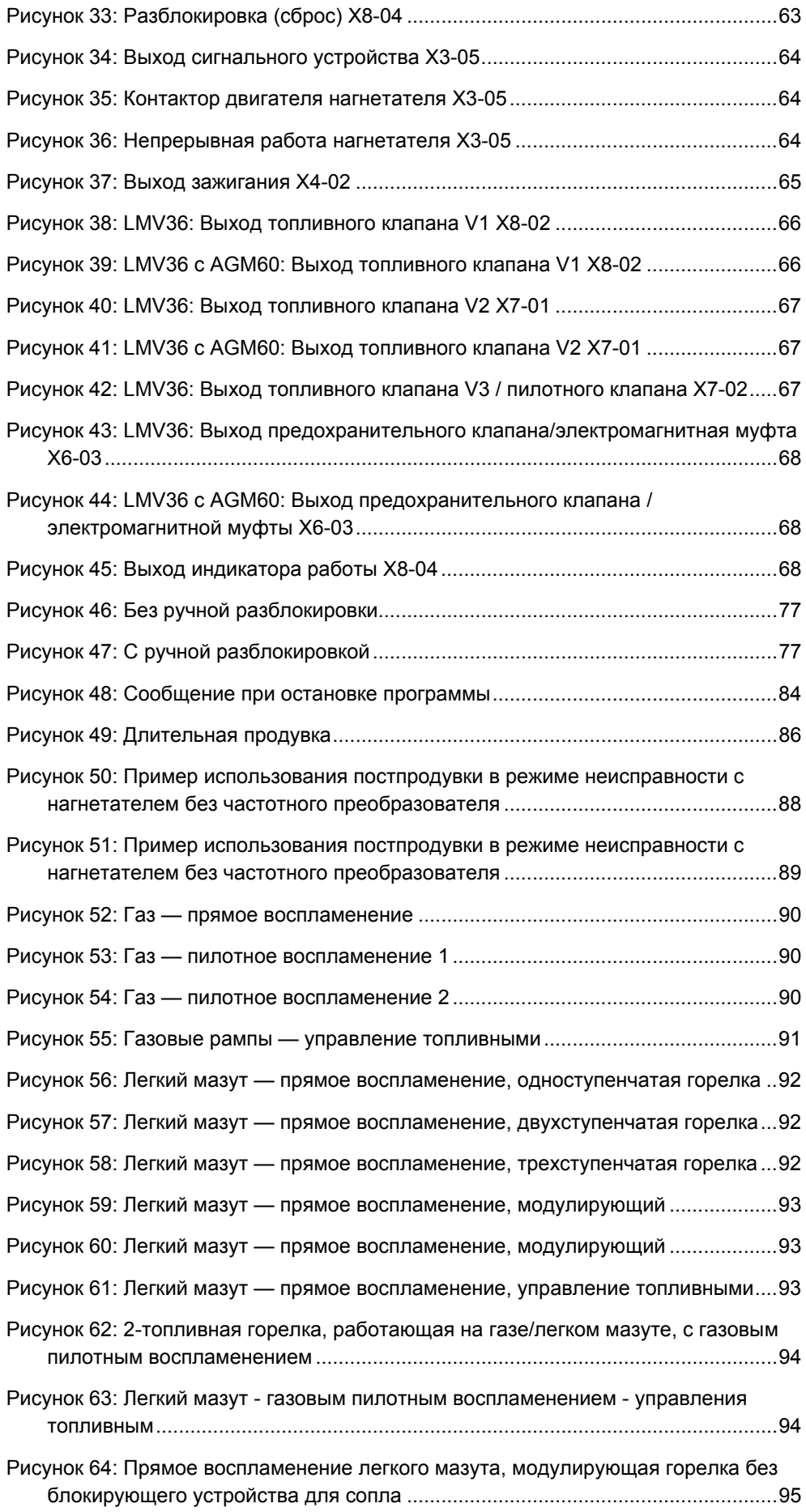

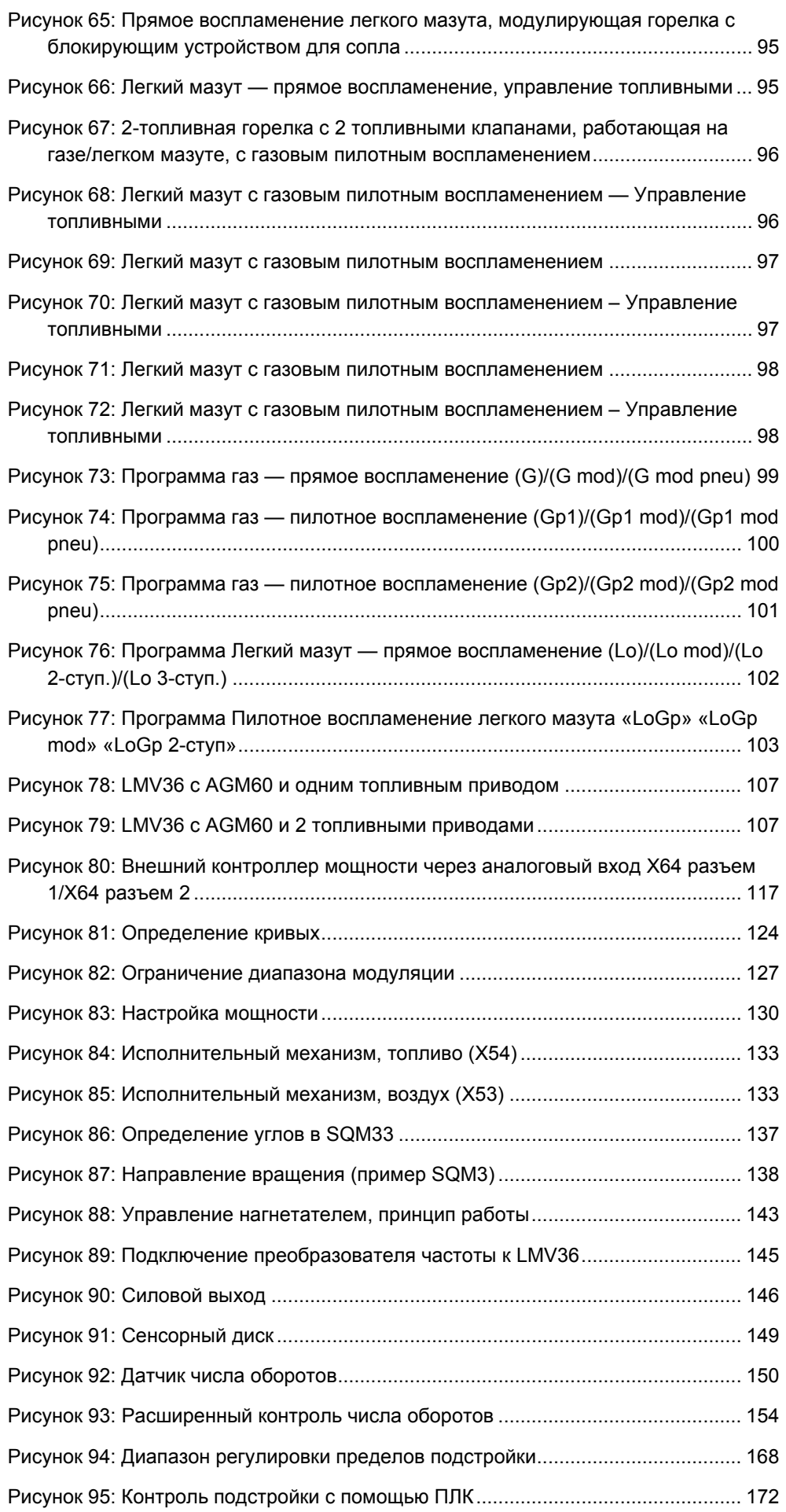

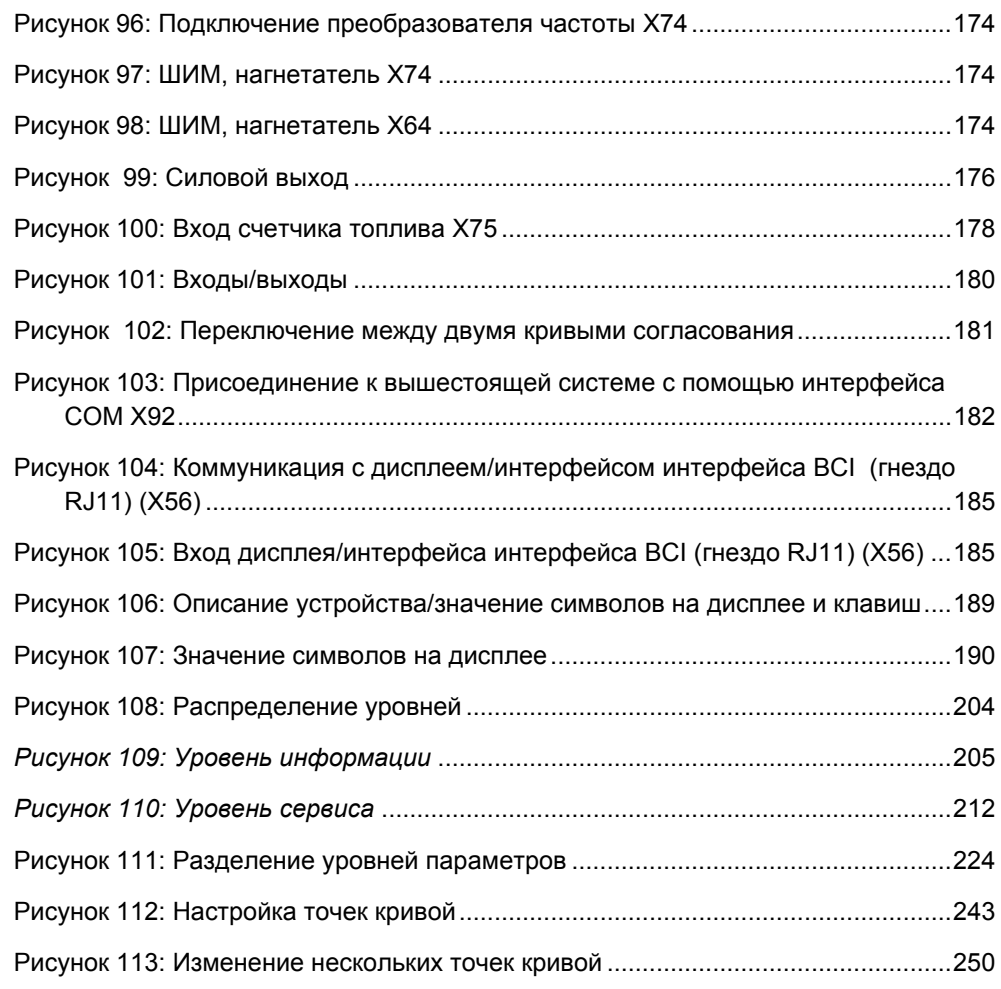

Siemens AG Building Technologies Berliner Ring 23 D-76437 Rastatt Tel. +49 7222 598 279 Fax +49 7222 598 269 www.siemens.com

318/318

© 2018 Siemens AG Building Technologies Оставляем за собой право на внесение изменений !